## Oracle9i

Replication Management API Reference

Release 1 (9.0.1)

June 2001

A87502-01

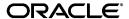

Oracle9i Replication Management API Reference, Release 1 (9.0.1)

A87502-01

Copyright © 1996, 2001, Oracle Corporation. All rights reserved.

Primary Author: Randy Urbano Graphic Artist: Valarie Moore

Contributors: Nimar Arora, Sukanya Balaraman, Yuen Chan, Al Demers, Alan Downing, Curt Elsbernd, Yong Feng, Jairaj Galagali, Denis Goddard, Lewis Kaplan, Viswanathan Krishnamurthy, Anand Lakshminath, Paul Lane, Jing Liu, Edwina Lu, Silvio Martinez, Pat McElroy, Maria Pratt, Arvind Rajaram, Neeraj Shodhan, Gordon Smith, Wayne Smith, Jim Stamos, Janet Stern, Mahesh Subramaniam, Eric Vandevelde, Lik Wong, David Zhang

The Programs (which include both the software and documentation) contain proprietary information of Oracle Corporation; they are provided under a license agreement containing restrictions on use and disclosure and are also protected by copyright, patent, and other intellectual and industrial property laws. Reverse engineering, disassembly, or decompilation of the Programs is prohibited.

The information contained in this document is subject to change without notice. If you find any problems in the documentation, please report them to us in writing. Oracle Corporation does not warrant that this document is error free. Except as may be expressly permitted in your license agreement for these Programs, no part of these Programs may be reproduced or transmitted in any form or by any means, electronic or mechanical, for any purpose, without the express written permission of Oracle Corporation.

If the Programs are delivered to the U.S. Government or anyone licensing or using the programs on behalf of the U.S. Government, the following notice is applicable:

Restricted Rights Notice Programs delivered subject to the DOD FAR Supplement are "commercial computer software" and use, duplication, and disclosure of the Programs, including documentation, shall be subject to the licensing restrictions set forth in the applicable Oracle license agreement. Otherwise, Programs delivered subject to the Federal Acquisition Regulations are "restricted computer software" and use, duplication, and disclosure of the Programs shall be subject to the restrictions in FAR 52.227-19, Commercial Computer Software - Restricted Rights (June, 1987). Oracle Corporation, 500 Oracle Parkway, Redwood City, CA 94065.

The Programs are not intended for use in any nuclear, aviation, mass transit, medical, or other inherently dangerous applications. It shall be the licensee's responsibility to take all appropriate fail-safe, backup, redundancy, and other measures to ensure the safe use of such applications if the Programs are used for such purposes, and Oracle Corporation disclaims liability for any damages caused by such use of the Programs.

Oracle is a registered trademark, and Oracle9i, Oracle8i, SQL\*Plus, PL/SQL, and Trusted Oracle are trademarks or registered trademarks of Oracle Corporation. Other names may be trademarks of their respective owners.

# **Contents**

| Se | end Us Your Comments                              | xix  |
|----|---------------------------------------------------|------|
| Pr | eface                                             | xxi  |
| Pa | rt I Configuring Your Replication Environment     |      |
| 1  | Replication Overview                              |      |
|    | Creating a Replication Environment Overview       | 1-2  |
|    | Before You Start                                  |      |
| 2  | Create Replication Site                           |      |
|    | Overview of Setting Up Replication Sites          | 2-2  |
|    | Setting Up Master Sites                           |      |
|    | Setting Up orc1.world                             | 2-4  |
|    | Setting Up orc2.world                             |      |
|    | Setting Up orc3.world                             | 2-12 |
|    | Creating Scheduled Links Between the Master Sites | 2-15 |
|    | Setting Up Materialized View Sites                | 2-19 |
|    | Setting Up mv1.world                              |      |
|    | Setting Up mv2.world                              | 2-27 |

| 3 | Create a Master Group                                         |      |
|---|---------------------------------------------------------------|------|
|   | Overview of Creating a Master Group                           | 3-2  |
|   | Before You Start                                              | 3-3  |
|   | Creating a Master Group                                       | 3-5  |
| 4 | Create a Deployment Template                                  |      |
|   | Oracle Deployment Templates Concepts                          | 4-2  |
|   | Before Creating the Deployment Template                       | 4-3  |
|   | Creating a Deployment Template                                | 4-3  |
|   | Packaging a Deployment Template for Instantiation             | 4-12 |
|   | Packaging a Deployment Template                               | 4-14 |
|   | Saving an Instantiation Script to File                        | 4-16 |
|   | Distributing Instantiation Files                              | 4-18 |
|   | Instantiating a Deployment Template                           | 4-19 |
|   | Refreshing a Refresh Group After Instantiation                | 4-21 |
| 5 | Create Materialized View Group                                |      |
|   | Overview of Creating a Materialized View Group                | 5-2  |
|   | Creating a Materialized View Group                            | 5-4  |
|   | Creating the Materialized View Group at mv1.world             | 5-4  |
|   | Creating the Materialized View Group at mv2.world             | 5-12 |
| 6 | Configure Conflict Resolution                                 |      |
|   | Preparing for Conflict Resolution                             | 6-2  |
|   | Creating Conflict Resolution Methods for Update Conflicts     |      |
|   | Overwrite and Discard Conflict Resolution Methods             | 6-3  |
|   | Minimum and Maximum Conflict Resolution Methods               | 6-6  |
|   | Timestamp Conflict Resolution Methods                         | 6-9  |
|   | Additive and Average Conflict Resolution Methods              | 6-13 |
|   | Priority Groups Conflict Resolution Methods                   | 6-15 |
|   | Site Priority Conflict Resolution Methods                     | 6-20 |
|   | Creating Conflict Resolution Methods for Uniqueness Conflicts | 6-25 |
|   | Creating Conflict Avoidance Methods for Delete Conflicts      | 6-31 |

|   | Using Dynamic Ownership Conflict Avoidance                                                                                                    | 6-36                                                                              |
|---|----------------------------------------------------------------------------------------------------|-----------------------------------------------------------------------------------|
|   | Workflow                                                                                                    | 6-36                                                                              |
|   | Token Passing                                                                                                    | 6-37                                                                              |
|   | Locating the Owner of a Row                                                                                                    | 6-39                                                                              |
|   | Obtaining Ownership                                                                                                    | 6-39                                                                              |
|   | Applying the Change                                                                                                    | 6-40                                                                              |
|   | Auditing Successful Conflict Resolution                                                                                                    | 6-41                                                                              |
|   | Collecting Conflict Resolution Statistics                                                                                                    | 6-41                                                                              |
|   | Viewing Conflict Resolution Statistics                                                                                                    | 6-41                                                                              |
|   | Canceling Conflict Resolution Statistics                                                                                                    | 6-42                                                                              |
|   | Clearing Statistics Information                                                                                                    | 6-42                                                                              |
| 7 | Managing a Master Replication Environment                                                                                                    |                                                                                   |
|   |                                                                                                    |                                                                                   |
| 7 |                                                                                                    |                                                                                   |
| 7 | Changing the Master Definition Site                                                                                                    |                                                                                   |
| 7 | Changing the Master Definition Site  Option 1: All Master Sites Are Available                                                                                                    | . 7-2                                                                             |
| 7 | Changing the Master Definition Site  Option 1: All Master Sites Are Available  Option 2: The Old Master Definition Site Is Not Available                                                                                                    | . 7-2<br>. 7-3                                                                    |
| 7 | Changing the Master Definition Site  Option 1: All Master Sites Are Available  Option 2: The Old Master Definition Site Is Not Available  Adding New Master Sites                                                                                                    | . 7-2<br>. 7-3<br>. 7-4                                                           |
| 7 | Changing the Master Definition Site  Option 1: All Master Sites Are Available  Option 2: The Old Master Definition Site Is Not Available  Adding New Master Sites  Adding New Master Sites Without Quiescing the Master Group                                                                                                    | . 7-2<br>. 7-3<br>. 7-4<br>. 7-4                                                  |
| 7 | Changing the Master Definition Site  Option 1: All Master Sites Are Available  Option 2: The Old Master Definition Site Is Not Available  Adding New Master Sites  Adding New Master Sites Without Quiescing the Master Group  Adding New Master Sites to a Quiesced Master Group                                                                                                    | . 7-2<br>. 7-3<br>. 7-4<br>. 7-4<br>7-28                                          |
| 7 | Changing the Master Definition Site                                                                                                    | . 7-2<br>. 7-3<br>. 7-4<br>. 7-4<br>7-28<br>7-37                                  |
| 7 | Changing the Master Definition Site  Option 1: All Master Sites Are Available  Option 2: The Old Master Definition Site Is Not Available.  Adding New Master Sites  Adding New Master Sites Without Quiescing the Master Group  Adding New Master Sites to a Quiesced Master Group  Removing a Master Site from a Master Group  Removing an Unavailable Master Site                                                                                                    | . 7-2<br>. 7-3<br>. 7-4<br>. 7-4<br>7-28<br>7-37<br>7-39                          |
| 7 | Changing the Master Definition Site  Option 1: All Master Sites Are Available  Option 2: The Old Master Definition Site Is Not Available  Adding New Master Sites  Adding New Master Sites Without Quiescing the Master Group  Adding New Master Sites to a Quiesced Master Group  Removing a Master Site from a Master Group  Removing an Unavailable Master Site  Updating the Comments Fields in Data Dictionary Views                                                                                                    | . 7-2<br>. 7-3<br>. 7-4<br>. 7-4<br>7-28<br>7-37<br>7-39<br>7-40                  |
| 7 | Changing the Master Definition Site  Option 1: All Master Sites Are Available  Option 2: The Old Master Definition Site Is Not Available.  Adding New Master Sites  Adding New Master Sites Without Quiescing the Master Group  Adding New Master Sites to a Quiesced Master Group  Removing a Master Site from a Master Group  Removing an Unavailable Master Site  Updating the Comments Fields in Data Dictionary Views  Using Procedural Replication.                                                                                      | . 7-2<br>. 7-3<br>. 7-4<br>. 7-4<br>7-28<br>7-37<br>7-39<br>7-40<br>7-42          |
| 7 | Changing the Master Definition Site  Option 1: All Master Sites Are Available  Option 2: The Old Master Definition Site Is Not Available.  Adding New Master Sites  Adding New Master Sites Without Quiescing the Master Group  Adding New Master Sites to a Quiesced Master Group  Removing a Master Site from a Master Group  Removing an Unavailable Master Site  Updating the Comments Fields in Data Dictionary Views  Using Procedural Replication  Restrictions on Procedural Replication                                               | . 7-2<br>. 7-3<br>. 7-4<br>. 7-28<br>7-37<br>7-39<br>7-40<br>7-42                 |
| 7 | Changing the Master Definition Site  Option 1: All Master Sites Are Available  Option 2: The Old Master Definition Site Is Not Available  Adding New Master Sites  Adding New Master Sites Without Quiescing the Master Group  Adding New Master Sites to a Quiesced Master Group  Removing a Master Site from a Master Group  Removing an Unavailable Master Site  Updating the Comments Fields in Data Dictionary Views  Using Procedural Replication  Restrictions on Procedural Replication  User-Defined Types and Procedural Replication | . 7-2<br>. 7-3<br>. 7-4<br>. 7-28<br>7-37<br>7-39<br>7-40<br>7-42<br>7-42<br>7-44 |
| 7 | Changing the Master Definition Site  Option 1: All Master Sites Are Available  Option 2: The Old Master Definition Site Is Not Available.  Adding New Master Sites  Adding New Master Sites Without Quiescing the Master Group  Adding New Master Sites to a Quiesced Master Group  Removing a Master Site from a Master Group  Removing an Unavailable Master Site  Updating the Comments Fields in Data Dictionary Views  Using Procedural Replication  Restrictions on Procedural Replication                                               | . 7-2<br>. 7-3<br>. 7-4<br>. 7-28<br>7-37<br>7-39<br>7-40<br>7-42<br>7-44<br>7-44 |

| 8 | Managing a Materialized View Replication Environment                                |      |
|---|-------------------------------------------------------------------------------------|------|
|   | Refreshing Materialized Views                                                       | 8-2  |
|   | Changing a Materialized View Group's Master Site                                    | 8-2  |
|   | Dropping Materialized View Groups and Objects                                       | 8-3  |
|   | Dropping a Materialized View Groups Created with a Deployment Template              | 8-4  |
|   | Dropping a Materialized View Group or Objects Created Manually                      | 8-8  |
|   | Cleaning Up a Master Site or Master Materialized View Site                          | 8-10 |
|   | Managing Materialized View Logs                                                     | 8-15 |
|   | Altering Materialized View Logs                                                     | 8-15 |
|   | Managing Materialized View Log Space                                                | 8-16 |
|   | Reorganizing Master Tables that Have Materialized View Logs                         | 8-19 |
|   | Dropping a Materialized View Log                                                    | 8-22 |
|   | Performing an Offline Instantiation of a Materialized View Site Using Export/Import | 8-23 |
|   | Using a Group Owner for a Materialized View Group                                   | 8-34 |
|   |                                                                                     |      |
| 9 | Managing Replication Objects and Queues                                             |      |
|   | Altering a Replicated Object                                                        | 9-2  |
|   | Altering a Replicated Object in a Quiesced Master Group                             | 9-2  |
|   | Modifying Tables without Replicating the Modifications                              | 9-5  |
|   | Disabling Replication                                                               | 9-5  |
|   | Reenabling the Replication Facility                                                 | 9-6  |
|   | Ensuring That Replicated Triggers Fire Only Once                                    | 9-7  |
|   | Converting a LONG Column to a LOB Column in a Replicated Table                      | 9-7  |
|   | Determining Differences Between Replicated Tables                                   | 9-9  |
|   | Using the DIFFERENCES Procedure                                                     | 9-9  |
|   | Using the RECTIFY Procedure                                                         | 9-9  |
|   | Managing the Deferred Transactions Queue                                            | 9-14 |
|   | Pushing the Deferred Transaction Queue                                              | 9-14 |
|   | Purging the Deferred Transaction Queue                                              | 9-15 |
|   | Using the AnyData Type to Determine the Value of an Argument in a Deferred Call     | 9-16 |
|   | Managing the Error Queue                                                            | 9-18 |
|   | Reexecuting Error Transaction as the Receiver                                       | 9-19 |
|   | Reexecuting Error Transaction as Alternate User                                     | 9-20 |
|   |                                                                                     |      |

# 10 Monitoring a Replication Environment

| Monitoring Master Replication Environments                                      | 10-2  |
|---------------------------------------------------------------------------------|-------|
| Monitoring Master Sites                                                         | 10-2  |
| Monitoring Master Groups                                                        | 10-3  |
| Monitoring Masters                                                              | 10-6  |
| Monitoring Materialized View Sites                                              | 10-11 |
| Listing General Information About a Materialized View Site                      | 10-11 |
| Listing General Information About Materialized View Groups                      | 10-12 |
| Listing Information About Materialized Views                                    | 10-13 |
| Listing Information About the Refresh Groups at a Materialized View Site        | 10-15 |
| Determining the Job ID for Each Refresh Job at a Materialized View Site         | 10-16 |
| Determining Which Materialized Views Are Currently Refreshing                   | 10-17 |
| Monitoring Administrative Requests                                              | 10-17 |
| Listing General Information About Administrative Requests                       | 10-17 |
| Determining the Cause of Administrative Request Errors                          | 10-18 |
| Listing General Information About the Job that Executes Administrative Requests | 10-19 |
| Monitoring the Deferred Transactions Queue                                      | 10-20 |
| Monitoring Transaction Propagation                                              | 10-20 |
| Monitoring Purges of Successfully Propagated Transactions                       | 10-23 |
| Monitoring the Error Queue                                                      | 10-26 |
| Listing General Information About the Error Transactions at a Replication Site  | 10-26 |
| Determining the Percentage of Error Transactions                                | 10-27 |
| Listing the Number of Error Transactions from Each Origin Master Site           | 10-27 |
| Listing the Error Messages for the Error Transactions at a Replication Site     | 10-28 |
| Determining the Error Operations at a Replication Site                          | 10-28 |
| Monitoring Initialization Parameters                                            | 10-29 |
| Monitoring Performance in a Replication Environment                             | 10-30 |
| Tracking the Average Number of Row Changes in a Replication Transaction         | 10-30 |
| Tracking the Rate of Transactions Entering the Deferred Transactions Queue      | 10-31 |
| Determining the Average Network Traffic Created To Propagate a Transaction      | 10-31 |
| Determining the Average Amount of Time to Apply Transactions at Remote Sites    | 10-32 |
|                                                                                 | 10-32 |
| Clearing the Statistics for a Remote Master Site in the DEFSCHEDULE View        | 10-33 |
| Monitoring Parallel Propagation of Deferred Transactions Using V\$REPLPROP      | 10-33 |

# Part III Replication Management API Packages Reference

| 11 | Introduction to the Replication Management API Reference           |        |
|----|--------------------------------------------------------------------|--------|
|    | Examples of Using Oracle's Replication Management API              | . 11-2 |
|    | Issues to Consider When Using the Replication Management API       |        |
|    | The Replication Management Tool and the Replication Management API | . 11-3 |
|    | Abbreviations for Datetime and Interval Datatypes                  |        |
| 12 | DBMS_DEFER                                                         |        |
| 12 | _                                                                  |        |
|    | Summary of DBMS_DEFER Subprograms                                  |        |
|    | CALL Procedure                                                     |        |
|    | COMMIT_WORK Procedure                                              |        |
|    | datatype_ARG Procedure                                             |        |
|    | TRANSACTION Procedure                                              | . 12-8 |
| 13 | DBMS_DEFER_QUERY                                                   |        |
|    | Summary of DBMS_DEFER_QUERY Subprograms                            | . 13-2 |
|    | GET_ARG_FORM Function                                              | . 13-3 |
|    | GET_ARG_TYPE Function                                              | . 13-5 |
|    | GET_CALL_ARGS Procedure                                            | . 13-7 |
|    | GET_datatype_ARG Function                                          | . 13-9 |
|    | GET_OBJECT_NULL_VECTOR_ARG Function                                | 13-12  |
| 14 | DBMS_DEFER_SYS                                                     |        |
|    | Summary of DBMS_DEFER_SYS Subprograms                              | . 14-2 |
|    | ADD_DEFAULT_DEST Procedure                                         |        |
|    | CLEAR_PROP_STATISTICS Procedure                                    | . 14-5 |
|    | DELETE_DEFAULT_DEST Procedure                                      | . 14-6 |
|    | DELETE_DEF_DESTINATION Procedure                                   | . 14-6 |
|    | DELETE_ERROR Procedure                                             | . 14-7 |
|    | DELETE_TRAN Procedure                                              | . 14-8 |
|    | DISABLED Function                                                  | . 14-9 |
|    | EXCLUDE_PUSH Function                                              | 14-10  |
|    | EXECUTE ERROR Procedure                                            | 14-11  |

|    | EXECUTE_ERROR_AS_USER Procedure        | 14-12 |
|----|----------------------------------------|-------|
|    | PURGE Function                         | 14-13 |
|    | PUSH Function                          | 14-16 |
|    | REGISTER_PROPAGATOR Procedure          | 14-19 |
|    | SCHEDULE_PURGE Procedure               | 14-20 |
|    | SCHEDULE_PUSH Procedure                | 14-22 |
|    | SET_DISABLED Procedure                 | 14-24 |
|    | UNREGISTER_PROPAGATOR Procedure        | 14-26 |
|    | UNSCHEDULE_PURGE Procedure             | 14-27 |
|    | UNSCHEDULE_PUSH Procedure              | 14-27 |
| 15 | DBMS_MVIEW                             |       |
|    | Summary of DBMS_MVIEW Subprograms      | 15-2  |
|    | BEGIN_TABLE_REORGANIZATION Procedure   | 15-3  |
|    | END_TABLE_REORGANIZATION Procedure     | 15-4  |
|    | EXPLAIN_MVIEW Procedure                | 15-5  |
|    | EXPLAIN_REWRITE Procedure              | 15-6  |
|    | I_AM_A_REFRESH Function                | 15-7  |
|    | PMARKER Function                       |       |
|    | PURGE_DIRECT_LOAD_LOG Procedure        | 15-8  |
|    | PURGE_LOG Procedure                    | 15-9  |
|    | PURGE_MVIEW_FROM_LOG Procedure         | 15-10 |
|    | REFRESH Procedure                      | 15-12 |
|    | REFRESH_ALL_MVIEWS Procedure           | 15-15 |
|    | REFRESH_DEPENDENT Procedure            | 15-16 |
|    | REGISTER_MVIEW Procedure               | 15-18 |
|    | UNREGISTER_MVIEW Procedure             | 15-21 |
| 16 | DBMS_OFFLINE_OG                        |       |
|    | Summary of DBMS_OFFLINE_OG Subprograms | 16-2  |
|    | BEGIN_INSTANTIATION Procedure          | 16-3  |
|    | BEGIN_LOAD Procedure                   | 16-4  |
|    | END_INSTANTIATION Procedure            | 16-6  |
|    | END_LOAD Procedure                     | 16-7  |
|    | RESUME_SUBSET_OF_MASTERS Procedure     | 16-9  |

| 17 | DBMS_OFFLINE_SNAPSHOT                        |       |
|----|----------------------------------------------|-------|
|    | Summary of DBMS_OFFLINE_SNAPSHOT Subprograms | 17-2  |
|    | BEGIN_LOAD Procedure                         |       |
|    | END_LOAD Procedure                           | 17-5  |
| 18 | DBMS_RECTIFIER_DIFF                          |       |
|    | Summary of DBMS_RECTIFIER_DIFF Subprograms   | 18-2  |
|    | DIFFERENCES Procedure                        | 18-3  |
|    | RECTIFY Procedure                            | 18-6  |
| 19 | DBMS_REFRESH                                 |       |
|    | Summary of DBMS_REFRESH Subprograms          | 19-2  |
|    | ADD Procedure                                | 19-3  |
|    | CHANGE Procedure                             | 19-4  |
|    | DESTROY Procedure                            | 19-6  |
|    | MAKE Procedure                               | 19-7  |
|    | REFRESH Procedure                            | 19-10 |
|    | SUBTRACT Procedure                           | 19-10 |
| 20 | DBMS_REPCAT                                  |       |
|    | Summary of DBMS_REPCAT Subprograms           | 20-2  |
|    | ADD_GROUPED_COLUMN Procedure                 | 20-8  |
|    | ADD_MASTER_DATABASE Procedure                | 20-9  |
|    | ADD_NEW_MASTERS Procedure                    | 20-11 |
|    | ADD_PRIORITY_datatype Procedure              | 20-17 |
|    | ADD_SITE_PRIORITY_SITE Procedure             | 20-19 |
|    | ADD_conflicttype_RESOLUTION Procedure        | 20-20 |
|    | ALTER_CATCHUP_PARAMETERS Procedure           | 20-26 |
|    | ALTER_MASTER_PROPAGATION Procedure           | 20-28 |
|    | ALTER_MASTER_REPOBJECT Procedure             | 20-29 |
|    | ALTER_MVIEW_PROPAGATION Procedure            | 20-32 |
|    | ALTER_PRIORITY Procedure                     | 20-34 |
|    | ALTER_PRIORITY_datatype Procedure            | 20-35 |
|    | ALTER_SITE_PRIORITY Procedure                | 20-37 |

| ALTER_SITE_PRIORITY_SITE Procedure                            | 20-39 |
|---------------------------------------------------------------|-------|
| CANCEL_STATISTICS Procedure                                   | 20-40 |
| COMMENT_ON_COLUMN_GROUP Procedure                             | 20-41 |
| COMMENT_ON_MVIEW_REPSITES Procedure                           | 20-42 |
| COMMENT_ON_PRIORITY_GROUP/COMMENT_ON_SITE_PRIORITY Procedures | 20-43 |
| COMMENT_ON_REPGROUP Procedure                                 | 20-44 |
| COMMENT_ON_REPOBJECT Procedure                                | 20-45 |
| COMMENT_ON_REPSITES Procedure                                 | 20-46 |
| COMMENT_ON_conflicttype_RESOLUTION Procedure                  | 20-48 |
| COMPARE_OLD_VALUES Procedure                                  | 20-50 |
| CREATE_MASTER_REPGROUP Procedure                              | 20-52 |
| CREATE_MASTER_REPOBJECT Procedure                             | 20-53 |
| CREATE_MVIEW_REPGROUP Procedure                               | 20-57 |
| CREATE_MVIEW_REPOBJECT Procedure                              | 20-58 |
| DEFINE_COLUMN_GROUP Procedure                                 | 20-61 |
| DEFINE_PRIORITY_GROUP Procedure                               | 20-62 |
| DEFINE_SITE_PRIORITY Procedure                                | 20-64 |
| DO_DEFERRED_REPCAT_ADMIN Procedure                            | 20-65 |
| DROP_COLUMN_GROUP Procedure                                   | 20-66 |
| DROP_GROUPED_COLUMN Procedure                                 | 20-67 |
| DROP_MASTER_REPGROUP Procedure                                | 20-68 |
| DROP_MASTER_REPOBJECT Procedure                               | 20-69 |
| DROP_MVIEW_REPGROUP Procedure                                 | 20-71 |
| DROP_MVIEW_REPOBJECT Procedure                                | 20-72 |
| DROP_PRIORITY Procedure                                       | 20-73 |
| DROP_PRIORITY_GROUP Procedure                                 | 20-74 |
| DROP_PRIORITY_datatype Procedure                              | 20-75 |
| DROP_SITE_PRIORITY Procedure                                  | 20-76 |
| DROP_SITE_PRIORITY_SITE Procedure                             | 20-77 |
| DROP_conflicttype_RESOLUTION Procedure                        | 20-78 |
| EXECUTE_DDL Procedure                                         | 20-80 |
| GENERATE_MVIEW_SUPPORT Procedure                              | 20-82 |
| GENERATE_REPLICATION_SUPPORT Procedure                        | 20-83 |
| MAKE_COLUMN_GROUP Procedure                                   | 20-85 |
| PREPARE INSTANTIATED MASTER Procedure                         | 20-87 |

|            | PURGE_MASTER_LOG Procedure                     | 20-88  |
|------------|------------------------------------------------|--------|
|            | PURGE_STATISTICS Procedure                     | 20-89  |
|            | REFRESH_MVIEW_REPGROUP Procedure               | 20-90  |
|            | REGISTER_MVIEW_REPGROUP Procedure              | 20-92  |
|            | REGISTER_STATISTICS Procedure                  | 20-94  |
|            | RELOCATE_MASTERDEF Procedure                   | 20-95  |
|            | REMOVE_MASTER_DATABASES Procedure              | 20-97  |
|            | RENAME_SHADOW_COLUMN_GROUP Procedure           | 20-98  |
|            | REPCAT_IMPORT_CHECK Procedure                  | 20-99  |
|            | RESUME_MASTER_ACTIVITY Procedure               | 20-100 |
|            | RESUME_PROPAGATION_TO_MDEF Procedure           | 20-101 |
|            | SEND_OLD_VALUES Procedure                      | 20-102 |
|            | SET_COLUMNS Procedure                          | 20-105 |
|            | SPECIFY_NEW_MASTERS Procedure                  | 20-107 |
|            | SUSPEND_MASTER_ACTIVITY Procedure              | 20-109 |
|            | SWITCH_MVIEW_MASTER Procedure                  | 20-110 |
|            | UNDO_ADD_NEW_MASTERS_REQUEST Procedure         | 20-111 |
|            | UNREGISTER_MVIEW_REPGROUP Procedure            | 20-113 |
|            | VALIDATE Function                              | 20-114 |
|            | WAIT_MASTER_LOG Procedure                      | 20-117 |
| 21         | DBMS_REPCAT_ADMIN                              |        |
| <b>4</b> I |                                                |        |
|            | Summary of DBMS_REPCAT_ADMIN Subprograms       |        |
|            | GRANT_ADMIN_ANY_SCHEMA Procedure               |        |
|            | GRANT_ADMIN_SCHEMA Procedure                   |        |
|            | REGISTER_USER_REPGROUP Procedure               |        |
|            | REVOKE_ADMIN_ANY_SCHEMA Procedure              |        |
|            | REVOKE_ADMIN_SCHEMA Procedure                  |        |
|            | UNREGISTER_USER_REPGROUP Procedure             | 21-9   |
| 22         | DBMS_REPCAT_INSTANTIATE                        |        |
|            | Summary of DBMS_REPCAT_INSTANTIATE Subprograms | 22-2   |
|            | DROP_SITE_INSTANTIATION Procedure              | 22-3   |
|            | INSTANTIATE_OFFLINE Function                   | 22-3   |
|            | INSTANTIATE_ONLINE Function                    | 22-6   |

### 23 DBMS\_REPCAT\_RGT

| Su | mmary of DBMS_REPCAT_RGT Subprograms   | 23-2  |
|----|----------------------------------------|-------|
|    | ALTER_REFRESH_TEMPLATE Procedure       | 23-5  |
|    | ALTER_TEMPLATE_OBJECT Procedure        | 23-7  |
|    | ALTER_TEMPLATE_PARM Procedure          | 23-10 |
|    | ALTER_USER_AUTHORIZATION Procedure     | 23-12 |
|    | ALTER_USER_PARM_VALUE Procedure        | 23-14 |
|    | COMPARE_TEMPLATES Function             | 23-16 |
|    | COPY_TEMPLATE Function                 | 23-18 |
|    | CREATE_OBJECT_FROM_EXISTING Function   | 23-20 |
|    | CREATE_REFRESH_TEMPLATE Function       | 23-22 |
|    | CREATE_TEMPLATE_OBJECT Function        | 23-24 |
|    | CREATE_TEMPLATE_PARM Function          | 23-27 |
|    | CREATE_USER_AUTHORIZATION Function     | 23-30 |
|    | CREATE_USER_PARM_VALUE Function        | 23-31 |
|    | DELETE_RUNTIME_PARMS Procedure         | 23-33 |
|    | DROP_ALL_OBJECTS Procedure             | 23-34 |
|    | DROP_ALL_TEMPLATE_PARMS Procedure      | 23-36 |
|    | DROP_ALL_TEMPLATE_SITES Procedure      | 23-37 |
|    | DROP_ALL_TEMPLATES Procedure           | 23-38 |
|    | DROP_ALL_USER_AUTHORIZATIONS Procedure | 23-38 |
|    | DROP_ALL_USER_PARM_VALUES Procedure    | 23-39 |
|    | DROP_REFRESH_TEMPLATE Procedure        | 23-40 |
|    | DROP_SITE_INSTANTIATION Procedure      | 23-41 |
|    | DROP_TEMPLATE_OBJECT Procedure         | 23-42 |
|    | DROP_TEMPLATE_PARM Procedure           | 23-44 |
|    | DROP_USER_AUTHORIZATION Procedure      | 23-45 |
|    | DROP_USER_PARM_VALUE Procedure         | 23-46 |
|    | GET_RUNTIME_PARM_ID Function           | 23-47 |
|    | INSERT_RUNTIME_PARMS Procedure         | 23-47 |
|    | INSTANTIATE_OFFLINE Function           | 23-49 |
|    | INSTANTIATE_ONLINE Function            | 23-52 |
|    | LOCK_TEMPLATE_EXCLUSIVE Procedure      | 23-55 |
|    | LOCK TEMPLATE SHARED Procedure         | 23-55 |

#### 24 DBMS REPUTIL SYNC UP REP Procedure 24-6 **Replication Data Dictionary Reference** Part IV **Replication Catalog Views** 25 ALL REPCAT TEMPLATE PARMS ...... 25-8 ALL REPCAT USER AUTHORIZATIONS ...... 25-12 ALL REPGROUP 25-23

| ALL_REPPROP                    | 25-33 |
|--------------------------------|-------|
| ALL_REPRESOL_STATS_CONTROL     | 25-34 |
| ALL_REPRESOLUTION              | 25-35 |
| ALL_REPRESOLUTION_METHOD       | 25-36 |
| ALL_REPRESOLUTION_STATISTICS   | 25-37 |
| ALL_REPSITES                   | 25-38 |
| DBA_REPCAT_REFRESH_TEMPLATES   | 25-39 |
| DBA_REPCAT_TEMPLATE_OBJECTS    | 25-39 |
| DBA_REPCAT_TEMPLATE_PARMS      | 25-39 |
| DBA_REPCAT_TEMPLATE_SITES      | 25-39 |
| DBA_REPCAT_USER_AUTHORIZATIONS | 25-40 |
| DBA_REPCAT_USER_PARM_VALUES    | 25-40 |
| DBA_REPCATLOG                  | 25-40 |
| DBA_REPCOLUMN                  | 25-41 |
| DBA_REPCOLUMN_GROUP            | 25-41 |
| DBA_REPCONFLICT                | 25-41 |
| DBA_REPDDL                     | 25-41 |
| DBA_REPEXTENSIONS              | 25-42 |
| DBA_REPGENOBJECTS              | 25-45 |
| DBA_REPGROUP                   | 25-45 |
| DBA_REPGROUP_PRIVILEGES        | 25-45 |
| DBA_REPGROUPED_COLUMN          | 25-45 |
| DBA_REPKEY_COLUMNS             | 25-45 |
| DBA_REPOBJECT                  | 25-45 |
| DBA_REPPARAMETER_COLUMN        | 25-46 |
| DBA_REPPRIORITY                | 25-46 |
| DBA_REPPRIORITY_GROUP          | 25-46 |
| DBA_REPPROP                    | 25-46 |
| DBA_REPRESOL_STATS_CONTROL     | 25-47 |
| DBA_REPRESOLUTION              | 25-47 |
| DBA_REPRESOLUTION_METHOD       | 25-47 |
| DBA_REPRESOLUTION_STATISTICS   | 25-47 |
| DBA_REPSITES                   | 25-48 |
| DBA_REPSITES_NEW               | 25-48 |
| USER REPCAT REFRESH TEMPLATES  | 25-49 |

|    | USER_REPCAT_TEMPLATE_OBJECTS          | 25-50 |
|----|---------------------------------------|-------|
|    | USER_REPCAT_TEMPLATE_PARMS            | 25-50 |
|    | USER_REPCAT_TEMPLATE_SITES            | 25-50 |
|    | USER_REPCAT_USER_AUTHORIZATION        | 25-50 |
|    | USER_REPCAT_USER_PARM_VALUES          | 25-51 |
|    | USER_REPCATLOG                        | 25-51 |
|    | USER_REPCOLUMN                        | 25-51 |
|    | USER_REPCOLUMN_GROUP                  | 25-51 |
|    | USER_REPCONFLICT                      | 25-52 |
|    | USER_REPDDL                           | 25-52 |
|    | USER_REPGENOBJECTS                    | 25-52 |
|    | USER_REPGROUP                         | 25-52 |
|    | USER_REPGROUP_PRIVILEGES              | 25-53 |
|    | USER_REPGROUPED_COLUMN                | 25-53 |
|    | USER_REPKEY_COLUMNS                   | 25-53 |
|    | USER_REPOBJECT                        | 25-53 |
|    | USER_REPPARAMETER_COLUMN              | 25-53 |
|    | USER_REPPRIORITY                      | 25-54 |
|    | USER_REPPRIORITY_GROUP                | 25-54 |
|    | USER_REPPROP                          | 25-54 |
|    | USER_REPRESOL_STATS_CONTROL           | 25-55 |
|    | USER_REPRESOLUTION                    | 25-55 |
|    | USER_REPRESOLUTION_METHOD             | 25-55 |
|    | USER_REPRESOLUTION_STATISTICS         | 25-56 |
|    | USER_REPSITES                         | 25-56 |
| 26 | Replication Dynamic Performance Views |       |
| 20 | •                                     | 00.0  |
|    | V\$MVREFRESH                          |       |
|    | V\$REPLPROP                           |       |
|    | V\$REPLQUEUE                          | 26-4  |
| 27 | Deferred Transaction Views            |       |
|    | DEFCALL                               | 27-2  |
|    | DEFCALLDEST                           |       |
|    | DEFDEFAULTDEST                        | 27-3  |
|    |                                       |       |

|    | DEFERRCOUNT                               | 27-3  |
|----|-------------------------------------------|-------|
|    | DEFERROR                                  | 27-4  |
|    | DEFLOB                                    | 27-4  |
|    | DEFPROPAGATOR                             | 27-5  |
|    | DEFSCHEDULE                               | 27-5  |
|    | DEFTRAN                                   | 27-8  |
|    | DEFTRANDEST                               | 27-8  |
| 28 | Materialized View and Refresh Group Views |       |
|    | ALL_BASE_TABLE_MVIEWS                     | 28-2  |
|    | ALL_MVIEW_LOGS                            | 28-3  |
|    | ALL_MVIEW_REFRESH_TIMES                   | 28-4  |
|    | ALL_MVIEWS                                | 28-5  |
|    | ALL_REFRESH                               | 28-9  |
|    | ALL_REFRESH_CHILDREN                      | 28-10 |
|    | ALL_REGISTERED_MVIEWS                     | 28-11 |
|    | DBA_BASE_TABLE_MVIEWS                     | 28-12 |
|    | DBA_MVIEW_LOG_FILTER_COLS                 | 28-12 |
|    | DBA_MVIEW_LOGS                            | 28-12 |
|    | DBA_MVIEW_REFRESH_TIMES                   | 28-12 |
|    | DBA_MVIEWS                                | 28-13 |
|    | DBA_REFRESH                               | 28-13 |
|    | DBA_REFRESH_CHILDREN                      | 28-13 |
|    | DBA_REGISTERED_MVIEW_GROUPS               | 28-13 |
|    | DBA_REGISTERED_MVIEWS                     | 28-14 |
|    | USER_BASE_TABLE_MVIEWS                    | 28-14 |
|    | USER_MVIEW_LOGS                           | 28-14 |
|    | USER_MVIEW_REFRESH_TIMES                  | 28-14 |
|    | USER_MVIEWS                               | 28-14 |
|    | USER_REFRESH                              | 28-15 |
|    | USER_REFRESH_CHILDREN                     | 28-15 |
|    | USER REGISTERED MVIEWS                    | 28-15 |

# Part V Appendixes

| Α | Security Options                                                          |      |  |  |
|---|---------------------------------------------------------------------------|------|--|--|
|   | Security Setup for Multimaster Replication                                | A-2  |  |  |
|   | Trusted Compared With Untrusted Security                                  | A-3  |  |  |
|   | Security Setup for Materialized View Replication                          | A-7  |  |  |
|   | Trusted Compared With Untrusted Security                                  | A-8  |  |  |
| В | User-Defined Conflict Resolution Methods                                  |      |  |  |
|   | User-Defined Conflict Resolution Methods                                  | B-2  |  |  |
|   | Conflict Resolution Method Parameters                                     | B-2  |  |  |
|   | Resolving Update Conflicts                                                | B-3  |  |  |
|   | Resolving Uniqueness Conflicts                                            | B-3  |  |  |
|   | Resolving Delete Conflicts                                                | B-4  |  |  |
|   | Multitier Materialized Views and User-Defined Conflict Resolution Methods | B-4  |  |  |
|   | Restrictions for User-Defined Conflict Resolution Methods                 | B-5  |  |  |
|   | Examples of User-Defined Conflict Resolution Method                       | B-6  |  |  |
|   | User-Defined Conflict Notification Methods                                | B-8  |  |  |
|   | Creating a Conflict Notification Log                                      | B-8  |  |  |
|   | Creating a Conflict Notification Package                                  | B-9  |  |  |
|   | Viewing Conflict Resolution Information                                   | B-12 |  |  |
|   |                                                                           |      |  |  |

#### Index

# **Send Us Your Comments**

# Oracle9*i* Replication Management API Reference, Release 1 (9.0.1) A87502-01

Oracle Corporation welcomes your comments and suggestions on the quality and usefulness of this document. Your input is an important part of the information used for revision.

- Did you find any errors?
- Is the information clearly presented?
- Do you need more information? If so, where?
- Are the examples correct? Do you need more examples?
- What features did you like most?

If you find any errors or have any other suggestions for improvement, please indicate the document title and part number, and the chapter, section, and page number (if available). You can send comments to us in the following ways:

- Electronic mail: infodev\_us@oracle.com
- FAX: (650) 506-7227 Attn: Server Technologies Documentation Manager
- Postal service:

Oracle Corporation Server Technologies Documentation 500 Oracle Parkway, Mailstop 4op11 Redwood Shores, CA 94065 USA

If you would like a reply, please give your name, address, telephone number, and (optionally) electronic mail address.

If you have problems with the software, please contact your local Oracle Support Services.

# **Preface**

Oracle9i Replication Management API Reference contains information that describes the features and functionality of the replication management API. Specifically, this Oracle9i Replication Management API Reference contains reference information for the packages in the replication management API, as well as examples of their use.

In addition, *Oracle9i Replication Management API Reference* contains reference information about the replication catalog and other data dictionary views that are important for replication.

This preface contains these topics:

- Audience
- Organization
- Related Documentation
- Conventions
- Documentation Accessibility

#### **Audience**

Oracle9i Replication Management API Reference is intended for database administrators and application developers who develop and maintain replication environments. These administrators and application developers perform one or more of the following tasks:

- Configure replication sites
- Create master groups
- Create deployment templates
- Create materialized view groups
- Configure conflict resolution
- Manage replication environments
- Use the replication management API
- Monitor replication environments using data dictionary views
- Plan and configure security options

To use this document, you need to be familiar with relational database concepts, distributed database administration, PL/SQL (if using procedural replication), and the operating system under which you run an Oracle Replication environment.

# Organization

This document contains:

#### Part I, "Configuring Your Replication Environment"

Includes instructions on using the replication management API to set up both multimaster replication and materialized view replication. This part also contains instructions for configuring conflict resolution methods and instructions for managing your replication environment using the replication management API.

#### Chapter 1, "Replication Overview"

Provides an overview of the process for building a replication environment with the replication management API. This chapter also contains some prerequisites for building a replication environment.

#### Chapter 2, "Create Replication Site"

Describes in detail the process of setting up both a master and materialized view site. Consult this chapter when building a new replication environment and when adding either a new master or materialized view site to an established replication environment.

#### Chapter 3, "Create a Master Group"

Describes how to build a master group for use with multimaster replication or as a master for a materialized view site. Chapter 3 builds a master group that replicates data between the three master sites that were set up in Chapter 2.

#### Chapter 4, "Create a Deployment Template"

Describes how to build a materialized view environment with deployment templates, which are the most effective method of distributing a materialized view environment to any number of materialized view sites.

#### Chapter 5, "Create Materialized View Group"

Describes how to build a materialized view environment with materialized view groups. If deployment templates do not meet your requirements, then Chapter 5 describes in detail how to build a materialized view environment at the materialized view site.

#### Chapter 6, "Configure Conflict Resolution"

Describes the conflict resolution methods that can help your data converge at all sites when a data conflict arises.

#### Part II, "Managing and Monitoring Your Replication Environment"

Includes instructions on managing a replication environment using the replication management API.

#### Chapter 7, "Managing a Master Replication Environment"

Describes many of the management tasks that you may need to perform to manage a multimaster replication environment. Topics include adding new master sites, master group management, and more.

#### Chapter 8, "Managing a Materialized View Replication Environment"

Describes many of the management tasks that you may need to perform to manage a materialized view replication environment. Topics include using a group owner, managing materialized view logs, offline instantiation, and more.

#### Chapter 9, "Managing Replication Objects and Queues"

Describes many of the management tasks that you may need to perform to manage your replication environment. Topics include altering replicated objects, managing the deferred transactions queue, managing the error queue, and more.

#### Chapter 10, "Monitoring a Replication Environment"

Describes many of the queries you can run to monitor your replication environment.

#### Part III, "Replication Management API Packages Reference"

Includes reference information about the replication management API, including: the procedures and functions in each package, the parameters for each packaged procedure and function, and exceptions that each procedure or function can raise.

#### Chapter 11, "Introduction to the Replication Management API Reference"

Introduces the replication management API and includes examples for its use.

#### Chapter 12, "DBMS\_DEFER"

Describes the procedures in the DBMS\_DEFER package.

#### Chapter 13, "DBMS\_DEFER\_QUERY"

Describes the procedures and functions in the  ${\tt DBMS\_DEFER\_QUERY}$  package.

#### Chapter 14, "DBMS\_DEFER\_SYS"

Describes the procedures and functions in the  ${\tt DBMS\_DEFER\_SYS}$  package.

#### Chapter 15, "DBMS\_MVIEW"

Describes the procedures and functions in the  ${\tt DBMS\_MVIEW}$  package.

#### Chapter 16, "DBMS\_OFFLINE\_OG"

Describes the procedures in the DBMS\_OFFLINE\_OG package.

#### Chapter 17, "DBMS\_OFFLINE\_SNAPSHOT"

Describes the procedures in the  ${\tt DBMS\_OFFLINE\_SNAPSHOT}$  package.

#### Chapter 18, "DBMS\_RECTIFIER\_DIFF"

Describes the procedures in the  ${\tt DBMS\_RECTIFIER\_DIFF}$  package.

#### Chapter 19, "DBMS\_REFRESH"

Describes the procedures in the DBMS\_REFRESH package.

#### Chapter 20, "DBMS REPCAT"

Describes the procedures and functions in the DBMS\_REPCAT package.

#### Chapter 21, "DBMS\_REPCAT\_ADMIN"

Describes the procedures in the DBMS\_REPCAT\_ADMIN package.

#### Chapter 22, "DBMS\_REPCAT\_INSTANTIATE"

Describes the procedures and functions in the DBMS\_REPCAT\_INSTANTIATE package.

#### Chapter 23, "DBMS\_REPCAT\_RGT"

Describes the procedures and functions in the DBMS\_REPCAT\_RGT package.

#### Chapter 24, "DBMS\_REPUTIL"

Describes the procedures and functions in the DBMS\_REPUTIL package.

#### Part IV, "Replication Data Dictionary Reference"

Describes data dictionary views that provide information about your replication environment.

#### Chapter 25, "Replication Catalog Views"

Describes the replication catalog, which contains data dictionary views that are used by master and materialized view sites to determine such information as what objects are being replicated, where they are being replicated, and if any errors have occurred during replication.

#### Chapter 26, "Replication Dynamic Performance Views"

Describes the dynamic performance views that are used by master and materialized view sites to determine such information as which materialized views are being refreshed currently and statistics about the deferred transaction queue.

#### **Chapter 27, "Deferred Transaction Views"**

Describes the data dictionary views that contain information about deferred transactions. These views provide information about each deferred transaction, such as the transaction destinations, the deferred calls that make up the transactions, and any errors encountered during attempted execution of the transaction.

#### Chapter 28, "Materialized View and Refresh Group Views"

Describes data dictionary views that provide information about materialized views and materialized view refresh groups.

#### Part V, "Appendixes"

Includes the following appendixes:

#### **Appendix A, "Security Options"**

Describes setting up security for multimaster and materialized view replication using the replication management API.

#### Appendix B, "User-Defined Conflict Resolution Methods"

Describes building user-defined conflict resolution methods and notification functions using the replication management API.

#### **Related Documentation**

For more information, see these Oracle resources:

- Oracle9i Replication
- Oracle9i Database Concepts
- Oracle9i Database Administrator's Guide
- Oracle9i SQL Reference
- PL/SQL User's Guide and Reference (if you plan to use procedural replication)

You may find more information about a particular topic in the other documents in the Oracle9*i* documentation set.

Many of the examples in this book use the sample schemas of the seed database, which is installed by default when you install Oracle. Refer to *Oracle9i Sample Schemas* for information on how these schemas were created and how you can use them yourself.

In North America, printed documentation is available for sale in the Oracle Store at

http://oraclestore.oracle.com/

Customers in Europe, the Middle East, and Africa (EMEA) can purchase documentation from

http://www.oraclebookshop.com/

Other customers can contact their Oracle representative to purchase printed documentation.

To download free release notes, installation documentation, white papers, or other collateral, please visit the Oracle Technology Network (OTN). You must register online before using OTN; registration is free and can be done at

http://technet.oracle.com/membership/index.htm

If you already have a username and password for OTN, then you can go directly to the documentation section of the OTN Web site at

http://technet.oracle.com/docs/index.htm

## **Conventions**

This section describes the conventions used in the text and code examples of this documentation set. It describes:

- Conventions in Text
- Conventions in Code Examples

#### **Conventions in Text**

We use various conventions in text to help you more quickly identify special terms. The following table describes those conventions and provides examples of their use.

| Convention             | Meaning                                                                                                    | Example                                                                                     |  |
|------------------------|----------------------------------------------------------------------------------------------------|---------------------------------------------------------------------------------------------|--|
| Bold                   | Bold typeface indicates terms that are defined in the text or terms that appear in a glossary, or both.                        | When you specify this clause, you create an index-organized table.                          |  |
| Italics                | Italic typeface indicates book titles or emphasis.                                                                             | Oracle9i Database Concepts                                                                  |  |
|                        |                                                                                                    | Ensure that the recovery catalog and target database do <i>not</i> reside on the same disk. |  |
| UPPERCASE<br>monospace | Uppercase monospace typeface indicates elements supplied by the system. Such                                                   | You can specify this clause only for a ${\tt NUMBER}$ column.                               |  |
| (fixed-width font)     | elements include parameters, privileges,<br>datatypes, RMAN keywords, SQL<br>keywords, SQL*Plus or utility commands,           | You can back up the database by using the BACKUP command.                                   |  |
|                        | packages and methods, as well as<br>system-supplied column names, database<br>objects and structures, usernames, and<br>roles. | Query the Table_name column in the ${\tt USER\_TABLES}$ data dictionary view.               |  |
|                        |                                                                                                    | Use the DBMS_STATS.GENERATE_STATS procedure.                                                |  |

| Convention                                | Meaning                                                                                                    | Example                                                                                         |  |
|-------------------------------------------|----------------------------------------------------------------------------------------------------|-------------------------------------------------------------------------------------------------|--|
| lowercase                                 | executables, filenames, directory names, and sample user-supplied elements. Such elements include computer and database names, net service names, and connect identifiers, as well as user-supplied database objects and structures, column names, packages and classes, usernames | Enter sqlplus to open SQL*Plus.                                                                 |  |
| monospace (fixed-width                    |                                                                                                    | The password is specified in the orapwd file.                                                   |  |
| font)                                     |                                                                                                    | Back up the datafiles and control files in the /disk1/oracle/dbs directory.                     |  |
|                                           |                                                                                                    | The department_id, department_name, and location_id columns are in the hr.departments table.    |  |
|                                           |                                                                                                    | Set the QUERY_REWRITE_ENABLED                                                                   |  |
|                                           |                                                                                                    | initialization parameter to true.  Connect as oe user.                                          |  |
|                                           |                                                                                                    | Connect as de user.                                                                             |  |
|                                           |                                                                                                    | The JRepUtil class implements these methods.                                                    |  |
| lowercase                                 | Lowercase monospace italic font represents placeholders or variables.                                                                                                    | You can specify the parallel_clause.                                                            |  |
| monospace<br>(fixed-width<br>font) italic |                                                                                                    | Run Uold_release. SQL where old_release refers to the release you installed prior to upgrading. |  |

#### **Conventions in Code Examples**

Code examples illustrate SQL, PL/SQL, SQL\*Plus, or other command-line statements. They are displayed in a monospace (fixed-width) font and separated from normal text as shown in this example:

SELECT username FROM dba\_users WHERE username = 'MIGRATE';

The following table describes typographic conventions used in code examples and provides examples of their use.

| Convention     | Meaning                                                                                                    | Example                                                                                                    |  |  |
|----------------|----------------------------------------------------------------------------------------------------|----------------------------------------------------------------------------------------------------|--|--|
|                | Brackets enclose one or more optional items. Do not enter the brackets.                                                                                                    | DECIMAL (digits [ , precision ])                                                                             |  |  |
| {}             | Braces enclose two or more items, one of which is required. Do not enter the braces.                                                                                                    | {ENABLE   DISABLE}                                                                                           |  |  |
|                | A vertical bar represents a choice of two or more options within brackets or braces. Enter one of the options. Do not enter the vertical bar.                                                                                                    | {ENABLE   DISABLE} [COMPRESS   NOCOMPRESS]                                                                   |  |  |
|                | Horizontal ellipsis points indicate either:                                                                                                    |                                                                                                    |  |  |
|                | <ul> <li>That we have omitted parts of the<br/>code that are not directly related to<br/>the example</li> </ul>                                                                                                    | CREATE TABLE AS subquery;                                                                                    |  |  |
|                | That you can repeat a portion of the code                                                                                                    | SELECT col1, col2,, coln FROM employees;                                                                     |  |  |
| ·<br>·         | Vertical ellipsis points indicate that we have omitted several lines of code not directly related to the example.                                                                                                    |                                                                                                    |  |  |
| Other notation | You must enter symbols other than brackets, braces, vertical bars, and ellipsis points as shown.                                                                                                    | <pre>acctbal NUMBER(11,2); acct</pre>                                                                        |  |  |
| Italics        | Italicized text indicates placeholders or variables for which you must supply particular values.                                                                                                    | CONNECT SYSTEM/system_password  DB_NAME = database_name                                                      |  |  |
| UPPERCASE      | Uppercase typeface indicates elements supplied by the system. We show these terms in uppercase in order to distinguish them from terms you define. Unless terms appear in brackets, enter them in the order and with the spelling shown. However, because these terms are not case sensitive, you can enter them in lowercase. | <pre>SELECT last_name, employee_id FROM employees; SELECT * FROM USER_TABLES; DROP TABLE hr.employees;</pre> |  |  |
|                |                                                                                                    | 21.01 11.222 11. (                                                                                           |  |  |
| lowercase      | Lowercase typeface indicates<br>programmatic elements that you supply.<br>For example, lowercase indicates names<br>of tables, columns, or files.                                                                                                    | SELECT last_name, employee_id FROM employees; sqlplus hr/hr                                                  |  |  |
|                | <b>Note:</b> Some programmatic elements use a mixture of UPPERCASE and lowercase. Enter these elements as shown.                                                                                                    | CREATE USER mjones IDENTIFIED BY ty3MU9;                                                                     |  |  |

## **Documentation Accessibility**

Oracle's goal is to make our products, services, and supporting documentation accessible to the disabled community with good usability. To that end, our documentation includes features that make information available to users of assistive technology. This documentation is available in HTML format, and contains markup to facilitate access by the disabled community. Standards will continue to evolve over time, and Oracle is actively engaged with other market-leading technology vendors to address technical obstacles so that our documentation can be accessible to all of our customers. For additional information, visit the Oracle Accessibility Program Web site at

http://www.oracle.com/accessibility/

JAWS, a Windows screen reader, may not always correctly read the code examples in this document. The conventions for writing code require that closing braces should appear on an otherwise empty line; however, JAWS may not always read a line of text that consists solely of a bracket or brace.

# Part I

# **Configuring Your Replication Environment**

Part I contains instructions for using the replication management API to set up both multimaster replication and materialized view replication. This part also contains instructions for configuring conflict resolution methods using the replication management API.

Part I contains the following chapters:

- Chapter 1, "Replication Overview"
- Chapter 2, "Create Replication Site"
- Chapter 3, "Create a Master Group"
- Chapter 4, "Create a Deployment Template"
- Chapter 5, "Create Materialized View Group"
- Chapter 6, "Configure Conflict Resolution"

# **Replication Overview**

This chapter reviews the process of building a replication environment with the replication management API.

This chapter contains these topics:

- Creating a Replication Environment Overview
- **Before You Start**

## **Creating a Replication Environment Overview**

Figure 1–1 illustrates the basic steps required to build a replication environment. Regardless of the type of replication site or sites that you are building, you begin by setting up the replicated site.

After you have set up your replication sites, you are ready to begin building your master groups and materialized view groups. After you have built your replication environment, make sure that you review Chapter 6 and Chapter 9 to learn about conflict resolution and managing your replication environment.

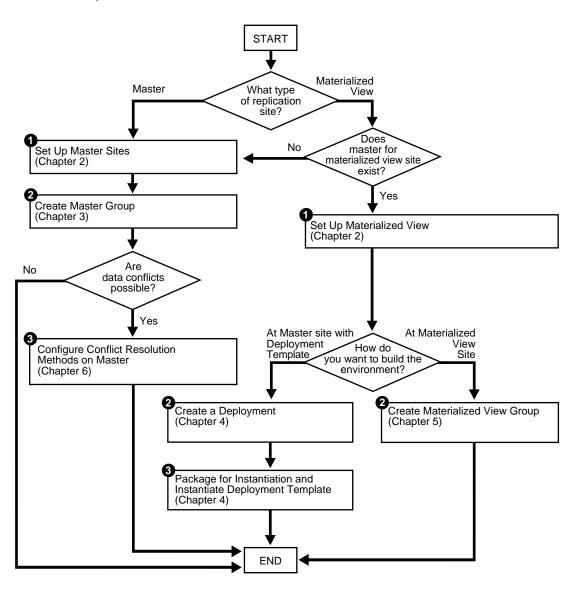

Figure 1–1 Create Replication Environment Process

### **Before You Start**

Before you begin setting up your replication site, make sure you plan your replication environment so that it meets your needs. Planning considerations include:

- Designing your replicated database objects
- Deciding on the settings of initialization parameters that are important for replication
- Deciding whether you want to create a multimaster replication environment or a materialized view replication environment, or if you want to combine both types of replication environments into a hybrid environment
- Deciding how you want to configure your scheduled links
- Deciding how you want to configure your scheduled purges
- Deciding whether you want to use serial or parallel propagation
- If you use parallel propagation, then deciding on the degree of parallelism
- If you plan to create a materialized view environment, then deciding whether you want to use deployment templates to create the environment
- Analyzing your environment for possible conflicts and, if conflicts are possible, then deciding which conflict resolution methods to use
- Configuring security for your replication environment
- Designing your replication environment for survivability

See Also: Oracle9i Replication for more information planning your replication environment

# **Create Replication Site**

This chapter illustrates how to set up both a master site and a materialized view replication site using the replication management API.

This chapter contains these topics:

- Overview of Setting Up Replication Sites
- **Setting Up Master Sites**
- **Setting Up Materialized View Sites**

## **Overview of Setting Up Replication Sites**

Before you build your replication environment, you need to set up the sites that will participate in the replication environment. As illustrated in Figure 2–2 and Figure 2–3, there are separate processes for setting up a master site versus setting up a materialized view site.

The examples in this chapter, and in other chapters, use the following five databases:

- orc1.world
- orc2.world
- orc3.world
- mv1.world
- mv2.world

Chapters 2 - 6 work with the replication environment illustrated in Figure 2-1. You start to create this environment using the instructions in this chapter. Notice that mv2.world is a materialized view based on the mv1.world materialized view, creating a multitier materialized view environment. The arrows in Figure 2-1 represent database links.

Figure 2–1 Three Master Sites and Two Materialized View Sites

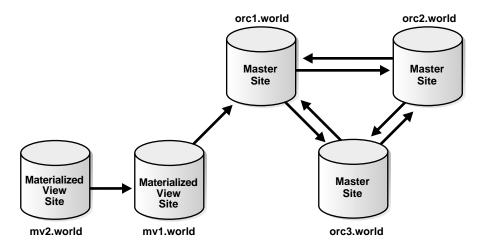

Follow the procedures identified in Figure 2–2 when you build a new master site or in Figure 2–3 when you build a new materialized view site.

Figure 2–2 Setting Up Master Sites

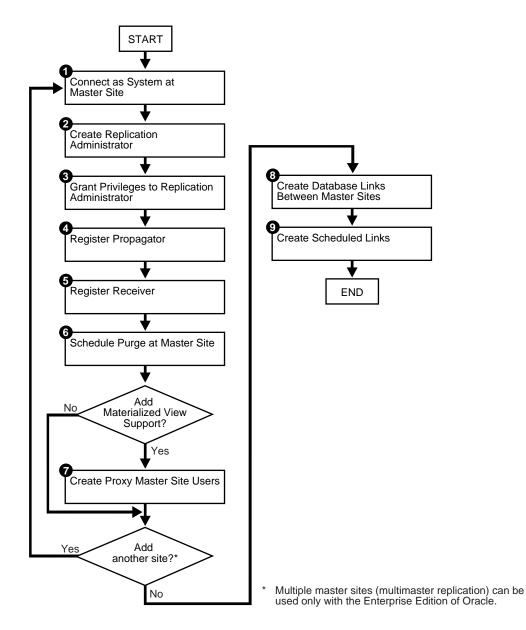

## **Setting Up Master Sites**

The following sections contain step-by-step instructions for setting up the three master sites in our sample replication environment: orcl.world, orcl.world, and orc3.world.

> Note: If you are viewing this document online, then you can copy the text from the "BEGINNING OF SCRIPT" line on this page to the "END OF SCRIPT" line on page 2-31 into a text editor and then edit the text to create a script for your environment.

## Setting Up orc1.world

Complete the following steps to set up the orcl.world master site.

1. Connect as SYSTEM at a master site at orcl.world.

Connect as SYSTEM to the database that you want to set up for replication. After you set up orcl.world, begin again with Step 1 for site orcl.world on page 2-9 and Step 1 for site orc3. world on page 2-12.

```
*/
CONNECT system/manager@orcl.world
/*
```

Create replication administrator at orc1.world.

The replication administrator must be granted the necessary privileges to create and manage a replication environment. The replication administrator must be created at each database that participates in the replication environment.

```
*/
CREATE USER repadmin IDENTIFIED BY repadmin;
/*
```

- 3. Grant privileges to replication administrator at orcl.world by completing the following steps:
  - a. Execute the GRANT ADMIN ANY SCHEMA procedure to grant the replication administrator powerful privileges to create and manage a replicated environment.

```
*/
BEGIN
   DBMS REPCAT ADMIN.GRANT ADMIN ANY SCHEMA (
     username => 'repadmin');
END;
```

See Also: "GRANT\_ADMIN\_ANY\_SCHEMA Procedure" on page 21-3

b. If you want your repadmin to be able to create materialized view logs for any replicated table, then grant COMMENT ANY TABLE and LOCK ANY TABLE to repadmin:

```
*/
GRANT COMMENT ANY TABLE TO repadmin;
GRANT LOCK ANY TABLE TO repadmin;
/*
```

**c.** If you want your repadmin to be able to connect to the Replication Management tool, then grant SELECT ANY DICTIONARY to repadmin:

```
*/
GRANT SELECT ANY DICTIONARY TO repadmin;
```

Register propagator at orcl.world.

The propagator is responsible for propagating the deferred transaction queue to other master sites.

```
*/
BEGIN
   DBMS DEFER SYS.REGISTER PROPAGATOR (
      username => 'repadmin');
END;
```

See Also: "REGISTER\_PROPAGATOR Procedure" on page 14-19

Register receiver at orcl.world.

The receiver receives the propagated deferred transactions sent by the propagator from other master sites.

```
*/
   DBMS REPCAT ADMIN.REGISTER USER REPGROUP (
     username => 'repadmin',
     privilege_type => 'receiver',
     list of gnames => NULL);
END;
   See Also:
              "REGISTER USER REPGROUP Procedure" on
   page 21-5
```

Schedule purge at master site orcl.world.

In order to keep the size of the deferred transaction queue in check, you should purge successfully completed deferred transactions. The SCHEDULE\_PURGE procedure automates the purge process for you. You must execute this procedure as the replication administrator.

**Note:** Date expressions are used for the NEXT\_DATE and INTERVAL parameters. For example:

- Now is specified as: SYSDATE
- An interval of one hour is specified as: SYSDATE + 1/24
- An interval of seven days could be specified as: SYSDATE + 7

```
*/
CONNECT repadmin/repadmin@orcl.world
BEGIN
  DBMS_DEFER_SYS.SCHEDULE_PURGE (
     next_date => SYSDATE,
     interval => 'SYSDATE + 1/24',
     delay_seconds => 0);
END;
/*
```

**See Also:** "SCHEDULE\_PURGE Procedure" on page 14-20

- 7. If you plan to create materialized view sites based on this master site, then create proxy master site users at orcl.world that correspond to users at the materialized view site by completing the following steps:
  - Create proxy materialized view administrator.

The proxy materialized view administrator performs tasks at the target master site on behalf of the materialized view administrator at the materialized view site.

```
*/
CONNECT SYSTEM/MANAGER@orcl.world
CREATE USER proxy_mviewadmin IDENTIFIED BY proxy_mviewadmin;
```

```
BEGIN
   DBMS_REPCAT_ADMIN.REGISTER_USER_REPGROUP (
      username => 'proxy_mviewadmin',
     privilege type => 'proxy snapadmin',
     list of gnames => NULL);
END;
-- Place GRANT SELECT_CATALOG_ROLE statement here if necessary.
```

If you want your materialized view administrator at materialized view sites to be able to perform administrative operations using the Replication Management tool, then grant SELECT\_CATALOG\_ROLE to proxy mviewadmin:

```
GRANT SELECT CATALOG ROLE TO proxy mviewadmin;
```

Granting this privilege to the proxy\_mviewadmin is not required if you do not plan to use the Replication Management tool. However, if you plan to use the Replication Management tool, then move the GRANT statement to the line directly after the previous REGISTER USER REPGROUP statement.

See Also: "Security Setup for Materialized View Replication" on page A-7

#### **b.** Create proxy refresher.

The proxy refresher performs tasks at the master site on behalf of the refresher at the materialized view site.

```
*/
CREATE USER proxy_refresher IDENTIFIED BY proxy_refresher;
GRANT CREATE SESSION TO proxy_refresher;
GRANT SELECT ANY TABLE TO proxy_refresher;
/*
```

## Setting Up orc2.world

Complete the following steps to set up the orc2.world master site.

1. Connect as SYSTEM at orc2.world.

**Note:** Multiple master sites (multimaster replication) can only be used with Oracle Enterprise Edition. If you are not using Oracle Enterprise Edition, then skip to "Setting Up Materialized View Sites" on page 2-19.

You must connect as SYSTEM to the database that you want to set up for replication. After you set up orc2.world, begin with Step 1 for site orc3.world on page 2-12.

```
*/
CONNECT system/manager@orc2.world
/*
```

Create replication administrator at orc2.world.

The replication administrator must be granted the necessary privileges to create and manage a replication environment. The replication administrator must be created at each database that participates in the replication environment.

```
*/
CREATE USER repadmin IDENTIFIED BY repadmin;
```

- 3. Grant privileges to replication administrator at orc2.world by completing the following steps:
  - Execute the GRANT\_ADMIN\_ANY\_SCHEMA procedure to grant the replication administrator powerful privileges to create and manage a replicated environment.

```
*/
BEGIN
  DBMS_REPCAT_ADMIN.GRANT_ADMIN_ANY_SCHEMA (
    username => 'repadmin');
END;
See Also:
         "GRANT_ADMIN_ANY_SCHEMA Procedure" on
page 21-3
```

b. If you want your repadmin to be able to create materialized view logs for any replicated table, then grant COMMENT ANY TABLE and LOCK ANY TABLE privileges to repadmin:

```
*/
GRANT COMMENT ANY TABLE TO repadmin;
GRANT LOCK ANY TABLE TO repadmin;
```

**c.** If you want your repadmin to be able to connect to the Replication Management tool, then grant SELECT ANY DICTIONARY to repadmin:

```
GRANT SELECT ANY DICTIONARY TO repadmin;
/*
```

Register propagator at orc2.world.

The propagator is responsible for propagating the deferred transaction queue to other master sites.

```
*/
BEGIN
   DBMS DEFER SYS.REGISTER PROPAGATOR (
      username => 'repadmin');
END;
/
```

**See Also:** "REGISTER\_PROPAGATOR Procedure" on page 14-19

Register receiver at orc2.world.

The receiver receives the propagated deferred transactions sent by the propagator from the other master sites.

```
*/
BEGIN
   DBMS REPCAT ADMIN.REGISTER USER REPGROUP (
     username => 'repadmin',
     privilege_type => 'receiver',
     list_of_qnames => NULL);
END;
/
              "REGISTER USER REPGROUP Procedure" on
   See Also:
   page 21-5
```

Schedule purge at master site at orc2.world.

In order to keep the size of the deferred transaction queue in check, you should purge successfully completed deferred transactions. The SCHEDULE\_PURGE procedure automates the purge process for you. You must execute this procedure as the replication administrator.

```
*/
CONNECT repadmin/repadmin@orc2.world
```

```
BEGIN
   DBMS_DEFER_SYS.SCHEDULE_PURGE (
      next date => SYSDATE,
      interval => 'SYSDATE + 1/24',
     delay_seconds => 0);
END;
```

**See Also:** "SCHEDULE\_PURGE Procedure" on page 14-20

## Setting Up orc3.world

Complete the following steps to set up the orc3.world master site.

Connect as SYSTEM at orc3.world.

**Note:** Multiple master sites (multimaster replication) can be used only with Oracle Enterprise Edition. If you are not using Oracle Enterprise Edition, then skip to "Setting Up Materialized View Sites" on page 2-19.

You must connect as SYSTEM to the database that you want to set up for replication.

```
*/
CONNECT system/manager@orc3.world
/*
```

Create replication administrator at orc3.world.

The replication administrator must be granted the necessary privileges to create and manage a replication environment. The replication administrator must be created at each database that participates in the replication environment.

```
*/
CREATE USER repadmin IDENTIFIED BY repadmin;
/*
```

- 3. Grant privileges to replication administrator at orc3. world by completing the following steps:
  - **a.** Execute the GRANT ADMIN ANY SCHEMA procedure to grant the replication administrator powerful privileges to create and manage a replicated environment.

```
*/
BEGIN
  DBMS REPCAT ADMIN.GRANT ADMIN ANY SCHEMA (
     username => 'repadmin');
END;
See Also: "GRANT_ADMIN_ANY_SCHEMA Procedure" on
page 21-3
```

b. If you want your repadmin to be able to create materialized view logs for any replicated table, then grant COMMENT ANY TABLE and LOCK ANY TABLE to repadmin:

```
*/
GRANT COMMENT ANY TABLE TO repadmin;
GRANT LOCK ANY TABLE TO repadmin;
/*
```

**c.** If you want your repadmin to be able to connect to the Replication Management tool, then grant SELECT ANY DICTIONARY to repadmin:

```
*/
GRANT SELECT ANY DICTIONARY TO repadmin;
/*
```

Register propagator at orc3.world.

The propagator is responsible for propagating the deferred transaction queue to other master sites.

```
*/
BEGIN
   DBMS DEFER SYS.REGISTER PROPAGATOR (
      username => 'repadmin');
END;
```

See Also: "REGISTER\_PROPAGATOR Procedure" on page 14-19

Register receiver at orc3.world.

The receiver receives the propagated deferred transactions sent by the propagator from the other master sites.

```
*/
   DBMS REPCAT ADMIN.REGISTER USER REPGROUP (
     username => 'repadmin',
     privilege_type => 'receiver',
     list of gnames => NULL);
END;
   See Also:
              "REGISTER USER REPGROUP Procedure" on
   page 21-5
```

Schedule purge at master site at orc3.world.

In order to keep the size of the deferred transaction queue in check, you should purge successfully completed deferred transactions. The SCHEDULE\_PURGE API automates the purge process for you. You must execute this procedure as the replication administrator.

```
*/
CONNECT repadmin/repadmin@orc3.world
```

```
BEGIN
  DBMS DEFER SYS.SCHEDULE PURGE (
     next date => SYSDATE,
      interval => 'SYSDATE + 1/24',
     delay_seconds => 0);
END;
```

**See Also:** "SCHEDULE\_PURGE Procedure" on page 14-20

## Creating Scheduled Links Between the Master Sites

Complete the following steps to create scheduled links between the master sites.

Create database links between master sites.

The database links provide the necessary distributed mechanisms to allow the different replication sites to replicate data among themselves. Before you create any private database links, you must create the public database links that each private database link will use. You then must create a database link between all replication administrators at each of the master sites that you have set up.

Oracle9i Database Administrator's Guide for more See Also: information about database links

```
*/
CONNECT SYSTEM/MANAGER@orcl.world
CREATE PUBLIC DATABASE LINK orc2.world USING 'orc2.world';
CREATE PUBLIC DATABASE LINK orc3.world USING 'orc3.world';
CONNECT repadmin/repadmin@orcl.world
CREATE DATABASE LINK orc2.world CONNECT TO repadmin IDENTIFIED BY repadmin;
CREATE DATABASE LINK orc3.world CONNECT TO repadmin IDENTIFIED BY repadmin;
CONNECT SYSTEM/MANAGER@orc2.world
CREATE PUBLIC DATABASE LINK orcl.world USING 'orcl.world';
CREATE PUBLIC DATABASE LINK orc3.world USING 'orc3.world';
CONNECT repadmin/repadmin@orc2.world
CREATE DATABASE LINK orcl.world CONNECT TO repadmin IDENTIFIED BY repadmin;
CREATE DATABASE LINK orc3.world CONNECT TO repadmin IDENTIFIED BY repadmin;
```

```
CONNECT SYSTEM/MANAGER@orc3.world
CREATE PUBLIC DATABASE LINK orcl.world USING 'orcl.world';
CREATE PUBLIC DATABASE LINK orc2.world USING 'orc2.world';
CONNECT repadmin/repadmin@orc3.world
CREATE DATABASE LINK orcl.world CONNECT TO repadmin IDENTIFIED BY repadmin;
CREATE DATABASE LINK orc2.world CONNECT TO repadmin IDENTIFIED BY repadmin;
```

Define a schedule for each database link to create scheduled links.

Create a scheduled link by defining a database link when you execute the SCHEDULE PUSH procedure. The scheduled link determines how often your deferred transaction queue is propagated to each of the other master sites. You need to execute the SCHEDULE\_PUSH procedure for each database link that you created in Step 1. The database link is specified in the destination parameter of the SCHEDULE\_PUSH procedure.

Even when using Oracle's asynchronous replication mechanisms, you can configure a scheduled link to simulate continuous, real-time replication. The scheduled links in this example simulate continuous replication.

#### See Also:

- "SCHEDULE\_PUSH Procedure" on page 14-22
- Oracle9i Replication for more information about simulating continuous replication

```
*/
CONNECT repadmin/repadmin@orcl.world
BEGIN
   DBMS DEFER SYS.SCHEDULE PUSH (
      destination => 'orc2.world',
      interval => 'SYSDATE + (1/144)',
      next_date => SYSDATE,
      parallelism => 1,
      execution seconds => 1500,
      delay_seconds => 1200);
END;
```

```
BEGIN
  DBMS_DEFER_SYS.SCHEDULE_PUSH (
      destination => 'orc2.world',
      interval => 'SYSDATE + (1/144)',
      next_date => SYSDATE,
      parallelism => 1,
      execution_seconds => 1500,
     delay_seconds => 1200);
END;
BEGIN
DBMS_DEFER_SYS.SCHEDULE_PUSH (
      destination => 'orc3.world',
      interval => 'SYSDATE + (1/144)',
      next_date => SYSDATE,
      parallelism => 1,
      execution_seconds => 1500,
     delay_seconds => 1200);
END;
CONNECT repadmin/repadmin@orc2.world
BEGIN
   DBMS DEFER SYS.SCHEDULE PUSH (
      destination => 'orcl.world',
      interval => 'SYSDATE + (1/144)',
     next_date => SYSDATE,
     parallelism => 1,
      execution_seconds => 1500,
     delay_seconds => 1200);
END;
/
BEGIN
   DBMS DEFER SYS.SCHEDULE PUSH (
      destination => 'orc3.world',
      interval => 'SYSDATE + (1/144)',
      next_date => SYSDATE,
      parallelism => 1,
      execution_seconds => 1500,
     delay_seconds => 1200);
END;
```

BEGIN DBMS\_DEFER\_SYS.SCHEDULE\_PUSH ( destination => 'orc1.world', interval => 'SYSDATE + (1/144)', next\_date => SYSDATE, parallelism => 1, execution\_seconds => 1500,

**BEGIN** 

END; /

```
DBMS_DEFER_SYS.SCHEDULE_PUSH (
     destination => 'orc2.world',
      interval => 'SYSDATE + (1/144)',
     next_date => SYSDATE,
     parallelism => 1,
     execution_seconds => 1500,
     delay_seconds => 1200);
END;
/
```

CONNECT repadmin/repadmin@orc3.world

delay\_seconds => 1200);

/\*\*\*\*\*\*\*\*\*\*\*\*\*\*\*\*\*\*\*\*\*\*\*\*\*\*\*\*\*\*/

## **Setting Up Materialized View Sites**

Figure 2–3 Setting Up Materialized View Sites

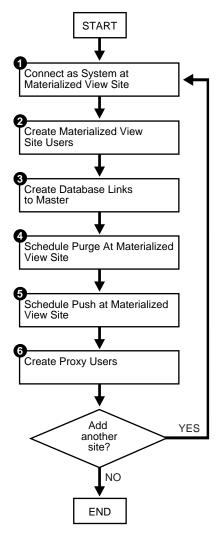

## Setting Up mv1.world

Complete the following steps to set up the mv1.world master materialized view site. mv1.world is a master materialized view site because mv2.world will be based on it.

**Note:** If you are viewing this document online, then you can copy the text from the "BEGINNING OF SCRIPT" line on this page to the "END OF SCRIPT" line on page 2-31 into a text editor and then edit the text to create a script for your environment.

/\*\*\*\*\*\*\*\*\*\*\*\*\*\*\*\*\*\* BEGINNING OF SCRIPT \*\*\*\*\*\*\*\*\*\*\*\*\*\*\*\*\*\*\*\*

1. Connect as SYSTEM at materialized view site at mv1.world.

You must connect as SYSTEM to the database that you want to set up as a materialized view site.

CONNECT SYSTEM/MANAGER@mv1.world /\*

2. Create materialized view site users at mv1.world.

Several users must be created at the materialized view site. These users are:

- Materialized view administrator
- Propagator
- Refresher
- Receiver (if the site will serve as a master materialized view site for other materialized views, as mv1.world is)

Complete the following steps to create these users.

**a.** Create materialized view administrator.

The materialized view administrator is responsible for creating and managing the materialized view site. Execute the GRANT\_ADMIN\_ANY\_SCHEMA procedure to grant the materialized view administrator the appropriate privileges.

```
*/
CREATE USER mviewadmin IDENTIFIED BY mviewadmin;
BEGIN
  DBMS_REPCAT_ADMIN.GRANT_ADMIN_ANY_SCHEMA (
     username => 'mviewadmin');
END;
GRANT COMMENT ANY TABLE TO mviewadmin;
GRANT LOCK ANY TABLE TO mviewadmin;
/*
```

b. If you want your mviewadmin to be able to connect to the Replication Management tool, then grant SELECT ANY DICTIONARY to mviewadmin:

```
*/
GRANT SELECT ANY DICTIONARY TO mviewadmin;
/*
```

**c.** Create propagator.

The propagator is responsible for propagating the deferred transaction queue to the target master site.

```
CREATE USER propagator IDENTIFIED BY propagator;
BEGIN
  DBMS_DEFER_SYS.REGISTER_PROPAGATOR (
     username => 'propagator');
END;
```

/\*

#### d. Create refresher.

The refresher is responsible for "pulling" changes made to the replicated tables at the target master site to the materialized view site. This user refreshes one or more materialized views. If you want the mviewadmin user to be the refresher, then this step is not required.

```
*/
CREATE USER refresher IDENTIFIED BY refresher;
GRANT CREATE SESSION TO refresher;
GRANT ALTER ANY MATERIALIZED VIEW TO refresher;
/*
```

#### Register receiver.

The receiver receives the propagated deferred transactions sent by the propagator from materialized view sites. The receiver is necessary only if the site will function as a master materialized view site for other materialized view sites.

```
*/
BEGIN
   DBMS_REPCAT_ADMIN.REGISTER_USER_REPGROUP (
     username => 'mviewadmin',
     privilege_type => 'receiver',
     list of gnames => NULL);
END;
/
          "REGISTER_USER_REPGROUP Procedure" on
See Also:
page 21-5
```

- Create database links to the master site by completing the following steps.
  - **a.** Create public database link.

```
*/
CONNECT SYSTEM/MANAGER@mv1.world
CREATE PUBLIC DATABASE LINK orcl.world USING 'orcl.world';
/*
```

Create materialized view administrator database link.

You need to create a database link from the materialized view administrator at the materialized view site to the proxy materialized view administrator at the master site.

```
*/
CONNECT mviewadmin/mviewadmin@mv1.world;
CREATE DATABASE LINK orcl.world
 CONNECT TO proxy mviewadmin IDENTIFIED BY proxy mviewadmin;
/*
```

**c.** Create propagator/receiver database link.

You need to create a database link from the propagator at the materialized view site to the receiver at the master site. The receiver was defined when you created the master site.

```
*/
CONNECT propagator/propagator@mv1.world
CREATE DATABASE LINK orcl.world
 CONNECT TO repadmin IDENTIFIED BY repadmin;
See Also: Step 5 on page 2-11
```

**4.** Schedule purge at the mv1.world materialized view site.

In order to keep the size of the deferred transaction queue in check, you should purge successfully completed deferred transactions. The SCHEDULE PURGE procedure automates the purge process for you. If your materialized view site only contains "read-only" materialized views, then you do not need to execute this procedure.

```
*/
CONNECT mviewadmin/mviewadmin@mv1.world
BEGIN
   DBMS DEFER SYS.SCHEDULE PURGE (
  next_date => SYSDATE,
   interval => 'SYSDATE + 1/24',
  delay_seconds => 0,
   rollback_segment => '');
END;
   See Also: "SCHEDULE_PURGE Procedure" on page 14-20
```

5. If the materialized view site has a constant connection to its master site, then you can optionally schedule push at the mv1.world materialized view site. If the materialized view site is disconnected from its master site for extended periods of time, then it is typically better not to schedule push and refresh on demand, which pushes changes to the master site.

The SCHEDULE\_PUSH procedure schedules when the deferred transaction queue should be propagated to the target master site.

```
*/
CONNECT mviewadmin/mviewadmin@mv1.world
```

```
BEGIN
  DBMS_DEFER_SYS.SCHEDULE_PUSH (
      destination => 'orcl.world',
      interval => 'SYSDATE + 1/24',
      next_date => SYSDATE,
      stop on error => FALSE,
      delay_seconds => 0,
     parallelism => 0);
END;
```

**See Also:** "SCHEDULE\_PUSH Procedure" on page 14-22

- 6. Create proxy users at the mv1.world materialized view site by completing the following steps.
  - **a.** Create proxy materialized view administrator.

The proxy materialized view administrator performs tasks at the target master materialized view site on behalf of the materialized view administrator at the materialized view sites based on this materialized view site. This user is not required if the site will not function as a master materialized view site for other materialized view sites.

```
*/
CONNECT SYSTEM/MANAGER@mv1.world
CREATE USER proxy_mviewadmin IDENTIFIED BY proxy_mviewadmin;
BEGIN
   DBMS REPCAT ADMIN.REGISTER USER REPGROUP (
      username => 'proxy_mviewadmin',
      privilege type => 'proxy snapadmin',
      list_of_gnames => NULL);
END;
/
-- Place GRANT SELECT_CATALOG_ROLE statement here if necessary.
/*
```

If you want your materialized view administrator at materialized view sites based on this materialized view site to be able to perform administrative operations using the Replication Management tool, then grant SELECT CATALOG ROLE to proxy mviewadmin:

GRANT SELECT CATALOG ROLE TO proxy mviewadmin;

Granting this privilege to the proxy mviewadmin is not required if you do not plan to use the Replication Management tool. However, if you plan to use the Replication Management tool, then move the GRANT statement to the line directly after the previous REGISTER\_USER\_REPGROUP statement.

#### **b.** Create proxy refresher.

The proxy refresher performs tasks at the master materialized view site on behalf of the refresher at the materialized view sites based on this materialized view site. This user is not required if the site will not function as a master materialized view site for other materialized view sites.

```
*/
CREATE USER proxy_refresher IDENTIFIED BY proxy_refresher;
GRANT CREATE SESSION TO proxy_refresher;
GRANT SELECT ANY TABLE TO proxy_refresher;
/*
See Also: "Security Setup for Materialized View Replication" on
page A-7
```

## Setting Up mv2.world

Complete the following steps to set up the mv2.world materialized view site. mv2.world is part of a multitier materialized view configuration because it is based on mv1.world, another materialized view.

Connect as SYSTEM at level 2 materialized view site mv2.world.

You must connect as SYSTEM to the database that you want to set up as a level 2 materialized view site. This site, my2, world, will be a materialized view site that is based on mv1.world.

```
CONNECT SYSTEM/MANAGER@mv2.world
/*
```

Create level 2 materialized view site users at my2.world.

Several users must be created at the level 2 materialized view site. These users are:

- Materialized view administrator
- **Propagator**
- Refresher

Complete the following steps to create these users.

**a.** Create materialized view administrator.

The materialized view administrator is responsible for creating and managing the level 2 materialized view site. Execute the GRANT ADMIN ANY SCHEMA procedure to grant the materialized view administrator the appropriate privileges.

```
*/
CREATE USER myiewadmin IDENTIFIED BY myiewadmin;
BEGIN
   DBMS REPCAT ADMIN.GRANT ADMIN ANY SCHEMA (
      username => 'mviewadmin');
END;
```

/\*

b. If you want your mviewadmin to be able to connect to the Replication Management tool, then grant SELECT ANY DICTIONARY to mviewadmin:

```
*/
GRANT SELECT ANY DICTIONARY TO mviewadmin;
/*
```

c. Create propagator.

The propagator is responsible for propagating the deferred transaction queue to the target master materialized view site.

```
*/
CREATE USER propagator IDENTIFIED BY propagator;
BEGIN
  DBMS_DEFER_SYS.REGISTER_PROPAGATOR (
     username => 'propagator');
END;
/
/*
```

**d.** Create refresher.

The refresher is responsible for "pulling" changes made to the replicated materialized views at the target master materialized view site to the level 2 materialized view site.

```
CREATE USER refresher IDENTIFIED BY refresher;
GRANT CREATE SESSION TO refresher;
GRANT ALTER ANY MATERIALIZED VIEW TO refresher;
/*
```

- 3. Create database links to master materialized view site by completing the following steps.
  - **a.** Create public database link.

```
*/
CONNECT SYSTEM/MANAGER@mv2.world
CREATE PUBLIC DATABASE LINK mv1.world USING 'mv1.world';
/*
```

**b.** Create materialized view administrator database link.

You need to create a database link from the materialized view administrator at the level 2 materialized view site to the proxy materialized view administrator at the master materialized view site.

```
*/
CONNECT mviewadmin/mviewadmin@mv2.world;
CREATE DATABASE LINK mv1.world
 CONNECT TO proxy mviewadmin IDENTIFIED BY proxy mviewadmin;
/*
```

Create propagator/receiver database link.

You need to create a database link from the propagator at the level 2 materialized view site to the receiver at the master materialized view site. The receiver was defined when you created the master materialized view site.

```
*/
CONNECT propagator/propagator@mv2.world
CREATE DATABASE LINK mv1.world
 CONNECT TO mviewadmin IDENTIFIED BY mviewadmin;
/*
```

**4.** Schedule purge at level 2 materialized view site at mv2.world.

In order to keep the size of the deferred transaction queue in check, you should purge successfully completed deferred transactions. The SCHEDULE PURGE procedure automates the purge process for you. If your level 2 materialized view site only contains "read-only" materialized views, then you do not need to execute this procedure.

```
*/
CONNECT mviewadmin/mviewadmin@mv2.world
BEGIN
   DBMS DEFER SYS.SCHEDULE PURGE (
    next_date => SYSDATE,
    interval => 'SYSDATE + 1/24',
    delay_seconds => 0,
    rollback_segment => '');
END;
   See Also: "SCHEDULE_PURGE Procedure" on page 14-20
```

5. If the materialized view site has a constant connection to its master materialized view site, then you can optionally schedule push at the mv2.world materialized view site. If the materialized view site is disconnected from its master materialized view site for extended periods of time, then it is typically better not to schedule push and refresh on demand, which pushes changes to the master materialized view site.

The SCHEDULE PUSH procedure schedules when the deferred transaction queue should be propagated to the target master materialized view site.

```
*/
CONNECT mviewadmin/mviewadmin@mv2.world
```

```
BEGIN
     DBMS_DEFER_SYS.SCHEDULE_PUSH (
        destination => 'mv1.world',
        interval => 'SYSDATE + 1/24',
        next_date => SYSDATE,
        stop_on_error => FALSE,
        delay_seconds => 0,
        parallelism => 0);
   END;
   /*
      See Also: "SCHEDULE_PUSH Procedure" on page 14-22
/************************************/
```

# **Create a Master Group**

This chapter illustrates how to create a master group at a master replication site. This chapter contains these topics:

- Overview of Creating a Master Group
- Creating a Master Group

## **Overview of Creating a Master Group**

After you have set up your master sites, you are ready to build a master group. As illustrated in Figure 3-2, you need to follow a specific sequence to successfully build a replication environment.

**See Also:** "Create Replication Site" on page 2-1 for information about setting up master sites

In this chapter, you create the hr repg master group and replicate the objects illustrated in Figure 3–1.

Figure 3–1 Replicate the Tables in the hr Schema Between All Sites

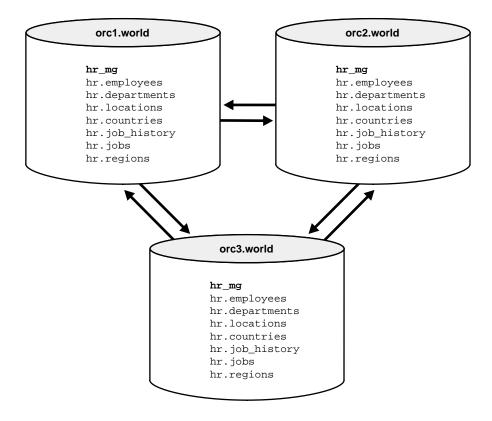

### **Before You Start**

In order for the script in this chapter to work as designed, it is assumed that the hr schema exists at orc1.world, orc2.world, and orc3.world. The hr schema includes the following database objects:

- countries table
- departments table
- employees table
- jobs table
- job history table
- locations table
- regions table
- dept\_location\_ix index
- emp department ix index
- emp job ix index
- emp manager ix index
- jhist department ix index
- jhist employee ix index
- jhist job ix index
- loc country ix index

The indexes listed are the indexes based on foreign key columns in the hr schema. When replicating tables with foreign key referential constraints, Oracle Corporation recommends that you always index foreign key columns and replicate these indexes, unless no updates and deletes are allowed in the parent table. Indexes are not replicated automatically.

By default, the hr schema is installed automatically when you install Oracle9i. The example script in this chapter assumes that the hr schema exists at all master sites and that the schema contains all of these database objects at each site. The example script also assumes that the tables contain the data that is inserted automatically during Oracle installation. If the hr schema is not installed at your replication sites, then you can install it manually.

**See Also:** Oracle9i Sample Schemas for information about the hr schema and the other sample schemas, and for information about installing the sample schemas manually

Figure 3–2 Creating a Master Group

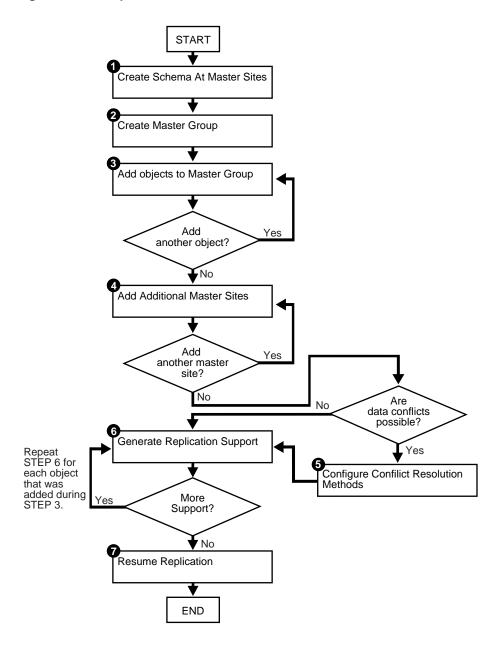

# Creating a Master Group

Complete the following steps to create the hr repg master group.

**Note:** If you are viewing this document online, then you can copy the text from the "BEGINNING OF SCRIPT" line on this page to the "END OF SCRIPT" line on page 3-14 into a text editor and then edit the text to create a script for your environment.

\*\*\*\*\*\*\*\*\*\*\*\*\*\*\*\*\*\*\*\* BEGINNING OF SCRIPT \*\*\*\*\*\*\*\*\*\*\*\*\*\*\*\*\*\*\*\*\*\*

#### Create schema at master sites.

If the schema does not already exist at all of the master sites participating in the master group, then create the schema now and grant it all of the necessary privileges. This example uses the hr schema, which is one of the sample schemas that are installed by default when you install Oracle. So, the hr schema should exist at all master sites.

```
PAUSE Press <RETURN> to continue when the schema exists at all master sites.
/*
```

#### Create master group.

Use the CREATE\_MASTER\_REPGROUP procedure to define a new master group. When you add an object to your master group or perform other replication administrative tasks, you reference the master group name defined during this step. This step must be completed by the replication administrator.

```
*/
CONNECT repadmin/repadmin@orcl.world
BEGIN
   DBMS REPCAT. CREATE MASTER REPGROUP (
      gname => 'hr_repg');
END;
/*
```

### Add objects to master group.

Use the CREATE\_MASTER\_REPOBJECT procedure to add an object to your master group. In most cases, you probably will be adding tables and indexes to your master group, but you can also add procedures, views, synonyms, and so on.

```
*/
BEGIN
   DBMS_REPCAT.CREATE_MASTER_REPOBJECT (
     gname => 'hr_repg',
      type => 'TABLE',
     oname => 'countries',
      sname => 'hr',
     use existing object => TRUE,
      copy_rows => FALSE);
END;
/
BEGIN
   DBMS_REPCAT.CREATE_MASTER_REPOBJECT (
     gname => 'hr_repg',
     type => 'TABLE',
     oname => 'departments',
      sname => 'hr',
     use_existing_object => TRUE,
      copy_rows => FALSE);
END;
BEGIN
   DBMS_REPCAT.CREATE_MASTER_REPOBJECT (
     gname => 'hr_repg',
      type => 'TABLE',
     oname => 'employees',
      sname => 'hr',
     use existing object => TRUE,
      copy_rows => FALSE);
END;
```

```
BEGIN
  DBMS_REPCAT.CREATE_MASTER_REPOBJECT (
     gname => 'hr_repg',
      type => 'TABLE',
     oname => 'jobs',
      sname => 'hr',
     use existing object => TRUE,
     copy_rows => FALSE);
END;
BEGIN
  DBMS_REPCAT.CREATE_MASTER_REPOBJECT (
     gname => 'hr_repg',
      type => 'TABLE',
      oname => 'job_history',
      sname => 'hr',
     use_existing_object => TRUE,
     copy_rows => FALSE);
END;
BEGIN
  DBMS_REPCAT.CREATE_MASTER_REPOBJECT (
     gname => 'hr_repg',
      type => 'TABLE',
     oname => 'locations',
      sname => 'hr',
     use_existing_object => TRUE,
     copy_rows => FALSE);
END;
BEGIN
  DBMS REPCAT.CREATE MASTER REPOBJECT (
     gname => 'hr_repg',
      type => 'TABLE',
     oname => 'regions',
      sname => 'hr',
     use existing object => TRUE,
     copy_rows => FALSE);
END;
```

```
BEGIN
   DBMS_REPCAT.CREATE_MASTER_REPOBJECT (
      gname => 'hr_repg',
      type => 'INDEX',
      oname => 'dept_location_ix',
      sname => 'hr',
     use_existing_object => TRUE,
     copy_rows => FALSE);
END;
BEGIN
  DBMS REPCAT. CREATE MASTER REPOBJECT (
     gname => 'hr_repg',
      type => 'INDEX',
      oname => 'emp_department_ix',
      sname => 'hr',
     use_existing_object => TRUE,
     copy_rows => FALSE);
END;
BEGIN
   DBMS_REPCAT.CREATE_MASTER_REPOBJECT (
      gname => 'hr_repg',
      type => 'INDEX',
      oname => 'emp_job_ix',
      sname => 'hr',
     use_existing_object => TRUE,
     copy_rows => FALSE);
END;
BEGIN
   DBMS_REPCAT.CREATE_MASTER_REPOBJECT (
      gname => 'hr_repg',
      type => 'INDEX',
     oname => 'emp_manager_ix',
      sname => 'hr',
     use_existing_object => TRUE,
     copy_rows => FALSE);
END;
```

```
BEGIN
  DBMS_REPCAT.CREATE_MASTER_REPOBJECT (
     gname => 'hr_repg',
      type => 'INDEX',
      oname => 'jhist_department_ix',
      sname => 'hr',
     use existing object => TRUE,
     copy_rows => FALSE);
END;
BEGIN
  DBMS_REPCAT.CREATE_MASTER_REPOBJECT (
     gname => 'hr_repg',
      type => 'INDEX',
      oname => 'jhist_employee_ix',
      sname => 'hr',
     use_existing_object => TRUE,
     copy_rows => FALSE);
END;
BEGIN
  DBMS_REPCAT.CREATE_MASTER_REPOBJECT (
     gname => 'hr_repg',
      type => 'INDEX',
      oname => 'jhist_job_ix',
      sname => 'hr',
     use_existing_object => TRUE,
     copy_rows => FALSE);
END;
BEGIN
  DBMS REPCAT.CREATE MASTER REPOBJECT (
      gname => 'hr_repg',
      type => 'INDEX',
      oname => 'loc_country_ix',
      sname => 'hr',
     use existing object => TRUE,
      copy_rows => FALSE);
END;
```

**See Also:** "CREATE\_MASTER\_REPOBJECT Procedure" on page 20-53

#### Add additional master sites.

After you have defined your master group at the master definition site (the site where the master group was created becomes the master definition site by default), you can define the other sites that will participate in the replication environment. You might have guessed that you will be adding the orc2.world and orc3.world sites to the replication environment. This example creates the master group at all master sites, but you have the option of creating the master group at one master site now and adding additional master sites later without quiescing the database. In this case, you can skip this step.

**See Also:** "Adding New Master Sites Without Quiescing the Master Group" on page 7-4 for more information

In this example, the use existing objects parameter in the ADD MASTER DATABASE procedure is set to TRUE because it is assumed that the hr schema already exists at all master sites. In other words, it is assumed that the objects in the hr schema are precreated at all master sites. Also, the copy\_rows parameter is set to FALSE because it is assumed that the identical data is stored in the tables at each master site.

**Note:** When adding a master site to a master group that contains tables with circular dependencies or a table that contains a self-referential constraint, you must precreate the table definitions and manually load the data at the new master site. The following is an example of a circular dependency: Table A has a foreign key constraint on table B, and table B has a foreign key constraint on table A.

\*/

```
BEGIN
  DBMS REPCAT.ADD MASTER DATABASE (
      gname => 'hr_repg',
     master => 'orc2.world',
      use existing objects => TRUE,
      copy rows => FALSE,
     propagation_mode => 'ASYNCHRONOUS');
END;
/
```

Note: You should wait until orc2.world appears in the DBA\_ REPSITES view before continuing. Execute the following SELECT statement in another SQL\*Plus session to make sure that orc2.world has appeared:

```
SELECT DBLINK FROM DBA REPSITES WHERE GNAME = 'HR REPG';
```

```
*/
PAUSE Press <RETURN> to continue.
BEGIN
   DBMS_REPCAT.ADD_MASTER_DATABASE (
     gname => 'hr_repg',
     master => 'orc3.world',
     use_existing_objects => TRUE,
      copy_rows => FALSE,
      propagation_mode => 'ASYNCHRONOUS');
END;
/*
```

**Note:** You should wait until orc3.world appears in the DBA\_ REPSITES view before continuing. Execute the following SELECT statement in another SQL\*Plus session to make sure that orc2.world has appeared:

```
SELECT DBLINK FROM DBA_REPSITES WHERE GNAME = 'HR_REPG';
```

\*/

/\*

```
PAUSE Press <RETURN> to continue.
/*
```

If conflicts are possible, then configure conflict resolution methods.

**Caution:** If you added one or more tables to a master group during creation of the group, then do not resume replication activity immediately. First consider the possibility of replication conflicts, and configure conflict resolution for the replicated tables in the group.

**See Also:** Chapter 6, "Configure Conflict Resolution" for information about configuring conflict resolution methods

```
*/
PAUSE Press <RETURN> to continue after configuring conflict resolution
methods or if no conflict resolution methods are required.
/*
```

Generate replication support.

```
*/
BEGIN
   DBMS REPCAT.GENERATE REPLICATION SUPPORT (
      sname => 'hr',
     oname => 'countries',
      type => 'TABLE',
     min_communication => TRUE);
END;
```

```
BEGIN
   DBMS_REPCAT.GENERATE_REPLICATION_SUPPORT (
      sname => 'hr',
     oname => 'departments',
     type => 'TABLE',
     min communication => TRUE);
END;
/
BEGIN
   DBMS REPCAT.GENERATE REPLICATION SUPPORT (
     sname => 'hr',
     oname => 'employees',
     type => 'TABLE',
     min_communication => TRUE);
END;
BEGIN
   DBMS_REPCAT.GENERATE_REPLICATION_SUPPORT (
     sname => 'hr',
     oname => 'jobs',
     type => 'TABLE',
     min_communication => TRUE);
END;
/
BEGIN
   DBMS_REPCAT.GENERATE_REPLICATION_SUPPORT (
     sname => 'hr',
     oname => 'job_history',
     type => 'TABLE',
     min_communication => TRUE);
END;
/
BEGIN
   DBMS REPCAT.GENERATE REPLICATION SUPPORT (
      sname => 'hr',
     oname => 'locations',
     type => 'TABLE',
     min_communication => TRUE);
END;
/
```

```
BEGIN
    DBMS_REPCAT.GENERATE_REPLICATION_SUPPORT (
      sname => 'hr',
      oname => 'regions',
      type => 'TABLE',
      min_communication => TRUE);
END;
/
```

Note: You should wait until the DBA\_REPCATLOG view is empty before resuming master activity. Execute the following SELECT statement to monitor your DBA\_REPCATLOG view:

```
SELECT COUNT(*) FROM DBA REPCATLOG WHERE GNAME = 'HR REPG';
```

```
*/
PAUSE Press < RETURN > to continue.
/*
```

### **7.** Resume replication.

After creating your master group, adding replication objects, generating replication support, and adding additional master databases, you need to resume replication activity. The RESUME MASTER ACTIVITY procedure procedure "turns on" replication for the specified master group.

```
See Also: "RESUME MASTER ACTIVITY Procedure" on
page 20-100
```

```
*/
 BEGIN
   DBMS_REPCAT.RESUME_MASTER_ACTIVITY (
    gname => 'hr_repg');
 END;
```

# **Create a Deployment Template**

This chapter illustrates how to build a deployment template using the replication managment API. This chapter contains these topics:

- **Oracle Deployment Templates Concepts**
- Before Creating the Deployment Template
- **Creating a Deployment Template**
- Packaging a Deployment Template for Instantiation
- **Instantiating a Deployment Template**

Before you build materialized view environments, you must set up your master site, create a master group, and set up your intended materialized view sites. Also, if conflicts are possible at the master site due to activity at the materialized view sites you are creating, then configure conflict resolution for the master tables of the materialized views before you create the materialized view group.

#### See Also:

- "Setting Up Master Sites" on page 2-4
- "Overview of Creating a Master Group" on page 3-2
- "Setting Up Materialized View Sites" on page 2-19
- Chapter 6, "Configure Conflict Resolution"

# **Oracle Deployment Templates Concepts**

Oracle offers deployment templates to allow the database administrator to package a materialized view environment for easy, custom, and secure distribution and installation. A deployment template can be simple (for example, it can contain a single materialized view with a fixed data set), or complex (for example, it can contain hundreds of materialized views with a dynamic data set based on one or more variables). The goal is to define the environment once and deploy the deployment template as often as necessary. Oracle deployment templates feature:

- Central control
- Repeated deployment of a materialized view environment
- Data subsetting at remote sites using template parameters
- Authorized user list to control template instantiation and data access

To prepare a materialized view environment for deployment, the DBA creates a deployment template at the master site. This template stores all of the information needed to deploy a materialized view environment, including the DDL to create the objects at the remote site and the target refresh group. This template also maintains links to user security information and template parameters for custom materialized view creation.

You cannot use deployment templates to instantiate the following types of objects:

- User-defined types
- User-defined type bodies
- User-defined operators
- Indextypes

Nor can you use deployment templates to instantiate any objects based on these types of objects.

> **See Also:** Oracle9i Replication for more conceptual information about deployment templates

# **Before Creating the Deployment Template**

If you want one of your master sites to support a materialized views that can be fast refreshed, then you need to create materialized view logs for each master table that is replicated to a materialized view.

The example in this chapter uses the hr sample schema. Enter the following to create materialized view logs for the tables in the hr schema:

```
CONNECT hr/hr@orc3.world
CREATE MATERIALIZED VIEW LOG ON hr.countries;
CREATE MATERIALIZED VIEW LOG ON hr.departments;
CREATE MATERIALIZED VIEW LOG ON hr.employees;
CREATE MATERIALIZED VIEW LOG ON hr. jobs;
CREATE MATERIALIZED VIEW LOG ON hr. job history;
CREATE MATERIALIZED VIEW LOG ON hr.locations;
CREATE MATERIALIZED VIEW LOG ON hr.regions;
```

See Also: The CREATE MATERIALIZED VIEW LOG statement in the Oracle9i SQL Reference for detailed information about this SQL statement

# Creating a Deployment Template

This section contains a complete script example of how to construct a deployment template using the replication management API.

**See Also:** Oracle9i Replication for conceptual and architectural information about deployment templates

Figure 4–1 Creating a Deployment Template

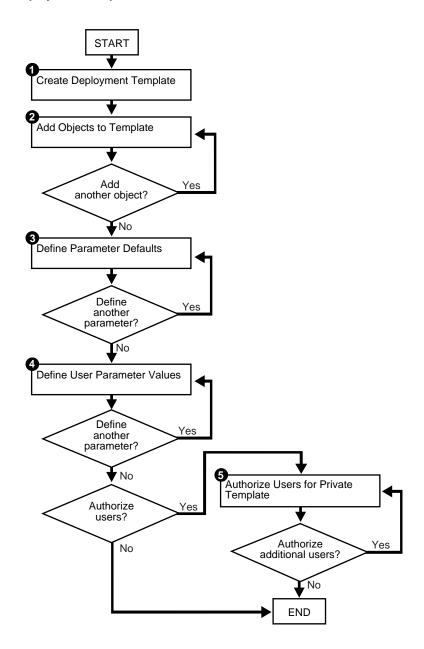

Be sure to read the comments contained within the scripts, as they contain important and useful information about building templates with the replication management API.

> **Note:** You must use the Replication Management tool if you want to create materialized views with a subset of the columns their master tables. See *Oracle9i Replication* and the Replication Management tool online help for more information about column subsetting.

> **Note:** If you are viewing this document online, then you can copy the text from the "BEGINNING OF SCRIPT" line on this page to the "END OF SCRIPT" line on page 4-12 into a text editor and then edit the text to create a script for your environment.

\*\*\*\*\*\* BEGINNING OF SCRIPT \*\*

This script creates a private deployment template that contains four template objects, two template parameters, a set of user parameter values, and an authorized user. Complete the following steps to build a template:

Create deployment template.

Before assembling the components of your deployment template, use the CREATE\_RERESH\_TEMPLATE procedure to define the name of your deployment template, along with several other template characteristics (Public/Private status, target refresh group, and owner).

\*/

CONNECT repadmin/repadmin@orc3.world

```
DECLARE
   a NUMBER;
BEGIN
   a := DBMS REPCAT RGT.CREATE REFRESH TEMPLATE (
           owner => 'hr',
           refresh_group_name => 'hr_refg',
           refresh_template_name => 'hr_refg_dt',
           template_comment => 'Human Resources Deployment Template',
           public_template => 'N');
END;
/*
```

- Add objects to template by completing the following steps.
  - a. Create countries my materialized view.

```
*/
DECLARE
   tempstring VARCHAR2(3000);
   a NUMBER;
BEGIN
   tempstring := 'CREATE MATERIALIZED VIEW hr.countries_mv
      REFRESH FAST WITH PRIMARY KEY FOR UPDATE AS SELECT
      country_id, country_name, region_id
      FROM hr.countries@:dblink';
   a := DBMS_REPCAT_RGT.CREATE_TEMPLATE_OBJECT (
           refresh_template_name => 'hr_refg_dt',
           object name => 'countries mv',
           object_type => 'SNAPSHOT',
           ddl_text => tempstring,
           master rollback seq => 'rbs');
END;
/*
```

Whenever you create a materialized view, always specify the schema name of the table owner in the guery for the materialized view. In the example above, hr is specified as the owner of the countries table.

**b.** Create departments my materialized view.

```
*/
   DECLARE
       tempstring VARCHAR2(3000);
      a NUMBER;
   BEGIN
       tempstring := 'CREATE MATERIALIZED VIEW hr.departments mv
         REFRESH FAST WITH PRIMARY KEY FOR UPDATE AS SELECT
         department_id, department_name, manager_id, location_id
         FROM hr.departments@:dblink';
       a := DBMS REPCAT RGT.CREATE TEMPLATE OBJECT (
               refresh template name => 'hr refg dt',
               object_name => 'departments_mv',
               object_type => 'SNAPSHOT',
              ddl text => tempstring,
              master_rollback_seg => 'rbs');
   END;
    /*
c. Create employees my materialized view.
    */
   DECLARE
       tempstring VARCHAR2(3000);
       a NUMBER;
   BEGIN
       tempstring := 'CREATE MATERIALIZED VIEW hr.employees_mv
         REFRESH FAST WITH PRIMARY KEY FOR UPDATE AS SELECT
          employee id, first name, last name, email, phone number,
         hire_date, job_id, salary, commission_pct, manager_id,
         department_id
          FROM hr.employees@:dblink WHERE department id = :dept';
       a := DBMS_REPCAT_RGT.CREATE_TEMPLATE_OBJECT (
              refresh_template_name => 'hr_refg_dt',
               object_name => 'employees_mv',
               object_type => 'SNAPSHOT',
              ddl_text => tempstring,
              master_rollback_seg => 'rbs');
   END;
```

**d.** Create jobs\_mv materialized view.

```
DECLARE
   tempstring VARCHAR2(3000);
   a NUMBER;
BEGIN
   tempstring := 'CREATE MATERIALIZED VIEW hr.jobs mv
     REFRESH FAST WITH PRIMARY KEY FOR UPDATE AS SELECT
      job_id, job_title, min_salary, max_salary
      FROM hr.jobs@:dblink';
   a := DBMS REPCAT RGT.CREATE TEMPLATE OBJECT (
           refresh_template_name => 'hr_refg_dt',
           object_name => 'jobs_mv',
           object_type => 'SNAPSHOT',
           ddl_text => tempstring,
           master_rollback_seg => 'rbs');
END;
/
/*
```

**e.** Create job history my materialized view.

```
*/
DECLARE
   tempstring VARCHAR2(3000);
   a NUMBER;
BEGIN
   tempstring := 'CREATE MATERIALIZED VIEW hr.job_history_mv
      REFRESH FAST WITH PRIMARY KEY FOR UPDATE AS SELECT
      employee_id, start_date, end_date, job_id, department_id
      FROM hr.job_history@:dblink';
   a := DBMS REPCAT RGT.CREATE TEMPLATE OBJECT (
           refresh_template_name => 'hr_refg_dt',
           object_name => 'job_history_mv',
           object_type => 'SNAPSHOT',
           ddl_text => tempstring,
           master_rollback_seg => 'rbs');
 END;
```

f. Create locations\_mv materialized view.

```
*/
DECLARE
   tempstring VARCHAR2(3000);
   a NUMBER;
BEGIN
   tempstring := 'CREATE MATERIALIZED VIEW hr.locations_mv
      REFRESH FAST WITH PRIMARY KEY FOR UPDATE AS SELECT
      location id, street address, postal code, city,
      state province, country id
      FROM hr.locations@:dblink';
   a := DBMS REPCAT RGT.CREATE TEMPLATE OBJECT (
           refresh_template_name => 'hr_refg_dt',
           object_name => 'locations_mv',
           object_type => 'SNAPSHOT',
           ddl_text => tempstring,
           master_rollback_seg => 'rbs');
END;
/*
```

**g.** Create regions\_mv materialized view.

```
*/
DECLARE
   tempstring VARCHAR2(3000);
   a NUMBER;
BEGIN
   tempstring := 'CREATE MATERIALIZED VIEW hr.regions_mv
      REFRESH FAST WITH PRIMARY KEY FOR UPDATE AS SELECT
      region id, region name
      FROM hr.regions@:dblink';
   a := DBMS_REPCAT_RGT.CREATE_TEMPLATE_OBJECT (
           refresh_template_name => 'hr_refg_dt',
           object_name => 'regions_mv',
           object_type => 'SNAPSHOT',
           ddl_text => tempstring,
           master_rollback_seg => 'rbs');
END;
```

### Define parameter defaults.

Rather than using the CREATE \* functions and procedures as in the other steps, use the ALTER TEMPLATE PARM procedure to define a template parameter value and prompt string. You use the ALTER \* procedure because the actual parameter was created in Step 1b and 1c. Recall that you defined the :dblink and :dept template parameters in the ddl text parameter. Oracle detects these parameters in the DDL and automatically creates the template parameter. Use the ALTER TEMPLATE PARM procedure to define the remainder of the template parameter information (that is, default parameter value and prompt string).

Complete the following steps to define parameter defaults.

Define the default value for the dept parameter.

```
*/
BEGIN
   DBMS REPCAT RGT.ALTER TEMPLATE PARM (
      refresh template name => 'hr refg dt',
      parameter_name => 'dept',
     new default parm value => '30',
      new_prompt_string => 'Enter your department number:',
     new user override => 'Y');
END;
/
/*
```

Define the default value for the dblink parameter.

```
*/
BEGIN
  DBMS_REPCAT_RGT.ALTER_TEMPLATE_PARM (
     refresh_template_name => 'hr_refq_dt',
     parameter_name => 'dblink',
     new default parm value => 'orc3.world',
     new prompt string => 'Enter your master site:',
     new user override => 'Y');
END;
```

4. Define user parameter values.

To automate the instantiation of custom data sets at individual remote materialized view sites, you can define user parameter values that will be used automatically when the specified user instantiates the target template. The CREATE\_USER\_PARM\_VALUE procedure enables you to assign a value to a parameter for a user.

Complete the following steps to define user parameter values.

Define dept user parameter value for user hr.

```
*/
DECLARE
  a NUMBER;
BEGIN
   a := DBMS REPCAT RGT.CREATE USER PARM VALUE (
           refresh template name => 'hr refq dt',
           parameter_name => 'dept',
           user_name => 'hr',
           parm_value => '20');
END;
/*
```

**b.** Define dblink user parameter value for user hr.

```
*/
DECLARE.
   a NUMBER;
BEGIN
   a := DBMS REPCAT RGT.CREATE USER PARM VALUE (
           refresh template name => 'hr refq dt',
           parameter_name => 'dblink',
           user name => 'hr',
           parm value => 'orc3.world');
END;
```

Authorize users for private template.

Because this is a private template (public template => 'n' in the DBMS REPCAT RGT. CREATE REFRESH TEMPLATE function defined in Step on page 4-3), you need to authorize users to instantiate the dt personnel deployment template. Use the CREATE USER AUTHORIZATION function in the DBMS\_REPCAT\_RGT package to create authorized users.

```
*/
  DECLARE
    a NUMBER;
  BEGIN
    a := DBMS REPCAT RGT.CREATE USER AUTHORIZATION (
        USER NAME => 'hr',
         REFRESH TEMPLATE NAME => 'hr refq dt');
  END;
  COMMIT;
```

# Packaging a Deployment Template for Instantiation

After building your deployment template, you need to package the template for instantiation. This example illustrates how to use both the online and offline instantiation procedures. Notice that the instantiation procedures are very similar: you simply use either the INSTANTIATE\_ONLINE function or INSTANTIATE\_ OFFLINE function according to your needs. This section describes two tasks: create the instantiation script and save the instantiation script to a file.

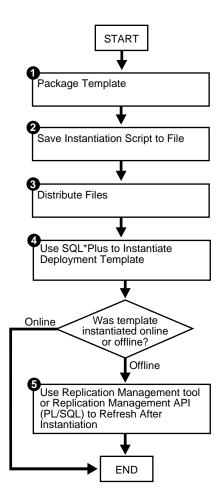

Figure 4–2 Packaging and Instantiating a Deployment Template

### **Packaging a Deployment Template**

When you execute either the INSTANTIATE OFFLINE or the INSTANTIATE ONLINE function, Oracle populates the USER REPCAT TEMP OUTPUT data dictionary view with the script to create the remote materialized view environment. Both online and offline scripts contain the SQL statements to create the objects specified in the deployment template. The difference is that an offline instantiation script also contains the data to populate the objects. The online instantiation script does not contain the data. Rather, during online instantiation, the materialized view site connects to the master site to download the data.

Complete the steps in either the "Packaging a Deployment Template for Offline Instantiation" or "Packaging a Deployment Template for Online Instantiation" according to your needs. These sections only apply to packaging templates for materialized view sites running Oracle Enterprise Edition, Oracle Standard Edition, or Oracle Personal Edition.

**Note:** In you need to execute either the INSTANTIATE\_OFFLINE or the INSTANTIATE ONLINE function more than once for a particular materialized view site, then run the DROP SITE INSTANTIATION procedure in the DBMS REPCAT RGT package before you attempt to repackage a template for the site. Otherwise, Oracle returns an error stating that there is a duplicate template site.

### Packaging a Deployment Template for Offline Instantiation

The INSTANTIATE OFFLINE function creates a script that creates the materialized view environment according to the contents of a specified deployment template. In addition to containing the DDL (CREATE statements) to create the materialized view environment, this script also contains the DML (INSERT statements) to populate the materialized view environment with the appropriate data set.

**Note:** If you are packaging your template at the same master site that contains the target master objects for your deployment template, then you must create a loopback database link.

```
--Use the INSTANTIATE OFFLINE function to package the
--template for offline instantiation by a remote materialized view
--site. Executing this procedure both creates a script that
--creates that materialized view environment and populates the
--environment with the proper data set. This script is stored
--in the temporary USER REPCAT TEMP OUTPUT view.
CONNECT repadmin/repadmin@orc3.world
SET SERVEROUTPUT ON
DECLARE
   dt_num NUMBER;
BEGIN
   dt_num := DBMS REPCAT RGT.INSTANTIATE OFFLINE(
               refresh_template_name => 'hr_refg_dt',
               user_name => 'hr',
               site name => 'sf.world',
               next date => SYSDATE,
               interval \Rightarrow 'SYSDATE + (1/144)');
  DBMS_OUTPUT.PUT_LINE('Template ID = ' | dt_num);
END;
COMMIT;
```

Make a note of the number that is returned for the dt num variable. You must use this number when you select from the USER REPCAT TEMP OUTPUT data dictionary view to retrieve the generated script. Be sure that you complete the steps in "Saving an Instantiation Script to File" on page 4-16 after you complete this section. This script is unique to an individual materialized view site and cannot be used for other materialized view sites.

### Packaging a Deployment Template for Online Instantiation

The INSTANTIATE\_ONLINE function creates a script that creates the materialized view environment according to the contents of a specified deployment template. When this script is executed at the remote materialized view site, Oracle creates the materialized view site according to the DDL (CREATE statements) in the script and populates the environment with the appropriate data set from the master site. This requires that the remote materialized view site has a "live" connection to the master site.

**See Also:** Oracle9i Replication for additional materialized view site requirements

```
--Use the INSTANTIATE ONLINE function to "package" the
--template for online instantiation by a remote materialized view
--site. Executing this procedure creates a script which can
-- then be used to create a materialized view environment. This script
--is stored in the temporary USER_REPCAT_TEMP_OUTPUT view.
CONNECT repadmin/repadmin@orc3.world
SET SERVEROUTPUT ON
DECLARE
  dt num NUMBER;
BEGIN
   dt_num := DBMS REPCAT RGT.INSTANTIATE ONLINE(
               refresh template name => 'hr refq dt',
               user name => 'hr',
               site_name => 'sf.world',
               next date => SYSDATE,
               interval => 'SYSDATE + (1/144)');
   DBMS_OUTPUT.PUT_LINE('Template ID = ' || dt_num);
END;
COMMIT;
```

Make a note of the number that is returned for the dt num variable. You must use this number when you select from the USER REPCAT TEMP OUTPUT data dictionary view to retrieve the generated script. Be sure that you complete the steps in "Saving an Instantiation Script to File" after you complete this task.

## Saving an Instantiation Script to File

The best way to save the contents of the USER REPCAT TEMP OUTPUT data dictionary view is to use the UTL\_FILE package to save the contents of the TEXT column in the USER REPCAT TEMP OUTPUT view to a file.

**Note:** The following action must be performed immediately after you have called either the INSTANTIATE OFFLINE or INSTANTIATE ONLINE functions, because the contents of the USER\_REPCAT\_TEMP\_OUTPUT data dictionary view are temporary. If you have not completed the steps in "Packaging a Deployment Template" on page 4-14, then do so now and then complete the following action.

**See Also:** Oracle9i Supplied PL/SQL Packages and Types Reference for more information about the UTL\_FILE package

Enter the following to save the deployment template script to a file.

```
DECLARE
  fh UTL FILE.FILE TYPE;
 CURSOR ddlcursor(myid NUMBER) IS
 SELECT TEXT FROM USER REPCAT TEMP OUTPUT WHERE OUTPUT ID = myid ORDER BY LINE;
BEGIN
  fh := UTL_FILE.FOPEN ('file_location', 'file_name', 'w');
 UTL_FILE.PUT_LINE (fh, 'SET ECHO OFF;');
 FOR myrec IN ddlcursor(template_id) LOOP
   UTL FILE.PUT LINE(fh, myrec.text);
 END LOOP;
 UTL_FILE.PUT_LINE (fh, 'SET ECHO ON;');
 UTL FILE.FFLUSH(fh);
 UTL_FILE.FCLOSE(fh);
END;
```

Notice that file\_location, file\_name, and template\_id are placeholders. Substitute the correct values for your environment:

Replace the file location placeholder with the full directory path where you want to save the template script.

**Note:** The location you specify for the template script must be a location listed in the UTL\_FILE\_DIR initialization parameter. If you specify a location that is not listed in the UTL\_FILE\_DIR initialization parameter, then Oracle returns errors when you try to save the template script to a file. See Oracle9i Replication for more information about UTL FILE DIR.

- Replace the file name placeholder with name you want to use for the template script.
- Replace the template\_id placeholder with the number returned by the INSTANTIATE\_OFFLINE or INSTANTIATE\_ONLINE function when you packaged the template previously.

| For example, suppose you have th | e following values | s: |
|----------------------------------|--------------------|----|
|----------------------------------|--------------------|----|

| Placeholder   | Value            |
|---------------|------------------|
| file_location | /home/gen_files/ |
| file_name     | sf.sql           |
| template_id   | 18               |

Given these values, connect to the master site as the replication administrator and run the following procedure to save the template script to a file:

```
CONNECT repadmin/repadmin@orc3.world
DECLARE
 fh UTL FILE.FILE TYPE;
 CURSOR ddlcursor(myid NUMBER) IS
 SELECT TEXT FROM USER_REPCAT_TEMP_OUTPUT WHERE OUTPUT_ID = myid
 ORDER BY LINE;
BEGIN
 fh := UTL_FILE.FOPEN ('/home/gen_files/', 'sf.sql', 'w');
 UTL_FILE.PUT_LINE (fh, 'SET ECHO OFF;');
 FOR myrec IN ddlcursor(18) LOOP
   UTL FILE.PUT LINE(fh, myrec.text);
 END LOOP;
 UTL_FILE.PUT_LINE (fh, 'SET ECHO ON;');
 UTL FILE.FFLUSH(fh);
 UTL_FILE.FCLOSE(fh);
END;
```

## **Distributing Instantiation Files**

After creating the instantiation script and saving it to a file, you must distribute this file to the remote materialized view sites that need to instantiate the template. You can distribute this file by posting the file on an FTP site or saving the file to a CD-ROM, floppy disk, or other distribution medium.

### **Instantiating a Deployment Template**

After the instantiation script has been distributed to the remote materialized view sites, you are ready to instantiate the deployment template at the remote materialized view site.

**See Also:** Oracle9i Replication for materialized view site requirements that must be met before instantiating your deployment template

The following script demonstrates how to complete the instantiation process at a remote materialized view site with Oracle Enterprise Edition, Oracle Standard Edition, or Oracle Personal Edition installed.

**Note:** If you are viewing this document online, then you can copy the text from the "BEGINNING OF SCRIPT" line on this page to the "END OF SCRIPT" line on page 4-21 into a text editor and then edit the text to create a script for your environment.

1. If it does not already exist, create the schema at the materialized view site.

Before executing the instantiation script at the remote materialized view site, you must create the schema that contains the replicated objects.

```
*/
CONNECT system/manager@sf.world
CREATE TABLESPACE demo mv
DATAFILE 'demo mv.dbf' SIZE 10M AUTOEXTEND ON
EXTENT MANAGEMENT LOCAL AUTOALLOCATE;
CREATE TEMPORARY TABLESPACE temp_mv
TEMPFILE 'temp_mv.dbf' SIZE 5M AUTOEXTEND ON;
CREATE USER hr IDENTIFIED BY hr;
ALTER USER hr DEFAULT TABLESPACE demo mv
              QUOTA UNLIMITED ON demo mv;
ALTER USER hr TEMPORARY TABLESPACE temp_mv;
```

```
GRANT
  CREATE SESSION,
  CREATE TABLE.
  CREATE PROCEDURE,
  CREATE SEQUENCE,
  CREATE TRIGGER,
  CREATE VIEW,
  CREATE SYNONYM,
  ALTER SESSION,
  CREATE MATERIALIZED VIEW,
  ALTER ANY MATERIALIZED VIEW,
  CREATE DATABASE LINK
 TO hr;
/*
```

If they do not already exist, create the database links for the replicated schema.

Before instantiating the deployment template, you must make sure that the necessary database links exist for the replicated schema. The owner of the materialized views needs a database link pointing to the proxy\_refresher that was created when the master site was set up.

```
*/
CREATE PUBLIC DATABASE LINK orc3.world USING 'orc3.world';
CONNECT hr/hr@sf.world
CREATE DATABASE LINK orc3.world
   CONNECT TO proxy_refresher IDENTIFIED BY proxy_refresher;
/*
```

**See Also:** Step 7 on page 2-7 for more information about creating proxy master site users

**3.** Execute the instantiation script.

```
*/
@d:\sf.sql
/*
```

Depending on the size of the materialized view environment created and the amount of data loaded, the instantiation procedure may take a substantial amount of time.

## Refreshing a Refresh Group After Instantiation

If you have just instantiated a deployment template using the offline instantiation method, then you should perform a refresh of the refresh group as soon as possible by issuing the following execute statement:

```
CONNECT hr/hr@sf.world
EXECUTE DBMS_REFRESH.REFRESH ('hr_refg');
```

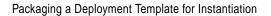

# **Create Materialized View Group**

This chapter illustrates how to create a materialized view group at a remote materialized view replication site. This chapter contains these topics:

- Overview of Creating a Materialized View Group
- Creating a Materialized View Group

Before you build materialized view environments, you must set up your master site, create a master group, and set up your intended materialized view sites. Also, if conflicts are possible at the master site due to activity at the materialized view sites you are creating, then configure conflict resolution for the master tables of the materialized views before you create the materialized view group.

#### See Also:

- "Setting Up Master Sites" on page 2-4
- "Overview of Creating a Master Group" on page 3-2
- "Setting Up Materialized View Sites" on page 2-19
- Chapter 6, "Configure Conflict Resolution"

# **Overview of Creating a Materialized View Group**

After setting up your materialized view site and creating at least one master group, you are ready to create a materialized view group at a remote materialized view site. Figure 5–1 illustrates the process of creating a materialized view group.

**See Also:** Chapter 2, "Create Replication Site" for information about setting up a materialized view site, and see Chapter 3, "Create a Master Group" for information about creating a master group.

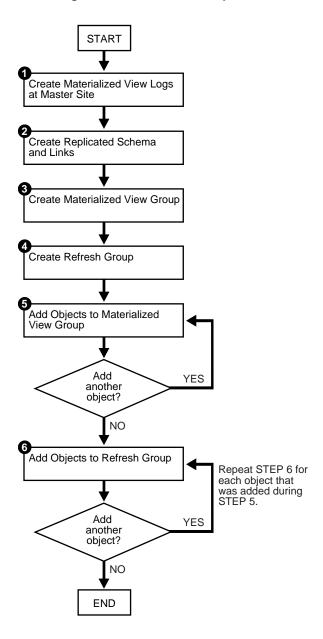

Figure 5–1 Creating a Materialized View Group

# **Creating a Materialized View Group**

This chapter guides you through the process of creating two materialized view groups at two different materialized view sites: mv1.world and mv2.world:

- The materialized view group at mv1.world is based on the objects in the hr repg master group at the orcl. world master site.
- The materialized view group at mv2.world is based on the objects in the hr\_repg materialized view group at the mv1.world materialized view site.

Therefore, the examples in this chapter illustrate how to create a multitier materialized view environment, where one or more materialized views are based on other materialized views.

Complete the following steps to create these two materialized view groups.

**Note:** If you are viewing this document online, then you can copy the text from the "BEGINNING OF SCRIPT" line on this page to the "END OF SCRIPT" line on page 5-19 into a text editor and then edit the text to create a script for your environment.

## Creating the Materialized View Group at mv1.world

Complete the following steps to create the hr repg materialized view group at the mv1.world materialized view site. This materialized view group is based on the hr\_repg master group at the orcl.world master site.

1. Create materialized view logs at the master site.

If you want one of your master sites to support a materialized view site, then you need to create materialized view logs for each master table that is replicated to a materialized view. Recall from Figure 2-1 on page 2-2 that orc1.world serves as the target master site for the mv1.world materialized view site. The required materialized view logs must be created at orc1.world.

```
*/
CONNECT hr/hr@orcl.world
CREATE MATERIALIZED VIEW LOG ON hr.countries;
CREATE MATERIALIZED VIEW LOG ON hr.departments;
CREATE MATERIALIZED VIEW LOG ON hr.employees;
```

```
CREATE MATERIALIZED VIEW LOG ON hr. jobs;
CREATE MATERIALIZED VIEW LOG ON hr.job history;
CREATE MATERIALIZED VIEW LOG ON hr.locations;
CREATE MATERIALIZED VIEW LOG ON hr.regions;
```

See Also: The CREATE MATERIALIZED VIEW LOG statement in the Oracle9i SQL Reference for detailed information about this SQL statement

- 2. If they do not already exist, then create the replicated schema its database link by completing the following steps. Before building your materialized view group, you must make sure that the replicated schema exists at the remote materialized view site and that the necessary database links have been created.
  - a. If the hr schema does not exist, then create the schema. For this example, if the hr schema already exists at the materialized view site, then go to Step b.

```
*/
CONNECT system/manager@mv1.world
CREATE TABLESPACE demo_mv1
DATAFILE 'demo mv1.dbf' SIZE 10M AUTOEXTEND ON
EXTENT MANAGEMENT LOCAL AUTOALLOCATE;
CREATE TEMPORARY TABLESPACE temp mv1
TEMPFILE 'temp_mv1.dbf' SIZE 5M AUTOEXTEND ON;
CREATE USER hr IDENTIFIED BY hr;
ALTER USER hr DEFAULT TABLESPACE demo mv1
           OUOTA UNLIMITED ON demo mv1;
ALTER USER hr TEMPORARY TABLESPACE temp_mv1;
GRANT
 CREATE SESSION,
 CREATE TABLE,
 CREATE PROCEDURE,
 CREATE SEQUENCE,
 CREATE TRIGGER,
 CREATE VIEW,
 CREATE SYNONYM,
```

```
ALTER SESSION,
 CREATE MATERIALIZED VIEW,
 ALTER ANY MATERIALIZED VIEW,
 CREATE DATABASE LINK
TO hr;
/*
```

**b.** If it does not already exist, then create the database link for the replicated schema.

Before building your materialized view group, you must make sure that the necessary database links exist for the replicated schema. The owner of the materialized views needs a database link pointing to the proxy refresher that was created when the master site was set up.

```
CONNECT hr/hr@mv1.world
CREATE DATABASE LINK orcl.world
   CONNECT TO proxy_refresher IDENTIFIED BY proxy_refresher;
/*
```

**See Also:** Step 7 on page 2-7 for more information about creating proxy master site users

**3.** Create the materialized view group.

The following procedures must be executed by the materialized view administrator at the remote materialized view site.

```
*/
CONNECT mviewadmin/mviewadmin@mv1.world
/*
```

The master group that you specify in the gname parameter must match the name of the master group that you are replicating at the target master site.

```
BEGIN
  DBMS REPCAT.CREATE MVIEW REPGROUP (
      gname => 'hr_repg',
     master => 'orc1.world',
     propagation_mode => 'ASYNCHRONOUS');
END;
/*
```

**4.** Create the refresh group.

All materialized views that are added to a particular refresh group are refreshed at the same time. This ensures transactional consistency between the related materialized views in the refresh group.

```
*/
BEGIN
   DBMS REFRESH.MAKE (
      name => 'mviewadmin.hr_refg',
      list => '',
      next_date => SYSDATE,
      interval => 'SYSDATE + 1/24',
      implicit_destroy => FALSE,
      rollback_seq => '',
      push deferred rpc => TRUE,
      refresh_after_errors => FALSE);
END;
/
/*
```

- Add objects to the materialized view group by completing the following steps.
  - Create the materialized views based on the master tables.

Whenever you create a materialized view, always specify the schema name of the table owner in the query for the materialized view. In the examples below, hr is specified as the owner of the table in each query.

```
*/
CREATE MATERIALIZED VIEW hr.countries mv1
 REFRESH FAST WITH PRIMARY KEY FOR UPDATE
 AS SELECT * FROM hr.countries@orcl.world;
```

```
CREATE MATERIALIZED VIEW hr.departments_mv1
     REFRESH FAST WITH PRIMARY KEY FOR UPDATE
     AS SELECT * FROM hr.departments@orcl.world;
   CREATE MATERIALIZED VIEW hr.employees_mv1
     REFRESH FAST WITH PRIMARY KEY FOR UPDATE
     AS SELECT * FROM hr.employees@orcl.world;
   CREATE MATERIALIZED VIEW hr. jobs mv1
     REFRESH FAST WITH PRIMARY KEY FOR UPDATE
     AS SELECT * FROM hr.jobs@orcl.world;
   CREATE MATERIALIZED VIEW hr. job history mv1
     REFRESH FAST WITH PRIMARY KEY FOR UPDATE
     AS SELECT * FROM hr.job_history@orcl.world;
   CREATE MATERIALIZED VIEW hr.locations mv1
     REFRESH FAST WITH PRIMARY KEY FOR UPDATE
     AS SELECT * FROM hr.locations@orcl.world;
   CREATE MATERIALIZED VIEW hr.regions mv1
     REFRESH FAST WITH PRIMARY KEY FOR UPDATE
     AS SELECT * FROM hr.regions@orc1.world;
   /*
b. Add the objects to the materialized view group.
    */
   BEGIN
       DBMS REPCAT.CREATE MVIEW REPOBJECT (
          gname => 'hr_repg',
          sname => 'hr',
          oname => 'countries_mv1',
         type => 'SNAPSHOT',
         min communication => TRUE);
   END;
    /
```

```
BEGIN
   DBMS_REPCAT.CREATE_MVIEW_REPOBJECT (
      gname => 'hr_repg',
      sname => 'hr',
      oname => 'departments_mv1',
      type => 'SNAPSHOT',
      min communication => TRUE);
END;
/
BEGIN
   DBMS_REPCAT.CREATE_MVIEW_REPOBJECT (
      gname => 'hr_repg',
      sname => 'hr',
      oname => 'employees_mv1',
      type => 'SNAPSHOT',
      min communication => TRUE);
END;
/
BEGIN
   DBMS_REPCAT.CREATE_MVIEW_REPOBJECT (
      gname => 'hr_repg',
      sname => 'hr',
      oname => 'jobs_mv1',
      type => 'SNAPSHOT',
      min_communication => TRUE);
END;
/
BEGIN
   DBMS REPCAT.CREATE MVIEW REPOBJECT (
      gname => 'hr_repg',
      sname => 'hr',
      oname => 'job history mv1',
      type => 'SNAPSHOT',
      min communication => TRUE);
END;
```

```
BEGIN
   DBMS_REPCAT.CREATE_MVIEW_REPOBJECT (
      gname => 'hr_repg',
      sname => 'hr',
      oname => 'locations_mv1',
      type => 'SNAPSHOT',
      min communication => TRUE);
END;
/
BEGIN
   DBMS_REPCAT.CREATE_MVIEW_REPOBJECT (
      gname => 'hr_repg',
      sname => 'hr',
      oname => 'regions_mv1',
      type => 'SNAPSHOT',
      min communication => TRUE);
END;
/
/*
```

#### Add objects to refresh group.

All of the materialized view group objects that you add to the refresh group are refreshed at the same time to preserve referential integrity between related materialized views.

```
*/
BEGIN
   DBMS_REFRESH.ADD (
      name => 'mviewadmin.hr_refg',
      list => 'hr.countries_mv1',
      lax => TRUE);
END;
BEGIN
   DBMS REFRESH.ADD (
      name => 'mviewadmin.hr_refg',
      list => 'hr.departments_mv1',
      lax => TRUE);
END;
/
```

```
BEGIN
  DBMS_REFRESH.ADD (
      name => 'mviewadmin.hr_refg',
      list => 'hr.employees_mv1',
      lax => TRUE);
END;
BEGIN
  DBMS_REFRESH.ADD (
      name => 'mviewadmin.hr_refg',
      list => 'hr.jobs_mv1',
      lax => TRUE);
END;
/
BEGIN
   DBMS_REFRESH.ADD (
      name => 'mviewadmin.hr_refg',
      list => 'hr.job_history_mv1',
      lax => TRUE);
END;
/
BEGIN
   DBMS REFRESH.ADD (
      name => 'mviewadmin.hr_refg',
      list => 'hr.locations_mv1',
      lax => TRUE);
END;
/
BEGIN
   DBMS_REFRESH.ADD (
      name => 'mviewadmin.hr_refg',
      list => 'hr.regions_mv1',
      lax => TRUE);
END;
/*
```

# Creating the Materialized View Group at mv2.world

Complete the following steps to create the hr\_repg materialized view group at the mv2.world materialized view site. This materialized view group is based on the hr\_repg materialized view group at the mv1.world materialized view site.

1. Create materialized view logs at the master materialized view site.

If you want one of your master materialized view sites to support another materialized view site, then you need to create materialized view logs for each materialized view that is replicated to another materialized view site. Recall from Figure 2–1 on page 2-2 that mv1.world serves as the target master internalized view site for the mv2. world materialized view site. The required materialized view logs must be created at mv1.world.

```
CONNECT hr/hr@mv1.world
CREATE MATERIALIZED VIEW LOG ON hr.countries mv1;
CREATE MATERIALIZED VIEW LOG ON hr.departments_mv1;
CREATE MATERIALIZED VIEW LOG ON hr.employees_mv1;
CREATE MATERIALIZED VIEW LOG ON hr. jobs mv1;
CREATE MATERIALIZED VIEW LOG ON hr.job history mv1;
CREATE MATERIALIZED VIEW LOG ON hr.locations mv1;
CREATE MATERIALIZED VIEW LOG ON hr.regions mv1;
/*
```

See Also: The CREATE MATERIALIZED VIEW LOG statement in the Oracle9i SQL Reference for detailed information about this SQL statement

- 2. If they do not already exist, then create the replicated schema its database link by completing the following steps. Before building your materialized view group, you must make sure that the replicated schema exists at the remote materialized view site and that the necessary database links have been created.
  - For this example, if the hr schema does not exist, then create the schema. If the hr schema already exists at the materialized view site, then go to Step b.

```
*/
CONNECT system/manager@mv2.world
```

```
CREATE TABLESPACE demo mv2
DATAFILE 'demo_mv2.dbf' SIZE 10M AUTOEXTEND ON
 EXTENT MANAGEMENT LOCAL AUTOALLOCATE;
CREATE TEMPORARY TABLESPACE temp_mv2
TEMPFILE 'temp_mv2.dbf' SIZE 5M AUTOEXTEND ON;
CREATE USER hr IDENTIFIED BY hr;
ALTER USER hr DEFAULT TABLESPACE demo_mv2
              QUOTA UNLIMITED ON demo_mv2;
ALTER USER hr TEMPORARY TABLESPACE temp_mv2;
GRANT
 CREATE SESSION,
  CREATE TABLE,
  CREATE PROCEDURE,
  CREATE SEQUENCE,
  CREATE TRIGGER,
  CREATE VIEW,
  CREATE SYNONYM,
  ALTER SESSION,
 CREATE MATERIALIZED VIEW,
  ALTER ANY MATERIALIZED VIEW,
  CREATE DATABASE LINK
TO hr;
/*
```

**b.** If it does not already exist, then create the database link for the replicated schema.

Before building your materialized view group, you must make sure that the necessary database links exist for the replicated schema. The owner of the materialized views needs a database link pointing to the proxy refresher that was created when the master materialized view site was set up.

```
*/
CONNECT hr/hr@mv2.world
CREATE DATABASE LINK mvl.world
   CONNECT TO proxy_refresher IDENTIFIED BY proxy_refresher;
```

/\*

**See Also:** Step 6 on page 2-25 for more information about creating proxy master materialized view site users

**3.** Create the materialized view group.

The following procedures must be executed by the materialized view administrator at the remote materialized view site.

```
*/
CONNECT mviewadmin/mviewadmin@mv2.world
/*
```

The replication group that you specify in the gname parameter must match the name of the replication group that you are replicating at the target master materialized view site.

```
*/
BEGIN
   DBMS REPCAT.CREATE MVIEW REPGROUP (
      qname => 'hr_repq',
     master => 'mv1.world',
     propagation mode => 'ASYNCHRONOUS');
END;
/
```

**4.** Create the refresh group.

All materialized views that are added to a particular refresh group are refreshed at the same time. This ensures transactional consistency between the related materialized views in the refresh group.

```
BEGIN
  DBMS REFRESH.MAKE (
     name => 'mviewadmin.hr_refg',
     list => '',
     next_date => SYSDATE,
      interval => 'SYSDATE + 1/24',
      implicit_destroy => FALSE,
      rollback_seg => '',
     push_deferred_rpc => TRUE,
      refresh after errors => FALSE);
END;
/
/*
```

- Add objects to the materialized view group by completing the following steps.
  - Create the materialized views based on the master materialized views.

Whenever you create a materialized view that is based on another materialized view, always specify the schema name of the materialized view owner in the query for the materialized view. In the examples below, hr is specified as the owner of the materialized view in each query.

```
*/
CREATE MATERIALIZED VIEW hr.countries mv2
 REFRESH FAST WITH PRIMARY KEY FOR UPDATE
 AS SELECT * FROM hr.countries_mv1@mv1.world;
CREATE MATERIALIZED VIEW hr.departments_mv2
 REFRESH FAST WITH PRIMARY KEY FOR UPDATE
 AS SELECT * FROM hr.departments_mv1@mv1.world;
CREATE MATERIALIZED VIEW hr.employees_mv2
 REFRESH FAST WITH PRIMARY KEY FOR UPDATE
 AS SELECT * FROM hr.employees_mv1@mv1.world;
CREATE MATERIALIZED VIEW hr. jobs mv2
 REFRESH FAST WITH PRIMARY KEY FOR UPDATE
 AS SELECT * FROM hr.jobs_mv1@mv1.world;
CREATE MATERIALIZED VIEW hr.job history mv2
 REFRESH FAST WITH PRIMARY KEY FOR UPDATE
 AS SELECT * FROM hr.job_history_mvl@mvl.world;
```

```
CREATE MATERIALIZED VIEW hr.locations_mv2
 REFRESH FAST WITH PRIMARY KEY FOR UPDATE
 AS SELECT * FROM hr.locations mv1@mv1.world;
CREATE MATERIALIZED VIEW hr.regions_mv2
 REFRESH FAST WITH PRIMARY KEY FOR UPDATE
 AS SELECT * FROM hr.regions mv1@mv1.world;
/*
```

Add the materialized views to the materialized view group.

```
*/
BEGIN
  DBMS_REPCAT.CREATE_MVIEW_REPOBJECT (
      gname => 'hr_repg',
     sname => 'hr',
     oname => 'countries_mv2',
      type => 'SNAPSHOT',
     min communication => TRUE);
END;
BEGIN
  DBMS_REPCAT.CREATE_MVIEW_REPOBJECT (
     gname => 'hr_repg',
      sname => 'hr',
      oname => 'departments_mv2',
      type => 'SNAPSHOT',
     min_communication => TRUE);
END;
/
BEGIN
   DBMS_REPCAT.CREATE_MVIEW_REPOBJECT (
     gname => 'hr_repg',
      sname => 'hr',
     oname => 'employees_mv2',
     type => 'SNAPSHOT',
     min_communication => TRUE);
END;
/
```

```
BEGIN
  DBMS_REPCAT.CREATE_MVIEW_REPOBJECT (
     gname => 'hr_repg',
     sname => 'hr',
     oname => 'jobs_mv2',
      type => 'SNAPSHOT',
     min communication => TRUE);
END;
/
BEGIN
   DBMS_REPCAT.CREATE_MVIEW_REPOBJECT (
     gname => 'hr_repg',
      sname => 'hr',
     oname => 'job_history_mv2',
     type => 'SNAPSHOT',
     min communication => TRUE);
END;
/
BEGIN
  DBMS_REPCAT.CREATE_MVIEW_REPOBJECT (
     gname => 'hr_repg',
     sname => 'hr',
     oname => 'locations_mv2',
     type => 'SNAPSHOT',
     min_communication => TRUE);
END;
/
BEGIN
  DBMS REPCAT.CREATE MVIEW REPOBJECT (
      gname => 'hr_repg',
      sname => 'hr',
      oname => 'regions_mv2',
      type => 'SNAPSHOT',
     min communication => TRUE);
END;
/*
```

#### Add objects to refresh group.

All of the materialized view group objects that you add to the refresh group are refreshed at the same time to preserve referential integrity between related materialized views.

```
*/
BEGIN
   DBMS_REFRESH.ADD (
     name => 'mviewadmin.hr_refg',
     list => 'hr.countries_mv2',
     lax => TRUE);
END;
BEGIN
  DBMS_REFRESH.ADD (
     name => 'mviewadmin.hr_refg',
     list => 'hr.departments_mv2',
     lax => TRUE);
END;
/
BEGIN
  DBMS_REFRESH.ADD (
     name => 'mviewadmin.hr_refg',
     list => 'hr.employees_mv2',
     lax => TRUE);
END;
BEGIN
  DBMS_REFRESH.ADD (
     name => 'mviewadmin.hr_refg',
     list => 'hr.jobs_mv2',
     lax => TRUE);
END;
```

```
BEGIN
     DBMS_REFRESH.ADD (
        name => 'mviewadmin.hr_refg',
        list => 'hr.job_history_mv2',
        lax => TRUE);
   END;
   BEGIN
     DBMS_REFRESH.ADD (
        name => 'mviewadmin.hr_refg',
        list => 'hr.locations_mv2',
        lax => TRUE);
   END;
   /
   BEGIN
     DBMS_REFRESH.ADD (
        name => 'mviewadmin.hr_refg',
        list => 'hr.regions_mv2',
        lax => TRUE);
   END;
/************************************/
```

# **Configure Conflict Resolution**

This chapter illustrates how to define conflict resolution methods for your replication environment. This chapter contains these topics:

- **Preparing for Conflict Resolution**
- **Creating Conflict Resolution Methods for Update Conflicts**
- **Creating Conflict Resolution Methods for Uniqueness Conflicts**
- **Creating Conflict Avoidance Methods for Delete Conflicts**
- Using Dynamic Ownership Conflict Avoidance
- **Auditing Successful Conflict Resolution**

# **Preparing for Conflict Resolution**

Though you may take great care in designing your database and front-end application to avoid conflicts that may arise between multiple sites in a replication environment, you may not be able to completely eliminate the possibility of conflicts. One of the most important aspects of replication is to ensure data convergence at all sites participating in the replication environment.

When data conflicts occur, you need a mechanism to ensure that the conflict is resolved in accordance with your business rules and that the data converges correctly at all sites.

Oracle Replication lets you define a conflict resolution system for your database that resolves conflicts in accordance with your business rules. If you have a unique situation that Oracle's pre-built conflict resolution methods cannot resolve, then you have the option of building and using your own conflict resolution methods.

Before you begin implementing conflict resolution methods for your replicated tables, analyze the data in your system to determine where the most conflicts may occur. For example, static data such as an employee number may change very infrequently and is not subject to a high occurrence of conflicts. An employee's customer assignments, however, may change often and would therefore be prone to data conflicts.

After you have determined where the conflicts are most likely to occur, you need to determine how to resolve the conflict. For example, do you want the latest change to have precedence, or should one site have precedence over another?

As you read each of the sections describing the different conflict resolution methods, you will learn what each method is best suited for. So, read each section and then think about how your business would want to resolve any potential conflicts.

After you have identified the potential problem areas and have determined what business rules would resolve the problem, use Oracle's conflict resolution methods (or one of your own) to implement a conflict resolution system.

**See Also:** Oracle9i Replication for conceptual information about conflict resolution methods and detailed information about data convergence for each method

# **Creating Conflict Resolution Methods for Update Conflicts**

The most common data conflict occurs when the same row at two or more different sites are updated at the same time, or before the deferred transaction from one site was successfully propagated to the other sites.

One method to avoid update conflicts is to implement a synchronous replication environment, though this solution requires large network resource.

The other solution is to use the Oracle conflict resolution methods to deal with update conflicts that may occur when the same row receives two or more updates.

Creating Conflict Resolution Methods and Quiescing: The instructions in the following sections specify that you must quiesce your master group to add conflict resolution methods. However, if your master site is running Oracle release 8.1.7 or higher in a single master environment, then you may not need to quiesce the master group to add conflict resolution methods. See the "What's New in Replication?" section at the beginning of *Oracle9i Replication* for information about when quiesce is not required.

### Overwrite and Discard Conflict Resolution Methods

The overwrite and discard methods ignore the values from either the originating or destination site and therefore can never guarantee convergence with more than one master site. These methods are designed to be used by a single master site and multiple materialized view sites, or with some form of a user-defined notification facility.

The overwrite method replaces the current value at the destination site with the new value from the originating site. Conversely, the discard method ignores the new value from the originating site.

**See Also:** "ADD\_conflicttype\_RESOLUTION Procedure" on page 20-20 and Oracle9i Replication for more information about overwrite and discard

**Note:** This section uses objects not found in the other scripts within this book, because the configuration orc1.world, orc2.world, orc3.world, and mview1.world contains three master sites and one materialized view site and is not appropriate for overwrite and discard.

Complete the following steps to create an overwrite or discard conflict resolution method.

**Note:** If you are viewing this document online, then you can copy the text from the "BEGINNING OF SCRIPT" line on this page to the "END OF SCRIPT" line on page 6-6 into a text editor and then edit the text to create a script for your environment.

1. Connect as the replication administrator. The procedures in the following steps must be executed by the replication administrator.

```
*/
CONNECT repadmin/repadmin@saturn.universe
/*
```

2. Before you define overwrite or discard conflict resolution methods, quiesce the master group that contains the table to which you want to apply the conflict resolution method. In a single master replication environment, quiescing the master group may not be required. See "Creating Conflict Resolution Methods and Quiescing" on page 6-3 for more information.

```
*/
RECTN
   DBMS REPCAT.SUSPEND MASTER ACTIVITY (
      gname => 'titan mg');
END;
/*
```

3. Create a column group for your target table by using the DBMS\_REPCAT.MAKE\_COLUMN\_GROUP procedure. All Oracle conflict resolution methods are based on logical column groupings called column groups.

```
BEGIN
```

```
DBMS_REPCAT.MAKE_COLUMN_GROUP (
      sname => 'titan',
     oname => 'planet',
      column_group => 'planet_cg1',
      list_of_column_names => 'order,circumference,moons');
END;
/
```

Use the DBMS\_REPCAT.ADD\_UPDATE\_RESOLUTION procedure to define the conflict resolution method for a specified table. This example creates an OVERWRITE conflict resolution method.

```
*/
BEGIN
  DBMS REPCAT.ADD UPDATE RESOLUTION (
      sname => 'titan',
     oname => 'planet',
      column_group => 'planet_cg1',
      sequence_no => 1,
     method => 'OVERWRITE',
     parameter_column_name => 'order,circumference,moons');
END;
/
```

Regenerate replication support for the table that received the conflict resolution method.

```
*/
BEGIN
    DBMS_REPCAT.GENERATE_REPLICATION_SUPPORT (
      sname => 'titan',
      oname => 'planet',
      type => 'TABLE',
      min_communication => TRUE);
END;
/
```

Resume master activity after replication support has been regenerated.

```
*/
 BEGIN
   DBMS REPCAT.RESUME MASTER ACTIVITY (
    gname => 'titan_mg');
 END;
 /
```

#### Minimum and Maximum Conflict Resolution Methods

When Oracle Replication detects a conflict with a column group and calls either the minimum or maximum value conflict resolution methods, it compares the new value from the originating site with the current value from the destination site for a designated column in the column group. You must designate this column when you define your conflict resolution method.

If the new value of the designated column is *less than* or *greater than* (depending on the method used) the current value, then the column group values from the originating site are applied at the destination site, assuming that all other errors were successfully resolved for the row. Otherwise the rows remain unchanged.

Complete the following steps to create an maximum or minimum conflict resolution method.

Note: If you are viewing this document online, then you can copy the text from the "BEGINNING OF SCRIPT" line on this page to the "END OF SCRIPT" line on page 6-8 into a text editor and then edit the text to create a script for your environment.

1. Connect as the replication administrator. The procedures in the following steps must be executed by the replication administrator.

```
*/
CONNECT repadmin/repadmin@orcl.world
/*
```

2. Before you define maximum or minimum conflict resolution methods, quiesce the master group that contains the table to which you want to apply the conflict resolution method. In a single master replication environment, quiescing the master group may not be required. See "Creating Conflict Resolution Methods and Quiescing" on page 6-3 for more information.

```
*/
BEGIN
   DBMS REPCAT.SUSPEND MASTER ACTIVITY (
      gname => 'hr_repg');
END;
/*
```

3. Create a column group for your target table by using the DBMS\_REPCAT.MAKE\_COLUMN\_GROUP procedure. All Oracle conflict resolution methods are based on logical column groupings called column groups.

```
*/
BEGIN
   DBMS_REPCAT.MAKE_COLUMN_GROUP (
      sname => 'hr',
      oname => 'iobs',
      column_group => 'job_minsal_cg',
      list of column names => 'min salary');
END;
/
/*
```

Use the DBMS REPCAT.ADD UPDATE RESOLUTION procedure to define the conflict resolution method for a specified table. This example creates a MINIMUM conflict resolution method.

```
BEGIN
   DBMS_REPCAT.ADD_UPDATE_RESOLUTION (
      sname => 'hr',
      oname => 'jobs',
      column_group => 'job_minsal_cg',
      sequence_no => 1,
     method => 'MINIMUM',
     parameter_column_name => 'min_salary');
END;
/*
```

Regenerate replication support for the table that received the conflict resolution method.

```
*/
BEGIN
    DBMS_REPCAT.GENERATE_REPLICATION_SUPPORT (
      sname => 'hr',
      oname => 'jobs',
      type => 'TABLE',
      min_communication => TRUE);
END;
/
/*
```

**6.** Resume replication activity by using the RESUME\_MASTER\_ACTIVITY procedure.

```
*/
  DBMS_REPCAT.RESUME_MASTER_ACTIVITY (
    gname => 'hr_repg');
 END;
```

## **Timestamp Conflict Resolution Methods**

The earliest timestamp and latest timestamp methods are variations on the minimum and maximum value methods. To use the timestamp method, you must designate a column in the replicated table of type DATE. When an application updates any column in a column group, the application must also update the value of the designated timestamp column with the local SYSDATE. For a change applied from another site, the timestamp value should be set to the timestamp value from the originating site.

Two elements are needed to make timestamp conflict resolution work well:

- Synchronized time settings between computers
- Timestamp field and trigger to automatically record timestamp

Complete the following steps to create a timestamp conflict resolution method.

**Note:** If you are viewing this document online, then you can copy the text from the "BEGINNING OF SCRIPT" line on this page to the "END OF SCRIPT" line on page 6-13 into a text editor and then edit the text to create a script for your environment.

1. Connect as the replication administrator. The procedures in the following steps must be executed by the replication administrator.

```
*/
CONNECT repadmin/repadmin@orcl.world
/*
```

Before defining timestamp conflict resolution methods, quiesce the master group that contains the table to which you want to apply the conflict resolution method. In a single master replication environment, quiescing the master group may not be required. See "Creating Conflict Resolution Methods and Quiescing" on page 6-3 for more information.

```
BEGIN
   DBMS_REPCAT.SUSPEND_MASTER_ACTIVITY (
      gname => 'hr_repg');
END;
/*
```

**3.** If the target table does not already contain a timestamp field, then add an additional column to your table to record the timestamp value when a row is inserted or updated. You must use the ALTER\_MASTER\_REPOBJECT procedure to apply the DDL to the target table. Simply issuing the DDL may cause the replicated object to become invalid.

```
*/
BEGIN
   DBMS_REPCAT.ALTER_MASTER_REPOBJECT (
      sname => 'hr',
      oname => 'employees',
      type => 'TABLE',
      ddl_text => 'ALTER TABLE hr.employees ADD (timestamp DATE)');
END;
/
/*
```

Regenerate replication support for altered table.

```
*/
BEGIN
    DBMS REPCAT.GENERATE REPLICATION SUPPORT (
      sname => 'hr',
      oname => 'employees',
      type => 'TABLE',
      min communication => TRUE);
END;
/*
```

5. Create a trigger that records the timestamp when a row is either inserted or updated. This recorded value is used in the resolution of conflicts based on the Timestamp method. Instead of directly executing the DDL, you should use the DBMS REPCAT. CREATE MASTER REPOBJECT procedure to create the trigger and add it to your master group.

```
*/
BEGIN
   DBMS REPCAT.CREATE MASTER REPOBJECT (
     gname => 'hr_repg',
     type => 'TRIGGER',
     oname => 'insert_time',
      sname => 'hr',
      ddl_text => 'CREATE TRIGGER hr.insert_time
                      BEFORE
                         INSERT OR UPDATE ON hr.employees FOR EACH ROW
                         IF DBMS REPUTIL.FROM REMOTE = FALSE THEN
                            :NEW.TIMESTAMP := SYSDATE;
                         END IF;
                      END; ');
END;
/*
```

**6.** Create a column group for your target table by using the DBMS\_REPCAT.MAKE\_COLUMN\_GROUP procedure. All Oracle conflict resolution methods are based on logical column groupings called column groups.

```
*/
BEGIN
   DBMS REPCAT.MAKE COLUMN GROUP (
      sname => 'hr',
      oname => 'employees',
      column_group => 'employees_timestamp_cg',
      list_of_column_names => 'manager_id,hire_date,salary,timestamp');
END;
/
/*
```

7. Use the DBMS\_REPCAT.ADD\_UPDATE\_RESOLUTION procedure to define the conflict resolution method for a specified table. This example specifies the LATEST TIMESTAMP conflict resolution method using the timestamp column that you created earlier.

```
*/
BEGIN
   DBMS REPCAT.ADD UPDATE RESOLUTION (
      sname => 'hr',
      oname => 'employees',
      column_group => 'employees_timestamp_cg',
      sequence_no => 1,
      method => 'LATEST TIMESTAMP',
      parameter_column_name => 'timestamp');
END;
/
/*
```

**8.** Regenerate replication support for the table that received the conflict resolution method.

```
*/
BEGIN
    DBMS REPCAT.GENERATE REPLICATION SUPPORT (
      sname => 'hr',
      oname => 'employees',
      type => 'TABLE',
      min communication => TRUE);
END;
/
/*
```

**9.** Resume replication activity by using the RESUME\_MASTER\_ACTIVITY procedure.

```
*/
BEGIN
   DBMS_REPCAT.RESUME_MASTER_ACTIVITY (
      gname => 'hr_repg');
END;
```

## Additive and Average Conflict Resolution Methods

The additive and average methods work with column groups consisting of a single numeric column only. Instead of "accepting" one value over another, this conflict resolution method either adds the two compared values together or takes an average of the two compared values.

Complete the following steps to create an additive or average conflict resolution method.

> **Note:** If you are viewing this document online, then you can copy the text from the "BEGINNING OF SCRIPT" line on this page to the "END OF SCRIPT" line on page 6-15 into a text editor and then edit the text to create a script for your environment.

```
/******************* BEGINNING OF SCRIPT ******************
```

1. Connect as the replication administrator. The procedures in the following steps must be executed by the replication administrator.

```
*/
CONNECT repadmin/repadmin@orcl.world
/*
```

Before you define additive and average conflict resolution methods, quiesce the master group that contains the table to which you want to apply the conflict resolution method. In a single master replication environment, quiescing the master group may not be required. See "Creating Conflict Resolution Methods and Quiescing" on page 6-3 for more information.

```
*/
BEGIN
   DBMS REPCAT.SUSPEND MASTER ACTIVITY (
      qname => 'scott_repg');
END;
```

/\*

3. Create a column group for your target table by using the DBMS REPCAT.MAKE COLUMN GROUP procedure. All Oracle conflict resolution methods are based on logical column groupings called column groups.

```
*/
BEGIN
   DBMS_REPCAT.MAKE_COLUMN_GROUP (
      sname => 'scott',
      oname => 'bonus',
      column_group => 'bonus_sal_cg',
      list of column names => 'sal');
END;
/
/*
```

4. Use the DBMS REPCAT. ADD UPDATE RESOLUTION procedure to define the conflict resolution method for a specified table. This example specifies the ADDITIVE conflict resolution method using the sal column.

```
*/
BEGIN
   DBMS_REPCAT.ADD_UPDATE_RESOLUTION (
      sname => 'scott',
      oname => 'bonus',
      column group => 'bonus sal cg',
      sequence_no => 1,
      method => 'ADDITIVE',
      parameter_column_name => 'sal');
END;
/
/*
```

5. Regenerate replication support for the table that received the conflict resolution method.

```
BEGIN
   DBMS_REPCAT.GENERATE_REPLICATION_SUPPORT (
      sname => 'scott',
     oname => 'bonus',
     type => 'TABLE',
     min communication => TRUE);
END;
/
/*
```

Resume replication activity by using the RESUME\_MASTER\_ACTIVITY procedure.

```
*/
 BEGIN
   DBMS_REPCAT.RESUME_MASTER_ACTIVITY (
    gname => 'scott_repg');
 END;
 /
```

# **Priority Groups Conflict Resolution Methods**

Priority groups allow you to assign a priority level to each possible value of a particular column. If Oracle detects a conflict, then Oracle updates the table whose "priority" column has a lower value using the data from the table with the higher priority value.

Complete the following steps to create a priority groups conflict resolution method.

**Note:** If you are viewing this document online, then you can copy the text from the "BEGINNING OF SCRIPT" line on this page to the "END OF SCRIPT" line on page 6-19 into a text editor and then edit the text to create a script for your environment.

1. Connect as the replication administrator. The procedures in the following steps must be executed by the replication administrator.

```
*/
CONNECT repadmin/repadmin@orcl.world
/*
```

**2.** Before you define a priority groups conflict resolution method, quiesce the master group that contains the table to which you want to apply the conflict resolution method. In a single master replication environment, quiescing the master group may not be required. See "Creating Conflict Resolution Methods and Quiescing" on page 6-3 for more information.

```
*/
BEGIN
   DBMS_REPCAT.SUSPEND_MASTER_ACTIVITY (
      gname => 'hr_repg');
END;
/*
```

**3.** Make sure that the job column is part of the column group for which your site priority conflict resolution mechanism is used. Use the ADD GROUPED COLUMN procedure to add this field to an existing column group. If you do not already have a column group, then you can create a new column group using the DBMS REPCAT.MAKE COLUMN GROUP procedure.

```
BEGIN
  DBMS REPCAT.MAKE COLUMN GROUP (
      sname => 'hr',
      oname => 'employees',
      column_group => 'employees_priority_cg',
      list_of_column_names => 'manager_id,hire_date,salary,job_id');
END;
/
```

Before you begin assigning a priority value to the values in your table, create a priority group that holds the values you defined.

```
*/
BEGIN
   DBMS_REPCAT.DEFINE_PRIORITY_GROUP (
      gname => 'hr_repg',
      pgroup => 'job pg',
      datatype => 'VARCHAR2');
END;
/
/*
```

The DBMS\_REPCAT.ADD\_PRIORITY\_datatype procedure is available in several different versions. There is a version for each available datatype (NUMBER, VARCHAR2, and so on). Execute this procedure as often as necessary until you have defined a priority value for all possible table values.

**See Also:** "ADD\_PRIORITY\_datatype Procedure" on page 20-17 for more information

```
*/
   DBMS_REPCAT.ADD_PRIORITY_VARCHAR2(
      gname => 'hr_repg',
      pgroup => 'job pg',
      value => 'ad_pres',
      priority => 100);
END;
/
```

```
BEGIN
   DBMS_REPCAT.ADD_PRIORITY_VARCHAR2(
      gname => 'hr_repg',
      pgroup => 'job_pg',
      value => 'sa_man',
      priority => 80);
END;
/
BEGIN
   DBMS_REPCAT.ADD_PRIORITY_VARCHAR2(
      gname => 'hr_repg',
     pgroup => 'job_pg',
      value => 'sa_rep',
      priority => 60);
END;
/
BEGIN
   DBMS_REPCAT.ADD_PRIORITY_VARCHAR2(
      gname => 'hr_repg',
     pgroup => 'job_pg',
     value => 'pu_clerk',
     priority => 40);
END;
BEGIN
   DBMS_REPCAT.ADD_PRIORITY_VARCHAR2(
      gname => 'hr_repg',
      pgroup => 'job_pg',
      value => 'st_clerk',
      priority => 20);
END;
/*
```

**6.** Add the PRIORITY GROUP resolution method to your replicated table. The following example shows that it is the second conflict resolution method for the specified column group (sequence\_no parameter).

```
*/
BEGIN
   DBMS REPCAT.ADD UPDATE RESOLUTION (
      sname => 'hr',
     oname => 'employees',
      column group => 'employees priority cg',
      sequence no => 2,
      method => 'PRIORITY GROUP',
     parameter column name => 'job id',
     priority group => 'job pg');
END;
/
/*
```

7. Regenerate replication support for the table that received the conflict resolution method.

```
*/
BEGIN
    DBMS REPCAT.GENERATE REPLICATION SUPPORT (
      sname => 'hr',
     oname => 'employees',
      type => 'TABLE',
      min communication => TRUE);
END;
/
/*
```

8. Resume replication activity by using the RESUME\_MASTER\_ACTIVITY procedure.

```
*/
 BEGIN
   DBMS_REPCAT.RESUME_MASTER_ACTIVITY (
    qname => 'hr_repq');
 END;
```

#### **Site Priority Conflict Resolution Methods**

Site priority is a specialized form of a priority group. Therefore, many of the procedures associated with site priority behave similarly to the procedures associated with priority groups. Instead of resolving a conflict based on the priority of a field's value, the conflict is resolved based on the priority of the sites involved.

For example, if you assign orc2.world a higher priority value than orc1.world and a conflict arises between these two sites, then the value from orc2.world is used.

Complete the following steps to create a site priority conflict resolution method.

**Note:** If you are viewing this document online, then you can copy the text from the "BEGINNING OF SCRIPT" line on this page to the "END OF SCRIPT" line on page 6-25 into a text editor and then edit the text to create a script for your environment.

1. Connect as the replication administrator. The procedures in the following steps must be executed by the replication administrator.

```
*/
CONNECT repadmin/repadmin@orcl.world
/*
```

2. Before you define a site priority conflict resolution method, quiesce the master group that contains the table to which you want to apply the conflict resolution method. In a single master replication environment, quiescing the master group may not be required. See "Creating Conflict Resolution Methods and Quiescing" on page 6-3 for more information.

```
*/
   DBMS REPCAT.SUSPEND MASTER ACTIVITY (
      gname => 'hr_repg');
END;
/*
```

3. Add a site column to your table to store the site value. Use the DBMS\_REPCAT.ALTER\_MASTER\_REPOBJECT procedure to apply the DDL to the target table. Simply issuing the DDL may cause the replicated object to become invalid.

```
*/
BEGIN
   DBMS REPCAT.ALTER MASTER REPOBJECT (
     sname => 'hr',
     oname => 'regions',
     type => 'TABLE',
     ddl_text => 'ALTER TABLE hr.regions ADD (site VARCHAR2(20))');
END;
/*
```

Regenerate replication support for the affected object.

```
*/
BEGIN
    DBMS REPCAT.GENERATE REPLICATION SUPPORT (
      sname => 'hr',
     oname => 'regions',
      type => 'TABLE',
      min_communication => TRUE);
END;
/
/*
```

5. Create a trigger that records the global name of the site when a row is either inserted or updated. This recorded value is used in the resolution of conflicts based on the site priority method. Instead of directly executing the DDL, you should use the DBMS\_REPCAT.CREATE\_MASTER\_REPOBJECT procedure to create the trigger and add it to your master group.

```
BEGIN
   DBMS_REPCAT.CREATE_MASTER_REPOBJECT (
      gname => 'hr_repg',
      type => 'TRIGGER',
      oname => 'insert_site',
      sname => 'hr',
     ddl_text => 'CREATE TRIGGER hr.insert_site
                     BEFORE
                       INSERT OR UPDATE ON hr.regions FOR EACH ROW
                     BEGIN
                       IF DBMS REPUTIL.FROM REMOTE = FALSE THEN
                         SELECT global_name INTO : NEW.SITE FROM GLOBAL_NAME;
                       END IF;
                     END; ');
END;
```

Make sure the new column is part of the column group for which your site priority conflict resolution mechanism is used. Use the ADD\_GROUPED\_COLUMN procedure to add this column to an existing column group. If you do not already have a column group, then you can create a new column group using the DBMS\_REPCAT.MAKE\_COLUMN\_GROUP procedure.

```
*/
BEGIN
   DBMS_REPCAT.MAKE_COLUMN_GROUP (
      sname => 'hr',
      oname => 'regions',
      column_group => 'regions_sitepriority_cg',
      list_of_column_names => 'region_id,region_name,site');
END;
/*
```

Before assigning a site priority value to the sites in your replicated environment, create a site priority group that holds the values you defined.

```
BEGIN
  DBMS_REPCAT.DEFINE_SITE_PRIORITY (
      gname => 'hr_repg',
     name => 'regions sitepriority pg');
END;
/*
```

Define the priority value for each of the sites in your replication environment using the DBMS\_REPCAT.ADD\_SITE\_PRIORITY\_SITE procedure. Execute this procedure as often as necessary until you have defined a site priority value for each of the sites in our replication environment.

```
*/
BEGIN
   DBMS_REPCAT.ADD_SITE_PRIORITY_SITE (
     gname => 'hr_repg',
     name => 'regions_sitepriority_pg',
      site => 'orc1.world',
     priority => 100);
END;
/
BEGIN
  DBMS_REPCAT.ADD_SITE_PRIORITY_SITE (
     gname => 'hr_repg',
     name => 'regions_sitepriority_pg',
     site => 'orc2.world',
     priority => 50);
END;
BEGIN
  DBMS_REPCAT.ADD_SITE_PRIORITY_SITE (
     gname => 'hr_repg',
     name => 'regions_sitepriority_pg',
      site => 'orc3.world',
     priority => 25);
END;
/
/*
```

After assigning your site priority values, add the SITE PRIORITY resolution method to your replicated table. The following example shows that it is the third conflict resolution method for the specified column group (sequence\_no parameter).

```
*/
BEGIN
   DBMS REPCAT.ADD UPDATE RESOLUTION (
      sname => 'hr',
      oname => 'regions',
      column_group => 'regions_sitepriority_cg',
      sequence_no => 1,
     method => 'SITE PRIORITY',
     parameter_column_name => 'site',
     priority_group => 'regions_sitepriority_pg');
END;
/*
```

**10.** Regenerate replication support for the table that received the conflict resolution method.

```
*/
BEGIN
    DBMS_REPCAT.GENERATE_REPLICATION_SUPPORT (
      sname => 'hr',
      oname => 'regions',
      type => 'TABLE',
      min_communication => TRUE);
END;
/*
```

11. Resume replication activity by using the RESUME\_MASTER\_ACTIVITY procedure.

```
BEGIN
   DBMS REPCAT.RESUME MASTER ACTIVITY (
    GNAME => 'hr repq');
 END;
 /
```

### Creating Conflict Resolution Methods for Uniqueness Conflicts

In a replication environment, you may have situations where you encounter a conflict on a unique constraint, often resulting from an insert. If your business rules allow you to delete the duplicate row, then you can define a resolution method with Oracle's pre-built conflict resolution methods.

More often, however, you probably want to modify the conflicting value so that it no longer violates the unique constraint. Modifying the conflicting value ensures that you do not lose important data. Oracle's pre-built uniqueness conflict resolution method can make the conflicting value unique by appending a site name or a sequence number to the value.

An additional component that accompanies the uniqueness conflict resolution method is a notification facility. The conflicting information is modified by Oracle so that it can be inserted into the table, but you should be notified so that you can analyze the conflict to determine whether the record should be deleted, or the data merged into another record, or a completely new value be defined for the conflicting data.

A uniqueness conflict resolution method detects and resolves conflicts encountered on columns with a UNIQUE constraint. The example in this section uses the employees table in the hr sample schema, which has the unique constraint emp email uk on the email column.

To add unique conflict resolution method for a column, the name of the unique index on the column must match the name of the unique or primary key constraint.

Complete the following steps to create a uniqueness conflict resolution method.

**Note:** If you are viewing this document online, then you can copy the text from the "BEGINNING OF SCRIPT" line on this page to the "END OF SCRIPT" line on page 6-31 into a text editor and then edit the text to create a script for your environment.

/\*\*\*\*\*\*\*\*\*\*\*\*\*\*\*\*\*\*\* BEGINNING OF SCRIPT \*\*\*\*\*\*\*\*\*\*\*\*\*\*\*\*\*\*

**1.** Connect as the replication administrator.

```
*/
CONNECT repadmin/repadmin@orcl.world
/*
```

2. Before you define a uniqueness conflict resolution method, quiesce the master group that contains the table to which you want to apply the conflict resolution method.

```
*/
BEGIN
   DBMS_REPCAT.SUSPEND_MASTER_ACTIVITY (
     gname => 'hr_repg');
END;
/*
```

3. Create a table that stores the messages received from your notification facility. In this example, the table name is conf\_report.

```
BEGIN
   DBMS_REPCAT.EXECUTE_DDL (
      gname => 'hr_repg',
      ddl_text => 'CREATE TABLE hr.conf_report (
                   line NUMBER(2),
                   txt VARCHAR2(80),
                   timestamp DATE,
                   table name VARCHAR2(30),
                   table_owner VARCHAR2(30),
                   conflict_type VARCHAR2(7))');
END;
/*
```

Connect as the owner of the table you created in Step 3.

```
*/
CONNECT hr/hr@orcl.world
/*
```

5. Create a package that sends a notification to the conf\_report table when a conflict is detected. In this example, the package name is notify.

> See Also: Appendix B, "User-Defined Conflict Resolution Methods" describes the conflict resolution notification package that is created in this script

```
*/
CREATE OR REPLACE PACKAGE notify AS
   FUNCTION emp_unique_violation (email IN OUT VARCHAR2,
     discard new values IN OUT BOOLEAN)
  RETURN BOOLEAN;
END notify;
```

```
CREATE OR REPLACE PACKAGE BODY notify AS
   TYPE message_table IS TABLE OF VARCHAR2(80) INDEX BY BINARY_INTEGER;
   PROCEDURE report_conflict(conflict_report IN MESSAGE_TABLE,
      report_length IN NUMBER,
      conflict_time IN DATE,
      conflict_table IN VARCHAR2,
      table owner IN VARCHAR2,
      conflict_type IN VARCHAR2) IS
      BEGIN
         FOR idx IN 1..report_length LOOP
            BEGIN
              INSERT INTO hr.conf_report
              (line, txt, timestamp, table name, table owner, conflict type)
              VALUES (idx, SUBSTR(conflict_report(idx),1,80), conflict_time,
              conflict table, table owner, conflict type);
            EXCEPTION WHEN others THEN NULL;
            END;
         END LOOP;
      END report_conflict;
   FUNCTION emp_unique_violation(email IN OUT VARCHAR2,
      discard_new_values IN OUT BOOLEAN)
   RETURN BOOLEAN IS
      local_node VARCHAR2(128);
      conf report MESSAGE TABLE;
      conf_time DATE := SYSDATE;
   BEGIN
      BEGIN
         SELECT global_name INTO local_node FROM global_name;
      EXCEPTION WHEN others THEN local_node := '?';
      END:
      conf_report(1) := 'UNIQUENESS CONFLICT DETECTED IN EMPLOYEES ON ' |
         TO_CHAR(conf_time, 'MM-DD-YYYY HH24:MI:SS');
      conf_report(2) := ' AT NODE ' | local_node;
      conf_report(3) := 'ATTEMPTING TO RESOLVE CONFLICT USING' |
         ' APPEND SITE NAME METHOD';
      conf_report(4) := 'EMAIL: ' | email;
      conf_report(5) := NULL;
      report_conflict(conf_report,5,conf_time,'employees','hr','UNIQUE');
      discard_new_values := FALSE;
      RETURN FALSE;
   END emp_unique_violation;
END notify;
/*
```

Connect as the replication administrator.

```
*/
CONNECTrepadmin/repadmin@orcl.world
```

7. Replicate the package you created in Step 5 to all of the master sites in your replication environment, which ensures that the notification facility is available at all master sites.

```
*/
BEGIN
   DBMS REPCAT. CREATE MASTER REPOBJECT (
     gname => 'hr_repg',
     type => 'PACKAGE',
     oname => 'notify',
     sname => 'hr');
END;
/
BEGIN
  DBMS REPCAT. CREATE MASTER REPOBJECT (
     gname => 'hr_repg',
     type => 'PACKAGE BODY',
     oname => 'notify',
     sname => 'hr');
END;
/
/*
```

Add the notification facility as one of your conflict resolution methods, even though it only notifies of a conflict. The following example demonstrates adding the notification facility as a USER FUNCTION.

```
BEGIN
   DBMS_REPCAT.ADD_UNIQUE_RESOLUTION(
      sname => 'hr',
      oname => 'employees',
      constraint_name => 'emp_email_uk',
      sequence_no => 1,
     method => 'USER FUNCTION',
      comment => 'Notify DBA',
     parameter_column_name => 'email',
      function_name => 'hr.notify.emp_unique_violation');
END;
/*
```

Add the actual conflict resolution method to your table. The following example demonstrates adding the APPEND SITE NAME uniqueness conflict resolution method to your replicated table.

```
*/
BEGIN
   DBMS REPCAT.ADD UNIQUE RESOLUTION(
      sname => 'hr',
      oname => 'employees',
      constraint_name => 'emp_email_uk',
      sequence_no => 2,
      method => 'APPEND SITE NAME',
      parameter_column_name => 'email');
END;
/
/*
```

**10.** Regenerate replication support for the table that received the conflict resolution methods.

```
BEGIN
    DBMS REPCAT.GENERATE REPLICATION SUPPORT (
      sname => 'hr',
      oname => 'employees',
      type => 'TABLE',
      min communication => TRUE);
END;
/
/*
```

11. Resume replication activity by using the RESUME\_MASTER\_ACTIVITY procedure.

```
*/
 BEGIN
   DBMS REPCAT.RESUME MASTER ACTIVITY (
    gname => 'hr_repg');
 END;
 /
```

## **Creating Conflict Avoidance Methods for Delete Conflicts**

Unlike update conflicts, where there are two values to compare, simply deleting a row makes the update conflict resolution methods described in the previous section ineffective because only one value would exist.

The best way to deal with deleting rows in a replication environment is to avoid the conflict by marking a row for deletion and periodically purging the table of all marked records. Because you are not physically removing this row, your data can converge at all master sites if a conflict arises because you still have two values to compare, assuming that no other errors have occurred. After you are sure that your data has converged, you can purge marked rows using a replicated purge procedure.

When developing the front-end application for your database, you probably want to filter out the rows that have been marked for deletion, because doing so makes it appear to your users as though the row was physically deleted. Simply exclude the rows that have been marked for deletion in the SELECT statement for your data set. For example, a select statement for a current employee listing might be similar to the following:

```
SELECT * FROM hr.locations WHERE remove date IS NULL;
```

This section describes how to prepare your replicated table to avoid delete conflicts. You also learn how to use procedural replication to purge those records that have been marked for deletion.

Complete the following steps to create a conflict avoidance method for delete conflicts.

> **Note:** If you are viewing this document online, then you can copy the text from the "BEGINNING OF SCRIPT" line on this page to the "END OF SCRIPT" line on page 6-36 into a text editor and then edit the text to create a script for your environment.

```
*********** BEGINNING OF SCRIPT *******
```

Connect as the replication administrator at the master definition site.

```
*/
CONNECTrepadmin/repadmin@orcl.world
/*
```

Quiesce the master group that contains the table to which you want to apply the conflict resolution method.

```
*/
BEGIN
   DBMS_REPCAT.SUSPEND_MASTER_ACTIVITY (
      gname => 'hr_repg');
END;
/*
```

3. Add a column to the replicated table that stores the mark for deleted records. It is advisable to use a timestamp to mark your records for deletion (timestamp reflects when the record was marked for deletion). Because you are using a timestamp, the new column can be a DATE datatype. Use the DBMS REPCAT. ALTER MASTER REPOBJECT procedure to add the remove\_date column to your existing replicated table.

```
*/
BEGIN
   DBMS REPCAT.ALTER MASTER REPOBJECT (
      sname => 'hr',
     oname => 'locations',
      type => 'TABLE',
      ddl_text => 'ALTER TABLE hr.locations ADD (remove_date DATE)');
END;
/*
```

Regenerate replication support for the altered table.

```
*/
BEGIN
    DBMS REPCAT.GENERATE REPLICATION SUPPORT (
      sname => 'hr',
      oname => 'locations',
      type => 'TABLE',
      min_communication => TRUE);
END;
/
/*
```

Create a package that is replicated to all of the master sites in your replication environment. This package purges all marked records from the specified table.

```
BEGIN
   DBMS_REPCAT.CREATE_MASTER_REPOBJECT (
      gname => 'hr_repg',
      type => 'PACKAGE',
     oname => 'purge',
      sname => 'hr',
     ddl_text => 'CREATE OR REPLACE PACKAGE hr.purge AS
                     PROCEDURE remove_locations(purge_date DATE);
                   END; ');
END;
BEGIN
   DBMS REPCAT.CREATE MASTER REPOBJECT (
      gname => 'hr_repg',
      type => 'PACKAGE BODY',
      oname => 'purge',
      sname => 'hr',
     ddl_text => 'CREATE OR REPLACE PACKAGE BODY hr.purge AS
                      PROCEDURE remove_locations(purge_date IN DATE) IS
                      BEGIN
                         DBMS REPUTIL.REPLICATION OFF;
                         LOCK TABLE hr.locations IN EXCLUSIVE MODE;
                         DELETE hr.locations WHERE remove date IS NOT NULL
                            AND remove date < purge date;
                         DBMS REPUTIL.REPLICATION ON;
                      EXCEPTION WHEN others THEN
                         DBMS_REPUTIL.REPLICATION_ON;
                      END;
                   END; ');
END;
/*
```

**6.** Generate replication support for each package and package body. After generating replication support, a synonym is created for you and added to your master group as a replicated object. This synonym is labeled as defer\_purge.remove\_locations.

```
BEGIN
    DBMS_REPCAT.GENERATE_REPLICATION_SUPPORT (
      sname => 'hr',
      oname => 'purge',
      type => 'PACKAGE',
      min communication => TRUE);
END;
/
BEGIN
    DBMS REPCAT.GENERATE REPLICATION SUPPORT (
      sname => 'hr',
      oname => 'purge',
      type => 'PACKAGE BODY',
      min_communication => TRUE);
END;
/*
```

7. In a separate terminal window, manually push any administrative requests at all other master sites. You may need to execute the DO\_DEFERRED\_REPCAT\_ADMIN procedure in the DBMS\_REPCAT package several times, because some administrative operations have multiple steps. The following is an example:

```
BEGIN
  DBMS_REPCAT.DO_DEFERRED_REPCAT_ADMIN (
     gname => 'hr_repg',
     all sites => FALSE);
END;
*/
PAUSE Press <RETURN> to continue when you have verified that there are no
pending administrative requests in the DBA REPCATLOG data dictionary view.
```

**8.** Resume replication activity by using the RESUME MASTER ACTIVITY procedure.

```
*/
BEGIN
  DBMS REPCAT.RESUME MASTER ACTIVITY (
   gname => 'hr_repg');
END;
```

### **Using Dynamic Ownership Conflict Avoidance**

This section describes a more advanced method of designing your applications to avoid conflicts. This method, known as token passing, is similar to the workflow method described below. Although this section describes how to use this method to control the ownership of an entire row, you can use a modified form of this method to control ownership of the individual column groups within a row.

Both workflow and token passing allow dynamic ownership of data. With dynamic ownership, only one site at a time is allowed to update a row, but ownership of the row can be passed from site to site. Both workflow and token passing use the value of one or more "identifier" columns to determine who is currently allowed to update the row.

#### Workflow

With workflow partitioning, you can think of data ownership as being "pushed" from site to site. Only the current owner of the row is allowed to push the ownership of the row to another site, by changing the value of the "identifier" columns.

Take the simple example of separate sites for ordering, shipping, and billing. Here, the identifier columns are used to indicate the status of an order. The status determines which site can update the row. After a user at the ordering site has entered the order, the user updates the status of this row to ship. Users at the ordering site are no longer allowed to modify this row — ownership has been pushed to the shipping site.

After shipping the order, the user at the shipping site updates the status of this row to bill, thus pushing ownership to the billing site, and so on.

To successfully avoid conflicts, applications implementing dynamic data ownership must ensure that the following conditions are met:

- Only the owner of the row can update the row.
- The row is never owned by more than one site.
- Ordering conflicts can be successfully resolved at all sites.

With workflow partitioning, only the current owner of the row can push the ownership of the row to the next site by updating the "identifier" columns. No site is given ownership unless another site has given up ownership; thus ensuring there is never more than one owner.

Because the flow of work is ordered, ordering conflicts can be resolved by applying the change from the site that occurs latest in the flow of work. Any ordering conflicts can be resolved using a form of the priority conflict resolution method, where the priority value increases with each step in the work flow process. The priority conflict resolution method successfully converges for more than one master site as long as the priority value is always increasing.

#### **Token Passing**

Token passing uses a more generalized approach to meeting these criteria. To implement token passing, instead of the "identifier" columns, your replicated tables must have owner and epoch columns. The owner column stores the global database name of the site currently believed to own the row.

Once you have designed a token passing mechanism, you can use it to implement a variety of forms of dynamic partitioning of data ownership, including workflow.

You should design your application to implement token passing for you automatically. You should not allow the owner or epoch columns to be updated outside this application.

Whenever you attempt to update a row, your application should:

- Locate the current owner of the row.
- Lock the row to prevent updates while ownership is changing.
- 3. Establish ownership of the row.
- Perform the update. Oracle releases the lock when you commit your transaction.

For example, Figure 6-1 illustrates how ownership of employee 100 passes from the acct\_sf database to the acct\_ny database.

Figure 6-1 Grabbing the Token

#### Step 1. Identify True Owner

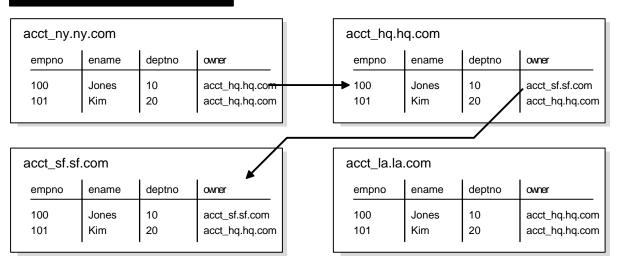

#### Step 2. Grab Ownership and Broadcast Change

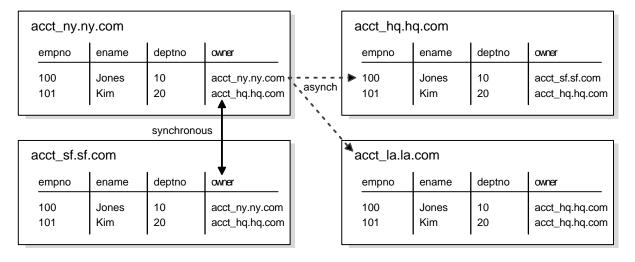

#### Locating the Owner of a Row

To obtain ownership, the acct ny database uses a simple recursive algorithm to locate the owner of the row. The sample code for this algorithm is shown below:

```
-- Sample code for locating the token owner.
-- This is for a table TABLE NAME with primary key PK.
-- Initial call should initialize loc epoch to 0 and loc owner
-- to the local global name.
get_owner(PK IN primary_key_type, loc_epoch IN OUT NUMBER,
          loc_owner IN OUT VARCHAR2)
  -- use dynamic SQL (dbms_sql) to perform a select similar to
  -- the following:
  SELECT owner, epoch into rmt owner, rmt epoch
     FROM TABLE NAME@loc owner
     WHERE primary_key = PK FOR UPDATE;
  IF rmt_owner = loc_owner AND rmt_epoch >= loc_epoch THEN
   loc owner := rmt owner;
   loc_epoch := rmt_epoch;
  RETURN;
  ELSIF rmt_epoch >= loc_epoch THEN
   get owner(PK, rmt epoch, rmt owner);
   loc owner := rmt owner;
   loc_epoch := rmt_epoch;
  RETURN;
  ET.SE
   raise_application_error(-20000, 'No owner for row');
 END IF;
```

#### **Obtaining Ownership**

After locating the owner of the row, the acct\_ny site gets ownership from the acct\_sf site by completing the following steps:

- 1. Lock the row at the sf site to prevent any changes from occurring while ownership is being exchanged.
- 2. Synchronously update the owner information at both the sf and ny sites. This operation ensures that only one site considers itself to be the owner at all times. The update at the sf site should not be replicated using DBMS REPUTIL. REPLICATION OFF. The replicated change of ownership at the ny site in Step 4 will ultimately be propagated to all other sites in the replication environment, including the sf site, where it will have no effect.

- 3. Update the row information at the new owner site, ny, with the information from the current owner site, sf. This data is guaranteed to be the most recent. This time, the change at the ny site should not be replicated. Any queued changes to this data at the sf site are propagated to all other sites in the usual manner. When the sf change is propagated to ny, it is ignored because of the values of the epoch numbers, as described in the next bullet point.
- **4.** Update the epoch number at the new owner site to be one greater than the value at the previous site. Perform this update at the new owner only, and then asynchronously propagate this update to the other master sites. Incrementing the epoch number at the new owner site prevents ordering conflicts.

When the sf changes (that were in the deferred queue in Step 2 above) are ultimately propagated to the ny site, the ny site ignores them because they have a lower epoch number than the epoch number at the ny site for the same data.

As another example, suppose the hq site received the sf changes after receiving the ny changes, the hq site would ignore the sf changes because the changes applied from the ny site would have the greater epoch number.

#### Applying the Change

You should design your application to implement this method of token passing for you automatically whenever you perform an update. You should not allow the owner or epoch columns to be updated outside this application. The lock that you grab when you change ownership is released when you apply your actual update. The changed information, along with the updated owner and epoch information, are asynchronously propagated to the other sites in the usual manner.

#### **Auditing Successful Conflict Resolution**

Whenever Oracle detects and successfully resolves an update, delete, or uniqueness conflict, you can view information about what method was used to resolve the conflict by querying the ALL\_REPRESOLUTION\_STATISTICS data dictionary view. This view is updated only if you have enabled conflict resolution statistics gathering for the table involved in the conflict.

See Also: The ALL\_REPRESOLUTION\_STATISTICS view on page 25-37 for more information

#### **Collecting Conflict Resolution Statistics**

Use the REGISTER STATISTICS procedure in the DBMS REPCAT package to collect information about the successful resolution of update, delete, and uniqueness conflicts for a table. The following example gathers statistics for the employees table in the hr schema:

```
BEGIN
   DBMS REPCAT.REGISTER STATISTICS (
      sname => 'hr',
     oname => 'employees');
END;
```

**See Also:** "REGISTER\_STATISTICS Procedure" on page 20-94 for more information

#### **Viewing Conflict Resolution Statistics**

After calling REGISTER STATISTICS for a table, each conflict that is successfully resolved for that table is logged in the ALL REPRESOLUTION STATISTICS data dictionary view. Information about unresolved conflicts is always logged in the DEFERROR view, whether the object is registered or not.

> See Also: The ALL REPRESOLUTION STATISTICS view on page 25-37 and the DEFERROR view on page 27-4 for more information

#### **Canceling Conflict Resolution Statistics**

Use the CANCEL\_STATISTICS procedure in the DBMS\_REPCAT package if you no longer want to collect information about the successful resolution of update, delete, and uniqueness conflicts for a table. The following example cancels statistics gathering on the employees table in the hr schema:

```
BEGIN
   DBMS_REPCAT.CANCEL_STATISTICS (
      sname => 'hr',
      oname => 'employees');
END;
```

**See Also:** The "CANCEL\_STATISTICS Procedure" on page 20-40 for more information

#### Clearing Statistics Information

If you registered a table to log information about the successful resolution of update, delete, and uniqueness conflicts, then you can remove this information from the DBA REPRESOLUTION STATISTICS data dictionary view by calling the PURGE STATISTICS procedure in the DBMS REPCAT package.

The following example purges the statistics gathered about conflicts resolved due to inserts, updates, and deletes on the employees table between January 1 and March 31:

```
BEGIN
   DBMS REPCAT.PURGE STATISTICS (
      sname => 'hr',
      oname => 'employees',
      start_date => '01-JAN-2001',
      end date => '31-MAR-2001');
END;
```

**See Also:** The "PURGE\_STATISTICS Procedure" on page 20-89 for more information

# Part II

## Managing and Monitoring Your Replication Environment

Part II contains instructions on using the replication management API to manage your replication environment, as well as instructions on using the data dictionary to monitor your replication environment.

Part II contains the following chapters:

- Chapter 7, "Managing a Master Replication Environment"
- Chapter 8, "Managing a Materialized View Replication Environment"
- Chapter 9, "Managing Replication Objects and Queues"
- Chapter 10, "Monitoring a Replication Environment"

## Managing a Master Replication **Environment**

As your data delivery needs change due to growth, shrinkage, or emergencies, you are undoubtedly going to need to change the configuration of your replication environment. This chapter discusses managing the master sites of your replication environment. Specifically, this section describes altering and reconfiguring your master sites.

This chapter contains these topics:

- Changing the Master Definition Site
- **Adding New Master Sites**
- Removing a Master Site from a Master Group
- Updating the Comments Fields in Data Dictionary Views
- **Using Procedural Replication**

#### **Changing the Master Definition Site**

Many replication administrative tasks can be performed only from the master definition site. Use the RELOCATE\_MASTERDEF procedure in the DBMS\_REPCAT package to move the master definition site to another master site. This API is especially useful when the master definition site becomes unavailable and you need to specify a new master definition site (see "Option 2: The Old Master Definition Site Is Not Available" on page 7-3).

**See Also:** "RELOCATE\_MASTERDEF Procedure" on page 20-95

#### **Option 1: All Master Sites Are Available**

Perform the actions in this section to change the master definition site if all master sites are available. Meet the following requirements to complete these actions:

**Executed As:** Replication Administrator

**Executed At:** Any Master Site

**Replication Status**: Running Normally (Not Quiesced)

Complete the following steps:

1. Connect to a master site as the replication administrator.

```
CONNECT repadmin/repadmin@orcl.world
```

2. Relocate the master definition site.

```
BEGIN
   DBMS REPCAT.RELOCATE MASTERDEF (
      gname => 'hr_repg',
      old masterdef => 'orc1.world',
      new_masterdef => 'orc2.world',
      notify masters => TRUE,
      include old masterdef => TRUE);
END;
```

#### **Option 2: The Old Master Definition Site Is Not Available**

Perform the actions in this section to change the master definition site if the old master definition site is *not* available. Meet the following requirements to complete these actions:

Executed As: Replication Administrator

**Executed At:** Any Master Site

**Replication Status: Normal** 

Complete the following steps:

1. Connect to a master site as the replication administrator.

```
CONNECT repadmin/repadmin@orc3.world
```

Relocate the master definition site.

```
BEGIN
   DBMS REPCAT.RELOCATE MASTERDEF (
      gname => 'hr_repg',
      old_masterdef => 'orc1.world',
      new_masterdef => 'orc2.world',
      notify masters => TRUE,
      include old masterdef => FALSE);
END;
/
```

#### Adding New Master Sites

As your replication environment expands, you may need to add new master sites to a master group. You can either add new master sites to a master group that is running normally or to a master group that is quiesced. If the master group is not quiesced, then users can perform data manipulation language (DML) operations on the data while the new master sites are being added. However, more administrative actions are required when adding new master sites if the master group is not quiesced.

**Note:** When adding a master site to a master group that contains tables with circular dependencies or a table that contains a self-referential constraint, you must precreate the table definitions and manually load the data at the new master site. The following is an example of a circular dependency: Table A has a foreign key constraint on table B, and table B has a foreign key constraint on table A.

Follow the instructions in the appropriate section to add new master sites to a master group:

- Adding New Master Sites Without Quiescing the Master Group
- Adding New Master Sites to a Quiesced Master Group

#### Adding New Master Sites Without Quiescing the Master Group

This section contains procedures for adding new master sites to an existing master group that is not quiesced. These new sites may or may not already be replication sites (master sites and/or materialized view sites) in other replication groups.

You can use one of the following methods when you are adding a new master site without quiescing the master group:

- Use full database export/import or change-based recovery to add a new master site that does not currently have any replication groups. See "Using Full Database Export/Import or Change-Based Recovery" on page 7-9 for instructions.
- Use object-level export/import to add a new master site that already has other replication groups or to add a new master site that does not currently have any replication groups. See "Using Object-Level Export/Import" on page 7-19 for instructions.

Use full database export/import and change-based recovery to add all of the replication groups at the master definition site to the new master sites. When you use this method, the following conditions apply:

- The new master sites cannot have any existing replication groups.
- The master definition site cannot have any materialized view groups.
- The master definition site must be the same for all of the master groups. If one or more of these master groups have a different master definition site, then do not use full database export/import or change-based recovery. Use object-level export/import instead.
- The new master site must include all of the replication groups in the master definition site when the extension process is complete. That is, you cannot add a subset of the master groups at the master definition site to the new master site. All of the groups must be added.

**Note:** To use change-based recovery, the existing master site and the new master site must be running under the same operating system, although the release of the operating system can differ. This condition does not apply to full database export/import.

If your environment does not meet all of these conditions, then you must use object-level export/import to add the new master sites. Figure 7-1 summarizes these conditions.

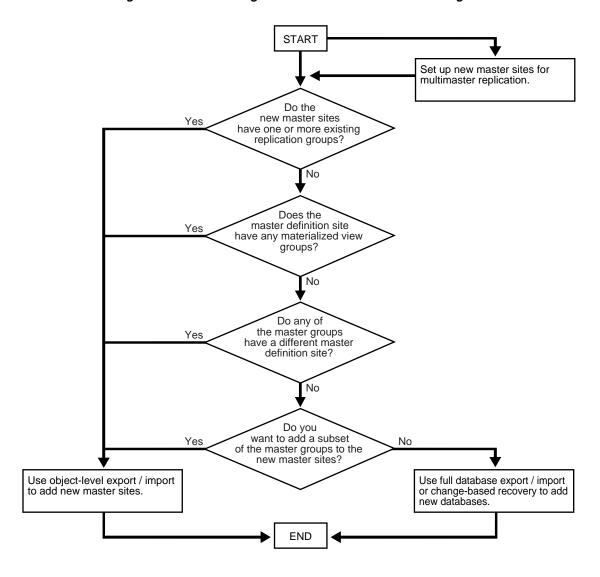

Figure 7–1 Determining Which Method to Use When Adding Master Sites

Use object-level export/import to add a master group to master sites that already have other replication groups or to add a master group to master sites that do not currently have any replication groups. This method can add one or more master groups to new master sites at a time, and you can choose a subset of the master groups at the master definition site to add to the new master sites during the operation.

If you use object-level export/import and there are integrity constraints that span more than one master group, then you must temporarily disable these integrity constraints on the table being added to a new master site, if the other tables to which these constraints refer already exist at the new master site. Initially, there are two rows in the DEFSCHEDULE data dictionary view that refer to the new master sites. When propagation is caught up, there is one row in this view, and when propagation from all the master sites to the new master site is caught up, you can re-enable the integrity constraints you disabled.

Again, the two methods for adding new master sites without quiescing the master groups are the following:

- Full database export/import or change-based recovery
- Object-level export/import

When you use either method, propagation of deferred transactions to the new master site is partially or completely disabled while the new master sites are being added. Therefore, make sure each existing master site has enough free space to store the largest unpropagated deferred transaction queue that you may encounter.

In addition, the following restrictions apply to both methods:

- All affected master groups must be using asynchronous replication. Synchronous replication is not allowed.
- All scheduled links must use parallel propagation with parallelism set to 1 or higher.
- Either the database links of all affected master groups must have no connection qualifier or they must all have the same connection qualifier.
- After you begin the process of adding new master sites to one or more master groups, you must wait until these new master sites are added before you begin to add another set of master sites to any of the affected master groups. If there is information about an affected master group in the DBA\_NEW\_REPSITES data dictionary view at the master definition site, then the process is started and is not yet complete for that master group.

- After you begin the process of adding new master sites to one or more master groups, you cannot relocate the master definition site for these master groups until the new master sites are added. If there is information about an affected master group in the DBA NEW REPSITES data dictionary view, then the process is started and is not yet complete for that master group.
- Only one add master site request at a time is allowed at a master site. For example, if hq1. world is the master definition site for mgroup1 and hg2.world is the master definition site for mgroup2, then you cannot add hgl.world to mgroup 2 and hg2.world to mgroup 1 at the same time.
- All master sites must be at 9.0.0 or higher compatibility level. You control the compatibility level with the COMPATIBLE initialization parameter. If any master sites are lower than 9.0.0 compatibility level, then the master group must be quiesced to extend it with new master sites. In this case, follow the instructions in "Adding New Master Sites to a Quiesced Master Group" on page 7-28.
- If you are using object-level or full database export/import, then make sure there is enough space in your rollback segments or undo tablespace for the export.

Also, before adding new master sites with either method, make sure you properly set up your new master sites for multimaster replication.

> **Note:** If progress appears to stop during one of the procedures described in the following sections, then check your trace files and the alert log for messages.

#### See Also:

- "Setting Up Master Sites" on page 2-4 for information about setting up your new master sites for multimaster replication
- Oracle9i Database Administrator's Guide for more information about trace files and the alert log
- Oracle9i Database Administrator's Guide for information about managing undo space

#### Using Full Database Export/Import or Change-Based Recovery

Figure 7–2 shows the major steps for using full database export/import or change-based recovery to add new master sites to a master group without quiescing. The following example script adds the new master sites orc4.world and orc5.world to the hr\_repg and oe\_repg master groups. In this example, orc4.world is added using full database export/import and orc5.world is added using change-based recovery.

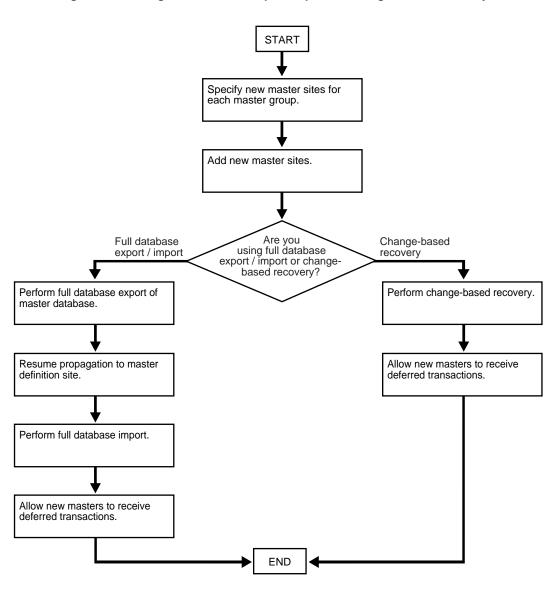

Figure 7–2 Using Full Database Export/Import or Change-Based Recovery

Meet the following requirements to complete these actions:

**Executed As:** Replication Administrator

#### Executed At:

- Step 1 at Each New Master Site
- Steps 2 5b at Master Definition Site
- Step 5c requires a file transfer between sites.
- Steps 5d 8 at Each New Master Site

**Replication Status**: Running Normally (Not Quiesced)

Complete the following steps to use full database export/import or change-based recovery to add sites to a master group.

> **Note:** If you are viewing this document online, then you can copy the text from the "BEGINNING OF SCRIPT" line on this page to the "END OF SCRIPT" line on page 7-19 into a text editor and then edit the text to create a script for your environment.

\*\*\*\*\*\*\*\*\*\* BEGINNING OF SCRIPT \*\*\*\*\*\*\*

1. If you are using full database export/import, then create the databases that you want to add to the master group.

This step is not required if you are using change-based recovery.

**See Also:** Oracle9i Database Administrator's Guide for information about creating a database

\*/ PAUSE Press <RETURN> when the databases for the new master sites are created. /\*

Connect as the replication administrator to the master definition site.

\*/ CONNECT repadmin/repadmin@orcl.world /\*

Specify new master sites for each master group.

Before you begin, create the required scheduled links between existing master sites and each new master site if they do not already exist.

### See Also:

- Oracle9i Replication for information about scheduled links
- "Creating Scheduled Links Between the Master Sites" on page 2-15 for examples

```
*/
BEGIN
   DBMS REPCAT. SPECIFY NEW MASTERS (
      gname => 'hr_repg',
      master_list => 'orc4.world,orc5.world');
END;
BEGIN
   DBMS_REPCAT.SPECIFY_NEW_MASTERS (
      qname => 'oe_repg',
      master_list => 'orc4.world,orc5.world');
END;
/*
```

You can begin to track the extension process by querying the following data dictionary views in another SQL\*Plus session:

- DBA REPSITES NEW
- DBA REPEXTENSIONS
- Add the new master sites.

Before running the following procedure, ensure that there are an adequate number of background jobs running at each new master site. If you are using full database export/import, then make sure there is enough space in your rollback segments or undo tablespace for the export before you run this procedure.

## See Also:

- Oracle9i Replication for information about setting the JOB\_QUEUE\_PROCESSES initialization parameter properly for a replication environment
- Oracle9i Database Administrator's Guide for information about managing undo space

```
*/
VARIABLE masterdef flashback scn NUMBER;
VARIABLE extension id VARCHAR2(32);
BEGIN
   DBMS_REPCAT.ADD_NEW_MASTERS (
      export_required => true,
      available master_list => NULL,
     masterdef_flashback_scn => :masterdef_flashback_scn,
      extension id => :extension id,
      break trans to masterdef => false,
      break_trans_to_new_masters => false,
      percentage for catchup mdef => 80,
      cycle seconds mdef => 60,
      percentage for catchup new => 80,
      cycle seconds new => 60);
END;
/
/*
```

The values for masterdef flashback scn and extension id are saved into variables to be used later in the process. To see these values, you can query the DBA REPSITES NEW and DBA REPEXTENSIONS data dictionary views.

If you need to undo the changes made to a particular master site by the SPECIFY\_NEW\_MASTERS and ADD\_NEW\_MASTERS procedures, then use the UNDO ADD NEW MASTERS REQUEST procedure.

For the export required parameter, true is specified because orc4.world is being added using full database export/import. Although orc5.world is using change-based recovery, the true setting is correct because at least one new master site is added using export/import.

After successfully executing this procedure, monitor its progress by querying the DBA\_REPCATLOG data dictionary view in another SQL\*Plus session. Do not proceed to Step 5 until there is no remaining information in this view about adding the new master sites. Assuming no extraneous information exists in DBA\_REPCATLOG from other operations, you can enter the following statement:

```
SELECT COUNT(*) FROM DBA_REPCATLOG;
```

All of the processing is complete when this statement returns zero (0).

```
*/
PAUSE Press <RETURN> to continue when DBA_REPCATLOG is empty.
/*
```

- 5. Perform the following substeps for the master sites being added using full database export/import. For master sites being added using change-based recovery, these substeps are not required and you can proceed to Step 6 on page 7-16.
  - **a.** Perform full database export of master definition database. Use the system change number (SCN) returned by the masterdef\_flashback\_scn parameter in Step 4 for the FLASHBACK SCN export parameter.

You can guery the DBA REPEXTENSIONS data dictionary view for the FLASHBACK SCN value:

```
SELECT FLASHBACK_SCN FROM DBA_REPEXTENSIONS;
```

In this example, orc4.world is using full database export/import. Therefore, perform the full database export of the master definition database so that it can be imported into orc4.world during a later step. However, the orc5.world database is using change-based recovery. Therefore, the export would not be required if you were adding only orc5.world.

The following is an example of an export statement:

```
exp system/manager FILE=fulldb_orc1.dmp FULL=y DIRECT=n
GRANTS=y ROWS=y COMPRESS=y STATISTICS=compute LOG=exp_orcl.log
FLASHBACK SCN=124723
```

Consider the following when you run the Export utility:

- Only users with the DBA role or the EXP\_FULL\_DATABASE role can export in full database mode.
- Make sure the UNDO RETENTION initialization parameter is set correctly before performing the export.
- Do not use the CONSISTENT export parameter.

## See Also:

- Oracle9i Database Utilities for information about performing a full database export
- Oracle9i Database Administrator's Guide for information about managing undo space and setting this parameter

```
*/
PAUSE Press <RETURN> to continue when the export is complete.
/*
```

**b.** Resume propagation to the master definition site.

Running the following procedure indicates that export is effectively finished and propagation can be enabled for both extended and unaffected master groups at the master sites.

```
*/
BEGIN
   DBMS REPCAT.RESUME PROPAGATION TO MDEF (
      extension_id => :extension_id);
END;
/
/*
```

You can find the extension\_id by querying the DBA\_REPSITES\_NEW data dictionary view.

Transfer the export dump file to the new master sites.

Using FTP or some other method, transfer the export dump file to the other new master sites that are being added with full database export/import. You will need this export dump file at each new site to perform the import described in the next step.

```
*/
PAUSE Press <RETURN> to continue after transferring the dump file.
/*
```

d. Set the JOB QUEUE PROCESSES initialization parameter to zero for each new master site.

```
*/
PAUSE Press <RETURN> to continue after JOB_QUEUE_PROCESSES is set to
zero at each new master site.
/*
```

- Perform import or change-based recovery at each new master site.
  - If you are using full database export/import, then complete the full database import of the database you exported in Step 5a at each new master site that is being added with full database export/import.

The following is an example of an import statement:

```
imp system/manager FILE=fulldb_orc1.dmp FULL=y BUFFER=30720
IGNORE=y GRANTS=y ROWS=y DESTROY=y COMMIT=y LOG=import.log
```

Only users with the DBA role or the IMP\_FULL\_DATABASE role can import in full database mode.

See Also: Oracle9i Database Utilities for information about performing a full database import

```
*/
PAUSE Press <RETURN> to continue when the import is complete.
/*
```

If you are using change-based recovery, then perform change-based recovery using the system change number (SCN) returned by the masterdef\_flashback\_scn parameter in Step 4. You can query the DBA REPEXTENSIONS data dictionary view for the masterdef flashback scn value.

You can perform a change-based recovery in one of the following ways:

- Using the SQL\*Plus RECOVER command. See the Oracle9i User-Managed Backup and Recovery Guide for instructions.
- Using the Recovery Manager (RMAN) DUPLICATE command. See the Oracle9i Recovery Manager User's Guide for instructions.

Connect to the site where you will perform the change-based recovery:

\*/ CONNECT repadmin/repadmin@orc5.world PAUSE Press <RETURN> to continue when the change-based recovery is

/\*

change-based recovery.

complete. You can use a separate terminal window to perform the

7. Configure the new sites for multimaster replication by completing the following steps:

- **a.** Ensure that the database structures, such as the datafiles, exist for the replicated schemas at each new master site. In this example, the replicated schemas are hr and oe.
- **b.** Set the global name for each new master site. The global name for each new master site must match the global names specified in the SPECIFY\_NEW\_MASTERS procedure that you ran in Step 3. You can query the DBLINK column in the DBA REPSITES NEW data dictionary view to see the global name for each new master site.

You can set the global name using the ALTER DATABASE statement, as in the following example:

ALTER DATABASE RENAME GLOBAL NAME TO ORC4.WORLD;

**c.** Create the appropriate scheduled links between the new master sites and the existing master sites, including the master definition site.

**See Also:** "Creating Scheduled Links Between the Master Sites" on page 2-15 for information

```
*/
PAUSE Press <RETURN> when you have completed the these steps.
/*
```

Allow new masters to receive deferred transactions.

The following procedure enables the propagation of deferred transactions from other prepared new master sites and existing master sites to the invocation master site. This procedure also enables the propagation of deferred transactions from the invocation master site to the other new master sites and existing master sites.

**Caution:** Do not invoke this procedure until instantiation (export/import or change-based recovery) of the new master site is complete.

Do not allow any data manipulation language (DML) statements directly on the objects in the extended master group in the new master site until execution of this procedure returns successfully, because these DML statements may not be replicated.

```
*/
CONNECT repadmin/repadmin@orc4.world
BEGIN
   DBMS REPCAT.PREPARE INSTANTIATED MASTER (
      extension_id => :extension_id);
END;
```

```
CONNECT repadmin/repadmin@orc5.world
  BEGIN
    DBMS REPCAT.PREPARE INSTANTIATED MASTER (
      extension_id => :extension_id);
  END;
  /*
     Note: You can find the extension id by querying the
     DBA REPSITES NEW data dictionary view.
```

## Using Object-Level Export/Import

Figure 7–3 shows the major steps for using object-level export/import to add new master sites to a master group without quiescing. The following example procedure adds the new master sites orc4.world and orc5.world to the hr\_repg and oe repg master groups. An object-level export/import involves exporting and importing the tables in a master group. When you export and import the tables, other dependent database objects, such as indexes, are exported and imported as well.

If you have an integrity constraint that spans two master groups, then you have a child table in one master group (the child master group) and a parent table in a different master group (the parent master group). In this case, Oracle Corporation recommends that you add new master sites to both master groups at the same time. However, if you cannot do this, then you must quiesce the child master group before adding new master sites to it. Here, the child table includes a foreign key, which makes it dependent on the values in the parent table. If you do not quiesce the child master group, then conflicts may result when you add master sites to it. You can still add master sites to the parent master group without quiescing it.

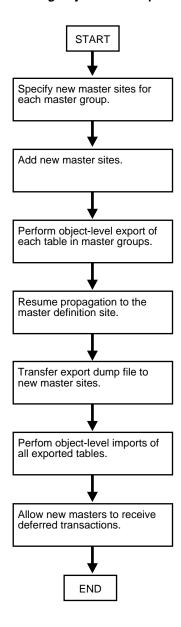

Figure 7–3 Using Object-Level Export/Import

Meet the following requirements to complete these actions:

**Executed As:** Replication Administrator

### Executed At:

- Steps 1 6 at Master Definition Site
- Step 7 requires a file transfer between sites.
- Steps 8 9 at Each New Master Site

**Replication Status**: Running Normally (Not Quiesced)

Also, make sure the replicated schemas exist at the new master sites before you begin. In this example, the replicated schemas are hr and oe.

Complete the following steps to use object-level export/import to add sites to a master group.

> **Note:** If you are viewing this document online, then you can copy the text from the "BEGINNING OF SCRIPT" line on this page to the "END OF SCRIPT" line on page 7-27 into a text editor and then edit the text to create a script for your environment.

/\*\*\*\*\*\*\*\*\*\*\*\*\*\*\*\*\*\*\* BEGINNING OF SCRIPT \*\*\*\*\*\*\*\*\*\*\*\*\*\*\*\*\*

1. Connect to the master definition site as the replication administrator.

```
*/
CONNECT repadmin/repadmin@orcl.world
/*
```

2. Create the required scheduled links between existing master sites and each new master site if they do not already exist.

```
*/
PAUSE Press <RETURN> to continue the required scheduled links have been
created.
/*
```

### See Also:

- Oracle9i Replication for information about scheduled links
- "Creating Scheduled Links Between the Master Sites" on page 2-15 for examples
- Specify new master sites for each master group.

```
*/
BEGIN
   DBMS REPCAT. SPECIFY NEW MASTERS (
      gname => 'hr_repg',
      master_list => 'orc4.world,orc5.world');
END;
BEGIN
   DBMS_REPCAT.SPECIFY_NEW_MASTERS (
      gname => 'oe_repg',
      master_list => 'orc4.world,orc5.world');
END;
/*
```

You can begin to track the extension process by querying the following data dictionary views in another SQL\*Plus session:

- DBA\_REPSITES\_NEW
- DBA REPEXTENSIONS
- Add the new master sites.

Before running the following procedure, ensure that there are an adequate number of background jobs running at each new master site. Also, make sure there is enough space in your rollback segments or undo tablespace for the export before you run this procedure.

## See Also:

- Oracle9i Replication for information about setting the JOB\_QUEUE\_PROCESSES initialization parameter properly for a replication environment
- Oracle9i Database Administrator's Guide for information about managing undo space

```
*/
VARIABLE masterdef flashback scn NUMBER;
VARIABLE extension id VARCHAR2(32);
BEGIN
   DBMS_REPCAT.ADD_NEW_MASTERS (
      export_required => true,
      available_master_list => 'orc4.world,orc5.world',
      masterdef_flashback_scn => :masterdef_flashback_scn,
      extension id => :extension id,
      break trans to masterdef => false,
      break_trans_to_new_masters => false,
      percentage for catchup mdef => 80,
      cycle seconds mdef => 60,
      percentage for catchup new => 80,
      cycle seconds new \Rightarrow 60);
END;
/
/*
```

The sites specified for the available\_master\_list parameter must be same as the sites specified in the SPECIFY NEW MASTERS procedure in Step 3.

The values for masterdef flashback scn and extension id are saved into variables to be used later in the process. To see these values, you can also query the DBA\_REPSITES\_NEW and DBA\_REPEXTENSIONS data dictionary views.

If you need to undo the changes made to a particular master site by the SPECIFY\_NEW\_MASTERS and ADD\_NEW\_MASTERS procedures, then use the UNDO\_ADD\_NEW\_MASTERS\_REQUEST procedure.

After successfully executing this procedure, monitor its progress by querying the DBA\_REPCATLOG data dictionary view in another SQL\*Plus session. Do not proceed to Step 5 until there is no remaining information in this view about adding the new master sites. Assuming there is no extraneous information in DBA\_REPCATLOG from other operations, you can enter the following statement:

```
SELECT COUNT(*) FROM DBA REPCATLOG;
```

All of the processing is complete when this statement returns zero (0).

```
*/
PAUSE Press <RETURN> to continue when DBA_REPCATLOG is empty.
/*
```

**5.** Perform object-level export of tables at master definition database.

At the master definition database, perform an object-level export for each master table in the master groups that will be created at the new master sites. An object-level export includes exports performed in table mode, user mode, or tablespace mode.

Use the system change number (SCN) returned by the masterdef flashback scn parameter in Step 4 for the FLASHBACK SCN export parameter. You can query the DBA REPEXTENSIONS data dictionary view for the FLASHBACK SCN value:

```
SELECT FLASHBACK_SCN FROM DBA_REPEXTENSIONS;
```

The following is an example of an object-level export that exports the entire hr schema in user mode:

```
exp system/manager FILE=hr_schema.dmp OWNER=hr DIRECT=n GRANTS=y
ROWS=y COMPRESS=y INDEXES=y CONSTRAINTS=y STATISTICS=compute
FLASHBACK_SCN=3456871
```

The following is an example of an object-level export that exports the tables in the oe schema in table mode:

```
exp system/manager FILE=oe tables.dmp TABLES=(oe.customers, inventories,
orders, order_items, product_descriptions, product_information, warehouses)
DIRECT=n GRANTS=y ROWS=y COMPRESS=y INDEXES=y CONSTRAINTS=y
STATISTICS=compute FLASHBACK SCN=3456871
```

When you export tables, their indexes are exported automatically.

Consider the following when you run the Export utility:

- Make sure the UNDO\_RETENTION initialization parameter is set correctly before performing the export.
- Do not use the CONSISTENT export parameter.

#### See Also:

- Oracle9i Database Utilities for information about performing an object-level database export
- Oracle9i Database Administrator's Guide for information about managing undo space and setting the UNDO\_RETENTION initialization parameter

```
*/
PAUSE Press <RETURN> to continue when the export is complete.
/*
```

Resume propagation to the master definition site.

Running the following procedure indicates that export is effectively finished and propagation can be enabled for both extended and unaffected master groups at the master sites.

```
*/
BEGIN
   DBMS REPCAT.RESUME PROPAGATION TO MDEF (
      extension_id => :extension_id);
END;
/*
```

You can find the extension\_id by querying the DBA\_REPSITES\_NEW data dictionary view.

**7.** Transfer the export dump files to the new master sites.

Using FTP or some other method, transfer the export dump files to the other new master sites that are being added with object-level export/import. You will need these export dump files at each new site to perform the import described in the next step.

\*/

PAUSE Press <RETURN> to continue when the export dump files have been transferred to the new master sites that are being added with object-level export/import.

/\*

**8.** Perform object-level imports at each new master site of each object you exported in Step 5.

The following is an example of an object-level import that imports the entire hr schema:

imp system/manager FILE=hr\_schema.dmp FROMUSER=hr BUFFER=30720 IGNORE=y GRANTS=y ROWS=y DESTROY=y COMMIT=y

The following is an example of an object-level import that imports the tables in the oe schema:

imp system/manager FILE=oe\_tables.dmp FROMUSER=oe BUFFER=30720 TABLES=(oe.customers, inventories, orders, order\_items, product\_descriptions, product\_information, warehouses) IGNORE=y GRANTS=y ROWS=y DESTROY=y COMMIT=y

Other objects, such as the indexes based on the tables, are imported automatically.

**See Also:** Oracle9i Database Utilities for information about performing object-level imports

Connect to the site where you will perform the object-level imports and then perform the imports at each site:

\*/

CONNECT repadmin/repadmin@orc4.world

PAUSE Press <RETURN> to continue when the imports are complete at this site. You can use a separate terminal window to perform the object-level imports.

CONNECT repadmin/repadmin@orc5.world

PAUSE Press <RETURN> to continue when the imports are complete at this site. You can use a separate terminal window to perform the object-level imports.

/\*

Allow new masters to receive deferred transactions.

The following procedure enables the propagation of deferred transactions from other prepared new master sites and existing master sites to the invocation master site. This procedure also enables the propagation of deferred transactions from the invocation master site to the other new master sites and existing master sites.

**Caution:** Do not invoke this procedure until object-level export/import for the new master site is complete.

Do not allow any data manipulation language (DML) statements directly on the objects in the extended master group in the new master site until execution of this procedure returns successfully, because these DML statements may not be replicated.

```
*/
CONNECT repadmin/repadmin@orc4.world
BEGIN
   DBMS REPCAT.PREPARE INSTANTIATED MASTER (
      extension id => :extension id);
END;
CONNECT repadmin/repadmin@orc5.world
BEGIN
   DBMS REPCAT.PREPARE INSTANTIATED MASTER (
      extension id => :extension id);
END;
/
/*
```

Note: You can find the extension\_id by querying the DBA\_REPSITES\_NEW data dictionary view.

## Adding New Master Sites to a Quiesced Master Group

You can add new master sites to a quiesced master group in one of the following ways:

- Adding New Master Sites Using the ADD\_MASTER\_DATABASE Procedure
- Adding New Master Sites with Offline Instantiation Using Export/Import

Typically, you should only use the ADD\_MASTER\_DATABASE procedure if you have a relatively small master group or if you plan to precreate the replication tables and load the data into them at the new master sites. If this is not the case, the ADD\_MASTER\_DATABASE procedure may not be a good option because the entire master group is copied over the network. For larger master groups, either precreate the objects in the master group at the new master sites or use offline instantiation.

## Adding New Master Sites Using the ADD MASTER DATABASE Procedure

You can use the ADD MASTER DATABASE procedure to add additional master sites to an existing master group that is quiesced. Executing this procedure replicates existing master objects to the new site. If any master site is lower than 9.0.0 compatibility level, then you must use the following procedure. That is, the master group must be quiesced to extend it with new master sites. You control the compatibility level of a database with the COMPATIBLE initialization parameter.

Meet the following requirements to complete these actions:

**Executed As:** Replication Administrator

**Executed At:** Master Definition Site

**Replication Status:** Quiesced

Complete the following steps to use the ADD MASTER DATABASE procedure to add sites to a master group.

**Note:** If you are viewing this document online, then you can copy the text from the "BEGINNING OF SCRIPT" line on this page to the "END OF SCRIPT" line on page 7-30 into a text editor and then edit the text to create a script for your environment.

\*\*\*\*\*\*\*\*\*\*\*\*\*\*\*\*\*\*\* BEGINNING OF SCRIPT \*\*\*\*\*\*\*\*

1. Set up the new master site.

Make sure the appropriate schema and database links have been created before adding your new master site. Be sure to create the database links from the new master site to each of the existing masters sites. Also, create a database link from each of the existing master sites to the new master site. After the database links have been created, make sure that you also define the scheduled links for each of the new database links.

## See Also:

- "Setting Up Master Sites" section on page 2-4
- "Creating Scheduled Links Between the Master Sites" on page 2-15

```
*/
PAUSE Press <RETURN> to the new master site has been set up.
/*
```

Connect to the master definition site as the replication administrator.

```
*/
CONNECT repadmin/repadmin@orcl.world
/*
```

If the replication status is normal, then change the status to quiesced.

```
*/
BEGIN
   DBMS REPCAT.SUSPEND MASTER ACTIVITY (
      qname => 'hr_repq');
END;
```

Use the ADD MASTER DATABASE procedure to add the new master sites.

This example assumes that the replicated objects do not exist at the new master site. Therefore, the copy rows parameter is set to true to copy the rows in the replicated objects at the master definition site to the new master site, and the use\_existing\_objects parameter is set to false so that Oracle Replication creates the replicated objects at the new site. If the replicated objects already exist at the new site but do not contain any data, then set

```
*/
BEGIN
   DBMS REPCAT.ADD MASTER DATABASE (
      gname => 'hr_repg',
     master => 'orc4.world',
     use existing objects => FALSE,
      copy_rows => TRUE,
     propagation_mode => 'ASYNCHRONOUS');
END;
/*
```

use existing objects to true.

You should wait until the DBA REPCATLOG view is empty. This view has temporary information that is cleared after successful execution. Execute the following SELECT statement in another SQL\*Plus session to monitor the DBA REPCATLOG view:

```
SELECT COUNT(*) FROM DBA_REPCATLOG WHERE GNAME = 'HR_REPG';
```

All of the processing is complete when this statement returns zero (0).

```
*/
PAUSE Press <RETURN> to continue when DBA_REPCATLOG is empty.
```

5. Resume replication activity by using the RESUME\_MASTER\_ACTIVITY procedure.

```
*/
 BEGIN
   DBMS_REPCAT.RESUME_MASTER_ACTIVITY (
    gname => 'hr_repg');
 END;
```

## Adding New Master Sites with Offline Instantiation Using Export/Import

Expanding established replication environments can cause network traffic when you add a new master site to your replication environment using the ADD MASTER DATABASE procedure. This is caused by propagating the entire contents of the table or materialized view through the network to the new replicated site.

To minimize such network traffic, you can expand your replication environment by using the offline instantiation procedure. Offline instantiation takes advantage of Oracle's Export and Import utilities, which allow you to create an export file and transfer the data to the new site through another storage medium, such as CD-ROM, tape, and so on.

The following script is an example of how to perform an offline instantiation of a master site. This script can potentially eliminate large amounts of network traffic caused by the normal method of adding a new master site to an existing master group.

Meet the following requirements to complete these actions:

**Executed As:** Replication Administrator

**Executed At:** Master Definition Site and New Master Site

**Replication Status:** Quiesced and Partial

Complete the following steps to use offline instantiation to add sites to a master group.

> **Note:** If you are viewing this document online, then you can copy the text from the "BEGINNING OF SCRIPT" line on this page to the "END OF SCRIPT" line on page 7-36 into a text editor and then edit the text to create a script for your environment.

## 1. Set up the new master site.

Make sure the appropriate schema and database links have been created before performing the offline instantiation of your new master site. Be sure to create the database links from the new master site to each of the existing masters sites. Also, create a database link from each of the existing master sites to the new master site. After the database links have been created, make sure that you also define the scheduled links for each of the new database links.

## See Also:

- "Setting Up Master Sites" section on page 2-4
- "Creating Scheduled Links Between the Master Sites" on page 2-15

```
*/
PAUSE Press <RETURN> to the new master site has been set up.
/*
```

Connect to the master definition site as the replication administrator.

```
*/
CONNECT repadmin/repadmin@orcl.world
/*
```

Suspend master activity.

You need to suspend master activity for the existing master sites before exporting your master data and beginning the offline instantiation process.

```
*/
BEGIN
   DBMS REPCAT.SUSPEND MASTER ACTIVITY (
      gname => 'hr_repg');
END;
/
```

Verify that there are no pending transactions in a separate SQL\*Plus session.

This includes pushing any outstanding deferred transactions, resolving any error transactions, and/or pushing any administrative transactions. This step must be performed at each of the existing master sites.

Check the error transaction queue.

```
SELECT * FROM DEFERROR;
```

If any deferred transactions have been entered into the error queue, then you need to resolve the error situation and then manually reexecute the deferred transaction. The following is an example:

```
BEGIN
   DBMS DEFER SYS.EXECUTE ERROR (
      deferred tran id => '128323',
      destination => 'orc1.world');
END;
/
```

Check for outstanding administrative requests.

```
SELECT * FROM DBA REPCATLOG;
```

If any administrative requests remain, then you can manually push these transactions or wait for them to be executed automatically. You may need to execute the DBMS\_REPCAT.DO\_DEFERRED\_REPCAT\_ADMIN procedure several times, because some administrative operations have multiple steps. The following is an example:

```
BEGIN
   DBMS REPCAT.DO DEFERRED REPCAT ADMIN (
      gname => 'hr repg',
     all_sites => TRUE);
END;
*/
PAUSE Press <RETURN> to continue when you have verified that there are no
pending requests.
/*
```

Begin offline instantiation procedure.

```
*/
BEGIN
   DBMS_OFFLINE_OG.BEGIN_INSTANTIATION (
      gname => 'hr_repg',
     new_site => 'orc4.world');
END;
```

/\*

You should wait until the DBA\_REPCATLOG view is empty. This view has temporary information that is cleared after successful execution. Execute the following SELECT statement in another SQL\*Plus session to monitor the DBA REPCATLOG view:

```
SELECT * FROM DBA REPCATLOG WHERE GNAME = 'HR REPG';
*/
PAUSE Press <RETURN> to continue when DBA_REPCATLOG is empty.
/*
```

In a separate terminal window, connect as hr/hr to export.

Use the Oracle Export utility to generate the export file that you will transfer to the new master site. The export file contains the replicated objects to be added at the new master site.

**See Also:** Oracle9i Database Utilities for additional information

The following is an example of an export command for the hr schema:

```
exp hr/hr@orcl.world
*/
PAUSE Press <RETURN> to continue when the export is complete.
/*
```

**7.** Resume partial replication activity.

Because it may take some time to complete the offline instantiation process, you can resume replication activity for the remaining master sites (excluding the new master site) by executing the RESUME\_SUBSET\_OF\_MASTERS procedure in the DBMS OFFLINE OG package after the export is complete. In the example below, replication activity is resumed at all master sites except the new master site -- orc4.world.

\*/

```
BEGIN
  DBMS OFFLINE OG.RESUME SUBSET OF MASTERS (
      gname => 'hr_repg',
     new_site => 'orc4.world');
END;
/*
```

Connect to the new master site as the replication administrator.

```
*/
CONNECTrepadmin/repadmin@orc4.world
/*
```

Prepare new master site.

After transferring the export file from the master definition site to the new master site, you must prepare the new site to import the data in your export file. Make sure you execute the following procedure at the new master site.

```
*/
BEGIN
   DBMS OFFLINE OG.BEGIN LOAD (
     gname => 'hr_repg',
     new site => 'orc4.world');
END;
/
/*
```

**10.** In a separate terminal window, import data from export file.

After importing the export file that you generated earlier, you have transferred the data from your master definition site to your new master site.

The following is an example of an import command for the hr schema:

```
imp hr/hr@orc4.world FULL=y IGNORE=y
*/
PAUSE Press <RETURN> to continue when the import is complete.
```

/\*

**11.** Complete load process at new master site.

After importing the export file, you are ready to complete the offline instantiation process at the new master site. Executing the DBMS\_OFFLINE\_OG.END\_LOAD procedure prepares the new site for normal replication activity.

```
*/
BEGIN
   DBMS_OFFLINE_OG.END_LOAD (
      gname => 'hr_repg',
     new site => 'orc4.world');
END;
/*
```

**12.** Connect to the master definition site as the replication administrator.

```
*/
CONNECT repadmin/repadmin@orcl.world
/*
```

**13.** Complete instantiation process.

After completing the steps at the new master site, you are ready to complete the offline instantiation process. Executing the END\_INSTANTIATION procedure in the DBMS\_OFFLINE\_OG package completes the process and resumes normal replication activity at all master sites. Make sure you execute the following procedure at the master definition site.

```
*/
 BEGIN
   DBMS_OFFLINE_OG.END_INSTANTIATION (
     gname => 'hr_repg',
     new_site => 'orc4.world');
 END;
  /
```

# Removing a Master Site from a Master Group

When it becomes necessary to remove a master site from a master group, use the REMOVE\_MASTER\_DATABASES procedure to drop one or more master sites.

Meet the following requirements to complete these actions:

**Executed As:** Replication Administrator

**Executed At:** Master Definition Site

Replication Status: Quiesced

Complete the following steps to remove a master site.

**Note:** If you are viewing this document online, then you can copy the text from the "BEGINNING OF SCRIPT" line on this page to the "END OF SCRIPT" line on page 7-38 into a text editor and then edit the text to create a script for your environment.

Connect to the master definition site as the replication administrator.

```
*/
CONNECT repadmin/repadmin@orcl.world
/*
```

If the replication status is normal for the master group, then change the status to quiesced.

```
*/
BEGIN
   DBMS_REPCAT.SUSPEND_MASTER_ACTIVITY (
     gname => 'hr_repg');
END;
/
/*
```

**3.** Remove the master site using the REMOVE\_MASTER\_DATABASES procedure.

```
*/
BEGIN
   DBMS_REPCAT.REMOVE_MASTER_DATABASES (
      gname => 'hr_repg',
      master_list => 'orc4.world');
END;
/*
```

You should wait until the DBA\_REPCATLOG view is empty. Execute the following SELECT statement in another SQL\*Plus session to monitor the DBA REPCATLOG view:

```
SELECT * FROM DBA_REPCATLOG WHERE GNAME = 'HR_REPG';
*/
PAUSE Press <RETURN> to continue when DBA_REPCATLOG is empty for the master
group.
/*
```

Resume master activity for the master group.

```
*/
 BEGIN
   DBMS_REPCAT.RESUME_MASTER_ACTIVITY (
    gname => 'hr_repg');
 END;
```

# Removing an Unavailable Master Site

The sites being removed from a master group do not have to be accessible. When a master site will not be available for an extended period of time due to a system or network failure, you might decide to drop the master site from the master group.

However, because the site is unavailable, you most likely cannot suspend replication activity for the master group. You can use the REMOVE MASTER DATABASES procedure in the DBMS REPCAT package to remove master sites from a master group, even if the master group is not quiesced.

If this is the case, you are responsible for:

- Cleaning the deferred transaction queue
- Removing any data inconsistencies

Specifically, the next time that you suspend replication activity for a master group, you must complete the following steps as soon as possible after the unavailable master sites are removed:

- Suspend replication activity for the master group. See "SUSPEND MASTER ACTIVITY Procedure" on page 20-109 for information.
- **2.** Delete all deferred transactions from each master site where the destination for the transaction is a removed master site. See "DELETE TRAN Procedure" on page 14-8 for information.
- 3. Remove all deferred transactions from removed master sites. See "DELETE\_TRAN Procedure" on page 14-8 for information.
- 4. Reexecute or delete all error transactions at each remaining master site. See "Managing the Error Queue" on page 9-18 for information about reexecuting error transactions, and see "DELETE\_TRAN Procedure" on page 14-8 for information about removing error transactions.
- **5.** Ensure that no deferred or error transactions exist at each remaining master. If you cannot remove one or more deferred transactions from a remaining master, execute the DBMS DEFER SYS.DELETE TRAN procedure at the master site.
- **6.** Ensure that all replicated data is consistent. See Chapter 18, "DBMS\_RECTIFIER\_DIFF" for information about determining and correcting differences.
- 7. Resume replication activity for the master group. See "RESUME MASTER ACTIVITY Procedure" on page 20-100 for information.

**Note:** After dropping an unavailable master site from a master group, you should also remove the master group from the dropped site to finish the cleanup.

# **Updating the Comments Fields in Data Dictionary Views**

Several procedures in the DBMS\_REPCAT package enable you to update the comment information in the various data dictionary views associated with replication. Table 7–1 lists the appropriate procedure to call for each view.

Updating Comments in Advanced Replication Facility Views

| View                  | DBMS_REPCAT Procedure      |                 | See for Parameter Information                         |
|-----------------------|----------------------------|-----------------|-------------------------------------------------------|
| DBA_REPGROUP          | COMMENT_ON_REPGROUP(       |                 | "COMMENT_ON_REPGROUP                                  |
|                       | gname                      | IN VARCHAR2,    | Procedure" on page 20-44.                             |
|                       | comment                    | IN VARCHAR2)    |                                                       |
| DBA_REPOBJECT         | COMMENT_ON_REPOBJECT(      |                 | "COMMENT_ON_REPOBJECT                                 |
|                       | sname                      | IN VARCHAR2,    | Procedure" on page 20-45.                             |
|                       | oname                      | IN VARCHAR2,    |                                                       |
|                       | type                       | IN VARCHAR2,    |                                                       |
|                       | comment                    | IN VARCHAR2)    |                                                       |
| DBA_REPSITES          | COMMENT_ON_REPSITES(       |                 | "COMMENT_ON_REPSITES Procedure"                       |
|                       | gname                      | IN VARCHAR2,    | on page 20-46.                                        |
|                       | master                     | IN VARCHAR,     |                                                       |
|                       | comment                    | IN VARCHAR2)    |                                                       |
| DBA_REPCOLUMN_GROUP   | COMMENT_ON_COLUMN_GROUP(   |                 | "COMMENT_ON_COLUMN_GROUP                              |
|                       | sname                      | IN VARCHAR2,    | Procedure" on page 20-41.                             |
|                       | oname                      | IN VARCHAR2,    |                                                       |
|                       | column_group               | IN VARCHAR2,    |                                                       |
|                       | comment                    | IN VARCHAR2)    |                                                       |
| DBA_REPPRIORITY_GROUP | COMMENT ON PRIORITY GROUP( |                 | "COMMENT_ON_PRIORITY_GROUP/C                          |
|                       | gname                      | IN VARCHAR2,    | OMMENT_ON_SITE_PRIORITY<br>Procedures" on page 20-43. |
|                       | pgroup                     | IN VARCHAR2)    |                                                       |
|                       | comment                    | IN VARCHAR2)    |                                                       |
| DBA REPPRIORITY GROUP | COMMENT_ON_SITE_PRIORITY(  |                 | "COMMENT ON PRIORITY GROUP/C                          |
| (site priority group) | gname                      | IN_VARCHAR2,    | OMMENT_ON_SITE_PRIORITY                               |
|                       | name                       | IN VARCHAR2,    | Procedures" on page 20-43.                            |
|                       | comment                    | IN VARCHAR2)    | 1 0                                                   |
|                       | Continue                   | 11v v1u(c1uu(2) |                                                       |

Table 7–1 Updating Comments in Advanced Replication Facility Views

| View                                     | DBMS_REPCAT Procedure                                       |                                                                                   | See for Parameter Information                                                                                                    |
|------------------------------------------|-------------------------------------------------------------|-----------------------------------------------------------------------------------|----------------------------------------------------------------------------------------------------|
| DBA_REPRESOLUTION (uniqueness conflicts) | sname<br>oname                                              | QUE_RESOLUTION( IN VARCHAR2, IN VARCHAR2, me IN VARCHAR2, IN NUMBER, IN VARCHAR2) | The parameters for the COMMENT_ON_UNIQUE_RESOLUTION procedures are described in "COMMENT_ON_conflicttype_RESOLUTION Procedure" on page 20-48. |
| DBA_REPRESOLUTION (update conflicts)     | comment_on_upp sname oname column_group sequence_no comment | ATE_RESOLUTION( IN VARCHAR2, IN VARCHAR2, IN VARCHAR2, IN NUMBER, IN VARCHAR2)    | The parameters for the COMMENT_ON_UNIQUE_RESOLUTION procedures are described in "COMMENT_ON_conflicttype_RESOLUTION Procedure" on page 20-48. |
| DBA_REPRESOLUTION (delete conflicts)     | sname<br>oname<br>sequence_no                               | ETE_RESOLUTION( IN VARCHAR2, IN VARCHAR2, IN NUMBER, IN VARCHAR2)                 | The parameters for the COMMENT_ON_UNIQUE_RESOLUTION procedures are described in "COMMENT_ON_conflicttype_RESOLUTION Procedure" on page 20-48. |

# **Using Procedural Replication**

Procedural replication can offer performance advantages for large batch-oriented operations operating on large numbers of rows that can be run serially within a replication environment.

A good example of an appropriate application is a purge operation, also referred to as an archive operation, that you run infrequently (for example, once in each quarter) during off hours to remove old data, or data that was "logically" deleted from the online database. An example using procedural replication to purge deleted rows is described in the "Avoiding Delete Conflicts" section in Chapter 5, "Conflict Resolution Concepts and Architecture", of Oracle9i Replication.

# **Restrictions on Procedural Replication**

All parameters for a replicated procedure must be IN parameters; OUT and IN/OUT modes are not supported. The following datatypes are supported for these parameters:

- VARCHAR2
- NVARCHAR2
- NUMBER
- DATE
- RAW
- ROWID
- CHAR
- NCHAR
- Binary LOB (BLOB)
- Character LOB (CLOB)
- National character LOB (NCLOB)
- User-defined datatypes

Oracle cannot detect update conflicts produced by replicated procedures. Replicated procedures must detect and resolve conflicts themselves. Because of the difficulties involved in writing your own conflict resolution routines, it is best to simply avoid the possibility of conflicts altogether.

Adhering to the following guidelines helps you ensure that your tables remain consistent at all sites when you plan to use procedural replication:

- You must disable row-level replication within the body of the deferred procedure. See "Updating the Comments Fields in Data Dictionary Views" on page 7-40.
- Only one replicated procedure should be run at a time, as described in "Serializing Transactions" on page 7-45.
- Deferred transactions should be propagated serially. For more information about guidelines for scheduled links, see Oracle9i Replication.
- The replicated procedure must be packaged and the package cannot contain any functions. Standalone deferred procedures and standalone or packaged deferred functions are not currently supported.
- The deferred procedures must reference only locally owned data.
- The procedures should not use locally generated fields, values, or environmentally dependent SQL functions. For example, the procedure should not call SYSDATE.
- Your data ownership should be statically partitioned. That is, ownership of a row should not change between sites.
- If you have multiple master groups at a master site, and one or more master groups are quiesced, then you cannot perform procedural replication on any master group at the master site. This restriction is enforced because a procedure in one master group may update objects in another master group. You can only perform procedural replication when all of the master groups on a master site are replicating data normally (that is, when none of the master groups is quiesced).
  - For example, if you have a procedure named sal raise in master group A on master site db1, then you cannot run the sal raise procedure if master group B on master site db1 is quiesced, even if master group A is replicating normally.
- When using procedural replication, a procedure call is only propagated to master replication sites. The procedure call is not propagated to materialized view sites. However, procedural replication can be initiated at a materialized view site. In this case, the procedure call is propagated to all of the master sites in the replication environment, but the procedure call is not propagated to any other materialized view sites. Other materialized view sites must pull changes made at the master site by performing a materialized view refresh.

For example, suppose a replication environment includes two master sites named msite1 and msite2 and two materialized view sites named mview1 and mview2. If procedural replication is initiated at mview1, then the procedure is run at mview1 and the procedure call is propagated to the two master sites, msite1 and msite2, where the procedure is also run. However, the procedure call is not propagated to mview2. Therefore, during the next refresh, mview2 pulls down all of the changes made by the procedure at its master site.

# **User-Defined Types and Procedural Replication**

When using procedural replication, the user-defined types and the objects referenced in the procedure must meet the following conditions:

For an object type, all replication sites must agree about the order of attributes in the object type. You establish the attribute order when you create the object type. Consider the following object type:

```
CREATE TYPE cust_address_typ AS OBJECT
         (street_address VARCHAR2(40), postal_code VARCHAR2(10), city VARCHAR2(30), state_province country_id CHAR(2));
```

At all replication sites, street\_address must be the first attribute, postal\_code must be the second attribute, city must be the third attribute, and so on.

For an Oracle object, all replication sites must have the same object identifier (OID), schema owner, and type name for each replicated object type.

You can meet these conditions by always using distributed schema management to create or modify any replicated object, including object types, tables with column objects, and object tables. If you do not use distributed schema management to create and modify object types, then replication errors may result.

**See Also:** Oracle9i Replication for more information about type agreement at replication sites

## **Serializing Transactions**

Serial execution ensures that your data remains consistent. The replication facility propagates and executes replicated transactions one at a time. For example, assume that you have two procedures, A and B, that perform updates on local data. Now assume that you perform the following actions, in order:

- Execute A and B locally.
- 2. Queue requests to execute other replicas of A and B on other nodes.
- Commit.

The replicas of A and B on the other nodes are executed completely serially, in the same order that they were committed at the originating site. If A and B execute concurrently at the originating site, however, then they may produce different results locally than they do remotely. Executing A and B serially at the originating site ensures that all sites have identical results. Propagating the transaction serially ensures that A and B are executing in serial order at the target site in all cases.

Alternatively, you could write the procedures carefully, to ensure serialization. For example, you could use SELECT... FOR UPDATE for queries to ensure serialization at the originating site and at the target site if you are using parallel propagation.

## Generating Support for Replicated Procedures

You must disable row-level replication support at the start of your procedure, and then re-enable support at the end. This operation ensures that any updates that occur as a result of executing the procedure are not propagated to other sites. Row-level replication is enabled and disabled by calling the following procedures, respectively:

- DBMS\_REPUTIL.REPLICATION\_ON
- DBMS REPUTIL.REPLICATION OFF

#### See Also:

- "Disabling Replication" on page 9-5
- "REPLICATION\_ON Procedure" on page 24-3
- "REPLICATION\_OFF Procedure" on page 24-3

When you generate replication support for your replicated package, Oracle creates a wrapper package in the schema of the replication propagator.

**Note:** Unregistering the current propagator drops all existing generated wrappers in the propagator's schema. Replication support for wrapped stored procedures must be regenerated after you register a new propagator.

The wrapper package has the same name as the original package, but its name is prefixed with the string you supply when you generate replication support for the procedure. If you do not supply a prefix, then Oracle uses the default prefix, defer . The wrapper procedure has the same parameters as the original, along with two additional parameters: call local and call remote. These two CHAR parameters determine where the procedure is executed. When call\_local is 'Y', the procedure is executed locally. When call remote is 'Y', the procedure will ultimately be executed at all other master sites in the replication environment.

The remote procedures are called directly if you are propagating changes synchronously, or calls to these procedures are added to the deferred transaction queue if you are propagating changes asynchronously. By default, call\_local is 'N', and call remote is 'Y'.

Oracle generates replication support for a package in two phases. The first phase creates the package specification at all sites. Phase two generates the package body at all sites. These two phases are necessary to support synchronous replication.

For example, suppose you create the package emp mant containing the procedure new dept, which takes one argument, email. To replicate this package to all master sites in your system, you can use the Replication Management tool to add the package to a master group and then generate replication support for the object. After completing these steps, an application can call procedure in the replicated package as follows:

```
BEGIN
defer_emp_mgmt.new_dept( email
                              => 'jones',
                     call local => 'Y',
                      call_remote => 'Y');
END;
```

**See Also:** The Replication Management tool's online help for more information about managing master groups and replicated objects using the Replication Management tool

As shown in Figure 7–4, the logic of the wrapper procedure ensures that the procedure is called at the local site and subsequently at all remote sites. The logic of the wrapper procedure also ensures that when the replicated procedure is called at the remote sites, call\_remote is false, ensuring that the procedure is not further propagated.

If you are operating in a mixed replication environment with static partitioning of data ownership (that is, if you are not preventing row-level replication), then Oracle Replication preserves the order of operations at the remote node, because both row-level and procedural replication use the same asynchronous queue.

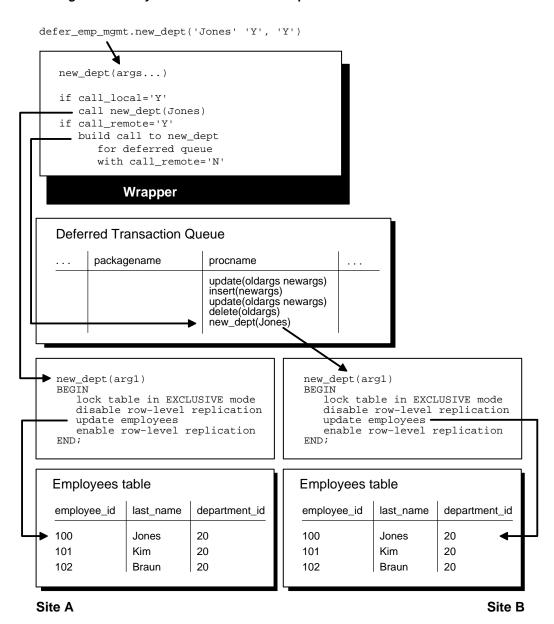

Figure 7-4 Asynchronous Procedural Replication

# Managing a Materialized View Replication **Environment**

Materialized view replication provides the flexibility to build data sets to meet the needs of your users and front-end applications, while still meeting the requirements of your security configuration. This chapter describes how to manage materialized view sites with the replication management API.

This chapter contains these topics:

- **Refreshing Materialized Views**
- Changing a Materialized View Group's Master Site
- **Dropping Materialized View Groups and Objects**
- Managing Materialized View Logs
- Performing an Offline Instantiation of a Materialized View Site Using Export/Import
- Using a Group Owner for a Materialized View Group

# **Refreshing Materialized Views**

Refreshing a materialized view synchronizes the data in the materialized view's master(s) and the data in the materialized view. You can either refresh all of the materialized views in a refresh group at once, or you can refresh materialized views individually. If you have applications that depend on more than one materialized view at a materialized view site, then Oracle Corporation recommends using refresh groups so that the data is transactionally consistent in all of the materialized views used by the application.

The following example refreshes the hr refg refresh group:

```
EXECUTE DBMS REFRESH.REFRESH ('hr_refq');
```

**See Also:** "REFRESH Procedure" on page 19-10 for more information about the DBMS REFRESH.REFRESH procedure

The following example refreshes the hr.departments mv materialized view:

```
BEGIN
  DBMS MVIEW.REFRESH (
    list => 'hr.departments_mv',
    method => '?');
FND;
```

**See Also:** "REFRESH Procedure" on page 15-12 for more information about the DBMS\_MVIEW.REFRESH procedure

# Changing a Materialized View Group's Master Site

To change the master site of a materialized view group at a level 1 materialized view site to another master site, call the SWITCH\_MVIEW\_MASTER procedure in the DBMS\_REPCAT package, as shown in the following example:

```
BEGIN
   DBMS REPCAT.SWITCH MVIEW MASTER (
      gname => 'hr_repg',
      master => 'orc3.world');
END;
/
```

In this example, the master site for the hr\_repg replication group is changed to the orc3.world master site. You must call this procedure at the materialized view site whose master site you want to change. The new database must be a master site in

the replication environment. When you call this procedure, Oracle uses the new master to perform a full refresh of each materialized view in the local materialized view group. Make sure you have set up the materialized view site to use the new master site before you run the SWITCH MVIEW MASTER procedure.

The entries in the SYS.SLOGS table at the old master site for the switched materialized view are not removed. As a result, the materialized view log (MLOG\$ table) of the switched updatable materialized view at the old master site has the potential to grow indefinitely, unless you purge it by calling DBMS MVIEW.PURGE LOG.

**Note:** You cannot switch the master of materialized views that are based on other materialized views (level 2 and greater materialized views). Such a materialized view must be dropped and recreated if you want to base it on a different master.

#### See Also:

- "SWITCH\_MVIEW\_MASTER Procedure" on page 20-110 for more information
- "Setting Up Materialized View Sites" on page 2-19

# **Dropping Materialized View Groups and Objects**

You may need to drop replication activity at a materialized view site for a number of reasons. Perhaps the data requirements have changed or an employee has left the company. In any case, as a DBA you will need to drop the replication support for the target materialized view site.

This section contains the following sections:

- Dropping a Materialized View Groups Created with a Deployment Template
- Dropping a Materialized View Group or Objects Created Manually
- Cleaning Up a Master Site or Master Materialized View Site

# Dropping a Materialized View Groups Created with a Deployment Template

If a materialized view group was created with a deployment template, then, before you drop the materialized view group at the remote materialized view site, you need to execute the DROP\_SITE\_INSTANTIATION procedure at the target master site of the materialized view group. In addition to removing the metadata relating to the materialized view group, this procedure also removes the related deployment template data regarding this site.

The DROP\_SITE\_INSTANTIATION procedure has a public and a private version. The public version allows the owner of the materialized view group to drop the materialized view site, while the private version allows the replication administrator to drop a materialized view site on behalf of the materialized view group owner.

### Using the Public Version of DROP\_SITE\_INSTANTIATION

Meet the following requirements to complete these actions:

#### **Executed As:**

- Materialized View Group Owner at Master Site
- Materialized View Administrator at Materialized View Site

#### Executed At:

- Master Site for Target Materialized View Site
- Materialized View Site

### **Replication Status: Normal**

Complete the following steps to drop a materialized view group created with a deployment template.

> **Note:** If you are viewing this document online, then you can copy the text from the "BEGINNING OF SCRIPT" line on this page to the "END OF SCRIPT" line on page 8-6 into a text editor and then edit the text to create a script for your environment.

\*\*\*\*\*\*\*\*\*\*\* BEGINNING OF SCRIPT \*\*\*\*\*\*

Connect to the master site as the materialized view group owner.

\*/

```
CONNECT hr/hr@orc3.world
/*
```

Drop the instantiated materialized view site from the master site.

```
BEGIN
   DBMS_REPCAT_INSTANTIATE.DROP_SITE_INSTANTIATION(
      refresh_template_name => 'hr_refg_dt',
      site name => 'orc3.world');
END;
/*
```

**3.** Connect to the remote materialized view site as the materialized view administrator.

```
*/
CONNECT mviewadmin/mviewadmin@sf.world
/*
```

If you are not able to connect to the remote materialized view site, then the target materialized view group cannot refresh, but the existing data still remains at the materialized view site.

**4.** Drop the materialized view group.

```
*/
BEGIN
   DBMS REPCAT.DROP MVIEW REPGROUP (
      gname => 'hr repg',
      drop_contents => TRUE);
END;
/*
```

If you want to physically remove the contents of the materialized view group from the materialized view database, then be sure that you specify TRUE for the drop contents parameter.

Remove the refresh group.

```
BEGIN
  DBMS REFRESH.DESTROY (
    name => 'hr_refg');
 END;
```

### Using the Private Version of DROP SITE INSTANTIATION

The following steps are to be performed by the replication administrator on behalf of the materialized view group owner. Meet the following requirements to complete these actions:

#### **Executed As:**

- Replication Administrator at Master Site
- Materialized View Administrator at Materialized View Site

#### **Executed At:**

- Master Site for Target Materialized View Site
- Materialized View Site

### **Replication Status:** Normal

Complete the following steps to drop a materialized view group created with a deployment template.

> **Note:** If you are viewing this document online, then you can copy the text from the "BEGINNING OF SCRIPT" line on this page to the "END OF SCRIPT" line on page 8-8 into a text editor and then edit the text to create a script for your environment.

1. Connect to the master site as the replication administrator.

```
*/
CONNECT repadmin/repadmin@orcl.world
```

/\*

Drop the instantiated materialized view site from the master site.

```
*/
BEGIN
   DBMS REPCAT RGT.DROP SITE INSTANTIATION (
      refresh template name => 'hr refq dt',
     user_name => 'hr',
      site_name => 'orc3.world');
END;
/
/*
```

3. Connect to the remote materialized view site as the materialized view administrator.

```
*/
CONNECT mviewadmin/mviewadmin@sf.world
/*
```

If you are unable to connect to the remote materialized view site, then the target materialized view group cannot refresh, but the existing data still remains at the materialized view site.

**4.** Drop the materialized view group.

```
*/
BEGIN
   DBMS REPCAT.DROP MVIEW REPGROUP (
      gname => 'hr_repg',
      drop contents => TRUE
      gowner => 'hr');
END;
/*
```

If you want to physically remove the contents of the materialized view group from the materialized view database, then be sure that you specify TRUE for the drop\_contents parameter.

#### **5.** Remove the refresh group.

```
BEGIN
  DBMS REFRESH.DESTROY (
    name => 'hr refq');
 END;
```

# **Dropping a Materialized View Group or Objects Created Manually**

The most secure method of removing replication support for a materialized view site is to physically drop the replicated objects or groups at the materialized view site. The following two sections describe how to drop these objects and groups while connected to the materialized view group.

Ideally, these procedures should be executed while the materialized view is connected to its target master site or master materialized view site. A connection ensures that any related metadata at the master site or master materialized view site is removed. If a connection to the master site or master materialized view site is not possible, then be sure to complete the procedure described in "Cleaning Up a Master Site or Master Materialized View Site" on page 8-10 to manually remove the related metadata.

## **Dropping a Materialized View Group Created Manually**

When it becomes necessary to remove a materialized view group from a materialized view site, use the DROP MVIEW REPGROUP procedure to drop a materialized view group. When you execute this procedure and are connected to the target master site or master materialized view site, the metadata for the target materialized view group at the master site or master materialized view site is removed. If you cannot connect, then see "Cleaning Up a Master Site or Master Materialized View Site" on page 8-10 for more information.

Meet the following requirements to complete these actions:

**Executed As:** Materialized View Administrator **Executed At:** Remote Materialized View Site

**Replication Status:** N/A

Complete the following steps to drop a materialized view group at a materialized view site:

1. Connect to the materialized view site as the materialized view administrator.

```
CONNECT mviewadmin/mviewadmin@mv1.world
```

**2.** Drop the materialized view group.

```
BEGIN
  DBMS REPCAT.DROP MVIEW REPGROUP (
      qname => 'hr_repq',
      drop_contents => TRUE);
END;
```

If you want to physically remove the contents of the materialized view group from the materialized view database, then be sure that you specify TRUE for the drop\_contents parameter.

### **Dropping Objects at a Materialized View Site**

When it becomes necessary to remove an individual materialized view from a materialized view site, use the DROP\_MVIEW\_REPOBJECT procedure API to drop a materialized view. When you execute this procedure and are connected to the target master site or master materialized view site, the metadata for the target materialized view at the master site or master materialized view site is removed. If you cannot connect, then see "Cleaning Up a Master Site or Master Materialized View Site" on page 8-10 for more information.

Meet the following requirements to complete these actions:

**Executed As:** Materialized View Administrator

**Executed At:** Remote Materialized View Site

**Replication Status:** N/A

Complete the following steps to drop an individual materialized view at a materialized view site.

1. Connect to the materialized view site as the materialized view administrator.

```
CONNECT mviewadmin/mviewadmin@mv1.world
```

#### Drop the materialized view.

```
BEGIN
   DBMS REPCAT.DROP MVIEW REPOBJECT (
      sname => 'hr',
      oname => 'employees_mv1',
      type => 'SNAPSHOT',
      drop objects => TRUE);
END;
```

If you want to physically remove the contents of the materialized view from the materialized view database, then be sure that you specify TRUE for the drop\_contents parameter.

# Cleaning Up a Master Site or Master Materialized View Site

If you are unable to drop a materialized view group or materialized view object while connected to the target master site or master materialized view site, then you must remove the related metadata at the master site or master materialized view site manually. Cleaning up the metadata also ensures that you are not needlessly maintaining master table or master materialized view changes to a materialized view log. The following sections describe how to clean up your master site or master materialized view site after dropping a materialized view group or object.

## Cleaning Up After Dropping a Materialized View Group

If you have executed the steps described in "Dropping a Materialized View Group Created Manually" on page 8-8 and were not connected to the master site or master materialized view site, then you are encouraged to complete the following steps to clean up the target master site or master materialized view site.

Meet the following requirements to complete these actions:

**Executed As:** Replication Administrator

**Executed At:** Master Site or Master Materialized View Site for Target Materialized View Site

**Replication Status:** Normal

Complete the following steps to clean up a master site or master materialized view site after dropping a materialized view group:

**Note:** If you are viewing this document online, then you can copy the text from the "BEGINNING OF SCRIPT" line on this page to the "END OF SCRIPT" line on page 8-13 into a text editor and then edit the text to create a script for your environment.

Connect to the master site or master materialized view site as the replication administrator.

```
*/
CONNECT repadmin/repadmin@orcl.world
```

2. Unregister the materialized view groups.

```
*/
BEGIN
   DBMS REPCAT.UNREGISTER MVIEW REPGROUP (
      gname => 'hr_repg',
      mviewsite => 'mv1.world');
END;
/*
```

Purge the materialized view logs of the entries that were marked for the target materialized views. Execute the PURGE\_MVIEW\_FROM\_LOG procedure for each materialized view that was in the materialized view groups you unregistered in Step 2.

**Note:** If for some reason unregistering the materialized view group fails, then you should still complete this step.

\*/

```
BEGIN
   DBMS_MVIEW.PURGE_MVIEW_FROM_LOG (
     mviewowner => 'hr',
     mviewname => 'countries mv1',
     mviewsite => 'mv1.world');
END;
BEGIN
  DBMS_MVIEW.PURGE_MVIEW_FROM_LOG (
     mviewowner => 'hr',
     mviewname => 'departments_mv1',
     mviewsite => 'mv1.world');
END;
/
BEGIN
  DBMS_MVIEW.PURGE_MVIEW_FROM_LOG (
     mviewowner => 'hr',
     mviewname => 'employees_mv1',
     mviewsite => 'mv1.world');
END;
/
BEGIN
   DBMS_MVIEW.PURGE_MVIEW_FROM_LOG (
     mviewowner => 'hr',
     mviewname => 'jobs_mv1',
     mviewsite => 'mv1.world');
END;
BEGIN
   DBMS MVIEW.PURGE MVIEW FROM LOG (
     mviewowner => 'hr',
     mviewname => 'job_history_mv1',
     mviewsite => 'mv1.world');
END;
/
BEGIN
   DBMS_MVIEW.PURGE_MVIEW_FROM_LOG (
     mviewowner => 'hr',
     mviewname => 'locations_mv1',
     mviewsite => 'mv1.world');
END;
```

```
BEGIN
   DBMS MVIEW.PURGE MVIEW FROM LOG (
     mviewowner => 'hr',
     mviewname => 'regions_mv1',
     mviewsite => 'mv1.world');
 END;
 /
```

### Cleaning Up Individual Materialized View Support

If you have executed the steps described in "Dropping Objects at a Materialized View Site" on page 8-9 and were not connected to the master site or master materialized view site, then you are encouraged to complete the following steps to clean up the target master site or master materialized view site.

Meet the following requirements to complete these actions:

**Executed As:** Replication Administrator

**Executed At:** Master Site or Master Materialized View Site for Target Materialized View Site

### **Replication Status:** Normal

Complete the following steps to clean up a master site or master materialized view site after dropping an individual materialized view.

**Note:** If you are viewing this document online, then you can copy the text from the "BEGINNING OF SCRIPT" line on this page to the "END OF SCRIPT" line on page 8-14 into a text editor and then edit the text to create a script for your environment.

Connect to the master site or master materialized view site as the replication administrator.

```
*/
CONNECT repadmin/repadmin@orcl.world
/*
```

Unregister the materialized view.

```
*/
BEGIN
   DBMS_MVIEW.UNREGISTER_MVIEW (
      mviewowner => 'hr',
      mviewname => 'employees_mv1',
      mviewsite => 'mv1.world');
END;
/*
```

Purge the associated materialized view log of the entries that were marked for the target materialized views.

**Note:** If for some reason unregistering the materialized view fails, then you should still complete this step.

```
*/
  BEGIN
    DBMS_MVIEW.PURGE_MVIEW_FROM_LOG (
     mviewowner => 'hr',
     mviewname => 'employees_mv1',
     mviewsite => 'mv1.world');
  END;
```

# **Managing Materialized View Logs**

The following sections explain how to manage materialized view logs:

- Altering Materialized View Logs
- Managing Materialized View Log Space
- Reorganizing Master Tables that Have Materialized View Logs
- Dropping a Materialized View Log

# Altering Materialized View Logs

After creating a materialized view log, you can alter its storage parameters and support for corresponding materialized views. The following sections explain more about altering materialized view logs. Only the following users can alter a materialized view log:

- The owner of the master table or master materialized view
- A user with the SELECT privilege for the master table or master materialized view and ALTER privilege on the MLOG\$\_master\_name, where master\_name is the name of the master for the materialized view log. For example, if the master table is employees, then the materialized view log table name is MLOG\$\_employees.

### Altering Materialized View Log Storage Parameters

To alter a materialized view log's storage parameters, use the ALTER MATERIALIZED VIEW LOG statement. For example, the following statement alters a materialized view log on the employees table in the hr schema:

```
ALTER MATERIALIZED VIEW LOG ON hr.employees
 PCTFREE 25
 PCTUSED 40;
```

## Altering a Materialized View Log to Add Columns

To add new columns to a materialized view log, use the SQL statement ALTER MATERIALIZED VIEW LOG. For example, the following statement alters a materialized view log on the customers table in the sales schema:

```
ALTER MATERIALIZED VIEW LOG ON hr.employees
  ADD (department id);
```

**See Also:** Oracle9i Replication for more information about adding columns to a materialized view log

# Managing Materialized View Log Space

Oracle automatically tracks which rows in a materialized view log have been used during the refreshes of materialized views, and purges these rows from the log so that the log does not grow endlessly. Because multiple simple materialized views can use the same materialized view log, rows already used to refresh one materialized view may still be needed to refresh another materialized view. Oracle does not delete rows from the log until all materialized views have used them.

For example, suppose two materialized views were created against the customers table in a master site. Oracle refreshes the customers materialized view at the spdb1 database. However, the server that manages the master table and associated materialized view log does not purge the materialized view log rows used during the refresh of this materialized view until the customers materialized view at the spdb2 database also refreshes using these rows.

Because Oracle must wait for all dependent materialized views to refresh before purging rows from a materialized view log, unwanted situations can occur that cause a materialized view log to grow indefinitely when multiple materialized views are based on the same master table or master materialized view. For example, such situations can occur when more than one materialized view is based on a master table or master materialized view and one of the following conditions is true:

- One materialized view is not configured for automatic refreshes and has not been manually refreshed for a long time.
- One materialized view has an infrequent refresh interval, such as every year (365 days).
- A network failure has prevented an automatic refresh of one or more of the materialized views based on the master table or master materialized view.
- A network or site failure has prevented a master table or master materialized view from becoming aware that a materialized view has been dropped.

**Note:** If you purge or TRUNCATE a materialized view log before a materialized view has refreshed the changes that were deleted, then the materialized view must perform a complete refresh.

### Purging Rows from a Materialized View Log

Always try to keep a materialized view log as small as possible to minimize the database space that it uses. To remove rows from a materialized view log and make space for newer log records, you can perform one of the following actions:

- Refresh the materialized views associated with the log so that Oracle can purge rows from the materialized view log.
- Manually purge records in the log by deleting rows required only by the *n*th least recently refreshed materialized views.

To manually purge rows from a materialized view log, execute the PURGE LOG procedure of the DBMS\_MVIEW package at the database that contains the log. For example, to purge entries from the materialized view log of the customers table that are necessary only for the least recently refreshed materialized view, execute the following procedure:

```
BEGIN
   DBMS_MVIEW.PURGE_LOG (
      master => 'hr.employees',
      num \Rightarrow 1,
      flag => 'DELETE');
END;
```

**See Also:** "PURGE\_LOG Procedure" on page 15-9

Only the owner of a materialized view log or a user with the EXECUTE privilege for the DBMS\_MVIEW package can purge rows from the materialized view log by executing the PURGE LOG procedure.

## Truncating a Materialized View Log

If a materialized view log grows and allocates many extents, then purging the log of rows does not reduce the amount of space allocated for the log. In such cases, you should truncate the materialized view log. Only the owner of a materialized view log or a user with the DELETE ANY TABLE system privilege can truncate a materialized view log.

To reduce the space allocated for a materialized view log by truncating it, complete the following steps:

1. Acquire an exclusive lock on the master table or master materialized view to prevent updates from occurring during the following process. For example, issue a statement similar to the following:

```
LOCK TABLE hr.employees IN EXCLUSIVE MODE;
```

2. Using a second database session, copy the rows in the materialized view log (in other words, the MLOG\$ base table) to a temporary table. For example, issue a statement similar to the following:

```
CREATE TABLE hr.templog AS SELECT * FROM hr.MLOG$_employees;
```

**3.** Using the second session, truncate the log using the SQL statement TRUNCATE. For example, issue a statement similar to the following:

```
TRUNCATE hr.MLOG$_employees;
```

**4.** Using the second session, reinsert the old rows so that you do not have to perform a complete refresh of the dependent materialized views. For example, issue statements similar to the following:

```
INSERT INTO hr.MLOG$ employees SELECT * FROM hr.templog;
DROP TABLE hr.templog;
```

5. Using the first session, release the exclusive lock on the master table or master materialized view by performing a rollback:

```
ROLLBACK;
```

**Note:** Any changes made to the master table or master materialized view between the time you copy the rows to a new location and when you truncate the log do not appear until after you perform a complete refresh.

## Reorganizing Master Tables that Have Materialized View Logs

To improve performance and optimize disk use, you can periodically reorganize master tables. This section describes how to reorganize a master and preserve the fast refresh capability of associated materialized views.

**Note:** These sections do not discuss online redefinition of tables. Online redefinition is not allowed on master tables with materialized view logs, master materialized views, or materialized views. Online redefinition is allowed only on master tables that do not have materialized view logs. See the Oracle9i Database Administrator's Guide for more information about online redefinition of tables.

### **Reorganization Notification**

When you reorganize a table, any ROWID information of the materialized view log must be invalidated. Oracle detects a table reorganization automatically only if the table is truncated as part of the reorganization.

If the table is not truncated, then Oracle must be notified of the table reorganization. To support table reorganizations, two procedures in the DBMS\_MVIEW package, BEGIN\_TABLE\_REORGANIZATION and END\_TABLE\_REORGANIZATION, notify Oracle that the specified table has been reorganized. The procedures perform clean-up operations, verify the integrity of the logs and triggers that the fast refresh mechanism needs, and invalidate the ROWID information in the table's materialized view log. The inputs are the owner and name of the master to be reorganized. There is no output.

"Method 2 for Reorganizing Table employees" on See Also: page 8-21

## Truncating Masters

When a table is truncated, its materialized view log is also truncated. However, for primary key materialized views, you can preserve the materialized view log, allowing fast refreshes to continue. Although the information stored in a materialized view log is preserved, the materialized view log becomes invalid with respect to rowids when the master is truncated. The rowid information in the materialized view log will seem to be newly created and cannot be used by rowid materialized views for fast refresh.

The PRESERVE MATERIALIZED VIEW LOG option is the default. Therefore, if you specify the PRESERVE MATERIALIZED VIEW LOG option or no option, then the information in the master's materialized view log is preserved, but current rowid materialized views can use the log for a fast refresh only after a complete refresh has been performed.

**Note:** To ensure that any previously fast refreshable materialized view is still refreshable, follow the guidelines in "Methods of Reorganizing a Database Table" on page 8-20.

If the PURGE MATERIALIZED VIEW LOG option is specified, then the materialized view log is purged along with the master.

**Examples** Either of the following two statements preserves materialized view log information when the master table named orders is truncated:

```
TRUNCATE TABLE hr.employees PRESERVE MATERIALIZED VIEW LOG;
TRUNCATE TABLE hr.employees;
```

The following statement truncates the materialized view log along with the master table:

TRUNCATE TABLE hr.employees PURGE MATERIALIZED VIEW LOG;

## Methods of Reorganizing a Database Table

Oracle provides four table reorganization methods that preserve the capability for fast refresh. These appear in the following sections. Other reorganization methods require an initial complete refresh to enable subsequent fast refreshes.

**Note:** Do *not* use Direct Loader during a reorganization of a master. Direct Loader can cause reordering of the columns, which could invalidate the log information used in subquery and LOB materialized views.

#### **Method 1 for Reorganizing Table employees** Complete the following steps:

- Call DBMS MVIEW.BEGIN TABLE REORGANIZATION for table employees.
- Rename table employees to employees old.
- 3. Create table employees as SELECT \* FROM employees old.
- 4. Call DBMS MVIEW.END TABLE REORGANIZATION for new table employees.

**Caution:** When a table is renamed, its associated PL/SQL triggers are also adjusted to the new name of the table.

Ensure that no transaction is issued against the reorganized table between calling BEGIN TABLE REORGANIZATION and END TABLE REORGANIZATION.

#### **Method 2 for Reorganizing Table employees** Complete the following steps:

- Call DBMS MVIEW.BEGIN TABLE REORGANIZATION for table employees.
- Export table employees.
- Truncate table employees with PRESERVE MATERIALIZED VIEW LOG option.
- Import table employees using conventional path.
- 5. Call DBMS MVIEW.END TABLE REORGANIZATION for new table employees.

**Caution:** When you truncate masters as part of a reorganization, you must use the PRESERVE MATERIALIZED VIEW LOG clause of the truncate table DDL.

Ensure that no transaction is issued against the reorganized table between calling BEGIN TABLE REORGANIZATION and END TABLE REORGANIZATION.

### **Method 3 for Reorganizing Table employees** Complete the following steps:

- Call DBMS MVIEW.BEGIN TABLE REORGANIZATION for table employees.
- 2. Export table employees.
- Rename table employees to employees old. 3.
- Import table employees using conventional path.
- Call DBMS MVIEW.END TABLE REORGANIZATION for new table employees.

**Caution:** When a table is renamed, its associated PL/SQL triggers are also adjusted to the new name of the table.

Ensure that no transaction is issued against the reorganized table between calling BEGIN TABLE REORGANIZATION and END TABLE REORGANIZATION.

#### **Method 4 for Reorganizing Table employees** Complete the following steps:

- 1. Call DBMS\_MVIEW.BEGIN\_TABLE\_REORGANIZATION for table employees.
- 2. Select contents of table employees to a flat file.
- **3.** Rename table employees to employees old.
- **4.** Create table employees with the same shape as employees old.
- **5.** Run SQL\*Loader using conventional path.
- 6. Call DBMS MVIEW.END TABLE REORGANIZATION for new table employees.

**Caution:** When a table is renamed, its associated PL/SQL triggers are also adjusted to the new name of the table.

Ensure that no transaction is issued against the reorganized table between calling BEGIN TABLE REORGANIZATION and END TABLE REORGANIZATION.

#### See Also:

- "BEGIN\_TABLE\_REORGANIZATION Procedure" on page 15-3
- "END\_TABLE\_REORGANIZATION Procedure" on page 15-4

## **Dropping a Materialized View Log**

You can delete a materialized view log regardless of its master or any existing materialized views. For example, you might decide to drop a materialized view log if one of the following conditions is true:

- All materialized views of a master have been dropped.
- All materialized views of a master are to be completely refreshed, not fast refreshed.
- A master no longer supports materialized views that require fast refreshes.

Here, a master can be a master table or a master materialized view. To delete a materialized view log, execute the DROP MATERIALIZED VIEW LOG statement in SQL\*Plus. For example, the following statement deletes the materialized view log for a table named customers in the sales schema:

DROP MATERIALIZED VIEW LOG ON hr.employees;

Only the owner of the master or a user with the DROP ANY TABLE system privilege can drop a materialized view log.

# Performing an Offline Instantiation of a Materialized View Site Using **Export/Import**

Expanding established replication environments can cause network traffic when you add a new materialized view site to your replication environment. This is caused by propagating the entire contents of the table or materialized view through the network to the new replicated site.

To minimize such network traffic, you can expand your replication environment by using the offline instantiation procedure. Offline instantiation takes advantage of Oracle's Export and Import utilities, which allow you to create an export file and transfer the data to the new site through another storage medium, such as CD-ROM, tape, and so on.

For the same reasons that you might want to perform an offline instantiation of a master site, you may also want to create a new materialized view group at a materialized view site using the offline instantiation process. In some cases, it is even more useful for materialized views considering that the target computer could very well be a laptop using a modem connection.

The following script performs an offline instantiation for a new materialized view group. Meet the following requirements to complete these actions:

#### **Executed As:**

- Replication Administrator at Master Site
- Materialized View Administrator at New Materialized View Site

#### Executed At:

- Master Site for Target Materialized View Site
- New Materialized View Site

**Replication Status:** Normal

Complete the following steps to perform an offline instantiation of a materialized view site using export/import.

**Note:** If you are viewing this document online, then you can copy the text from the "BEGINNING OF SCRIPT" line on this page to the "END OF SCRIPT" line on page 8-34 into a text editor and then edit the text to create a script for your environment.

In a separate terminal window, set up the new materialized view site.

Make sure that the appropriate schema and database links have been created before you perform the offline instantiation of your materialized view.

**See Also:** "Setting Up Materialized View Sites" on page 2-19

```
*/
PAUSE Press <RETURN> to continue the new materialized view site is set up.
/*
```

Connect to the master site as the replication administrator.

```
CONNECT repadmin/repadmin@orcl.world
/*
```

Create the necessary materialized view logs.

If materialized view logs do not already exist for the target master tables, then create them at the target master site.

```
*/
CREATE MATERIALIZED VIEW LOG ON hr.countries;
CREATE MATERIALIZED VIEW LOG ON hr.departments;
CREATE MATERIALIZED VIEW LOG ON hr.employees;
CREATE MATERIALIZED VIEW LOG ON hr.jobs;
```

```
CREATE MATERIALIZED VIEW LOG ON hr. job history;
CREATE MATERIALIZED VIEW LOG ON hr.locations;
CREATE MATERIALIZED VIEW LOG ON hr.regions;
/*
```

4. Create temporary materialized views at the master site. These materialized views contain the data that you transfer to your new materialized view site using the export file.

> **Note:** If you added any of the conflict resolution routines described in Chapter 6, "Configure Conflict Resolution", then you may have additional columns in your tables. Be certain to include these additional columns in the SELECT statements below. Updatable materialized views require that you explicitly select all columns in the master table. So, do not use SELECT \* statements.

```
*/
CREATE MATERIALIZED VIEW hr.countries mv
      REFRESH FAST WITH PRIMARY KEY FOR UPDATE AS SELECT
      country_id, country_name, region_id
      FROM hr.countries;
CREATE MATERIALIZED VIEW hr.departments_mv
      REFRESH FAST WITH PRIMARY KEY FOR UPDATE AS SELECT
      department id, department name, manager id, location id
      FROM hr.departments;
CREATE MATERIALIZED VIEW hr.employees mv
     REFRESH FAST WITH PRIMARY KEY FOR UPDATE AS SELECT
      employee_id, first_name, last_name, email, phone_number,
     hire_date, job_id, salary, commission_pct, manager_id,
      department_id
      FROM hr.employees;
CREATE MATERIALIZED VIEW hr. jobs mv
      REFRESH FAST WITH PRIMARY KEY FOR UPDATE AS SELECT
      job id, job title, min salary, max salary
      FROM hr. jobs;
```

```
CREATE MATERIALIZED VIEW hr. job history mv
      REFRESH FAST WITH PRIMARY KEY FOR UPDATE AS SELECT
      employee_id, start_date, end_date, job_id, department_id
      FROM hr. job history;
CREATE MATERIALIZED VIEW hr.locations mv
      REFRESH FAST WITH PRIMARY KEY FOR UPDATE AS SELECT
      location_id, street_address, postal_code, city,
      state_province, country_id
      FROM hr.locations;
CREATE MATERIALIZED VIEW hr.regions_mv
      REFRESH FAST WITH PRIMARY KEY FOR UPDATE AS SELECT
      region id, region name
      FROM hr.regions;
/*
```

5. In a separate terminal window, connect as the owner of the materialized views to export the temporary materialized views you created in Step 4.

Use the Oracle Export utility to generate the export file that you will transfer to the new materialized view site. The export file will contain the base tables of your temporary materialized views.

**Note:** The following example is for Oracle8*i* and higher databases only. Base tables in database versions earlier than Oracle8i are preceded by the SNAP\$ prefix (that is, SNAP\$\_employees\_mv).

**See Also:** Oracle9i Database Utilities for additional information about exporting

The following is an example of an export command for the hr schema.

```
exp hr/hr@orcl.world TABLES='countries_mv', 'departments_mv', 'employees_mv',
'jobs_mv', 'job_history_mv', 'locations_mv', 'regions_mv'
*/
PAUSE Press <RETURN> to continue when the export is complete.
```

**6.** Connect to the new materialized view site as SYSTEM user.

```
*/
CONNECT system/manager@mview.world
/*
```

7. Create necessary schema and database link at the materialized view site, if they do not exist.

Before you perform the offline instantiation of your materialized views, create the schema that will contain the materialized views at the new materialized view site and the database link from the materialized view site to the master site. The materialized views must be in the same schema that contains the master objects at the master site.

```
*/
CREATE TABLESPACE demo mview
DATAFILE 'demo mview.dbf' SIZE 10M AUTOEXTEND ON
 EXTENT MANAGEMENT LOCAL AUTOALLOCATE;
CREATE TEMPORARY TABLESPACE temp_mview
 TEMPFILE 'temp_mview.dbf' SIZE 5M AUTOEXTEND ON;
CREATE USER hr IDENTIFIED BY hr;
ALTER USER hr DEFAULT TABLESPACE demo mview
              QUOTA UNLIMITED ON demo_mview;
ALTER USER hr TEMPORARY TABLESPACE temp mview;
GRANT
  CREATE SESSION,
  CREATE TABLE,
  CREATE PROCEDURE,
  CREATE SEQUENCE,
  CREATE TRIGGER,
  CREATE VIEW,
  CREATE SYNONYM,
  ALTER SESSION,
  CREATE MATERIALIZED VIEW.
```

```
ALTER ANY MATERIALIZED VIEW,
 CREATE DATABASE LINK,
TO hr;
CONNECT hr/hr@mview.world
CREATE DATABASE LINK orcl.world CONNECT TO hr IDENTIFIED by hr;
```

Connect to the new materialized view site as the materialized view administrator.

```
*/
CONNECT mviewadmin/mviewadmin@mview.world
/*
```

Create an empty materialized view group.

Run the DBMS\_REPCAT.CREATE\_MVIEW\_REPGROUP procedure at the new materialized view site to create an empty materialized view group to which you will add your materialized views.

```
*/
BEGIN
   DBMS REPCAT.CREATE MVIEW REPGROUP (
     gname => 'hr_repg',
     master => 'orc1.world',
     propagation_mode => 'ASYNCHRONOUS');
END;
```

**10.** Prepare the materialized view site for offline instantiation.

The DBMS\_OFFLINE\_SNAPSHOT.BEGIN\_LOAD procedure creates the necessary support mechanisms for the new materialized views. This step also adds the new materialized views to the materialized view group that you created in the previous step. Be sure to execute the BEGIN\_LOAD procedure for each materialized view that you will be importing.

\*/

```
BEGIN
   DBMS_OFFLINE_SNAPSHOT.BEGIN_LOAD (
      qname => 'hr_repq',
     sname => 'hr',
     master site => 'orc1.world',
      snapshot_oname => 'countries_mv');
END;
/
BEGIN
   DBMS_OFFLINE_SNAPSHOT.BEGIN_LOAD (
     gname => 'hr_repg',
     sname => 'hr',
     master_site => 'orc1.world',
      snapshot oname => 'departments mv');
END;
/
BEGIN
  DBMS_OFFLINE_SNAPSHOT.BEGIN_LOAD (
     gname => 'hr_repg',
     sname => 'hr',
     master_site => 'orc1.world',
      snapshot_oname => 'employees_mv');
END;
/
BEGIN
  DBMS_OFFLINE_SNAPSHOT.BEGIN_LOAD (
     gname => 'hr_repg',
      sname => 'hr',
     master_site => 'orc1.world',
      snapshot_oname => 'jobs_mv');
END;
BEGIN
   DBMS_OFFLINE_SNAPSHOT.BEGIN_LOAD (
     gname => 'hr_repg',
      sname => 'hr',
     master_site => 'orc1.world',
      snapshot_oname => 'job_history_mv');
END;
/
```

```
BEGIN
   DBMS_OFFLINE_SNAPSHOT.BEGIN_LOAD (
      qname => 'hr_repq',
      sname => 'hr',
     master_site => 'orc1.world',
      snapshot_oname => 'locations mv');
END;
BEGIN
   DBMS_OFFLINE_SNAPSHOT.BEGIN_LOAD (
      qname => 'hr_repq',
      sname => 'hr',
     master site => 'orc1.world',
      snapshot_oname => 'regions_mv');
END;
```

11. In a separate terminal window, connect as the owner of the materialized views to import at the new materialized view site.

Use the Oracle Import utility to import the file that you exported in Step 5. Make sure that you import your data as the same user who exported the data. This user hr in the following example:

```
imp hr/hr@mview.world FULL=y IGNORE=y
*/
PAUSE Press <RETURN> to continue when the import is complete.
/*
```

**12.** Complete the offline instantiation.

Execute the DBMS\_OFFLINE\_SNAPSHOT.END\_LOAD procedure to finish the offline instantiation of the imported materialized views.

\*/

```
BEGIN
   DBMS_OFFLINE_SNAPSHOT.END_LOAD (
      gname => 'hr_repg',
      sname => 'hr',
      snapshot oname => 'countries mv');
END;
BEGIN
  DBMS_OFFLINE_SNAPSHOT.END_LOAD (
      gname => 'hr_repg',
      sname => 'hr',
      snapshot_oname => 'departments_mv');
END;
/
BEGIN
   DBMS_OFFLINE_SNAPSHOT.END_LOAD (
      gname => 'hr_repg',
      sname => 'hr',
      snapshot_oname => 'employees_mv');
END;
BEGIN
   DBMS OFFLINE SNAPSHOT. END LOAD (
      gname => 'hr_repg',
      sname => 'hr',
      snapshot_oname => 'jobs_mv');
END;
/
BEGIN
   DBMS_OFFLINE_SNAPSHOT.END_LOAD (
      gname => 'hr_repg',
      sname => 'hr',
      snapshot oname => 'job history mv');
END;
```

```
BEGIN
   DBMS_OFFLINE_SNAPSHOT.END_LOAD (
      gname => 'hr_repg',
      sname => 'hr',
      snapshot_oname => 'locations_mv');
END;
BEGIN
  DBMS_OFFLINE_SNAPSHOT.END_LOAD (
      gname => 'hr_repg',
      sname => 'hr',
      snapshot_oname => 'regions_mv');
END;
/
/*
```

**13.** Connect as the owner of the materialized views at the materialized view site.

```
*/
CONNECT hr/hr@mview.world
/*
```

**14.** Refresh materialized views to register them at master site.

In addition to retrieving the latest changes from the master tables, refreshing the materialized views at the new materialized view site registers the offline instantiated materialized views at the target master site.

```
*/
BEGIN
   DBMS_MVIEW.REFRESH ('countries_mv');
END;
BEGIN
   DBMS_MVIEW.REFRESH ('departments_mv');
END;
```

```
BEGIN
   DBMS_MVIEW.REFRESH ('employees_mv');
END;
BEGIN
   DBMS MVIEW.REFRESH ('jobs mv');
END;
BEGIN
   DBMS_MVIEW.REFRESH ('job_history_mv');
END;
BEGIN
  DBMS MVIEW.REFRESH ('locations mv');
END;
BEGIN
   DBMS_MVIEW.REFRESH ('regions_mv');
END;
/*
```

**15.** Connect to the master site as the replication administrator.

```
*/
CONNECT repadmin/repadmin@orcl.world
/*
```

**16.** Delete the temporary materialized views you created in Step 4 at the master site.

```
*/
DROP MATERIALIZED VIEW hr.countries mv;
DROP MATERIALIZED VIEW hr.departments_mv;
DROP MATERIALIZED VIEW hr.employees mv;
DROP MATERIALIZED VIEW hr.jobs_mv;
```

```
DROP MATERIALIZED VIEW hr.job history mv;
  DROP MATERIALIZED VIEW hr.locations mv;
  DROP MATERIALIZED VIEW hr.regions mv;
  /*
```

# Using a Group Owner for a Materialized View Group

Specifying a group owner when you define a new materialized view group and its related objects enables you to create multiple materialized view groups based on the same replication group at a single materialized view site. At a materialized view site, specifying group owners enables you to create multiple materialized view groups that are based on the same replication group at a master site or master materialized view site. You accomplish this by creating the materialized view groups under different schemas at the materialized view site.

Complete the following steps to use a group owner.

**Note:** If you are viewing this document online, then you can copy the text from the "BEGINNING OF SCRIPT" line on this page to the "END OF SCRIPT" line on page 8-40 into a text editor and then edit the text to create a script for your environment.

**See Also:** Oracle9i Replication for a complete description of using group owners and the advantages of using multiple data sets

Connect to the materialized view site as the materialized view administrator.

```
*/
CONNECT mviewadmin/mviewadmin@mv1.world
/*
```

2. Create materialized view group with group owner (gowner) bob using the CREATE MVIEW REPGROUP procedure.

The replication group that you specify in the gname parameter must match the name of the replication group that you are replicating at the target master site or master materialized view site. The gowner parameter enables you to specify an additional identifier that lets you create multiple materialized view groups based on the same replication group at the same materialized view site.

In this example, materialized view groups are created for the group owners bob and jane, and these two materialized view groups are based on the same replication group.

```
*/
RECTN
   DBMS REPCAT. CREATE MVIEW REPGROUP (
     gname => 'hr_repg',
     master => 'orc1.world',
     propagation_mode => 'ASYNCHRONOUS',
      gowner => 'bob');
END;
BEGIN
  DBMS REPCAT.CREATE MVIEW REPGROUP (
      qname => 'hr_repq',
     master => 'orc1.world',
     propagation_mode => 'ASYNCHRONOUS',
     gowner => 'jane');
END;
```

Create the materialized views owned by bob.

The gowner value used when creating your materialized view objects must match the gowner value specified when you created the materialized view group in the previous procedures. After creating the materialized view groups, you can create materialized views based on the same master in the hr repg materialized view group owned by bob and jane.

**Caution:** Each object must have a unique name. When using a gowner to create multiple materialized view groups, duplicate object names could become a problem. To avoid any object-naming conflicts, you may want to append the gowner value to the end of the object name that you create, as illustrated in the following procedures (that is, CREATEMATERIALIZED VIEW hr.countries bob). Such a naming method ensures that you do not create any objects with conflicting names.

Whenever you create a materialized view, always specify the schema name of the table owner in the query for the materialized view. In the examples below, hr is specified as the owner of the table in each query.

\*/

CREATE MATERIALIZED VIEW hr.countries bob REFRESH FAST WITH PRIMARY KEY FOR UPDATE AS SELECT \* FROM hr.countries@orc1.world;

CREATE MATERIALIZED VIEW hr.departments\_bob REFRESH FAST WITH PRIMARY KEY FOR UPDATE AS SELECT \* FROM hr.departments@orcl.world;

CREATE MATERIALIZED VIEW hr.employees\_bob REFRESH FAST WITH PRIMARY KEY FOR UPDATE AS SELECT \* FROM hr.employees@orc1.world;

CREATE MATERIALIZED VIEW hr.jobs\_bob REFRESH FAST WITH PRIMARY KEY FOR UPDATE AS SELECT \* FROM hr.jobs@orcl.world;

CREATE MATERIALIZED VIEW hr.job history bob REFRESH FAST WITH PRIMARY KEY FOR UPDATE AS SELECT \* FROM hr.job\_history@orcl.world;

CREATE MATERIALIZED VIEW hr.locations bob REFRESH FAST WITH PRIMARY KEY FOR UPDATE AS SELECT \* FROM hr.locations@orcl.world;

CREATE MATERIALIZED VIEW hr.regions\_bob REFRESH FAST WITH PRIMARY KEY FOR UPDATE AS SELECT \* FROM hr.regions@orcl.world;

/\*

4. Create the materialized views owned by jane.

```
*/
CREATE MATERIALIZED VIEW hr.departments_jane
 REFRESH FAST WITH PRIMARY KEY FOR UPDATE
 AS SELECT * FROM hr.departments@orcl.world;
CREATE MATERIALIZED VIEW hr.employees_jane
 REFRESH FAST WITH PRIMARY KEY FOR UPDATE
 AS SELECT * FROM hr.employees@orc1.world;
```

5. Add the materialized views owned by bob to the materialized view group.

\*/ BEGIN DBMS REPCAT.CREATE MVIEW REPOBJECT ( gname => 'hr\_repg', sname => 'hr', oname => 'countries\_bob', type => 'SNAPSHOT', min\_communication => TRUE, gowner => 'bob'); END; / BEGIN DBMS\_REPCAT.CREATE\_MVIEW\_REPOBJECT ( gname => 'hr\_repg', sname => 'hr', oname => 'departments\_bob', type => 'SNAPSHOT', min communication => TRUE, gowner => 'bob'); END; /

```
BEGIN
   DBMS_REPCAT.CREATE_MVIEW_REPOBJECT (
      gname => 'hr_repg',
      sname => 'hr',
     oname => 'employees_bob',
      type => 'SNAPSHOT',
     min_communication => TRUE,
     gowner => 'bob');
END;
BEGIN
   DBMS REPCAT.CREATE MVIEW REPOBJECT (
     gname => 'hr_repg',
      sname => 'hr',
     oname => 'jobs_bob',
      type => 'SNAPSHOT',
     min_communication => TRUE,
     gowner => 'bob');
END;
BEGIN
   DBMS_REPCAT.CREATE_MVIEW_REPOBJECT (
     gname => 'hr_repg',
      sname => 'hr',
      oname => 'job_history_bob',
      type => 'SNAPSHOT',
     min_communication => TRUE,
     gowner => 'bob');
END;
/
BEGIN
   DBMS_REPCAT.CREATE_MVIEW_REPOBJECT (
      gname => 'hr_repg',
      sname => 'hr',
      oname => 'locations_bob',
      type => 'SNAPSHOT',
     min_communication => TRUE,
     gowner => 'bob');
END;
```

```
BEGIN
  DBMS_REPCAT.CREATE_MVIEW_REPOBJECT (
     gname => 'hr_repg',
     sname => 'hr',
     oname => 'regions bob',
      type => 'SNAPSHOT',
     min_communication => TRUE,
     gowner => 'bob');
END;
```

Add the materialized views owned by jane to the materialized view group.

```
*/
BEGIN
  DBMS_REPCAT.CREATE_MVIEW_REPOBJECT (
     gname => 'hr_repg',
     sname => 'hr',
     oname => 'departments_jane',
      type => 'SNAPSHOT',
     min_communication => TRUE,
     gowner => 'jane');
END;
BEGIN
  DBMS_REPCAT.CREATE_MVIEW_REPOBJECT (
     gname => 'hr_repg',
     sname => 'hr',
     oname => 'employees_jane',
      type => 'SNAPSHOT',
     min_communication => TRUE,
     gowner => 'jane');
END;
```

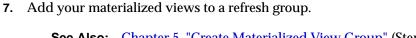

**See Also:** Chapter 5, "Create Materialized View Group" (Step 6) for more information about adding materialized views to a refresh group

# **Managing Replication Objects and Queues**

This chapter illustrates how to manage the replication objects and queues in your replication environment using the replication management API. This chapter contains these topics:

- Altering a Replicated Object
- Modifying Tables without Replicating the Modifications
- Converting a LONG Column to a LOB Column in a Replicated Table
- **Determining Differences Between Replicated Tables**
- Managing the Deferred Transactions Queue
- Managing the Error Queue

## Altering a Replicated Object

As your database needs change, you may need to modify the characteristics of your replicated objects. It is important that you do not directly execute DDL to alter your replicated objects. Doing so may cause your replication environment to fail.

## Altering a Replicated Object in a Quiesced Master Group

Use the ALTER MASTER REPOBJECT procedure in the DBMS REPCAT package to alter the characteristics of your replicated objects in a quiesced master group. From the example below, notice that you simply include the necessary DDL within the procedure call (see the ddl text parameter).

If any master site is lower than 9.0.0 compatibility level, then you must use the following procedure. That is, the master group must be quiesced to modify a replicated object. You control the compatibility level of a database with the COMPATIBLE initialization parameter.

Meet the following requirements to complete these actions:

**Executed As:** Replication Administrator

**Executed At:** Master Definition Site

**Replication Status:** Quiesced

Complete the following steps to alter a replicated object in a quiesced master group.

#### Note:

- If your master site is running Oracle release 8.1.7 or higher in a single master environment and you are making a safe change to a replicated object, then you may not need to quiesce the master group. See the "ALTER\_MASTER\_REPOBJECT Procedure" on page 20-29 for information about when quiesce is not required.
- If you are viewing this document online, then you can copy the text from the "BEGINNING OF SCRIPT" line on this page to the "END OF SCRIPT" line on page 9-4 into a text editor and then edit the text to create a script for your environment.

\*\*\*\*\*\*\*\*\*\*\*\*\*\*\*\*\*\*\* BEGINNING OF SCRIPT \*\*\*\*\*\*\*\*\*\*\*\*\*\*\*\*\*\*\*\*\*

1. Connect to the master definition site as the replication administrator.

```
*/
CONNECT repadmin/repadmin@orcl.world
/*
```

**2.** If necessary, then quiesce the master group. See the "ALTER MASTER REPOBJECT Procedure" on page 20-29 for information about when quiesce is not required.

```
*/
BEGIN
   DBMS REPCAT.SUSPEND MASTER ACTIVITY (
      gname => 'hr_repg');
END;
/
/*
```

3. In a separate SQL\*Plus session, check the status of the master group you are quiescing, and do not proceed until the group's status is QUIESCED.

To check the status, run the following query:

```
SELECT GNAME, STATUS FROM DBA REPGROUP;
*/
PAUSE Press <RETURN> to continue when the master group's status is QUIESCED.
/*
```

Alter the replicated object.

```
*/
BEGIN
   DBMS_REPCAT.ALTER_MASTER_REPOBJECT (
     sname => 'hr',
     oname => 'employees',
      type => 'TABLE',
      ddl_text => 'ALTER TABLE hr.employees ADD (timestamp DATE)';
END;
```

/\*

Regenerate replication support for the altered object.

```
*/
BEGIN
   DBMS REPCAT.GENERATE REPLICATION SUPPORT (
      sname => 'hr',
     oname => 'employees',
      type => 'TABLE',
     min communication => TRUE);
END;
/
```

In a separate SQL\*Plus session, check if DBA\_REPCATLOG is empty, and do not proceed until it is empty.

Execute the following SELECT statement in another SQL\*Plus session to monitor the DBA\_REPCATLOG view:

```
SELECT * FROM DBA_REPCATLOG WHERE GNAME = 'HR_REPG';
*/
PAUSE Press <RETURN> to continue when DBA_REPCATLOG is empty.
/*
```

**7.** Resume replication activity.

```
*/
 BEGIN
   DBMS REPCAT.RESUME MASTER ACTIVITY (
    GNAME => 'hr_repg');
 END;
```

## Modifying Tables without Replicating the Modifications

You may have a situation in which you need to modify a replicated object, but you do not want this modification replicated to the other sites in the replication environment. For example, you may want to disable replication in the following situations:

- When you are using procedural replication to propagate a change, always disable row-level replication at the start of your procedure.
- You may need to disable replication in triggers defined on replicated tables to avoid replicating trigger actions multiple times. See "Ensuring That Replicated Triggers Fire Only Once" on page 9-7.
- Sometimes when you manually resolve a conflict, you may not want to replicate this modification to the other copies of the table.

You may need to do this, for example, if you need to correct the state of a record at one site so that a conflicting replicated update will succeed when you reexecute the error transaction. Or, you may use an unreplicated modification to undo the effects of a transaction at its origin site because the transaction could not be applied at the destination site. In this example, you can use the Replication Management tool to delete the conflicting transaction from the destination site.

To modify tables without replicating the modifications, use the REPLICATION\_ON and REPLICATION OFF procedures in the DBMS REPUTIL package. These procedures take no arguments and are used as flags by the generated replication triggers.

**Note:** To enable and disable replication, you must have the EXECUTE privilege on the DBMS\_REPUTIL package.

## **Disabling Replication**

The DBMS REPUTIL.REPLICATION OFF procedure sets the state of an internal replication variable for the current session to false. Because all replicated triggers check the state of this variable before queuing any transactions, modifications made to the replicated tables that use row-level replication do not result in any queued deferred transactions.

**Caution:** Turning replication on or off affects only the current session. That is, other users currently connected to the same server are not restricted from placing committed changes in the deferred transaction queue.

If you are using procedural replication, then call REPLICATION\_OFF at the start of your procedure, as shown in the following example. This ensures that the replication facility does not attempt to use row-level replication to propagate the changes that you make.

```
CREATE OR REPLACE PACKAGE update AS
  PROCEDURE update_emp(adjustment IN NUMBER);
END;
/
CREATE OR REPLACE PACKAGE BODY update AS
  PROCEDURE update_emp(adjustment IN NUMBER) IS
  BEGIN
   --turn off row-level replication for set update
   DBMS REPUTIL.REPLICATION OFF;
   UPDATE emp . . .;
   --re-enable replication
  DBMS REPUTIL.REPLICATION ON;
  EXCEPTION WHEN OTHERS THEN
  DBMS REPUTIL.REPLICATION ON;
  END;
END;
```

## Reenabling the Replication Facility

After resolving any conflicts, or at the end of your replicated procedure, be certain to call DBMS\_REPUTIL.REPLICATION\_ON to resume normal replication of changes to your replicated tables or materialized views. This procedure takes no arguments. Calling REPLICATION\_ON sets the internal replication variable to true.

## **Ensuring That Replicated Triggers Fire Only Once**

If you have defined a replicated trigger on a replicated table, then you may need to ensure that the trigger fires only once for each change that you make. Typically, you only want the trigger to fire when the change is first made, and you do not want the remote trigger to fire when the change is replicated to the remote site.

You should check the value of the DBMS REPUTIL. FROM REMOTE package variable at the start of your trigger. The trigger should update the table only if the value of this variable is false.

Alternatively, you can disable replication at the start of the trigger and re-enable it at the end of the trigger when modifying rows other than the one that caused the trigger to fire. Using this method, only the original change is replicated to the remote sites. Then the replicated trigger fires at each remote site. Any updates performed by the replicated trigger are not pushed to any other sites.

Using this approach, conflict resolution is not invoked. Therefore, you must ensure that the changes resulting from the trigger do not affect the consistency of the data.

## Converting a LONG Column to a LOB Column in a Replicated Table

LOB columns can be replicated, but LONG columns cannot be replicated. You can convert the datatype of a LONG column to a CLOB column and the datatype of a LONG RAW column to a BLOB column.

Converting a LONG column to a LOB column can result in increased network bandwidth requirements because the data in such a column is replicated after conversion. Make sure you have adequate network bandwidth before completing the procedure in this section.

**See Also:** Oracle9i Application Developer's Guide - Large Objects (LOBs) for more information about applications and LONG to LOB conversion

Complete the following steps to convert a LONG column to a LOB column in a replicated table:

1. Make sure the data in the LONG column is consistent at all replication sites.

If a table containing a LONG column is configured as a master table, then Oracle does not replicate changes to the data in the LONG column. Therefore, the data in the LONG column may not match at all of your replication sites. You must make sure the data in the LONG column matches at all master sites before proceeding.

2. Connect to the master definition site as the replication administrator. For example:

```
CONNECT repadmin/repadmin@orcl.world
```

3. If the replication status is normal, then change the status to quiesced. For example:

```
BEGIN
   DBMS REPCAT.SUSPEND MASTER ACTIVITY (
      gname => 'sales_mg');
END;
```

4. Run the ALTER\_MASTER\_REPOBJECT procedure in the DBMS\_REPCAT package to convert the LONG column to a LOB column. For example:

```
BEGIN
   DBMS REPCAT.ALTER MASTER REPOBJECT (
      sname => 'staff',
      oname => 'positions',
     type => 'TABLE',
     ddl_text => 'ALTER TABLE positions MODIFY (job_desc CLOB)');
END;
```

A LONG RAW column can be converted to a BLOB column using a similar ALTER TABLE statement.

**5.** Regenerate replication support for the altered master table. For example:

```
BEGIN
   DBMS REPCAT.GENERATE REPLICATION SUPPORT (
      sname => 'staff',
      oname => 'positions',
      type => 'TABLE',
     min communication => TRUE);
END;
```

**6.** Resume replication. For example:

```
BEGIN
  DBMS REPCAT.RESUME MASTER ACTIVITY (
     GNAME => 'sales_mg');
END;
```

7. If materialized views are based on the altered table at any of the master sites, then rebuild these materialized views.

## **Determining Differences Between Replicated Tables**

It is possible for the differences to arise in replicated tables. When administering a replication environment, you may want to check, periodically, whether the contents of two replicated tables are identical. The following procedures in the DBMS RECTIFIER DIFF package let you identify, and optionally rectify, the differences between two tables when both sites are Oracle release 7.3 or higher.

## Using the DIFFERENCES Procedure

The DIFFERENCES procedure compares two replicas of a table, and determines all rows in the first replica that are not in the second and all rows in the second that are not in the first. The output of this procedure is stored in two user-created tables. The first table stores the values of the missing rows, and the second table is used to indicate which site contains each row.

### Using the RECTIFY Procedure

The RECTIFY procedure uses the information generated by the DIFFERENCES procedure to rectify the two tables. Any rows found in the first table and not in the second are inserted into the second table. Any rows found in the second table and not in the first are deleted from the second table.

To restore equivalency between all copies of a replicated table, complete the following steps:

- 1. Select one copy of the table to be the "reference" table. This copy will be used to update all other replicas of the table as needed.
- 2. Determine if it is necessary to check all rows and columns in the table for differences, or only a subset.

For example, it may not be necessary to check rows that have not been updated since the last time that you checked for differences. Although it is not necessary to check all columns, your column list must include all columns that make up the primary key (or that you designated as a substitute identity key) for the table.

3. After determining which columns you will be checking in the table, create two tables to hold the results of the comparison.

You must create one table that can hold the data for the columns being compared. For example, if you decide to compare the employee\_id, salary, and department\_id columns of the employees table, then your CREATE statement would need to be similar to the following:

```
CREATE TABLE hr.missing_rows_data (
 employee_id NUMBER(6),
 salary NUMBER(8,2),
 department_id NUMBER(4));
```

You must also create a table that indicates where the row is found. This table must contain three columns with the datatypes shown in the following example:

```
CREATE TABLE hr.missing rows location (
  present VARCHAR2(128),
  absent VARCHAR: r_id ROWID);
            VARCHAR2(128),
```

**4.** Suspend replication activity for the replication group containing the tables that you want to compare. Although suspending replication activity for the group is not a requirement, rectifying tables that were not quiesced first can result in inconsistencies in your data.

```
BEGIN
   DBMS REPCAT.SUSPEND MASTER ACTIVITY (
      gname => 'hr_repg');
END;
```

**5.** At the site containing the "reference" table, call the DIFFERENCES procedure in the DBMS\_RECTIFIER\_DIFF package.

For example, if you wanted to compare the employees tables at the New York and San Francisco sites, then your procedure call would look similar to the following:

```
BEGIN
  DBMS RECTIFIER DIFF.DIFFERENCES (
    => 'employees',
    oname2
    comparison_site => 'sf.world',
where_clause => '',
    column_list => 'employee_id,salary,department_id',
    missing_rows_sname => 'hr',
    missing rows oname1 => 'missing rows data',
    missing rows oname2 => 'missing rows location',
     missing_rows_site => 'ny.world',
    max_missing => 500,
     commit_rows => 50);
END;
```

Figure 9-1 shows an example of two replicas of the employee table and what the resulting missing rows tables would look like if you executed the DIFFERENCES procedure on these replicas.

Figure 9–1 Determining Differences Between Replicas

| employees   | Table at N | NY.COM        |        |                |
|-------------|------------|---------------|--------|----------------|
| employee_id | last_name  | department_id | salary | commission_pct |
| 100         | Jones      | 20            | 55,000 | .4             |
| 101         | Kim        | 20            | 62,000 | .25            |
| 102         | Braun      | 20            | 43,500 | .1             |

| employees Table at SF.COM |           |               |        |                |  |  |
|---------------------------|-----------|---------------|--------|----------------|--|--|
| employee_id               | last_name | department_id | salary | commission_pct |  |  |
| 100                       | Jones     | 20            | 55,000 | .4             |  |  |
| 101                       | Kim       | 20            | 62,000 | .3             |  |  |
| 102                       | Braun     | 20            | 43,500 | .1             |  |  |
| 103                       | Rama      | 20            | 48,750 | .35            |  |  |
|                           |           |               |        |                |  |  |

| _ | Rep | licas |  |
|---|-----|-------|--|
|   |     |       |  |

| missing_rows_data Table |        |                |                    |  |  |
|-------------------------|--------|----------------|--------------------|--|--|
| employee_id             | salary | commission_pct | rowid              |  |  |
| 101                     | 62,000 | .25            | 000015E8.0000.0002 |  |  |
| 101                     | 62,000 | .3             | 000015E8.0001.0002 |  |  |
| 103                     | 48,750 | .35            | 000015E8.0002.0002 |  |  |
|                         |        |                |                    |  |  |

| missing_rows_location Table |                            |                                                                |  |  |
|-----------------------------|----------------------------|----------------------------------------------------------------|--|--|
| present                     | absent                     | r_id                                                           |  |  |
| ny.com<br>sf.com<br>sf.com  | sf.com<br>ny.com<br>ny.com | 000015E8.0000.0002<br>000015E8.0001.0002<br>000015E8.0002.0002 |  |  |

Notice that the two missing rows tables are related by the ROWID and  $r_id$ columns.

Rectify the table at the "comparison" site to be equivalent to the table at the "reference" site by calling the RECTIFY procedure in the as shown in the DBMS\_RECTIFIER\_DIFF package following example:

```
BEGIN
   DBMS RECTIFIER DIFF.RECTIFY (
       sname1 => 'hr',
      onamel => 'employees',
reference_site => 'ny.world',
sname2 => 'hr',
oname2 => 'employees',
comparison_site => 'sf.world',
column_list => 'employee_id,salary,department_id',
       missing_rows_sname => 'hr',
       missing rows oname1 => 'missing rows data',
       missing_rows_oname2 => 'missing_rows_location',
       missing rows site => 'ny.world',
       commit_rows => 50);
END;
/
```

The RECTIFY procedure temporarily disables replication at the "comparison" site while it performs the necessary insertions and deletions, as you would not want to propagate these changes. RECTIFY first performs all of the necessary DELETE operations and then performs all of the INSERT operations. This ensures that there are no violations of a PRIMARY KEY constraint.

After you have successfully executed the RECTIFY procedure, your missing rows tables should be empty.

**Caution:** If you have any additional constraints on the "comparison" table, then you must ensure that they are not violated when you call RECTIFY. You may need to update the table directly using the information in the missing rows table. If so, then be sure to DELETE the appropriate rows from the missing rows tables.

- Repeat Steps 5 and 6 for the remaining copies of the replicated table. Remember to use the same "reference" table each time to ensure that all copies are identical when you complete this procedure.
- Resume replication activity for the master group.

```
BEGIN
   DBMS REPCAT.RESUME MASTER ACTIVITY (
      gname => 'hr_repg');
END;
```

## Managing the Deferred Transactions Queue

Typically, Oracle Replication is configured to push and purge the deferred transaction queue automatically. At times, however, you may need to push or purge the deferred transaction queue manually. The process for pushing the deferred transaction queue is the same at master sites and materialized view sites.

## **Pushing the Deferred Transaction Queue**

Master sites are configured to push the deferred transaction queue automatically at set intervals. At materialized view sites, if you do not automatically propagate the transactions in your deferred transaction queue during the refresh of your materialized view, then you must complete the following steps to propagate changes made to the updatable materialized view to its master table or master materialized view.

This example illustrates pushing the deferred transaction queue at a materialized view site, but the process is the same at master sites and materialized view sites.

**Executed As:** Materialized View Administrator

**Executed At:** Materialized View Site

Complete the following steps:

1. Connect to the materialized view site as the materialized view administrator.

```
CONNECT mviewadmin/mviewadmin@mv1.world
```

2. Execute the following SELECT statement to view the deferred transactions and their destinations. Propagation of the deferred transaction queue is based on the destination of the transaction. Each distinct destination and the number of transactions pending for the destination will be displayed.

```
SELECT DISTINCT(dblink), COUNT(deferred_tran_id)
  FROM deftrandest GROUP BY dblink;
```

3. Execute the DBMS DEFER SYS.PUSH function for each site that is listed as a destination for a deferred transaction.

```
DECLARE
  temp INTEGER;
BEGIN
   temp := DBMS DEFER SYS.PUSH (
      destination => 'orcl.world',
      stop on error => FALSE,
     delay_seconds => 0,
     parallelism => 0);
END;
```

Run the PUSH procedure for each destination that was returned in the SELECT statement you ran in Step 2.

## **Purging the Deferred Transaction Queue**

If your system is not set to automatically purge the successfully propagated transactions in your deferred transaction queue periodically, then you must complete the following steps to purge them manually.

This example illustrates purging the deferred transaction queue at a materialized view site, but the process is the same at master sites and materialized view sites.

**Executed As:** Materialized View Administrator

**Executed At:** Materialized View Site

Complete the following steps:

1. Connect to the materialized view site as the materialized view administrator.

```
CONNECT mviewadmin/mviewadmin@mv1.world
```

Purge the deferred transaction queue.

```
DECLARE
   temp INTEGER;
BEGIN
   temp := DBMS DEFER SYS.PURGE (
     purge method => dbms defer sys.purge method quick);
END;
```

**Note:** If you use the purge method quick parameter, deferred transactions and deferred procedure calls that have been successfully pushed may remain in the DEFTRAN and DEFCALL data dictionary views for longer than expected before they are purged. See the "Usage Notes" for DBMS\_ DEFER SYS. PURGE on page 14-15 for details.

## Using the AnyData Type to Determine the Value of an Argument in a Deferred Call

If you are using column objects, collections, or REFs in a replicated table, then you can use the GET\_AnyData\_ARG function in the DBMS\_DEFER\_QUERY package to determine the value of an argument in a deferred call that involves one of these user-defined types.

The following example illustrates how to use the GET\_AnyData\_ARG function. This example uses the following user-defined types in the oe sample schema.

```
CREATE TYPE phone list typ AS VARRAY(5) OF VARCHAR2(25);
/
CREATE TYPE warehouse typ AS OBJECT
    (warehouse_id NUMBER(3),
    warehouse_name VARCHAR2(35),
    location_id NUMBER(4)
    );
CREATE TYPE inventory_typ AS OBJECT
    (product_id NUMBER(6),
  warehouse warehouse_typ,
    quantity_on_hand NUMBER(8)
    );
CREATE TYPE inventory_list_typ AS TABLE OF inventory_typ;
```

The following procedure retrieves the argument value for collection, object, and REF instances of calls stored in the deferred transactions queue. This procedure assumes that the call number and transaction id are available.

The user who creates the procedure must have EXECUTE privilege on the DBMS\_DEFER\_QUERY package and must have CREATE PROCEDURE privilege. This example uses the oe sample schema. Therefore, to run the example, you must grant the oe user these privileges.

```
CONNECT system/manager as sysdba
GRANT EXECUTE ON DBMS_DEFER_QUERY TO oe;
GRANT CREATE PROCEDURE TO oe;
CONNECT oe/oe@orcl.world
CREATE OR REPLACE PROCEDURE get_userdef_arg AS
  call_no NUMBER := 0;
  txn id VARCHAR2(128) := 'xx.xx.xx';
  anydata_val Sys.AnyData;
             SYS.AnyType;
 data_pl phone_list_typ; -- varray
 data_ntt inventory_list_typ; -- nested table type
data_p warehouse_typ; -- object type
ref1 REF inventory_typ; -- REF type
rval PLS_INTEGER; -- return value
  tc
             PLS_INTEGER;
                                  -- return value
                                  -- precision
  prec
             PLS_INTEGER;
             PLS_INTEGER; -- scale

PLS_INTEGER; -- lond;

PIS_TABLES
            PLS_INTEGER;
  scale
                                  -- length
  len
             PLS INTEGER;
                                  -- character set id
  csid
             PLS INTEGER;
  csfrm
                                  -- character set form
             PLS_INTEGER;
                                  -- count of varray elements or number of
  cnt
                                   -- object attributes
                                   -- schema name
  sname
             VARCHAR2(35);
  type_name VARCHAR2(35);
                                  -- type name
  version VARCHAR2(35);
BEGIN
   FOR i IN 1 .. 5 LOOP
     anydata val := DBMS DEFER QUERY.GET AnyData ARG(call no, i, txn id);
     -- Get the type information, including type name.
     tc := anydata_val.GetType(t);
     tc := t.GetInfo(prec, scale, len, csid, csfrm, sname, type_name,
                     version, cnt);
     -- Based on the type name, convert the anydata value to the appropriate
     -- user-defined types.
     IF type_name = 'PHONE_LIST_TYP' THEN
       -- The anydata val contains phone list typ varray instance.
```

```
rval := anydata_val.GetCollection(data_pl);
      -- Do something with data_pl.
    ELSIF type_name = 'INVENTORY_LIST_TYP' THEN
       -- anydata val contains inventory list typ nested table instance.
      rval := anydata_val.GetCollection(data_ntt);
      -- Do something with data_ntt.
    ELSIF type_name = 'WAREHOUSE_TYP' THEN
      -- The anydata_val contains warehouse_typ object instance.
      rval := anydata_val.GetObject(data_p);
      -- Do something with data p.
    ELSIF type_name = 'INVENTORY_TYP' THEN
       -- The anydata_val contains a reference to inventory_typ object instance.
      rval := anydata_val.GetRef(ref1);
       -- Do something with refl.
    END IF;
  END LOOP;
END;
```

#### See Also:

- "GET\_datatype\_ARG Function" on page 13-9
- Oracle9i SQL Reference and Oracle9i Application Developer's Guide - Object-Relational Features for more information about the AnyData datatype

## Managing the Error Queue

As an administrator of a replication environment, you should regularly monitor the error queue to determine if any deferred transactions were not successfully applied at the target master site.

To check the error queue, issue the following SELECT statement (as the replication administrator) when connected to the target master site:

```
SELECT * FROM deferror;
```

If the error queue contains errors, then you should resolve the error condition and reexecute the deferred transaction. You have two options when reexecuting a deferred transaction: you can reexecute in the security context of the user who received the deferred transaction, or you can reexecute the deferred transaction with an alternate security context.

**Caution:** If you have multiple error transactions and you want to make sure they are reexecuted in the correct order, then you can specify NULL for the deferred\_tran\_id parameter in the procedures in the following sections. If you do not specify NULL, then reexecuting individual transactions in the wrong order can cause conflicts.

## **Reexecuting Error Transaction as the Receiver**

The following procedure reexecutes a specified deferred transaction in the security context of the user who received the deferred transaction. This procedure should not be executed until the error situation has been resolved.

Meet the following requirements to complete these actions:

**Executed As:** Replication Administrator

**Executed At:** Site Containing Errors

**Replication Status:** Normal

Complete the following steps:

1. Connect to the master site as the replication administrator.

```
CONNECT repadmin/repadmin@orc2.world
```

Reexecute the error transaction.

```
BEGIN
   DBMS_DEFER_SYS.EXECUTE_ERROR (
      deferred_tran_id => '1.12.2904',
      destination => 'orc2.world');
END;
```

## Reexecuting Error Transaction as Alternate User

The following procedure reexecutes a specified deferred transaction in the security context of the currently connected user. This procedure should not be executed until the error situation has been resolved.

Meet the following requirements to complete these actions:

**Executed As:** Connected User

**Executed At:** Site Containing Errors

**Replication Status: Normal** 

Complete the following steps:

1. Connect to the master site as the alternate user.

```
CONNECT hr/hr@orc2.world
```

Reexecute the error transaction.

```
BEGIN
   DBMS_DEFER_SYS.EXECUTE_ERROR_AS_USER (
      deferred_tran_id => '1.12.2904',
     destination => 'orc2.world');
END;
```

# **Monitoring a Replication Environment**

This chapter illustrates how to monitor a replication a replication environment using the data dictionary. This chapter contains these topics:

- Monitoring Master Replication Environments
- **Monitoring Materialized View Sites**
- **Monitoring Administrative Requests**
- Monitoring the Deferred Transactions Queue
- Monitoring the Error Queue
- **Monitoring Initialization Parameters**
- Monitoring Performance in a Replication Environment

**Note:** The Replication Management tool in Oracle Enterprise Manager is also an excellent way to monitor a replication environment. Most of the information obtained by the queries in this chapter can be found in the reports available in the Replication Management tool. See the Replication Management tool online help for more information.

## **Monitoring Master Replication Environments**

This section contains gueries that you can run to display information about a master replication environment. The replication environment can be a multimaster environment, a master materialized view environment, or a hybrid environment that includes multiple master sites and materialized views.

## **Monitoring Master Sites**

This section contains queries that you can run to display information about master sites.

#### **Listing General Information About a Master Site**

You can find the following general information about a master site by running the query in this section:

- The number of administrative requests
- The number of administrative request errors
- The number of unpropagated deferred transaction-destination pairs. Each deferred transaction may have multiple destinations to which it will be propagated, and each destination is a single deferred transaction-destination pair.

For example, if there are ten deferred transactions and each one must be propagated to three sites, then there are 30 deferred transaction-pairs returned by this query. After some time, if the first deferred transaction is propagated to two of the three destination sites, then there are still ten deferred transactions. but there are two fewer deferred-transaction pairs, and this query returns 28 unpropagated deferred transaction-pairs. In this case, the first deferred transaction only has one transaction-pair remaining.

- The number of deferred transaction errors (error transactions)
- The number of successfully propagated transactions that are still in the queue. These transactions should be purged from the queue.

#### Run the following query to list this information for the current master site:

```
COLUMN GLOBAL_NAME HEADING 'Database' FORMAT A25
COLUMN ADMIN REQUESTS HEADING 'Admin Regests' FORMAT 9999
COLUMN STATUS HEADING 'Admin Errors' FORMAT 9999
COLUMN TRAN HEADING 'Def Trans Pairs' FORMAT 9999
COLUMN ERRORS HEADING 'Def Trans Errors' FORMAT 9999
COLUMN COMPLETE HEADING 'Propagated Trans' FORMAT 9999
SELECT G.GLOBAL NAME, D.ADMIN REQUESTS, E.STATUS, DT.TRAN, DE.ERRORS, C.COMPLETE
    FROM (SELECT GLOBAL_NAME FROM GLOBAL_NAME) G,
      (SELECT COUNT(ID) ADMIN_REQUESTS FROM DBA_REPCATLOG) D,
    (SELECT COUNT(STATUS) STATUS FROM DBA REPCATLOG WHERE STATUS = 'ERROR') E,
      (SELECT COUNT(*) TRAN FROM DEFTRANDEST) DT,
      (SELECT COUNT(*) ERRORS FROM DEFERROR) DE,
      (SELECT COUNT(A.DEFERRED_TRAN_ID) COMPLETE FROM DEFTRAN A
    WHERE A.DEFERRED_TRAN_ID NOT IN (
      SELECT B.DEFERRED TRAN ID FROM DEFTRANDEST B)) C;
```

#### Your output looks similar to the following:

|          |         |        | Def   | Def    |            |
|----------|---------|--------|-------|--------|------------|
|          | Admin   | Admin  | Trans | Trans  | Propagated |
| Database | Regests | Errors | Pairs | Errors | Trans      |
|          |         |        |       |        |            |
| SF.WORLD | 5       | 0      | 37    | 0      | 53         |

**Note:** This query can be expensive if you have a large number of transactions in the deferred transactions queue.

### **Monitoring Master Groups**

This section contains queries that you can run to display information about the master groups at a replication site.

### Listing the Master Sites Participating in a Master Group

Run the following query to list the master sites for each master group at a replication site and indicate which master site is the master definition site for each master group:

```
COLUMN GNAME HEADING 'Master Group' FORMAT A20
COLUMN DBLINK HEADING 'Sites' FORMAT A25
COLUMN MASTERDEF HEADING 'Master Definition Site?' FORMAT A10
```

```
SELECT GNAME, DBLINK, MASTERDEF
   FROM DBA REPSITES
   WHERE MASTER = 'Y'
   AND GNAME NOT IN (SELECT GNAME FROM DBA REPSITES WHERE SNAPMASTER = 'Y')
   ORDER BY GNAME;
```

The subquery in the SELECT statement ensures that materialized view groups do not appear in the output. Your output looks similar to the following:

|              |          | Master     |
|--------------|----------|------------|
|              |          | Definition |
| Master_Group | Sites    | Site?      |
|              |          |            |
| HR_RG        | SF.WORLD | Y          |
| HR_RG        | NY.WORLD | N          |

This list indicates that sf.world is the master definition site for the hr rg master group.

#### **Listing General Information About Master Groups**

You can use the query in this section to list the following general information about the master groups at a master site:

- The name of each master group
- The number of unpropagated deferred transaction-destination pairs. Each deferred transaction may have multiple destinations to which it will be propagated, and each destination is a single deferred transaction-destination pair.

For example, if there are ten deferred transactions and each one must be propagated to three sites, then there are 30 deferred transaction-pairs returned by this query. After some time, if the first deferred transaction is propagated to two of the three destination sites, then there are still ten deferred transactions, but there are two fewer deferred-transaction pairs, and this query returns 28 unpropagated deferred transaction-pairs. In this case, the first deferred transaction only has one transaction-pair remaining.

- The number of deferred transaction errors (error transactions) for each master group
- The number of administrative requests for each master group
- The number of administrative request errors for each master group

#### Run the following query to list this information:

```
COLUMN GNAME HEADING 'Master Group' FORMAT A15
COLUMN deftran HEADING 'Number of | Deferred | Transaction | Pairs | FORMAT 9999
COLUMN deftranerror HEADING 'Number of Deferred Transaction Errors' FORMAT 9999
COLUMN adminreq HEADING 'Number of Administrative Requests' FORMAT 9999
COLUMN adminregerror HEADING 'Number of Administrative Request Errors'
COLUMN adminregerror FORMAT 9999
SELECT G.GNAME,
      NVL(T.CNT1, 0) deftran,
      NVL(IE.CNT2, 0) deftranerror,
      NVL(A.CNT3, 0) adminreq,
      NVL(B.CNT4, 0) adminregerror
    FROM
    (SELECT DISTINCT GNAME FROM DBA REPGROUP WHERE MASTER='Y') G,
    (SELECT DISTINCT RO.GNAME, COUNT(DISTINCT D.DEFERRED_TRAN_ID) CNT1
       FROM DBA_REPOBJECT RO, DEFCALL D, DEFTRANDEST TD
        WHERE RO. SNAME = D. SCHEMANAME
       AND RO.ONAME = D.PACKAGENAME
       AND RO.TYPE IN ('TABLE', 'PACKAGE', 'SNAPSHOT')
        AND TD.DEFERRED TRAN ID = D.DEFERRED TRAN ID
        GROUP BY RO.GNAME ) T,
    (SELECT DISTINCT RO.GNAME, COUNT(DISTINCT E.DEFERRED TRAN ID) CNT2
        FROM DBA_REPOBJECT RO, DEFCALL D, DEFERROR E
        WHERE RO.SNAME = D.SCHEMANAME
        AND RO.ONAME = D.PACKAGENAME
        AND RO.TYPE IN ('TABLE', 'PACKAGE', 'SNAPSHOT')
       AND E.DEFERRED_TRAN_ID = D.DEFERRED_TRAN_ID
        AND E.CALLNO = D.CALLNO
        GROUP BY RO.GNAME ) IE,
    (SELECT GNAME, COUNT(*) CNT3 FROM DBA_REPCATLOG GROUP BY GNAME) A,
    (SELECT GNAME, COUNT(*) CNT4 FROM DBA_REPCATLOG
        WHERE STATUS = 'ERROR'
        GROUP BY GNAME) B WHERE G.GNAME = IE.GNAME (+)
        AND G.GNAME = T.GNAME (+)
        AND G.GNAME = A.GNAME (+)
        AND G.GNAME = B.GNAME (+) ORDER BY G.GNAME;
```

|  | Your output | looks | similar | to the | following: |
|--|-------------|-------|---------|--------|------------|
|--|-------------|-------|---------|--------|------------|

|              | Number of   | Number of   |                | Number of      |
|--------------|-------------|-------------|----------------|----------------|
|              | Deferred    | Deferred    | Number of      | Administrative |
|              | Transaction | Transaction | Administrative | Request        |
| Master Group | Pairs       | Errors      | Requests       | Errors         |
|              |             |             |                |                |
| HR_RG        | 54          | 0           | 0              | 0              |
| OE_RG        | 33          | 1           | 5              | 0              |

**Note:** This query can be expensive if you have a large number of transactions waiting to be propagated.

## **Monitoring Masters**

A master can be either a master site or a master materialized view site. This section contains queries that you can run to display information about masters.

#### Listing Information About Materialized Views Based on a Master

If you have materialized view sites based on a master, then you can use the query in this section to list the following information about the master:

- The number of replication groups at a master. The replication groups can be either master groups or materialized view groups.
- The number of registered materialized view groups based on the replication groups at the master
- The number of registered materialized views based on objects at the master. The objects can be either master tables or master materialized views.
- The number of materialized view logs at the master
- The number of deployment templates at the master

#### Run the following query to list this information:

```
COLUMN repgroup HEADING 'Number of Replication Groups' FORMAT 9999
COLUMN mygroup HEADING 'Number of Registered MV Groups' FORMAT 9999
COLUMN mv HEADING 'Number of Registered MVs' FORMAT 9999
COLUMN mvlog HEADING 'Number of MV Logs' FORMAT 9999
COLUMN template HEADING 'Number of Templates' FORMAT 9999
```

```
SELECT A.REPGROUP repgroup,
      B.MVGROUP mvgroup,
       C.MV mv,
      D.MVLOG mvlog,
       E.TEMPLATE template
    FROM (SELECT COUNT(G.GNAME) REPGROUP
             FROM DBA REPGROUP G, DBA REPSITES S
             WHERE G.MASTER = 'Y'
             AND S.MASTER = 'Y'
             AND G.GNAME = S.GNAME
             AND S.MY_DBLINK = 'Y') A,
         (SELECT COUNT(*) MVGROUP
             FROM DBA REGISTERED MVIEW GROUPS) B,
         (SELECT COUNT(*) MV
             FROM DBA_REGISTERED_MVIEWS) C,
         (SELECT COUNT(*) MVLOG
             FROM (SELECT 1 FROM DBA MVIEW LOGS
             GROUP BY LOG_OWNER, LOG_TABLE)) D,
         (SELECT COUNT(*) TEMPLATE FROM DBA REPCAT REFRESH TEMPLATES) E;
```

#### Your output looks similar to the following:

```
Number of Number of
Replication Registered Number of Number of
  Groups MV Groups Registered MVs MV Logs Templates
______ _____
     1 5 27 6 3
```

### Listing Information About the Materialized View Logs at a Master

A materialized view log enables you to fast refresh materialized views based on a master. A master can be a master table or a master materialized view. If you have materialized view logs based at a master, then you can use the query in this section to list the following information about them:

- The name of each log table that stores the materialized view log data
- The owner of each materialized view log
- The master on which each materialized view log is based
- Whether a materialized view log is a row id materialized view log
- Whether a materialized view log is a primary key materialized view log
- Whether the materialized view log is an object id materialized view log
- Whether a materialized view log has filter columns

#### Run the following query to list this information:

```
COLUMN LOG_TABLE HEADING 'Log Table' FORMAT A20
COLUMN LOG_OWNER HEADING 'Log Owner' FORMAT A5
COLUMN MASTER HEADING 'Master' FORMAT A15
COLUMN ROWIDS HEADING 'ROW ID?' FORMAT A3
COLUMN PRIMARY_KEY HEADING 'Primary Key?' FORMAT A7
COLUMN OBJECT_ID HEADING 'Object | ID?' FORMAT A6
COLUMN FILTER_COLUMNS HEADING 'Filter|Columns?' FORMAT A8
SELECT DISTINCT LOG_TABLE,
       LOG_OWNER,
      MASTER,
       ROWIDS,
       PRIMARY KEY,
       OBJECT_ID,
       FILTER_COLUMNS
   FROM DBA_MVIEW_LOGS
   ORDER BY 1;
```

#### Your output looks similar to the following:

|                    | Log   |             | Row | Primary | Object | Filter   |
|--------------------|-------|-------------|-----|---------|--------|----------|
| Log Table          | Owner | Master      | ID? | Key?    | ID?    | Columns? |
|                    |       |             |     |         |        |          |
| MLOG\$_COUNTRIES   | HR    | COUNTRIES   | NO  | YES     | NO     | NO       |
| MLOG\$_DEPARTMENTS | HR    | DEPARTMENTS | NO  | YES     | NO     | NO       |
| MLOG\$_EMPLOYEES   | HR    | EMPLOYEES   | NO  | YES     | NO     | NO       |
| MLOG\$_JOBS        | HR    | JOBS        | NO  | YES     | NO     | NO       |
| MLOG\$_JOB_HISTORY | HR    | JOB_HISTORY | NO  | YES     | NO     | NO       |
| MLOG\$_LOCATIONS   | HR    | LOCATIONS   | NO  | YES     | NO     | NO       |

See Also: Oracle9i Replication for information about materialized view logs

#### Listing the Materialized Views That Use a Materialized View Log

More than one materialized view can use a materialized view log. If you have materialized view logs based at a master, then you can use the query in this section to list the following the materialized views that use each log:

- The name of each log table that stores the materialized view log data
- The owner of each materialized view log
- The master on which each materialized view log is based
- The materialized view identification number of each materialized view that uses the materialized view log
- The name of each materialized view that uses the materialized view log

#### Run the following query to list this information:

```
COLUMN LOG TABLE HEADING 'Mview Log Table' FORMAT A20
COLUMN LOG_OWNER HEADING 'Mview Log Owner' FORMAT A10
COLUMN MASTER HEADING 'Master' FORMAT A20
COLUMN MVIEW ID HEADING 'Mview ID' FORMAT 9999
COLUMN NAME HEADING 'Mview Name' FORMAT A20
SELECT L.LOG_TABLE, L.LOG_OWNER, B.MASTER, B.MVIEW_ID, R.NAME
FROM ALL_MVIEW_LOGS L, ALL_BASE_TABLE_MVIEWS B, ALL_REGISTERED_MVIEWS R
WHERE B.MVIEW_ID = R.MVIEW_ID
AND B.OWNER = L.LOG OWNER
AND B.MASTER = L.MASTER;
```

#### Your output looks similar to the following:

| Mview Mvi |                    |       | Mview       |    |                    |
|-----------|--------------------|-------|-------------|----|--------------------|
|           | Log Table          | Owner | Master      | ID | Mview Name         |
|           |                    |       |             |    |                    |
|           | MLOG\$_COUNTRIES   | HR    | COUNTRIES   | 24 | COUNTRIES_MVIEW1   |
|           | MLOG\$_COUNTRIES   | HR    | COUNTRIES   | 31 | COUNTRIES_MVIEW2   |
|           | MLOG\$_DEPARTMENTS | HR    | DEPARTMENTS | 19 | DEPARTMENTS_MVIEW1 |
|           | MLOG\$_DEPARTMENTS | HR    | DEPARTMENTS | 64 | DEPARTMENTS_MVIEW2 |
|           | MLOG\$_DEPARTMENTS | HR    | DEPARTMENTS | 15 | DEPARTMENTS_MVIEW3 |
|           |                    |       |             |    |                    |

#### Listing Information About the Deployment Templates at a Master

Deployment templates enable you to create multiple materialized view environments quickly. They also enable you to use variables to customize each materialized view environment for its individual needs. You can use the query in this section to list the following information about the deployment templates at a master:

- The name of each deployment template
- The owner of each deployment template
- Whether a deployment template is public
- The number of instantiated materialized view sites based on each deployment template
- The comment associated with each deployment template

#### Run the following query to list this information:

```
COLUMN REFRESH_TEMPLATE_NAME HEADING 'Template Name' FORMAT A10
COLUMN OWNER HEADING 'Owner' FORMAT A10
COLUMN PUBLIC_TEMPLATE HEADING 'Public?' FORMAT A7
COLUMN INSTANTIATED HEADING 'Number of | Instantiated | Sites | FORMAT 9999
COLUMN TEMPLATE COMMENT HEADING 'Comment' FORMAT A35
SELECT DISTINCT RT.REFRESH_TEMPLATE_NAME,
       OWNER,
       PUBLIC TEMPLATE,
       RS.INSTANTIATED,
       RT.TEMPLATE COMMENT
   FROM DBA REPCAT REFRESH TEMPLATES RT.
    (SELECT Y.REFRESH_TEMPLATE_NAME, COUNT(X.STATUS) INSTANTIATED
        FROM DBA_REPCAT_TEMPLATE_SITES X, DBA_REPCAT_REFRESH_TEMPLATES Y
        WHERE X.REFRESH TEMPLATE NAME(+) = Y.REFRESH TEMPLATE NAME
        GROUP BY Y.REFRESH_TEMPLATE_NAME) RS
        WHERE RT.REFRESH_TEMPLATE_NAME(+) = RS.REFRESH_TEMPLATE_NAME
        ORDER BY 1;
```

#### Your output looks similar to the following:

|            |       |         | Number of    |                                     |  |
|------------|-------|---------|--------------|-------------------------------------|--|
| Template   |       |         | Instantiated |                                     |  |
| Name       | Owner | Public? | Sites        | Comment                             |  |
|            |       |         |              |                                     |  |
| HR REFG DT | HR    | N       | 2            | Human Resources Deployment Template |  |

The N in the Public? column means that the deployment template is private. Therefore, it can only be instantiated by authorized users. A Y in this column means that the deployment template is public. Any user can instantiate a public deployment template.

# Monitoring Materialized View Sites

This section contains queries that you can run to display information about the materialized view sites.

# **Listing General Information About a Materialized View Site**

You can use the query in this section to list the following general information about the current materialized view site:

- The number of materialized view groups at the site
- The number of materialized views at the site
- The number of refresh groups at the site

### Run the following query to list this information:

```
COLUMN MVGROUP HEADING 'Number of Materialized View Groups' FORMAT 9999
COLUMN MV HEADING 'Number of Materialized Views' FORMAT 9999
COLUMN RGROUP HEADING 'Number of Refresh Groups' FORMAT 9999
SELECT A.MVGROUP, B.MV, C.RGROUP
   FROM
    (SELECT COUNT(S.GNAME) MVGROUP
        FROM DBA REPSITES S
       WHERE S.SNAPMASTER = 'Y') A,
     (SELECT COUNT(*) MV
        FROM DBA MVIEWS) B,
     (SELECT COUNT(*) RGROUP
```

### Your output looks similar to the following:

FROM DBA REFRESH) C;

```
Number of Number of
Materialized Materialized
                  Number of
View Groups Views Refresh Groups
_____
     5 25
```

# **Listing General Information About Materialized View Groups**

You can use the query in this section to list the following general information about the materialized view groups at the current materialized view site:

- The name of each materialized view group
- The master of each materialized view group
- The method of propagation to a materialized view group 's master, either asynchronous or synchronous
- The comment associated with each materialized view group

### Run the following query to list this information:

```
COLUMN GNAME HEADING 'Group Name' FORMAT A10
COLUMN DBLINK HEADING 'Master' FORMAT A25
COLUMN Propagation HEADING 'Propagation Method' FORMAT A12
COLUMN SCHEMA_COMMENT HEADING 'Comment' FORMAT A30
SELECT S.GNAME,
       S.DBLINK,
       DECODE(S.PROP_UPDATES,
              0, 'ASYNCHRONOUS',
              1, 'SYNCHRONOUS') Propagation,
       G.SCHEMA_COMMENT
   FROM DBA REPSITES S, DBA REPGROUP G
   WHERE S.GNAME = G.GNAME
    AND S.SNAPMASTER = 'Y';
```

| Group Name |          | Propagation<br>Method | Comment               |
|------------|----------|-----------------------|-----------------------|
| HR RG      | SF.WORLD | 7 GANICIDONOLIG       | Human Resources Group |

# **Listing Information About Materialized Views**

This section contains queries that you can run to display information about the materialized views at a replication site.

### **Listing Master Information For Materialized Views**

The following query shows the master for each materialized view at a replication site and whether the materialized view can be fast refreshed:

```
COLUMN MVIEW NAME HEADING 'Materialized View Name' FORMAT A15
COLUMN OWNER HEADING 'Owner' FORMAT A10
COLUMN MASTER_LINK HEADING 'Master Link' FORMAT A30
COLUMN Fast_Refresh HEADING 'Fast Refreshable?' FORMAT A16
SELECT MVIEW NAME,
      OWNER,
      MASTER LINK,
       DECODE (FAST_REFRESHABLE,
              'NO', 'NO',
              'DML', 'YES',
              'DIRLOAD', 'DIRECT LOAD ONLY',
              'DIRLOAD_DML', 'YES',
              'DIRLOAD_LIMITEDDML', 'LIMITED') Fast_Refresh
   FROM DBA MVIEWS;
```

| Materialized   |       |             | Fast         |
|----------------|-------|-------------|--------------|
| View Name      | Owner | Master Link | Refreshable? |
|                |       |             |              |
| DEPARTMENTS_MV | HR    | @SF.WORLD   | YES          |
| EMPLOYEES_MV   | HR    | @SF.WORLD   | YES          |
| JOBS_MV        | HR    | @SF.WORLD   | YES          |
| JOB_HISTORY_MV | HR    | @SF.WORLD   | YES          |
| LOCATIONS_MV   | HR    | @SF.WORLD   | YES          |

### **Listing the Properties of Materialized Views**

You can use the query in this section to list the following information about the materialized views at the current replication site:

- The name of each materialized view
- The owner of each materialized view
- The refresh method used by each materialized view: COMPLETE, FORCE, FAST, or NEVER
- Whether a materialized view is updatable
- The last date on which each materialized view was refreshed

### Run the following query to list this information:

```
COLUMN MVIEW_NAME HEADING 'Materialized View Name' FORMAT A15
COLUMN OWNER HEADING 'Owner' FORMAT A10
COLUMN REFRESH METHOD HEADING 'Refresh Method' FORMAT A10
COLUMN UPDATABLE HEADING 'Updatable?' FORMAT A10
COLUMN LAST_REFRESH_DATE HEADING 'Last | Refresh | Date '
COLUMN LAST REFRESH TYPE HEADING 'Last Refresh Type' FORMAT A15
SELECT MVIEW_NAME,
       OWNER,
       REFRESH METHOD,
       UPDATABLE,
       LAST_REFRESH_DATE,
       LAST_REFRESH_TYPE
   FROM DBA MVIEWS;
```

| Materialized View Name                                          | Owner                      | Refresh<br>Method             | Updatable?       | Last<br>Refresh<br>Date                                       | Last<br>Refresh<br>Type          |
|-----------------------------------------------------------------|----------------------------|-------------------------------|------------------|---------------------------------------------------------------|----------------------------------|
| DEPARTMENTS_MV EMPLOYEES_MV JOBS_MV JOB_HISTORY_MV LOCATIONS MV | HR<br>HR<br>HR<br>HR<br>HR | FORCE FAST COMPLETE FAST FAST | Y<br>Y<br>Y<br>Y | 22-JAN-01<br>22-JAN-01<br>22-JAN-01<br>22-JAN-01<br>22-JAN-01 | FAST COMPLETE COMPLETE FAST FAST |

# Listing Information About the Refresh Groups at a Materialized View Site

Each refresh group at a materialized view site is associated with a refresh job that refreshes the materialized views in the refresh group at a set interval. You can query the DBA\_REFRESH data dictionary view to list the following information about the refresh jobs at a materialized view site:

- The name of the refresh group
- The owner of the refresh group
- Whether the refresh job is broken
- The next date and time when the refresh job will run
- The current interval setting for the refresh job. The interval setting specifies the amount of time between the start of a job and the next start of the same job.

### The following query displays this information:

```
COLUMN RNAME HEADING 'Refresh Group Name' FORMAT A10
COLUMN ROWNER HEADING 'Refresh Group Owner' FORMAT A10
COLUMN BROKEN HEADING 'Broken?' FORMAT A7
COLUMN next_refresh HEADING 'Next Refresh'
COLUMN INTERVAL HEADING 'Interval' FORMAT A20
SELECT RNAME,
     ROWNER,
      BROKEN,
      TO CHAR (NEXT_DATE, 'DD-MON-YYYY HH:MI:SS AM') next_refresh,
       INTERVAL
   FROM DBA REFRESH
    ORDER BY 1;
```

### Your output looks similar to the following:

| Refresh | Refresh    |         |          |           |         |           |        |   |
|---------|------------|---------|----------|-----------|---------|-----------|--------|---|
| Group   | Group      |         |          |           |         |           |        |   |
| Name    | Owner      | Broken? | Next Ref | resh      |         | Interval  |        |   |
|         |            |         |          |           |         |           |        | - |
| HR_REFG | MVIEWADMIN | N       | 01-JAN-4 | 000 12:00 | MA 00:C | SYSDATE - | + 1/24 |   |

The N in the Broken? column means that the job is not broken. Therefore, the refresh job will run at the next start time. A Y in this column means that the job is broken.

# Determining the Job ID for Each Refresh Job at a Materialized View Site

You can use the query in this section to list the following information about the refresh jobs at a materialized view site:

- The job identification number of each refresh job. Each job created by the DBMS\_ JOBS package is assigned a unique identification number.
- The privilege schema, which is the schema whose default privileges apply to the job
- The schema that owns each refresh job. Typically, the materialized view administrator owns a refresh job. A common username for the materialized view administrator is mviewadmin.
- The name of the refresh group that the job refreshes
- The status of the refresh job, either normal or broken

### The following query displays this information:

```
COLUMN JOB HEADING 'Job ID' FORMAT 999999
COLUMN PRIV_USER HEADING 'Privilege Schema' FORMAT A10
COLUMN RNAME HEADING 'Refresh Group Name' FORMAT A10
COLUMN ROWNER HEADING 'Refresh Group Owner' FORMAT A10
COLUMN BROKEN HEADING 'Broken?' FORMAT A7
SELECT J.JOB,
       J.PRIV_USER,
      R.ROWNER,
      R.RNAME,
       J.BROKEN
   FROM DBA REFRESH R, DBA JOBS J
    WHERE R.JOB = J.JOB
    ORDER BY 1;
```

### Your output looks similar to the following:

```
Refresh
                      Refresh
     Privilege Group Group
Job ID Schema Owner Name Broken?
   21 MVIEWADMIN MVIEWADMIN HR_REFG
```

The N in the Broken? column means that the job is not broken. Therefore, the job will run at the next start time. A Y in this column means that the job is broken.

# **Determining Which Materialized Views Are Currently Refreshing**

The following query shows the materialized views that are currently refreshing:

```
COLUMN SID HEADING 'Session Identifier' FORMAT 9999
COLUMN SERIAL# HEADING 'Serial Number' FORMAT 999999
COLUMN CURRMVOWNER HEADING 'Owner' FORMAT A15
COLUMN CURRMVNAME HEADING 'Materialized View' FORMAT A25
SELECT * FROM V$MVREFRESH;
```

### Your output looks similar to the following:

| Session    | Serial |       | Materialized |
|------------|--------|-------|--------------|
| Identifier | Number | Owner | View         |
|            |        |       |              |
| 19         | 233    | HR    | COUNTRIES_MV |
| 5          | 647    | HR    | EMPLOYEES_MV |

**Note:** The V\$MVREFRESH dynamic performance view does not contain information about updatable materialized views when the materialized views' deferred transactions are being pushed to its master.

# **Monitoring Administrative Requests**

This section contains queries that you can run to display information about the administrative requests at a master site.

# Listing General Information About Administrative Requests

You can use the query in this section to list the following general information about the administrative requests at a master site:

- The identification number of each administrative request
- The action requested by each administrative request
- The status of each request
- The master site where the request is being executed

### The following query displays this information:

```
COLUMN ID HEADING 'Admin Request ID' FORMAT 999999
COLUMN REQUEST HEADING 'Request' FORMAT A25
COLUMN STATUS HEADING 'Status' FORMAT A15
COLUMN MASTER HEADING 'Master Site' FORMAT A25
```

SELECT ID, REQUEST, STATUS, MASTER FROM DBA\_REPCATLOG;

### Your output looks similar to the following:

| Admin   |                        |                |          |
|---------|------------------------|----------------|----------|
| Request |                        |                | Master   |
| ID      | Request                | Status         | Site     |
|         |                        |                |          |
| 44      | RESUME_MASTER_ACTIVITY | AWAIT_CALLBACK | NY.WORLD |

# **Determining the Cause of Administrative Request Errors**

You can determine the cause of an administrative request error by displaying its error message. The following query displays the error message for each administrative request that resulted in an error:

```
COLUMN ID HEADING 'Admin|Request|ID' FORMAT 999999
COLUMN REQUEST HEADING 'Request' FORMAT A30
COLUMN ERRNUM HEADING 'Error Number' FORMAT 999999
COLUMN MESSAGE HEADING 'Error Message' FORMAT A32
SELECT ID, REQUEST, ERRNUM, MESSAGE
    FROM DBA REPCATLOG WHERE STATUS = 'ERROR';
```

| Admin   |                               |        |                                                                                                    |
|---------|-------------------------------|--------|----------------------------------------------------------------------------------------------------|
| Request |                               | Error  | Error                                                                                                    |
| ID      | Request                       | Number | Message                                                                                                    |
| 70      | CREATE_MASTER_REPOBJECT       | -2292  | ORA-02292: integrity constrain<br>t (HR.DEPT_LOC_FK) violated -<br>child record found<br>ORA-02266: unique/primary keys<br>in table referenced by enable<br>d foreign keys |
| 71      | GENERATE_INTERNAL_PKG_SUPPORT | -23308 | ORA-23308: object HR.LOCATIONS does not exist or is invalid                                                                                                    |

# Listing General Information About the Job that Executes Administrative Requests

Each master group is associated with a do deferred repeat admin job that executes administrative requests. You can query the DBA JOBS data dictionary view to list the following information about this job at a replication site:

- The job identification number of each do\_deferred\_repcat\_admin job. Each job created by the DBMS JOBS package is assigned a unique identification number.
- The privilege schema, which is the schema whose default privileges apply to the job
- The status of each do deferred repeat admin job, either normal or broken
- The next date and time when each do\_deferred\_repcat\_admin job will run
- The current interval setting for each do\_deferred\_repcat\_admin job. The interval setting specifies the amount of time between the start of a job and the next start of the same job.

#### The following query displays this information:

```
COLUMN JOB HEADING 'Job ID' FORMAT 999999
COLUMN PRIV USER HEADING 'Privilege Schema' FORMAT A10
COLUMN BROKEN HEADING 'Broken?' FORMAT A7
COLUMN next_start HEADING 'Next Start'
COLUMN INTERVAL HEADING 'Interval' FORMAT A20
SELECT JOB.
      PRIV USER,
      BROKEN,
      TO CHAR (NEXT_DATE, 'DD-MON-YYYY HH:MI:SS AM') next_start,
      INTERVAL
   FROM DBA JOBS
    WHERE WHAT LIKE '%dbms repcat.do deferred repcat_admin%'
    ORDER BY 1;
```

### Your output looks similar to the following:

```
Privilege
Job ID Schema Broken? Next Start
                                            Interval
    3 REPADMIN N 02-FEB-2001 04:34:36 PM SYSDATE + (1/144)
```

The N in the Broken? column means that the job is not broken. Therefore, the job will run at the next start time. A Y in this column means that the job is broken.

### Checking the Definition of Each do deferred repeat admin Job

You can query the DBA\_JOBS data dictionary view to show the definition of each do\_deferred\_repcat\_admin job at a replication site. The following query shows the definitions:

```
COLUMN JOB HEADING 'Job ID' FORMAT 999999
COLUMN WHAT HEADING 'Definitions of Admin Req Jobs' FORMAT A70
SELECT JOB, WHAT
 FROM DBA_JOBS
 WHERE WHAT LIKE '%dbms_repcat.do_deferred_repcat_admin%'
 ORDER BY 1;
```

### Your output looks similar to the following:

```
Job ID Definitions of Admin Reg Jobs
   321 dbms_repcat.do_deferred_repcat_admin('"HR_RG"', FALSE);
   342 dbms repcat.do deferred repcat admin('"OE RG"', FALSE);
```

# Monitoring the Deferred Transactions Queue

This section contains queries that you can run to display information about the deferred transactions queue at a replication site.

# **Monitoring Transaction Propagation**

This section contains queries that you can run to display information about propagation of transactions in the deferred transactions queue.

# Listing the Number of Deferred Transactions for Each Destination Master Site

You can find the number of unpropagated deferred transactions for each destination master site by running the query in this section. This query shows each master site to which the current master site is propagating deferred transactions and the number of deferred transactions to be propagated to each destination site.

Run the following query to see the number of deferred and error transactions:

```
COLUMN DEST HEADING 'Destination' FORMAT A45
COLUMN TRANS HEADING 'Def Trans' FORMAT 9999
```

```
SELECT DBLINK DEST, COUNT(*) TRANS
   FROM DEFTRANDEST D
   GROUP BY DBLINK;
```

| Destination | Def | Trans |
|-------------|-----|-------|
|             |     |       |
| NY.WORLD    |     | 27    |
| SF.WORLD    |     | 44    |

**Note:** This query can be expensive if you have a large number of transactions waiting to be propagated.

### Listing General Information About the Push Jobs at a Replication Site

Each scheduled link at a replication site is associated with a push job that propagates deferred transactions in the deferred transaction queue to a destination site. You can use the query in this section to list the following information about the push jobs at a replication site:

- The job identification number of each push job. Each job created by the DBMS\_ JOBS package is assigned a unique identification number.
- The privilege schema, which is the schema whose default privileges apply to the job
- The destination site where the deferred transactions are pushed
- The status of the push job, either normal or broken

### The following query displays this information:

```
COLUMN JOB HEADING 'Job ID' FORMAT 999999
COLUMN PRIV_USER HEADING 'Privilege Schema' FORMAT A10
COLUMN DBLINK HEADING 'Destination' FORMAT A40
COLUMN BROKEN HEADING 'Broken?' FORMAT A7
SELECT J.JOB,
      J.PRIV_USER,
      S.DBLINK,
      J.BROKEN
   FROM DEFSCHEDULE S, DBA JOBS J
   WHERE S.DBLINK != (SELECT GLOBAL NAME FROM GLOBAL NAME)
   AND S.JOB = J.JOB
   ORDER BY 1;
```

|        | Privilege |             |         |
|--------|-----------|-------------|---------|
| Job ID | Schema    | Destination | Broken? |
|        |           |             |         |
| 2      | REPADMIN  | NY.WORLD    | N       |

The N in the Broken? column means that the job is not broken. Therefore, the job will run at the next start time. A Y in this column means that the job is broken.

### Determining the Next Start Time and Interval for the Push Jobs

Each scheduled link at a replication site is associated with a push job that propagates deferred transactions in the deferred transaction queue to a destination site. You can query the DEFSCHEDULE and DBA\_JOBS data dictionary views to list the following information about the push jobs at a replication site:

- The job identification number of each push job. Each job created by the DBMS\_ JOBS package is assigned a unique identification number.
- The destination site where the deferred transactions are pushed
- The next date and time when the push job will run
- The current interval setting for the push job. The interval setting specifies the amount of time between the start of a job and the next start of the same job.

### The following query displays this information:

```
COLUMN JOB HEADING 'Job ID' FORMAT 999999
COLUMN DBLINK HEADING 'Destination' FORMAT A22
COLUMN next start HEADING 'Next Start'
COLUMN INTERVAL HEADING 'Interval' FORMAT A25
SELECT JOB.
       DBLINK,
       TO CHAR(NEXT DATE, 'DD-MON-YYYY HH:MI:SS AM') next start,
       TNTERVAL
    FROM DEFSCHEDULE
   WHERE DBLINK != (SELECT GLOBAL NAME FROM GLOBAL NAME)
   AND JOB IS NOT NULL
    ORDER BY 1;
```

```
Job ID Destination
                                              Interval
                 02-FEB-2001 04:44:39 PM SYSDATE + 10 / (24 * 60)
```

### Determining the Total Number of Transactions Queued for Propagation

Run the following query to display the total number of transactions in the deferred transaction queue that are waiting to be propagated:

```
SELECT COUNT(DISTINCT DEFERRED_TRAN_ID) "Transactions Queued"
   FROM DEFTRANDEST;
```

### Your output looks similar to the following:

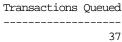

**Note:** This query can be expensive if you have a large number of transactions waiting to be propagated.

# **Monitoring Purges of Successfully Propagated Transactions**

This section contains queries that you can run to display information about purges of successfully propagated transactions from the deferred transactions queue.

# Listing General Information About the Purge Job

During standard setup of a replication site, you configure a purge job to remove successfully propagated transactions from the deferred transactions queue. You can query the DBA JOBS data dictionary view to list the following information about the purge job at a replication site:

- The job identification number of the purge job. Each job created by the DBMS\_ JOBS package is assigned a unique identification number.
- The privilege schema, which is the schema whose default privileges apply to the job
- The status of the job, either normal or broken

- The next date and time when the purge job will run
- The current interval setting for the purge job. The interval setting specifies the amount of time between the start of a job and the next start of the same job.

### The following query displays this information:

```
COLUMN JOB HEADING 'Job ID' FORMAT 999999
COLUMN PRIV_USER HEADING 'Privilege Schema' FORMAT A10
COLUMN BROKEN HEADING 'Broken?' FORMAT A7
COLUMN next_start HEADING 'Next Start'
COLUMN INTERVAL HEADING 'Interval' FORMAT A25
SELECT JOB.
      PRIV USER,
      BROKEN,
      TO CHAR(NEXT_DATE, 'DD-MON-YYYY HH:MI:SS AM') next_start,
      INTERVAL
   FROM DBA JOBS
    WHERE WHAT LIKE '%dbms_defer_sys.purge%'
    ORDER BY 1;
```

### Your output looks similar to the following:

```
Privilege
Job ID Schema Broken? Next Start
    1 REPADMIN N 02-FEB-2001 05:06:43 PM SYSDATE + 1/24
```

The N in the Broken? column means that the job is not broken. Therefore, the job will run at the next start time. A Y in this column means that the job is broken.

# Checking the Definition of the Purge Job

You can guery the DBA JOBS data dictionary view to show the definition of the purge job at a replication site. The following query shows the definition:

```
SELECT WHAT "Definition of the Purge Job"
    FROM DBA JOBS
    WHERE WHAT LIKE '%dbms_defer_sys.purge%' ORDER BY 1;
```

```
Definition of the Purge Job
declare rc binary integer; begin rc := sys.dbms defer sys.purge( delay seconds=>
0); end;
```

### **Determining the Amount of Time Since the Last Purge**

The following query shows the total amount of time, in minutes, since the successfully propagated transactions were purged from the deferred transactions queue:

```
SELECT ((SYSDATE - LAST_PURGE_TIME) / 60) "Minutes Since Last Purge"
   FROM V$REPLOUEUE;
```

### Your output looks similar to the following:

```
Minutes Since Last Purge
            13.43333
```

### **Determining the Total Number of Purged Transactions**

The following query shows the total number of successfully propagated transactions that have been purged from the deferred transaction queue since the instance was last started:

```
SELECT TXNS_PURGED "Transactions Purged"
   FROM V$REPLQUEUE;
```

```
Transactions Purged
               6541
```

# **Monitoring the Error Queue**

This section contains queries that you can run to display information about the error queue at a replication site. The error queue contains deferred transactions that resulted in an error at the destination site. These error transactions are placed in the error queue at the destination site.

# Listing General Information About the Error Transactions at a Replication Site

The following query lists the general information about the error transactions at a replication site:

```
COLUMN DEFERRED_TRAN_ID HEADING 'Deferred|Transaction|ID' FORMAT All
COLUMN ORIGIN TRAN DB HEADING 'Origin Database' FORMAT A15
COLUMN DESTINATION HEADING 'Destination Database' FORMAT A15
COLUMN TIME_OF_ERROR HEADING 'Time of Error' FORMAT A22
COLUMN ERROR_NUMBER HEADING 'Oracle|Error|Number' FORMAT 999999
SELECT DEFERRED TRAN ID,
      ORIGIN TRAN DB,
       DESTINATION,
       TO CHAR(START TIME, 'DD-Mon-YYYY hh24:mi:ss') TIME OF ERROR,
       ERROR NUMBER
    FROM DEFERROR ORDER BY START TIME;
```

### Your output looks similar to the following:

| Deferred    |          |             |                      | Oracle |
|-------------|----------|-------------|----------------------|--------|
| Transaction | Origin   | Destination | Time of              | Error  |
| ID          | Database | Database    | Error                | Number |
|             |          |             |                      |        |
| 1.8.2470    | SF.WORLD | NY.WORLD    | 25-Jan-2001 17:11:17 | 1403   |

You can use the deferred transaction ID and the destination database to either attempt to rerun the transaction that caused the error or to delete the error.

For example, to attempt to rerun the transaction in the previous example, enter the following:

```
EXECUTE DBMS DEFER SYS.EXECUTE ERROR('1.8.2470', 'NY.WORLD');
To delete the error in the previous example, enter the following:
EXECUTE DBMS_DEFER_SYS.DELETE_ERROR('1.8.2470', 'NY.WORLD');
```

Typically, you should delete an error only if you have resolved it manually.

# **Determining the Percentage of Error Transactions**

When propagating transactions to a remote master site, some transactions are propagated and applied successfully while other transactions may result in errors at the remote master site. Transactions that result in errors are called error transactions.

Run the following query to display the percentage of error transactions that resulted from propagation to the remote master site SF. WORLD:

```
SELECT DECODE (TOTAL TXN COUNT, 0, 'No Transactions',
       (TOTAL ERROR COUNT/TOTAL TXN COUNT)*100) "ERROR PERCENTAGE"
 FROM DEFSCHEDULE
 WHERE DBLINK = 'SF.WORLD';
```

### Your output looks similar to the following:

```
Error Percentage
           3.265
```

**Note:** If this query returns 'No transactions', then no transactions have been propagated to the specified remote site since the statistics were last cleared.

# Listing the Number of Error Transactions from Each Origin Master Site

You can find the number of transaction errors resulting from pushes by each origin master site by running the query in this section.

Run the following query to see the number of deferred and error transactions:

```
COLUMN SOURCE HEADING 'Origin' FORMAT A45
COLUMN ERRORS HEADING 'Def Trans Errors' FORMAT 9999
SELECT E.ORIGIN_TRAN_DB SOURCE, COUNT(*) ERRORS
   FROM DEFERROR E
   GROUP BY E.ORIGIN TRAN DB;
```

| Origin   | Def | Trans | Errors |
|----------|-----|-------|--------|
|          |     |       |        |
| NY.WORLD |     |       | 1      |
| SF.WORLD |     |       | 3      |

# Listing the Error Messages for the Error Transactions at a Replication Site

The following query lists the error messages for the error transactions at a replication site:

```
COLUMN DEFERRED_TRAN_ID HEADING 'Deferred|Transaction|ID' FORMAT A11
COLUMN ERROR MSG HEADING 'Error Messages' FORMAT A68
SELECT DEFERRED_TRAN_ID, ERROR_MSG
   FROM DEFERROR;
```

### Your output looks similar to the following:

```
Deferred
Transaction
ID Error Messages
1.8.2470 ORA-01403: no data found
```

# **Determining the Error Operations at a Replication Site**

The following query lists the type of operation that was attempted for each call that caused an error at a replication site:

```
COLUMN CALLNO HEADING 'Call Number' FORMAT 9999
COLUMN DEFERRED TRAN ID HEADING 'Deferred Transaction ID' FORMAT A11
COLUMN PACKAGENAME HEADING 'Package Name' FORMAT A20
COLUMN PROCNAME HEADING 'Operation' FORMAT A15
COLUMN ORIGIN TRAN DB HEADING 'Origin Database' FORMAT A15
SELECT /*+ ORDERED */
      C.CALLNO,
      C.DEFERRED_TRAN_ID,
       C.PACKAGENAME,
       C.PROCNAME, E.ORIGIN TRAN DB
   FROM DEFERROR E, DEFCALL C
   WHERE C.DEFERRED_TRAN_ID = E.DEFERRED_TRAN_ID
   AND C.CALLNO = E.CALLNO
   ORDER BY E.START TIME;
```

|        | Deferred    |               |            |          |
|--------|-------------|---------------|------------|----------|
| Call   | Transaction | Package       |            | Origin   |
| Number | ID          | Name          | Operation  | Database |
|        |             |               |            |          |
| 0      | 1.8.2470    | EMPLOYEES\$RP | REP UPDATE | SF.WORLD |

# **Monitoring Initialization Parameters**

Certain initialization parameters are important in a replication environment. The following query lists each of these initialization parameters, its current value, and whether the initialization parameter is using its default value:

```
COLUMN NAME HEADING 'Parameter Name' FORMAT A31
COLUMN VALUE HEADING 'Value' FORMAT A30
COLUMN ISDEFAULT HEADING 'IS Default?' FORMAT All
SELECT NAME, VALUE, ISDEFAULT
   FROM V$PARAMETER
   WHERE NAME IN (
    'compatible',
    'db encrypt login',
    'distributed_transactions',
    'global_names',
    'job queue processes',
    'open_links',
    'open_links_per_instance',
    'parallel automatic tuning',
    'parallel max servers',
    'parallel_min_servers',
    'processes',
    'replication dependency tracking',
    'shared_pool_size',
    'utl file dir')
    ORDER BY NAME;
```

| Parameter_Name           | Value | Is Default? |
|--------------------------|-------|-------------|
|                          |       |             |
| compatible               | 9.0.0 | FALSE       |
| distributed_transactions | 10    | FALSE       |
| global_names             | TRUE  | FALSE       |
| job_queue_processes      | 20    | FALSE       |

| open_links                      | 4               | TRUE  |
|---------------------------------|-----------------|-------|
| open_links_per_instance         | 4               | TRUE  |
| parallel_automatic_tuning       | FALSE           | TRUE  |
| parallel_max_servers            | 50              | FALSE |
| parallel_min_servers            | 5               | FALSE |
| processes                       | 30              | FALSE |
| replication_dependency_tracking | TRUE            | FALSE |
| shared_pool_size                | 75497472        | FALSE |
| utl_file_dir                    | /home/dboutput/ | FALSE |

FALSE in the Is Default? column means the initialization parameter is not set to its default value. TRUE in this column means that the initialization parameter is set to its default value.

**See Also:** Oracle9i Replication for more information about these initialization parameters

# Monitoring Performance in a Replication Environment

This section contains queries that you can run to monitor the performance of your replication environment.

# Tracking the Average Number of Row Changes in a Replication Transaction

The following query shows the average number of row changes in a replication transaction since instance startup:

```
SELECT DECODE(TXNS_ENQUEUED, 0, 'No Transactions Enqueued',
       (CALLS ENOUEUED / TXNS ENOUEUED)) "Average Number of Row Changes"
 FROM V$REPLOUEUE;
```

Your output looks similar to the following:

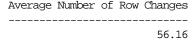

Note: If this query returns 'No Transactions Enqueued', then no transactions have been enqueued since the start of the instance.

# Tracking the Rate of Transactions Entering the Deferred Transactions Queue

The following query shows the average number of transactions per second entering at the deferred transactions queue at the current site since instance startup

```
SELECT (R.TXNS_ENQUEUED / ((SYSDATE - I.STARTUP_TIME)*24*60*60)) "Average TPS"
   FROM V$REPLOUEUE R, V$INSTANCE I;
```

Your output looks similar to the following:

```
Average TPS
        150
```

# Determining the Average Network Traffic Created To Propagate a Transaction

Propagation of deferred transactions creates a certain amount of traffic on your network. Here, the network traffic created by a transaction is the number of bytes being sent and received and the number of network round trips needed to propagate the transaction.

A round trip is one or more consecutively sent messages followed by one or more consecutively received messages. For example, both of the following scenarios constitute only one round trip:

- Site A sends one message to site B and then site B sends one message to site A.
- Site A sends 20 messages to site B and then site B sends one message to site A.

These scenarios illustrate that the number of messages is irrelevant when evaluating the number of round trips, because the number of round trips is the number of back and forth communications between sites.

The following query shows the average network traffic created when propagating a transaction to the SF. WORLD remote master site:

```
SELECT
DECODE(TOTAL_TXN_COUNT, 0, 'No Transactions',
((TOTAL BYTES SENT + TOTAL BYTES RECEIVED) / TOTAL TXN COUNT)) "Average Bytes",
DECODE(TOTAL_TXN_COUNT, 0, 'No Transactions',
(TOTAL_ROUND_TRIPS / TOTAL_TXN_COUNT)) "Average Round Trips"
FROM DEFSCHEDULE WHERE DBLINK = 'SF.WORLD';
```

```
Average Bytes Average Round Trips
     69621.5
```

**Note:** If this query returns 'No transactions' in both columns, then no transactions have been propagated to the specified remote site since the statistics were last cleared.

# Determining the Average Amount of Time to Apply Transactions at Remote Sites

Average latency is the average number of seconds between the first call of a transaction on the current site and the confirmation that the transaction was applied at the remote site. The first call begins when the user makes the first data manipulation language (DML) change, not when the transaction is committed.

The following query shows the average latency for applying transactions at the remote master site SF. WORLD:

```
SELECT AVG LATENCY "Average Latency"
   FROM DEFSCHEDULE
   WHERE DBLINK='SF.WORLD';
```

### Your output looks similar to the following:

```
Average Latency
_____
        25.5
```

# Determining the Percentage of Time the Parallel Propagation Job Spends Sleeping

When the parallel propagation coordinator is inactive, it is sleeping. You control the amount of time that the propagation coordinator sleeps using the delay seconds parameter in the DBMS\_DEFER\_SYS.PUSH procedure.

The following query shows the percentage of time that the parallel propagation coordinator spends sleeping when propagating transactions to the SF. WORLD remote master site:

```
SELECT DECODE (AVG_THROUGHPUT, 0, NULL,
       ((TOTAL SLEEP TIME / (TOTAL TXN COUNT / AVG THROUGHPUT)) * 100))
       "Percent Sleep Time"
 FROM DEFSCHEDULE WHERE DBLINK = 'SF.WORLD';
```

```
Percent Sleep Time
```

Of course, in this case, the parallel propagation coordinator is active 98% of the time.

> **Note:** If this query returns a NULL, then no transactions have been propagated to the specified remote site since the statistics were last cleared or since the last database startup.

# Clearing the Statistics for a Remote Master Site in the DEFSCHEDULE View

To clear the propagation statistics in the DEFSCHEDULE view for a particular remote master site, use the CLEAR\_PROP\_STATISTICS procedure in the DBMS\_DEFER\_ SYS package. For example, to clear the propagation statistics for the SF. WORLD remote master site, run the following procedure:

```
BEGIN
 DBMS DEFER SYS.CLEAR PROP STATISTICS (
  dblink => 'SF.WORLD');
END;
```

# Monitoring Parallel Propagation of Deferred Transactions Using V\$REPLPROP

The V\$REPLPROP dynamic performance view provides information about current parallel propagation sessions.

**Note:** The V\$REPLPROP dynamic performance view is only relevant if you are using parallel propagation of deferred transactions. If you are using serial propagation, then this view is empty.

### Determining the Databases to Which You Are Propagating Deferred Transactions

Run the following query to list the database link of each database to which you are currently propagating deferred transactions using parallel propagation:

```
SELECT DBLINK "Database Link"
   FROM V$REPLPROP
   WHERE NAME LIKE '%Coordinator%';
```

### Your output looks similar to the following:

```
Database Link
_____
SF.WORLD
NY.WORLD
HK.WORLD
```

### Determining the Transactions Currently Being Propagated to a Remote Master

You can list the following information about the transactions that are currently being propagated to a specified remote master site using parallel propagation:

- The transaction identification number of each transaction
- The number of calls in each transaction
- The percentage of processed calls in each transaction. The number in this column becomes larger as the calls in the transaction are processed. When the number reaches 100, all of the calls are processed.

### The following query displays this information:

```
SELECT /*+ ORDERED */ P.XID "Tran Being Propagated",
       (MAX(C.CALLNO) + 1) "Number of Calls in Tran",
       (P.SEQUENCE/MAX(C.CALLNO) + 1) * 100 "% Processed Calls"
  FROM V$REPLPROP P, DEFCALL C
  WHERE P.NAME LIKE '%SLAVE%'
  AND P.DBLINK = 'SF.WORLD'
  AND C.DEFERRED_TRAN_ID = P.XID
  GROUP BY P.XID, P.SEQUENCE;
```

| Tran Being | Propagated | Number | of | Calls | in | Tran  | 왕 | Processed | Calls |
|------------|------------|--------|----|-------|----|-------|---|-----------|-------|
|            |            |        |    |       |    |       |   |           |       |
| 1.11.4264  |            |        |    |       | 4  | 13357 |   |           | 78    |
| 1.15.4256  |            |        |    |       | 2  | 23554 |   |           | 49    |

The transaction identification numbers should change as existing transactions are pushed and new transactions are processed. This query can be particularly useful if the any of the following conditions apply to your replication environment:

- You push a large number of transactions on a regular basis.
- You have some transactions that are very large.
- You are simulating continuous push using asynchronous propagation.

If the first two bullets apply to your replication environment, then you can run this query to check if the slave processes are pushing the transactions. In this type of environment, the slave processes do not exist when they are not pushing transactions.

In replication environments that are simulating continuous push, the slave processes exist whenever there are transactions to push in the deferred transactions queue. When there are no transactions to push, the slave processes may not exist. So, when there are transactions to push, you can use this query to make sure the slave processes exist and are processing the transactions.

See Also: Oracle9i Replication for more information about scheduling continuous push in your replication environment

# Part III

# Replication Management API Packages Reference

Part III includes reference information about the replication management API, including:

- The procedures and functions in each package
- The parameters for each packaged procedure or function
- Exceptions that each procedure or function can raise

**Note:** Some of the PL/SQL procedures and functions described in the chapters in this part are overloaded. That is, two or more procedures or functions have the same name in a single package, but their formal parameters differ in number, order, or datatype family. When a procedure or function is overloaded, it is noted in the description. See the *PL/SQL User's Guide and Reference* for more information about overloading and for more information about PL/SQL in general.

### PL/SQL Packages

Oracle's replication management API includes the following PL/SQL packages:

- DBMS\_DEFER
- DBMS\_DEFER\_QUERY
- DBMS\_DEFER\_SYS
- DBMS\_MVIEW
- DBMS\_OFFLINE\_OG
- DBMS\_OFFLINE\_SNAPSHOT
- DBMS\_RECTIFIER\_DIFF
- DBMS\_REFRESH
- DBMS\_REPCAT
- DBMS\_REPCAT\_ADMIN
- DBMS\_REPCAT\_INSTANTIATE
- DBMS\_REPCAT\_RGT
- DBMS\_REPUTIL

# Introduction to the Replication Management **API Reference**

All installations of Oracle Replication include the replication management application programming interface (API). This replication management API is a collection of PL/SQL packages that administrators use to configure and manage replication features at each site. The Replication Management tool in Oracle Enterprise Manager also uses the procedures and functions of each site's replication management API to perform work.

This chapter contains the following topics:

- Examples of Using Oracle's Replication Management API
- Issues to Consider When Using the Replication Management API
- The Replication Management Tool and the Replication Management API
- Abbreviations for Datetime and Interval Datatypes

**Note:** Some of the PL/SQL procedures and functions described in the chapters in this part are overloaded. That is, two or more procedures or functions have the same name in a single package, but their formal parameters differ in number, order, or datatype family. When a procedure or function is overloaded, it is noted in the description. See the *PL/SQL User's Guide and Reference* for more information about overloading and for more information about PL/SQL in general.

# **Examples of Using Oracle's Replication Management API**

To use Oracle's replication management API, you issue procedure or function calls using a query tool such as SQL\*Plus or Enterprise Manager SQL Worksheet. For example, the following call to the DBMS REPCAT.CREATE MASTER REPOBJECT procedure creates a new replicated table hr.employees in the hr repg replication group:

```
BEGIN
   DBMS_REPCAT.CREATE_MASTER_REPOBJECT (
      gname => 'hr_repg',
      type => 'TABLE',
      oname => 'employees',
      sname => 'hr',
      use existing object => TRUE,
      copy_rows => FALSE);
END;
```

To call a replication management API function, you must provide an environment to receive the return value of the function. For example, the following anonymous PL/SQL block calls the DBMS\_DEFER\_SYS.DISABLED function in an IF statement.

```
BEGIN
IF DBMS DEFER SYS.DISABLED ('inst2') THEN
   DBMS_OUTPUT.PUT_LINE('Propagation to INST2 is disabled.');
 ELSE
   DBMS_OUTPUT.PUT_LINE('Propagation to INST2 is enabled.');
END IF;
END;
```

# Issues to Consider When Using the Replication Management API

For many procedures and functions in the replication management API, there are important issues to consider. For example:

- Some procedures or functions are appropriate to call only from the master definition site in a multimaster configuration.
- To perform some administrative operations for master groups, you must first suspend replication activity for the group before calling replication management API procedures and functions.
- The order in which you call different procedures and functions in Oracle's replication management API is extremely important. See the next section for more information about learning how to correctly issue replication management calls.

# The Replication Management Tool and the Replication Management API

The Replication Management tool uses the replication management API to perform most of its functions. Using the Replication Management tool is much more convenient than issuing replication management API calls individually because the utility:

- Provides a GUI interface to type in and adjust API call parameters
- Automatically orders numerous, related API calls in the proper sequence
- Displays output returned from API calls in message boxes and error files

An easy way to learn how to use Oracle's replication management API is to use the Replication Management tool's scripting feature. When you start an administrative session with the Replication Management tool, turn scripting on. When you are finished, turn scripting off and then review the script file. The script file contains all replication management API calls that were made during the session. See the Replication Management tool's help for more information about its scripting feature.

# **Abbreviations for Datetime and Interval Datatypes**

Many of the datetime and interval datatypes have names that are too long to be used with the procedures and functions in the replication management API. Therefore, you must use abbreviations for these datatypes instead of the full names. The following table lists each datatype and its abbreviation. No abbreviation is necessary for the DATE and TIMESTAMP datatypes.

| Datatype                  | Abbreviation |
|---------------------------|--------------|
| TIMESTAMP WITH TIME ZONE  | TSTZ         |
| TIMESTAMP LOCAL TIME ZONE | TSLTZ        |
| INTERVAL YEAR TO MONTH    | IYM          |
| INTERVAL DAY TO SECOND    | IDS          |

For example, if you want to use the DBMS\_DEFER\_QUERY.GET\_datatype\_ARG function to determine the value of a TIMESTAMP LOCAL TIME ZONE argument in a deferred call, then you substitute TSLTZ for datatype. Therefore, you run the DBMS\_DEFER\_QUERY.GET\_TSLTZ\_ARG function.

# DBMS\_DEFER

DBMS\_DEFER is the user interface to a replicated transactional deferred remote procedure call facility. Replicated applications use the calls in this interface to queue procedure calls for later transactional execution at remote nodes.

These procedures are typically called from either after row triggers or application specified update procedures.

This chapter discusses the following topics:

Summary of DBMS\_DEFER Subprograms

# **Summary of DBMS\_DEFER Subprograms**

Table 12–1 DBMS\_DEFER Package Subprograms

| Subprogram                          | Description                                                                                   |
|-------------------------------------|-----------------------------------------------------------------------------------------------|
| CALL Procedure on page 12-3         | Builds a deferred call to a remote procedure.                                                 |
| COMMIT_WORK Procedure on page 12-4  | Performs a transaction commit after checking for well-formed deferred remote procedure calls. |
| datatype_ARG Procedure on page 12-5 | Provides the data that is to be passed to a deferred remote procedure call.                   |
| TRANSACTION Procedure on page 12-8  | Indicates the start of a new deferred transaction.                                            |

# **CALL Procedure**

This procedure builds a deferred call to a remote procedure.

### **Syntax**

```
DBMS_DEFER.CALL (
       schema_name IN VARCHAR2,
package_name IN VARCHAR2,
proc_name IN VARCHAR2,
proc_name IN VARCHAR2,
arg_count IN NATURAL,
{ nodes IN node_list_t
| group_name IN VARCHAR2 :=''});
```

Note: This procedure is overloaded. The nodes and group\_name parameters are mutually exclusive.

### **Parameters**

Table 12–2 CALL Procedure Parameters

| Parameter    | Description                                                                                                    |
|--------------|----------------------------------------------------------------------------------------------------|
| schema_name  | Name of the schema in which the stored procedure is located.                                                                                                    |
| package_name | Name of the package containing the stored procedure. The stored procedure must be part of a package. Deferred calls to standalone procedures are not supported.                                                                                                    |
| proc_name    | Name of the remote procedure to which you want to defer a call.                                                                                                    |
| arg_count    | Number of parameters for the procedure. You must have one call to DBMS_DEFER. <i>datatype</i> _ARG for each of these parameters.                                                                                                    |
|              | <b>Note:</b> You must include all of the parameters for the procedure, even if some of the parameters have defaults.                                                                                                    |
| nodes        | A PL/SQL index-by table of fully qualified database names to which you want to propagate the deferred call. The table is indexed starting at position 1 and continuing until a NULL entry is found, or the no_data_found exception is raised. The data in the table is case insensitive. This parameter is optional. |
| group_name   | Reserved for internal use.                                                                                                    |

# **Exceptions**

Table 12-3 CALL Procedure Exceptions

| Exception                 | Description                                                                                             |
|---------------------------|----------------------------------------------------------------------------------------------------|
| ORA-23304 (malformedcall) | Previous call was not correctly formed.                                                                 |
| ORA-23319                 | Parameter value is not appropriate.                                                                     |
| ORA-23352                 | Destination list (specified by nodes or by a previous DBMS_DEFER.TRANSACTION call) contains duplicates. |

# **COMMIT\_WORK Procedure**

This procedure performs a transaction commit after checking for well-formed deferred remote procedure calls.

# **Syntax**

```
DBMS DEFER.COMMIT WORK (
   commit_work_comment IN VARCHAR2);
```

### **Parameters**

Table 12–4 COMMIT\_WORK Procedure Parameters

| Parameter           | Description                                        |
|---------------------|----------------------------------------------------|
| commit_work_comment | Equivalent to the COMMIT COMMENT statement in SQL. |

# **Exceptions**

Table 12–5 COMMIT\_WORK Procedure Exceptions

| Exception                 | Description                                         |
|---------------------------|-----------------------------------------------------|
| ORA-23304 (malformedcall) | Transaction was not correctly formed or terminated. |

## datatype\_ARG Procedure

This procedure provides the data that is to be passed to a deferred remote procedure call. Depending upon the type of the data that you need to pass to a procedure, you must call one of the following procedures for each argument to the procedure.

You must specify each parameter in your procedure using the *datatype\_ARG* procedure after you execute DBMS\_DEFER.CALL. That is, you cannot use the default parameters for the deferred remote procedure call. For example, suppose you have the following procedure:

```
CREATE OR REPLACE PACKAGE my pack AS
   PROCEDURE my_proc(a VARCHAR2, b VARCHAR2 DEFAULT 'SALES');
END;
```

When you run the DBMS DEFER.CALL procedure, you must include a separate procedure call for each parameter in the my\_proc procedure:

```
CREATE OR REPLACE PROCEDURE load def_tx IS
  node DBMS DEFER.NODE LIST T;
BEGIN
  node(1) := 'MYCOMPUTER.WORLD';
  node(2) := NULL;
  DBMS_DEFER.TRANSACTION(node);
  DBMS_DEFER.CALL('PR', 'MY_PACK', 'MY_PROC', 2);
  DBMS DEFER. VARCHAR2 ARG('TEST');
  DBMS_DEFER.VARCHAR2_ARG('SALES'); -- required, cannot omit to use default
END;
```

#### Note:

- The AnyData\_ARG procedure supports the following user-defined types: object types, collections, and REFs. See Oracle9i SQL Reference and Oracle9i Application Developer's Guide - Object-Relational Features for more information about the AnyData datatype.
- This procedure uses abbreviations for some datetime and interval datatypes. For example, TSTZ is used for the TIMESTAMP WITH TIME ZONE datatype. For information about these abbreviations, see "Abbreviations for Datetime and Interval Datatypes" on page 11-4.

#### **Syntax**

```
DBMS_DEFER.AnyData_ARG
                          (arg IN SYS.AnyData);
DBMS_DEFER.NUMBER_ARG
                          (arq IN NUMBER);
DBMS DEFER.DATE ARG
                          (arg IN DATE);
DBMS_DEFER.VARCHAR2_ARG
                          (arg IN VARCHAR2);
DBMS DEFER.CHAR ARG
                          (arq IN CHAR);
DBMS DEFER.ROWID ARG
                          (arg IN ROWID);
                          (arg IN RAW);
DBMS_DEFER.RAW_ARG
DBMS_DEFER.BLOB_ARG
                          (arg IN BLOB);
DBMS_DEFER.CLOB_ARG
                          (arg IN CLOB);
DBMS_DEFER.NCLOB_ARG
                          (arg IN NCLOB);
DBMS_DEFER.NCHAR_ARG
                          (arg IN NCHAR);
DBMS DEFER.NVARCHAR2 ARG
                          (arg IN NVARCHAR2);
DBMS_DEFER.ANY_CLOB_ARG
                          (arg IN CLOB);
DBMS_DEFER.ANY_VARCHAR2_ARG (arg IN VARCHAR2);
                          (arg IN CHAR);
DBMS_DEFER.ANY_CHAR_ARG
DBMS DEFER.IDS ARG
                          (arg IN DSINTERVAL UNCONSTRAINED);
                          (arg IN YMINTERVAL_UNCONSTRAINED);
DBMS DEFER.IYM ARG
DBMS DEFER.TIMESTAMP_ARG
                          (arg IN TIMESTAMP_UNCONSTRAINED);
DBMS_DEFER.TSLTZ_ARG
                          (arg IN TIMESTAMP_LTZ_UNCONSTRAINED);
DBMS_DEFER.TSTZ_ARG
                          (arg IN TIMESTAMP_TZ_UNCONSTRAINED);
```

## **Parameters**

Table 12–6 datatype\_ARG Procedure Parameters

| Parameter | Description                                                                                                   |
|-----------|----------------------------------------------------------------------------------------------------|
| arg       | Value of the parameter that you want to pass to the remote procedure to which you previously deferred a call. |

Table 12–7 datatype\_ARG Procedure Exceptions

| Exception | Description                 |
|-----------|-----------------------------|
| ORA-23323 | Argument value is too long. |

#### TRANSACTION Procedure

This procedure indicates the start of a new deferred transaction. If you omit this call, then Oracle considers your first call to DBMS\_DEFER.CALL to be the start of a new transaction.

#### **Syntax**

```
DBMS DEFER.TRANSACTION (
  nodes IN node_list_t);
```

**Note:** This procedure is overloaded. The behavior of the version without an input parameter is similar to that of the version with an input parameter, except that the former uses the nodes in the DEFDEFAULTDEST view instead of using the nodes in the nodes parameter.

#### **Parameters**

Table 12–8 TRANSACTION Procedure Parameters

| Parameter | Description                                                                                                    |
|-----------|----------------------------------------------------------------------------------------------------|
| nodes     | A PL/SQL index-by table of fully qualified database names to which you want to propagate the deferred calls of the transaction. The table is indexed starting at position 1 and continuing until a NULL entry is found, or the no_data_found exception is raised. The data in the table is case insensitive. |

Table 12-9 TRANSACTION Procedure Exceptions

| Exception                 | Description                                                              |
|---------------------------|--------------------------------------------------------------------------|
| ORA-23304 (malformedcall) | Previous transaction was not correctly formed or terminated.             |
| ORA-23319                 | Parameter value is not appropriate.                                      |
| ORA-23352                 | Raised by ${\tt DBMS\_DEFER.CALL}$ if the node list contains duplicates. |

# DBMS\_DEFER\_QUERY

DBMS\_DEFER\_QUERY enables querying the deferred transactions queue data that is not exposed through views.

This chapter discusses the following topics:

Summary of DBMS\_DEFER\_QUERY Subprograms

# **Summary of DBMS\_DEFER\_QUERY Subprograms**

Table 13-1 DBMS\_DEFER\_QUERY Package Subprograms

| Subprogram                                           | Description                                                               |
|------------------------------------------------------|---------------------------------------------------------------------------|
| GET_ARG_FORM Function on page 13-3                   | Determines the form of an argument in a deferred call.                    |
| GET_ARG_TYPE Function on page 13-5                   | Determines the type of an argument in a deferred call.                    |
| GET_CALL_ARGS Procedure on page 13-7                 | Returns the text version of the various arguments for the specified call. |
| GET_datatype_ARG Function on page 13-9               | Determines the value of an argument in a deferred call.                   |
| GET_OBJECT_NULL_VECTOR_ARG<br>Function on page 13-12 | Returns the type information for a column object.                         |

## **GET\_ARG\_FORM Function**

This function returns the character set form of a deferred call parameter.

**See Also:** The Replication Management tool's online help for information about displaying deferred transactions and error transactions in the Replication Management tool

#### **Syntax**

```
DBMS_DEFER_QUERY.GET_ARG_FORM (
   callno IN NUMBER, arg_no IN NUMBER, deferred_tran_id IN VARCHAR2)
  RETURN NUMBER;
```

#### **Parameters**

#### Table 13–2 GET\_ARG\_FORM Function Parameters

| Parameter        | Description                                                                                                  |
|------------------|----------------------------------------------------------------------------------------------------|
| callno           | Call identifier from the DEFCALL view.                                                                       |
| arg_no           | Position of desired parameter in calls argument list. Parameter positions are 1number of parameters in call. |
| deferred_tran_id | Deferred transaction identification.                                                                         |

Table 13–3 GET\_ARG\_FORM Function Exceptions

| Exception     | Description                                                           |
|---------------|-----------------------------------------------------------------------|
| NO_DATA_FOUND | Input parameters do not correspond to a parameter of a deferred call. |

## **Returns**

Table 13-4 GET\_ARG\_FORM Function Returns

| Constant Return Value              | Return Value | Possible Datatype                             |
|------------------------------------|--------------|-----------------------------------------------|
| DBMS_DEFER_QUERY.ARG_FORM_NONE     | 0            | DATE NUMBER ROWID RAW BLOB User-defined types |
| DBMS_DEFER_QUERY.ARG_FORM_IMPLICIT | 1            | CHAR<br>VARCHAR2<br>CLOB                      |
| DBMS_DEFER_QUERY.ARG_FORM_NCHAR    | 2            | NCHAR<br>NVARCHAR2<br>NCLOB                   |

## **GET\_ARG\_TYPE Function**

This function determines the type of an argument in a deferred call. The type of the deferred remote procedure call (RPC) parameter is returned.

**See Also:** The Replication Management tool's online help for information about displaying deferred transactions and error transactions in the Replication Management tool

## **Syntax**

```
DBMS_DEFER_QUERY.GET_ARG_TYPE (
  callno IN NUMBER, arg_no IN NUMBER,
  deferred_tran_id IN VARCHAR2)
 RETURN NUMBER;
```

#### **Parameters**

Table 13–5 GET\_ARG\_TYPE Function Parameters

| Parameter        | Description                                                                                                    |
|------------------|----------------------------------------------------------------------------------------------------|
| callno           | Identification number from the DEFCALL view of the deferred remote procedure call.                                                   |
| arg_no           | Numerical position of the argument to the call whose type you want to determine. The first argument to a procedure is in position 1. |
| deferred_tran_id | Identifier of the deferred transaction.                                                                                              |

Table 13–6 GET\_ARG\_TYPE Function Exceptions

| Exception     | Description                                                           |
|---------------|-----------------------------------------------------------------------|
| NO_DATA_FOUND | Input parameters do not correspond to a parameter of a deferred call. |

## **Returns**

Table 13–7 GET\_ARG\_TYPE Function Returns

| Constant Return Value                        | Return<br>Value | Corresponding<br>Datatype |
|----------------------------------------------|-----------------|---------------------------|
| DBMS_DEFER_QUERY.ARG_TYPE_VARCHAR2           | 1               | VARCHAR2                  |
| DBMS_DEFER_QUERY.ARG_TYPE_NUM                | 2               | NUMBER                    |
| DBMS_DEFER_QUERY.ARG_TYPE_ROWID              | 11              | ROWID                     |
| DBMS_DEFER_QUERY.ARG_TYPE_DATE               | 12              | DATE                      |
| DBMS_DEFER_QUERY.ARG_TYPE_RAW                | 23              | RAW                       |
| DBMS_DEFER_QUERY.ARG_TYPE_CHAR               | 96              | CHAR                      |
| DBMS_DEFER_QUERY.ARG_TYPE_AnyData            | 109             | AnyData                   |
| DBMS_DEFER_QUERY.ARG_TYPE_CLOB               | 112             | CLOB                      |
| DBMS_DEFER_QUERY.ARG_TYPE_BLOB               | 113             | BLOB                      |
| DBMS_DEFER_QUERY.ARG_TYPE_BFIL               | 114             | BFILE                     |
| DBMS_DEFER_QUERY.ARG_TYPE_OBJECT_NULL_VECTOR | 121             | OBJECT_NULL_VECTOR        |
| DBMS_DEFER_QUERY.ARG_TYPE_TIMESTAMP          | 180             | TIMESTAMP                 |
| DBMS_DEFER_QUERY.ARG_TYPE_TSTZ               | 181             | TSTZ                      |
| DBMS_DEFER_QUERY.ARG_TYPE_IYM                | 182             | IYM                       |
| DBMS_DEFER_QUERY.ARG_TYPE_IDS                | 183             | IDS                       |
| DBMS_DEFER_QUERY.ARG_TYPE_TSLTZ              | 231             | TSLTZ                     |

#### Note:

- The AnyData datatype supports the following user-defined types: object types, collections, and REFs. See Oracle9i SQL Reference and Oracle9i Application Developer's Guide -Object-Relational Features for more information about the AnyData datatype.
- This function uses abbreviations for some datetime and interval datatypes. For example, TSTZ is used for the TIMESTAMP WITH TIME ZONE datatype. For information about these abbreviations, see "Abbreviations for Datetime and Interval Datatypes" on page 11-4.

## **GET CALL ARGS Procedure**

This procedure returns the text version of the various arguments for the specified call. The text version is limited to the first 2000 bytes.

#### See Also:

- "GET\_datatype\_ARG Function" on page 13-9
- Oracle9i SQL Reference and Oracle9i Application Developer's Guide - Object-Relational Features for more information about the AnyData datatype

#### **Syntax**

```
DBMS DEFER QUERY.GET CALL ARGS (
  callno IN NUMBER,
  startarg IN NUMBER := 1,
  argent IN NUMBER,
  argsize IN NUMBER,
  tran_id IN VARCHAR2,
  date_fmt IN VARCHAR2,
  types OUT TYPE_ARY,
  forms OUT TYPE_ARY,
  vals OUT VAL_ARY);
```

#### **Parameters**

Table 13–8 GET\_CALL\_ARGS Procedure Parameters

| Parameter | Description                                                                              |
|-----------|------------------------------------------------------------------------------------------|
| callno    | Identification number from the DEFCALL view of the deferred remote procedure call (RPC). |
| startarg  | Numerical position of the first argument you want described.                             |
| argcnt    | Number of arguments in the call.                                                         |
| argsize   | Maximum size of returned argument.                                                       |
| tran_id   | Identifier of the deferred transaction.                                                  |
| date_fmt  | Format in which the date is returned.                                                    |
| types     | Array containing the types of arguments.                                                 |
| forms     | Array containing the character set forms of arguments.                                   |
| vals      | Array containing the values of the arguments in a textual form                           |

Table 13–9 GET\_CALL\_ARGS Procedure Exceptions

| Exception     | Description                                                           |
|---------------|-----------------------------------------------------------------------|
| NO_DATA_FOUND | Input parameters do not correspond to a parameter of a deferred call. |

# **GET** datatype ARG Function

This function determines the value of an argument in a deferred call.

The AnyData type supports the following user-defined types: object types, collections and REFs. Not all types supported by this function can be enqueued by the AnyData ARG procedure in the DBMS DEFER package.

The returned text for type arguments includes the following values: type owner, type name, type version, length, precision, scale, character set identifier, character set form, and number of elements for collections or number of attributes for object types. These values are separated by a colon (:).

#### See Also:

- "datatype\_ARG Procedure" on page 12-5
- The Replication Management tool's online help for information about displaying deferred transactions and error transactions in the Replication Management tool
- Oracle9i SQL Reference and Oracle9i Application Developer's Guide - Object-Relational Features for more information about the AnyData datatype
- This function uses abbreviations for some datetime and interval datatypes. For example, TSTZ is used for the TIMESTAMP WITH TIME ZONE datatype. For information about these abbreviations, see "Abbreviations for Datetime and Interval Datatypes" on page 11-4.

#### **Syntax**

Depending upon the type of the argument value that you want to retrieve, the syntax for the appropriate function is as follows. Each of these functions returns the value of the specified argument.

```
DBMS_DEFER_QUERY.GET_datatype_ARG (
          IN NUMBER,
IN NUMBER,
  callno
  arg_no
  deferred_tran_id IN VARCHAR2 DEFAULT NULL)
 RETURN datatype;
```

#### where *datatype* is:

```
AnyData
NUMBER
VARCHAR2
CHAR
DATE
RAW
ROWID
BLOB
CLOB
NCLOB
NCHAR
NVARCHAR2
IDS
MYI
TIMESTAMP
TSLTZ
TSTZ }
```

## **Parameters**

Table 13–10 GET\_datatype\_ARG Function Parameters

| Parameter        | Description                                                                                                    |
|------------------|----------------------------------------------------------------------------------------------------|
| callno           | Identification number from the DEFCALL view of the deferred remote procedure call.                                                                                       |
| arg_no           | Numerical position of the argument to the call whose value you want to determine. The first argument to a procedure is in position 1.                                    |
| deferred_tran_id | Identifier of the deferred transaction. Defaults to the last transaction identifier passed to the <code>GET_ARG_TYPE</code> function. The default is <code>NULL</code> . |

Table 13–11 GET\_datatype\_ARG Function Exceptions

| Exception     | Description                                                                                                    |
|---------------|----------------------------------------------------------------------------------------------------|
| NO_DATA_FOUND | Input parameters do not correspond to a parameter of a deferred call.                                            |
| ORA-26564     | Argument in this position is not of the specified type or is not one of the types supported by the AnyData type. |

## **GET\_OBJECT\_NULL\_VECTOR\_ARG Function**

This function returns the type information for a column object, including the type owner, name, and hashcode.

## **Syntax**

```
DBMS_DEFER_QUERY.GET_OBJECT-NULL_VECTOR_ARG (
   callno
             IN NUMBER,
  arg_no IN NUMBER, deferred_tran_id IN VARCHAR2)
 RETURN SYSTEM.REPCAT$_OBJECT_NULL_VECTOR;
```

#### **Parameters**

Table 13–12 GET\_OBJECT\_NULL\_VECTOR\_ARG Function Parameters

| Parameter        | Description                                                                                                  |
|------------------|----------------------------------------------------------------------------------------------------|
| callno           | Call identifier from the DEFCALL view.                                                                       |
| arg_no           | Position of desired parameter in calls argument list. Parameter positions are 1number of parameters in call. |
| deferred_tran_id | Deferred transaction identification.                                                                         |

Table 13–13 GET\_OBJECT\_NULL\_VECTOR\_ARG Function Exceptions

| Exception     | Description                                                           |
|---------------|-----------------------------------------------------------------------|
| NO_DATA_FOUND | Input parameters do not correspond to a parameter of a deferred call. |
| ORA-26564     | Parameter is not an object_null_vector type.                          |

## Returns

Table 13–14 GET\_OBJECT\_NULL\_VECTOR\_ARG Function Returns

| Return Value                            | Type Definition   |                   |
|-----------------------------------------|-------------------|-------------------|
| SYSTEM.REPCAT\$_OBJECT_NULL_VECTOR type | CREATE TYPE       |                   |
|                                         | SYSTEM.REPCAT\$_0 | BJECT_NULL_VECTOR |
|                                         | AS OBJECT (       |                   |
|                                         | type_owner        | VARCHAR2(30),     |
|                                         | type_name         | VARCHAR2(30),     |
|                                         | type_hashcode     | RAW(17),          |
|                                         | null_vector       | RAW(2000));       |
|                                         |                   |                   |

# DBMS\_DEFER\_SYS

DBMS\_DEFER\_SYS procedures manage default replication node lists. This package is the system administrator interface to a replicated transactional deferred remote procedure call facility. Administrators and replication daemons can execute transactions queued for remote nodes using this facility, and administrators can control the nodes to which remote calls are destined.

This chapter discusses the following topics:

Summary of DBMS\_DEFER\_SYS Subprograms

# **Summary of DBMS\_DEFER\_SYS Subprograms**

Table 14-1 DBMS\_DEFER\_SYS Package Subprograms (Page 1 of 2)

| Subprogram                                       | Description                                                                                                    |
|--------------------------------------------------|----------------------------------------------------------------------------------------------------|
| ADD_DEFAULT_DEST Procedure on page 14-4          | Adds a destination database to the ${\tt DEFDEFAULTDEST}$ view.                                                                                     |
| CLEAR_PROP_STATISTICS Procedure on page 14-5     | Clears the propagation statistics in the ${\tt DEFSCHEDULE}$ data dictionary view.                                                                  |
| DELETE_DEFAULT_DEST<br>Procedure on<br>page 14-6 | Removes a destination database from the ${\tt DEFDEFAULTDEST}$ view.                                                                                |
| DELETE_DEF_DESTINATION Procedure on page 14-6    | Removes a destination database from the ${\tt DEFSCHEDULE}$ view.                                                                                   |
| DELETE_ERROR Procedure on page 14-7              | Deletes a transaction from the DEFERROR view.                                                                                                    |
| DELETE_TRAN Procedure<br>on page 14-8            | Deletes a transaction from the DEFTRANDEST view.                                                                                                    |
| DISABLED Function on page 14-9                   | Determines whether propagation of the deferred transaction queue from the current site to a specified site is enabled.                              |
| EXCLUDE_PUSH Function on page 14-10              | Acquires an exclusive lock that prevents deferred transaction PUSH.                                                                                 |
| EXECUTE_ERROR Procedure on page 14-11            | Reexecutes a deferred transaction that did not initially complete successfully in the security context of the original receiver of the transaction. |
| EXECUTE_ERROR_AS_USER Procedure on page 14-12    | Reexecutes a deferred transaction that did not initially complete successfully in the security context of the user who executes this procedure.     |
| PURGE Function on page 14-13                     | Purges pushed transactions from the deferred transaction queue at your current master site or materialized view site.                               |
| PUSH Function on page 14-16                      | Forces a deferred remote procedure call queue at your current<br>master site or materialized view site to be pushed to a remote<br>site.            |

Table 14–1 DBMS\_DEFER\_SYS Package Subprograms (Page 2 of 2)

| Subprogram                                    | Description                                                                                                    |
|-----------------------------------------------|----------------------------------------------------------------------------------------------------|
| REGISTER_PROPAGATOR Procedure on page 14-19   | Registers the specified user as the propagator for the local database.                                                                  |
| SCHEDULE_PURGE Procedure on page 14-20        | Schedules a job to purge pushed transactions from the deferred transaction queue at your current master site or materialized view site. |
| SCHEDULE_PUSH Procedure on page 14-22         | Schedules a job to push the deferred transaction queue to a remote site.                                                                |
| SET_DISABLED Procedure on page 14-24          | Disables or enables propagation of the deferred transaction queue from the current site to a specified destination site.                |
| UNREGISTER_PROPAGATOR Procedure on page 14-26 | Unregisters a user as the propagator from the local database.                                                                           |
| UNSCHEDULE_PURGE Procedure on page 14-27      | Stops automatic purges of pushed transactions from the deferred transaction queue at a master site or materialized view site.           |
| UNSCHEDULE_PUSH Procedure on page 14-27       | Stops automatic pushes of the deferred transaction queue from a master site or materialized view site to a remote site.                 |

# ADD\_DEFAULT\_DEST Procedure

This procedure adds a destination database to the  ${\tt DEFDEFAULTDEST}$  data dictionary view.

## **Syntax**

```
DBMS_DEFER_SYS.ADD_DEFAULT_DEST (
  dblink IN VARCHAR2);
```

#### **Parameters**

Table 14-2 ADD\_DEFAULT\_DEST Procedure Parameters

| Parameter | Description                                                                                    |
|-----------|------------------------------------------------------------------------------------------------|
| dblink    | The fully qualified database name of the node that you want to add to the DEFDEFAULTDEST view. |

Table 14–3 ADD\_DEFAULT\_DEST Procedure Exceptions

| Exception | Description                                                   |
|-----------|---------------------------------------------------------------|
| ORA-23352 | The dblink that you specified is already in the default list. |

## **CLEAR\_PROP\_STATISTICS Procedure**

This procedure clears the propagation statistics in the DEFSCHEDULE data dictionary view. When this procedure is executed successfully, all statistics in this view are returned to zero and statistic gathering starts fresh.

Specifically, this procedure clears statistics from the following columns in the DEFSCHEDULE data dictionary view:

- TOTAL TXN COUNT
- AVG THROUGHPUT
- AVG\_LATENCY
- TOTAL BYTES SENT
- TOTAL\_BYTES\_RECEIVED
- TOTAL\_ROUND\_TRIPS
- TOTAL ADMIN COUNT
- TOTAL ERROR COUNT
- TOTAL\_SLEEP\_TIME

#### **Syntax**

```
DBMS DEFER SYS.CLEAR PROP STATISTICS (
  dblink IN VARCHAR2);
```

#### **Parameters**

Table 14–4 CLEAR\_PROP\_STATISTICS Procedure Parameters

| Parameter | Description                                                                                                    |
|-----------|----------------------------------------------------------------------------------------------------|
| dblink    | The fully qualified database name of the node whose statistics you want to clear. The statistics to be cleared are the statistics for propagation of deferred transactions from the current node to the node you specify for dblink. |

## **DELETE\_DEFAULT\_DEST Procedure**

This procedure removes a destination database from the DEFDEFAULTDEST view.

#### **Syntax**

```
DBMS DEFER SYS.DELETE DEFAULT DEST (
  dblink IN VARCHAR2);
```

#### **Parameters**

Table 14-5 DELETE\_DEFAULT\_DEST Procedure Parameters

| Parameter | Description                                                                                                    |
|-----------|----------------------------------------------------------------------------------------------------|
| dblink    | The fully qualified database name of the node that you want to delete from the DEFDEFAULTDEST view. If Oracle does not find this dblink in the view, then no action is taken. |

## **DELETE\_DEF\_DESTINATION Procedure**

This procedure removes a destination database from the DEFSCHEDULE view.

#### **Syntax**

```
DBMS_DEFER_SYS.DELETE_DEF_DESTINATION (
  destination IN VARCHAR2,
  force IN BOOLEAN := false);
```

#### **Parameters**

Table 14–6 DELETE\_DEF\_DESTINATION Procedure Parameters

| Parameter   | Description                                                                                                    |
|-------------|----------------------------------------------------------------------------------------------------|
| destination | The fully qualified database name of the destination that you want to delete from the DEFSCHEDULE view. If Oracle does not find this destination in the view, then no action is taken. |
| force       | When set to true, Oracle ignores all safety checks and deletes the destination.                                                                                                    |

# **DELETE\_ERROR Procedure**

This procedure deletes a transaction from the DEFERROR view.

## **Syntax**

```
DBMS_DEFER_SYS.DELETE_ERROR(
   deferred_tran_id IN VARCHAR2, destination IN VARCHAR2);
```

#### **Parameters**

#### Table 14–7 DELETE\_ERROR Procedure Parameters

| Parameter        | Description                                                                                                    |
|------------------|----------------------------------------------------------------------------------------------------|
| deferred_tran_id | Identification number from the DEFERROR view of the deferred transaction that you want to remove from the DEFERROR view. If this parameter is NULL, then all transactions meeting the requirements of the other parameter are removed.                        |
| destination      | The fully qualified database name from the DEFERROR view of the database to which the transaction was originally queued. If this parameter is NULL, then all transactions meeting the requirements of the other parameter are removed from the DEFERROR view. |

## **DELETE\_TRAN Procedure**

This procedure deletes a transaction from the DEFTRANDEST view. If there are no other DEFTRANDEST or DEFERROR entries for the transaction, then the transaction is deleted from the DEFTRAN and DEFCALL views as well.

## **Syntax**

```
DBMS_DEFER_SYS.DELETE_TRAN (
```

#### **Parameters**

#### Table 14-8 DELETE\_TRAN Procedure Parameters

| Parameter        | Description                                                                                                    |
|------------------|----------------------------------------------------------------------------------------------------|
| deferred_tran_id | Identification number from the DEFTRAN view of the deferred transaction that you want to delete. If this is NULL, then all transactions meeting the requirements of the other parameter are deleted.                            |
| destination      | The fully qualified database name from the DEFTRANDEST view of the database to which the transaction was originally queued. If this is NULL, then all transactions meeting the requirements of the other parameter are deleted. |

#### **DISABLED Function**

This function determines whether propagation of the deferred transaction queue from the current site to a specified site is enabled. The DISABLED function returns true if the deferred remote procedure call (RPC) queue is disabled for the specified destination.

#### **Syntax**

```
DBMS DEFER SYS.DISABLED (
  destination IN VARCHAR2)
 RETURN BOOLEAN;
```

#### **Parameters**

Table 14–9 DISABLED Function Parameters

| Parameter   | Description                                                                               |
|-------------|-------------------------------------------------------------------------------------------|
| destination | The fully qualified database name of the node whose propagation status you want to check. |

#### Returns

Table 14–10 DISABLED Function Return Values

| Value | Description                                                 |
|-------|-------------------------------------------------------------|
| true  | Propagation to this site from the current site is disabled. |
| false | Propagation to this site from the current site is enabled.  |

Table 14–11 DISABLED Function Exceptions

| Exception     | Description                                                                         |
|---------------|-------------------------------------------------------------------------------------|
| NO_DATA_FOUND | Specified ${\tt destination}\ does\ not\ appear\ in\ the\ {\tt DEFSCHEDULE}\ view.$ |

## **EXCLUDE\_PUSH Function**

This function acquires an exclusive lock that prevents deferred transaction PUSH (either serial or parallel). This function performs a commit when acquiring the lock. The lock is acquired with RELEASE\_ON\_COMMIT => true, so that pushing of the deferred transaction queue can resume after the next commit.

## **Syntax**

```
DBMS_DEFER_SYS.EXCLUDE_PUSH (
  timeout IN INTEGER)
 RETURN INTEGER;
```

#### **Parameters**

Table 14–12 EXCLUDE\_PUSH Function Parameters

| Parameter | Description                                                                                                    |
|-----------|----------------------------------------------------------------------------------------------------|
| timeout   | Timeout in seconds. If the lock cannot be acquired within this time period (either because of an error or because a PUSH is currently under way), then the call returns a value of 1. A timeout value of DBMS_LOCK.MAXWAIT waits indefinitely. |

#### Returns

Table 14–13 EXCLUDE\_PUSH Function Return Values

| Value | Description                 |
|-------|-----------------------------|
| 0     | Success, lock acquired.     |
| 1     | Timeout, no lock acquired.  |
| 2     | Deadlock, no lock acquired. |
| 4     | Already own lock.           |

# **EXECUTE\_ERROR Procedure**

This procedure reexecutes a deferred transaction that did not initially complete successfully in the security context of the original receiver of the transaction.

## **Syntax**

```
DBMS_DEFER_SYS.EXECUTE_ERROR (
   deferred_tran_id IN VARCHAR2,
   destination IN VARCHAR2);
```

#### **Parameters**

Table 14–14 EXECUTE\_ERROR Procedure Parameters

| Parameter        | Description                                                                                                    |
|------------------|----------------------------------------------------------------------------------------------------|
| deferred_tran_id | Identification number from the DEFERROR view of the deferred transaction that you want to reexecute. If this is NULL, then all transactions queued for destination are reexecuted.                                                           |
| destination      | The fully qualified database name from the DEFERROR view of the database to which the transaction was originally queued. This must not be NULL. If the provided database name is not fully qualified or is invalid, no error will be raised. |

Table 14–15 EXECUTE\_ERROR Procedure Exceptions

| Exception       | Description                                                                      |
|-----------------|----------------------------------------------------------------------------------|
| ORA-24275 error | Illegal combinations of ${\tt NULL}$ and non- ${\tt NULL}$ parameters were used. |
| badparam        | Parameter value missing or invalid (for example, if destination is NULL).        |
| missinguser     | Invalid user.                                                                    |

## **EXECUTE ERROR AS USER Procedure**

This procedure reexecutes a deferred transaction that did not initially complete successfully. Each transaction is executed in the security context of the connected user.

# **Syntax**

```
DBMS DEFER SYS.EXECUTE ERROR AS USER (
  deferred_tran_id IN VARCHAR2,
  destination IN VARCHAR2);
```

#### **Parameters**

Table 14–16 EXECUTE\_ERROR\_AS\_USER Procedure Parameters

| Parameter        | Description                                                                                                    |
|------------------|----------------------------------------------------------------------------------------------------|
| deferred_tran_id | Identification number from the DEFERROR view of the deferred transaction that you want to reexecute. If this is NULL, then all transactions queued for destination are reexecuted. |
| destination      | The fully qualified database name from the <code>DEFERROR</code> view of the database to which the transaction was originally queued. This must not be <code>NULL</code> .         |

Table 14–17 EXECUTE\_ERROR\_AS\_USER Procedure Exceptions

| Exception       | Description                                                               |
|-----------------|---------------------------------------------------------------------------|
| ORA-24275 error | Illegal combinations of NULL and non-NULL parameters were used.           |
| badparam        | Parameter value missing or invalid (for example, if destination is NULL). |
| missinguser     | Invalid user.                                                             |

#### **PURGE Function**

This function purges pushed transactions from the deferred transaction queue at your current master site or materialized view site.

#### **Syntax**

```
DBMS_DEFER_SYS.PURGE (

purge_method IN BINARY_INTEGER := purge_method_quick,

rollback_segment IN VARCHAR2 := NULL,

startup_seconds IN BINARY_INTEGER := 0,

execution_seconds IN BINARY_INTEGER := seconds_infinity,

delay_seconds IN BINARY_INTEGER := 0,

transaction_count IN BINARY_INTEGER := transactions_infinity,

write_trace IN BOOLEAN := NULL);

RETURN BINARY_INTEGER;
```

#### **Parameters**

Table 14-18 PURGE Function Parameters (Page 1 of 2)

| Parameter        | Description                                                                                                    |
|------------------|----------------------------------------------------------------------------------------------------|
| purge_method     | Controls how to purge the deferred transaction queue: purge_method_quick costs less, while purge_method_precise offers better precision.                                                                                                    |
|                  | Specify the following for this parameter to use purge_method_quick:                                                                                                    |
|                  | dbms_defer_sys.purge_method_quick                                                                                                    |
|                  | Specify the following for this parameter to user purge_method_ precise:                                                                                                    |
|                  | dbms_defer_sys.purge_method_precise                                                                                                    |
|                  | If you use purge_method_quick, deferred transactions and deferred procedure calls that have been successfully pushed may remain in the DEFTRAN and DEFCALL data dictionary views for longer than expected before they are purged. See "Usage Notes" on page 14-15 for more information. |
| rollback_segment | Name of rollback segment to use for the purge, or ${\tt NULL}$ for default.                                                                                                    |
| startup_seconds  | Maximum number of seconds to wait for a previous purge of the same deferred transaction queue.                                                                                                    |

Table 14–18 PURGE Function Parameters (Page 2 of 2)

| Parameter         | Description                                                                                                    |
|-------------------|----------------------------------------------------------------------------------------------------|
| execution_seconds | If > 0, then stop purge cleanly after the specified number of seconds of real time.                                                                                      |
| delay_seconds     | Stop purge cleanly after the deferred transaction queue has no transactions to purge for delay_seconds.                                                                  |
| transaction_count | If > 0, then shut down cleanly after purging transaction_count number of transactions.                                                                                   |
| write_trace       | When set to true, Oracle records the result value returned by the PURGE function in the server's trace file. When set to false, Oracle does not record the result value. |

#### **Returns**

Table 14–19 Purge Function Returns

| Value                        | Description                                                                                                    |
|------------------------------|----------------------------------------------------------------------------------------------------|
| result_ok                    | OK, terminated after delay_seconds expired.                                                                                                    |
| result_startup_seconds       | Terminated by lock timeout while starting.                                                                                                    |
| result_execution_seconds     | Terminated by exceeding execution_seconds.                                                                                                    |
| result_transaction_count     | Terminated by exceeding transaction_count.                                                                                                    |
| result_errors                | Terminated after errors.                                                                                                    |
| result_split_del_order_limit | Terminated after failing to acquire the enqueue in exclusive mode. If you receive this return code, then retry the purge. If the problem persists, then contact Oracle Support Services. |
| result_purge_disabled        | Queue purging is disabled internally for synchronization when adding new master sites without quiesce.                                                                                   |

#### **Exceptions**

Table 14-20 PURGE Function Exceptions

| Exception         | Description                              |
|-------------------|------------------------------------------|
| argoutofrange     | Parameter value is out of a valid range. |
| executiondisabled | Execution of purging is disabled.        |
| defererror        | Internal error.                          |

## **Usage Notes**

When you use the <code>purge\_method\_quick</code> for the <code>purge\_method</code> parameter in the <code>DBMS\_DEFER\_SYS</code>. <code>PURGE</code> function, deferred transactions and deferred procedure calls may remain in the <code>DEFCALL</code> and <code>DEFTRAN</code> data dictionary views after they have been successfully pushed. This behavior occurs in replication environments that have more than one database link and the push is executed to only one database link.

To purge the deferred transactions and deferred procedure calls, perform one of the following actions:

- Use purge\_method\_precise for the purge\_method parameter instead of the purge\_method\_quick. Using purge\_method\_precise is more expensive, but it ensures that the deferred transactions and procedure calls are purged after they have been successfully pushed.
- Using purge\_method\_quick for the purge\_method parameter, push the
  deferred transactions to all database links. The deferred transactions and
  deferred procedure calls are purged efficiently when the push to the last
  database link is successful.

#### **PUSH Function**

This function forces a deferred remote procedure call (RPC) queue at your current master site or materialized view site to be pushed (propagated) to a remote site using either serial or parallel propagation.

#### **Syntax**

```
DBMS DEFER SYS.PUSH (
     destination IN VARCHAR2,
parallelism IN BINARY_INTEGER := 0,
heap_size IN BINARY_INTEGER := 0,
stop_on_error IN BOOLEAN := false,
write_trace IN BOOLEAN := false,
startup_seconds IN BINARY_INTEGER := 0,
execution_seconds IN BINARY_INTEGER := seconds_infinity,
delay_seconds IN BINARY_INTEGER := seconds_infinity,
      delay_seconds IN BINARY_INTEGER := 0, transaction_count IN BINARY_INTEGER := transactions_infinity,
      delivery_order_limit IN NUMBER := delivery_order_infinity)
    RETURN BINARY INTEGER;
```

#### **Parameters**

Table 14-21 PUSH Function Parameters (Page 1 of 2)

| Parameter     | Description                                                                                                    |
|---------------|----------------------------------------------------------------------------------------------------|
| destination   | The fully qualified database name of the master site or master materialized view site to which you are forwarding changes.                                                                                                    |
| parallelism   | 0 specifies serial propagation.                                                                                                    |
|               | n > 1 specifies parallel propagation with $n$ parallel processes.                                                                                                    |
|               | 1 specifies parallel propagation using only one parallel process.                                                                                                    |
| heap_size     | Maximum number of transactions to be examined simultaneously for parallel propagation scheduling. Oracle automatically calculates the default setting for optimal performance.                                                               |
|               | <b>Note:</b> Do not set the parameter unless so directed by Oracle Support Services.                                                                                                    |
| stop_on_error | The default, false, indicates that the executor should continue even if errors, such as conflicts, are encountered. If true, then stops propagation at the first indication that a transaction encountered an error at the destination site. |

Table 14-21 PUSH Function Parameters (Page 2 of 2)

| Parameter            | Description                                                                                                    |
|----------------------|----------------------------------------------------------------------------------------------------|
| write_trace          | When set to true, Oracle records the result value returned by the function in the server's trace file. When set to false, Oracle does not record the result value.                                                                                                    |
| startup_seconds      | Maximum number of seconds to wait for a previous push to the same destination.                                                                                                    |
| execution_seconds    | If $> 0$ , then stop push cleanly after the specified number of seconds of real time. If transaction_count and execution_seconds are zero (the default), then transactions are executed until there are no more in the queue.                                                                                                    |
|                      | The execution_seconds parameter only controls the duration of time that operations can be started. It does not include the amount of time that the transactions require at remote sites. Therefore, the execution_seconds parameter is not intended to be used as a precise control to stop the propagation of transactions to a remote site. If a precise control is required, use the transaction_count or delivery_order parameters. |
| delay_seconds        | Do not return before the specified number of seconds have elapsed, even if the queue is empty. Useful for reducing execution overhead if PUSH is called from a tight loop.                                                                                                    |
| transaction_count    | If > 0, then the maximum number of transactions to be pushed before stopping. If transaction_count and execution_seconds are zero (the default), then transactions are executed until there are no more in the queue that need to be pushed.                                                                                                    |
| delivery_order_limit | Stop execution cleanly before pushing a transaction where delivery_order >= delivery_order_limit                                                                                                    |

#### **Returns**

Table 14–22 PUSH Function Returns

| Value                        | Description                                                                                                    |
|------------------------------|----------------------------------------------------------------------------------------------------|
| result_ok                    | OK, terminated after delay_seconds expired.                                                                                                    |
| result_startup_seconds       | Terminated by lock timeout while starting.                                                                                                    |
| result_execution_seconds     | Terminated by exceeding execution_seconds.                                                                                                    |
| result_transaction_count     | Terminated by exceeding transaction_count.                                                                                                    |
| result_delivery_order_limit  | Terminated by exceeding delivery_order_limit.                                                                                                    |
| result_errors                | Terminated after errors.                                                                                                    |
| result_push_disabled         | Push was disabled internally. Typically, this return value means that propagation to the destination was set to disabled internally by Oracle for propagation synchronization when adding a new master site to a master group without quiescing the master group. Oracle will enable propagation automatically at a later time |
| result_split_del_order_limit | Terminated after failing to acquire the enqueue in exclusive mode. If you receive this return code, then retry the push. If the problem persists, then contact Oracle Support Services.                                                                                                    |

Table 14–23 PUSH Function Exceptions

| Exception              | Description                                                                         |
|------------------------|-------------------------------------------------------------------------------------|
| incompleteparallelpush | Serial propagation requires that parallel propagation shuts down cleanly.           |
| executiondisabled      | Execution of deferred remote procedure calls (RPCs) is disabled at the destination. |
| crt_err_err            | Error while creating entry in DEFERROR.                                             |
| deferred_rpc_quiesce   | Replication activity for replication group is suspended.                            |
| commfailure            | Communication failure during deferred remote procedure call (RPC).                  |
| missingpropagator      | A propagator does not exist.                                                        |

### **REGISTER\_PROPAGATOR Procedure**

This procedure registers the specified user as the propagator for the local database. It also grants the following privileges to the specified user (so that the user can create wrappers):

- CREATE SESSION
- CREATE PROCEDURE
- CREATE DATABASE LINK
- EXECUTE ANY PROCEDURE

### **Syntax**

```
DBMS DEFER SYS.REGISTER PROPAGATOR (
  username IN VARCHAR2);
```

#### **Parameters**

#### Table 14–24 REGISTER\_PROPAGATOR Procedure Parameters

| Parameter | Description       |
|-----------|-------------------|
| username  | Name of the user. |

### **Exceptions**

Table 14–25 REGISTER\_PROPAGATOR Procedure Exceptions

| Exception           | Description                               |
|---------------------|-------------------------------------------|
| missinguser         | Specified user does not exist.            |
| alreadypropagator   | Specified user is already the propagator. |
| duplicatepropagator | There is already a different propagator.  |

### SCHEDULE\_PURGE Procedure

This procedure schedules a job to purge pushed transactions from the deferred transaction queue at your current master site or materialized view site. You should schedule one purge job.

**See Also:** Oracle9i Replication for information about using this procedure to schedule continuous or periodic purge of your deferred transaction queue

### **Syntax**

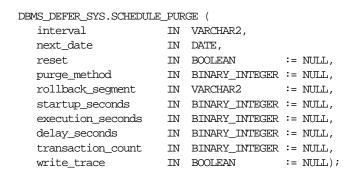

Table 14-26 SCHEDULE\_PURGE Procedure Parameters (Page 1 of 2)

| Parameter | Description                                                                                                    |
|-----------|----------------------------------------------------------------------------------------------------|
| interval  | Allows you to provide a function to calculate the next time to purge. This value is stored in the interval field of the DEFSCHEDULE view and calculates the next_date field of this view. If you use the default value for this parameter, NULL, then the value of this field remains unchanged. If the field had no previous value, it is created with a value of NULL. If you do not supply a value for this field, you must supply a value for next_date. |

Table 14–26 SCHEDULE\_PURGE Procedure Parameters (Page 2 of 2)

| Parameter         | Description                                                                                                    |
|-------------------|----------------------------------------------------------------------------------------------------|
| next_date         | Allows you to specify a time to purge pushed transactions from the site's queue. This value is stored in the next_date field of the DEFSCHEDULE view. If you use the default value for this parameter, NULL, then the value of this field remains unchanged. If this field had no previous value, it is created with a value of NULL. If you do not supply a value for this field, then you must supply a value for interval.                                                                                             |
| reset             | Set to true to reset LAST_TXN_COUNT, LAST_ERROR, and LAST_MSG to NULL.                                                                                                    |
| purge_method      | Controls how to purge the deferred transaction queue: purge_method_quick costs less, while purge_method_precise offers better precision.                                                                                                    |
|                   | Specify the following for this parameter to use purge_method_quick:                                                                                                    |
|                   | dbms_defer_sys.purge_method_quick                                                                                                    |
|                   | Specify the following for this parameter to user purge_method_ precise:                                                                                                    |
|                   | dbms_defer_sys.purge_method_precise                                                                                                    |
|                   | If you use <code>purge_method_quick</code> , deferred transactions and deferred procedure calls that have been successfully pushed may remain in the <code>DEFTRAN</code> and <code>DEFCALL</code> data dictionary views for longer than expected before they are purged. For more information, see "Usage Notes" on page 14-15. These usage notes are for the <code>DBMS_DEFER_SYS</code> . <code>PURGE</code> function, but they also apply to the <code>DBMS_DEFER_SYS</code> . <code>SCHEDULE_PURGE</code> procedure. |
| rollback_segment  | Name of rollback segment to use for the purge, or ${\tt NULL}$ for default.                                                                                                    |
| startup_seconds   | Maximum number of seconds to wait for a previous purge of the same deferred transaction queue.                                                                                                    |
| execution_seconds | If >0, then stop purge cleanly after the specified number of seconds of real time.                                                                                                    |
| delay_seconds     | Stop purge cleanly after the deferred transaction queue has no transactions to purge for delay_seconds.                                                                                                    |
| transaction_count | If $> 0$ , then shut down cleanly after purging transaction_count number of transactions.                                                                                                    |
| write_trace       | When set to true, Oracle records the result value returned by the PURGE function in the server's trace file.                                                                                                    |

### SCHEDULE\_PUSH Procedure

This procedure schedules a job to push the deferred transaction queue to a remote site. This procedure performs a COMMIT.

**See Also:** Oracle9i Replication for information about using this procedure to schedule continuous or periodic push of your deferred transaction queue

#### **Syntax**

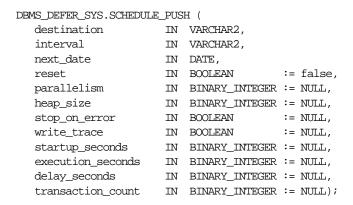

Table 14-27 SCHEDULE\_PUSH Procedure Parameters (Page 1 of 2)

| Parameter   | Description                                                                                                    |
|-------------|----------------------------------------------------------------------------------------------------|
| destination | The fully qualified database name of the master site or master materialized view site to which you are forwarding changes.                                                                                                    |
| interval    | Allows you to provide a function to calculate the next time to push. This value is stored in the interval field of the DEFSCHEDULE view and calculates the next_date field of this view. If you use the default value for this parameter, NULL, then the value of this field remains unchanged. If the field had no previous value, it is created with a value of NULL. If you do not supply a value for this field, then you must supply a value for next_date. |

Table 14–27 SCHEDULE\_PUSH Procedure Parameters (Page 2 of 2)

| Parameter         | Description                                                                                                    |
|-------------------|----------------------------------------------------------------------------------------------------|
| next_date         | Allows you to specify a time to push deferred transactions to the remote site. This value is stored in the next_date field of the DEFSCHEDULE view. If you use the default value for this parameter, NULL, then the value of this field remains unchanged. If this field had no previous value, then it is created with a value of NULL. If you do not supply a value for this field, then you must supply a value for interval. |
| reset             | Set to true to reset LAST_TXN_COUNT, LST_ERROR, and LAST_MSG to NULL.                                                                                                    |
| parallelism       | 0 specifies serial propagation.                                                                                                    |
|                   | n > 1 specifies parallel propagation with $n$ parallel processes.                                                                                                    |
|                   | 1 specifies parallel propagation using only one parallel process.                                                                                                    |
| heap_size         | Maximum number of transactions to be examined simultaneously for parallel propagation scheduling. Oracle automatically calculates the default setting for optimal performance.                                                                                                    |
|                   | <b>Note:</b> Do not set the parameter unless so directed by Oracle Support Services.                                                                                                    |
| stop_on_error     | The default, false, indicates that the executor should continue even if errors, such as conflicts, are encountered. If true, then stops propagation at the first indication that a transaction encountered an error at the destination site.                                                                                                    |
| write_trace       | When set to true, Oracle records the result value returned by the function in the server's trace file.                                                                                                    |
| startup_seconds   | Maximum number of seconds to wait for a previous push to the same destination.                                                                                                    |
| execution_seconds | If >0, then stop execution cleanly after the specified number of seconds of real time. If transaction_count and execution_seconds are zero (the default), then transactions are executed until there are no more in the queue.                                                                                                    |
| delay_seconds     | Do not return before the specified number of seconds have elapsed, even if the queue is empty. Useful for reducing execution overhead if PUSH is called from a tight loop.                                                                                                    |
| transaction_count | If > 0, then the maximum number of transactions to be pushed before stopping. If transaction_count and execution_seconds are zero (the default), then transactions are executed until there are no more in the queue that need to be pushed.                                                                                                    |

### **SET\_DISABLED Procedure**

To disable or enable propagation of the deferred transaction queue from the current site to a specified destination site. If the disabled parameter is true, then the procedure disables propagation to the specified destination and future invocations of PUSH do not push the deferred remote procedure call (RPC) queue. SET\_ DISABLED eventually affects a session already pushing the queue to the specified destination, but does not affect sessions appending to the queue with DBMS\_DEFER.

If the disabled parameter is false, then the procedure enables propagation to the specified destination and, although this does not push the queue, it permits future invocations of PUSH to push the queue to the specified destination. Whether the disabled parameter is true or false, a COMMIT is required for the setting to take effect in other sessions.

### **Syntax**

```
DBMS DEFER SYS.SET DISABLED (
   destination IN VARCHAR2,
   disabled IN BOOLEAN := true,
  catchup IN RAW := '00', override IN BOOLEAN := false);
```

Table 14–28 SET\_DISABLED Procedure Parameters

| Parameter   | Description                                                                                                    |
|-------------|----------------------------------------------------------------------------------------------------|
| destination | The fully qualified database name of the node whose propagation status you want to change.                                                                                                    |
| disabled    | By default, this parameter disables propagation of the deferred transaction queue from your current site to the specified destination. Set this to false to enable propagation.                                                       |
| catchup     | The extension identifier for adding new master sites to a master group without quiescing the master group. The new master site is the destination. Query the DEFSCHEDULE data dictionary view for the existing extension identifiers. |
| override    | A false setting, the default, specifies that Oracle raises the cantsetdisabled exception if the disabled parameter is set to false and propagation was disabled internally by Oracle.                                                 |
|             | A true setting specifies that Oracle ignores whether the disabled state was set internally for synchronization and always tries to set the state as specified by the disabled parameter.                                              |
|             | <b>Note:</b> Do not set this parameter unless directed to do so by Oracle Support Services.                                                                                                    |

### **Exceptions**

Table 14–29 SET\_DISABLED Procedure Exceptions

| Exception       | Description                                                                                                    |
|-----------------|----------------------------------------------------------------------------------------------------|
| NO_DATA_FOUND   | No entry was found in the DEFSCHEDULE view for the specified destination.                                                                                                    |
| cantsetdisabled | The disabled status for this site is set internally by Oracle for synchronization during adding a new master site to a master group without quiescing the master group. Ensure that adding a new master site without quiescing finished before invoking this procedure. |

### **UNREGISTER\_PROPAGATOR Procedure**

To unregister a user as the propagator from the local database. This procedure:

- Deletes the specified propagator from DEFPROPAGATOR.
- Revokes privileges granted by REGISTER\_PROPAGATOR from the specified user (including identical privileges granted independently).
- Drops any generated wrappers in the schema of the specified propagator, and marks them as dropped in the replication catalog.

### **Syntax**

```
DBMS DEFER SYS.UNREGISTER PROPAGATOR (
  username IN VARCHAR2
  timeout IN INTEGER DEFAULT DBMS_LOCK.MAXWAIT);
```

#### **Parameters**

#### Table 14–30 UNREGISTER\_PROPAGATOR Procedure Parameters

| Parameter | Description                                                                                                    |
|-----------|----------------------------------------------------------------------------------------------------|
| username  | Name of the propagator user.                                                                                               |
| timeout   | Timeout in seconds. If the propagator is in use, then the procedure waits until timeout. The default is DBMS_LOCK.MAXWAIT. |

### **Exceptions**

Table 14–31 UNREGISTER\_PROPAGATOR Procedure Exceptions

| Parameter         | Description                                                       |
|-------------------|-------------------------------------------------------------------|
| missingpropagator | Specified user is not a propagator.                               |
| propagator_inuse  | Propagator is in use, and thus cannot be unregistered. Try later. |

### **UNSCHEDULE\_PURGE** Procedure

This procedure stops automatic purges of pushed transactions from the deferred transaction queue at a master site or materialized view site.

### **Syntax**

DBMS DEFER SYS.UNSCHEDULE PURGE();

#### **Parameters**

None

### **UNSCHEDULE\_PUSH Procedure**

This procedure stops automatic pushes of the deferred transaction queue from a master site or materialized view site to a remote site.

#### **Syntax**

```
DBMS_DEFER_SYS.UNSCHEDULE_PUSH (
    dblink IN VARCHAR2);
```

Table 14–32 UNSCHEDULE\_PUSH Procedure Parameters

| Parameter | Description                                                                                                    |
|-----------|----------------------------------------------------------------------------------------------------|
| dblink    | Fully qualified path name for the database at which you want to unschedule periodic execution of deferred remote procedure calls. |

Table 14–33 UNSCHEDULE\_PUSH Procedure Exceptions

| Exception     | Description                                                          |
|---------------|----------------------------------------------------------------------|
| NO_DATA_FOUND | No entry was found in the DEFSCHEDULE view for the specified dblink. |

# DBMS\_MVIEW

DBMS\_MVIEW enables you to understand capabilities for materialized views and potential materialized views, including their rewrite availability. It also enables you to refresh materialized views that are not part of the same refresh group and purge logs.

This chapter discusses the following topics:

Summary of DBMS\_MVIEW Subprograms

**Note:** DBMS\_SNAPSHOT is a synonym for DBMS\_MVIEW.

#### See Also:

- Oracle9i Replication for more information about using materialized views in a replication environment
- Oracle9i Data Warehousing Guide for more information about using materialized views in a data warehousing environment

# **Summary of DBMS\_MVIEW Subprograms**

Table 15–1 DBMS\_MVIEW Package Subprograms

| Subprogram                                        | Description                                                                                                    |
|---------------------------------------------------|----------------------------------------------------------------------------------------------------|
| Subprogram                                        | Description                                                                                                    |
| BEGIN_TABLE_REORGANIZATION Procedure on page 15-3 | Performs a process to preserve materialized view data needed for refresh.                                                                                                    |
| END_TABLE_REORGANIZATION Procedure on page 15-4   | Ensures that the materialized view data for the master table is valid and that the master table is in the proper state.                                                        |
| EXPLAIN_MVIEW Procedure on page 15-5              | Explains what is possible with a materialized view or potential materialized view.                                                                                             |
| EXPLAIN_REWRITE Procedure on page 15-6            | Explains why a query failed to rewrite.                                                                                                    |
| I_AM_A_REFRESH Function on page 15-7              | Returns the value of the ${\tt I\_AM\_REFRESH}$ package state.                                                                                                    |
| PMARKER Function on page 15-8                     | Returns a partition marker from a rowid. This function is used for Partition Change Tracking (PCT).                                                                            |
| PURGE_DIRECT_LOAD_LOG Procedure on page 15-8      | Purges rows from the direct loader log after they are no longer needed by any materialized views (used with data warehousing).                                                 |
| PURGE_LOG Procedure on page 15-9                  | Purges rows from the materialized view log.                                                                                                    |
| PURGE_MVIEW_FROM_LOG Procedure on page 15-10      | Purges rows from the materialized view log.                                                                                                    |
| REFRESH Procedure on page 15-12                   | Consistently refreshes one or more materialized views that are not members of the same refresh group.                                                                          |
| REFRESH_ALL_MVIEWS Procedure on page 15-15        | Refreshes all materialized views that do not reflect changes to their master table or master materialized view.                                                                |
| REFRESH_DEPENDENT Procedure on page 15-16         | Refreshes all table-based materialized views that depend<br>on a specified master table or master materialized view, or<br>list of master tables or master materialized views. |
| REGISTER_MVIEW Procedure on page 15-18            | Enables the administration of individual materialized views.                                                                                                    |
| UNREGISTER_MVIEW Procedure<br>on page 15-21       | Enables the administration of individual materialized views. Invoked at a master site or master materialized view site to unregister a materialized view.                      |

### **BEGIN\_TABLE\_REORGANIZATION Procedure**

This procedure performs a process to preserve materialized view data needed for refresh. It must be called before a master table is reorganized.

**See Also:** "Reorganizing Master Tables that Have Materialized View Logs" on page 8-19

### **Syntax**

```
DBMS MVIEW.BEGIN TABLE REORGANIZATION (
  tabowner IN VARCHAR2,
  tabname IN VARCHAR2);
```

#### **Parameters**

#### Table 15–2 BEGIN\_TABLE\_REORGANIZATION Procedure Parameters

| Parameter | Description                           |
|-----------|---------------------------------------|
| tabowner  | Owner of the table being reorganized. |
| tabname   | Name of the table being reorganized.  |

### **END\_TABLE\_REORGANIZATION Procedure**

This procedure ensures that the materialized view data for the master table is valid and that the master table is in the proper state. It must be called after a master table is reorganized.

See Also: "Reorganizing Master Tables that Have Materialized View Logs" on page 8-19

### **Syntax**

```
DBMS_MVIEW.END_TABLE_REORGANIZATION (
  tabowner IN VARCHAR2,
  tabname IN VARCHAR2);
```

#### **Parameters**

#### Table 15–3 END\_TABLE\_REORGANIZATION Procedure Parameters

| Parameter | Description                           |
|-----------|---------------------------------------|
| tabowner  | Owner of the table being reorganized. |
| tabname   | Name of the table being reorganized.  |

### **EXPLAIN\_MVIEW Procedure**

This procedure enables you to learn what is possible with a materialized view or potential materialized view. For example, you can determine if a materialized view is fast refreshable and what types of query rewrite you can perform with a particular materialized view.

Using this procedure is straightforward. You simply call DBMS\_MVIEW.EXPLAIN\_ MVIEW, passing in as parameters the schema and materialized view name for an existing materialized view. Alternatively, you can specify the SELECT string for a potential materialized view. The materialized view or potential materialized view is then analyzed and the results are written into either a table called MV CAPABILITIES\_TABLE, which is the default, or to an array called MSG\_ARRAY.

Note that you must run the utlxmv.sql script prior to calling EXPLAIN MVIEW except when you direct output to a VARRAY. The script is found in the admin directory. In addition, you must create MV\_CAPABILITIES\_TABLE in the current schema.

### Syntax 1 4 1

The following PL/SQL declarations that are made for you in the DBMS MVIEW package show the order and datatypes of these parameters for explaining an existing materialized view and a potential materialized view with output to a table and to a VARRAY.

To explain an existing or potential materialized view with output to MV CAPABILITIES TABLE:

```
DBMS MVIEW. EXPLAIN MVIEW (
               IN VARCHAR2,
 statement_id IN VARCHAR2:= NULL);
```

To explain an existing or potential materialized view with output to a VARRAY:

```
DBMS MVIEW.EXPLAIN MVIEW (
mv
      IN VARCHAR2,
msg_array OUT SYS.ExplainMVArrayType);
```

Table 15-4 EXPLAIN MVIEW Procedure Parameters

| Parameter    | Description                                                                                                    |
|--------------|----------------------------------------------------------------------------------------------------|
| mv           | The name of an existing materialized view (optionally qualified with the owner name separated by a ".") or a SELECT statement for a potential materialized view. |
| statement_id | A client-supplied unique identifier to associate output rows with specific invocations of ${\tt EXPLAIN\_MVIEW}.$                                                |
| msg_array    | The PL/SQL varray that receives the output. Use this parameter to direct EXPLAIN_MVIEW's output to a PL/SQL VARRAY rather than MV_CAPABILITIES_TABLE.            |

### **EXPLAIN REWRITE Procedure**

This procedure enables you to learn why a query failed to rewrite, or, if it rewrites, which materialized views will be used. Using the results from the procedure, you can take the appropriate action needed to make a query rewrite if at all possible. The query specified in the EXPLAIN\_REWRITE statement is never actually executed.

To obtain the output into a table, you must run the admin/utlxrw.sql script before calling EXPLAIN REWRITE. This script creates a table named REWRITE TABLE in the current schema.

### Syntax 5 4 1

You can obtain the output from EXPLAIN\_REWRITE in two ways. The first is to use a table, while the second is to create a VARRAY. The following shows the basic syntax for using an output table:

```
DBMS MVIEW.EXPLAIN REWRITE (
    query IN VARCHAR2, mv IN VARCHAR2,
    statement_id IN VARCHAR2;
```

If you want to direct the output of EXPLAIN\_REWRITE to a varray, instead of a table, then the procedure should be called as follows:

```
DBMS MVIEW.EXPLAIN REWRITE (
     query IN VARCHAR2(2000),
mv IN VARCHAR2(30),
msg_array IN OUT SYS.RewriteArrayType);
```

Table 15–5 EXPLAIN\_REWRITE Procedure Parameters

| Parameter    | Description                                                                                                    |
|--------------|----------------------------------------------------------------------------------------------------|
| query        | SQL select statement to be explained.                                                                                |
| mv           | The fully qualified name of an existing materialized view in the form of SCHEMA.MV $$                                |
| statement_id | A client-supplied unique identifier to distinguish output messages                                                   |
| msg_array    | The PL/SQL varray that receives the output. Use this parameter to direct EXPLAIN_REWRITE's output to a PL/SQL VARRAY |

### I\_AM\_A\_REFRESH Function

This function returns the value of the I\_AM\_REFRESH package state. A return value of TRUE indicates that all local replication triggers for materialized views are effectively disabled in this session because each replication trigger first checks this state. A return value of FALSE indicates that these triggers are enabled.

### **Syntax**

DBMS\_MVIEW.I\_AM\_A\_REFRESH() RETURN BOOLEAN;

#### **Parameters**

None.

#### **PMARKER Function**

This function returns a partition marker from a rowid. It is used for Partition Change Tracking (PCT).

### **Syntax**

DBMS\_MVIEW.PMARKER(rid IN ROWID) RETURN NUMBER;

#### **Parameters**

Table 15-6 PMARKER Procedure Parameters

| Parameter | Description                                 |
|-----------|---------------------------------------------|
| rid       | The rowid of a row entry in a master table. |

### PURGE\_DIRECT\_LOAD\_LOG Procedure

This procedure removes entries from the direct loader log after they are no longer needed for any known materialized view. This procedure usually is used in environments using Oracle's data warehousing technology.

See Also: Oracle9i Data Warehousing Guide for more information

### **Syntax**

DBMS MVIEW.PURGE DIRECT LOAD LOG();

#### **Parameters**

None.

### **PURGE\_LOG Procedure**

This procedure purges rows from the materialized view log.

### **Syntax**

```
DBMS_MVIEW.PURGE_LOG (
   master IN VARCHAR2,
num IN BINARY_INTEGER := 1,
flag IN VARCHAR2 := 'NOP');
```

Table 15–7 PURGE\_LOG Procedure Parameters

| Parameter | Description                                                                                                    |
|-----------|----------------------------------------------------------------------------------------------------|
| master    | Name of the master table or master materialized view.                                                                                                    |
| num       | Number of least recently refreshed materialized views whose rows you want to remove from materialized view log. For example, the following statement deletes rows needed to refresh the two least recently refreshed materialized views:                                                                                                    |
|           | <pre>DBMS_MVIEW.PURGE_LOG('master_table', 2);</pre>                                                                                                    |
|           | To delete all rows in the materialized view log, indicate a high<br>number of materialized views to disregard, as in this example:                                                                                                    |
|           | <pre>DBMS_MVIEW.PURGE_LOG('master_table',9999);</pre>                                                                                                    |
|           | This statement completely purges the materialized view log that corresponds to master_table if fewer than 9999 materialized views are based on master_table. A simple materialized view whose rows have been purged from the materialized view log must be completely refreshed the next time it is refreshed.                                   |
| flag      | Specify delete to guarantee that rows are deleted from the materialized view log for at least one materialized view. This parameter can override the setting for the parameter num. For example, the following statement deletes rows from the materialized view log that has dependency rows in the least recently refreshed materialized view: |
|           | DBMS_MVIEW.PURGE_LOG('master_table',1,'delete');                                                                                                    |

### PURGE\_MVIEW\_FROM\_LOG Procedure

This procedure is called on the master site or master materialized view site to delete the rows in materialized view refresh related data dictionary tables maintained at the master for the specified materialized view identified by its mview id or the combination of the mviewowner, mviewname, and the mviewsite. If the materialized view specified is the oldest materialized view to have refreshed from any of the master tables or master materialized views, then the materialized view log is also purged. This procedure does not unregister the materialized view.

If there is an error while purging one of the materialized view logs, the successful purge operations of the previous materialized view logs are not rolled back. This is to minimize the size of the materialized view logs. In case of an error, this procedure can be invoked again until all the materialized view logs are purged.

### **Syntax**

```
DBMS MVIEW.PURGE MVIEW FROM LOG (
  mview_id IN BINARY_INTEGER
  mviewowner IN VARCHAR2,
  mviewname IN VARCHAR2,
  mviewsite IN VARCHAR2);
```

**Note:** This procedure is overloaded. The mview id parameter is mutually exclusive with the three remaining parameters: mviewowner. mviewname. and mviewsite.

Table 15–8 PURGE\_MVIEW\_FROM\_LOG Procedure Parameters

| Parameter  | Description                                                                                                    |
|------------|----------------------------------------------------------------------------------------------------|
| mview_id   | If you want to execute this procedure based on the identification of the target materialized view, specify the materialized view identification using the mview_id parameter. Query the DBA_BASE_TABLE_MVIEWS view at the materialized view log site for a listing of materialized view IDs. |
|            | Executing this procedure based on the materialized view identification is useful if the target materialized view is not listed in the list of registered materialized views (DBA_REGISTERED_MVIEWS).                                                                                         |
| mviewowner | If you do not specify a mview_id, enter the owner of the target materialized view using the mviewowner parameter. Query the DBA_REGISTERED_MVIEWS view at the materialized view log site to view the materialized view owners.                                                               |
| mviewname  | If you do not specify a mview_id, enter the name of the target materialized view using the mviewname parameter. Query the DBA_REGISTERED_MVIEWS view at the materialized view log site to view the materialized view names.                                                                  |
| mviewsite  | If you do not specify a mview_id, enter the site of the target materialized view using the mviewsite parameter. Query the DBA_REGISTERED_MVIEWS view at the materialized view log site to view the materialized view sites.                                                                  |

### **REFRESH Procedure**

This procedure refreshes a list of materialized views.

### **Syntax**

```
DBMS MVIEW.REFRESH (
atomic_refresh
           IN
              BOOLEAN := true);
```

Note: This procedure is overloaded. The list and tab parameters are mutually exclusive.

Table 15-9 REFRESH Procedure Parameters (Page 1 of 2)

| Parameter            | Description                                                                                                    |  |
|----------------------|----------------------------------------------------------------------------------------------------|--|
| list   tab           | Comma-separated list of materialized views that you want to refresh. (Synonyms are not supported.) These materialized views can be located in different schemas and have different master tables or master materialized views. However, all of the listed materialized views must be in your local database.                                                                                   |  |
|                      | Alternatively, you may pass in a PL/SQL index-by table of type ${\tt DBMS\_UTILITY.UNCL\_ARRAY},$ where each element is the name of a materialized view.                                                                                                    |  |
| method               | A string of refresh methods indicating how to refresh the listed materialized views. An f indicates fast refresh, ? indicates force refresh, C or C indicates complete refresh, and A or a indicates always refresh. A and C are equivalent.                                                                                                    |  |
|                      | If a materialized view does not have a corresponding refresh method (that is, if more materialized views are specified than refresh methods), then that materialized view is refreshed according to its default refresh method. For example, consider the following EXECUTE statement within SQL*Plus:                                                                                         |  |
|                      | DBMS_MVIEW.REFRESH                                                                                                    |  |
|                      | ('countries_mv,regions_mv,hr.employees_mv','cf');                                                                                                    |  |
|                      | This statement performs a complete refresh of the <code>countries_mv</code> materialized view, a fast refresh of the <code>regions_mv</code> materialized view, and a default refresh of the <code>hr.employees</code> materialized view.                                                                                                    |  |
| rollback_seg         | Name of the materialized view site rollback segment to use while refreshing materialized views.                                                                                                    |  |
| push_deferred_rpc    | Used by updatable materialized views only. Set this parameter to true if you want to push changes from the materialized view to its associated master tables or master materialized views before refreshing the materialized view. Otherwise, these changes may appear to be temporarily lost.                                                                                                 |  |
| refresh_after_errors | If this parameter is true, an updatable materialized view continues to refresh even if there are outstanding conflicts logged in the DEFERROR view for the materialized view's master table or master materialized view. If this parameter is true and atomic_refresh is false, this procedure continues to refresh other materialized views if it fails while refreshing a materialized view. |  |

Table 15–9 REFRESH Procedure Parameters (Page 2 of 2)

| Parameter      | Description                                                                                                    |
|----------------|----------------------------------------------------------------------------------------------------|
| purge_option   | If you are using the parallel propagation mechanism (in other words, parallelism is set to 1 or greater), 0 means do not purge, 1 means lazy purge, and 2 means aggressive purge. In most cases, lazy purge is the optimal setting. Set purge to aggressive to trim the queue if multiple master replication groups are pushed to different target sites, and updates to one or more replication groups are infrequent and infrequently pushed. If all replication groups are infrequently updated and pushed, then set this parameter to 0 and occasionally execute PUSH with this parameter set to 2 to reduce the queue. |
| parallelism    | 0 specifies serial propagation.                                                                                                    |
|                | n > 1 specifies parallel propagation with $n$ parallel processes.                                                                                                    |
|                | 1 specifies parallel propagation using only one parallel process.                                                                                                    |
| heap_size      | Maximum number of transactions to be examined simultaneously for parallel propagation scheduling. Oracle automatically calculates the default setting for optimal performance.                                                                                                    |
|                | <b>Note:</b> Do not set this parameter unless directed to do so by Oracle Support Services.                                                                                                    |
| atomic_refresh | If this parameter is set to true, then the list of materialized views is refreshed in a single transaction. All of the refreshed materialized views are updated to a single point in time. If the refresh fails for any of the materialized views, none of the materialized views are updated.                                                                                                    |
|                | If this parameter is set to false, then each of the materialized views is refreshed in a separate transaction. The number of job queue processes must be set to 1 or greater if this parameter is false.                                                                                                    |

### REFRESH\_ALL\_MVIEWS Procedure

This procedure refreshes all materialized views that have the following properties:

- The materialized view has not been refreshed since the most recent change to a master table or master materialized view on which it depends.
- The materialized view and all of the master tables or master materialized views on which it depends are local.
- The materialized view is in the view DBA MVIEWS.

This procedure is intended for use with data warehouses.

#### **Syntax**

```
DBMS_MVIEW.REFRESH_ALL_MVIEWS (
number_of_failures OUT BINARY_INTEGER,
method IN VARCHAR2 := NULL,
rollback_seg IN VARCHAR2 := NULL,
refresh_after_errors IN BOOLEAN := false,
atomic_refresh IN BOOLEAN := true);
```

Table 15-10 REFRESH\_ALL\_MVIEWS Procedure Parameters (Page 1 of 2)

| Parameter            | Description                                                                                                    |
|----------------------|----------------------------------------------------------------------------------------------------|
| number_of_failures   | Returns the number of failures that occurred during processing.                                                                                                    |
| method               | A single refresh method indicating the type of refresh to perform for each materialized view that is refreshed. F or f indicates fast refresh, ? indicates force refresh, C or c indicates complete refresh, and A or a indicates always refresh. A and C are equivalent. If no method is specified, a materialized view is refreshed according to its default refresh method.                 |
| rollback_seg         | Name of the materialized view site rollback segment to use while refreshing materialized views.                                                                                                    |
| refresh_after_errors | If this parameter is true, an updatable materialized view continues to refresh even if there are outstanding conflicts logged in the DEFERROR view for the materialized view's master table or master materialized view. If this parameter is true and atomic_refresh is false, this procedure continues to refresh other materialized views if it fails while refreshing a materialized view. |

| Table 15–10 | REFRESH_ALL_MVIEWS Proce | edure Parameters (Page 2 o | f 2) |
|-------------|--------------------------|----------------------------|------|
|-------------|--------------------------|----------------------------|------|

| Parameter      | Description                                                                                                    |
|----------------|----------------------------------------------------------------------------------------------------|
| atomic_refresh | If this parameter is set to true, then the refreshed materialized views are refreshed in a single transaction. All of the refreshed materialized views are updated to a single point in time. If the refresh fails for any of the materialized views, none of the materialized views are updated. |
|                | If this parameter is set to false, then each of the refreshed materialized views is refreshed in a separate transaction. The number of job queue processes must be set to 1 or greater if this parameter is false.                                                                                |

### **REFRESH DEPENDENT Procedure**

This procedure refreshes all materialized views that have the following properties:

- The materialized view depends on a master table or master materialized view in the list of specified masters.
- The materialized view has not been refreshed since the most recent change to a master table or master materialized view on which it depends.
- The materialized view and all of the master tables or master materialized views on which it depends are local.
- The materialized view is in the view DBA\_MVIEWS.

This procedure is intended for use with data warehouses.

### **Syntax**

```
DBMS MVIEW.REFRESH DEPENDENT (
   number_of_failures OUT
                                     BINARY_INTEGER,
   { list IN VARCHAR2, | tab IN OUT DBMS_UTILITY.UNCL_ARRAY, } method IN VARCHAR2 := NULL, rollback_seg IN VARCHAR2 := NULL,
   refresh_after_errors IN BOOLEAN := false,
   atomic refresh
                             IN
                                     BOOLEAN := true);
```

**Note:** This procedure is overloaded. The list and tab parameters are mutually exclusive.

Table 15–11 REFRESH\_DEPENDENT Procedure Parameters (Page 1 of 2)

| Parameter            | Description                                                                                                    |
|----------------------|----------------------------------------------------------------------------------------------------|
| number_of_failures   | Returns the number of failures that occurred during processing.                                                                                                    |
| list   tab           | Comma-separated list of master tables or master materialized views on which materialized views can depend. (Synonyms are not supported.) These tables and the materialized views that depend on them can be located in different schemas. However, all of the tables and materialized views must be in your local database.                                                                    |
|                      | Alternatively, you may pass in a PL/SQL index-by table of type ${\tt DBMS\_UTILITY.UNCL\_ARRAY},$ where each element is the name of a table.                                                                                                    |
| method               | A string of refresh methods indicating how to refresh the dependent materialized views. All of the materialized views that depend on a particular table are refreshed according to the refresh method associated with that table. F or f indicates fast refresh, ? indicates force refresh, C or c indicates complete refresh, and A or a indicates always refresh. A and C are equivalent.    |
|                      | If a table does not have a corresponding refresh method (that is, if more tables are specified than refresh methods), then any materialized view that depends on that table is refreshed according to its default refresh method. For example, the following EXECUTE statement within SQL*Plus:                                                                                                |
|                      | <pre>DBMS_MVIEW.REFRESH_DEPENDENT     ('employees,deptartments,hr.regions','cf');</pre>                                                                                                    |
|                      | performs a complete refresh of the materialized views that depend<br>on the employees table, a fast refresh of the materialized views<br>that depend on the departments table, and a default refresh of<br>the materialized views that depend on the hr.regions table.                                                                                                    |
| rollback_seg         | Name of the materialized view site rollback segment to use while refreshing materialized views.                                                                                                    |
| refresh_after_errors | If this parameter is true, an updatable materialized view continues to refresh even if there are outstanding conflicts logged in the DEFERROR view for the materialized view's master table or master materialized view. If this parameter is true and atomic_refresh is false, this procedure continues to refresh other materialized views if it fails while refreshing a materialized view. |

Table 15-11 REFRESH\_DEPENDENT Procedure Parameters (Page 2 of 2)

| Parameter      | Description                                                                                                    |
|----------------|----------------------------------------------------------------------------------------------------|
| atomic_refresh | If this parameter is set to true, then the refreshed materialized views are refreshed in a single transaction. All of the refreshed materialized views are updated to a single point in time. If the refresh fails for any of the materialized views, none of the materialized views are updated. |
|                | If this parameter is set to false, then each of the refreshed materialized views is refreshed in a separate transaction. The number of job queue processes must be set to 1 or greater if this parameter is false.                                                                                |

### **REGISTER MVIEW Procedure**

This procedure enables the administration of individual materialized views. It is invoked at a master site or master materialized view site to register a materialized view.

**Note:** Typically, a materialized view is registered automatically during materialized view creation. You should only run this procedure to manually register a materialized view if the automatic registration failed or if the registration information was deleted.

### **Syntax**

```
DBMS MVIEW.REGISTER MVIEW (
  mviewowner IN VARCHAR2,
  mviewname IN VARCHAR2,
  mviewsite IN VARCHAR2,
  mview_id IN DATE | BINARY_INTEGER,
        IN BINARY_INTEGER,
  flag
  qry_txt IN VARCHAR2,
  rep_type IN BINARY_INTEGER := DBMS_MVIEW.REG_UNKNOWN);
```

Table 15–12 REGISTER\_MVIEW Procedure Parameters

| Parameter  | Description                                                                                                    |  |
|------------|----------------------------------------------------------------------------------------------------|--|
| mviewowner | Owner of the materialized view.                                                                                                    |  |
| mviewname  | Name of the materialized view.                                                                                                    |  |
| mviewsite  | Name of the materialized view site for a materialized view registering at an Oracle8 and higher master site or master materialized view site. This name should not contain any double quotes.                                                                 |  |
| mview_id   | The identification number of the materialized view. Specify an Oracle8 and higher materialized view as a BINARY_INTEGER. Specify an Oracle7 materialized view registering at an Oracle8 and higher master sites or master materialized view sites as a DATE.  |  |
| flag       | A constant that describes the properties of the materialized view being registered. Valid constants that can be assigned include the following:                                                                                                    |  |
|            | <ul> <li>dbms_mview.reg_rowid_mview for a rowid materialized view</li> </ul>                                                                                                    |  |
|            | dbms_mview.reg_primary_key_mview for a primary key<br>materialized view                                                                                                    |  |
|            | <pre>dbms_mview.reg_object_id_mview for an object id materialized<br/>view</pre>                                                                                                    |  |
|            | dbms_mview.reg_fast_refreshable_mview for a materialized<br>view that can be fast refreshed                                                                                                    |  |
|            | dbms_mview.reg_updatable_mview for a materialized view that is<br>updatable                                                                                                    |  |
|            | A materialized view can have more than one of these properties. In this case, use the plus sign (+) to specify more than one property. For example, if a primary key materialized view can be fast refreshed, you can enter the following for this parameter: |  |
|            | dbms_mview.reg_primary_key_mview + dbms_mview.reg_fast_refreshable_mview                                                                                                    |  |
|            | You can determine the properties of a materialized view by querying the ALL_MVIEWS data dictionary view.                                                                                                    |  |
| qry_txt    | The first 32,000 bytes of the materialized view definition query.                                                                                                    |  |

Table 15–12 REGISTER\_MVIEW Procedure Parameters

| Parameter | De                                                                                            | scription                                                                                                    |
|-----------|-----------------------------------------------------------------------------------------------|----------------------------------------------------------------------------------------------------|
| rep_type  | Version of the materialized view. Valid constants that can be assigned include the following: |                                                                                                    |
|           | •                                                                                             | $\label{lem:dbms_mview.reg_v7_snapshot} \ \ \ \ \ \ \ \ \ \ \ \ \ \ \ \ \ \ \$                                                             |
|           | •                                                                                             | dbms_mview.reg_v8_snapshot if the materialized view is at an Oracle8 or higher site                                                        |
|           | •                                                                                             | dbms_mview.reg_unknown (the default) if you do not know whether the materialized view is at an Oracle7 site or an Oracle8 (or higher) site |

### **Usage Notes**

This procedure is invoked at the master site or master materialized view site by a remote materialized view site using a remote procedure call. If REGISTER\_MVIEW is called multiple times with the same mviewowner, mviewname, and mviewsite, then the most recent values for mview\_id, flag, and qry\_txt are stored. If a query exceeds the maximum VARCHAR2 size, then qry\_txt contains the first 32000 characters of the query and the remainder is truncated. When invoked manually, the value of mview\_id must be looked up in the materialized view data dictionary views by the person who calls the procedure.

### **UNREGISTER\_MVIEW Procedure**

This procedure enables the administration of individual materialized views. It is invoked at a master site or master materialized view site to unregister a materialized view.

### **Syntax**

```
DBMS_MVIEW.UNREGISTER_MVIEW (
   mviewowner IN VARCHAR2,
  mviewname IN VARCHAR2, mviewsite IN VARCHAR2);
```

#### **Parameters**

#### Table 15–13 UNREGISTER\_MVIEW Procedure Parameters

| Parameters | Description                         |
|------------|-------------------------------------|
| mviewowner | Owner of the materialized view.     |
| mviewname  | Name of the materialized view.      |
| mviewsite  | Name of the materialized view site. |

# DBMS\_OFFLINE OG

The DBMS\_OFFLINE\_OG package contains public APIs for offline instantiation of master groups.

This chapter discusses the following topics:

Summary of DBMS\_OFFLINE\_OG Subprograms

**Note:** These procedures are used in performing an offline instantiation of a master table in a multimaster replication environment.

These procedure should not be confused with the procedures in the DBMS\_OFFLINE\_SNAPSHOT package (used for performing an offline instantiation of a materialized view) or with the procedures in the DBMS REPCAT INSTANTIATE package (used for instantiating a deployment template). See these respective packages for more information on their usage.

# **Summary of DBMS\_OFFLINE\_OG Subprograms**

Table 16–1 DBMS\_OFFLINE\_OG Package Subprograms

| Subprogram                                      | Description                                                                                                    |
|-------------------------------------------------|----------------------------------------------------------------------------------------------------|
| BEGIN_INSTANTIATION Procedure on page 16-3      | Starts offline instantiation of a master group.                                                                        |
| BEGIN_LOAD Procedure on page 16-4               | Disables triggers while data is imported to new master site as part of offline instantiation.                          |
| END_INSTANTIATION Procedure on page 16-6        | Completes offline instantiation of a master group.                                                                     |
| END_LOAD Procedure on page 16-7                 | Re-enables triggers after importing data to new master site as part of offline instantiation.                          |
| RESUME_SUBSET_OF_MASTERS Procedure on page 16-9 | Resumes replication activity at all existing sites except the new site during offline instantiation of a master group. |

### **BEGIN\_INSTANTIATION Procedure**

This procedure starts offline instantiation of a master group. You must call this procedure from the master definition site.

> **Note:** This procedure is used to perform an offline instantiation of a master table in a multimaster replication environment.

> This procedure should not be confused with the procedures in the DBMS\_OFFLINE\_SNAPSHOT package (used for performing an offline instantiation of a materialized view) or with the procedures in the DBMS\_REPCAT\_INSTANTIATE package (used for instantiating a deployment template). See these respective packages for more information on their usage.

> **See Also:** "Adding New Master Sites with Offline Instantiation Using Export/Import" on page 7-31 for information about adding a new master site to a master group by performing an offline instantiation of a master site

### Syntax

```
DBMS_OFFLINE_OG.BEGIN_INSTANTIATION (
  gname IN VARCHAR2,
  new site IN VARCHAR2
  fname IN VARCHAR2);
```

Table 16–2 BEGIN INSTANTIATION Procedure Parameters

| Parameter | Description                                                                                             |
|-----------|----------------------------------------------------------------------------------------------------|
| gname     | Name of the replication group that you want to replicate to the new site.                               |
| new_site  | The fully qualified database name of the new site to which you want to replicate the replication group. |
| fname     | This parameter is for internal use only.                                                                |
|           | <b>Note:</b> Do not set this parameter unless directed to do so by Oracle Support Services.             |

### **Exceptions**

Table 16–3 BEGIN\_INSTANTIATION Procedure Exceptions

| Exception                   | Description                                                         |
|-----------------------------|---------------------------------------------------------------------|
| badargument                 | NULL or empty string for replication group or new master site name. |
| dbms_repcat.nonmasterdef    | This procedure must be called from the master definition site.      |
| sitealreadyexists           | Specified site is already a master site for this replication group. |
| wrongstate                  | Status of master definition site must be quiesced.                  |
| dbms_repcat.missingrepgroup | gname does not exist as a master group.                             |
| dbms_repcat.missing_flavor  | If you receive this exception, contact Oracle Support Services.     |

### **BEGIN LOAD Procedure**

This procedure disables triggers while data is imported to the new master site as part of offline instantiation. You must call this procedure from the new master site.

**Note:** This procedure is used to perform an offline instantiation of a master table in a multimaster replication environment.

This procedure should not be confused with the procedures in the DBMS\_OFFLINE\_SNAPSHOT package (used for performing an offline instantiation of a materialized view) or with the procedures in the DBMS\_REPCAT\_INSTANTIATE package (used for instantiating a deployment template). See these respective packages for more information on their usage.

**See Also:** "Adding New Master Sites with Offline Instantiation Using Export/Import" on page 7-31 for information about adding a new master site to a master group by performing an offline instantiation of a master site

#### **Syntax**

```
DBMS_OFFLINE_OG.BEGIN_LOAD (
  gname IN VARCHAR2,
  new_site IN VARCHAR2);
```

#### **Parameters**

Table 16–4 BEGIN\_LOAD Procedure Parameters

| Parameter | Description                                                                                                    |
|-----------|----------------------------------------------------------------------------------------------------|
| gname     | Name of the replication group whose members you are importing.                                                  |
| new_site  | The fully qualified database name of the new site at which you will be importing the replication group members. |

Table 16–5 BEGIN\_LOAD Procedure Exceptions

| Exception                   | Description                                                         |
|-----------------------------|---------------------------------------------------------------------|
| badargument                 | NULL or empty string for replication group or new master site name. |
| wrongsite                   | This procedure must be called from the new master site.             |
| unknownsite                 | Specified site is not recognized by replication group.              |
| wrongstate                  | Status of the new master site must be quiesced.                     |
| dbms_repcat.missingrepgroup | gname does not exist as a master group.                             |

#### **END\_INSTANTIATION Procedure**

This procedure completes offline instantiation of a master group. You must call this procedure from the master definition site.

> **Note:** This procedure is used to perform an offline instantiation of a master table in a multimaster replication environment.

> This procedure should not be confused with the procedures in the DBMS\_OFFLINE\_SNAPSHOT package (used for performing an offline instantiation of a materialized view) or with the procedures in the DBMS\_REPCAT\_INSTANTIATE package (used for instantiating a deployment template). See these respective packages for more information on their usage.

> See Also: "Adding New Master Sites with Offline Instantiation Using Export/Import" on page 7-31 for information about adding a new master site to a master group by performing an offline instantiation of a master site

#### **Syntax**

```
DBMS OFFLINE OG. END INSTANTIATION (
 gname IN VARCHAR2,
 new site IN VARCHAR2);
```

Table 16–6 END INSTANTIATION Procedure Parameters

| Parameter | Description                                                                                           |
|-----------|----------------------------------------------------------------------------------------------------|
| gname     | Name of the replication group that you are replicating to the new site.                               |
| new_site  | The fully qualified database name of the new site to which you are replicating the replication group. |

#### **Exceptions**

Table 16–7 END\_INSTANTIATION Procedure Exceptions

| Exception                   | Description                                                         |
|-----------------------------|---------------------------------------------------------------------|
| badargument                 | NULL or empty string for replication group or new master site name. |
| dbms_repcat.nonmasterdef    | This procedure must be called from the master definition site.      |
| unknownsite                 | Specified site is not recognized by replication group.              |
| wrongstate                  | Status of master definition site must be quiesced.                  |
| dbms_repcat.missingrepgroup | gname does not exist as a master group.                             |

#### **END\_LOAD Procedure**

This procedure re-enables triggers after importing data to new master site as part of offline instantiation. You must call this procedure from the new master site.

**Note:** This procedure is used to perform an offline instantiation of a master table in a multimaster replication environment.

This procedure should not be confused with the procedures in the DBMS\_OFFLINE\_SNAPSHOT package (used for performing an offline instantiation of a materialized view) or with the procedures in the DBMS\_REPCAT\_INSTANTIATE package (used for instantiating a deployment template). See these respective packages for more information on their usage.

**See Also:** "Adding New Master Sites with Offline Instantiation Using Export/Import" on page 7-31 for information about adding a new master site to a master group by performing an offline instantiation of a master site

#### **Syntax**

```
DBMS_OFFLINE_OG.END_LOAD (
  gname IN VARCHAR2,
  new_site IN VARCHAR2
  fname IN VARCHAR2);
```

#### **Parameters**

Table 16–8 END\_LOAD Procedure Parameters

| Parameter | Description                                                                                                 |
|-----------|----------------------------------------------------------------------------------------------------|
| gname     | Name of the replication group whose members you have finished importing.                                    |
| new_site  | The fully qualified database name of the new site at which you have imported the replication group members. |
| fname     | This parameter is for internal use only.                                                                    |
|           | <b>Note:</b> Do not set this parameter unless directed to do so by Oracle Support Services.                 |

Table 16–9 END\_LOAD Procedure Exceptions

| Exception                   | Description                                                         |
|-----------------------------|---------------------------------------------------------------------|
| badargument                 | NULL or empty string for replication group or new master site name. |
| wrongsite                   | This procedure must be called from the new master site.             |
| unknownsite                 | Specified site is not recognized by replication group.              |
| wrongstate                  | Status of the new master site must be quiesced.                     |
| dbms_repcat.missingrepgroup | gname does not exist as a master group.                             |
| dbms_repcat.flavor_noobject | If you receive this exception, contact Oracle Support Services.     |
| dbms_repcat.flavor_contains | If you receive this exception, contact Oracle Support Services.     |

#### RESUME\_SUBSET\_OF\_MASTERS Procedure

When you add a new master site to a master group by performing an offline instantiation of a master site, it may take some time to complete the offline instantiation process. This procedure resumes replication activity at all existing sites, except the new site, during offline instantiation of a master group. You typically execute this procedure after executing the DBMS\_OFFLINE\_OG.BEGIN\_ INSTANTIATION procedure. You must call this procedure from the master definition site.

**Note:** This procedure is used to perform an offline instantiation of a master table in a multimaster replication environment.

This procedure should not be confused with the procedures in the DBMS\_OFFLINE\_SNAPSHOT package (used for performing an offline instantiation of a materialized view) or with the procedures in the DBMS\_REPCAT\_INSTANTIATE package (used for instantiating a deployment template). See these respective packages for more information on their usage.

**See Also:** "Adding New Master Sites with Offline Instantiation Using Export/Import" on page 7-31 for information about adding a new master site to a master group by performing an offline instantiation of a master site

#### **Syntax**

```
DBMS_OFFLINE_OG.RESUME_SUBSET_OF_MASTERS (
  gname IN VARCHAR2,
  new_site IN VARCHAR2
  override IN BOOLEAN := false);
```

#### **Parameters**

Table 16–10 RESUME\_SUBSET\_OF\_MASTERS Procedure Parameters

| Parameter | Description                                                                                                    |
|-----------|----------------------------------------------------------------------------------------------------|
| gname     | Name of the replication group that you are replicating to the new site.                                                                                                    |
| new_site  | The fully qualified database name of the new site to which you are replicating the replication group.                                                                                                    |
| override  | If this is true, then any pending RepCat administrative requests are ignored and normal replication activity is restored at each master as quickly as possible. The override parameter should be set to true only in emergency situations. |
|           | If this is false, then normal replication activity is restored at each master only when there is no pending RepCat administrative request for gname at that master.                                                                        |

Table 16–11 RESUME\_SUBSET\_OF\_MASTERS Procedure Exceptions

| Exception                   | Description                                                         |  |
|-----------------------------|---------------------------------------------------------------------|--|
| badargument                 | NULL or empty string for replication group or new master site name. |  |
| dbms_repcat.nonmasterdef    | This procedure must be called from the master definition site.      |  |
| unknownsite                 | Specified site is not recognized by replication group.              |  |
| wrongstate                  | Status of master definition site must be quiesced.                  |  |
| dbms_repcat.missingrepgroup | gname does not exist as a master group.                             |  |

## DBMS\_OFFLINE\_SNAPSHOT

The DBMS\_OFFLINE\_SNAPSHOT package contains public APIs for offline instantiation of materialized views.

This chapter discusses the following topics:

Summary of DBMS\_OFFLINE\_SNAPSHOT Subprograms

**Note:** These procedure are used in performing an offline instantiation of a materialized view.

These procedures should not be confused with the procedures in the DBMS\_OFFLINE\_OG package (used for performing an offline instantiation of a master table) or with the procedures in the DBMS REPCAT INSTANTIATE package (used for instantiating a deployment template). See these respective packages for more information on their usage.

## **Summary of DBMS\_OFFLINE\_SNAPSHOT Subprograms**

Table 17–1 DBMS\_OFFLINE\_SNAPSHOT Package Subprograms

| Subprogram                        | Description                                                                                               |
|-----------------------------------|----------------------------------------------------------------------------------------------------|
| BEGIN_LOAD Procedure on page 17-3 | Prepares a materialized view site for import of a new materialized view as part of offline instantiation. |
| END_LOAD Procedure on page 17-5   | Completes offline instantiation of a materialized view.                                                   |

#### **BEGIN\_LOAD Procedure**

This procedure prepares a materialized view site for import of a new materialized view as part of offline instantiation. You must call this procedure from the materialized view site for the new materialized view.

**Note:** This procedure is used to perform an offline instantiation of a materialized view.

These procedures should not be confused with the procedures in the DBMS\_OFFLINE\_OG package (used for performing an offline instantiation of a master table) or with the procedures in the DBMS REPCAT INSTANTIATE package (used for instantiating a deployment template). See these respective packages for more information on their usage.

**See Also:** "Performing an Offline Instantiation of a Materialized View Site Using Export/Import" on page 8-23 for information about adding a new materialized view site by performing an offline instantiation using Export/Import

#### **Syntax**

```
DBMS OFFLINE SNAPSHOT.BEGIN LOAD (
              IN VARCHAR2,
   gname
                          IN VARCHAR2,
   sname
   master_site IN VARCHAR2,
snapshot_oname IN VARCHAR2,
storage_c IN VARCHAR2 := '',
comment IN VARCHAR2 := '',
   min_communication IN BOOLEAN := true);
```

#### **Parameters**

Table 17–2 BEGIN\_LOAD Procedure Parameters

| Parameter         | Description                                                                                                    |
|-------------------|----------------------------------------------------------------------------------------------------|
| gname             | Name of the replication group for the materialized view that you are creating using offline instantiation.                                                                                                    |
| sname             | Name of the schema for the new materialized view.                                                                                                    |
| master_site       | Fully qualified database name of the materialized view's master site.                                                                                                    |
| snapshot_oname    | Name of the temporary materialized view created at the master site.                                                                                                    |
| storage_c         | Storage options to use when creating the new materialized view at the materialized view site.                                                                                                    |
| comment           | User comment.                                                                                                    |
| min_communication | If true, then the update trigger sends the new value of a column only if the update statement modifies the column. Also, if true, the update trigger sends the old value of the column only if it is a key column or a column in a modified column group. |

Table 17–3 BEGIN\_LOAD Procedure Exceptions

| Exception                   | Description                                                                                 |
|-----------------------------|---------------------------------------------------------------------------------------------|
| badargument                 | NULL or empty string for replication group, schema, master site, or materialized view name. |
| dbms_repcat.missingrepgroup | gname does not exist as a replication group.                                                |
| missingremotemview          | Could not locate specified materialized view at specified master site.                      |
| dbms_repcat.missingschema   | Specified schema does not exist.                                                            |
| mviewtabmismatch            | Base table name of the materialized view at the master and materialized view do not match.  |

#### **END\_LOAD Procedure**

This procedure completes offline instantiation of a materialized view. You must call this procedure from the materialized view site for the new materialized view.

**Note:** This procedure is used to perform an offline instantiation of a materialized view.

These procedures should not be confused with the procedures in the DBMS\_OFFLINE\_OG package (used for performing an offline instantiation of a master table) or with the procedures in the DBMS\_REPCAT\_INSTANTIATE package (used for instantiating a deployment template). See these respective packages for more information on their usage.

**See Also:** "Performing an Offline Instantiation of a Materialized View Site Using Export/Import" on page 8-23 for information about adding a new materialized view site by performing an offline instantiation using Export/Import

#### Syntax

```
DBMS_OFFLINE_SNAPSHOT.END_LOAD (
  gname IN VARCHAR2,
  sname IN VARCHAR2,
  snapshot_oname IN VARCHAR2);
```

Table 17–4 END\_LOAD Procedure Parameters

| Parameter      | Description                                                                                                |
|----------------|----------------------------------------------------------------------------------------------------|
| gname          | Name of the replication group for the materialized view that you are creating using offline instantiation. |
| sname          | Name of the schema for the new materialized view.                                                          |
| snapshot_oname | Name of the materialized view.                                                                             |

Table 17–5 END\_LOAD Procedure Exceptions

| Exception                   | Description                                                                    |
|-----------------------------|--------------------------------------------------------------------------------|
| badargument                 | NULL or empty string for replication group, schema, or materialized view name. |
| dbms_repcat.missingrepgroup | gname does not exist as a replication group.                                   |
| dbms_repcat.nonmview        | This procedure must be called from the materialized view site.                 |

## DBMS\_RECTIFIER\_DIFF

The  $\DBMS_RECTIFIER_DIFF$  package contains APIs used to detect and resolve data inconsistencies between two replicated sites.

This chapter discusses the following topics:

Summary of DBMS\_RECTIFIER\_DIFF Subprograms

## **Summary of DBMS\_RECTIFIER\_DIFF Subprograms**

Table 18–1 DBMS\_RECTIFIER\_DIFF Package Subprograms

| Subprogram                         | Description                                    |
|------------------------------------|------------------------------------------------|
| DIFFERENCES Procedure on page 18-3 | Determines the differences between two tables. |
| RECTIFY Procedure on page 18-6     | Resolves the differences between two tables.   |

#### **DIFFERENCES Procedure**

This procedure determines the differences between two tables. It accepts the storage table of a nested table.

**Note:** This procedure cannot be used on LOB columns, nor on columns based on user-defined types.

#### Syntax

```
DBMS_RECTIFIER_DIFF.DIFFERENCES (
 missing rows sname IN VARCHAR2,
 missing rows onamel IN VARCHAR2,
 missing_rows_oname2 IN VARCHAR2,
 missing_rows_site IN VARCHAR2 := '',
```

Note: This procedure is overloaded. The column\_list and array\_columns parameters are mutually exclusive.

Table 18–2 DIFFERENCES Procedure Parameters (Page 1 of 2)

| Parameter           | Description                                                                                                    |
|---------------------|----------------------------------------------------------------------------------------------------|
| sname1              | Name of the schema at reference_site.                                                                                                    |
| oname1              | Name of the table at reference_site.                                                                                                    |
| reference_site      | Name of the reference database site. The default, ${\tt NULL},$ indicates the current site.                                                                                                    |
| sname2              | Name of the schema at comparison_site.                                                                                                    |
| oname2              | Name of the table at comparison_site.                                                                                                    |
| comparison_site     | Name of the comparison database site. The default, ${\tt NULL},$ indicates the current site.                                                                                                    |
| where_clause        | Only rows satisfying this clause are selected for comparison. The default, NULL, indicates all rows are compared.                                                                                                    |
| column_list         | A comma-separated list of one or more column names being compared for the two tables. You must not have any spaces before or after a comma. The default, NULL, indicates that all columns will be compared.                                                                                                    |
| array_columns       | A PL/SQL index-by table of column names being compared for the two tables. Indexing begins at 1, and the final element of the array must be <code>NULL</code> . If position 1 is <code>NULL</code> , then all columns are used.                                                                                                    |
| missing_rows_sname  | Name of the schema containing the tables with the missing rows.                                                                                                    |
| missing_rows_oname1 | Name of an existing table at missing_rows_site that stores information about the rows in the table at reference_site that are missing from the table at comparison_site, and information about the rows at comparison_site site that are missing from the table at reference_site.                                                                           |
| missing_rows_oname2 | Name of an existing table at missing_rows_site that stores information about the missing rows. This table has three columns: the R_ID column shows the rowid of the row in the missing_rows_oname1 table, the PRESENT column shows the name of the site where the row is present, and the ABSENT column shows name of the site from which the row is absent. |
| missing_rows_site   | Name of the site where the missing_rows_oname1 and missing_rows_oname2 tables are located. The default, NULL, indicates that the tables are located at the current site.                                                                                                    |

Table 18–2 DIFFERENCES Procedure Parameters (Page 2 of 2)

| Parameter   | Description                                                                                                    |
|-------------|----------------------------------------------------------------------------------------------------|
| max_missing | Integer that specifies the maximum number of rows that should be inserted into the missing_rows_oname table. If more than max_missing rows are missing, then that many rows are inserted into missing_rows_oname, and the routine then returns normally without determining whether more rows are missing. This parameter is useful if the fragments are so different that the missing rows table has too many entries and there is no point in continuing. Raises exception badnumber if max_missing is less than 1 or NULL. |
| commit_rows | Maximum number of rows to insert to or delete from the reference or comparison table before a COMMIT occurs. By default, a COMMIT occurs after 500 inserts or 500 deletes. An empty string ('') or NULL indicates that a COMMIT should be issued only after all rows for a single table have been inserted or deleted.                                                                                                    |

Table 18–3 DIFFERENCES Procedure Exceptions

| Exception                 | Description                                                                                                    |
|---------------------------|----------------------------------------------------------------------------------------------------|
| nosuchsite                | Database site could not be found.                                                                                                    |
| badnumber                 | The commit_rows parameter is less than 1.                                                                                            |
| missingprimarykey         | Column list must include primary key (or ${\tt SET\_COLUMNS}$ equivalent).                                                           |
| badname                   | NULL or empty string for table or schema name.                                                                                       |
| cannotbenull              | Parameter cannot be NULL.                                                                                                    |
| notshapeequivalent        | Tables being compared are not shape equivalent. Shape refers to the number of columns, their column names, and the column datatypes. |
| unknowncolumn             | Column does not exist.                                                                                                    |
| unsupportedtype           | Type not supported.                                                                                                    |
| dbms_repcat.commfailure   | Remote site is inaccessible.                                                                                                    |
| dbms_repcat.missingobject | Table does not exist.                                                                                                    |

#### Restrictions

The error ORA-00001 (unique constraint violated) is issued when there are any unique or primary key constraints on the missing rows table.

#### **RECTIFY Procedure**

This procedure resolves the differences between two tables. It accepts the storage table of a nested table.

**Note:** This procedure cannot be used on LOB columns, nor on columns based on user-defined types.

#### **Syntax**

```
DBMS RECTIFIER DIFF.RECTIFY (
    snamel IN VARCHAR2,
onamel IN VARCHAR2,
reference_site IN VARCHAR2 := '',
sname2 IN VARCHAR2,
oname2 IN VARCHAR2,
comparison_site IN VARCHAR2;
{ column_list IN VARCHAR2 := '',
{ array_columns IN dbms_utility.name_array, }
missing_rows_sname IN VARCHAR2.
    missing_rows_sname IN VARCHAR2,
    missing_rows_oname1 IN VARCHAR2,
     missing_rows_oname2 IN VARCHAR2,
    missing_rows_site IN VARCHAR2 := '',
     commit_rows IN INTEGER := 500);
```

**Note:** This procedure is overloaded. The column\_list and array columns parameters are mutually exclusive.

Table 18–4 RECTIFY Procedure Parameters

| Parameter           | Description                                                                                                    |
|---------------------|----------------------------------------------------------------------------------------------------|
| sname1              | Name of the schema at reference_site.                                                                                                    |
| oname1              | Name of the table at reference_site.                                                                                                    |
| reference_site      | Name of the reference database site. The default, ${\tt NULL},$ indicates the current site.                                                                                                    |
| sname2              | Name of the schema at comparison_site.                                                                                                    |
| oname2              | Name of the table at comparison_site.                                                                                                    |
| comparison_site     | Name of the comparison database site. The default, ${\tt NULL},$ indicates the current site.                                                                                                    |
| column_list         | A comma-separated list of one or more column names being compared for the two tables. You must not have any spaces before or after a comma. The default, NULL, indicates that all columns will be compared.                                                                                                    |
| array_columns       | A PL/SQL index-by table of column names being compared for the two tables. Indexing begins at 1, and the final element of the array must be NULL. If position 1 is NULL, then all columns are used.                                                                                                    |
| missing_rows_sname  | Name of the schema containing the tables with the missing rows.                                                                                                    |
| missing_rows_oname1 | Name of the table at missing_rows_site that stores information about the rows in the table at reference_site that are missing from the table at comparison_site, and information about the rows at comparison_site that are missing from the table at reference_site.                                                  |
| missing_rows_oname2 | Name of the table at missing_rows_site that stores information about the missing rows. This table has three columns: the rowid of the row in the missing_rows_oname1 table, the name of the site at which the row is present, and the name of the site from which the row is absent.                                   |
| missing_rows_site   | Name of the site where the missing_rows_oname1 and missing_rows_oname2 tables are located. The default, NULL, indicates that the tables are located at the current site.                                                                                                    |
| commit_rows         | Maximum number of rows to insert to or delete from the reference or comparison table before a COMMIT occurs. By default, a COMMIT occurs after 500 inserts or 500 deletes. An empty string ('') or NULL indicates that a COMMIT should be issued only after all rows for a single table have been inserted or deleted. |

Table 18–5 RECTIFY Procedure Exceptions

| Exception                 | Description                                    |
|---------------------------|------------------------------------------------|
| nosuchsite                | Database site could not be found.              |
| badnumber                 | The commit_rows parameter is less than 1.      |
| badname                   | NULL or empty string for table or schema name. |
| dbms_repcat.commfailure   | Remote site is inaccessible.                   |
| dbms_repcat.missingobject | Table does not exist.                          |

## DBMS\_REFRESH

DBMS\_REFRESH enables you to create groups of materialized views that can be refreshed together to a transactionally consistent point in time.

This chapter discusses the following topics:

Summary of DBMS\_REFRESH Subprograms

## **Summary of DBMS\_REFRESH Subprograms**

Table 19–1 DBMS\_REFRESH Package Subprograms

| Subprogram                       | Description                                                                                                    |
|----------------------------------|----------------------------------------------------------------------------------------------------|
| ADD Procedure on page 19-3       | Adds materialized views to a refresh group.                                                                                          |
| CHANGE Procedure on page 19-4    | Changes the refresh interval for a refresh group.                                                                                    |
| DESTROY Procedure on page 19-6   | Removes all of the materialized views from a refresh group and deletes the refresh group.                                            |
| MAKE Procedure on page 19-7      | Specifies the members of a refresh group and the time interval used to determine when the members of this group should be refreshed. |
| REFRESH Procedure on page 19-10  | Manually refreshes a refresh group.                                                                                                  |
| SUBTRACT Procedure on page 19-10 | Removes materialized views from a refresh group.                                                                                     |

#### **ADD Procedure**

This procedure adds materialized views to a refresh group.

See Also: Step 6, "Add objects to refresh group," on page 5-10 and Oracle9i Replication for more information

#### **Syntax**

```
DBMS_REFRESH.ADD (
  name IN VARCHAR2,
  { list IN VARCHAR2,
   tab IN DBMS_UTILITY.UNCL_ARRAY, }
  lax      IN BOOLEAN := false);
```

Note: This procedure is overloaded. The list and tab parameters are mutually exclusive.

Table 19–2 ADD Procedures Parameters

| Parameter | Description                                                                                                    |
|-----------|----------------------------------------------------------------------------------------------------|
| name      | Name of the refresh group to which you want to add members.                                                                                                    |
| list      | Comma-separated list of materialized views that you want to add to the refresh group. (Synonyms are not supported.)                                                                                                    |
| tab       | Instead of a comma-separated list, you can supply a PL/SQL index-by table of type DBMS_UTILITY.UNCL_ARRAY, where each element is the name of a materialized view. The first materialized view should be in position 1. The last position must be NULL.                                                                                                    |
| lax       | A materialized view can belong to only one refresh group at a time. If you are moving a materialized view from one group to another, then you must set the lax flag to true to succeed. Oracle then automatically removes the materialized view from the other refresh group and updates its refresh interval to be that of its new group. Otherwise, the call to ADD generates an error message. |

#### **CHANGE Procedure**

This procedure changes the refresh interval for a refresh group.

**See Also:** Oracle9i Replication for more information about refresh groups

#### **Syntax**

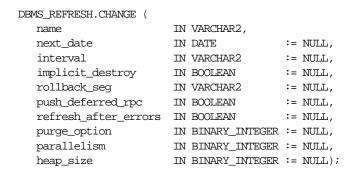

Table 19-3 CHANGE Procedures Parameters (Page 1 of 2)

| Parameter        | Description                                                                                                    |
|------------------|----------------------------------------------------------------------------------------------------|
| name             | Name of the refresh group for which you want to alter the refresh interval.                                                                                                    |
| next_date        | Next date that you want a refresh to occur. By default, this date remains unchanged.                                                                                                    |
| interval         | Function used to calculate the next time to refresh the materialized views in the refresh group. This interval is evaluated immediately before the refresh. Thus, you should select an interval that is greater than the time it takes to perform a refresh. By default, the interval remains unchanged. |
| implicit_destroy | Allows you to reset the value of the <code>implicit_destroy</code> flag. If this flag is set, then Oracle automatically deletes the group if it no longer contains any members. By default, this flag remains unchanged.                                                                                 |

Table 19–3 CHANGE Procedures Parameters (Page 2 of 2)

| Parameter            | Description                                                                                                    |
|----------------------|----------------------------------------------------------------------------------------------------|
| rollback_seg         | Allows you to change the rollback segment used. By default, the rollback segment remains unchanged. To reset this parameter to use the default rollback segment, specify NULL, including the quotes. Specifying NULL without quotes indicates that you do not want to change the rollback segment currently being used.                                                                                                    |
| push_deferred_rpc    | Used by updatable materialized views only. Set this parameter to true if you want to push changes from the materialized view to its associated master table or master materialized view before refreshing the materialized view. Otherwise, these changes may appear to be temporarily lost. By default, this flag remains unchanged.                                                                                                    |
| refresh_after_errors | Used by updatable materialized views only. Set this parameter to true if you want the refresh to proceed even if there are outstanding conflicts logged in the DEFERROR view for the materialized view's master table or master materialized view. By default, this flag remains unchanged.                                                                                                    |
| purge_option         | If you are using the parallel propagation mechanism (that is, parallelism is set to 1 or greater), then:                                                                                                    |
|                      | ■ 0 = do not purge                                                                                                    |
|                      | ■ 1 = lazy (default)                                                                                                    |
|                      | ■ 2 = aggressive                                                                                                    |
|                      | In most cases, <i>lazy</i> purge is the optimal setting. Set purge to <i>aggressive</i> to trim back the queue if multiple master replication groups are pushed to different target sites, and updates to one or more replication groups are infrequent and infrequently pushed. If all replication groups are infrequently updated and pushed, then set purge to <i>do not purge</i> and occasionally execute PUSH with purge set to <i>aggressive</i> to reduce the queue. |
| parallelism          | 0 specifies serial propagation.                                                                                                    |
| -                    | n > 1 specifies parallel propagation with $n$ parallel processes.                                                                                                    |
|                      | 1 specifies parallel propagation using only one parallel process.                                                                                                    |
| heap_size            | Maximum number of transactions to be examined simultaneously for parallel propagation scheduling. Oracle automatically calculates the default setting for optimal performance.                                                                                                    |
|                      | <b>Note:</b> Do not set this parameter unless directed to do so by Oracle Support Services.                                                                                                    |

#### **DESTROY Procedure**

This procedure removes all of the materialized views from a refresh group and delete the refresh group.

**See Also:** Oracle9i Replication for more information refresh groups

#### **Syntax**

```
DBMS_REFRESH.DESTROY (
  name IN VARCHAR2);
```

Table 19-4 DESTROY Procedure Parameters

| Parameter | Description                                         |
|-----------|-----------------------------------------------------|
| name      | Name of the refresh group that you want to destroy. |

#### **MAKE Procedure**

This procedure specifies the members of a refresh group and the time interval used to determine when the members of this group should be refreshed.

**See Also:** Step 4, "Create the refresh group," on page 5-7 and Oracle9i Replication for more information

#### **Syntax**

```
DBMS REFRESH.MAKE (
                        IN
                             VARCHAR2
  name
   { list
                             VARCHAR2,
                      IN
   tab
                              DBMS_UTILITY.UNCL_ARRAY, }
  next_date
                             DATE,
                             VARCHAR2,
  interval
                        IN
   implicit_destroy IN BOOLEAN := false,
lax IN BOOLEAN := false,
   job
                        IN
                              BINARY INTEGER := 0,
                               VARCHAR2 := NULL,
                        IN
   rollback_seg
                            BOOLEAN := true,
BOOLEAN := false)
   push_deferred_rpc
                        IN
   refresh_after_errors IN
  purge_option
                                BINARY INTEGER := NULL,
  parallelism
                         IN
                                BINARY_INTEGER := NULL,
  heap size
                         ΙN
                                BINARY INTEGER := NULL);
```

**Note:** This procedure is overloaded. The list and tab parameters are mutually exclusive.

Table 19-5 MAKE Procedure Parameters (Page 1 of 2)

| Parameter        | Description                                                                                                    |
|------------------|----------------------------------------------------------------------------------------------------|
| name             | Unique name used to identify the refresh group. Refresh groups must follow the same naming conventions as tables.                                                                                                    |
| list             | Comma-separated list of materialized views that you want to refresh. (Synonyms are not supported.) These materialized views can be located in different schemas and have different master tables or master materialized views. However, all of the listed materialized views must be in your current database.                                                                                                 |
| tab              | Instead of a comma separated list, you can supply a PL/SQL index-by table of names of materialized views that you want to refresh using the datatype <code>DBMS_UTILITY.UNCL_ARRAY</code> . If the table contains the names of $n$ materialized views, then the first materialized view should be in position 1 and the $n+1$ position should be set to <code>NULL</code> .                                    |
| next_date        | Next date that you want a refresh to occur.                                                                                                    |
| interval         | Function used to calculate the next time to refresh the materialized views in the group. This field is used with the next_date value.                                                                                                    |
|                  | For example, if you specify NEXT_DAY(SYSDATE+1, "MONDAY") as your interval, and if your next_date evaluates to Monday, then Oracle refreshes the materialized views every Monday. This interval is evaluated immediately before the refresh. Thus, you should select an interval that is greater than the time it takes to perform a refresh.                                                                  |
| implicit_destroy | Set this to true if you want to delete the refresh group automatically when it no longer contains any members. Oracle checks this flag only when you call the SUBTRACT procedure. That is, setting this flag still enables you to create an empty refresh group.                                                                                                    |
| lax              | A materialized view can belong to only one refresh group at a time. If you are moving a materialized view from an existing group to a new refresh group, then you must set this to true to succeed. Oracle then automatically removes the materialized view from the other refresh group and updates its refresh interval to be that of its new group. Otherwise, the call to MAKE generates an error message. |
| job              | Needed by the Import utility. Use the default value, 0.                                                                                                    |
| rollback_seg     | Name of the rollback segment to use while refreshing materialized views. The default, NULL, uses the default rollback segment.                                                                                                    |

Table 19-5 MAKE Procedure Parameters (Page 2 of 2)

| Parameter            | Description                                                                                                    |
|----------------------|----------------------------------------------------------------------------------------------------|
| push_deferred_rpc    | Used by updatable materialized views only. Use the default value, true, if you want to push changes from the materialized view to its associated master table or master materialized view before refreshing the materialized view. Otherwise, these changes may appear to be temporarily lost.                                                                                                    |
| refresh_after_errors | Used by updatable materialized views only. Set this to 0 if you want the refresh to proceed even if there are outstanding conflicts logged in the DEFERROR view for the materialized view's master table or master materialized view.                                                                                                    |
| purge_option         | If you are using the parallel propagation mechanism (in other words, parallelism is set to 1 or greater), then $0 = do$ not purge; $1 = lazy$ (default); $2 = aggressive$ . In most cases, $lazy$ purge is the optimal setting.                                                                                                    |
|                      | Set purge to <i>aggressive</i> to trim back the queue if multiple master replication groups are pushed to different target sites, and updates to one or more replication groups are infrequent and infrequently pushed. If all replication groups are infrequently updated and pushed, then set purge to <i>do not purge</i> and occasionally execute PUSH with purge set to <i>aggressive</i> to reduce the queue. |
| parallelism          | 0 specifies serial propagation.                                                                                                    |
|                      | n > 1 specifies parallel propagation with $n$ parallel processes.                                                                                                    |
|                      | 1 specifies parallel propagation using only one parallel process.                                                                                                    |
| heap_size            | Maximum number of transactions to be examined simultaneously for parallel propagation scheduling. Oracle automatically calculates the default setting for optimal performance.                                                                                                    |
|                      | <b>Note:</b> Do not set this parameter unless directed to do so by Oracle Support Services.                                                                                                    |

#### **REFRESH Procedure**

This procedure manually refreshes a refresh group.

**See Also:** Oracle9i Replication for more information about refresh groups

#### **Syntax**

```
DBMS_REFRESH.REFRESH (
  name IN VARCHAR2);
```

#### **Parameters**

Table 19-6 REFRESH Procedure Parameters

| Parameter | Description                                                  |
|-----------|--------------------------------------------------------------|
| name      | Name of the refresh group that you want to refresh manually. |

#### **SUBTRACT Procedure**

This procedure removes materialized views from a refresh group.

**See Also:** Oracle9i Replication for more information about refresh groups

#### **Syntax**

```
DBMS_REFRESH.SUBTRACT (
      name     IN      VARCHAR2,
{ list      IN      VARCHAR2,
      | tab      IN      DBMS_UTILITY.UNCL_ARRAY, }
lax      IN      BOOLEAN := false);
```

Note: This procedure is overloaded. The list and tab parameters are mutually exclusive.

Table 19–7 SUBTRACT Procedure Parameters

| Parameter | Description                                                                                                    |
|-----------|----------------------------------------------------------------------------------------------------|
| name      | Name of the refresh group from which you want to remove members.                                                                                                    |
| list      | Comma-separated list of materialized views that you want to remove from the refresh group. (Synonyms are not supported.) These materialized views can be located in different schemas and have different master tables or master materialized views. However, all of the listed materialized views must be in your current database.            |
| tab       | Instead of a comma-separated list, you can supply a PL/SQL index-by table of names of materialized views that you want to refresh using the datatype DBMS_UTILITY.UNCL_ARRAY. If the table contains the names of $n$ materialized views, then the first materialized view should be in position 1 and the $n+1$ position should be set to NULL. |
| lax       | Set this to false if you want Oracle to generate an error message if the materialized view you are attempting to remove is not a member of the refresh group.                                                                                                    |

# DBMS\_REPCAT

DBMS\_REPCAT provides routines to administer and update the replication catalog and environment.

This chapter discusses the following topics:

Summary of DBMS\_REPCAT Subprograms

## **Summary of DBMS\_REPCAT Subprograms**

Table 20-1 DBMS\_REPCAT Package Subprograms (Page 1 of 6)

| Subprogram                                          | Description                                                                                                    |
|-----------------------------------------------------|----------------------------------------------------------------------------------------------------|
| ADD_GROUPED_COLUMN Procedure on page 20-8           | Adds members to an existing column group.                                                                                           |
| ADD_MASTER_DATABASE Procedure on page 20-9          | Adds another master site to your replication environment.                                                                           |
| ADD_NEW_MASTERS Procedure on page 20-11             | Adds the master sites in the DBA_REPSITES_<br>NEW data dictionary view to the replication<br>catalog at all available master sites. |
| ADD_PRIORITY_datatype Procedure on page 20-17       | Adds a member to a priority group.                                                                                                  |
| ADD_SITE_PRIORITY_SITE Procedure on page 20-19      | Adds a new site to a site priority group.                                                                                           |
| ADD_conflicttype_RESOLUTION Procedure on page 20-20 | Designates a method for resolving an update, delete, or uniqueness conflict.                                                        |
| ALTER_CATCHUP_PARAMETERS Procedure on page 20-26    | Alters the values for parameters stored in the DBA_REPEXTENSIONS data dictionary view.                                              |
| ALTER_MASTER_PROPAGATION Procedure on page 20-28    | Alters the propagation method for a specified replication group at a specified master site.                                         |
| ALTER_MASTER_REPOBJECT Procedure on page 20-29      | Alters an object in your replication environment.                                                                                   |
| ALTER_MVIEW_PROPAGATION Procedure on page 20-32     | Alters the propagation method for a specified replication group at the current materialized view site.                              |
| ALTER_PRIORITY Procedure on page 20-34              | Alters the priority level associated with a specified priority group member.                                                        |
| ALTER_PRIORITY_datatype Procedure on page 20-35     | Alters the value of a member in a priority group.                                                                                   |
| ALTER_SITE_PRIORITY Procedure on page 20-37         | Alters the priority level associated with a specified site.                                                                         |
| ALTER_SITE_PRIORITY_SITE Procedure on page 20-39    | Alters the site associated with a specified priority level.                                                                         |

Table 20-1 DBMS\_REPCAT Package Subprograms (Page 2 of 6)

| Subprogram                                                                         | Description                                                                                                    |
|------------------------------------------------------------------------------------|----------------------------------------------------------------------------------------------------|
| CANCEL_STATISTICS Procedure on page 20-40                                          | Stops collecting statistics about the successful resolution of update, uniqueness, and delete conflicts for a table.                     |
| COMMENT_ON_COLUMN_GROUP Procedure on page 20-41                                    | Updates the comment field in the ALL_REPCOLUMN_GROUP view for a column group.                                                            |
| COMMENT_ON_conflicttype_RESOLUTION Procedure on page 20-48                         | Updates the SCHEMA_COMMENT field in the ALL_REPGROUP view for a materialized view site.                                                  |
| COMMENT_ON_PRIORITY_GROUP/COMMENT_<br>ON_SITE_PRIORITY Procedures on<br>page 20-43 | Updates the comment field in the ALL_REPPRIORITY_GROUP view for a (site) priority group.                                                 |
| COMMENT_ON_REPGROUP Procedure on page 20-44                                        | Updates the comment field in the ALL_REPGROUP view for a master group.                                                                   |
| COMMENT_ON_REPOBJECT Procedure on page 20-45                                       | Updates the comment field in the ALL_REPOBJECT view for a replicated object.                                                             |
| COMMENT_ON_REPSITES Procedure on page 20-46                                        | Updates the comment field in the ${\tt ALL\_REPSITE}$ view for a replicated site.                                                        |
| COMMENT_ON_conflicttype_RESOLUTION Procedure on page 20-48                         | Updates the comment field in the ALL_REPRESOLUTION view for a conflict resolution routine.                                               |
| COMPARE_OLD_VALUES Procedure on page 20-50                                         | Specifies whether to compare old column values at each master site for each nonkey column of a replicated table for updates and deletes. |
| CREATE_MASTER_REPGROUP Procedure on page 20-52                                     | Creates a new, empty, quiesced master group.                                                                                             |
| CREATE_MASTER_REPOBJECT Procedure on page 20-53                                    | Specifies that an object is a replicated object.                                                                                         |
| CREATE_MVIEW_REPGROUP Procedure on page 20-57                                      | Creates a new, empty materialized view group in your local database.                                                                     |
| CREATE_MVIEW_REPOBJECT Procedure on page 20-58                                     | Adds a replicated object to a materialized view group.                                                                                   |
| DEFINE_COLUMN_GROUP Procedure on page 20-61                                        | Creates an empty column group.                                                                                                    |
| DEFINE_PRIORITY_GROUP Procedure on page 20-62                                      | Creates a new priority group for a master group.                                                                                         |

Table 20-1 DBMS\_REPCAT Package Subprograms (Page 3 of 6)

| Subprogram                                           | Description                                                                                                    |
|------------------------------------------------------|----------------------------------------------------------------------------------------------------|
| DEFINE_SITE_PRIORITY Procedure on page 20-64         | Creates a new site priority group for a master group.                                                                                                 |
| DO_DEFERRED_REPCAT_ADMIN Procedure on page 20-65     | Executes the local outstanding deferred administrative procedures for the specified master group at the current master site, or for all master sites. |
| DROP_COLUMN_GROUP Procedure on page 20-66            | Drops a column group.                                                                                                    |
| DROP_GROUPED_COLUMN Procedure on page 20-67          | Removes members from a column group.                                                                                                    |
| DROP_MASTER_REPGROUP Procedure on page 20-68         | Drops a master group from your current site.                                                                                                    |
| DROP_MASTER_REPOBJECT Procedure on page 20-69        | Drops a replicated object from a master group.                                                                                                    |
| DROP_PRIORITY Procedure on page 20-73                | Drops a replicated object from a master group.                                                                                                    |
| DROP_MVIEW_REPGROUP Procedure on page 20-71          | Drops a materialized view site from your replication environment.                                                                                     |
| DROP_MVIEW_REPOBJECT Procedure on page 20-72         | Drops a replicated object from a materialized view site.                                                                                              |
| DROP_PRIORITY Procedure on page 20-73                | Drops a member of a priority group by priority level.                                                                                                 |
| DROP_PRIORITY_GROUP Procedure on page 20-74          | Drops a priority group for a specified master group.                                                                                                  |
| DROP_PRIORITY_datatype Procedure on page 20-75       | Drops a member of a priority group by value.                                                                                                    |
| DROP_SITE_PRIORITY Procedure on page 20-76           | Drops a site priority group for a specified master group.                                                                                             |
| DROP_SITE_PRIORITY_SITE Procedure on page 20-77      | Drops a specified site, by name, from a site priority group.                                                                                          |
| DROP_conflicttype_RESOLUTION Procedure on page 20-78 | Drops an update, delete, or uniqueness conflict resolution method.                                                                                    |
| EXECUTE_DDL Procedure on page 20-80                  | Supplies DDL that you want to have executed at each master site.                                                                                      |

Table 20-1 DBMS\_REPCAT Package Subprograms (Page 4 of 6)

| Subprogram                                            | Description                                                                                                    |
|-------------------------------------------------------|----------------------------------------------------------------------------------------------------|
| GENERATE_MVIEW_SUPPORT Procedure on page 20-82        | Activates triggers and generate packages needed to support the replication of updatable materialized views or procedural replication.                                                          |
| GENERATE_REPLICATION_SUPPORT Procedure on page 20-83  | Generates the triggers, packages, and procedures needed to support replication for a specified object.                                                                                         |
| MAKE_COLUMN_GROUP Procedure on page 20-85             | Creates a new column group with one or more members.                                                                                                    |
| PREPARE_INSTANTIATED_MASTER Procedure on page 20-87   | Changes the global name of the database you are adding to a master group.                                                                                                    |
| PURGE_MASTER_LOG Procedure on page 20-88              | Removes local messages in the DBA_REPCATLOG associated with a specified identification number, source, or master group.                                                                        |
| PURGE_STATISTICS Procedure on page 89                 | Removes information from the ALL_REPRESOLUTION_STATISTICS view.                                                                                                    |
| REFRESH_MVIEW_REPGROUP Procedure on page 20-90        | Refreshes a materialized view group with the most recent data from its associated master site or master materialized view site.                                                                |
| REGISTER_MVIEW_REPGROUP Procedure on page 20-92       | Facilitates the administration of materialized views at their respective master sites or master materialized view sites by inserting, modifying, or deleting from DBA_REGISTERED_MVIEW_GROUPS. |
| REGISTER_STATISTICS Procedure on page 20-94           | Collects information about the successful resolution of update, delete, and uniqueness conflicts for a table.                                                                                  |
| RELOCATE_MASTERDEF Procedure on page 95               | Changes your master definition site to another master site in your replication environment.                                                                                                    |
| REMOVE_MASTER_DATABASES Procedure on page 20-97       | Removes one or more master databases from a replication environment.                                                                                                    |
| RENAME_SHADOW_COLUMN_GROUP<br>Procedure on page 20-98 | Renames the shadow column group of a replicated table to make it a named column group.                                                                                                    |

Table 20-1 DBMS\_REPCAT Package Subprograms (Page 5 of 6)

| Subprogram                                            | Description                                                                                                    |
|-------------------------------------------------------|----------------------------------------------------------------------------------------------------|
| REPCAT_IMPORT_CHECK Procedure on page 20-99           | Ensures that the objects in the master group have the appropriate object identifiers and status values after you perform an export/import of a replicated object or an object used by the advanced replication facility. |
| RESUME_MASTER_ACTIVITY Procedure on page 20-100       | Resumes normal replication activity after quiescing a replication environment.                                                                                                    |
| RESUME_PROPAGATION_TO_MDEF Procedure on page 20-101   | Indicates that export is effectively finished and propagation for both extended and unaffected replication groups existing at master sites can be enabled.                                                               |
| SEND_OLD_VALUES Procedure on page 20-102              | Specifies whether to send old column values for each nonkey column of a replicated table for updates and deletes.                                                                                                    |
| SET_COLUMNS Procedure on page 20-105                  | Specifies use of an alternate column or group of columns, instead of the primary key, to determine which columns of a table to compare when using row-level replication.                                                 |
| SPECIFY_NEW_MASTERS Procedure on page 20-107          | Specifies the master sites you intend to add to an existing replication group without quiescing the group.                                                                                                    |
| SUSPEND_MASTER_ACTIVITY Procedure on page 20-109      | Suspends replication activity for a master group.                                                                                                    |
| SWITCH_MVIEW_MASTER Procedure on page 20-110          | Changes the master site of a materialized view group to another master site.                                                                                                    |
| UNDO_ADD_NEW_MASTERS_REQUEST Procedure on page 20-111 | Undoes all of the changes made by the SPECIFY_NEW_MASTERS and ADD_NEW_MASTERS procedures for a specified extension_id.                                                                                                   |
| UNREGISTER_MVIEW_REPGROUP Procedure on page 20-113    | Facilitates the administration of materialized views at their respective master sites and master materialized view sites by inserting, modifying, or deleting from DBA_REGISTERED_MVIEW_GROUPS.                          |
| VALIDATE Function on page 20-114                      | Validates the correctness of key conditions of a multimaster replication environment.                                                                                                    |

Table 20-1 DBMS\_REPCAT Package Subprograms (Page 6 of 6)

| Subprogram                               | Description                                                                                        |
|------------------------------------------|----------------------------------------------------------------------------------------------------|
| WAIT_MASTER_LOG Procedure on page 20-117 | Determines whether changes that were asynchronously propagated to a master site have been applied. |

## ADD\_GROUPED\_COLUMN Procedure

This procedure adds members to an existing column group. You must call this procedure from the master definition site.

## **Syntax**

```
DBMS_REPCAT.ADD_GROUPED_COLUMN (
   sname IN VARCHAR2, oname IN VARCHAR2, column_group IN VARCHAR2,
   list_of_column_names IN VARCHAR2 | DBMS_REPCAT.VARCHAR2s);
```

#### **Parameters**

Table 20–2 ADD\_GROUPED\_COLUMN Procedure Parameters

| Parameter            | Description                                                                                                    |
|----------------------|----------------------------------------------------------------------------------------------------|
| sname                | Schema in which the replicated table is located.                                                                                                    |
| oname                | Name of the replicated table with which the column group is associated. The table can be the storage table of a nested table.                                                                                                    |
| column_group         | Name of the column group to which you are adding members.                                                                                                    |
| list_of_column_names | Names of the columns that you are adding to the designated column group. This can either be a comma-separated list or a PL/SQL index-by table of column names. The PL/SQL index-by table must be of type DBMS_REPCAT.VARCHAR2. Use the single value '*' to create a column group that contains all of the columns in your table. |
|                      | You can specify column objects, but you cannot specify attributes of column objects.                                                                                                    |
|                      | If the table is an object, then you can specify SYS_NC_OID\$ to add the object identifier column to the column group. This column tracks the object identifier of each row object.                                                                                                    |
|                      | If the table is a storage table of a nested table, then you can specify <code>NESTED_TABLE_ID</code> to add the column that tracks the identifier for each row of the nested table.                                                                                                    |

Table 20–3 ADD\_GROUPED\_COLUMN Procedure Exceptions

| Exception       | Description                                                             |
|-----------------|-------------------------------------------------------------------------|
| nonmasterdef    | Invocation site is not the master definition site.                      |
| missingobject   | Specified table does not exist.                                         |
| missinggroup    | Specified column group does not exist.                                  |
| missingcolumn   | Specified column does not exist in the specified table.                 |
| duplicatecolumn | Specified column is already a member of another column group.           |
| missingschema   | Specified schema does not exist.                                        |
| notquiesced     | Replication group to which the specified table belongs is not quiesced. |

## ADD\_MASTER\_DATABASE Procedure

This procedure adds another master site to your replication environment. This procedure regenerates all the triggers and their associated packages at existing master sites. You must call this procedure from the master definition site.

## **Syntax**

```
DBMS_REPCAT.ADD_MASTER_DATABASE (
 gname IN VARCHAR2, master IN VARCHAR2,
  use_existing_objects IN BOOLEAN := true,
```

Table 20–4 ADD\_MASTER\_DATABASE Procedure Parameters

| Parameter            | Description                                                                                                    |
|----------------------|----------------------------------------------------------------------------------------------------|
| gname                | Name of the replication group being replicated. This replication group must already exist at the master definition site.                           |
| master               | Fully qualified database name of the new master database.                                                                                          |
| use_existing_objects | Indicate true if you want to reuse any objects of the same type and shape that already exist in the schema at the new master site.                 |
| copy_rows            | Indicate true if you want the initial contents of a table at the new master site to match the contents of the table at the master definition site. |
| comment              | This comment is added to the ${\tt MASTER\_COMMENT}$ field of the ${\tt DBA}\_$ REPSITES view.                                                     |
| propagation_mode     | Method of forwarding changes to and receiving changes from new master database. Accepted values are synchronous and asynchronous.                  |
| fname                | This parameter is for internal use only.                                                                                                    |
|                      | <b>Note:</b> Do not set this parameter unless directed to do so by Oracle Support Services.                                                        |

Table 20-5 ADD\_MASTER\_DATABASE Procedure Exceptions

| Exception       | Description                                                      |
|-----------------|------------------------------------------------------------------|
| nonmasterdef    | Invocation site is not the master definition site.               |
| notquiesced     | Replication has not been suspended for the master group.         |
| missingrepgroup | Replication group does not exist at the specified database site. |
| commfailure     | New master is not accessible.                                    |
| typefailure     | An incorrect propagation mode was specified.                     |
| notcompat       | Compatibility mode must be 7.3.0.0 or greater.                   |
| duplrepgrp      | Master site already exists.                                      |

## ADD\_NEW\_MASTERS Procedure

This procedure adds the master sites in the DBA REPSITES NEW data dictionary view to the master groups specified when the SPECIFY\_NEW\_MASTERS procedure was run. Information about these new master sites are added to the replication catalog at all available master sites.

All master sites instantiated with object-level export/import must be accessible at this time. Their new replication groups are added in the quiesced state. Master sites instantiated through full database export/import or through changed-based recovery do not need to be accessible.

Run this procedure after you run the SPECIFY\_NEW\_MASTERS procedure.

**Caution:** After running this procedure, do not disable or enable propagation of the deferred transactions queue until after the new master sites are added. The DBA\_REPEXTENSIONS data dictionary view must be clear before you disable or enable propagation. You can use the Replication Management tool or the SET DISABLED procedure in the DBMS\_DEFER\_SYS package to disable or enable propagation.

#### See Also:

- "SPECIFY\_NEW\_MASTERS Procedure" on page 20-107
- "Adding New Master Sites" on page 7-4 for more information about adding master sites to a master group

### **Syntax**

```
DBMS_REPCAT.ADD_NEW_MASTERS (
  export_required
                                IN
                                     BOOLEAN,
   { available_master_list
                                IN
                                     VARCHAR2,
   available_master_table
                                IN
                                      DBMS_UTILITY.DBLINK_ARRAY, }
  masterdef_flashback_scn
                                OUT
                                     NUMBER,
  extension_id
                                OUT
                                     RAW,
  break_trans_to_masterdef
                                IN
                                     BOOLEAN := false,
  break_trans_to_new_masters
                                IN
                                     BOOLEAN := false,
  percentage_for_catchup_mdef
                                IN
                                     BINARY_INTEGER := 100,
  cycle_seconds_mdef
                                IN
                                     BINARY_INTEGER := 60,
  percentage_for_catchup_new
                                     BINARY_INTEGER := 100,
                                IN
  cycle_seconds_new
                                     BINARY_INTEGER := 60);
                                IN
```

**Note:** This procedure is overloaded. The available\_master\_ list and available\_master\_table parameters are mutually exclusive.

Table 20-6 ADD\_NEW\_MASTERS Procedure Parameters (Page 1 of 3)

| Parameter               | Description                                                                                                    |
|-------------------------|----------------------------------------------------------------------------------------------------|
| export_required         | Set to true if either object-level or full database export is required for at least one of the new master sites. Set to false if you are using change-based recovery for all of the new master sites.                                                                                                    |
| available_master_list   | A comma-separated list of the new master sites to be instantiated using object-level export/import. The sites listed must match the sites specified in the SPECIFY_NEW_MASTERS procedure. List only the new master sites, not the existing master sites. Do not put any spaces between site names.                                |
|                         | Specify NULL if all masters will be instantiated using full database export/import or change-based recovery.                                                                                                    |
| available_master_table  | A table that lists the new master sites to be instantiated using object-level export/import. The sites in the table must match the sites specified in the SPECIFY_NEW_MASTERS procedure. Do not specify masters that will be instantiated using full database export/import or change-based recovery.                             |
|                         | In the table that lists the master sites to be instantiated using object-level export/import, list only the new master sites for the master groups being extended. Do not list the existing master sites in the master groups being extended. The first master site should be at position 1, the second at position 2, and so on. |
| masterdef_flashback_scn | This OUT parameter returns a system change number (SCN) that must be used during export or change-based recovery. Use the value returned by this parameter for the FLASHBACK_SCN export parameter when you perform the export. You can find the flashback_scn value by querying the DBA_REPEXTENSIONS data dictionary view.       |
| extension_id            | This OUT parameter returns an identifier for the current pending request to add master databases without quiesce. You can find the extension_id by querying the DBA_REPSITES_NEW and DBA_REPEXTENSIONS data dictionary views.                                                                                                    |

Table 20-6 ADD\_NEW\_MASTERS Procedure Parameters (Page 2 of 3)

#### Description

break\_trans\_to\_masterdef

This parameter is meaningful only if export\_ required is set to true.

If break\_trans\_to\_masterdef is set to true, then existing masters may continue to propagate their deferred transactions to the master definition site for replication groups that are not adding master sites. Deferred transactions for replication groups that are adding master sites cannot be propagated until the export completes.

Each deferred transaction is composed of one or more remote procedure calls (RPCs). If set to false and a transaction occurs that references objects in both unaffected master groups and master groups that are being extended, then the transaction may be split into two parts and sent to a destination in two separate transactions at different times. Such transactions are called split-transactions. If split-transactions are possible, then you must disable integrity constraints that may be violated by this behavior until the new master sites are added.

If break\_trans\_to\_masterdef is set to false, then existing masters cannot propagate their deferred transactions to the master definition site.

break trans to new masters

If break\_trans\_to\_new\_masters is set to true, then existing master sites may continue to propagate deferred transactions to the new master sites for replication groups that are not adding master sites.

Each deferred transaction is composed of one or more remote procedure calls (RPCs). If set to true and a transaction occurs that references objects in both unaffected master groups and master groups that are being extended, then the transaction may be split into two parts and sent to a destination in two separate transactions at different times. Such transactions are called split-transactions. If split-transactions are possible, then you must disable integrity constraints that may be violated by this behavior until the new master sites are added.

If break\_trans\_to\_new\_masters is set to false, then propagation of deferred transaction queues to the new masters is disabled.

Table 20-6 ADD\_NEW\_MASTERS Procedure Parameters (Page 3 of 3)

| Parameter                   | Description                                                                                                    |
|-----------------------------|----------------------------------------------------------------------------------------------------|
| percentage_for_catchup_mdef | This parameter is meaningful only if export_ required and break_trans_to_masterdef are both set to true.                                                                                                    |
|                             | The percentage of propagation resources that should be used for catching up propagation to the master definition site. Must be a multiple of 10 and must be between 0 and 100.                                                                                                    |
| cycle_seconds_mdef          | This parameter is meaningful when percentage_for_catchup_mdef is both meaningful and set to a value between 10 and 90, inclusive. In this case, propagation to the masterdef alternates between replication groups that are not being extended and replication groups that are being extended, with one push to each during each cycle. This parameter indicates the length of the cycle in seconds. |
| percentage_for_catchup_new  | This parameter is meaningful only if break_trans_to_new_masters is set to true.                                                                                                    |
|                             | The percentage of propagation resources that should be used for catching up propagation to new master sites.<br>Must be a multiple of 10 and must be between 0 and 100.                                                                                                    |
| cycle_seconds_new           | This parameter is meaningful when percentage_for_catchup_new is both meaningful and set to a value between 10 and 90, inclusive. In this case, propagation to a new master alternates between replication groups that are not being extended and replication groups that are being extended, with one push to each during each cycle. This parameter indicates the length of the cycle in seconds.   |

Table 20–7 ADD\_NEW\_MASTERS Procedure Exceptions

| Exception       | Description                                                                                                    |
|-----------------|----------------------------------------------------------------------------------------------------|
| nonmasterdef    | Invocation site is not the master definition site.                                                                                |
| typefailure     | The parameter value specified for one of the parameters is not appropriate.                                                       |
| novalidextreq   | No valid extension request. The extension_id is not valid.                                                                        |
| nonewsites      | No new master sites to be added for the specified extension request.                                                              |
| notanewsite     | Not a new site for extension request. A site was specified that was not specified when you ran the SPECIFY_NEW_MASTERS procedure. |
| dbnotcompatible | Feature is incompatible with database version. All databases must be at 9.0.0 or higher compatibility level.                      |

### **Usage Notes**

For a new master site to be instantiated using change-based recovery or full database export/import, the following conditions apply:

- The new master sites cannot have any existing replication groups.
- The master definition site cannot have any materialized view groups.
- The master definition site must be the same for all of the master groups. If one or more of these master groups have a different master definition site, then do not use change-based recovery or full database export/import. Use object-level export/import instead.
- The new master site must include all of the replication groups in the master definition site when the extension process is complete. That is, you cannot add a subset of the master groups at the master definition site to the new master site; all of the groups must be added.

**Note:** To use change-based recovery, the existing master site and the new master site must be running under the same operating system, although the release of the operating system can differ.

For object-level export/import, before importing ensure that all the requests in the DBA\_REPCATLOG data dictionary view for the extended groups have been processed without any error.

# ADD\_PRIORITY\_datatype Procedure

This procedure adds a member to a priority group. You must call this procedure from the master definition site. The procedure that you must call is determined by the datatype of your priority column. You must call this procedure once for each of the possible values of the priority column.

**See Also:** Chapter 6, "Configure Conflict Resolution" and *Oracle9i Replication* for more information about conflict resolution methods

#### **Syntax**

```
DBMS_REPCAT.ADD_PRIORITY_datatype (
gname IN VARCHAR2,
pgroup IN VARCHAR2,
value IN datatype,
priority IN NUMBER);
```

#### where *datatype*:

```
{ NUMBER | VARCHAR2 | CHAR | DATE | RAW | NCHAR | NVARCHAR2 }
```

Table 20–8 ADD\_PRIORITY\_datatype Procedure Parameters

| Parameter | Description                                                                                                    |
|-----------|----------------------------------------------------------------------------------------------------|
| gname     | Master group for which you are creating a priority group.                                                                                      |
| pgroup    | Name of the priority group.                                                                                                    |
| value     | Value of the priority group member. This is one of the possible values of the associated priority column of a table using this priority group. |
| priority  | Priority of this value. The higher the number, the higher the priority.                                                                        |

Table 20–9 ADD\_PRIORITY\_datatype Procedure Exceptions

| Exception            | Description                                                        |
|----------------------|--------------------------------------------------------------------|
| nonmasterdef         | Invocation site is not the master definition site.                 |
| duplicatevalue       | Specified value already exists in the priority group.              |
| duplicatepriority    | Specified priority already exists in the priority group.           |
| missingrepgroup      | Specified master group does not exist.                             |
| missingprioritygroup | Specified priority group does not exist.                           |
| typefailure          | Specified value has the incorrect datatype for the priority group. |
| notquiesced          | Specified master group is not quiesced.                            |

## ADD\_SITE\_PRIORITY\_SITE Procedure

This procedure adds a new site to a site priority group. You must call this procedure from the master definition site.

**See Also:** Chapter 6, "Configure Conflict Resolution" and *Oracle9i Replication* for more information about conflict resolution methods

### **Syntax**

```
DBMS_REPCAT.ADD_SITE_PRIORITY_SITE (
gname IN VARCHAR2,
name IN VARCHAR2
site IN VARCHAR2,
priority IN NUMBER);
```

#### **Parameters**

Table 20–10 ADD\_SITE\_PRIORITY\_SITE Procedure Parameters

| Parameter | Description                                                                                        |  |
|-----------|----------------------------------------------------------------------------------------------------|--|
| gname     | Master group for which you are adding a site to a group.                                           |  |
| name      | Name of the site priority group to which you are adding a member.                                  |  |
| site      | Global database name of the site that you are adding.                                              |  |
| priority  | Priority level of the site that you are adding. A higher number indicates a higher priority level. |  |

Table 20–11 ADD\_SITE\_PRIORITY\_SITE Procedure Exceptions

| Exception         | Description                                                            |  |
|-------------------|------------------------------------------------------------------------|--|
| nonmasterdef      | Invocation site is not the master definition site.                     |  |
| missingrepgroup   | Specified master group does not exist.                                 |  |
| missingpriority   | Specified site priority group does not exist.                          |  |
| duplicatepriority | Specified priority level already exists for another site in the group. |  |
| duplicatevalue    | Specified site already exists in the site priority group.              |  |
| notquiesced       | Master group is not quiesced.                                          |  |

# ADD\_conflicttype\_RESOLUTION Procedure

These procedures designate a method for resolving an update, delete, or uniqueness conflict. You must call these procedures from the master definition site. The procedure that you need to call is determined by the type of conflict that the routine resolves.

Table 20–12 ADD\_conflicttype\_RESOLUTION Procedures

| Conflict Type | Procedure Name        |
|---------------|-----------------------|
| update        | ADD_UPDATE_RESOLUTION |
| uniqueness    | ADD_UNIQUE_RESOLUTION |
| delete        | ADD_DELETE_RESOLUTION |

See Also: Chapter 6, "Configure Conflict Resolution" and Oracle9i Replication for more information about designating methods to resolve update conflicts, selecting uniqueness conflict resolution methods, and assigning delete conflict resolution methods

#### **Syntax**

```
DBMS REPCAT.ADD UPDATE RESOLUTION (
                IN VARCHAR2,
  sname
  oname
                     IN VARCHAR2,
                     IN VARCHAR2,
  column group
  sequence_no
                     IN NUMBER,
                      IN
                           VARCHAR2,
  method
  parameter_column_name IN
                           VARCHAR2
                            DBMS REPCAT.VARCHAR2s
                           DBMS UTILITY.LNAME ARRAY,
  priority_group
                     IN VARCHAR2
                                      := NULL,
  function_name
                     IN VARCHAR2
                                      := NULL,
                       IN VARCHAR2 := NULL);
  comment
DBMS_REPCAT.ADD_DELETE_RESOLUTION (
  sname
                           VARCHAR2,
  oname
                       IN VARCHAR2,
                     IN NUMBER,
  sequence no
  parameter_column_name IN VARCHAR2 | DBMS_REPCAT.VARCHAR2s,
  function_name IN VARCHAR2,
  comment
                     IN VARCHAR2
                                      := NULL
  method
                       IN VARCHAR2
                                     := 'USER FUNCTION');
DBMS_REPCAT.ADD_UNIQUE_RESOLUTION(
                    IN VARCHAR2,
  sname
                      IN VARCHAR2,
  oname
                      IN VARCHAR2,
  constraint_name
  sequence no
                      IN NUMBER,
                      IN
                          VARCHAR2
  method
  parameter_column_name IN
                          VARCHAR2
                           DBMS REPCAT.VARCHAR2s
                           DBMS UTILITY.LNAME ARRAY,
  function_name
                      IN VARCHAR2 := NULL,
                      IN VARCHAR2 := NULL);
  comment
```

Table 20–13 ADD\_conflicttype\_RESOLUTION Procedure Parameters (Page 1 of 2)

| Parameter            | Description                                                                                                    |  |
|----------------------|----------------------------------------------------------------------------------------------------|--|
| sname                | Name of the schema containing the table to be replicated.                                                                                                    |  |
| oname                | Name of the table to which you are adding a conflict resolution routine. The table can be the storage table of a nested table.                                                                                                    |  |
| column <u>g</u> roup | Name of the column group to which you are adding a conflict resolution routine. Column groups are required for update conflict resolution routines only.                                                                                                    |  |
| constraint_name      | Name of the unique constraint or unique index for which you are adding a conflict resolution routine. Use the name of the unique index if it differs from the name of the associated unique constraint. Constraint names are required for uniqueness conflict resolution routines only.              |  |
| sequence_no          | Order in which the designated conflict resolution methods should be applied.                                                                                                    |  |
| method               | Type of conflict resolution routine that you want to create. This can be the name of one of the standard routines provided with advanced replication, or, if you have written your own routine, you should choose user function, and provide the name of your method as the function_name parameter. |  |
|                      | The standard methods supported in this release for update conflicts are:                                                                                                    |  |
|                      | ■ minimum                                                                                                    |  |
|                      | ■ maximum                                                                                                    |  |
|                      | ■ latest timestamp                                                                                                    |  |
|                      | <pre>earliest timestamp</pre>                                                                                                    |  |
|                      | <ul><li>additive, average</li></ul>                                                                                                    |  |
|                      | priority group                                                                                                    |  |
|                      | <ul><li>site priority</li></ul>                                                                                                    |  |
|                      | <pre>overwrite</pre>                                                                                                    |  |
|                      | <pre>discard</pre>                                                                                                    |  |
|                      | The standard methods supported in this release for uniqueness conflicts are: append site name, append sequence, and discard. There are no built-in (Oracle supplied) methods for delete conflicts.                                                                                                   |  |

Table 20–13 ADD\_conflicttype\_RESOLUTION Procedure Parameters (Page 2 of 2)

| Parameter             | Description                                                                                                    |
|-----------------------|----------------------------------------------------------------------------------------------------|
| parameter_column_name | Name of the columns used to resolve the conflict. The standard methods operate on a single column. For example, if you are using the latest timestamp method for a column group, then you should pass the name of the column containing the timestamp value as this parameter. If your are using a user function, then you can resolve the conflict using any number of columns. |
|                       | For update or unique conflicts, this parameter accepts either a comma-separated list of column names, or a PL/SQL index-by table of type DBMS_REPCAT.VARCHAR2 or DBMS_UTILITY.LNAME_ARRAY. Use DBMS_UTILITY.LNAME_ARRAY if any column name is greater than or equal to 30 bytes, which may occur when you specify the attributes of column objects.                              |
|                       | For delete conflicts, this parameter accepts either a comma-separated list of column names or a PL/SQL index-by table of type DBMS_REPCAT.VARCHAR2.                                                                                                    |
|                       | The single value '*' indicates that you want to use all of the columns in the table (or column group, for update conflicts) to resolve the conflict. If you specify '*', then the columns are passed to your function in alphabetical order.                                                                                                    |
|                       | LOB columns cannot be specified for this parameter.                                                                                                    |
|                       | <b>See Also:</b> "Usage Notes" on page 20-25 if you are using column objects                                                                                                    |
| priority_group        | If you are using the priority group or site priority update conflict resolution method, then you must supply the name of the priority group that you have created.                                                                                                    |
|                       | See Chapter 6, "Configure Conflict Resolution" and Oracle9i Replication for more information. If you are using a different method, you can use the default value for this parameter, NULL. This parameter is applicable to update conflicts only.                                                                                                    |
| function_name         | If you selected the user function method, or if you are adding a delete conflict resolution routine, then you must supply the name of the conflict resolution routine that you have written. If you are using one of the standard methods, then you can use the default value for this parameter, NULL.                                                                          |
| comment               | This user comment is added to the DBA_REPRESOLUTION view.                                                                                                    |

Table 20–14 ADD\_conflicttype\_RESOLUTION Procedure Exceptions

| Exception            | Description                                                                                                    |
|----------------------|----------------------------------------------------------------------------------------------------|
| nonmasterdef         | Invocation site is not the master definition site.                                                                                          |
| missingobject        | Specified object does not exist as a table in the specified schema using row-level replication.                                             |
| missingschema        | Specified schema does not exist.                                                                                                    |
| missingcolumn        | Column that you specified as part of the parameter_column_name parameter does not exist.                                                    |
| missinggroup         | Specified column group does not exist.                                                                                                    |
| missingprioritygroup | The priority group that you specified does not exist for the table.                                                                         |
| invalidmethod        | Resolution method that you specified is not recognized.                                                                                     |
| invalidparameter     | Number of columns that you specified for the parameter_column_name parameter is invalid. (The standard routines take only one column name.) |
| missingfunction      | User function that you specified does not exist.                                                                                            |
| missingconstraint    | Constraint that you specified for a uniqueness conflict does not exist.                                                                     |
| notquiesced          | Replication group to which the specified table belongs is not quiesced.                                                                     |
| duplicateresolution  | Specified conflict resolution method is already registered.                                                                                 |
| duplicatesequence    | The specified sequence number already exists for the specified object.                                                                      |
| invalidprioritygroup | The specified priority group does not exist.                                                                                                |
| paramtype            | Type is different from the type assigned to the priority group.                                                                             |

## **Usage Notes**

If you are using column objects, then whether you can specify the attributes of the column objects for the parameter\_column\_name parameter depends on whether the conflict resolution method is built-in (Oracle supplied) or user-created:

- If you are using a built-in conflict resolution method, then you can specify attributes of objects for this parameter. For example, if a column object named cust\_address has street\_address as an attribute, then you can specify cust\_address.street\_address for this parameter.
- If you are using a built-in conflict resolution method, the following types of columns cannot be specified for this parameter: LOB attribute of a column object, collection or collection attribute of a column object, REF, or an entire column object.
- If you are using a user-created conflict resolution method, then you must specify an entire column object. You cannot specify the attributes of a column object. For example, if a column object named cust\_address has street\_address as an attribute (among other attributes), then you can specify only cust\_address for this parameter.

## **ALTER\_CATCHUP\_PARAMETERS Procedure**

This procedure alters the values for the following parameters stored in the DBA\_ REPEXTENSIONS data dictionary view:

- percentage\_for\_catchup\_mdef
- cycle\_seconds\_mdef
- percentage\_for\_catchup\_new
- cycle seconds new

These parameters were originally set by the ADD\_NEW\_MASTERS procedure. The new values you specify for these parameters are used during the remaining steps in the process of adding new master sites to a master group. These changes are only to the site at which it is executed. Therefore, it must be executed at each master site, including the master definition site, if you want to alter parameters at all sites.

#### See Also:

- "ADD\_NEW\_MASTERS Procedure" on page 20-11
- "Adding New Master Sites" on page 7-4 for more information about adding master sites to a master group

### **Syntax**

```
DBMS_REPCAT.ALTER_CATCHUP_PARAMETERS (
  extension_id
                   IN
                          RAW,
  percentage_for_catchup_mdef IN BINARY_INTEGER := NULL,
  percentage_for_catchup_new IN BINARY_INTEGER := NULL,
               IN BINARY_INTEGER := NULL);
  cycle_seconds_new
```

Table 20–15 ALTER\_CATCHUP\_PARAMETERS Procedure Parameters

| Parameter                   | Description                                                                                                    |
|-----------------------------|----------------------------------------------------------------------------------------------------|
| extension_id                | The identifier for the current pending request to add master database without quiesce. You can find the extension_id by querying the DBA_REPSITES_NEW and DBA_REPEXTENSIONS data dictionary views.                                                                                                    |
| percentage_for_catchup_mdef | The percentage of propagation resources that should be used for catching up propagation to the master definition site. Must be a multiple of 10 and must be between 0 and 100.                                                                                                    |
| cycle_seconds_mdef          | This parameter is meaningful when percentage_for_catchup_mdef is both meaningful and set to a value between 10 and 90, inclusive. In this case, propagation to the masterdef alternates between replication groups that are not being extended and replication groups that are being extended, with one push to each during each cycle. This parameter indicates the length of the cycle in seconds. |
| percentage_for_catchup_new  | The percentage of propagation resources that should be used for catching up propagation to new master sites.  Must be a multiple of 10 and must be between 0 and 100.                                                                                                    |
| cycle_seconds_new           | This parameter is meaningful when percentage_for_catchup_new is both meaningful and set to a value between 10 and 90, inclusive. In this case, propagation to a new master alternates between replication groups that are not being extended and replication groups that are being extended, with one push to each during each cycle. This parameter indicates the length of the cycle in seconds.   |

Table 20–16 ALTER\_CATCHUP\_PARAMETERS Procedure Exceptions

| Exception       | Description                                                                                                  |  |
|-----------------|----------------------------------------------------------------------------------------------------|--|
| typefailure     | The parameter value specified for one of the parameters is not appropriate.                                  |  |
| dbnotcompatible | Feature is incompatible with database version. All databases must be at 9.0.0 or higher compatibility level. |  |

## **ALTER\_MASTER\_PROPAGATION Procedure**

This procedure alters the propagation method for a specified replication group at a specified master site. This replication group must be quiesced. You must call this procedure from the master definition site. If the master appears in the dblink\_ list or dblink\_table, then ALTER\_MASTER\_PROPAGATION ignores that database link. You cannot change the propagation mode from a master to itself.

### **Syntax**

```
DBMS REPCAT.ALTER MASTER PROPAGATION (
                   IN VARCHAR2,
    qname
   master IN VARCHAR2,
{ dblink_list IN VARCHAR2,
| dblink_table IN DBMS_UTILITY.DBLINK_ARRAY,}
propagation_mode IN VARCHAR2 : ='ASYNCHRONOUS',
                             IN VARCHAR2 := '');
    comment
```

Note: This procedure is overloaded. The dblink\_list and dblink\_table parameters are mutually exclusive.

#### **Parameters**

Table 20–17 ALTER MASTER PROPAGATION Procedure Parameters

| Parameter Description |                                                                                                    |
|-----------------------|----------------------------------------------------------------------------------------------------|
| gname                 | Name of the replication group to which to alter the propagation mode.                                                                                                    |
| master                | Name of the master site at which to alter the propagation mode.                                                                                                    |
| dblink_list           | A comma-separated list of database links for which to alter the propagation method. If NULL, then all masters except the master site being altered are used by default.                          |
| dblink_table          | A PL/SQL index-by table, indexed from position 1, of database links for which to alter propagation.                                                                                              |
| propagation_mode      | Determines the manner in which changes from the specified master site are propagated to the sites identified by the list of database links. Appropriate values are synchronous and asynchronous. |
| comment               | This comment is added to the DBA_REPPROP view.                                                                                                    |

Table 20–18 ALTER\_MASTER\_PROPAGATION Procedure Exceptions

| Exception    | Description                                                       |
|--------------|-------------------------------------------------------------------|
| nonmasterdef | Invocation site is not the master definition site.                |
| notquiesced  | Invocation site is not quiesced.                                  |
| typefailure  | Propagation mode specified was not recognized.                    |
| nonmaster    | List of database links includes a site that is not a master site. |

## **ALTER\_MASTER\_REPOBJECT Procedure**

This procedure alters an object in your replication environment. You must call this procedure from the master definition site.

This procedure requires that you quiesce the master group of the object if either of the following conditions is true:

- You are altering a table in a multimaster replication environment.
- You are altering a table with the safe\_table\_change parameter set to false in a single master replication environment.

You can use this procedure to alter nontable objects without quiescing the master group.

## **Syntax**

```
DBMS_REPCAT.ALTER_MASTER_REPOBJECT (
               IN VARCHAR2,
  sname
                IN VARCHAR2,
  oname
                IN VARCHAR2,
  type
               IN VARCHAR2,
  ddl text
                IN VARCHAR2
  comment
                                := '',
           IN BOOLEAN
  retry
                               := false
  safe_table_change IN BOOLEAN := false);
```

Table 20–19 ALTER\_MASTER\_REPOBJECT Procedure Parameters (Page 1 of 2)

| Parameter | Description                                                                                                    |                                                                                                    |  |
|-----------|----------------------------------------------------------------------------------------------------|----------------------------------------------------------------------------------------------------|--|
| sname     | Schema containing the                                                                                                    | Schema containing the object that you want to alter.                                                              |  |
| oname     |                                                                                                    | Name of the object that you want to alter. The object cannot be a storage table for a nested table.               |  |
| type      | Type of the object that y supported:                                                                                                    | Type of the object that you are altering. The following types are supported:                                      |  |
|           | FUNCTION                                                                                                    | SYNONYM                                                                                                    |  |
|           | INDEX                                                                                                    | TABLE                                                                                                    |  |
|           | INDEXTYPE                                                                                                    | TRIGGER                                                                                                    |  |
|           | OPERATOR                                                                                                    | TYPE                                                                                                    |  |
|           | PACKAGE                                                                                                    | TYPE BODY                                                                                                    |  |
|           | PACKAGE BODY                                                                                                    | VIEW                                                                                                    |  |
|           | PROCEDURE                                                                                                    |                                                                                                    |  |
| ddl_text  | The DDL text that you want used to alter the object. Orac not parse this DDL before applying it. Therefore, you muthat your DDL text provides the appropriate schema and name for the object being altered.  If the DDL is supplied without specifying a schema, then default schema is the replication administrator's schema to specify the schema if it is other than the replication administrator's schema. |                                                                                                    |  |
|           |                                                                                                    |                                                                                                    |  |
| comment   |                                                                                                    | If not null, then this comment is added to the ${\tt COMMENT}$ field of the ${\tt DBA\_REPOBJECT}$ view.          |  |
| retry     | 3                                                                                                    | If retry is true, then ALTER_MASTER_REPOBJECT alters the object only at masters whose object status is not VALID. |  |

Table 20-19 ALTER\_MASTER\_REPOBJECT Procedure Parameters (Page 2 of 2)

#### Description

safe\_table\_change

Specify true if the change to a table is safe. Specify false if the change to a table is unsafe.

You can make safe changes to a master table in a single master replication environment without quiescing the master group that contains the table. To make unsafe changes, you must quiesce the master group.

Only specify this parameter for tables in single master replication environments. This parameter is ignored in multimaster replication environments and when the object specified is not a table. In multimaster replication environments, you must quiesce the master group to run the ALTER\_MASTER\_REPOBJECT procedure on a table.

The following are safe changes:

- Changing storage and extent information
- Making existing columns larger. For example, changing a VARCHAR2(20) column to a VARCHAR2(50) column.
- Adding non primary key constraints
- Altering non primary key constraints
- Enabling and disabling non primary key constraints

The following are unsafe changes:

- Changing the primary key by adding or deleting columns in the key
- Adding or deleting columns
- Making existing columns smaller. For example, changing a VARCHAR2 (50) column to a VARCHAR2 (20) column.
- Disabling a primary key constraint
- Changing the datatype of an existing column
- Dropping an existing column

If you are unsure whether a change is safe or unsafe, then quiesce the master group before you run the ALTER\_MASTER\_REPOBJECT procedure.

Table 20–20 ALTER\_MASTER\_REPOBJECT Procedure Exceptions

| Exception     | Description                                          |
|---------------|------------------------------------------------------|
| nonmasterdef  | Invocation site is not the master definition site.   |
| notquiesced   | Associated replication group has not been suspended. |
| missingobject | Object identified by sname and oname does not exist. |
| typefailure   | Specified type parameter is not supported.           |
| ddlfailure    | DDL at the master definition site did not succeed.   |
| commfailure   | At least one master site is not accessible.          |

# **ALTER\_MVIEW\_PROPAGATION Procedure**

This procedure alters the propagation method for a specified replication group at the current materialized view site. This procedure pushes the deferred transaction queue at the materialized view site, locks the materialized view base tables, and regenerates any triggers and their associated packages. You must call this procedure from the materialized view site.

## **Syntax**

```
DBMS REPCAT.ALTER MVIEW PROPAGATION (
  gname IN VARCHAR2, propagation_mode IN VARCHAR2,
  comment IN VARCHAR2 := ''
  gowner IN VARCHAR2 := 'PUBLIC');
```

Table 20–21 ALTER\_MVIEW\_PROPAGATION Procedure Parameters

| Parameter        | Description                                                                                                    |
|------------------|----------------------------------------------------------------------------------------------------|
| gname            | Name of the replication group for which to alter the propagation method.                                                                                                    |
| propagation_mode | Manner in which changes from the current materialized view site are propagated to its associated master site or master materialized view site. Appropriate values are synchronous and asynchronous. |
| comment          | This comment is added to the DBA_REPPROP view.                                                                                                    |
| gowner           | Owner of the materialized view group.                                                                                                    |

Table 20–22 ALTER\_MVIEW\_PROPAGATION Procedure Exceptions

| Exception         | Description                                                                                                    |
|-------------------|----------------------------------------------------------------------------------------------------|
| missingrepgroup   | Specified replication group does not exist.                                                                                                    |
| typefailure       | Propagation mode was specified incorrectly.                                                                                                    |
| nonmview          | Current site is not a materialized view site for the specified replication group.                                                                                                    |
| commfailure       | Cannot contact master site or master materialized view site.                                                                                                    |
| notcompat         | Compatibility mode must be 7.3.0.0 or greater.                                                                                                    |
| failaltermviewrop | Materialized view group propagation can be altered only when<br>there are no other materialized view groups with the same master<br>site or master materialized view site sharing the materialized view<br>site. |

# **ALTER\_PRIORITY Procedure**

This procedure alters the priority level associated with a specified priority group member. You must call this procedure from the master definition site.

See Also: Chapter 6, "Configure Conflict Resolution" and Oracle9i Replication for more information about conflict resolution methods

### **Syntax**

```
DBMS_REPCAT.ALTER_PRIORITY (
    gname IN VARCHAR2, pgroup IN VARCHAR2, old_priority IN NUMBER, new_priority IN NUMBER);
```

#### **Parameters**

#### Table 20–23 ALTER\_PRIORITY Procedure Parameters

| Parameter    | Description                                                                |
|--------------|----------------------------------------------------------------------------|
| gname        | Master group with which the priority group is associated.                  |
| pgroup       | Name of the priority group containing the priority that you want to alter. |
| old_priority | Current priority level of the priority group member.                       |
| new_priority | New priority level that you want assigned to the priority group member.    |

Table 20–24 ALTER\_PRIORITY Procedure Exceptions

| Exception            | Description                                                              |
|----------------------|--------------------------------------------------------------------------|
| nonmasterdef         | Invocation site is not the master definition site.                       |
| duplicatepriority    | New priority level already exists in the priority group.                 |
| missingrepgroup      | Specified master group does not exist.                                   |
| missingvalue         | Value was not registered by a call to DBMS_REPCAT.ADD_PRIORITY_datatype. |
| missingprioritygroup | Specified priority group does not exist.                                 |
| notquiesced          | Specified master group is not quiesced.                                  |

## ALTER\_PRIORITY\_datatype Procedure

This procedure alters the value of a member in a priority group. You must call this procedure from the master definition site. The procedure that you must call is determined by the datatype of your priority column.

**See Also:** Chapter 6, "Configure Conflict Resolution" and *Oracle9i Replication* for more information about conflict resolution methods

## **Syntax**

```
DBMS_REPCAT.ALTER_PRIORITY_datatype (
gname IN VARCHAR2,
pgroup IN VARCHAR2,
old_value IN datatype,
new_value IN datatype);
```

#### where datatype:

```
NUMBER
| VARCHAR2
| CHAR
| DATE
| RAW
| NCHAR
| NVARCHAR2 }
```

Table 20–25 ALTER\_PRIORITY\_datatype Procedure Parameters

| Parameter | Description                                                             |
|-----------|-------------------------------------------------------------------------|
| gname     | Master group with which the priority group is associated.               |
| pgroup    | Name of the priority group containing the value that you want to alter. |
| old_value | Current value of the priority group member.                             |
| new_value | New value that you want assigned to the priority group member.          |

Table 20–26 ALTER\_PRIORITY\_datatype Procedure Exceptions

| Exception            | Description                                                        |
|----------------------|--------------------------------------------------------------------|
| nonmasterdef         | Invocation site is not the master definition site.                 |
| duplicatevalue       | New value already exists in the priority group.                    |
| missingrepgroup      | Specified master group does not exist.                             |
| missingprioritygroup | Specified priority group does not exist.                           |
| missingvalue         | Old value does not exist.                                          |
| paramtype            | New value has the incorrect datatype for the priority group.       |
| typefailure          | Specified value has the incorrect datatype for the priority group. |
| notquiesced          | Specified master group is not quiesced.                            |

## **ALTER\_SITE\_PRIORITY Procedure**

This procedure alters the priority level associated with a specified site. You must call this procedure from the master definition site.

> See Also: Chapter 6, "Configure Conflict Resolution" and Oracle9i Replication for more information about conflict resolution methods

### **Syntax**

```
DBMS_REPCAT.ALTER_SITE_PRIORITY (
  gname IN VARCHAR2, name IN VARCHAR2,
   old_priority IN NUMBER,
  new_priority IN NUMBER);
```

#### **Parameters**

#### Table 20–27 ALTER\_SITE\_PRIORITY Procedure Parameters

| Parameter    | Description                                                                         |
|--------------|-------------------------------------------------------------------------------------|
| gname        | Master group with which the site priority group is associated.                      |
| name         | Name of the site priority group whose member you are altering.                      |
| old_priority | Current priority level of the site whose priority level you want to change.         |
| new_priority | New priority level for the site. A higher number indicates a higher priority level. |

Table 20–28 ALTER\_SITE\_PRIORITY Procedure Exceptions

| Exception         | Description                                                      |
|-------------------|------------------------------------------------------------------|
| nonmasterdef      | Invocation site is not the master definition site.               |
| missingrepgroup   | Specified master group does not exist.                           |
| missingpriority   | Old priority level is not associated with any group members.     |
| duplicatepriority | New priority level already exists for another site in the group. |
| missingvalue      | Old value does not already exist.                                |
| paramtype         | New value has the incorrect datatype for the priority group.     |
| notquiesced       | Master group is not quiesced.                                    |

## **ALTER\_SITE\_PRIORITY\_SITE Procedure**

This procedure alters the site associated with a specified priority level. You must call this procedure from the master definition site.

**See Also:** Chapter 6, "Configure Conflict Resolution" and *Oracle9i Replication* for more information about conflict resolution methods

### **Syntax**

```
DBMS_REPCAT.ALTER_SITE_PRIORITY_SITE (
gname IN VARCHAR2,
name IN VARCHAR2,
old_site IN VARCHAR2,
new_site IN VARCHAR2);
```

#### **Parameters**

Table 20–29 ALTER\_SITE\_PRIORITY\_SITE Procedure Parameters

| Parameter | Description                                                                          |
|-----------|--------------------------------------------------------------------------------------|
| gname     | Master group with which the site priority group is associated.                       |
| name      | Name of the site priority group whose member you are altering.                       |
| old_site  | Current global database name of the site to disassociate from the priority level.    |
| new_site  | New global database name that you want to associate with the current priority level. |

Table 20–30 ALTER\_SITE\_PRIORITY\_SITE Procedure Exceptions

| Exception       | Description                                        |
|-----------------|----------------------------------------------------|
| nonmasterdef    | Invocation site is not the master definition site. |
| missingrepgroup | Specified master group does not exist.             |
| missingpriority | Specified site priority group does not exist.      |
| missingvalue    | Old site is not a group member.                    |
| notquiesced     | Master group is not quiesced                       |

# **CANCEL\_STATISTICS** Procedure

This procedure stops the collection of statistics about the successful resolution of update, uniqueness, and delete conflicts for a table.

## **Syntax**

```
DBMS_REPCAT.CANCEL_STATISTICS (
  sname IN VARCHAR2,
  oname IN VARCHAR2);
```

#### **Parameters**

Table 20-31 CANCEL\_STATISTICS Procedure Parameters

| Parameter | Description                                                                           |
|-----------|---------------------------------------------------------------------------------------|
| sname     | Name of the schema in which the table is located.                                     |
| oname     | Name of the table for which you do not want to gather conflict resolution statistics. |

Table 20–32 CANCEL\_STATISTICS Procedure Exceptions

| Exception     | Description                                                        |
|---------------|--------------------------------------------------------------------|
| missingschema | Specified schema does not exist.                                   |
| missingobject | Specified table does not exist.                                    |
| statnotreg    | Specified table is not currently registered to collect statistics. |

# **COMMENT\_ON\_COLUMN\_GROUP Procedure**

This procedure updates the comment field in the DBA\_REPCOLUMN\_GROUP view for a column group. This comment is not added at all master sites until the next call to DBMS\_REPCAT.GENERATE\_REPLICATION\_SUPPORT.

### **Syntax**

```
DBMS_REPCAT.COMMENT_ON_COLUMN_GROUP (
  sname IN VARCHAR2,
  oname IN VARCHAR2,
  column_group IN VARCHAR2,
  comment IN VARCHAR2);
```

#### **Parameters**

Table 20–33 COMMENT\_ON\_COLUMN\_GROUP Procedure Parameters

| Parameter    | Description                                                                                                    |  |
|--------------|----------------------------------------------------------------------------------------------------|--|
| sname        | Name of the schema in which the object is located.                                                             |  |
| oname        | Name of the replicated table with which the column group is associated.                                        |  |
| column_group | Name of the column group.                                                                                      |  |
| comment      | Text of the updated comment that you want included in the GROUP_COMMENT field of the DBA_REPCOLUMN_GROUP view. |  |

Table 20–34 COMMENT\_ON\_COLUMN\_GROUP Procedure Exceptions

| Exception    | Description                                        |  |
|--------------|----------------------------------------------------|--|
| nonmasterdef | Invocation site is not the master definition site. |  |
| missinggroup | Specified column group does not exist.             |  |
| missingobj   | Object is missing.                                 |  |

# **COMMENT ON MVIEW REPSITES Procedure**

This procedure updates the SCHEMA\_COMMENT field in the DBA\_REPGROUP data dictionary view for the specified materialized view group. The group name must be registered locally as a replicated materialized view group. This procedure must be executed at the materialized view site.

## **Syntax**

```
DBMS REPCAT.COMMENT ON MVIEW REPSITES (
  gowner IN VARCHAR2,
  gname IN VARCHAR2,
  comment IN VARCHAR2);
```

### **Parameters**

#### Table 20–35 COMMENT\_ON\_MVIEW\_REPSITES Procedure Parameters

| Parameter | Description                                                                      |  |
|-----------|----------------------------------------------------------------------------------|--|
| gowner    | Owner of the materialized view group.                                            |  |
| gname     | Name of the materialized view group.                                             |  |
| comment   | Updated comment to include in the SCHEMA_COMMENT field of the DBA_REPGROUP view. |  |

Table 20-36 COMMENT\_ON\_MVIEW\_REPSITES Procedure Exceptions

| Parameter       | Description                                         |
|-----------------|-----------------------------------------------------|
| missingrepgroup | The materialized view group does not exist.         |
| nonmview        | The connected site is not a materialized view site. |

### COMMENT\_ON\_PRIORITY\_GROUP/COMMENT\_ON\_SITE\_PRIORITY Procedures

COMMENT\_ON\_PRIORITY\_GROUP updates the comment field in the DBA\_REPPRIORITY\_GROUP view for a priority group. This comment is not added at all master sites until the next call to GENERATE\_REPLICATION\_SUPPORT.

COMMENT\_ON\_SITE\_PRIORITY updates the comment field in the DBA\_REPPRIORITY\_GROUP view for a site priority group. This procedure is a wrapper for the COMMENT\_ON\_COLUMN\_GROUP procedure and is provided as a convenience only. This procedure must be issued at the master definition site.

### **Syntax**

```
DBMS_REPCAT.COMMENT_ON_PRIORITY_GROUP (
gname IN VARCHAR2,
pgroup IN VARCHAR2,
comment IN VARCHAR2);

DBMS_REPCAT.COMMENT_ON_SITE_PRIORITY (
gname IN VARCHAR2,
name IN VARCHAR2,
comment IN VARCHAR2);
```

Table 20–37 COMMENT\_ON\_PRIORITY\_GROUP and COMMENT\_ON\_SITE\_PRIORITY Parameters

| Parameter   | Description                                                                                                    |
|-------------|----------------------------------------------------------------------------------------------------|
| gname       | Name of the master group.                                                                                           |
| pgroup/name | Name of the priority or site priority group.                                                                        |
| comment     | Text of the updated comment that you want included in the PRIORITY_COMMENT field of the DBA_REPPRIORITY_GROUP view. |

Table 20–38 COMMENT\_ON\_PRIORITY\_GROUP and COMMENT\_ON\_SITE\_PRIORITY Exceptions

| Exception            | Description                                        |  |
|----------------------|----------------------------------------------------|--|
| nonmasterdef         | Invocation site is not the master definition site. |  |
| missingrepgroup      | Specified master group does not exist.             |  |
| missingprioritygroup | Specified priority group does not exist.           |  |

# **COMMENT\_ON\_REPGROUP Procedure**

This procedure updates the comment field in the DBA\_REPGROUP view for a master group. This procedure must be issued at the master definition site.

## **Syntax**

```
DBMS_REPCAT.COMMENT_ON_REPGROUP (
  gname IN VARCHAR2,
  comment IN VARCHAR2);
```

#### **Parameters**

Table 20–39 COMMENT\_ON\_REPGROUP Procedure Parameters

| Parameter | Description                                                                               |  |
|-----------|-------------------------------------------------------------------------------------------|--|
| gname     | Name of the replication group that you want to comment on.                                |  |
| comment   | Updated comment to include in the ${\tt SCHEMA\_COMMENT}$ field of the DBA_REPGROUP view. |  |

Table 20–40 COMMENT\_ON\_REPGROUP Procedure Exceptions

| Exception    | Description                                        |  |
|--------------|----------------------------------------------------|--|
| nonmasterdef | Invocation site is not the master definition site. |  |
| commfailure  | At least one master site is not accessible.        |  |

# **COMMENT\_ON\_REPOBJECT Procedure**

This procedure updates the comment field in the DBA\_REPOBJECT view for a replicated object in a master group. This procedure must be issued at the master definition site.

### **Syntax**

```
DBMS_REPCAT.COMMENT_ON_REPOBJECT (
  sname IN VARCHAR2,
  oname IN VARCHAR2,
  type IN VARCHAR2,
  comment IN VARCHAR2);
```

Table 20–41 COMMENT\_ON\_REPOBJECT Procedure Parameters

| Parameter | Description                                    |                                                                                                    |  |
|-----------|------------------------------------------------|----------------------------------------------------------------------------------------------------|--|
| sname     | Name of the schema ir                          | Name of the schema in which the object is located.                                                          |  |
| oname     | Name of the object tha cannot be a storage tab | t you want to comment on. The object<br>ole for a nested table.                                             |  |
| type      | Type of the object. The                        | Type of the object. The following types are supported:                                                      |  |
|           | FUNCTION                                       | SYNONYM                                                                                                    |  |
|           | INDEX                                          | TABLE                                                                                                    |  |
|           | INDEXTYPE                                      | TRIGGER                                                                                                    |  |
|           | OPERATOR                                       | TYPE                                                                                                    |  |
|           | PACKAGE                                        | TYPE BODY                                                                                                   |  |
|           | PACKAGE BODY                                   | VIEW                                                                                                    |  |
|           | PROCEDURE                                      |                                                                                                    |  |
| comment   |                                                | Text of the updated comment that you want to include in the OBJECT_COMMENT field of the DBA_REPOBJECT view. |  |

Table 20–42 COMMENT\_ON\_REPOBJECT Procedure Exceptions

| Exception     | Description                                        |
|---------------|----------------------------------------------------|
| nonmasterdef  | Invocation site is not the master definition site. |
| missingobject | Specified object does not exist.                   |
| typefailure   | Specified type parameter is not supported.         |
| commfailure   | At least one master site is not accessible.        |

### **COMMENT ON REPSITES Procedure**

If the replication group is a master group, then this procedure updates the MASTER\_ COMMENT field in the DBA REPSITES view for a master site. If the replication group is a materialized view group, this procedure updates the SCHEMA COMMENT field in the DBA REPGROUP view for a materialized view site.

This procedure can be executed at either a master site or a materialized view site. If you execute this procedure on a a materialized view site, then the materialized view group owner must be PUBLIC.

See Also: "COMMENT\_ON\_conflicttype\_RESOLUTION Procedure" on page 20-48 for instructions on placing a comment in the SCHEMA\_COMMENT field of the DBA\_REPGROUP view for a materialized view site if the materialized view group owner is not **PUBLIC** 

```
DBMS REPCAT.COMMENT ON REPSITES (
  gname IN VARCHAR2,
  [ master IN VARCHAR,]
  comment IN VARCHAR2);
```

Table 20–43 COMMENT\_ON\_REPSITES Procedure Parameters

| Parameter | Description                                                                                                    |
|-----------|----------------------------------------------------------------------------------------------------|
| gname     | Name of the replication group. This avoids confusion if a database is a master site in more than one replication environment.                                                                                                    |
| master    | The fully qualified database name of the master site on which you want to comment. If you are executing the procedure on a master site, then this parameter is required. To update comments at a materialized view site, omit this parameter. This parameter is optional.                                                                          |
| comment   | Text of the updated comment that you want to include in the comment field of the appropriate dictionary view. If the site is a master site, then this procedure updates the MASTER_COMMENT field of the DBA_REPSITES view. If the site is a materialized view site, then this procedure updates the SCHEMA_COMMENT field of the DBA_REPGROUP view. |

Table 20–44 COMMENT\_ON\_REPSITES Procedure Exceptions

| Exception       | Description                                                 |
|-----------------|-------------------------------------------------------------|
| nonmasterdef    | Invocation site is not the master definition site.          |
| nonmaster       | Invocation site is not a master site.                       |
| commfailure     | At least one master site is not accessible.                 |
| missingrepgroup | Replication group does not exist.                           |
| commfailure     | One or more master sites are not accessible.                |
| corrupt         | There is an inconsistency in the replication catalog views. |

# COMMENT\_ON\_conflicttype RESOLUTION Procedure

This procedure updates the RESOLUTION\_COMMENT field in the DBA\_ REPRESOLUTION view for a conflict resolution routine. The procedure that you need to call is determined by the type of conflict that the routine resolves. These procedures must be issued at the master definition site.

Table 20-45 COMMENT\_ON\_conflicttype\_RESOLUTION Procedures

| Conflict Type | Procedure Name               |  |
|---------------|------------------------------|--|
| update        | COMMENT_ON_UPDATE_RESOLUTION |  |
| uniqueness    | COMMENT_ON_UNIQUE_RESOLUTION |  |
| delete        | COMMENT_ON_DELETE_RESOLUTION |  |

The comment is not added at all master sites until the next call to GENERATE\_ REPLICATION SUPPORT.

```
DBMS_REPCAT.COMMENT_ON_UPDATE_RESOLUTION (
                 IN VARCHAR2,
   sname
   oname IN VARCHAR2, column_group IN VARCHAR2, sequence_no IN NUMBER, comment IN VARCHAR2);
DBMS_REPCAT.COMMENT_ON_UNIQUE_RESOLUTION (
                IN VARCHAR2,
   sname
   oname IN VARCHAR2,
constraint_name IN VARCHAR2,
sequence_no IN NUMBER,
comment IN VARCHAR2)
                             IN VARCHAR2);
DBMS_REPCAT.COMMENT_ON_DELETE_RESOLUTION (
                            IN VARCHAR2,
   sname
                            IN VARCHAR2,
   oname
   oname IN VARCHAR
sequence_no IN NUMBER,
                            IN VARCHAR2);
   comment
```

Table 20–46 COMMENT\_ON\_conflicttype\_RESOLUTION Procedure Parameters

| Parameter       | Description                                                                                                    |
|-----------------|----------------------------------------------------------------------------------------------------|
| sname           | Name of the schema.                                                                                                   |
| oname           | Name of the replicated table with which the conflict resolution routine is associated.                                |
| column_group    | Name of the column group with which the update conflict resolution routine is associated.                             |
| constraint_name | Name of the unique constraint with which the uniqueness conflict resolution routine is associated.                    |
| sequence_no     | Sequence number of the conflict resolution procedure.                                                                 |
| comment         | The text of the updated comment that you want included in the RESOLUTION_COMMENT field of the DBA_REPRESOLUTION view. |

Table 20–47 COMMENT\_ON\_conflicttype\_RESOLUTION Procedure Exceptions

| Exception         | Description                                              |  |
|-------------------|----------------------------------------------------------|--|
| nonmasterdef      | Invocation site is not the master definition site.       |  |
| missingobject     | Specified object does not exist.                         |  |
| missingresolution | Specified conflict resolution routine is not registered. |  |

## **COMPARE\_OLD\_VALUES Procedure**

This procedure specifies whether to compare old column values during propagation of deferred transactions at each master site for each nonkey column of a replicated table for updates and deletes. The default is to compare old values for all columns. You can change this behavior at all master sites and materialized view sites by invoking DBMS\_REPCAT.COMPARE\_OLD\_VALUES at the master definition site.

When you use user-defined types, you can specify leaf attributes of a column object, or you can specify an entire column object. For example, if a column object named cust\_address has street\_address as an attribute, then you can specify cust\_ address.street\_address for the column\_list parameter or as part of the column\_table parameter, or you can specify only cust\_address.

When performing equality comparisons for conflict detection, Oracle treats objects as equal only if one of the following conditions is true:

- Both objects are atomically NULL (the entire object is NULL)
- All of the corresponding attributes are equal in the objects

Given these conditions, if one object is atomically NULL while the other is not, then Oracle does not consider the objects to be equal. Oracle does not consider MAP and ORDER methods when performing equality comparisons.

### **Syntax**

```
DBMS REPCAT.COMPARE OLD VALUES(
  sname IN VARCHAR2,
  oname IN VARCHAR2,
  { column_list IN VARCHAR2,
  column_table IN DBMS_UTILITY.VARCHAR2s | DBMS_UTILITY.LNAME_ARRAY,}
  operation IN VARCHAR2 := 'UPDATE',
  compare IN BOOLEAN := true );
```

**Note:** This procedure is overloaded. The column list and column\_table parameters are mutually exclusive.

Table 20-48 COMPARE\_OLD\_VALUES Procedure Parameters

| Parameter    | Description                                                                                                    |
|--------------|----------------------------------------------------------------------------------------------------|
| sname        | Schema in which the table is located.                                                                                                    |
| oname        | Name of the replicated table. The table can be the storage table of a nested table.                                                                                                    |
| column_list  | A comma-separated list of the columns in the table. There must be no spaces between entries.                                                                                                    |
| column_table | Instead of a list, you can use a PL/SQL index-by table of type DBMS_REPCAT.VARCHAR2 or DBMS_UTILITY.LNAME_ARRAY to contain the column names. The first column name should be at position 1, the second at position 2, and so on.                                                                                                    |
|              | Use DBMS_UTILITY.LNAME_ARRAY if any column name is greater than or equal to 30 bytes, which may occur when you specify the attributes of column objects.                                                                                                    |
| operation    | Possible values are: $update$ , $delete$ , or the asterisk wildcard $^{**}$ , which means update and delete.                                                                                                    |
| compare      | If compare is true, the old values of the specified columns are compared when sent. If compare is false, the old values of the specified columns are not compared when sent. Unspecified columns and unspecified operations are not affected. The specified change takes effect at the master definition site as soon as min_communication is true for the table. The change takes effect at a master site or at a materialized view site the next time replication support is generated at that site with min_communication true. |

Note: The operation parameter enables you to decide whether or not to compare old values for nonkey columns when rows are deleted or updated. If you do not compare the old value, then Oracle assumes the old value is equal to the current value of the column at the target side when the update or delete is applied.

See Oracle9i Replication for more information about reduced data propagation using the COMPARE\_OLD\_VALUES procedure before changing the default behavior of Oracle.

Table 20-49 COMPARE\_OLD\_VALUES Procedure Exceptions

| Exception       | Description                                                                                                    |
|-----------------|----------------------------------------------------------------------------------------------------|
| nonmasterdef    | Invocation site is not the master definition site.                                                                                                    |
| missingobject   | Specified object does not exist as a table in the specified schema waiting for row-level replication information.                                                                                                    |
| missingcolumn   | At least one column is not in the table.                                                                                                    |
| notquiesced     | Master group has not been quiesced.                                                                                                    |
| typefailure     | An illegal operation is specified.                                                                                                    |
| keysendcomp     | A specified column is a key column in a table.                                                                                                    |
| dbnotcompatible | Feature is incompatible with database version. Typically, this exception arises when you are trying to compare the attributes of column objects. In this case, all databases must be at 9.0.0 or higher compatibility level. |

# **CREATE\_MASTER\_REPGROUP Procedure**

This procedure creates a new, empty, quiesced master group.

```
DBMS_REPCAT.CREATE_MASTER_REPGROUP (
    gname IN VARCHAR2,
group_comment IN VARCHAR2 := '',
master_comment IN VARCHAR2 := ''),
qualifier IN VARCHAR2 := '');
```

Table 20–50 CREATE\_MASTER\_REPGROUP Procedure Parameters

| Parameter      | Description                                                                                                    |
|----------------|----------------------------------------------------------------------------------------------------|
| gname          | Name of the master group that you want to create.                                                                                                    |
| group_comment  | This comment is added to the DBA_REPGROUP view.                                                                                                    |
| master_comment | This comment is added to the DBA_REPSITES view.                                                                                                    |
| qualifier      | Connection qualifier for master group. Be sure to use the @ sign. See <i>Oracle9i Replication</i> and <i>Oracle9i Database Administrator's Guide</i> for more information about connection qualifiers. |

### **Exceptions**

Table 20–51 CREATE\_MASTER\_REPGROUP Procedure Exceptions

| Exception         | Description                                   |
|-------------------|-----------------------------------------------|
| duplicaterepgroup | Master group already exists.                  |
| norepopt          | Advanced replication option is not installed. |
| missingrepgroup   | Master group name was not specified.          |
| qualifiertoolong  | Connection qualifier is too long.             |

# CREATE\_MASTER\_REPOBJECT Procedure

This procedure makes an object a replicated object by adding the object to a master group. This procedure preserves the object identifier for user-defined types and object tables at all replication sites.

Replication of clustered tables is supported, but the use\_existing\_object parameter cannot be set to false for clustered tables. In other words, you must create the clustered table at all master sites participating in the master group before you execute the CREATE\_MASTER\_REPOBJECT procedure. However, these tables do not need to contain the table data. So, the copy\_rows parameter can be set to true for clustered tables.

### **Syntax**

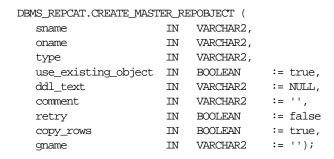

#### **Parameters**

The following table describes the parameters for this procedure.

Table 20-52 CREATE\_MASTER\_REPOBJECT Procedure Parameters (Page 1 of 2)

| Parameters | Description                                                                                                    |           |
|------------|----------------------------------------------------------------------------------------------------|-----------|
| sname      | Name of the schema in which the object that you want to replicate is located.                                                                                                    |           |
| oname      | Name of the object you are replicating. If ddl_text is NULL, then this object must already exist in the specified schema. To ensure uniqueness, table names should be a maximum of 27 bytes long, and package names should be no more than 24 bytes. The object cannot be a storage table for a nested table. |           |
| type       | Type of the object that you are replicating. The following types are supported:                                                                                                    |           |
|            | FUNCTION                                                                                                    | SYNONYM   |
|            | INDEX                                                                                                    | TABLE     |
|            | INDEXTYPE                                                                                                    | TRIGGER   |
|            | OPERATOR                                                                                                    | TYPE      |
|            | PACKAGE                                                                                                    | TYPE BODY |
|            | PACKAGE BODY                                                                                                    | VIEW      |
|            | PROCEDURE                                                                                                    |           |

Table 20–52 CREATE\_MASTER\_REPOBJECT Procedure Parameters (Page 2 of 2)

| Parameters          | Description                                                                                                    |
|---------------------|----------------------------------------------------------------------------------------------------|
| use_existing_object | Indicate true if you want to reuse any objects of the same type and shape at the current master sites. See Table 20–54 for more information.                                                                                                    |
|                     | Note: This parameter must be set to true for clustered tables.                                                                                                    |
| ddl_text            | If the object does not already exist at the master definition site, then you must supply the DDL text necessary to create this object. PL/SQL packages, package bodies, procedures, and functions must have a trailing semicolon. SQL statements do not end with trailing semicolon. Oracle does not parse this DDL before applying it; therefore, you must ensure that your DDL text provides the appropriate schema and object name for the object being created. |
|                     | If the DDL is supplied without specifying a schema (sname parameter), then the default schema is the replication administrator's schema. Be sure to specify the schema if it is other than the replication administrator's schema.                                                                                                    |
|                     | <b>Note:</b> Do not use the ddl_text parameter to add user-defined types or object tables. Instead, create the object first and then add the object.                                                                                                    |
| comment             | This comment is added to the <code>OBJECT_COMMENT</code> field of the <code>DBA_REPOBJECT</code> view.                                                                                                    |
| retry               | Indicate true if you want Oracle to reattempt to create an object that it was previously unable to create. Use this if the error was transient or has since been rectified, or if you previously had insufficient resources. If this is true, then Oracle creates the object only at master sites whose object status is not VALID.                                                                                                    |
| copy_rows           | Indicate true if you want the initial contents of a newly replicated object to match the contents of the object at the master definition site. See Table 20–54 for more information.                                                                                                    |
| gname               | Name of the replication group in which you want to create the replicated object. The schema name is used as the default replication group name if none is specified, and a replication group with the same name as the schema must exist for the procedure to complete successfully in that case.                                                                                                    |

Table 20–53 CREATE\_MASTER\_REPOBJECT Procedure Exceptions

| Exceptions      | Description                                                                                           |
|-----------------|----------------------------------------------------------------------------------------------------|
| nonmasterdef    | Invocation site is not the master definition site.                                                    |
| notquiesced     | Master group is not quiesced.                                                                         |
| duplicateobject | Specified object already exists in the master group and retry is false, or if a name conflict occurs. |
| missingobject   | Object identified by sname and oname does not exist and appropriate DDL has not been provided.        |
| typefailure     | Objects of the specified type cannot be replicated.                                                   |
| ddlfailure      | DDL at the master definition site did not succeed.                                                    |
| commfailure     | At least one master site is not accessible.                                                           |
| notcompat       | Not all remote masters in at least 7.3 compatibility mode.                                            |

# **Object Creations**

Table 20-54 Object Creation at Master Sites

| Object             |            |                          |                                                                                                    |
|--------------------|------------|--------------------------|----------------------------------------------------------------------------------------------------|
| Already<br>Exists? | COPY_ROWS  | USE_EXISTING_<br>OBJECTS | Result                                                                                                |
| yes                | true       | true                     | duplicatedobject message if objects do not match. For tables, use data from master definition site.   |
| yes                | false      | true                     | duplicatedobject message if objects do not match. For tables, DBA must ensure contents are identical. |
| yes                | true/false | false                    | duplicatedobject message.                                                                             |
| no                 | true       | true/false               | Object is created. Tables populated using data from master definition site.                           |
| no                 | false      | true/false               | Object is created. DBA must populate tables and ensure consistency of tables at all sites.            |

# CREATE\_MVIEW\_REPGROUP Procedure

This procedure creates a new, empty materialized view group in your local database. CREATE\_MVIEW\_REPGROUP automatically calls REGISTER\_MIEW\_REPGROUP, but ignores any errors that may have happened during registration.

### **Syntax**

```
DBMS_REPCAT.CREATE_MVIEW_REPGROUP (
gname IN VARCHAR2,
master IN VARCHAR2,
comment IN VARCHAR2 := '',
propagation_mode IN VARCHAR2 := 'ASYNCHRONOUS',
fname IN VARCHAR2 := NULL
gowner IN VARCHAR2 := 'PUBLIC');
```

Table 20–55 CREATE\_MVIEW\_REPGROUP Procedure Parameters

| Parameter        | Description                                                                                                    |  |
|------------------|----------------------------------------------------------------------------------------------------|--|
| gname            | Name of the replication group. This group must exist at the specified master site or master materialized view site.                                                                                                    |  |
| master           | Fully qualified database name of the database in the replication environment to use as the master site or master materialized view site. You can include a connection qualifier if necessary. See Oracle9i Replication and Oracle9i Database Administrator's Guide for information about using connection qualifiers. |  |
| comment          | This comment is added to the DBA_REPGROUP view.                                                                                                    |  |
| propagation_mode | Method of propagation for all updatable materialized views in the replication group. Acceptable values are synchronous and asynchronous.                                                                                                    |  |
| fname            | This parameter is for internal use only.                                                                                                    |  |
|                  | <b>Note:</b> Do not set this parameter unless directed to do so by Oracle Support Services.                                                                                                    |  |
| gowner           | Owner of the materialized view group.                                                                                                    |  |

Table 20–56 CREATE\_MVIEW\_REPGROUP Procedure Exceptions

| Exception         | Description                                                                                                    |
|-------------------|----------------------------------------------------------------------------------------------------|
| duplicaterepgroup | Replication group already exists at the invocation site.                                                                                          |
| nonmaster         | Specified database is not a master site or master materialized view site.                                                                         |
| commfailure       | Specified database is not accessible.                                                                                                    |
| norepopt          | Advanced replication option is not installed.                                                                                                    |
| typefailure       | Propagation mode was specified incorrectly.                                                                                                    |
| missingrepgroup   | Replication group does not exist at master site.                                                                                                  |
| invalidqualifier  | Connection qualifier specified for the master site or master materialized view site is not valid for the replication group.                       |
| alreadymastered   | At the local site, there is another materialized view group with the same group name, but different master site or master materialized view site. |

# CREATE\_MVIEW\_REPOBJECT Procedure

This procedure adds a replicated object to a materialized view group.

```
DBMS_REPCAT.CREATE_MVIEW_REPOBJECT (
    sname IN VARCHAR2,
oname IN VARCHAR2,
type IN VARCHAR2,
ddl_text IN VARCHAR2 := '',
comment IN VARCHAR2 := '',
gname IN VARCHAR2 := '',
gname IN VARCHAR2 := '',
min_communication IN BOOLEAN := true,
gen_correcte 80 correctible IN BOOLEAN := true,
     generate_80_compatible IN BOOLEAN := true,
     gowner
                                  IN VARCHAR2 := 'PUBLIC');
```

Table 20-57 CREATE\_MVIEW\_REPOBJECT Procedure Parameters (Page 1 of 2)

| Parameter | Description                                                                                             |                                                                                                    |
|-----------|----------------------------------------------------------------------------------------------------|----------------------------------------------------------------------------------------------------|
| sname     | must be same as the so                                                                                  | n which the object is located. The schema<br>chema that owns the master table or<br>iew on which this materialized view is                                                                                                    |
| oname     | Name of the object that materialized view gro                                                           | at you want to add to the replicated up.                                                                                                    |
| type      | Type of the object that are supported:                                                                  | you are replicating. The following types                                                                                                    |
|           | FUNCTION                                                                                                | SNAPSHOT                                                                                                    |
|           | INDEX                                                                                                   | SYNONYM                                                                                                    |
|           | INDEXTYPE                                                                                               | TRIGGER                                                                                                    |
|           | OPERATOR                                                                                                | TYPE                                                                                                    |
|           | PACKAGE                                                                                                 | TYPE BODY                                                                                                    |
|           | PACKAGE BODY                                                                                            | VIEW                                                                                                    |
|           | PROCEDURE                                                                                               |                                                                                                    |
| ddl_text  | For objects of type SNA object. For other types                                                         | APSHOT, the DDL needed to create the , use the default:                                                                                                    |
|           | '' (an empty st                                                                                         | ring)                                                                                                    |
|           | Oracle ignores the DD<br>view as a replicated ol<br>materialized view for                               | with the same name already exists, then L and registers the existing materialized oject. If the master table or master a materialized view does not exist in the ne master designated for this schema, issingobject error.                     |
|           | default schema is the                                                                                   | without specifying a schema, then the replication administrator's schema. Be ema if it is other than the replication ia.                                                                                                    |
|           | view site connects to t<br>view site and pulls do<br>the object type is TYPE<br>(OID) for the object at | ype SNAPSHOT, then the materialized he master site or master materialized wn the DDL text to create the object. If E or TYPE BODY, then the object identifier the materialized view site is the same as site or master materialized view site. |

Table 20-57 CREATE\_MVIEW\_REPOBJECT Procedure Parameters (Page 2 of 2)

| Parameter              | Description                                                                                                    |
|------------------------|----------------------------------------------------------------------------------------------------|
| comment                | This comment is added to the OBJECT_COMMENT field of the DBA_REPOBJECT view.                                                                                                    |
| gname                  | Name of the replicated materialized view group to which you are adding an object. The schema name is used as the default group name if none is specified, and a materialized view group with the same name as the schema must exist for the procedure to complete successfully.                      |
| gen_objs_owner         | Name of the user you want to assign as owner of the transaction.                                                                                                    |
| min_communication      | Set to false if the materialized view's master site is running Oracle7 release 7.3. Set to true to minimize new and old values of propagation. The default is true. For more information about conflict resolution methods, see Chapter 6, "Configure Conflict Resolution" and Oracle9i Replication. |
| generate_80_compatible | Set to true if the materialized view's master site is running a version of Oracle server prior to Oracle8 <i>i</i> release 8.1.5. Set to false if the materialized view's master site or master materialized view site is running Oracle8 <i>i</i> release 8.1.5 or greater.                         |
| gowner                 | Owner of the materialized view group.                                                                                                    |

Table 20–58 CREATE\_MVIEW\_REPOBJECT Procedure Exceptions

| Exception       | Description                                                                             |
|-----------------|-----------------------------------------------------------------------------------------|
| nonmview        | Invocation site is not a materialized view site.                                        |
| nonmaster       | Master is no longer a master site or master materialized view site.                     |
| missingobject   | Specified object does not exist in the master's replication group.                      |
| duplicateobject | Specified object already exists with a different shape.                                 |
| typefailure     | Type is not an allowable type.                                                          |
| ddlfailure      | DDL did not succeed.                                                                    |
| commfailure     | Master site or master materialized view site is not accessible.                         |
| missingschema   | Schema does not exist as a database schema.                                             |
| badmviewddl     | DDL was executed but materialized view does not exist.                                  |
| onlyonemview    | Only one materialized view for master table or master materialized view can be created. |
| badmviewname    | Materialized view base table differs from master table or master materialized view.     |
| missingrepgroup | Replication group at the master does not exist.                                         |

# **DEFINE\_COLUMN\_GROUP Procedure**

This procedure creates an empty column group. You must call this procedure from the master definition site.

See Also: Chapter 6, "Configure Conflict Resolution" and Oracle9i Replication for more information about conflict resolution methods

```
DBMS_REPCAT.DEFINE_COLUMN_GROUP (
               IN VARCHAR2,
   sname
   oname IN VARCHAR2,
column_group IN VARCHAR2,
comment IN VARCHAR2 := NULL);
```

Table 20–59 DEFINE\_COLUMN\_GROUP Procedure Parameters

| Parameter    | Description                                                             |
|--------------|-------------------------------------------------------------------------|
| sname        | Schema in which the replicated table is located.                        |
| oname        | Name of the replicated table for which you are creating a column group. |
| column_group | Name of the column group that you want to create.                       |
| comment      | This user text is displayed in the ${\tt DBA\_REPCOLUMN\_GROUP}$ view.  |

# **Exceptions**

Table 20–60 DEFINE\_COLUMN\_GROUP Procedure Exceptions

| Exception      | Description                                                             |
|----------------|-------------------------------------------------------------------------|
| nonmasterdef   | Invocation site is not the master definition site.                      |
| missingobject  | Specified table does not exist.                                         |
| duplicategroup | Specified column group already exists for the table.                    |
| notquiesced    | Replication group to which the specified table belongs is not quiesced. |

# **DEFINE\_PRIORITY\_GROUP Procedure**

This procedure creates a new priority group for a master group. You must call this procedure from the master definition site.

See Also: Chapter 6, "Configure Conflict Resolution" and Oracle9i Replication for more information about conflict resolution methods

```
DBMS REPCAT.DEFINE PRIORITY GROUP (
   gname IN VARCHAR2, pgroup IN VARCHAR2, datatype IN VARCHAR2,
   fixed_length IN INTEGER := NULL,
   comment IN VARCHAR2 := NULL);
```

Table 20–61 DEFINE\_PRIORITY\_GROUP Procedure Parameters

| Parameter    | Description                                                                                                    |
|--------------|----------------------------------------------------------------------------------------------------|
| gname        | Master group for which you are creating a priority group.                                                                     |
| pgroup       | Name of the priority group that you are creating.                                                                             |
| datatype     | Datatype of the priority group members. The datatypes supported are: CHAR, VARCHAR2, NUMBER, DATE, RAW, NCHAR, and NVARCHAR2. |
| fixed_length | You must provide a column length for the CHAR datatype. All other types can use the default, ${\tt NULL}$ .                   |
| comment      | This user comment is added to the DBA_REPPRIORITY view.                                                                       |

Table 20–62 DEFINE\_PRIORITY\_GROUP Procedure Exceptions

| Exception                  | Description                                                  |
|----------------------------|--------------------------------------------------------------|
| nonmasterdef               | Invocation site is not the master definition site.           |
| missingrepgroup            | Specified master group does not exist.                       |
| duplicatepriority<br>group | Specified priority group already exists in the master group. |
| typefailure                | Specified datatype is not supported.                         |
| notquiesced                | Master group is not quiesced.                                |

## **DEFINE SITE PRIORITY Procedure**

This procedure creates a new site priority group for a master group. You must call this procedure from the master definition site.

See Also: Chapter 6, "Configure Conflict Resolution" and Oracle9i Replication for more information about conflict resolution methods

### **Syntax**

```
DBMS_REPCAT.DEFINE_SITE_PRIORITY (
  gname IN VARCHAR2,
  name
           IN VARCHAR2,
  comment IN VARCHAR2 := NULL);
```

#### **Parameters**

#### Table 20–63 DEFINE\_SITE\_PRIORITY Procedure Parameters

| Parameter | Description                                                        |
|-----------|--------------------------------------------------------------------|
| gname     | The master group for which you are creating a site priority group. |
| name      | Name of the site priority group that you are creating.             |
| comment   | This user comment is added to the DBA_REPPRIORITY view.            |

Table 20–64 DEFINE\_SITE\_PRIORITY Procedure Exceptions

| Exception                  | Description                                                       |
|----------------------------|-------------------------------------------------------------------|
| nonmasterdef               | Invocation site is not the master definition site.                |
| missingrepgroup            | Specified master group does not exist.                            |
| duplicate<br>prioritygroup | Specified site priority group already exists in the master group. |
| notquiesced                | Master group is not quiesced.                                     |

### DO\_DEFERRED\_REPCAT\_ADMIN Procedure

This procedure executes the local outstanding deferred administrative procedures for the specified master group at the current master site, or (with assistance from job queues) for all master sites.

DO\_DEFERRED\_REPCAT\_ADMIN executes only those administrative requests submitted by the connected user who called DO\_DEFERRED\_REPCAT\_ADMIN. Requests submitted by other users are ignored.

### **Syntax**

```
DBMS_REPCAT.DO_DEFERRED_REPCAT_ADMIN (
gname IN VARCHAR2,
all_sites IN BOOLEAN := false);
```

#### **Parameters**

#### Table 20–65 DO\_DEFERRED\_REPCAT\_ADMIN Procedure Parameters

| Parameter | Description                                                                                            |
|-----------|----------------------------------------------------------------------------------------------------|
| gname     | Name of the master group.                                                                              |
| all_sites | If this is $true$ , then use a job to execute the local administrative procedures at each master site. |

Table 20–66 DO\_DEFERRED\_REPCAT\_ADMIN Procedure Exceptions

| Exception   | Description                                                       |
|-------------|-------------------------------------------------------------------|
| nonmaster   | Invocation site is not a master site.                             |
| commfailure | At least one master site is not accessible and all_sites is true. |

## **DROP\_COLUMN\_GROUP Procedure**

This procedure drops a column group. You must call this procedure from the master definition site.

> See Also: Chapter 6, "Configure Conflict Resolution" and Oracle9i Replication for more information about conflict resolution methods

### **Syntax**

```
DBMS_REPCAT.DROP_COLUMN_GROUP (
  sname IN VARCHAR2,
  oname IN VARCHAR2,
  column_group IN VARCHAR2);
```

#### **Parameters**

Table 20–67 DROP\_COLUMN\_GROUP Procedure Parameters

| Parameter    | Description                                                       |
|--------------|-------------------------------------------------------------------|
| sname        | Schema in which the replicated table is located.                  |
| oname        | Name of the replicated table whose column group you are dropping. |
| column_group | Name of the column group that you want to drop.                   |

Table 20-68 DROP\_COLUMN\_GROUP Procedure Exceptions

| Exception     | Description                                                                |  |
|---------------|----------------------------------------------------------------------------|--|
| nonmasterdef  | Invocation site is not the master definition site.                         |  |
| referenced    | Specified column group is being used in conflict detection and resolution. |  |
| missingobject | Specified table does not exist.                                            |  |
| missinggroup  | Specified column group does not exist.                                     |  |
| notquiesced   | Master group to which the table belongs is not quiesced.                   |  |

# DROP\_GROUPED\_COLUMN Procedure

This procedure removes members from a column group. You must call this procedure from the master definition site.

**See Also:** Chapter 6, "Configure Conflict Resolution" and *Oracle9i Replication* for more information about conflict resolution methods

### **Syntax**

```
DBMS_REPCAT.DROP_GROUPED_COLUMN (
sname IN VARCHAR2,
oname IN VARCHAR2,
column_group IN VARCHAR2,
list_of_column_names IN VARCHAR2 | DBMS_REPCAT.VARCHAR2s);
```

#### **Parameters**

#### Table 20-69 DROP\_GROUPED\_COLUMN Procedure Parameters

| Parameter            | Description                                                                                                    |  |
|----------------------|----------------------------------------------------------------------------------------------------|--|
| sname                | Schema in which the replicated table is located.                                                                                                    |  |
| oname                | Name of the replicated table in which the column group is located. The table can be the storage table of a nested table.                                                                                                    |  |
| column_group         | Name of the column group from which you are removing members.                                                                                                    |  |
| list_of_column_names | Names of the columns that you are removing from the designated column group. This can either be a comma-separated list or a PL/SQL index-by table of column names. The PL/SQL index-by table must be of type DBMS_REPCAT.VARCHAR2. |  |
|                      | You can specify column objects, but you cannot specify attributes of column objects.                                                                                                    |  |
|                      | If the table is an object, then you can specify SYS_NC_OID\$ to add the object identifier column to the column group. This column tracks the object identifier of each row object.                                                 |  |
|                      | If the table is a storage table of a nested table, then you can specify <code>NESTED_TABLE_ID</code> to add the column that tracks the identifier for each row of the nested table.                                                |  |

Table 20-70 DROP\_GROUPED\_COLUMN Procedure Exceptions

| Exception     | Description                                             |  |
|---------------|---------------------------------------------------------|--|
| nonmasterdef  | Invocation site is not the master definition site.      |  |
| missingobject | Specified table does not exist.                         |  |
| notquiesced   | Master group that the table belongs to is not quiesced. |  |

# **DROP MASTER REPGROUP Procedure**

This procedure drops a master group from your current site. To drop the master group from all master sites, including the master definition site, you can call this procedure at the master definition site, and set all\_sites to true.

## **Syntax**

```
DBMS_REPCAT.DROP_MASTER_REPGROUP (
    gname IN VARCHAR2,
drop_contents IN BOOLEAN := false,
all_sites IN BOOLEAN := false);
```

Table 20–71 DROP\_MASTER\_REPGROUP Procedure Parameters

| Parameter     | Description                                                                                                    |  |
|---------------|----------------------------------------------------------------------------------------------------|--|
| gname         | Name of the master group that you want to drop from the current master site.                                                                                                    |  |
| drop_contents | By default, when you drop the replication group at a master site, all of the objects remain in the database. They simply are no longer replicated. That is, the replicated objects in the replication group no longer send changes to, or receive changes from, other master sites. If you set this to true, then any replicated objects in the master group are dropped from their associated schemas. |  |
| all_sites     | If this is true and if the invocation site is the master definition site, then the procedure synchronously multicasts the request to all masters. In this case, execution is immediate at the master definition site and may be deferred at all other master sites.                                                                                                    |  |

Table 20–72 DROP\_MASTER\_REPGROUP Procedure Exceptions

| Exception        | Description                                                                       |
|------------------|-----------------------------------------------------------------------------------|
| nonmaster        | Invocation site is not a master site.                                             |
| nonmasterdef     | Invocation site is not the master definition site and ${\tt all\_sites}$ is true. |
| commfailure      | At least one master site is not accessible and all_sites is true.                 |
| fullqueue        | Deferred remote procedure call (RPC) queue has entries for the master group.      |
| masternotremoved | Master does not recognize the master definition site and all_sites is true.       |

# DROP\_MASTER\_REPOBJECT Procedure

This procedure drops a replicated object from a master group. You must call this procedure from the master definition site.

```
DBMS_REPCAT.DROP_MASTER_REPOBJECT (
   sname IN VARCHAR2, oname IN VARCHAR2, type IN VARCHAR2,
   drop_objects IN BOOLEAN := false);
```

Table 20–73 DROP\_MASTER\_REPOBJECT Procedure Parameters

| Parameter    | Description                                                                                                    |                                                                                                    |  |
|--------------|----------------------------------------------------------------------------------------------------|----------------------------------------------------------------------------------------------------|--|
| sname        | Name of the schema in which the object is located.                                                                                                    |                                                                                                    |  |
| oname        |                                                                                                    | Name of the object that you want to remove from the master group. The object cannot be a storage table for a nested table. |  |
| type         | Type of object that you supported:                                                                                                    | Type of object that you want to drop. The following types are supported:                                                   |  |
|              | FUNCTION                                                                                                    | SYNONYM                                                                                                    |  |
|              | INDEX                                                                                                    | TABLE                                                                                                    |  |
|              | INDEXTYPE                                                                                                    | TRIGGER                                                                                                    |  |
|              | OPERATOR                                                                                                    | TYPE                                                                                                    |  |
|              | PACKAGE                                                                                                    | TYPE BODY                                                                                                    |  |
|              | PACKAGE BODY                                                                                                    | VIEW                                                                                                    |  |
|              | PROCEDURE                                                                                                    |                                                                                                    |  |
| drop_objects | By default, the object remains in the schema, but is dropped from<br>the master group. That is, any changes to the object are no longer<br>replicated to other master and materialized view sites. To<br>completely remove the object from the replication environment,<br>set this parameter to true. If the parameter is set to true, the<br>object is dropped from the database at each master site. |                                                                                                    |  |

Table 20–74 DROP\_MASTER\_REPOBJECT Procedure Exceptions

| Exception     | Description                                        |
|---------------|----------------------------------------------------|
| nonmasterdef  | Invocation site is not the master definition site. |
| missingobject | Specified object does not exist.                   |
| typefailure   | Specified type parameter is not supported.         |
| commfailure   | At least one master site is not accessible.        |

# DROP\_MVIEW\_REPGROUP Procedure

This procedure drops a materialized view site from your replication environment. DROP\_MVIEW\_REPGROUP automatically calls UNREGISTER\_MVIEW\_REPGROUP at the master site or master materialized view site to unregister the materialized view, but ignores any errors that may have occurred during unregistration. If DROP\_MVIEW\_REPGROUP is unsuccessful, then connect to the master site or master materialized view site and run UNREGISTER MVIEW REPGROUP.

### **Syntax**

#### **Parameters**

Table 20–75 DROP\_MVIEW\_REPGROUP Procedure Parameters

| Parameter     | Description                                                                                                    |  |
|---------------|----------------------------------------------------------------------------------------------------|--|
| gname         | Name of the replication group that you want to drop from the current materialized view site. All objects generated to support replication, such as triggers and packages, are dropped.                                                                                                  |  |
| drop_contents | By default, when you drop the replication group at a materialized view site, all of the objects remain in their associated schemas. They simply are no longer replicated. If you set this to true, then any replicated objects in the replication group are dropped from their schemas. |  |
| gowner        | Owner of the materialized view group.                                                                                                    |  |

Table 20–76 DROP\_MVIEW\_REPGROUP Procedure Exceptions

| Exception       | Description                                      |  |
|-----------------|--------------------------------------------------|--|
| nonmview        | Invocation site is not a materialized view site. |  |
| missingrepgroup | Specified replication group does not exist.      |  |

# DROP\_MVIEW\_REPOBJECT Procedure

This procedure drops a replicated object from a materialized view site.

## **Syntax**

```
DBMS_REPCAT.DROP_MVIEW_REPOBJECT (
    sname IN VARCHAR2,
oname IN VARCHAR2,
type IN VARCHAR2,
drop_objects IN BOOLEAN := false);
```

### **Parameters**

#### Table 20-77 DROP\_MVIEW\_REPOBJECT Procedure Parameters

| Parameter    | Description                                                                                                    |                                           |
|--------------|----------------------------------------------------------------------------------------------------|-------------------------------------------|
| sname        | Name of the schema in which the object is located.                                                                                                    |                                           |
| oname        | Name of the object that you want to drop from the replication group.                                                                                                    |                                           |
| type         | Type of the object that supported:                                                                                                    | you want to drop. The following types are |
|              | FUNCTION                                                                                                    | SNAPSHOT                                  |
|              | INDEX                                                                                                    | SYNONYM                                   |
|              | INDEXTYPE                                                                                                    | TRIGGER                                   |
|              | OPERATOR                                                                                                    | TYPE                                      |
|              | PACKAGE                                                                                                    | TYPE BODY                                 |
|              | PACKAGE BODY                                                                                                    | VIEW                                      |
|              | PROCEDURE                                                                                                    |                                           |
| drop_objects | By default, the object remains in its associated schema, but is dropped from its associated replication group. To completely remove the object from its schema at the current materialized view site, set this parameter to true. If the parameter is set to true, the object is dropped from the database at the materialized view site. |                                           |

Table 20–78 DROP\_MVIEW\_REPOBJECT Procedure Exceptions

| Exception     | Description                                      |  |
|---------------|--------------------------------------------------|--|
| nonmview      | Invocation site is not a materialized view site. |  |
| missingobject | Specified object does not exist.                 |  |
| typefailure   | Specified type parameter is not supported.       |  |

# **DROP\_PRIORITY Procedure**

This procedure drops a member of a priority group by priority level. You must call this procedure from the master definition site.

**See Also:** Chapter 6, "Configure Conflict Resolution" and *Oracle9i Replication* for more information about conflict resolution methods

## **Syntax**

```
DBMS_REPCAT.DROP_PRIORITY(
gname IN VARCHAR2,
pgroup IN VARCHAR2,
priority_num IN NUMBER);
```

Table 20–79 DROP\_PRIORITY Procedure Parameters

| Parameter    | Description                                                                         |
|--------------|-------------------------------------------------------------------------------------|
| gname        | Master group with which the priority group is associated.                           |
| pgroup       | Name of the priority group containing the member that you want to drop.             |
| priority_num | Priority level of the priority group member that you want to remove from the group. |

Table 20–80 DROP\_PRIORITY Procedure Exceptions

| Exception            | Description                                        |
|----------------------|----------------------------------------------------|
| nonmasterdef         | Invocation site is not the master definition site. |
| missingrepgroup      | Specified master group does not exist.             |
| missingprioritygroup | Specified priority group does not exist.           |
| notquiesced          | Master group is not quiesced.                      |

# **DROP\_PRIORITY\_GROUP Procedure**

This procedure drops a priority group for a specified master group. You must call this procedure from the master definition site.

See Also: Chapter 6, "Configure Conflict Resolution" and Oracle9i Replication for more information about conflict resolution methods

### **Syntax**

```
DBMS_REPCAT.DROP_PRIORITY_GROUP (
  gname IN VARCHAR2,
  pgroup IN VARCHAR2);
```

Table 20–81 DROP\_PRIORITY\_GROUP Procedure Parameters

| Parameter | Description                                               |
|-----------|-----------------------------------------------------------|
| gname     | Master group with which the priority group is associated. |
| pgroup    | Name of the priority group that you want to drop.         |

Table 20–82 DROP\_PRIORITY\_GROUP Procedure Exceptions

| Exception       | Description                                                    |
|-----------------|----------------------------------------------------------------|
| nonmasterdef    | Invocation site is not the master definition site.             |
| missingrepgroup | Specified master group does not exist.                         |
| referenced      | Specified priority group is being used in conflict resolution. |
| notquiesced     | Specified master group is not quiesced.                        |

# DROP\_PRIORITY\_datatype Procedure

This procedure drops a member of a priority group by value. You must call this procedure from the master definition site. The procedure that you must call is determined by the datatype of your priority column.

> **See Also:** Chapter 6, "Configure Conflict Resolution" and *Oracle9i Replication* for more information about conflict resolution methods

### **Syntax**

```
DBMS REPCAT.DROP PRIORITY datatype (
  gname IN VARCHAR2,
  pgroup IN VARCHAR2,
          IN datatype);
  value
```

### where datatype:

```
{ NUMBER
 VARCHAR2
 CHAR
 DATE
 RAW
 NCHAR
 NVARCHAR2 }
```

Table 20–83 DROP\_PRIORITY\_datatype Procedure Parameters

| Parameter | Description                                                                |
|-----------|----------------------------------------------------------------------------|
| gname     | Master group with which the priority group is associated.                  |
| pgroup    | Name of the priority group containing the member that you want to drop.    |
| value     | Value of the priority group member that you want to remove from the group. |

### **Exceptions**

Table 20–84 DROP\_PRIORITY\_datatype Procedure Exceptions

| Exception                 | Description                                              |
|---------------------------|----------------------------------------------------------|
| nonmasterdef              | Invocation site is not the master definition site.       |
| missingrepgroup           | Specified master group does not exist.                   |
| missingprioritygroup      | Specified priority group does not exist.                 |
| paramtype,<br>typefailure | Value has the incorrect datatype for the priority group. |
| notquiesced               | Specified master group is not quiesced                   |

# **DROP\_SITE\_PRIORITY Procedure**

This procedure drops a site priority group for a specified master group. You must call this procedure from the master definition site.

See Also: Chapter 6, "Configure Conflict Resolution" and Oracle9i Replication for more information about conflict resolution methods

```
DBMS_REPCAT.DROP_SITE_PRIORITY (
   gname IN VARCHAR2, name IN VARCHAR2);
```

Table 20–85 DROP\_SITE\_PRIORITY Procedure Parameters

| Parameter | Description                                                    |
|-----------|----------------------------------------------------------------|
| gname     | Master group with which the site priority group is associated. |
| name      | Name of the site priority group that you want to drop.         |

### **Exceptions**

Table 20–86 DROP\_SITE\_PRIORITY Procedure Exceptions

| Exception       | Description                                                         |
|-----------------|---------------------------------------------------------------------|
| nonmasterdef    | Invocation site is not the master definition site.                  |
| missingrepgroup | Specified master group does not exist.                              |
| referenced      | Specified site priority group is being used in conflict resolution. |
| notquiesced     | Specified master group is not quiesced                              |

# DROP\_SITE\_PRIORITY\_SITE Procedure

This procedure drops a specified site, by name, from a site priority group. You must call this procedure from the master definition site.

**See Also:** Chapter 6, "Configure Conflict Resolution" and *Oracle9i Replication* for more information about conflict resolution methods

```
DBMS_REPCAT.DROP_SITE_PRIORITY_SITE (
gname IN VARCHAR2,
name IN VARCHAR2,
site IN VARCHAR2);
```

Table 20–87 DROP\_SITE\_PRIORITY\_SITE Procedure Parameters

| Parameter | Description                                                       |
|-----------|-------------------------------------------------------------------|
| gname     | Master group with which the site priority group is associated.    |
| name      | Name of the site priority group whose member you are dropping.    |
| site      | Global database name of the site you are removing from the group. |

# **Exceptions**

Table 20–88 DROP\_SITE\_PRIORITY\_SITE Procedure Exceptions

| Exception       | Description                                        |
|-----------------|----------------------------------------------------|
| nonmasterdef    | Invocation site is not the master definition site. |
| missingrepgroup | Specified master group does not exist.             |
| missingpriority | Specified site priority group does not exist.      |
| notquiesced     | Specified master group is not quiesced.            |

# DROP\_conflicttype\_RESOLUTION Procedure

This procedure drops an update, delete, or uniqueness conflict resolution routine. You must call these procedures from the master definition site. The procedure that you must call is determined by the type of conflict that the routine resolves.

#### **Conflict Resolution Routines**

The following table shows the procedure name for each conflict resolution routine.

Table 20-89 Conflict Resolution Routines

| Routine    | Procedure Name         |
|------------|------------------------|
| update     | DROP_UPDATE_RESOLUTION |
| uniqueness | DROP_UNIQUE_RESOLUTION |
| delete     | DROP_DELETE_RESOLUTION |

### **Syntax**

Table 20–90 DROP\_conflicttype\_RESOLUTION Procedure Parameters

| Parameter       | Description                                                                                                    |
|-----------------|----------------------------------------------------------------------------------------------------|
| sname           | Schema in which the table is located.                                                                                          |
| oname           | Name of the table for which you want to drop a conflict resolution routine.                                                    |
| column_group    | Name of the column group for which you want to drop an update conflict resolution routine.                                     |
| constraint_name | Name of the unique constraint for which you want to drop a unique conflict resolution routine.                                 |
| sequence_no     | Sequence number assigned to the conflict resolution method that you want to drop. This number uniquely identifies the routine. |

Table 20–91 DROP\_conflicttype\_RESOLUTION Procedure Exceptions

| Exception     | Description                                                                                                    |
|---------------|----------------------------------------------------------------------------------------------------|
| nonmasterdef  | Invocation site is not the master definition site.                                                                                                    |
| missingobject | Specified object does not exist as a table in the specified schema, or a conflict resolution routine with the specified sequence number is not registered. |
| notquiesced   | Master group is not quiesced.                                                                                                    |

# **EXECUTE\_DDL Procedure**

This procedure supplies DDL that you want to have executed at some or all master sites. You can call this procedure only from the master definition site.

## **Syntax**

```
DBMS_REPCAT.EXECUTE_DDL (
   gname IN VARCHAR2,
   \{ \ {\tt master\_list} \quad {\tt IN} \quad {\tt VARCHAR2} \qquad := {\tt NULL},
   | master_table IN DBMS_UTILITY.DBLINK_ARRAY,}
   DDL_TEXT IN VARCHAR2);
```

 $\textbf{Note:} \quad This \ procedure \ is \ overloaded. \ The \ \texttt{master\_list} \ and$ master\_table parameters are mutually exclusive.

Table 20–92 EXECUTE\_DDL Procedure Parameters

| Parameter    | Description                                                                                                    |
|--------------|----------------------------------------------------------------------------------------------------|
| gname        | Name of the master group.                                                                                                    |
| master_list  | A comma-separated list of master sites at which you want to execute the supplied DDL. Do not put any spaces between site names. The default value, NULL, indicates that the DDL should be executed at all sites, including the master definition site.                                   |
| master_table | A table that lists the master sites where you want to execute the supplied DDL. The first master should be at position 1, the second at position 2, and so on.                                                                                                    |
| ddl_text     | The DDL that you want to execute at each of the specified master sites. If the DDL is supplied without specifying a schema, then the default schema is the replication administrator's schema. Be sure to specify the schema if it is other than the replication administrator's schema. |

Table 20–93 EXECUTE\_DDL Procedure Exceptions

| Exception    | Description                                        |
|--------------|----------------------------------------------------|
| nonmasterdef | Invocation site is not the master definition site. |
| nonmaster    | At least one site is not a master site.            |
| ddlfailure   | DDL at the master definition site did not succeed. |
| commfailure  | At least one master site is not accessible.        |

# **GENERATE\_MVIEW\_SUPPORT Procedure**

This procedure activates triggers and generate packages needed to support the replication of updatable materialized views or procedural replication. You must call this procedure from the materialized view site.

**Note:** CREATE MVIEW REPOBJECT automatically generates materialized view support for updatable materialized views.

### **Syntax**

```
DBMS_REPCAT.GENERATE_MVIEW_SUPPORT (
                                   IN VARCHAR2,
    sname
   oname IN VARCHAR2,
type IN VARCHAR2,
gen_objs_owner IN VARCHAR2 := '',
min_communication IN BOOLEAN := true,
    generate_80_compatible IN BOOLEAN := true);
```

Table 20-94 GENERATE\_MVIEW\_SUPPORT Procedure Parameters

| Parameter              | Description                                                                                                    |
|------------------------|----------------------------------------------------------------------------------------------------|
| sname                  | Schema in which the object is located.                                                                                                    |
| oname                  | The name of the object for which you are generating support.                                                                                                    |
| type                   | Type of the object. The types supported are SNAPSHOT, PACKAGE, and PACKAGE BODY.                                                                                                    |
| gen_objs_owner         | For objects of type PACKAGE or PACKAGE BODY, the schema in which the generated object should be created. If NULL, the objects are created in SNAME.                                                                                                    |
| min_communication      | If true, then the update trigger sends the new value of a column only if the update statement modifies the column. The update trigger sends the old value of the column only if it is a key column or a column in a modified column group.                                  |
| generate_80_compatible | Set to true if the materialized view's master site is running a version of Oracle server prior to Oracle8 <i>i</i> release 8.1.5. Set to false if the materialized view's master site or master materialized view site is running Oracle8 <i>i</i> release 8.1.5 or higher. |

Table 20–95 GENERATE\_MVIEW\_SUPPORT Procedure Exceptions

| Exceptions          | Descriptions                                                                                                    |
|---------------------|----------------------------------------------------------------------------------------------------|
| nonmview            | Invocation site is not a materialized view site.                                                                                                    |
| missingobject       | Specified object does not exist as a materialized view in the replicated schema waiting for row/column-level replication information or as a package (body) waiting for wrapper generation. |
| typefailure         | Specified type parameter is not supported.                                                                                                    |
| missingschema       | Specified owner of generated objects does not exist.                                                                                                    |
| missingremoteobject | Object at master site or master materialized view site has not yet generated replication support.                                                                                           |
| commfailure         | Master site or master materialized view site is not accessible.                                                                                                    |

# **GENERATE\_REPLICATION\_SUPPORT Procedure**

This procedure generates the triggers and packages needed to support replication for a specified object. You must call this procedure from the master definition site.

```
DBMS_REPCAT.GENERATE_REPLICATION_SUPPORT (
                         IN VARCHAR2,
 sname
                       IN VARCHAR2,
IN VARCHAR2,
IN VARCHAR2 := NULL,
 oname
 type
 package_prefix
                       IN VARCHAR2 := NULL,
 procedure_prefix
                        IN BOOLEAN := true,
 distributed
                         IN VARCHAR2 := NULL,
 gen_objs_owner
                        IN BOOLEAN := true,
 min_communication
 generate_80_compatible IN BOOLEAN := true);
```

Table 20–96 GENERATE\_REPLICATION\_SUPPORT Procedure Parameters

| Parameter              | Description                                                                                                    |
|------------------------|----------------------------------------------------------------------------------------------------|
| sname                  | Schema in which the object is located.                                                                                                    |
| oname                  | Name of the object for which you are generating replication support.                                                                                                    |
| type                   | Type of the object. The types supported are: TABLE, PACKAGE, and PACKAGE BODY.                                                                                                    |
| package_prefix         | For objects of type PACKAGE or PACKAGE BODY this value is prepended to the generated wrapper package name. The default is DEFER                                                                                           |
| procedure_prefix       | For objects of type PACKAGE or PACKAGE BODY, this value is prepended to the generated wrapper procedure names. By default, no prefix is assigned.                                                                         |
| distributed            | This must be set to true.                                                                                                    |
| gen_objs_owner         | For objects of type PACKAGE or PACKAGE BODY, the schema in which the generated object should be created. If NULL, the objects are created in sname.                                                                       |
| min_communication      | Set to false if any master site is running Oracle7 release 7.3. Set to true when you want propagation of new and old values to be minimized. The default is true. For more information, see <i>Oracle9i Replication</i> . |
| generate_80_compatible | Set to true if any master site is running a version of Oracle server prior to Oracle8 <i>i</i> release 8.1.5. Set to false if all master sites are running Oracle8 <i>i</i> release 8.1.5 or higher.                      |

Table 20–97 GENERATE\_REPLICATION\_SUPPORT Procedure Exceptions

| Exception       | Description                                                                                                    |
|-----------------|----------------------------------------------------------------------------------------------------|
| nonmasterdef    | Invocation site is not the master definition site.                                                                                                    |
| missingobject   | Specified object does not exist as a table in the specified schema waiting for row-level replication information or as a package (body) waiting for wrapper generation. |
| typefailure     | Specified type parameter is not supported.                                                                                                    |
| notquiesced     | Replication group has not been quiesced.                                                                                                    |
| commfailure     | At least one master site is not accessible.                                                                                                    |
| missingschema   | Schema does not exist.                                                                                                    |
| dbnotcompatible | One of the master sites is not 7.3.0.0 compatible.                                                                                                    |
| notcompat       | One of the master sites is not $7.3.0.0$ compatible. (Equivalent to dbnotcompatible.)                                                                                   |
| duplicateobject | Object already exists.                                                                                                    |

# MAKE\_COLUMN\_GROUP Procedure

This procedure creates a new column group with one or more members. You must call this procedure from the master definition site.

**See Also:** Chapter 6, "Configure Conflict Resolution" and *Oracle9i* Replication for more information about conflict resolution methods

```
DBMS_REPCAT.MAKE_COLUMN_GROUP (
   sname IN VARCHAR2, oname IN VARCHAR2, column_group IN VARCHAR2,
   list_of_column_names IN VARCHAR2 | DBMS_REPCAT.VARCHAR2s);
```

Table 20–98 MAKE\_COLUMN\_GROUP Procedure Parameters

| Parameter            | Description                                                                                                    |
|----------------------|----------------------------------------------------------------------------------------------------|
| sname                | Schema in which the replicated table is located.                                                                                                    |
| oname                | Name of the replicated table for which you are creating a new column group. The table can be the storage table of a nested table.                                                                                                    |
| column_group         | Name that you want assigned to the column group that you are creating.                                                                                                    |
| list_of_column_names | Names of the columns that you are grouping. This can either be a comma-separated list or a PL/SQL index-by table of column names. The PL/SQL index-by table must be of type DBMS_REPCAT.VARCHAR2. Use the single value '*' to create a column group that contains all of the columns in your table. |
|                      | You can specify column objects, but you cannot specify attributes of column objects.                                                                                                    |
|                      | If the table is an object table, then you can specify SYS_NC_OID\$ to add the object identifier column to the column group. This column tracks the object identifier of each row object.                                                                                                    |
|                      | If the table is the storage table of a nested table, then you can specify NESTED_TABLE_ID to add the column that tracks the identifier for each row of the nested table.                                                                                                    |

Table 20–99 MAKE\_COLUMN\_GROUP Procedure Exceptions

| Exception       | Description                                                   |
|-----------------|---------------------------------------------------------------|
| nonmasterdef    | Invocation site is not the masterdef site.                    |
| duplicategroup  | Specified column group already exists for the table.          |
| missingobject   | Specified table does not exist.                               |
| missingcolumn   | Specified column does not exist in the designated table.      |
| duplicatecolumn | Specified column is already a member of another column group. |
| notquiesced     | Master group is not quiesced.                                 |

# PREPARE\_INSTANTIATED\_MASTER Procedure

This procedure enables the propagation of deferred transactions from other prepared new master sites and existing master sites to the invocation master site. This procedure also enables the propagation of deferred transactions from the invocation master site to the other prepared new master sites and existing master sites.

If you performed a full database export/import or a change-based recovery, then the new master site includes all of the deferred transactions that were in the deferred transactions queue at the master definition site. Because these deferred transactions should not exist at the new master site, this procedure deletes all transactions in the deferred transactions queue and error queue if full database export/import or change-based recovery was used.

For object-level export/import, ensure that all the requests in the DBA REPCATLOG data dictionary view for the extended groups have been processed without error before running this procedure.

#### Caution:

- Do not invoke this procedure until instantiation (export/import or change-based recovery) for the new master site is complete.
- Do not allow any data manipulation language (DML) statements directly on the objects in the extended master group in the new master site until execution of this procedure returns successfully. These DML statements may not be replicated.
- Do not use the DBMS DEFER package to create deferred transactions until execution of this procedure returns successfully. These deferred transactions may not be replicated.

**Note:** To use change-based recovery, the existing master site and the new master site must be running under the same operating system, although the release of the operating system can differ.

### **Syntax**

```
DBMS_REPCAT.PREPARE_INSTANTIATED_MASTER (
  extension_id
               IN RAW);
```

#### **Parameters**

Table 20–100 PREPARE INSTANTIATED MASTER Procedure Parameters

| Parameter    | Description                                                                                                    |
|--------------|----------------------------------------------------------------------------------------------------|
| extension_id | The identifier for the current pending request to add master databases to a master group without quiesce. You can find the extension_id by querying the DBA_REPSITES_NEW and DBA_REPEXTENSIONS data dictionary views. |

# **Exceptions**

Table 20–101 PREPARE\_INSTANTIATED\_MASTER Procedure Exceptions

| Exception       | Description                                                                                                  |
|-----------------|----------------------------------------------------------------------------------------------------|
| typefailure     | The parameter value specified for one of the parameters is not appropriate.                                  |
| dbnotcompatible | Feature is incompatible with database version. All databases must be at 9.0.0 or higher compatibility level. |

# **PURGE MASTER LOG Procedure**

This procedure removes local messages in the DBA\_REPCATLOG view associated with a specified identification number, source, or master group.

To purge all of the administrative requests from a particular source, specify NULL for the id parameter. To purge all administrative requests from all sources, specify NULL for both the id parameter and the source parameter.

```
DBMS_REPCAT.PURGE_MASTER_LOG (
  id IN BINARY_INTEGER,
  source IN VARCHAR2,
  gname IN VARCHAR2);
```

Table 20–102 PURGE\_MASTER\_LOG Procedure Parameters

| Parameter | Description                                                                    |
|-----------|--------------------------------------------------------------------------------|
| id        | Identification number of the request, as it appears in the DBA_REPCATLOG view. |
| source    | Master site from which the request originated.                                 |
| gname     | Name of the master group for which the request was made.                       |

# **Exceptions**

Table 20–103 PURGE\_MASTER\_LOG Procedure Exceptions

| Exception | Description                                                      |
|-----------|------------------------------------------------------------------|
| nonmaster | gname is not NULL, and the invocation site is not a master site. |

# **PURGE\_STATISTICS Procedure**

This procedure removes information from the DBA\_REPRESOLUTION\_ STATISTICS view.

```
DBMS_REPCAT.PURGE_STATISTICS (
  sname IN VARCHAR2, oname IN VARCHAR2,
  start_date IN DATE,
   end_date IN DATE);
```

Table 20-104 PURGE\_STATISTICS Procedure Parameters

| Parameter           | Description                                                                                                    |
|---------------------|----------------------------------------------------------------------------------------------------|
| sname               | Name of the schema in which the replicated table is located.                                                                                                    |
| oname               | Name of the table whose conflict resolution statistics you want to purge.                                                                                                    |
| start_date/end_date | Range of dates for which you want to purge statistics. If start_date is NULL, then purge all statistics up to the end_date. If end_date is NULL, then purge all statistics after the start_date. |

# **Exceptions**

Table 20–105 PURGE\_STATISTICS Procedure Exceptions

| Exception     | Description                                 |
|---------------|---------------------------------------------|
| missingschema | Specified schema does not exist.            |
| missingobject | Specified table does not exist.             |
| statnotreg    | Table not registered to collect statistics. |

# REFRESH\_MVIEW\_REPGROUP Procedure

This procedure refreshes a materialized view group with the most recent data from its associated master site or master materialized view site.

```
DBMS_REPCAT.REFRESH_MVIEW_REPGROUP (
           IN VARCHAR2,
  gname
  drop_missing_contents IN BOOLEAN := false,
  refresh_mviews IN BOOLEAN := false,
  refresh_other_objects IN BOOLEAN := false
               IN VARCHAR2 := 'PUBLIC');
  gowner
```

Table 20–106 REFRESH\_MVIEW\_REPGROUP Procedure Parameters

| Parameter             | Description                                                                                                    |
|-----------------------|----------------------------------------------------------------------------------------------------|
| gname                 | Name of the replication group.                                                                                                    |
| drop_missing_contents | If an object was dropped from the replication group at the master site or master materialized view site, then it is not automatically dropped from the schema at the materialized view site. It is simply no longer replicated. That is, changes to this object are no longer sent to its associated master site or master materialized view site. Materialized views can continue to be refreshed from their associated master tables or master materialized views. However, any changes to an updatable materialized view are lost. When an object is dropped from the replication group, you can choose to have it dropped from the schema entirely by setting this parameter to true. |
| refresh_mviews        | Set to true to refresh the contents of the materialized views in the replication group.                                                                                                    |
| refresh_other_objects | Set this to true to refresh the contents of the nonmaterialized view objects in the replication group. Nonmaterialized view objects may include the following:                                                                                                    |
|                       | ■ Tables                                                                                                    |
|                       | ■ Views                                                                                                    |
|                       | ■ Indexes                                                                                                    |
|                       | <ul> <li>PL/SQL packages and package bodies</li> </ul>                                                                                                    |
|                       | <ul> <li>PL/SQL procedures and functions</li> </ul>                                                                                                    |
|                       | <ul> <li>Triggers</li> </ul>                                                                                                    |
|                       | <ul><li>Synonyms</li></ul>                                                                                                    |
| gowner                | Owner of the materialized view group.                                                                                                    |

Table 20–107 REFRESH\_MVIEW\_REPGROUP Procedure Exceptions

| Exception       | Description                                                         |
|-----------------|---------------------------------------------------------------------|
| nonmview        | Invocation site is not a materialized view site.                    |
| nonmaster       | Master is no longer a master site or master materialized view site. |
| commfailure     | Master site or master materialized view site is not accessible.     |
| missingrepgroup | Replication group name not specified.                               |

# REGISTER\_MVIEW\_REPGROUP Procedure

This procedure facilitates the administration of materialized views at their respective master sites or master materialized view sites by inserting or modifying a materialized view group in DBA\_REGISTERED\_MVIEW\_GROUPS.

```
DBMS_REPCAT.REGISTER_MVIEW_REPGROUP (
     gname IN VARCHAR2,
mviewsite IN VARCHAR2,
comment IN VARCHAR2 := NULL,
rep_type IN NUMBER := reg_unknown,
fname IN VARCHAR2 := NULL
gowner IN VARCHAR2 := 'PUBLIC');
```

Table 20–108 REGISTER\_MVIEW\_REPGROUP Procedure Parameters

| Parameter | Description                                                                                         |
|-----------|----------------------------------------------------------------------------------------------------|
| gname     | Name of the materialized view group to be registered.                                               |
| mviewsite | Global name of the materialized view site.                                                          |
| comment   | Comment for the materialized view site or update for an existing comment.                           |
| rep_type  | Version of the materialized view group. Valid constants that can be assigned include the following: |
|           | dbms_repcat.reg_unknown (the default)                                                               |
|           | <pre>dbms_repcat.reg_v7_group</pre>                                                                 |
|           | <pre>dbms_repcat.reg_v8_group</pre>                                                                 |
| fname     | This parameter is for internal use only.                                                            |
|           | <b>Note:</b> Do not set this parameter unless directed to do so by Oracle Support Services.         |
| gowner    | Owner of the materialized view group.                                                               |

Table 20–109 REGISTER\_MVIEW\_REPGROUP Procedure Exceptions

| Exception            | Description                                                                                         |
|----------------------|----------------------------------------------------------------------------------------------------|
| failregmviewrepgroup | Registration of materialized view group failed.                                                     |
| missingrepgroup      | Replication group name not specified.                                                               |
| nullsitename         | A materialized view site was not specified.                                                         |
| nonmaster            | Procedure must be executed at the materialized view's master site or master materialized view site. |
| duplicaterepgroup    | Replication group already exists.                                                                   |

# **REGISTER\_STATISTICS Procedure**

This procedure collects information about the successful resolution of update, delete, and uniqueness conflicts for a table.

## **Syntax**

```
DBMS_REPCAT.REGISTER_STATISTICS (
  sname IN VARCHAR2,
  oname IN VARCHAR2);
```

### **Parameters**

Table 20-110 REGISTER\_STATISTICS Procedure Parameters

| Parameter | Description                                                                    |
|-----------|--------------------------------------------------------------------------------|
| sname     | Name of the schema in which the table is located.                              |
| oname     | Name of the table for which you want to gather conflict resolution statistics. |

Table 20–111 REGISTER\_STATISTICS Procedure Exceptions

| Exception     | Description                      |
|---------------|----------------------------------|
| missingschema | Specified schema does not exist. |
| missingobject | Specified table does not exist.  |

# **RELOCATE\_MASTERDEF Procedure**

This procedure changes your master definition site to another master site in your replication environment.

It is not necessary for either the old or new master definition site to be available when you call RELOCATE\_MASTERDEF. In a planned reconfiguration, you should invoke RELOCATE\_MASTERDEF with notify\_masters set to true and include\_old\_masterdef set to true.

```
DBMS_REPCAT.RELOCATE_MASTERDEF (
gname IN VARCHAR2,
old_masterdef IN VARCHAR2,
new_masterdef IN VARCHAR2,
notify_masters IN BOOLEAN := true,
include_old_masterdef IN BOOLEAN := true,
require_flavor_change IN BOOLEAN := false);
```

Table 20–112 RELOCATE\_MASTERDEF Procedure Parameters

| Parameter             | Description                                                                                                    |
|-----------------------|----------------------------------------------------------------------------------------------------|
| gname                 | Name of the replication group whose master definition you want to relocate.                                                                                                    |
| old_masterdef         | Fully qualified database name of the current master definition site.                                                                                                    |
| new_masterdef         | Fully qualified database name of the existing master site that you want to make the new master definition site.                                                                                                    |
| notify_masters        | If this is true, then the procedure synchronously multicasts the change to all masters (including old_masterdef only if include_old_masterdef is true). If any master does not make the change, then roll back the changes at all masters.                                                                                                    |
|                       | If just the master definition site fails, then you should invoke RELOCATE_MASTERDEF with notify_masters set to true and include_old_masterdef set to false. If several master sites and the master definition site fail, then the administrator should invoke RELOCATE_MASTERDEF at each operational master with notify_masters set to false. |
| include_old_masterdef | If notify_masters is true and if include_old_<br>masterdef is also true, then the old master definition site is<br>also notified of the change.                                                                                                    |
| require_flavor_change | This parameter is for internal use only.                                                                                                    |
|                       | <b>Note:</b> Do not set this parameter unless directed to do so by Oracle Support Services.                                                                                                    |

Table 20–113 RELOCATE\_MASTERDEF Procedure Exceptions

| Exception    | Description                                                                     |
|--------------|---------------------------------------------------------------------------------|
| nonmaster    | new_masterdef is not a master site or the invocation site is not a master site. |
| nonmasterdef | old_masterdef is not the master definition site.                                |
| commfailure  | At least one master site is not accessible and notify_masters is true.          |

# REMOVE\_MASTER\_DATABASES Procedure

This procedure removes one or more master databases from a replication environment. This procedure regenerates the triggers and their associated packages at the remaining master sites. You must call this procedure from the master definition site.

### **Syntax**

```
DBMS_REPCAT.REMOVE_MASTER_DATABASES (
gname IN VARCHAR2,
master_list IN VARCHAR2 |
master_table IN DBMS_UTILITY.DBLINK_ARRAY);
```

**Note:** This procedure is overloaded. The master\_list and master\_table parameters are mutually exclusive.

Table 20–114 REMOVE\_MASTER\_DATABASES Procedure Parameters

| Parameter    | Description                                                                                                    |
|--------------|----------------------------------------------------------------------------------------------------|
| gname        | Name of the replication group associated with the replication environment. This prevents confusion if a master database is involved in more than one replication environment. |
| master_list  | A comma-separated list of fully qualified master database names that you want to remove from the replication environment. There must be no spaces between names in the list.  |
| master_table | In place of a list, you can specify the database names in a PL/SQL index-by table of type ${\tt DBMS\_UTILITY.DBLINK\_ARRAY}.$                                                |

Table 20–115 REMOVE\_MASTER\_DATABASES Procedure Exceptions

| Exception     | Description                                                   |
|---------------|---------------------------------------------------------------|
| nonmasterdef  | Invocation site is not the master definition site.            |
| nonmaster     | At least one of the specified databases is not a master site. |
| reconfigerror | One of the specified databases is the master definition site. |
| commfailure   | At least one remaining master site is not accessible.         |

# RENAME\_SHADOW\_COLUMN\_GROUP Procedure

This procedure renames the shadow column group of a replicated table to make it a named column group. The replicated table's master group does not need to be quiesced to run this procedure.

### **Syntax**

```
DBMS_REPCAT.RENAME_SHADOW_COLUMN_GROUP (
  sname
                   IN VARCHAR2,
                    IN VARCHAR2,
  oname
  new_col_group_name IN VARCHAR2)
```

Table 20–116 RENAME\_SHADOW\_COLUMN\_GROUP Procedure Parameters

| Parameter          | Description                                                                                                    |
|--------------------|----------------------------------------------------------------------------------------------------|
| sname              | Schema in which the replicated table is located.                                                                                |
| oname              | Name of the replicated table.                                                                                                   |
| new_col_group_name | Name of the new column group. The columns currently in the shadow group are placed in a column group with the name you specify. |

Table 20–117 RENAME\_SHADOW\_COLUMN\_GROUP Procedure Exceptions

| Exception      | Description                                                      |
|----------------|------------------------------------------------------------------|
| missmview      | The specified schema does not exist.                             |
| nonmasterdef   | Invocation site is not the master definition site.               |
| missingobject  | The specified object does not exist.                             |
| duplicategroup | The column group that was specified for creation already exists. |

# REPCAT\_IMPORT\_CHECK Procedure

This procedure ensures that the objects in the master group have the appropriate object identifiers and status values after you perform an export/import of a replicated object or an object used by Oracle Replication.

# **Syntax**

```
DBMS_REPCAT.REPCAT_IMPORT_CHECK (
gname IN VARCHAR2,
master IN BOOLEAN
gowner IN VARCHAR2 := 'PUBLIC');
```

Table 20–118 REPCAT\_IMPORT\_CHECK Procedure Parameters

| Parameter | Description                                                                                                    |
|-----------|----------------------------------------------------------------------------------------------------|
| gname     | Name of the master group. If you omit both parameters, then the procedure checks all master groups at your current site. |
| master    | Set this to true if you are checking a master site and false if you are checking a materialized view site.               |
| gowner    | Owner of the master group.                                                                                               |

Table 20–119 REPCAT\_IMPORT\_CHECK Procedure Exceptions

| Exception       | Description                                                                                                    |
|-----------------|----------------------------------------------------------------------------------------------------|
| nonmaster       | master is true and either the database is not a master site for the replication group or the database is not the expected database. |
| nonmview        | master is false and the database is not a materialized view site for the replication group.                                         |
| missingobject   | A valid replicated object in the replication group does not exist.                                                                  |
| missingrepgroup | The specified replicated replication group does not exist.                                                                          |
| missingschema   | The specified replicated replication group does not exist.                                                                          |

# RESUME\_MASTER\_ACTIVITY Procedure

This procedure resumes normal replication activity after quiescing a replication environment.

# **Syntax**

```
DBMS_REPCAT.RESUME_MASTER_ACTIVITY (
   gname IN VARCHAR2,
override IN BOOLEAN := false);
```

Table 20–120 RESUME\_MASTER\_ACTIVITY Procedure Parameters

| Parameter | Description                                                                                                    |
|-----------|----------------------------------------------------------------------------------------------------|
| gname     | Name of the master group.                                                                                                    |
| override  | If this is true, then it ignores any pending RepCat administrative requests and restores normal replication activity at each master as quickly as possible. This should be considered only in emergency situations. |
|           | If this is false, then it restores normal replication activity at each master only when there is no pending RepCat administrative request for gname at that master.                                                 |

Table 20–121 RESUME\_MASTER\_ACTIVITY Procedure Exceptions

| Exception       | Description                                                        |
|-----------------|--------------------------------------------------------------------|
| nonmasterdef    | Invocation site is not the master definition site.                 |
| notquiesced     | Master group is not quiescing or quiesced.                         |
| commfailure     | At least one master site is not accessible.                        |
| notallgenerated | Generate replication support before resuming replication activity. |

# RESUME\_PROPAGATION\_TO\_MDEF Procedure

During the process of adding new master sites to a master group without quiesce, this procedure indicates that export is effectively finished and propagation to the master definition site for both extended and unaffected replication groups existing at master sites can be enabled. Run this procedure after the export required to add new master sites to a master group is complete.

**See Also:** "Adding New Master Sites" on page 7-4 for more information about adding master sites to a master group

## **Syntax**

```
DBMS_REPCAT.RESUME_PROPAGATION_TO_MDEF (
    extension_id IN RAW);
```

Table 20–122 RESUME\_PROPAGATION\_TO\_MDEF Procedure Parameters

| Parameter    | Description                                                                                                    |
|--------------|----------------------------------------------------------------------------------------------------|
| extension_id | The identifier for the current pending request to add master databases to a master group without quiesce. You can find the extension_id by querying the DBA_REPSITES_NEW and DBA_REPEXTENSIONS data dictionary views. |

Table 20–123 RESUME\_PROPAGATION\_TO\_MDEF Procedure Exceptions

| Exception       | Description                                                                                                    |
|-----------------|----------------------------------------------------------------------------------------------------|
| nonmasterdef    | Invocation site is not the master definition site.                                                                                                    |
| extstinapp      | Extension status is inappropriate. The extension status should be EXPORTING when you run this procedure. To check the extension status, query the DBA_REPEXTENSIONS data dictionary view. |
| dbnotcompatible | Feature is incompatible with database version. All databases must be at 9.0.0 or higher compatibility level.                                                                              |

# SEND\_OLD\_VALUES Procedure

You have the option of sending old column values during propagation of deferred transactions for each nonkey column of a replicated table when rows are updated or deleted in the table. When min\_communication is set to true, the default is the following:

- For a deleted row, to send old values for all columns
- For an updated row, to send old values for key columns and the modified columns in a column group

You can change this behavior at all master sites and materialized view sites by invoking DBMS\_REPCAT.SEND\_OLD\_VALUES at the master definition site. Then, generate replication support at all master sites and at each materialized view site.

When you use user-defined types, you can specify the leaf attributes of a column object, or an entire column object. For example, if a column object named cust\_ address has street\_address as an attribute, then you can specify cust\_ address.street\_address for the column\_list parameter or as part of the column\_table parameter, or you can specify only cust\_address.

```
DBMS REPCAT.SEND OLD VALUES(
  sname IN VARCHAR2, oname IN VARCHAR2,
   { column_list IN VARCHAR2,
   column_table IN DBMS_UTILITY.VARCHAR2s | DBMS_UTILITY.LNAME_ARRAY,}
  operation IN VARCHAR2 := 'UPDATE',
  send
                IN BOOLEAN := true );
```

Note: This procedure is overloaded. The column\_list and column\_table parameters are mutually exclusive.

Table 20–124 SEND\_OLD\_VALUES Procedure Parameters

| Parameter    | Description                                                                                                    |
|--------------|----------------------------------------------------------------------------------------------------|
| sname        | Schema in which the table is located.                                                                                                    |
| oname        | Name of the replicated table. The table can be the storage table of a nested table.                                                                                                    |
| column_list  | A comma-separated list of the columns in the table. There must be no spaces between entries.                                                                                                    |
| column_table | Instead of a list, you can use a PL/SQL index-by table of type DBMS_REPCAT.VARCHAR2 or DBMS_UTILITY.LNAME_ARRAY to contain the column names. The first column name should be at position 1, the second at position 2, and so on.                                                     |
|              | Use DBMS_UTILITY.LNAME_ARRAY if any column name is greater than or equal to 30 bytes, which may occur when you specify the attributes of column objects.                                                                                                    |
| operation    | Possible values are: $update$ , $delete$ , or the asterisk wildcard $^{**}$ , which means update and delete.                                                                                                    |
| send         | If true, then the old values of the specified columns are sent. If false, then the old values of the specified columns are not sent. Unspecified columns and unspecified operations are not affected.                                                                                |
|              | The specified change takes effect at the master definition site as soon as min_communication is true for the table. The change takes effect at a master site or at a materialized view site the next time replication support is generated at that site with min_communication true. |

**Note:** The operation parameter enables you to specify whether or not to transmit old values for nonkey columns when rows are deleted or updated. If you do not send the old value, then Oracle sends a NULL in place of the old value and assumes the old value is equal to the current value of the column at the target side when the update or delete is applied.

See Oracle9i Replication for information about reduced data propagation using the SEND\_OLD\_VALUES procedure before changing the default behavior of Oracle.

Table 20–125 SEND\_OLD\_VALUES Procedure Exceptions

| Exception       | Description                                                                                                    |
|-----------------|----------------------------------------------------------------------------------------------------|
| nonmasterdef    | Invocation site is not the master definition site.                                                                                                    |
| missingobject   | Specified object does not exist as a table in the specified schema waiting for row-level replication information.                                                                                                    |
| missingcolumn   | At least one column is not in the table.                                                                                                    |
| notquiesced     | Master group has not been quiesced.                                                                                                    |
| typefailure     | An illegal operation is specified.                                                                                                    |
| keysendcomp     | A specified column is a key column in a table.                                                                                                    |
| dbnotcompatible | Feature is incompatible with database version. Typically, this exception arises when you are trying to send the attributes of column objects. In this case, all databases must be at 9.0.0 or higher compatibility level. |

## **SET\_COLUMNS Procedure**

This procedure enables you to use an alternate column or group of columns, instead of the primary key, to determine which columns of a table to compare when using row-level replication. You must call this procedure from the master definition site.

When you use column objects, if an attribute of a column object can be used as a primary key or part of a primary key, then the attribute can be part of an alternate key column. For example, if a column object named <code>cust\_address</code> has <code>street\_address</code> as a <code>VARCHAR2</code> attribute, then you can specify <code>cust\_address.street\_address</code> for the <code>column\_list</code> parameter or as part of the <code>column\_table</code> parameter. However, the entire column object, <code>cust\_address</code>, cannot be specified.

For the storage table of a nested table column, this procedure accepts the NESTED\_TABLE\_ID as an alternate key column.

When you use object tables, you cannot specify alternate key columns. If the object identifier (OID) is system-generated for an object table, then Oracle uses the OID column in the object table as the key for the object table. If the OID is user-defined for an object table, then Oracle uses the primary key in the object table as the key.

The following types of columns cannot be alternate key columns:

- LOB or LOB attribute of a column object
- Collection or collection attribute of a column object
- REF
- An entire column object

**See Also:** The *constraint\_clause* in *Oracle9i SQL Reference* for more information about restrictions on primary key columns

```
DBMS_REPCAT.SET_COLUMNS (
sname IN VARCHAR2,
oname IN VARCHAR2,
{ column_list IN VARCHAR2
| column_table IN DBMS_UTILITY.NAME_ARRAY | DBMS_UTILITY.LNAME_ARRAY } );
```

Note: This procedure is overloaded. The column\_list and column\_table parameters are mutually exclusive.

### **Parameters**

Table 20-126 SET\_COLUMNS Procedure Parameters

| Parameter    | Description                                                                                                    |
|--------------|----------------------------------------------------------------------------------------------------|
| sname        | Schema in which the table is located.                                                                                                    |
| oname        | Name of the table.                                                                                                    |
| column_list  | A comma-separated list of the columns in the table that you want<br>to use as a primary key. There must be no spaces between entries.                                                                                               |
| column_table | Instead of a list, you can use a PL/SQL index-by table of type DBMS_UTILITY.NAME_ARRAY or DBMS_UTILITY.LNAME_ARRAY to contain the column names. The first column name should be at position 1, the second at position 2, and so on. |
|              | Use DBMS_UTILITY.LNAME_ARRAY if any column name is greater than or equal to 30 bytes, which may occur when you specify the attributes of column objects.                                                                            |

Table 20–127 SET\_COLUMNS Procedure Exceptions

| Exception     | Description                                                                                                    |
|---------------|----------------------------------------------------------------------------------------------------|
| nonmasterdef  | Invocation site is not the master definition site.                                                                |
| missingobject | Specified object does not exist as a table in the specified schema waiting for row-level replication information. |
| missingcolumn | At least one column is not in the table.                                                                          |
| notquiesced   | Replication group is not quiescing or quiesced.                                                                   |

## SPECIFY\_NEW\_MASTERS Procedure

This procedure specifies the master sites you intend to add to an existing replication group without quiescing the group. This procedure must be run at the master definition site of the specified master group.

If necessary, this procedure creates an extension\_id that tracks the process of adding new master sites to a master group. You use this extension\_id in the other procedures that you run at various stages in the process. You can view information about the extension\_id in the DBA\_REPSITES\_NEW and DBA\_REPEXTENSIONS data dictionary views.

This procedure adds the new master sites to the DBA\_REPSITES\_NEW data dictionary view for the specified replication group. This procedure can be run any number of times for a given replication group. If it is run more than once, then it replaces any masters in the local DBA\_REPSITES\_NEW data dictionary view for the specified replication group with the masters specified in the master\_list/master\_table parameters.

You must run this procedure before you run the ADD\_NEW\_MASTERS procedure. No new master sites are added to the master group until you run the ADD\_NEW\_MASTERS procedure.

#### See Also:

- "ADD\_NEW\_MASTERS Procedure" on page 20-11
- "Adding New Master Sites" on page 7-4 for more information about adding master sites to a master group

### **Syntax**

**Note:** This procedure is overloaded. The master\_list and master\_table parameters are mutually exclusive.

Table 20–128 SPECIFY\_NEW\_MASTERS Procedure Parameters

| Parameter    | Description                                                                                                    |
|--------------|----------------------------------------------------------------------------------------------------|
| gname        | Master group to which you are adding new master sites.                                                                                                    |
| master_list  | A comma-separated list of new master sites that you want to add to the master group. List only the new master sites, not the existing master sites. Do not put any spaces between site names.                                                      |
|              | If master_list is NULL, all master sites for the given replication group are removed from the DBA_REPSITES_NEW data dictionary view. Specify NULL to indicate that the master group is not being extended.                                         |
| master_table | A table that lists the new master sites that you want to add to the master group. In the table, list only the new master sites, not the existing master sites. The first master site should be at position 1, the second at position 2, and so on. |
|              | If the table is empty, then all master sites for the specified replication group are removed from the DBA_REPSITES_NEW data dictionary view. Use an empty table to indicate that the master group is not being extended.                           |

Table 20–129 SPECIFY\_NEW\_MASTERS Procedure Exceptions

| Exception          | Description                                                                                                    |
|--------------------|----------------------------------------------------------------------------------------------------|
| duplicaterepgroup  | A master site that you are attempting to add is already part of the master group.                                                                                                    |
| nonmasterdef       | Invocation site is not the master definition site.                                                                                                    |
| propmodenotallowed | Synchronous propagation mode not allowed for this operation. Only asynchronous propagation mode is allowed.                                                                                                    |
| extstinapp         | Extension request with status not allowed. There must either be no extension_id for the master group or the extension_id status must be READY. You can view the status for each extension_id at a master site in the DBA_REPEXTENSIONS data dictionary view. |
| dbnotcompatible    | Feature is incompatible with database version. All databases must be at 9.0.0 or higher compatibility level.                                                                                                    |
| notsamecq          | Master groups do not have the same connection qualifier.                                                                                                    |

# SUSPEND\_MASTER\_ACTIVITY Procedure

This procedure suspends replication activity for a master group. You use this procedure to quiesce the master group. You must call this procedure from the master definition site.

### **Syntax**

```
DBMS REPCAT.SUSPEND MASTER ACTIVITY (
   gname IN VARCHAR2);
```

#### **Parameters**

Table 20–130 SUSPEND\_MASTER\_ACTIVITY Procedure Parameters

| Parameter | Description                                                      |
|-----------|------------------------------------------------------------------|
| gname     | Name of the master group for which you want to suspend activity. |

Table 20–131 SUSPEND\_MASTER\_ACTIVITY Procedure Exceptions

| Exception    | Description                                        |  |
|--------------|----------------------------------------------------|--|
| nonmasterdef | Invocation site is not the master definition site. |  |
| notnormal    | Master group is not in normal operation.           |  |
| commfailure  | At least one master site is not accessible.        |  |

## SWITCH\_MVIEW\_MASTER Procedure

This procedure changes the master site of a materialized view group to another master site. This procedure does a full refresh of the affected materialized views and regenerates the triggers and their associated packages as needed. This procedure does not push the queue to the old master site before changing master sites.

If min\_communication is true for the materialized view and the new master site is an Oracle7 master site, then regenerate replication support for the materialized view with min communication set to false.

If generate\_80\_compatible is false for the materialized view and the new master site is a release lower than Oracle8i (Oracle7 or Oracle8), then regenerate replication support for the materialized view with generate\_80\_compatible set to true.

You can set both parameters for a materialized view in one call to DBMS\_ REPCAT.GENERATE\_MVIEW\_SUPPORT.

> **Note:** You cannot switch the master of materialized views that are based on other materialized views (level 2 and greater materialized views). Such a materialized view must be dropped and recreated if you want to base it on a different master.

"GENERATE MVIEW SUPPORT Procedure" on See Also: page 20-82

```
DBMS REPCAT.SWITCH MVIEW MASTER (
  gname IN VARCHAR2,
           IN VARCHAR2
  master
            IN VARCHAR2 := 'PUBLIC');
  gowner
```

Table 20–132 SWITCH\_MVIEW\_MASTER Procedure Parameters

| Parameter | Description                                                                                  |
|-----------|----------------------------------------------------------------------------------------------|
| gname     | Name of the materialized view group for which you want to change the master site.            |
| master    | Fully qualified database name of the new master site to use for the materialized view group. |
| gowner    | Owner of the materialized view group.                                                        |

## **Exceptions**

Table 20–133 SWITCH\_MVIEW\_MASTER Procedure Exceptions

| Exception       | Description                                                                                                    |
|-----------------|----------------------------------------------------------------------------------------------------|
| nonmview        | Invocation site is not a materialized view site.                                                                      |
| nonmaster       | Specified database is not a master site.                                                                              |
| commfailure     | Specified database is not accessible.                                                                                 |
| missingrepgroup | Materialized view group does not exist.                                                                               |
| qrytoolong      | Materialized view definition query is greater 32 KB.                                                                  |
| alreadymastered | At the local site, there is another materialized view group with the same group name mastered at the old master site. |

## UNDO\_ADD\_NEW\_MASTERS\_REQUEST Procedure

This procedure undoes all of the changes made by the SPECIFY\_NEW\_MASTERS and ADD\_NEW\_MASTERS procedures for a specified extension\_id.

This procedure is executed at one master site, which may be the master definition site, and it only affects that master site. If you run this procedure at one master site affected by the request, you must run it at all new and existing master sites affected by the request. You can query the DBA\_REPSITES\_NEW data dictionary view to see the new master sites affected by the extension\_id. This data dictionary view also lists the replication group name, and you must run this procedure at all existing master sites in the replication group.

**Caution:** This procedure is not normally called. Use this procedure only if the adding new masters without quiesce operation cannot proceed at one or more master sites. Run this procedure after you have already run the SPECIFY\_NEW\_MASTERS and ADD NEW MASTERS procedures, but before you have run the RESUME PROPAGATION TO MDEF and PREPARE INSTANTIATED MASTER procedures.

Do not run this procedure after you have run either RESUME\_ PROPAGATION TO MDEF or PREPARE INSTANTIATED MASTER for a particular extension id.

#### See Also:

- "SPECIFY\_NEW\_MASTERS Procedure" on page 20-107
- "ADD\_NEW\_MASTERS Procedure" on page 20-11
- "RESUME\_PROPAGATION\_TO\_MDEF Procedure" on page 20-101
- "PREPARE\_INSTANTIATED\_MASTER Procedure" on page 20-87

### **Syntax**

```
DBMS_REPCAT.UNDO_ADD_NEW_MASTERS_REQUEST (
 extension id IN RAW,
```

Table 20–134 UNDO ADD NEW MASTERS REQUEST Procedure Parameters

| Parameter     | Description                                                                                                    |
|---------------|----------------------------------------------------------------------------------------------------|
| extension_id  | The identifier for the current pending request to add master databases to a master group without quiesce. You can find the extension_id by querying the DBA_REPSITES_NEW and DBA_REPEXTENSIONS data dictionary views. |
| drop_contents | Specify true, the default, to drop the contents of objects in new replication groups being extended at the local site. Specify false to retain the contents.                                                          |

## **Exceptions**

Table 20–135 UNDO\_ADD\_NEW\_MASTERS\_REQUEST Procedure Exceptions

| Exception       | Description                                                                                                  |
|-----------------|----------------------------------------------------------------------------------------------------|
| dbnotcompatible | Feature is incompatible with database version. All databases must be at 9.0.0 or higher compatibility level. |
| typefail        | A parameter value that you specified is not appropriate.                                                     |

## UNREGISTER\_MVIEW\_REPGROUP Procedure

This procedure facilitates the administration of materialized views at their respective master sites or master materialized view sites by deleting a materialized view group from DBA\_REGISTERED\_MVIEW\_GROUPS. Run this procedure at the master site or master materialized view site.

#### **Syntax**

```
DBMS_REPCAT.UNREGISTER_MVIEW_REPGROUP (
  gname IN VARCHAR2,
  mviewsite IN VARCHAR2
  gowner IN VARCHAR2 := 'PUBLIC');
```

#### **Parameters**

Table 20–136 UNREGISTER\_MVIEW\_REPGROUP Procedure Parameters

| Parameter | Description                                             |
|-----------|---------------------------------------------------------|
| gname     | Name of the materialized view group to be unregistered. |
| mviewsite | Global name of the materialized view site.              |
| gowner    | Owner of the materialized view group.                   |

#### **VALIDATE** Function

This function validates the correctness of key conditions of a multimaster replication environment.

#### **Syntax**

```
DBMS_REPCAT.VALIDATE (
   gname
             IN VARCHAR2,
   check_genflags IN BOOLEAN := false, check_valid_objs IN BOOLEAN := false,
   check_links_sched IN BOOLEAN := false,
   RETURN BINARY INTEGER;
DBMS REPCAT. VALIDATE (
   gname IN VARCHAR2, check_genflags IN BOOLEAN := false, check_valid_objs IN BOOLEAN := false,
   check_links_sched IN BOOLEAN := false,
   check_links IN BOOLEAN := false,
   error_msg_table OUT DBMS_UTILITY.UNCL_ARRAY, error_num_table OUT DBMS_UTILITY.NUMBER_ARRAY)
  RETURN BINARY INTEGER;
```

**Note:** This function is overloaded. The return value of VALIDATE is the number of errors found. The function's OUT parameter returns any errors that are found. In the first interface function shown under "Syntax" on page 20-114, the error\_table consists of an array of records. Each record has a VARCHAR2 and a NUMBER in it. The string field contains the error message, and the number field contains the Oracle error number.

The second interface function shown under "Syntax" on page 20-114 is similar except that there are two OUT arrays: a VARCHAR2 array with the error messages and a NUMBER array with the error numbers.

## **Parameters**

Table 20–137 VALIDATE Function Parameters

| Parameter         | Description                                                                                                    |
|-------------------|----------------------------------------------------------------------------------------------------|
| gname             | Name of the master group to validate.                                                                                                    |
| check_genflags    | Check whether all the objects in the group are generated. This must be done at the master definition site only.                                                                                                    |
| check_valid_objs  | Check that the underlying objects for objects in the group valid. This must be done at the master definition site only. The master definition site goes to all other sites and checks that the underlying objects are valid. The validity of the objects is checked within the schema of the connected user. |
| check_links_sched | Check whether the links are scheduled for execution. This should be invoked at each master site.                                                                                                    |
| check_links       | Check whether the connected user (repadmin), as well as the propagator, have correct links for replication to work properly. Checks that the links exist in the database and are accessible. This should be invoked at each master site.                                                                     |
| error_table       | Returns the messages and numbers of all errors that are found.                                                                                                    |
| error_msg_table   | Returns the messages of all errors that are found.                                                                                                    |
| error_num_table   | Returns the numbers of all errors that are found.                                                                                                    |

#### **Exceptions**

Table 20–138 VALIDATE Function Exceptions

|                    | ·                                                                                                    |
|--------------------|----------------------------------------------------------------------------------------------------|
| Exception          | Description                                                                                                    |
| missingdblink      | Database link does not exist in the schema of the replication propagator or has not been scheduled. Ensure that the database link exists in the database, is accessible, and is scheduled for execution.                                                                                                    |
| dblinkmismatch     | Database link name at the local node does not match the global name of the database that the link accesses. Ensure that the GLOBAL_NAMES initialization parameter is set to true and the link name matches the global name.                                                                                                    |
| dblinkuidmismatch  | User name of the replication administration user at the local node and the user name at the node corresponding to the database link are not the same. Oracle Replication expects the two users to be the same. Ensure that the user identification of the replication administration user at the local node and the user identification at the node corresponding to the database link are the same. |
| objectnotgenerated | Object has not been generated at other master sites or is still being generated. Ensure that the object is generated by calling GENERATE_REPLICATION_SUPPORT and DO_DEFERRED_REPCAT_ADMIN for the object at the master definition site.                                                                                                    |
| opnotsupported     | Operation is not supported if the replication group is replicated at a pre-Oracle8 node. Ensure that all nodes of the master group are running Oracle8 and higher.                                                                                                    |

## **Usage Notes**

The return value of VALIDATE is the number of errors found. The function's OUT parameter returns any errors that are found. In the first interface function, the error\_table consists of an array of records. Each record has a VARCHAR2 and a NUMBER in it. The string field contains the error message and the number field contains the Oracle error number.

The second interface is similar except that there are two OUT arrays. A VARCHAR2 array with the error messages and a NUMBER array with the error numbers.

## WAIT\_MASTER\_LOG Procedure

This procedure determines whether changes that were asynchronously propagated to a master site have been applied.

#### **Syntax**

```
DBMS_REPCAT.WAIT_MASTER_LOG (
  gname IN VARCHAR2,
  record_count IN NATURAL,
  timeout IN NATURAL,
  true_count OUT NATURAL);
```

#### **Parameters**

Table 20–139 WAIT\_MASTER\_LOG Procedure Parameters

| Parameter                     | Description                                                                                   |
|-------------------------------|-----------------------------------------------------------------------------------------------|
| gname                         | Name of the master group.                                                                     |
| record_count                  | Procedure returns whenever the number of incomplete activities is at or below this threshold. |
| timeout                       | Maximum number of seconds to wait before the procedure returns.                               |
| true_count<br>(out parameter) | Returns the number of incomplete activities.                                                  |

Table 20–140 WAIT\_MASTER\_LOG Procedure Exceptions

| Exception | Description                           |
|-----------|---------------------------------------|
| nonmaster | Invocation site is not a master site. |

# DBMS\_REPCAT\_ADMIN

DBMS\_REPCAT\_ADMIN enables you to create users with the privileges needed by the symmetric replication facility.

This chapter discusses the following topics:

Summary of DBMS\_REPCAT\_ADMIN Subprograms

# **Summary of DBMS\_REPCAT\_ADMIN Subprograms**

Table 21–1 DBMS\_REPCAT\_ADMIN Package Subprograms

| Subprogram                                      | Description                                                                                                    |
|-------------------------------------------------|----------------------------------------------------------------------------------------------------|
| GRANT_ADMIN_ANY_SCHEMA Procedure on page 21-3   | Grants the necessary privileges to the replication administrator to administer any replication group at the current site.                              |
| GRANT_ADMIN_SCHEMA Procedure on page 21-4       | Grants the necessary privileges to the replication administrator to administer a schema at the current site.                                           |
| REGISTER_USER_REPGROUP Procedure on page 5      | Assigns proxy materialized view administrator or receiver privileges at the master site or master materialized view site for use with remote sites.    |
| REVOKE_ADMIN_ANY_SCHEMA Procedure on page 21-7  | Revokes the privileges and roles from the replication administrator that were granted by GRANT_ADMIN_ANY_SCHEMA.                                       |
| REVOKE_ADMIN_SCHEMA Procedure on page 21-8      | Revokes the privileges and roles from the replication administrator that were granted by GRANT_ADMIN_SCHEMA.                                           |
| UNREGISTER_USER_REPGROUP Procedure on page 21-9 | Revokes the privileges and roles from the proxy materialized view administrator or receiver that were granted by the REGISTER_USER_REPGROUP procedure. |

## **GRANT\_ADMIN\_ANY\_SCHEMA** Procedure

This procedure grants the necessary privileges to the replication administrator to administer any replication groups at the current site.

#### **Syntax**

```
DBMS_REPCAT_ADMIN.GRANT_ADMIN_ANY_SCHEMA (
  username IN VARCHAR2);
```

#### **Parameters**

Table 21–2 GRANT\_ADMIN\_ANY\_SCHEMA Procedure Parameters

| Parameter | Description                                                                                                    |
|-----------|----------------------------------------------------------------------------------------------------|
| username  | Name of the replication administrator to whom you want to grant<br>the necessary privileges and roles to administer any replication<br>groups at the current site. |

Table 21–3 GRANT\_ADMIN\_ANY\_REPGROUP Procedure Exceptions

| Exception | Description          |
|-----------|----------------------|
| ORA-01917 | User does not exist. |

## **GRANT ADMIN SCHEMA Procedure**

This procedure grants the necessary privileges to the replication administrator to administer a schema at the current site. This procedure is most useful if your replication group does not span schemas.

## **Syntax**

```
DBMS REPCAT ADMIN.GRANT ADMIN SCHEMA (
  username IN VARCHAR2);
```

#### **Parameters**

Table 21–4 GRANT\_ADMIN\_REPSCHEMA Procedure Parameters

| Parameter | Description                                                                                                    |
|-----------|----------------------------------------------------------------------------------------------------|
| username  | Name of the replication administrator. This user is then granted<br>the necessary privileges and roles to administer the schema of the<br>same name within a replication group at the current site. |

Table 21–5 GRANT\_ADMIN\_REPSCHEMA Procedure Exceptions

| Exception | Description          |
|-----------|----------------------|
| ORA-01917 | User does not exist. |

## REGISTER\_USER\_REPGROUP Procedure

This procedure assigns proxy materialized view administrator or receiver privileges at the master site or master materialized view site for use with remote sites. This procedure grants only the necessary privileges to the proxy materialized view administrator or receiver. It does not grant the powerful privileges granted by the GRANT\_ADMIN\_SCHEMA or GRANT\_ADMIN\_ANY\_SCHEMA procedures.

**See Also:** Appendix A, "Security Options" for more information about trusted versus untrusted security models

#### **Syntax**

```
DBMS_REPCAT_ADMIN.REGISTER_USER_REPGROUP (
  username IN VARCHAR2,
  privilege_type IN VARCHAR2,
  {list_of_gnames IN VARCHAR2 |
  table of gnames IN DBMS UTILITY.NAME ARRAY) };
```

**Note:** This procedure is overloaded. The list\_of\_gnames and table\_of\_gnames parameters are mutually exclusive.

#### **Parameters**

Table 21–6 REGISTER\_USER\_REPGROUP Procedure Parameters

| Parameter       | Description                                                                                                    |
|-----------------|----------------------------------------------------------------------------------------------------|
| username        | Name of the user to whom you are giving either proxy materialized view administrator or receiver privileges.                                                                                                    |
| privilege_type  | Specifies the privilege type you are assigning. Use the following values for to define your privilege_type:                                                                                                    |
|                 | <ul> <li>receiver for receiver privileges</li> </ul>                                                                                                    |
|                 | <ul> <li>proxy_snapadmin for proxy materialized view administration privileges</li> </ul>                                                                                                    |
| list_of_gnames  | Comma-separated list of replication groups you want a user registered for receiver privileges. There must be no spaces between entries in the list. If you set <code>list_of_gnames</code> to <code>NULL</code> , then the user is registered for all replication groups, even replication groups that are not yet known when this procedure is called. You must use named notation in order to set <code>list_of_gnames</code> to <code>NULL</code> . An invalid replication group in the list causes registration to fail for the entire list. |
| table_of_gnames | PL/SQL index-by table of replication groups you want a user registered for receiver privileges. The PL/SQL index-by table must be of type DBMS_UTILITY.NAME_ARRAY. This table is 1-based (the positions start at 1 and increment by 1). Use the single value NULL to register the user for all replication groups. An invalid replication group in the table causes registration to fail for the entire table.                                                                                                    |

Table 21–7 REGISTER\_USER\_REPGROUP Procedure Exceptions

| Exception   | Description                                                                                                    |
|-------------|----------------------------------------------------------------------------------------------------|
| nonmaster   | Specified replication group does not exist or the invocation database is not a master site or master materialized view site. |
| ORA-01917   | User does not exist.                                                                                                    |
| typefailure | Incorrect privilege type was specified.                                                                                      |

## **REVOKE ADMIN ANY SCHEMA Procedure**

This procedure revokes the privileges and roles from the replication administrator that were granted by GRANT\_ADMIN\_ANY\_SCHEMA.

Note: Identical privileges and roles that were granted independently of GRANT ADMIN ANY SCHEMA are also revoked.

#### **Syntax**

```
DBMS_REPCAT_ADMIN.REVOKE_ADMIN_ANY_SCHEMA (
   username IN VARCHAR2);
```

#### **Parameters**

Table 21–8 REVOKE\_ADMIN\_ANY\_SCHEMA Procedure Parameters

| Parameter | Description                                                                |
|-----------|----------------------------------------------------------------------------|
| username  | Name of the replication administrator whose privileges you want to revoke. |

Table 21–9 REVOKE\_ADMIN\_ANY\_SCHEMA Procedure Exceptions

| Exception | Description          |
|-----------|----------------------|
| ORA-01917 | User does not exist. |

## **REVOKE ADMIN SCHEMA Procedure**

This procedure revokes the privileges and roles from the replication administrator that were granted by GRANT\_ADMIN\_SCHEMA.

> Note: Identical privileges and roles that were granted independently of GRANT ADMIN SCHEMA are also revoked.

#### **Syntax**

```
DBMS_REPCAT_ADMIN.REVOKE_ADMIN_SCHEMA (
   username IN VARCHAR2);
```

#### **Parameters**

Table 21–10 REVOKE\_ADMIN\_SCHEMA Procedure Parameters

| Parameter | Description                                                                |
|-----------|----------------------------------------------------------------------------|
| username  | Name of the replication administrator whose privileges you want to revoke. |

Table 21–11 REVOKE\_ADMIN\_SCHEMA Procedure Exceptions

| Exception | Description          |
|-----------|----------------------|
| ORA-01917 | User does not exist. |

## **UNREGISTER\_USER\_REPGROUP Procedure**

This procedure revokes the privileges and roles from the proxy materialized view administrator or receiver that were granted by the REGISTER\_USER\_REPGROUP procedure.

#### **Syntax**

```
DBMS REPCAT ADMIN.UNREGISTER USER REPGROUP (
   username IN VARCHAR2,
   privilege_type IN VARCHAR2, {list_of_gnames IN VARCHAR2 |
   table_of_gnames IN DBMS_UTILITY.NAME_ARRAY)};
```

**Note:** This procedure is overloaded. The list\_of\_gnames and table\_of\_gnames parameters are mutually exclusive.

#### **Parameters**

Table 21–12 UNREGISTER\_USER\_REPGROUP Procedure Parameters

| Parameter       | Description                                                                                                    |
|-----------------|----------------------------------------------------------------------------------------------------|
| username        | Name of the user you are unregistering.                                                                                                    |
| privilege_type  | Specifies the privilege type you are revoking. Use the following values for to define your privilege_type:                                                                                                    |
|                 | <ul> <li>receiver for receiver privileges</li> </ul>                                                                                                    |
|                 | <ul> <li>proxy_snapadmin for proxy materialized view administration privileges</li> </ul>                                                                                                    |
| list_of_gnames  | Comma-separated list of replication groups you want a user unregistered for receiver privileges. There must be no spaces between entries in the list. If you set list_of_gnames to NULL, then the user is unregistered for all replication groups registered. You must use named notation in order to set list_of_gnames to NULL. An invalid replication group in the list causes unregistration to fail for the entire list.   |
| table_of_gnames | PL/SQL index-by table of replication groups you want a user unregistered for receiver privileges. The PL/SQL index-by table must be of type DBMS_UTILITY.NAME_ARRAY. This table is 1-based (the positions start at 1 and increment by 1). Use the single value NULL to unregister the user for all replication groups registered. An invalid replication group in the table causes unregistration to fail for the entire table. |

Table 21–13 UNREGISTER\_USER\_REPGROUP Procedure Exceptions

| Exception   | Description                                                                                                    |
|-------------|----------------------------------------------------------------------------------------------------|
| nonmaster   | Specified replication group does not exist or the invocation database is not a master site or master materialized view site. |
| ORA-01917   | User does not exist.                                                                                                    |
| typefailure | Incorrect privilege type was specified.                                                                                      |

# DBMS\_REPCAT\_INSTANTIATE

The DBMS\_REPCAT\_INSTANTIATE package instantiates deployment templates. This chapter discusses the following topics:

Summary of DBMS\_REPCAT\_INSTANTIATE Subprograms

# **Summary of DBMS\_REPCAT\_INSTANTIATE Subprograms**

Table 22–1 DBMS\_REPCAT\_INSTANTIATE Package Subprograms

| Subprogram                                     | Description                                                                                                    |
|------------------------------------------------|----------------------------------------------------------------------------------------------------|
| DROP_SITE_INSTANTIATION Procedure on page 22-3 | Public procedure that removes the target site from the DBA_REPCAT_TEMPLATE_SITES view.                                                                                  |
| INSTANTIATE_OFFLINE Function on page 22-3      | Public function that generates a script at the master site that is used to create the materialized view environment at the remote materialized view site while offline. |
| INSTANTIATE_ONLINE Function on page 22-6       | Public function that generates a script at the master site that is used to create the materialized view environment at the remote materialized view site while online.  |

## **DROP\_SITE\_INSTANTIATION Procedure**

This procedure drops a template instantiation at a target site. This procedure removes all related metadata at the master site and disables the specified site from refreshing its materialized views. You must execute this procedure as the user who originally instantiated the template. To see who instantiated the template, query the ALL REPCAT TEMPLATE SITES view.

#### Syntax

```
DBMS REPCAT INSTANTIATE.DROP SITE INSTANTIATION(
    refresh template name IN VARCHAR2,
    site name
                         IN VARCHAR2);
```

Table 22–2 DROP\_SITE\_INSTANTIATION Procedure Parameters

| Parameter             | Description                                                                             |
|-----------------------|-----------------------------------------------------------------------------------------|
| refresh_template_name | The name of the deployment template to be dropped.                                      |
| site_name             | Identifies the master site where you want to drop the specified template instantiation. |

## **INSTANTIATE OFFLINE Function**

This function generates a file at the master site that is used to create the materialized view environment at the remote materialized view site while offline. This generated file is an offline instantiation file and should be used at remote materialized view sites that are not able to remain connected to the master site for an extended amount of time.

This is an ideal solution when the remote materialized view site is a laptop. Use the packaging interface in the Replication Management tool to package the generated file and data into a single file that can be posted on an FTP site or loaded to a CD-ROM, floppy disk, and so on.

The script generated by this function is stored in the USER REPCAT TEMP OUTPUT temporary view and is used by several Oracle tools, including the Replication Management tool, during the distribution of deployment templates. The number returned by this function is used to retrieve the appropriate information from the USER REPCAT TEMP OUTPUT view.

The user who executes this public function becomes the "registered" user of the instantiated template at the specified site.

> **Note:** This function is used in performing an offline instantiation of a deployment template.

This function should not be confused with the procedures in the DBMS\_OFFLINE\_OG package (used for performing an offline instantiation of a master table) or with the procedures in the DBMS\_ OFFLINE\_SNAPSHOT package (used for performing an offline instantiation of a materialized view). See these respective packages for more information on their usage.

#### See Also:

- "Packaging a Deployment Template for Instantiation" on page 4-12
- Oracle9i Replication
- The Replication Management tool's online help

#### Syntax 5 4 1

```
DBMS_REPCAT_INSTANTIATE.INSTANTIATE_OFFLINE(
        refresh_template_name IN VARCHAR2,
       site_name IN VARCHAR2,
runtime_parm_id IN NUMBER := -1e-130,
next_date IN DATE := SYSDATE,
interval IN VARCHAR2 := 'SYSDATE + 1',
use_default_gowner IN BOOLEAN := true)
        return NUMBER;
```

Table 22–3 INSTANTIATE\_OFFLINE Function Parameters

| Parameter             | Description                                                                                                    |
|-----------------------|----------------------------------------------------------------------------------------------------|
| refresh_template_name | The name of the deployment template to be instantiated.                                                                                                    |
| site_name             | The name of the remote site that is instantiating the deployment template.                                                                                                    |
| runtime_parm_id       | If you have defined runtime parameter values using the INSERT_RUNTIME_PARMS procedure, specify the identification used when creating the runtime parameters (the identification was retrieved by using the GET_RUNTIME_PARM_ID function). |
| next_date             | The next refresh date value to be used when creating the refresh group.                                                                                                    |
| interval              | The refresh interval to be used when creating the refresh group.                                                                                                    |
| use_default_gowner    | If true, then any materialized view groups created are owned<br>by the default user PUBLIC. If false, then any materialized<br>view groups created are owned by the user performing the<br>instantiation.                                 |

## **Exceptions**

Table 22–4 INSTANTIATE\_OFFLINE Function Exceptions

| Exception             | Description                                                                                                    |
|-----------------------|----------------------------------------------------------------------------------------------------|
| miss_refresh_template | The deployment template name specified is invalid or does not exist.                                                                                                    |
| dupl_template_site    | The deployment template has already been instantiated at the materialized view site. A deployment template can be instantiated only once at a particular materialized view site. |
| not_authorized        | The user attempting to instantiate the deployment template is not authorized to do so.                                                                                           |

#### Returns

Table 22–5 INSTANTIATE\_OFFLINE Function Returns

| Return Value                                          | Description                                                                                                    |
|-------------------------------------------------------|----------------------------------------------------------------------------------------------------|
| <system-generated<br>number&gt;</system-generated<br> | Specifies the generated system number for the output_id when you select from the USER_REPCAT_TEMP_OUTPUT view to retrieve the generated instantiation script. |

### **INSTANTIATE ONLINE Function**

This function generates a script at the master site that is used to create the materialized view environment at the remote materialized view site while online. This generated script should be used at remote materialized view sites that are able to remain connected to the master site for an extended amount of time, as the instantiation process at the remote materialized view site may be lengthy (depending on the amount of data that is populated to the new materialized views).

The script generated by this function is stored in the USER\_REPCAT\_TEMP\_OUTPUT temporary view and is used by several Oracle tools, including the Replication Management tool, during the distribution of deployment templates. The number returned by this function is used to retrieve the appropriate information from the USER\_REPCAT\_TEMP\_OUTPUT view.

The user who executes this public function becomes the "registered" user of the instantiated template at the specified site.

#### See Also:

- "Packaging a Deployment Template for Instantiation" on page 4-12
- Oracle9i Replication
- The Replication Management tool's online help

#### **Syntax**

```
DBMS REPCAT INSTANTIATE.INSTANTIATE ONLINE(
     refresh_template_name IN VARCHAR2,
                              IN VARCHAR2,
     site name
     runtime_parm_id IN NUMBER := -1e-130,
next_date IN DATE := SYSDATE,
interval IN VARCHAR2 := 'SYSDATE + 1',
     use_default_gowner IN BOOLEAN := true)
     return NIMBER;
```

Table 22–6 INSTANTIATE\_ONLINE Function Parameters

| Parameter             | Description                                                                                                    |
|-----------------------|----------------------------------------------------------------------------------------------------|
| refresh_template_name | The name of the deployment template to be instantiated.                                                                                                    |
| site_name             | The name of the remote site that is instantiating the deployment template.                                                                                                    |
| runtime_parm_id       | If you have defined runtime parameter values using the INSERT_RUNTIME_PARMS procedure, specify the identification used when creating the runtime parameters (the identification was retrieved by using the GET_RUNTIME_PARM_ID function). |
| next_date             | Specifies the next refresh date value to be used when creating the refresh group.                                                                                                    |
| interval              | Specifies the refresh interval to be used when creating the refresh group.                                                                                                    |
| use_default_gowner    | If true, then any materialized view groups created are owned by the default user PUBLIC. If false, then any materialized view groups created are owned by the user performing the instantiation.                                          |

Table 22–7 INSTANTIATE\_ONLINE Function Exceptions

| Exception                 | Description                                                                                                    |
|---------------------------|----------------------------------------------------------------------------------------------------|
| miss_refresh_<br>template | The deployment template name specified is invalid or does not exist.                                                                                                    |
| dupl_template_site        | The deployment template has already been instantiated at the materialized view site. A deployment template can be instantiated only once at a particular materialized view site. |
| not_authorized            | The user attempting to instantiate the deployment template is not authorized to do so.                                                                                           |

#### **Returns**

Table 22–8 INSTANTIATE\_ONLINE Function Returns

| Return Value                                          | Description                                                                                                    |
|-------------------------------------------------------|----------------------------------------------------------------------------------------------------|
| <system-generated<br>number&gt;</system-generated<br> | Specifies the generated system number for the output_id when you select from the USER_REPCAT_TEMP_OUTPUT view to retrieve the generated instantiation script. |

# DBMS\_REPCAT\_RGT

DBMS\_REPCAT\_RGT controls the maintenance and definition of refresh group templates.

This chapter discusses the following topics:

Summary of DBMS\_REPCAT\_RGT Subprograms

# **Summary of DBMS\_REPCAT\_RGT Subprograms**

Table 23-1 DBMS\_REPCAT\_RGT Package Subprograms (Page 1 of 3)

| Subprogram                                            | Description                                                                                                    |
|-------------------------------------------------------|----------------------------------------------------------------------------------------------------|
| ALTER_REFRESH_TEMPLATE Procedure on page 23-5         | Allows the DBA to alter existing deployment templates.                                                                              |
| ALTER_TEMPLATE_OBJECT Procedure on page 23-7          | Alters objects that have been added to a specified deployment template.                                                             |
| ALTER_TEMPLATE_PARM Procedure on page 23-10           | Allows the DBA to alter the parameters for a specific deployment template.                                                          |
| ALTER_USER_AUTHORIZATION Procedure on page 23-12      | Alters the contents of the DBA_REPCAT_USER_AUTHORIZATIONS view.                                                                     |
| ALTER_USER_PARM_VALUE Procedure on page 23-14         | Changes existing parameter values that have been defined for a specific user.                                                       |
| COMPARE_TEMPLATES Function on page 23-16              | Allows the DBA to compare the contents of two deployment templates.                                                                 |
| COPY_TEMPLATE Function on page 23-18                  | Allows the DBA to copy a deployment template.                                                                                       |
| CREATE_OBJECT_FROM_EXISTING<br>Function on page 23-20 | Creates a template object definition from existing database objects and adds it to a target deployment template.                    |
| CREATE_REFRESH_TEMPLATE Function on page 23-22        | Creates the deployment template, which allows the DBA to define the template name, private/public status, and target refresh group. |
| CREATE_TEMPLATE_OBJECT Function on page 23-24         | Adds object definitions to a target deployment template container.                                                                  |
| CREATE_TEMPLATE_PARM Function on page 23-27           | Creates parameters for a specific deployment template to allow custom data sets to be created at the remote materialized view site. |
| CREATE_USER_AUTHORIZATION Function on page 23-30      | Authorizes specific users to instantiate private deployment templates.                                                              |
| CREATE_USER_PARM_VALUE<br>Function on page 23-31      | Predefines deployment template parameter values for specific users.                                                                 |
| DELETE_RUNTIME_PARMS Procedure on page 23-33          | Deletes a runtime parameter value that you defined using the INSERT_RUNTIME_PARMS procedure.                                        |

Table 23-1 DBMS\_REPCAT\_RGT Package Subprograms (Page 2 of 3)

| Subprogram                                           | Description                                                                                                    |
|------------------------------------------------------|----------------------------------------------------------------------------------------------------|
| DROP_ALL_OBJECTS Procedure<br>on page 23-34          | Allows the DBA to drop all objects or specific object types from a deployment template.                                                                  |
| DROP_ALL, TEMPLATE_PARMS Procedure on page 23-36     | Allows the DBA to drop template parameters for a specified deployment template.                                                                          |
| DROP_ALL, TEMPLATE_SITES Procedure on page 23-37     | Removes all entries from the DBA_REPCAT_TEMPLATE_ SITES view.                                                                                            |
| DROP_ALL, TEMPLATES Procedure on page 23-38          | Removes all deployment templates at the site where the procedure is called.                                                                              |
| DROP_ALL_USER_AUTHORIZATIONS Procedure on page 23-38 | Allows the DBA to drop all user authorizations for a specified deployment template.                                                                      |
| DROP_ALL_USER_PARM_VALUES Procedure on page 23-39    | Drops user parameter values for a specific deployment template.                                                                                          |
| DROP_REFRESH_TEMPLATE Procedure on page 23-40        | Drops a deployment template.                                                                                                    |
| DROP_SITE_INSTANTIATION Procedure on page 23-41      | Removes the target site from the DBA_REPCAT_TEMPLATE_SITES view.                                                                                         |
| DROP_TEMPLATE_OBJECT Procedure on page 23-42         | Removes a template object from a specific deployment template.                                                                                           |
| DROP_TEMPLATE_PARM Procedure on page 23-44           | Removes an existing template parameter from the DBA_REPCAT_TEMPLATE_PARMS view.                                                                          |
| DROP_USER_AUTHORIZATION Procedure on page 23-45      | Removes a user authorization entry from the DBA_REPCAT_USER_AUTHORIZATIONS view.                                                                         |
| DROP_USER_PARM_VALUE Procedure on page 23-46         | Removes a predefined user parameter value for a specific deployment template.                                                                            |
| GET_RUNTIME_PARM_ID Function on page 23-47           | Retrieves an identification to be used when defining a runtime parameter value.                                                                          |
| INSERT_RUNTIME_PARMS Procedure on page 23-47         | Defines runtime parameter values prior to instantiating a template.                                                                                      |
| INSTANTIATE_OFFLINE Function on page 23-49           | Generates a script at the master site that is used to create<br>the materialized view environment at the remote<br>materialized view site while offline. |
| INSTANTIATE_ONLINE Function on page 23-52            | Generates a script at the master site that is used to create<br>the materialized view environment at the remote<br>materialized view site while online.  |

Table 23-1 DBMS\_REPCAT\_RGT Package Subprograms (Page 3 of 3)

| Subprogram                                   | Description                                                                                                    |
|----------------------------------------------|----------------------------------------------------------------------------------------------------|
| LOCK_TEMPLATE_EXCLUSIVE Procedure on page 55 | Prevents users from reading or instantiating the template when a deployment template is being updated or modified. |
| LOCK_TEMPLATE_SHARED Procedure on page 23-55 | Makes a specified deployment template read-only.                                                                   |

## **ALTER\_REFRESH\_TEMPLATE Procedure**

This procedure allows the DBA to alter existing deployment templates. Alterations may include defining a new deployment template name, a new refresh group, or a new owner and changing the public/private status.

## **Syntax**

```
DBMS REPCAT RGT.ALTER REFRESH TEMPLATE (
    refresh_template_name IN VARCHAR2,
                                      IN VARCHAR2 := '-',
   new owner
   new_refresh_group_name IN VARCHAR2 := '-',
    new_refresh_template_name IN VARCHAR2 := '-',
   new_template_comment IN VARCHAR2 := '-',
new_public_template IN VARCHAR2 := '-',
new_last_modified IN DATE := to_date('1', 'J'),
new_modified_by IN NUMBER := -1e-130);
```

#### **Parameters**

Table 23–2 ALTER\_REFRESH\_TEMPLATE Procedure Parameters

| Parameter                 | Description                                                                                                    |
|---------------------------|----------------------------------------------------------------------------------------------------|
| refresh_template_name     | The name of the deployment template that you want to alter.                                                                                                    |
| new_owner                 | The name of the new deployment template owner. Do not specify a value to keep the current owner.                                                                                            |
| new_refresh_group_name    | If necessary, use this parameter to specify a new refresh group name to which the template objects will be added. Do not specify a value to keep the current refresh group.                 |
| new_refresh_template_name | Use this parameter to specify a new deployment template name. Do not specify a value to keep the current deployment template name.                                                          |
| new_template_comment      | New deployment template comments. Do not specify a value to keep the current template comment.                                                                                              |
| new_public_template       | Determines whether the deployment template is public or private. Only acceptable values are 'Y' and 'N' ('Y' = public and 'N' = private). Do not specify a value to keep the current value. |
| new_last_modified         | Contains the date of the last modification made to this deployment template. If a value is not specified, then the current date is automatically used.                                      |
| new_modified_by           | Contains the name of the user who last modified this deployment template. If a value is not specified, then the current user is automatically used.                                         |

Table 23–3 ALTER\_REFRESH\_TEMPLATE Procedure Exceptions

| Exception             | Description                                                                                                    |
|-----------------------|----------------------------------------------------------------------------------------------------|
| miss_refresh_template | Deployment template name specified is invalid or does not exist.                                                                                                    |
| bad_public_template   | The public_template parameter is specified incorrectly. The public_template parameter must be specified as a 'Y' for a public template or an 'N' for a private template. |
| dupl_refresh_template | A template with the specified name already exists. See the ALL_REPCAT_REFRESH_TEMPLATES view.                                                                            |

### **ALTER\_TEMPLATE\_OBJECT Procedure**

This procedure alters objects that have been added to a specified deployment template. The most common changes are altering the object DDL and assigning the object to a different deployment template.

Changes made to the template are reflected only at new sites instantiating the deployment template. Remote sites that have already instantiated the template must re-instantiate the deployment template to apply the changes.

#### **Syntax**

```
DBMS REPCAT RGT.ALTER TEMPLATE OBJECT (
  refresh_template_name IN VARCHAR2,
  object_name
                         IN VARCHAR2,
                 IN VARCHAR2,
  object_type
  new_refresh_template_name IN VARCHAR2 := '-',
                  IN VARCHAR2 := '-',
  new_object_name
                        IN VARCHAR2 := '-',
IN CLOB := '-',
  new_object_type
  new ddl text
  new_master_rollback_seg IN VARCHAR2 := '-',
  new flavor id
                 IN NUMBER := -1e-130);
```

## **Parameters**

Table 23-4 ALTER\_TEMPLATE\_OBJECT Procedure Parameters

| Parameter                 | Description                                                                                                    |                                                                                                    |
|---------------------------|----------------------------------------------------------------------------------------------------|----------------------------------------------------------------------------------------------------|
| refresh_template_name     | Deployment template name that contains the object that you want to alter.                                      |                                                                                                    |
| object_name               | Name of the template object that you want to alter.                                                            |                                                                                                    |
| object_type               | Type of object that y                                                                                          | ou want to alter.                                                                                               |
| new_refresh_template_name | to reassign this object                                                                                        | ployment template to which you want<br>ct. Do not specify a value to keep the<br>e current deployment template. |
| new_object_name           | New name of the template object. Do not specify a value to keep the current object name.                       |                                                                                                    |
| new_object_type           | If specified, then the following type may                                                                      | new object type. Objects of the be specified:                                                                   |
|                           | SNAPSHOT                                                                                                    | PROCEDURE                                                                                                    |
|                           | INDEX                                                                                                    | FUNCTION                                                                                                    |
|                           | TABLE                                                                                                    | PACKAGE                                                                                                    |
|                           | VIEW                                                                                                    | PACKAGE BODY                                                                                                    |
|                           | SYNONYM                                                                                                    | TRIGGER                                                                                                    |
|                           | SEQUENCE                                                                                                    | DATABASE LINK                                                                                                   |
| new_ddl_text              | New object DDL for specified object. Do not specify any new DDL text to keep the current object DDL.           |                                                                                                    |
| new_master_rollback_seg   | New master rollback segment for specified object. Do not specify a value to keep the current rollback segment. |                                                                                                    |
| new_flavor_id             | This parameter is for                                                                                          | r internal use only.                                                                                            |
|                           | <b>Note:</b> Do not set this<br>Oracle Support Serv                                                            | parameter unless directed to do so by ices.                                                                     |

## **Exceptions**

Table 23–5 ALTER\_TEMPLATE\_OBJECT Procedure Exceptions

| Exception             | Description                                                                            |
|-----------------------|----------------------------------------------------------------------------------------|
| miss_refresh_template | Deployment template name specified is invalid or does not exist.                       |
| miss_flavor_id        | If you receive this exception, contact Oracle Support Services.                        |
| bad_object_type       | Object type is specified incorrectly. See Table 23–4 for a list of valid object types. |
| miss_template_object  | Template object name specified is invalid or does not exist.                           |
| dupl_template_object  | New template name specified in the new_refresh_template_name parameter already exists. |

#### **Usage Notes**

Because the ALTER\_TEMPLATE\_OBJECT procedure utilizes a CLOB, you must use the DBMS\_LOB package when using the ALTER\_TEMPLATE\_OBJECT procedure. The following example illustrates how to use the DBMS\_LOB package with the ALTER\_ TEMPLATE\_OBJECT procedure:

```
DECLARE
   tempstring VARCHAR2(100);
   templob CLOB;
BEGIN
   DBMS_LOB.CREATETEMPORARY(templob, TRUE, DBMS_LOB.SESSION);
   tempstring := 'CREATE MATERIALIZED VIEW mview_sales AS SELECT *
      FROM sales WHERE salesperson = :salesid and region_id = :region';
   DBMS_LOB.WRITE(templob, length(tempstring), 1, tempstring);
   DBMS_REPCAT_RGT.ALTER_TEMPLATE_OBJECT(
      refresh_template_name => 'rgt_personnel',
      object_name => 'MVIEW_SALES',
      object_type => 'SNAPSHOT',
     new_ddl_text => templob);
  DBMS_LOB.FREETEMPORARY(templob);
END;
```

## **ALTER\_TEMPLATE\_PARM Procedure**

This procedure allows the DBA to alter the parameters for a specific deployment template. Alterations include renaming the parameter and redefining the default value and prompt string.

#### **Syntax**

```
DBMS REPCAT RGT.ALTER TEMPLATE PARM (
    refresh_template_name IN VARCHAR2, parameter_name IN VARCHAR2,
    new_refresh_template_name IN VARCHAR2 := '-',
    new_parameter_name IN VARCHAR2 := '-',
new_default_parm_value IN CLOB := NULL,
new_prompt_string IN VARCHAR2 := '-',
new_user_override IN VARCHAR2 := '-');
```

## **Parameters**

Table 23–6 ALTER\_TEMPLATE\_PARM Procedure Parameters

| Parameter                 | Description                                                                                                    |
|---------------------------|----------------------------------------------------------------------------------------------------|
| refresh_template_name     | Name of the deployment template that contains the parameter that you want to alter.                                                                                                    |
| parameter_name            | Name of the parameter that you want to alter.                                                                                                    |
| new_refresh_template_name | Name of the deployment template that the specified parameter should be reassigned to (useful when you want to move a parameter from one template to another). Do not specify a value to keep the parameter assigned to the current template.                                                                               |
| new_parameter_name        | New name of the template parameter. Do not specify a value to keep the current parameter name.                                                                                                    |
| new_default_parm_value    | New default value for the specified parameter. Do not specify a value to keep the current default value.                                                                                                    |
| new_prompt_string         | New prompt text for the specified parameter. Do not specify a value to keep the current prompt string.                                                                                                    |
| new_user_override         | Determines whether the user can override the default value if prompted during the instantiation process. The user is prompted if no user parameter value has been defined for this parameter. Set this parameter to 'Y' to allow a user to override the default value or set this parameter to 'N' to prevent an override. |

Table 23–7 ALTER\_TEMPLATE\_PARM Procedure Exceptions

| Exception             | Description                                                                     |
|-----------------------|---------------------------------------------------------------------------------|
| miss_refresh_template | Deployment template name specified is invalid or does not exist.                |
| miss_template_parm    | Template parameter specified is invalid or does not exist.                      |
| dupl_template_parm    | Combination of new_refresh_template_name and new_parameter_name already exists. |

#### **Usage Notes**

Because the ALTER\_TEMPLATE\_PARM procedure utilizes a CLOB, you must use the DBMS\_LOB package when using the ALTER\_TEMPLATE\_PARM procedure. The following example illustrates how to use the DBMS\_LOB package with the ALTER\_ TEMPLATE\_PARM procedure:

```
DECLARE
   tempstring VARCHAR2(100);
   templob CLOB;
BEGIN
   DBMS_LOB.CREATETEMPORARY(templob, TRUE, DBMS_LOB.SESSION);
   tempstring := 'REGION 20';
   DBMS_LOB.WRITE(templob, length(tempstring), 1, tempstring);
   DBMS_REPCAT_RGT.ALTER_TEMPLATE_PARM(
      refresh_template_name => 'rgt_personnel',
      parameter_name => 'region',
      new_default_parm_value => templob);
   DBMS_LOB.FREETEMPORARY(templob);
END;
```

## **ALTER USER AUTHORIZATION Procedure**

This procedure alters the contents of the DBA REPCAT USER AUTHORIZATIONS view. Specifically, you can change user/deployment template authorization assignments. This procedure is helpful, for example, if an employee is reassigned and requires the materialized view environment of another deployment template. The DBA simply assigns the employee the new deployment template and the user is authorized to instantiate the target template.

#### Syntax

```
DBMS_REPCAT_RGT.ALTER_USER_AUTHORIZATION (
                                 IN VARCHAR2,
   user name
   refresh_template_name IN VARCHAR2, new_user_name IN VARCHAR2 := '-',
   new_refresh_template_name IN VARCHAR2 := '-');
```

Table 23–8 ALTER\_USER\_AUTHORIZATION Procedure Parameters

| Parameter                 | Description                                                                                                    |
|---------------------------|----------------------------------------------------------------------------------------------------|
| user_name                 | Name of the user whose authorization you want to alter.                                                                                                    |
| refresh_template_name     | Name of the deployment template that is currently assigned to the specified user that you want to alter.                                                                                           |
| new_user_name             | Use this parameter to define a new user for this template authorization. Do not specify a value to keep the current user.                                                                          |
| new_refresh_template_name | The deployment template that the specified user (either the existing or, if specified, the new user) is authorized to instantiate. Do not specify a value to keep the current deployment template. |

Table 23–9 ALTER\_USER\_AUTHORIZATION Procedure Exceptions

| Exception               | Description                                                                                                    |
|-------------------------|----------------------------------------------------------------------------------------------------|
| miss_user_authorization | The combination of user_name and refresh_template_name values specified does not exist in the DBA_REPCAT_USER_AUTHORIZATIONS view. |
| miss_user               | The user name specified for the new_user_name or user_name parameter is invalid or does not exist.                                 |
| miss_refresh_template   | The deployment template specified for the new_refresh_template parameter is invalid or does not exist.                             |
| dupl_user_authorization | A row already exists for the specified user name and deployment template name. See the ALL_REPCAT_USER_AUTHORIZATIONS view.        |

## ALTER\_USER\_PARM\_VALUE Procedure

This procedure changes existing parameter values that have been defined for a specific user. This procedure is especially helpful if your materialized view environment uses assignment tables. Change a user parameter value to quickly and securely change the data set of a remote materialized view site.

See Also: Oracle9i Replication for more information on using assignment tables

### **Syntax**

#### DBMS\_REPCAT\_RGT.ALTER\_USER\_PARM\_VALUE( refresh\_template\_name IN VARCHAR2,

```
parameter_name IN VARCHAR2,
user_name IN VARCHAR2,
new_refresh_template_name IN VARCHAR2 := '-',
new_parameter_name IN VARCHAR2 := '-',
new_user_name IN VARCHAR2 := '-',
new_param_value IN CLOB := NULL);
```

Table 23–10 ALTER\_USER\_PARM\_VALUE Procedure Parameters

| Parameter                 | Description                                                                                                    |
|---------------------------|----------------------------------------------------------------------------------------------------|
| refresh_template_name     | Name of the deployment template that contains the user parameter value that you want to alter.                                                                                                    |
| parameter_name            | Name of the parameter that you want to alter.                                                                                                    |
| user_name                 | Name of the user whose parameter value you want to alter.                                                                                                    |
| new_refresh_template_name | Name of the deployment template that the specified user parameter value should be reassigned to (useful when you are authorizing a user for a different template). Do not specify a value to keep the parameter assigned to the current template. |
| new_parameter_name        | The new template parameter name. Do not specify a value to keep the user value defined for the existing parameter.                                                                                                    |
| new_user_name             | The new user name that this parameter value is for. Do not specify a value to keep the parameter value assigned to the current user.                                                                                                    |
| new_parm_value            | The new parameter value for the specified user parameter. Do not specify a value to keep the current parameter value.                                                                                                    |

Table 23-11 ALTER\_USER\_PARM\_VALUE Procedure Exceptions

| Exception             | Description                                                                                     |
|-----------------------|-------------------------------------------------------------------------------------------------|
| miss_refresh_template | Deployment template name specified is invalid or does not exist.                                |
| miss_template_parm    | Template parameter specified is invalid or does not exist.                                      |
| miss_user             | User name specified for the user_name or new_user_name parameters is invalid or does not exist. |
| miss_user_parm_values | User parameter value specified does not exist.                                                  |
| dupl_user_parm_values | New user parameter specified already exists.                                                    |

#### Usage Notes

Because the ALTER\_USER\_PARM\_VALUE procedure utilizes a CLOB, you must use the DBMS\_LOB package when using the ALTER\_USER\_PARM\_VALUE procedure. The following example illustrates how to use the DBMS\_LOB package with the ALTER\_ USER\_PARM\_VALUE procedure:

```
DECLARE
   tempstring VARCHAR2(100);
   templob CLOB;
BEGIN
   DBMS_LOB.CREATETEMPORARY(templob, TRUE, DBMS_LOB.SESSION);
   tempstring := 'REGION 20';
   DBMS_LOB.WRITE(templob, length(tempstring), 1, tempstring);
   DBMS_REPCAT_RGT.ALTER_USER_PARM_VALUE(
      refresh_template_name => 'rgt_personnel',
      parameter_name => 'region',
     user name => 'BOB',
      new_parm_value => templob);
   DBMS_LOB.FREETEMPORARY(templob);
END;
```

# **COMPARE TEMPLATES Function**

This function allows a DBA to compare the contents of two deployment templates. Any discrepancies between the two deployment templates is stored in the USER REPCAT\_TEMP\_OUTPUT temporary view.

The COMPARE\_TEMPLATES function returns a number that you specify in the WHERE clause when querying the USER\_REPCAT\_TEMP\_OUTPUT temporary view. For example, if the COMPARE TEMPLATES procedure returns the number 10, you would execute the following SELECT statement to view all discrepancies between two specified templates (your SELECT statement returns no rows if the templates are identical):

```
SELECT TEXT FROM USER REPCAT TEMP OUTPUT
   WHERE OUTPUT ID = 10 ORDER BY LINE;
```

The contents of the USER\_REPCAT\_TEMP\_OUTPUT temporary view are lost after you disconnect or a rollback has been performed.

## **Syntax**

```
DBMS_REPCAT_RGT.COMPARE_TEMPLATES (
source_template_name IN VARCHAR2,
compare_template_name IN VARCHAR2)
return NUMBER;
```

#### **Parameters**

Table 23–12 COMPARE\_TEMPLATES Function Parameters

| Parameter             | Description                                            |  |
|-----------------------|--------------------------------------------------------|--|
| source_template_name  | Name of the first deployment template to be compared.  |  |
| compare_template_name | Name of the second deployment template to be compared. |  |

## **Exceptions**

Table 23–13 COMPARE\_TEMPLATES Function Exceptions

| Exception             | Description                                                               |  |
|-----------------------|---------------------------------------------------------------------------|--|
| miss_refresh_template | The deployment template name to be compared is invalid or does not exist. |  |

#### **Returns**

Table 23-14 COMPARE\_TEMPLATES Function Returns

| Return Value                                          | Description                                                                                                    |  |
|-------------------------------------------------------|----------------------------------------------------------------------------------------------------|--|
| <system-generated<br>number&gt;</system-generated<br> | Specifies the number returned for the output_id value when you select from the USER_REPCAT_TEMP_OUTPUT temporary view to view the discrepancies between the compared templates. |  |

# **COPY\_TEMPLATE** Function

This function enables you to copy a deployment template and is helpful when a new deployment template uses many of the objects contained in an existing deployment template. This function copies the deployment template, template objects, template parameters, and user parameter values. The DBA can optionally have the function copy the user authorizations for this template. The number returned by this function is used internally by Oracle to manage deployment templates.

```
Note: The values in the DBA REPCAT TEMPLATE SITES view
are not copied.
```

This function also allows the DBA to copy a deployment template to another master site, which is helpful for deployment template distribution and to split network loads between multiple sites.

```
DBMS_REPCAT_RGT.COPY_TEMPLATE (
  old_refresh_template_name
                             IN VARCHAR2,
  new_refresh_template_name
                              IN VARCHAR2,
  copy_user_authorizations
                              IN VARCHAR2,
  dblink
                              IN VARCHAR2 := NULL)
 return NUMBER;
```

Table 23–15 COPY\_TEMPLATE Function Parameters

| Parameter                 | Description                                                                                                    |  |
|---------------------------|----------------------------------------------------------------------------------------------------|--|
| old_refresh_template_name | Name of the deployment template to be copied.                                                                                                    |  |
| new_refresh_template_name | Name of the new deployment template.                                                                                                    |  |
| copy_user_authorizations  | Specifies whether the template authorizations for the original template should be copied for the new deployment template. Valid values for this parameter are $Y$ , $N$ , and $N$ ULL.                                                               |  |
|                           | Note: All users must exist at the target database.                                                                                                    |  |
| dblink                    | Optionally defines where the deployment template should<br>be copied from (this is helpful to distribute deployment<br>templates to other master sites). If none is specified, then the<br>deployment template is copied from the local master site. |  |

# **Exceptions**

Table 23–16 COPY\_TEMPLATE Function Exceptions

| Exception             | Description                                                                                                    |
|-----------------------|----------------------------------------------------------------------------------------------------|
| miss_refresh_template | Deployment template name to be copied is invalid or does not exist.                                                               |
| dupl_refresh_template | Name of the new refresh template specified already exists.                                                                        |
| bad_copy_auth         | Value specified for the <code>copy_user_authorization</code> parameter is invalid. Valid values are Y, N, and <code>NULL</code> . |

#### Returns

Table 23–17 COPY\_TEMPLATES Function Returns

| Return Value                                          | Description                                        |  |
|-------------------------------------------------------|----------------------------------------------------|--|
| <system-generated<br>number&gt;</system-generated<br> | System-generated number used internally by Oracle. |  |

# CREATE\_OBJECT\_FROM\_EXISTING Function

This function creates a template object definition from existing database objects and adds it to a target deployment template. The object DDL that created the original database object is executed when the target deployment template is instantiated at the remote materialized view site. This is ideal for adding existing triggers and procedures to your template. The number returned by this function is used internally by Oracle to manage deployment templates.

```
DBMS_REPCAT_RGT.CREATE_OBJECT_FROM_EXISTING(
     refresh_template_name IN VARCHAR2,
     object_name IN VARCHAR2, sname IN VARCHAR2, oname IN VARCHAR2,
                              IN VARCHAR2)
     otype
     return NUMBER;
```

Table 23–18 CREATE\_OBJECT\_FROM\_EXISTING Function Parameters

| Parameter             | Description                                                                                                    |              |
|-----------------------|----------------------------------------------------------------------------------------------------|--------------|
| refresh_template_name | Name of the deployment template to which you want to add this object.                                                                                                    |              |
| object_name           | Optionally, the new name of the existing object that you are adding to your deployment template (enables you to define a new name for an existing object).                                                                                                    |              |
| sname                 | The schema that contains the object that you are creating your template object from.                                                                                                    |              |
| oname                 | Name of the object that you are creating your template object from.                                                                                                    |              |
| otype                 | The type of database object that you are adding to the template (that is, PROCEDURE, TRIGGER, and so on). The object type must be specified using the following numerical identifiers (DATABASE LINK, MATERIALIZED VIEW, and SNAPSHOT are not a valid object types for this function): |              |
|                       | SEQUENCE                                                                                                    | PROCEDURE    |
|                       | INDEX                                                                                                    | FUNCTION     |
|                       | TABLE                                                                                                    | PACKAGE      |
|                       | VIEW                                                                                                    | PACKAGE BODY |
|                       | SYNONYM                                                                                                    | TRIGGER      |

Table 23–19 CREATE\_OBJECT\_FROM\_EXISTING Function Exceptions

| Exception             | Description                                                                                                    |  |
|-----------------------|----------------------------------------------------------------------------------------------------|--|
| miss_refresh_template | The specified refresh template name is invalid or missing. Query the DBA_REPCAT_REFRESH_TEMPLATES view for a list of existing deployment templates. |  |
| bad_object_type       | The object type is specified incorrectly.                                                                                                    |  |
| dupl_template_object  | An object of the same name and type has already been added to the specified deployment template.                                                    |  |
| objectmissing         | The object specified does not exist.                                                                                                    |  |

#### Returns

Table 23–20 CREATE\_OBJECT\_FROM\_EXISTING Function Returns

| Return Value                                    | Description                                        |
|-------------------------------------------------|----------------------------------------------------|
| <system-generated number=""></system-generated> | System-generated number used internally by Oracle. |

# CREATE\_REFRESH\_TEMPLATE Function

This function creates the deployment template, which enables you to define the template name, private/public status, and target refresh group. Each time that you create a template object, user authorization, or template parameter, you reference the deployment template created with this function. This function adds a row to the DBA\_REPCAT\_REFRESH\_TEMPLATES view. The number returned by this function is used internally by Oracle to manage deployment templates.

```
DBMS REPCAT RGT. CREATE REFRESH TEMPLATE (
     owner
                                     IN VARCHAR2,
     refresh_group_name IN VARCHAR2,
     refresh_template_name IN VARCHAR2,
    template_comment IN VARCHAR2 := NULL,
public_template IN VARCHAR2 := NULL,
public_template IN VARCHAR2 := NULL,
last_modified IN DATE := SYSDATE,
modified_by IN VARCHAR2 := USER,
creation_date IN DATE := SYSDATE,
created_by IN VARCHAR2 := USER)
    return NUMBER;
```

Table 23–21 CREATE\_REFRESH\_TEMPLATE Function Parameters

| Parameter             | Description                                                                                                    |
|-----------------------|----------------------------------------------------------------------------------------------------|
| owner                 | User name of the deployment template owner is specified with<br>this parameter. If an owner is not specified, then the name of the<br>user creating the template is automatically used. |
| refresh_group_name    | Name of the refresh group that is created when this template is instantiated. All objects created by this template are assigned to the specified refresh group.                         |
| refresh_template_name | Name of the deployment template that you are creating. This name is referenced in all activities that involve this deployment template.                                                 |
| template_comment      | User comments defined with this parameter are listed in the DBA_REPCAT_REFRESH_TEMPLATES view.                                                                                          |
| public_template       | Specifies whether the deployment template is public or private. Only acceptable values are 'Y' and 'N' ('Y' = public and 'N' = private).                                                |
| last_modified         | The date of the last modification made to this deployment template. If a value is not specified, then the current date is automatically used.                                           |
| modified_by           | Name of the user who last modified this deployment template. If a value is not specified, then the current user is automatically used.                                                  |
| creation_date         | The date that this deployment template was created. If a value is not specified, then the current date is automatically used.                                                           |
| created_by            | Name of the user who created this deployment template. If a value is not specified, then the current user is automatically used.                                                        |

#### **Exceptions**

Table 23–22 CREATE\_REFRESH\_TEMPLATE Function Exceptions

| Exception             | Description                                                                                                    |
|-----------------------|----------------------------------------------------------------------------------------------------|
| dupl_refresh_template | A template with the specified name already exists. See the ALL_REPCAT_REFRESH_TEMPLATES view to see a list of existing templates.                                        |
| bad_public_template   | The public_template parameter is specified incorrectly. The public_template parameter must be specified as a 'Y' for a public template or an 'N' for a private template. |

#### Returns

Table 23–23 CREATE\_REFRESH\_TEMPLATE Function Returns

| Return Value                                    | Description                                        |
|-------------------------------------------------|----------------------------------------------------|
| <system-generated number=""></system-generated> | System-generated number used internally by Oracle. |

## CREATE\_TEMPLATE\_OBJECT Function

This function adds object definitions to a target deployment template container. The specified object DDL is executed when the target deployment template is instantiated at the remote materialized view site. In addition to adding materialized views, this function can add tables, procedures, and other objects to your template. The number returned by this function is used internally by Oracle to manage deployment templates.

```
DBMS_REPCAT_RGT.CREATE_TEMPLATE_OBJECT (
   refresh_template_name IN VARCHAR2,
   object_name IN VARCHAR2,
object_type IN VARCHAR2,
ddl_text IN CLOB,
master_rollback_seg IN VARCHAR2 := NULL,
   flavor id IN NUMBER := -1e-130)
  return NUMBER;
```

Table 23–24 CREATE\_TEMPLATE\_OBJECT Function Parameters

| Parameter             | Description                                                            |                                                                                                    |
|-----------------------|------------------------------------------------------------------------|----------------------------------------------------------------------------------------------------|
| refresh_template_name | Name of the deployment template to which you want to add this object.  |                                                                                                    |
| object_name           | Name of the template of                                                | object that you are creating.                                                                                                    |
| object_type           | The type of database of (that is, SNAPSHOT, TR of the following type n | bject that you are adding to the template IGGER, PROCEDURE, and so on). Objects nay be specified:                                                                    |
|                       | SNAPSHOT                                                               | PROCEDURE                                                                                                    |
|                       | INDEX                                                                  | FUNCTION                                                                                                    |
|                       | TABLE                                                                  | PACKAGE                                                                                                    |
|                       | VIEW                                                                   | PACKAGE BODY                                                                                                    |
|                       | SYNONYM                                                                | TRIGGER                                                                                                    |
|                       | SEQUENCE                                                               | DATABASE LINK                                                                                                    |
| ddl_text              | the template. Be sure to<br>can use a colon (:) to cr                  | creates the object that you are adding to<br>o end your DDL with a semi-colon. You<br>eate a template parameter for your<br>hapter 4, "Create a Deployment Template" |
|                       | MATERIALIZED VIEW                                                      | rialized view (snapshot) with a CREATE statement, make sure you specify the wner of the master table in the ry.                                                      |
| master_rollback_seg   |                                                                        | he rollback segment to use when<br>object DDL at the remote materialized                                                                                             |
| flavor_id             | This parameter is for in                                               | nternal use only.                                                                                                    |
|                       | <b>Note:</b> Do not set this poor oracle Support Service               | arameter unless directed to do so by es.                                                                                                    |

# **Exceptions**

Table 23–25 CREATE\_TEMPLATE\_OBJECT Function Exceptions

| Exception             | Description                                                                                                    |
|-----------------------|----------------------------------------------------------------------------------------------------|
| miss_refresh_template | Specified refresh template name is invalid or missing. Query the DBA_REPCAT_REFRESH_TEMPLATES view for a list of existing deployment templates. |
| bad_object_type       | Object type is specified incorrectly. See Table 23–24 for a list of valid object types.                                                         |
| dupl_template_object  | An object of the same name and type has already been added to the specified deployment template.                                                |

#### **Returns**

Table 23–26 CREATE\_TEMPLATE\_OBJECT Function Returns

| Return Value                                          | Description                                        |
|-------------------------------------------------------|----------------------------------------------------|
| <system-generated<br>number&gt;</system-generated<br> | System-generated number used internally by Oracle. |

#### **Usage Notes**

Because CREATE\_TEMPLATE\_OBJECT utilizes a CLOB, you must use the DBMS\_LOB package when using the CREATE\_TEMPLATE\_OBJECT function. The following example illustrates how to use the DBMS\_LOB package with the CREATE\_TEMPLATE\_OBJECT function:

```
DECLARE.
   tempstring VARCHAR2(100);
   templob CLOB;
   a NUMBER;
BEGIN
   DBMS_LOB.CREATETEMPORARY(templob, TRUE, DBMS_LOB.SESSION);
   tempstring := 'CREATE MATERIALIZED VIEW mview_sales AS SELECT *
        FROM sales WHERE salesperson = :salesid';
   DBMS_LOB.WRITE(templob, length(tempstring), 1, tempstring);
   a := DBMS REPCAT RGT.CREATE TEMPLATE OBJECT(
        refresh_template_name => 'rgt_personnel',
        object name => 'mview sales',
        object_type => 'SNAPSHOT',
        ddl_text => templob,
        master_rollback_seg => 'RBS');
   DBMS_LOB.FREETEMPORARY(templob);
END;
```

## CREATE\_TEMPLATE\_PARM Function

This function creates parameters for a specific deployment template to allow custom data sets to be created at the remote materialized view site. This function is only required when the DBA wants to define a set of template variables before adding any template objects. When objects are added to the template using the CREATE\_TEMPLATE\_OBJECT function, any variables in the object DDL are automatically added to the DBA\_REPCAT\_TEMPLATE\_PARMS view.

The DBA typically uses the ALTER\_TEMPLATE\_PARM function to modify the default parameter values and/or prompt strings (see "ALTER\_TEMPLATE\_PARM Procedure" on page 23-10 for more information). The number returned by this function is used internally by Oracle to manage deployment templates.

### **Syntax**

```
DBMS_REPCAT_RGT.CREATE_TEMPLATE_PARM (
    refresh_template_name IN VARCHAR2,
    parameter_name IN VARCHAR2,
default_parm_value IN CLOB := NULL,
prompt_string IN VARCHAR2 := NULL,
user_override IN VARCHAR2 := NULL)
    return NUMBER;
```

#### **Parameters**

Table 23-27 CREATE\_TEMPLATE\_PARM Function Parameters

| Parameter             | Description                                                                                                    |
|-----------------------|----------------------------------------------------------------------------------------------------|
| refresh_template_name | Name of the deployment template for which you want to create the parameter.                                                                                                    |
| parameter_name        | Name of the parameter you are creating.                                                                                                    |
| default_parm_value    | Default values for this parameter are defined using this parameter. If a user parameter value or runtime parameter value is not present, then this default value is used during the instantiation process.                                                                                                    |
| prompt_string         | The descriptive prompt text that is displayed for this template parameter during the instantiation process.                                                                                                    |
| user_override         | Determines whether the user can override the default value if prompted during the instantiation process. The user is prompted if no user parameter value has been defined for this parameter. Set this parameter to 'Y' to allow a user to override the default value or set this parameter to 'N' to not allow an override. |

Table 23–28 CREATE\_TEMPLATE\_PARM Function Exceptions

| Exception             | Description                                                                                  |
|-----------------------|----------------------------------------------------------------------------------------------|
| miss_refresh_template | The specified refresh template name is invalid or missing.                                   |
| dupl_template_parm    | A parameter of the same name has already been defined for the specified deployment template. |

#### Returns

Table 23–29 CREATE\_TEMPLATE\_PARM Function Returns

| Return Value                                          | Description                                        |
|-------------------------------------------------------|----------------------------------------------------|
| <system-generated<br>number&gt;</system-generated<br> | System-generated number used internally by Oracle. |

### **Usage Notes**

Because the CREATE\_TEMPLATE\_PARM function utilizes a CLOB, you must use the DBMS\_LOB package when using the CREATE\_TEMPLATE\_PARM function. The following example illustrates how to use the DBMS\_LOB package with the CREATE\_TEMPLATE\_PARM function:

```
DECLARE
   tempstring VARCHAR2(100);
   templob CLOB;
   a NUMBER;
BEGIN
  DBMS_LOB.CREATETEMPORARY(templob, TRUE, DBMS_LOB.SESSION);
   tempstring := 'REGION 20';
  DBMS_LOB.WRITE(templob, length(tempstring), 1, tempstring);
   a := DBMS_REPCAT_RGT.CREATE_TEMPLATE_PARM(
        refresh_template_name => 'rgt_personnel',
        parameter_name => 'region',
        default parm value => templob,
        prompt_string => 'Enter your region ID:',
       user_override => 'Y');
  DBMS_LOB.FREETEMPORARY(templob);
END;
```

# **CREATE\_USER\_AUTHORIZATION Function**

This function authorizes specific users to instantiate private deployment templates. Users not authorized for a private deployment template are not able to instantiate the private template. This function adds a row to the DBA\_REPCAT\_USER\_ AUTHORIZATIONS view.

Before you authorize a user, verify that the user exists at the master site where the user will instantiate the deployment template. The number returned by this function is used internally by Oracle to manage deployment templates.

### **Syntax**

```
DBMS_REPCAT_RGT.CREATE_USER_AUTHORIZATION (
  user_name IN VARCHAR2,
  refresh_template_name IN VARCHAR2)
  return NUMBER;
```

#### **Parameters**

Table 23–30 CREATE\_USER\_AUTHORIZATION Function Parameters

| Parameter             | Description                                                                                                    |
|-----------------------|----------------------------------------------------------------------------------------------------|
| user_name             | Name of the user that you want to authorize to instantiate the specified template. Specify multiple users by separating user names with a comma (for example, 'john, mike, bob') |
| refresh_template_name | Name of the template that you want to authorize the specified user to instantiate.                                                                                               |

Table 23-31 CREATE\_USER\_AUTHORIZATION Function Exceptions

| Exception               | Description                                                                                                    |
|-------------------------|----------------------------------------------------------------------------------------------------|
| miss_user               | User name supplied is invalid or does not exist.                                                                                                    |
| miss_refresh_template   | Refresh template name supplied is invalid or does not exist.                                                                                                    |
| dupl_user_authorization | An authorization has already been created for the specified user and deployment template. See the ALL_REPCAT_USER_AUTHORIZATIONS view for a listing of template authorizations. |

#### Returns

Table 23–32 CREATE\_USER\_AUTHORIZATION Function Returns

| Return Value                                          | Description                                        |
|-------------------------------------------------------|----------------------------------------------------|
| <system-generated<br>number&gt;</system-generated<br> | System-generated number used internally by Oracle. |

# CREATE\_USER\_PARM\_VALUE Function

This function predefines deployment template parameter values for specific users. For example, if you want to predefine the region parameter as west for user 33456, then you would use the this function.

Any values specified with this function take precedence over default values specified for the template parameter. The number returned by this function is used internally by Oracle to manage deployment templates.

## **Syntax**

```
DBMS_REPCAT_RGT.CREATE_USER_PARM_VALUE (
refresh_template_name IN VARCHAR2,
parameter_name IN VARCHAR2,
user_name IN VARCHAR2,
parm_value IN CLOB := NULL)
return NUMBER;
```

#### **Parameters**

Table 23–33 CREATE\_USER\_PARM\_VALUE Function Parameters

| Parameter             | Description                                                                                                    |
|-----------------------|----------------------------------------------------------------------------------------------------|
| refresh_template_name | Specifies the name of the deployment template that contains the parameter you are creating a user parameter value for. |
| parameter_name        | Name of the template parameter that you are defining a user parameter value for.                                       |
| user_name             | Specifies the name of the user that you are predefining a user parameter value for.                                    |
| parm_value            | The predefined parameter value that will be used during the instantiation process initiated by the specified user.     |

# **Exceptions**

Table 23–34 CREATE\_USER\_PARM\_VALUE Function Exceptions

| Exception             | Description                                                                                                    |
|-----------------------|----------------------------------------------------------------------------------------------------|
| miss_refresh_template | Specified deployment template name is invalid or missing.                                                                                                    |
| dupl_user_parm_values | A parameter value for the specified user, parameter, and deployment template has already been defined. Query the DBA_REPCAT_USER_PARM_VALUES view for a listing of existing user parameter values. |
| miss_template_parm    | Specified deployment template parameter name is invalid or missing.                                                                                                    |
| miss_user             | Specified user name is invalid or missing.                                                                                                    |

#### **Returns**

Table 23–35 CREATE\_USER\_PARM\_VALUE Function Returns

| Return Value                                          | Description                                        |
|-------------------------------------------------------|----------------------------------------------------|
| <system-generated<br>number&gt;</system-generated<br> | System-generated number used internally by Oracle. |

#### **Usage Notes**

Because the CREATE\_USER\_PARM\_VALUE function utilizes a CLOB, you must use the DBMS\_LOB package when using the this function. The following example illustrates how to use the DBMS\_LOB package with the CREATE\_USER\_PARM\_VALUE function:

```
DECLARE
   tempstring VARCHAR2(100);
   templob CLOB;
   a NUMBER;

BEGIN
   DBMS_LOB.CREATETEMPORARY(templob, TRUE, DBMS_LOB.SESSION);
   tempstring := 'REGION 20';
   DBMS_LOB.WRITE(templob, length(tempstring), 1, tempstring);
   a := DBMS_REPCAT_RGT.CREATE_USER_PARM_VALUE(
        refresh_template_name => 'rgt_personnel',
        parameter_name => 'region',
        user_name => 'BOB',
        user_parm_value => templob);
   DBMS_LOB.FREETEMPORARY(templob);
```

## **DELETE\_RUNTIME\_PARMS Procedure**

Use this procedure before instantiating a deployment template to delete a runtime parameter value that you defined using the INSERT\_RUNTIME\_PARMS procedure.

Table 23–36 DELETE\_RUNTIME\_PARMS Procedure Parameters

| Parameter       | Description                                                                                                    |
|-----------------|----------------------------------------------------------------------------------------------------|
| runtime_parm_id | Specifies the identification that you previously assigned the runtime parameter value to (this value was retrieved using the GET_RUNTIME_PARM_ID function). |
| parameter_name  | Specifies the name of the parameter value that you want to drop (query the DBA_REPCAT_TEMPLATE_PARMS view for a list of deployment template parameters).    |

## **Exceptions**

Table 23–37 DELETE\_RUNTIME\_PARMS Procedure Exceptions

| Exception          | Description                                                             |
|--------------------|-------------------------------------------------------------------------|
| miss_template_parm | The specified deployment template parameter name is invalid or missing. |

# **DROP\_ALL\_OBJECTS** Procedure

This procedure allows the DBA to drop all objects or specific object types from a deployment template.

**Caution:** This is a dangerous procedure that cannot be undone.

```
DBMS_REPCAT_RGT.DROP_ALL_OBJECTS (
  refresh_template_name IN VARCHAR2,
  object_type IN VARCHAR2 := NULL);
```

Table 23–38 DROP\_ALL\_OBJECTS Procedure Parameters

| Parameter             | Description                                                                                                    |                                   |
|-----------------------|----------------------------------------------------------------------------------------------------|-----------------------------------|
| refresh_template_name | Name of the deployment templa you want to drop.                                                                                                    | te that contains the objects that |
| object_type           | If NULL, then all objects in the template are dropped. If an object type is specified, then only objects of that type are dropped. Objects of the following type may be specified: |                                   |
|                       | SNAPSHOT                                                                                                    | PROCEDURE                         |
|                       | INDEX                                                                                                    | FUNCTION                          |
|                       | TABLE                                                                                                    | PACKAGE                           |
|                       | VIEW                                                                                                    | PACKAGE BODY                      |
|                       | SYNONYM                                                                                                    | TRIGGER                           |
|                       | SEQUENCE                                                                                                    | DATABASE LINK                     |

Table 23–39 DROP\_ALL\_OBJECTS Procedure Exceptions

| Exception             | Description                                                                             |
|-----------------------|-----------------------------------------------------------------------------------------|
| miss_refresh_template | Specified deployment template name is invalid or does not exist.                        |
| bad_object_type       | Object type is specified incorrectly. See Table 23–38 for a list of valid object types. |

## DROP\_ALL\_TEMPLATE\_PARMS Procedure

This procedure lets you drop template parameters for a specified deployment template. You can use this procedure to drop all parameters that are not referenced by a template object or to drop from the template all objects that reference any parameter, along with all of the parameters themselves.

**Caution:** This is a dangerous procedure that cannot be undone.

### **Syntax**

```
DBMS_REPCAT_RGT.DROP_ALL_TEMPLATE_PARMS (
 refresh_template_name IN VARCHAR2,
```

#### **Parameters**

Table 23–40 DROP\_ALL\_TEMPLATE\_PARMS Procedure Parameters

| Parameter             | Description                                                                                                    |
|-----------------------|----------------------------------------------------------------------------------------------------|
| refresh_template_name | Name of the deployment template that contains the parameters and objects that you want to drop.                                                                                                 |
| drop_objects          | If no value is specified, then this parameter defaults to N, which drops all parameters not referenced by a template object.                                                                    |
|                       | If Y is specified, then all objects that reference any template parameter and the template parameters themselves are dropped. The objects are dropped from the template, not from the database. |

Table 23–41 DROP\_ALL\_TEMPLATE\_PARMS Procedure Exceptions

| Exception             | Description                                                      |
|-----------------------|------------------------------------------------------------------|
| miss_refresh_template | Specified deployment template name is invalid or does not exist. |

# DROP\_ALL\_TEMPLATE\_SITES Procedure

This procedure removes all entries from the DBA\_REPCAT\_TEMPLATE\_SITES view, which keeps a record of sites that have instantiated a particular deployment template.

**Caution:** This is a dangerous procedure that cannot be undone.

### **Syntax**

```
DBMS_REPCAT_RGT.DROP_ALL_TEMPLATE_SITES (
  refresh_template_name IN VARCHAR2);
```

#### **Parameters**

Table 23–42 DROP\_ALL\_TEMPLATE\_SITES Procedure Parameters

| Parameter             | Description                                                                    |
|-----------------------|--------------------------------------------------------------------------------|
| refresh_template_name | Name of the deployment template that contains the sites that you want to drop. |

Table 23-43 DROP\_ALL\_TEMPLATE\_SITES Procedure Exceptions

| Exception             | Description                                                      |
|-----------------------|------------------------------------------------------------------|
| miss_refresh_template | Specified deployment template name is invalid or does not exist. |

## **DROP\_ALL\_TEMPLATES Procedure**

This procedure removes all deployment templates at the site where the procedure is called.

**Caution:** This is a dangerous procedure that cannot be undone.

### **Syntax**

DBMS\_REPCAT\_RGT.DROP\_ALL\_TEMPLATES;

#### **Parameters**

None

# DROP\_ALL\_USER\_AUTHORIZATIONS Procedure

This procedure enables the DBA to drop all user authorizations for a specified deployment template. Executing this procedure removes rows from the DBA\_ REPCAT USER AUTHORIZATIONS view.

This procedure might be implemented after converting a private template to a public template and the user authorizations are no longer required.

### **Syntax**

```
DBMS_REPCAT_RGT.DROP_ALL_USER_AUTHORIZATIONS (
  refresh_template_name IN VARCHAR2);
```

#### **Parameters**

Table 23-44 DROP\_ALL\_USER\_AUTHORIZATIONS Procedure Parameters

| Parameter             | Description                                                                                  |  |
|-----------------------|----------------------------------------------------------------------------------------------|--|
| refresh_template_name | Name of the deployment template that contains the user authorizations that you want to drop. |  |

### **Exceptions**

Table 23–45 DROP\_ALL\_USER\_AUTHORIZATIONS Procedure Exceptions

| Exception             | Description                                                      |
|-----------------------|------------------------------------------------------------------|
| miss_refresh_template | Specified deployment template name is invalid or does not exist. |

# DROP\_ALL\_USER\_PARM\_VALUES Procedure

This procedure drops user parameter values for a specific deployment template. This procedure is very flexible and enables you to define a set of user parameter values to be deleted. For example, defining the following parameters has the effect described:

| refresh_template_name                                | Drops all user parameters for the specified deployment template                                                 |
|------------------------------------------------------|----------------------------------------------------------------------------------------------------|
| <pre>refresh_template_name and user_name</pre>       | Drops all of the specified user parameters for the specified deployment template                                |
| refresh_template_name and parameter_name             | Drops all user parameter values for the specified deployment template parameter                                 |
| refresh_template_name, parameter_name, and user_name | Drops the specified user's value for the specified deployment template parameter (equivalent to drop_user_parm) |

```
DBMS_REPCAT_RGT.DROP_ALL_USER_PARMS (
   refresh_template_name IN VARCHAR2,
   user_name IN VARCHAR2, parameter_name IN VARCHAR2);
```

Table 23–46 DROP\_ALL\_USER\_PARMS Procedure Parameters

| Parameter             | Description                                                                               |
|-----------------------|-------------------------------------------------------------------------------------------|
| refresh_template_name | Name of the deployment template that contains the parameter values that you want to drop. |
| user_name             | Name of the user whose parameter values you want to drop.                                 |
| parameter_name        | Template parameter that contains the values that you want to drop.                        |

# **Exceptions**

Table 23–47 DROP\_ALL\_USER\_PARMS Procedure Exceptions

| Exception             | Description                                                                                                  |  |
|-----------------------|----------------------------------------------------------------------------------------------------|--|
| miss_refresh_template | Deployment template name specified is invalid or does not exist.                                             |  |
| miss_user             | User name specified is invalid or does not exist.                                                            |  |
| miss_user_parm_values | Deployment template, user, and parameter combination does not exist in the DBA_REPCAT_USER_PARM_VALUES view. |  |

# DROP\_REFRESH\_TEMPLATE Procedure

This procedure drops a deployment template. Dropping a deployment template has a cascading effect, removing all related template parameters, user authorizations, template objects, and user parameters (this procedure does not drop template sites).

```
DBMS_REPCAT_RGT.DROP_REFRESH_TEMPLATE (
   refresh_template_name IN VARCHAR2);
```

Table 23–48 DROP\_REFRESH\_TEMPLATE Procedure Parameters

| Parameter             | Description                                    |  |
|-----------------------|------------------------------------------------|--|
| refresh_template_name | Name of the deployment template to be dropped. |  |

#### **Exceptions**

Table 23–49 DROP\_REFRESH\_TEMPLATE Procedure Exceptions

| Exception             | Description                                                                                                    |
|-----------------------|----------------------------------------------------------------------------------------------------|
| miss_refresh_template | The deployment template name specified is invalid or does not exist. Query the DBA_REPCAT_REFRESH_TEMPLATES view for a list of deployment templates. |

# **DROP\_SITE\_INSTANTIATION Procedure**

This procedure drops a template instantiation at any target site. This procedure removes all related metadata at the master site and disables the specified site from refreshing its materialized views.

```
DBMS_REPCAT_RGT.DROP_SITE_INSTANTIATION (
    refresh_template_name IN VARCHAR2,
    user_name IN VARCHAR2,
                      IN VARCHAR2);
    site name
```

Table 23–50 DROP\_SITE\_INSTANTIATION Procedure Parameters

| Parameter             | Description                                                                                                    |
|-----------------------|----------------------------------------------------------------------------------------------------|
| refresh_template_name | The name of the deployment template to be dropped.                                                                                                    |
| user_name             | The name of the user who originally instantiated the template at the remote materialized view site. Query the ALL_REPCAT_TEMPLATE_SITES view to see the users that instantiated templates. See the ALL_REPCAT_TEMPLATE_SITES view on page 25-11 for more information. |
| site_name             | Identifies the master site where you want to drop the specified template instantiation.                                                                                                    |

#### **Exceptions**

Table 23–51 DROP\_SITE\_INSTANTIATION Procedure Exceptions

| Exception             | Description                                                          |
|-----------------------|----------------------------------------------------------------------|
| miss_refresh_template | The deployment template name specified is invalid or does not exist. |
| miss_user             | The username specified does not exist.                               |
| miss_template_site    | The deployment template has not been instantiated for user and site. |

# DROP\_TEMPLATE\_OBJECT Procedure

This procedure removes a template object from a specific deployment template. For example, a DBA would use this procedure to remove an outdated materialized view from a deployment template. Changes made to the template are reflected at new sites instantiating the deployment template. Remote sites that have already instantiated the template must re-instantiate the deployment template to apply the changes.

```
DBMS_REPCAT_RGT.DROP_TEMPLATE_OBJECT (
   refresh_template_name IN VARCHAR2,
   object_name IN VARCHAR2, object_type IN VARCHAR2);
```

Table 23–52 DROP\_TEMPLATE\_OBJECT Procedure Parameters

| Parameter             | Description                                                                               |                                |
|-----------------------|-------------------------------------------------------------------------------------------|--------------------------------|
| refresh_template_name | Name of the deployment templa the object.                                                 | te from which you are dropping |
| object_name           | Name of the template object to b                                                          | e dropped.                     |
| object_type           | The type of object that is to be dropped. Objects of the following type may be specified: |                                |
|                       | SNAPSHOT                                                                                  | PROCEDURE                      |
|                       | INDEX                                                                                     | FUNCTION                       |
|                       | TABLE                                                                                     | PACKAGE                        |
|                       | VIEW                                                                                      | PACKAGE BODY                   |
|                       | SYNONYM                                                                                   | TRIGGER                        |
|                       | SEQUENCE                                                                                  | DATABASE LINK                  |

Table 23-53 DROP\_TEMPLATE\_OBJECT Procedure Exceptions

| Exception             | Description                                                                                                    |
|-----------------------|----------------------------------------------------------------------------------------------------|
| miss_refresh_template | The deployment template name specified is invalid or does not exist.                                                                                 |
| miss_template_object  | The template object specified is invalid or does not exist. Query the DBA_REPCAT_TEMPLATE_OBJECTS view to see a list of deployment template objects. |

## DROP\_TEMPLATE\_PARM Procedure

This procedure removes an existing template parameter from the DBA\_REPCAT\_ TEMPLATE\_PARMS view. This procedure is useful when you have dropped a template object and a particular parameter is no longer needed.

### **Syntax**

```
DBMS REPCAT RGT.DROP TEMPLATE PARM (
 refresh_template_name IN VARCHAR2,
```

#### **Parameters**

Table 23–54 DROP\_TEMPLATE\_PARM Procedure Parameters

| Parameter             | Description                                                               |
|-----------------------|---------------------------------------------------------------------------|
| refresh_template_name | The deployment template name that has the parameter that you want to drop |
| parameter_name        | Name of the parameter that you want to drop.                              |

Table 23-55 DROP\_TEMPLATE\_PARM Procedure Exceptions

| Exception             | Description                                                                                                    |
|-----------------------|----------------------------------------------------------------------------------------------------|
| miss_refresh_template | The deployment template name specified is invalid or does not exist.                                                                      |
| miss_template_parm    | The parameter name specified is invalid or does not exist. Query the DBA_REPCAT_TEMPLATE_PARMS view to see a list of template parameters. |

# DROP\_USER\_AUTHORIZATION Procedure

This procedure removes a user authorization entry from the DBA\_REPCAT\_USER\_ AUTHORIZATIONS view. This procedure is used when removing a user's template authorization. If a user's authorization is removed, then the user is no longer able to instantiate the target deployment template.

```
See Also: "DROP_ALL_USER_AUTHORIZATIONS Procedure"
on page 23-38
```

#### **Syntax**

```
DBMS_REPCAT_RGT.DROP_USER_AUTHORIZATION (
  refresh template name IN VARCHAR2,
  user_name
                 IN VARCHAR2);
```

#### **Parameters**

Table 23–56 DROP\_USER\_AUTHORIZATION Procedure Parameters

| Parameter             | Description                                                                           |
|-----------------------|---------------------------------------------------------------------------------------|
| refresh_template_name | Name of the deployment template from which the user's authorization is being removed. |
| user_name             | Name of the user whose authorization is being removed.                                |

Table 23–57 DROP\_USER\_AUTHORIZATION Procedure Exceptions

| Exception               | Description                                                                                                    |
|-------------------------|----------------------------------------------------------------------------------------------------|
| miss_user               | Specified user name is invalid or does not exist.                                                                                                    |
| miss_user_authorization | Specified user and deployment template combination does not exist. Query the DBA_REPCAT_USER_AUTHORIZATIONS view to see a list of user/deployment template authorizations. |
| miss_refresh_template   | Specified deployment template name is invalid or does not exist.                                                                                                    |

# DROP\_USER\_PARM\_VALUE Procedure

This procedure removes a predefined user parameter value for a specific deployment template. This procedure is often executed after a user's template authorization has been removed.

# **Syntax**

```
DBMS REPCAT RGT.DROP USER PARM VALUE (
 refresh_template_name IN VARCHAR2,
```

#### **Parameters**

Table 23–58 DROP\_USER\_PARM\_VALUE Procedure Parameters

| Parameter             | Description                                                                       |
|-----------------------|-----------------------------------------------------------------------------------|
| refresh_template_name | Deployment template name that contains the parameter value that you want to drop. |
| parameter_name        | Parameter name that contains the predefined value that you want to drop.          |
| user_name             | Name of the user whose parameter value you want to drop.                          |

Table 23–59 DROP\_USER\_PARM\_VALUE Procedure Exceptions

| Exception             | Description                                                                                                  |
|-----------------------|----------------------------------------------------------------------------------------------------|
| miss_refresh_template | Deployment template name specified is invalid or does not exist.                                             |
| miss_user             | User name specified is invalid or does not exist.                                                            |
| miss_user_parm_values | Deployment template, user, and parameter combination does not exist in the DBA_REPCAT_USER_PARM_VALUES view. |

# **GET\_RUNTIME\_PARM\_ID Function**

This function retrieves an identification to be used when defining a runtime parameter value. All runtime parameter values are assigned to this identification and are also used during the instantiation process.

#### **Syntax**

```
DBMS_REPCAT_RGT.GET_RUNTIME_PARM_ID
    RETURN NUMBER;
```

#### **Parameters**

None

#### Returns

Table 23-60 GET\_RUNTIME\_PARM\_ID Function Returns

| Return Value                                          | Corresponding Datatype                                                                                                   |
|-------------------------------------------------------|----------------------------------------------------------------------------------------------------|
| <system-generated<br>number&gt;</system-generated<br> | Runtime parameter values are assigned to the system-generated number and are also used during the instantiation process. |

# **INSERT\_RUNTIME\_PARMS Procedure**

This procedure defines runtime parameter values prior to instantiating a template. This procedure should be used to define parameter values when no user parameter values have been defined and you do not want to accept the default parameter values.

Before using the this procedure, be sure to execute the <code>GET\_RUNTIME\_PARM\_ID</code> function to retrieve a parameter identification to use when inserting a runtime parameter. This identification is used for defining runtime parameter values and instantiating deployment templates.

```
DBMS_REPCAT_RGT.INSERT_RUNTIME_PARMS (
runtime_parm_id IN NUMBER,
parameter_name IN VARCHAR2,
parameter_value IN CLOB);
```

Table 23-61 INSERT\_RUNTIME\_PARMS Procedure Parameters

| Parameter       | Description                                                                                                    |
|-----------------|----------------------------------------------------------------------------------------------------|
| runtime_parm_id | The identification retrieved by the GET_RUNTIME_PARM_ID function. This identification is also used when instantiating the deployment template. Be sure to use the same identification for all parameter values for a deployment template. |
| parameter_name  | Name of the template parameter for which you are defining a runtime parameter value. Query the DBA_REPCAT_TEMPLATE_PARMS view for a list of template parameters.                                                                          |
| parameter_value | The runtime parameter value that you want to use during the deployment template instantiation process.                                                                                                    |

Table 23-62 INSERT\_RUNTIME\_PARMS Procedure Exceptions

| Exception             | Description                                                                                                    |
|-----------------------|----------------------------------------------------------------------------------------------------|
| miss_refresh_template | The deployment template name specified is invalid or does not exist.                                             |
| miss_user             | The user name specified is invalid or does not exist.                                                            |
| miss_user_parm_values | The deployment template, user, and parameter combination does not exist in the DBA_REPCAT_USER_PARM_VALUES view. |

#### **Usage Notes**

Because the this procedure utilizes a CLOB, you must use the DBMS\_LOB package when using the INSERT\_RUNTIME\_PARMS procedure. The following example illustrates how to use the DBMS\_LOB package with the INSERT\_RUNTIME\_PARMS procedure:

```
DECLARE
   tempstring VARCHAR2(100);
   templob CLOB;

BEGIN

DBMS_LOB.CREATETEMPORARY(templob, TRUE, DBMS_LOB.SESSION);
   tempstring := 'REGION 20';

DBMS_LOB.WRITE(templob, length(tempstring), 1, tempstring);

DBMS_REPCAT_RGT.INSERT_RUNTIME_PARMS(
    runtime_parm_id => 20,
    parameter_name => 'region',
    parameter_value => templob);

DBMS_LOB.FREETEMPORARY(templob);

END;
//
```

# **INSTANTIATE\_OFFLINE Function**

This function generates a script at the master site that is used to create the materialized view environment at the remote materialized view site while the materialized view site disconnected from the master (that is, while the materialized view site is offline). This generated script should be used at remote materialized view sites that are not able to remain connected to the master site for an extended amount of time, as the instantiation process at the remote materialized view site may be lengthy (depending on the amount of data that is populated to the new materialized views). This function must be executed separately for each user instantiation.

The script generated by this function is stored in the USER\_REPCAT\_TEMP\_OUTPUT temporary view and is used by several Oracle tools, including Replication Manager, during the distribution of deployment templates. The number returned by this function is used to retrieve the appropriate information from the USER\_REPCAT\_TEMP\_OUTPUT temporary view.

**Note:** This function is used to perform an offline instantiation of a deployment template. Additionally, this function is for replication administrators who are instantiating for another user. Users wanting to perform their own instantiation should use the public version of the INSTANTIATE OFFLINE function. See the "INSTANTIATE OFFLINE Function" on page 23-49 for more information.

This function should not be confused with the procedures in the DBMS OFFLINE OG package (used for performing an offline instantiation of a master table) or with the procedures in the DBMS OFFLINE\_SNAPSHOT package (used for performing an offline instantiation of a materialized view). See these respective packages for more information on their usage.

#### **Syntax**

```
DBMS_REPCAT_RGT.INSTANTIATE_OFFLINE(
       refresh_template_name IN VARCHAR2,
       site_name IN VARCHAR2,
       user_name IN VARCHAR2 := NULL,
runtime_parm_id IN NUMBER := -1e-130,
next_date IN DATE := SYSDATE,
interval IN VARCHAR2 := 'SYSDATE + 1',
use_default_gowner IN BOOLEAN := true)
       return NUMBER;
```

#### **Parameters**

Table 23–63 INSTANTIATE\_OFFLINE Function Parameters

| Parameter             | Description                                                                                                    |  |  |  |
|-----------------------|----------------------------------------------------------------------------------------------------|--|--|--|
| refresh_template_name | Name of the deployment template to be instantiated.                                                                                                    |  |  |  |
| site_name             | Name of the remote site that is instantiating the deployment template.                                                                                                    |  |  |  |
| user_name             | Name of the authorized user who is instantiating the deployment template.                                                                                                    |  |  |  |
| runtime_parm_id       | If you have defined runtime parameter values using the INSERT_RUNTIME_PARMS procedure, then specify the identification used when creating the runtime parameters (the identification was retrieved by using the GET_RUNTIME_PARM_ID function). |  |  |  |
| next_date             | Specifies the next refresh date value to be used when creating the refresh group.                                                                                                    |  |  |  |
| interval              | Specifies the refresh interval to be used when creating the refresh group.                                                                                                    |  |  |  |
| use_default_gowner    | If true, then any materialized view groups created are owned by the default user PUBLIC. If false, then any materialized view groups created are owned by the user performing the instantiation.                                               |  |  |  |

# **Exceptions**

Table 23–64 INSTANTIATE\_OFFLINE Function Exceptions

| Exception             | Description                                                                                                    |  |
|-----------------------|----------------------------------------------------------------------------------------------------|--|
| miss_refresh_template | Deployment template name specified is invalid or does not exist.                                                                                                    |  |
| miss_user             | Name of the authorized user is invalid or does not exist. Verify that the specified user is listed in the DBA_REPCAT_USER_AUTHORIZATIONS view. If user is not listed, then the specified user is not authorized to instantiate the target deployment template. |  |

#### Returns

Table 23-65 INSTANTIATE OFFLINE Function Returns

| Return Value                                          | Description                                                                                                    |  |  |
|-------------------------------------------------------|----------------------------------------------------------------------------------------------------|--|--|
| <system-generated<br>number&gt;</system-generated<br> | Specifies the generated system number for the output_id when you select from the USER_REPCAT_TEMP_OUTPUT temporary view to retrieve the generated instantiation script. |  |  |

# **INSTANTIATE ONLINE Function**

This function generates a script at the master site that is used to create the materialized view environment at the remote materialized view site while the materialized view site is connected to the master (that is, while the materialized view site is online). This generated script should be used at remote materialized view sites that are able to remain connected to the master site for an extended amount of time, as the instantiation process at the remote materialized view site may be lengthy (depending on the amount of data that is populated to the new materialized views). This function must be executed separately for each user instantiation.

The script generated by this function is stored in the USER\_REPCAT\_TEMP\_OUTPUT temporary view and is used by several Oracle tools, including Replication Manager, during the distribution of deployment templates. The number returned by this function is used to retrieve the appropriate information from the USER\_REPCAT\_ TEMP\_OUTPUT temporary view.

**Note:** This function is for replication administrators who are instantiating for another user. Users wanting to perform their own instantiation should use the public version of the INSTANTIATE\_ OFFLINE function, described in "INSTANTIATE OFFLINE Function" on page 23-49 section.

#### **Syntax**

```
DBMS_REPCAT_RGT.INSTANTIATE_ONLINE(
       {\tt refresh\_template\_name} \quad {\tt IN} \quad {\tt VARCHAR2},
      site_name IN VARCHAR2 := NULL,
user_name IN VARCHAR2 := NULL,
user_name IN VARCHAR2 := NULL,
runtime_parm_id IN NUMBER := -1e-130,
next_date IN DATE := SYSDATE,
interval IN VARCHAR2 := 'SYSDATE + 1',
use_default_gowner IN BOOLEAN := true)
       return NUMBER;
```

#### **Parameters**

Table 23–66 INSTANTIATE\_ONLINE Function Parameters

| Parameter             | Description                                                                                                    |  |  |  |
|-----------------------|----------------------------------------------------------------------------------------------------|--|--|--|
| refresh_template_name | Name of the deployment template to be instantiated.                                                                                                    |  |  |  |
| site_name             | Name of the remote site that is instantiating the deployment template.                                                                                                    |  |  |  |
| user_name             | Name of the authorized user who is instantiating the deployment template.                                                                                                    |  |  |  |
| runtime_parm_id       | If you have defined runtime parameter values using the INSERT_RUNTIME_PARMS procedure, then specify the identification used when creating the runtime parameters (the identification was retrieved by using the GET_RUNTIME_PARM_ID function). |  |  |  |
| next_date             | Specifies the next refresh date value to be used when creating the refresh group.                                                                                                    |  |  |  |
| interval              | Specifies the refresh interval to be used when creating the refresh group.                                                                                                    |  |  |  |
| use_default_gowner    | If true, then any materialized view groups created are owned<br>by the default user PUBLIC. If false, then any materialized<br>view groups created are owned by the user performing the<br>instantiation.                                      |  |  |  |

# **Exceptions**

Table 23–67 INSTANTIATE\_ONLINE Function Exceptions

| Exception             | Description                                                                                                    |  |  |
|-----------------------|----------------------------------------------------------------------------------------------------|--|--|
| miss_refresh_template | Specified deployment template name is invalid or does not exist.                                                                                                    |  |  |
| miss_user             | Name of the authorized user is invalid or does not exist. Verify that the specified user is listed in the DBA_REPCAT_USER_AUTHORIZATIONS view. If user is not listed, then the specified user is not authorized to instantiate the target deployment template.                                     |  |  |
| bad_parms             | Not all of the template parameters were populated by the defined user parameter values and/or template default values. The number of predefined values may not have matched the number of template parameters or a predefined value was invalid for the target parameter (that is, type mismatch). |  |  |

#### Returns

Table 23–68 INSTANTIATE\_ONLINE Function Returns

| Return Value                                          | Description                                                                                                    |  |  |
|-------------------------------------------------------|----------------------------------------------------------------------------------------------------|--|--|
| <system-generated<br>number&gt;</system-generated<br> | Specifies the system-generated number for the output_id when you select from the USER_REPCAT_TEMP_OUTPUT temporary view to retrieve the generated instantiation script. |  |  |

# LOCK\_TEMPLATE\_EXCLUSIVE Procedure

When a deployment template is being updated or modified, you should use the LOCK\_TEMPLATE\_EXCLUSIVE procedure to prevent users from reading or instantiating the template.

The lock is released when a ROLLBACK or COMMIT is performed.

**Note:** This procedure should be executed before you make any modifications to your deployment template.

#### **Syntax**

DBMS\_REPCAT\_RGT.LOCK\_TEMPLATE\_EXCLUSIVE();

#### **Parameters**

None

# LOCK TEMPLATE SHARED Procedure

The LOCK TEMPLATE SHARED procedure is used to make a specified deployment template "read-only." This procedure should be called before instantiating a template, as this ensures that nobody can change the deployment template while it is being instantiated.

The lock is released when a ROLLBACK or COMMIT is performed.

#### Syntax

DBMS\_REPCAT\_RGT.LOCK\_TEMPLATE\_SHARED();

#### **Parameters**

None

# DBMS\_REPUTIL

DBMS\_REPUTIL contains subprograms to generate shadow tables, triggers, and packages for table replication, as well as subprograms to generate wrappers for replication of standalone procedure invocations and packaged procedure invocations. This package is referenced only by the generated code.

This chapter discusses the following topics:

Summary of DBMS\_REPUTIL Subprograms

# **Summary of DBMS\_REPUTIL Subprograms**

Table 24–1 DBMS\_REPUTIL Package Subprograms

| Subprogram                                    | Description                                                                                                    |  |  |
|-----------------------------------------------|----------------------------------------------------------------------------------------------------|--|--|
| REPLICATION_OFF Procedure on page 24-3        | Modifies tables without replicating the modifications to any other sites in the replication environment, or disables row-level replication when using procedural replication. |  |  |
| REPLICATION_ON Procedure on page 24-3         | Re-enables replication of changes after replication has been temporarily suspended.                                                                                           |  |  |
| REPLICATION_IS_ON<br>Function on<br>page 24-4 | Determines whether or not replication is running.                                                                                                    |  |  |
| FROM_REMOTE Function on page 24-4             | Returns TRUE at the beginning of procedures in the internal replication packages, and returns FALSE at the end of these procedures.                                           |  |  |
| GLOBAL_NAME Function on page 24-5             | Determines the global database name of the local database (the global name is the returned value).                                                                            |  |  |
| MAKE_INTERNAL_PKG Procedure on                | Synchronizes internal packages and tables in the replication catalog.                                                                                                    |  |  |
| page 24-5                                     | <b>Note:</b> Do not execute this procedure unless directed to do so by Oracle Support Services.                                                                               |  |  |
| SYNC_UP_REP Procedure on                      | Synchronizes internal triggers and tables/materialized views in the replication catalog.                                                                                      |  |  |
| page 24-6                                     | <b>Note:</b> Do not execute this procedure unless directed to do so by Oracle Support Services.                                                                               |  |  |

# **REPLICATION OFF Procedure**

This procedure enables you to modify tables without replicating the modifications to any other sites in the replication environment. It also disables row-level replication when using procedural replication. In general, you should suspend replication activity for all master groups in your replication environment before setting this flag.

#### **Syntax**

DBMS REPUTIL.REPLICATION OFF();

#### **Parameters**

None

#### **REPLICATION ON Procedure**

This procedure re-enables replication of changes after replication has been temporarily suspended.

#### **Syntax**

DBMS REPUTIL.REPLICATION ON();

#### **Parameters**

None

### REPLICATION IS ON Function

This function determines whether or not replication is running. A returned value of TRUE indicates that the generated replication triggers are enabled. A return value of FALSE indicates that replication is disabled at the current site for the replication group.

The returning value of this function is set by calling the REPLICATION\_ON or REPLICATION\_OFF procedures in the DBMS\_REPUTIL package.

#### **Syntax**

DBMS\_REPUTIL.REPLICATION\_IS\_ON() return BOOLEAN;

#### **Parameters**

None

# **FROM REMOTE Function**

This function returns TRUE at the beginning of procedures in the internal replication packages, and returns FALSE at the end of these procedures. You may need to check this function if you have any triggers that could be fired as the result of an update by an internal package.

# **Syntax**

DBMS\_REPUTIL.FROM\_REMOTE() return BOOLEAN;

#### **Parameters**

None

# **GLOBAL\_NAME** Function

This function determines the global database name of the local database (the global name is the returned value).

#### **Syntax**

```
DBMS_REPUTIL.GLOBAL_NAME()
  return VARCHAR2;
```

#### **Parameters**

None

# **MAKE INTERNAL PKG Procedure**

This procedure synchronizes the existence of an internal package with a table or materialized view in the replication catalog. If the table has replication support, then execute this procedure to create the internal package. If replication support does not exist, then this procedure destroys any related internal package. This procedure does not accept the storage table of a nested table.

> **Caution:** Do not execute this procedure unless directed to do so by Oracle Support Services.

#### **Syntax**

```
DBMS REPUTIL.MAKE INTERNAL PKG (
  canon_sname IN VARCHAR2,
  canon_oname IN VARCHAR2);
```

#### **Parameters**

Table 24–2 MAKE\_INTERNAL\_PKG Procedure Parameters

| Parameter   | Description                                                                                                    |  |
|-------------|----------------------------------------------------------------------------------------------------|--|
| canon_sname | Schema containing the table to be synchronized.                                                                                |  |
|             | This parameter value must be canonically defined (capitalization must match object and must not be enclosed in double quotes). |  |
| canon_oname | Name of the table to be synchronized.                                                                                          |  |
|             | This parameter value must be canonically defined (capitalization must match object and must not be enclosed in double quotes). |  |

# SYNC\_UP\_REP Procedure

This procedure synchronizes the existence of an internal trigger with a table or materialized view in the replication catalog. If the table or materialized view has replication support, then execute this procedure to create the internal replication trigger. If replication support does not exist, then this procedure destroys any related internal trigger. This procedure does not accept the storage table of a nested table.

Caution: Do not execute this procedure unless directed to do so by Oracle Support Services.

#### **Syntax**

```
DBMS REPUTIL.SYNC UP REP (
  canon_sname IN VARCHAR2,
  canon_oname IN VARCHAR2);
```

#### **Parameters**

Table 24–3 SYNC\_UP\_REP Procedure Parameters

| Parameter   | Description                                                                                                    |
|-------------|----------------------------------------------------------------------------------------------------|
| canon_sname | Schema containing the table or materialized view to be synchronized.                                                           |
|             | This parameter value must be canonically defined (capitalization must match object and must not be enclosed in double quotes). |
| canon_oname | Name of the table or materialized view to be synchronized.                                                                     |
|             | This parameter value must be canonically defined (capitalization must match object and must not be enclosed in double quotes). |

# **PartIV**

# **Replication Data Dictionary Reference**

Part IV describes data dictionary views that provide information about your replication environment.

Part IV includes the following chapters:

- Chapter 25, "Replication Catalog Views"
- Chapter 26, "Replication Dynamic Performance Views"
- Chapter 27, "Deferred Transaction Views"
- Chapter 28, "Materialized View and Refresh Group Views"

# **Replication Catalog Views**

When you install replication capabilities at a site, Oracle installs the replication catalog, which consists of tables and views, at that site. This chapter contains these topics:

**Summary of Replication Catalog Views** 

**Caution:** Do not modify the replication catalog tables directly. Instead, use the procedures provided in the DBMS\_REPCAT package.

See Also: Chapter 10, "Monitoring a Replication Environment"

# **Summary of Replication Catalog Views**

Many data dictionary tables have three corresponding views:

- An ALL\_ view displays all the information accessible to the current user, including information from the current user's schema as well as information from objects in other schemas, if the current user has access to those objects by way of grants of privileges or roles.
- A DBA\_ view displays all relevant information in the entire database. DBA\_ views are intended only for administrators. They can be accessed only by users with the SELECT ANY TABLE privilege. This privilege is assigned to the DBA role when Oracle is initially installed.
- A USER\_ view displays all the information from the schema of the current user. No special privileges are required to query these views.

The columns of the ALL , DBA , and USER views corresponding to a single data dictionary table are usually nearly identical. Therefore, these views are described in full only once in this chapter (for the ALL\_view). The views are listed without the full description for DBA and USER views, but differences are noted.

As shown in Figure 25–1 on page 25-3, the replication catalog views are used by master sites and materialized view sites to determine such information as what objects are being replicated, where they are being replicated, and if any errors have occurred during replication. Table 25–1 on page 25-4 lists all of the replication catalog views.

Figure 25-1 Replication Catalog Views and Replicated Objects

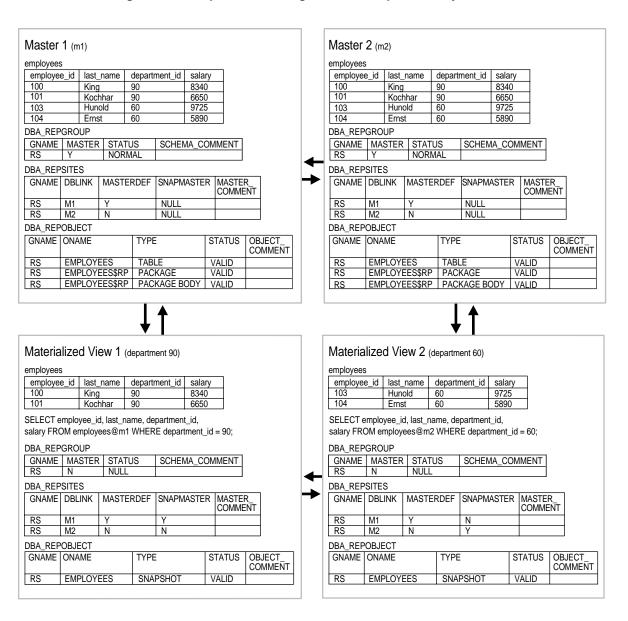

Table 25-1 Replication Catalog Views

| ALL_ Views                     | DBA_ Views                     | USER_ Views                    |  |
|--------------------------------|--------------------------------|--------------------------------|--|
| ALL_REPCAT_REFRESH_TEMPLATES   | DBA_REPCAT_REFRESH_TEMPLATES   | USER_REPCAT_REFRESH_TEMPLATES  |  |
| ALL_REPCAT_TEMPLATE_OBJECTS    | DBA_REPCAT_TEMPLATE_OBJECTS    | USER_REPCAT_TEMPLATE_OBJECTS   |  |
| ALL_REPCAT_TEMPLATE_PARMS      | DBA_REPCAT_TEMPLATE_PARMS      | USER_REPCAT_TEMPLATE_PARMS     |  |
| ALL_REPCAT_TEMPLATE_SITES      | DBA_REPCAT_TEMPLATE_SITES      | USER_REPCAT_TEMPLATE_SITES     |  |
| ALL_REPCAT_USER_AUTHORIZATIONS | DBA_REPCAT_USER_AUTHORIZATIONS | USER_REPCAT_USER_AUTHORIZATION |  |
| ALL_REPCAT_USER_PARM_VALUES    | DBA_REPCAT_USER_PARM_VALUES    | USER_REPCAT_USER_PARM_VALUES   |  |
| ALL_REPCATLOG                  | DBA_REPCATLOG                  | USER_REPCATLOG                 |  |
| ALL_REPCOLUMN                  | DBA_REPCOLUMN                  | USER_REPCOLUMN                 |  |
| ALL_REPCOLUMN_GROUP            | DBA_REPCOLUMN_GROUP            | USER_REPCOLUMN_GROUP           |  |
| ALL_REPCONFLICT                | DBA_REPCONFLICT                | USER_REPCONFLICT               |  |
| ALL_REPDDL                     | DBA_REPDDL                     | USER_REPDDL                    |  |
|                                | DBA_REPEXTENSIONS              |                                |  |
| ALL_REPGENOBJECTS              | DBA_REPGENOBJECTS              | USER_REPGENOBJECTS             |  |
| ALL_REPGROUP                   | DBA_REPGROUP                   | USER_REPGROUP                  |  |
| ALL_REPGROUP_PRIVILEGES        | DBA_REPGROUP_PRIVILEGES        | USER_REPGROUP_PRIVILEGES       |  |
| ALL_REPGROUPED_COLUMN          | DBA_REPGROUPED_COLUMN          | USER_REPGROUPED_COLUMN         |  |
| ALL_REPKEY_COLUMNS             | DBA_REPKEY_COLUMNS             | USER_REPKEY_COLUMNS            |  |
| ALL_REPOBJECT                  | DBA_REPOBJECT                  | USER_REPOBJECT                 |  |
| ALL_REPPARAMETER_COLUMN        | DBA_REPPARAMETER_COLUMN        | USER_REPPARAMETER_COLUMN       |  |
| ALL_REPPRIORITY                | DBA_REPPRIORITY                | USER_REPPRIORITY               |  |
| ALL_REPPRIORITY_GROUP          | DBA_REPPRIORITY_GROUP          | USER_REPPRIORITY_GROUP         |  |
| ALL_REPPROP                    | DBA_REPPROP                    | USER_REPPROP                   |  |
| ALL_REPRESOL_STATS_CONTROL     | DBA_REPRESOL_STATS_CONTROL     | USER_REPRESOL_STATS_CONTROL    |  |
| ALL_REPRESOLUTION              | DBA_REPRESOLUTION              | USER_REPRESOLUTION             |  |
| ALL_REPRESOLUTION_METHOD       | DBA_REPRESOLUTION_METHOD       | USER_REPRESOLUTION_METHOD      |  |
| ALL_REPRESOLUTION_STATISTICS   | DBA_REPRESOLUTION_STATISTICS   | USER_REPRESOLUTION_STATISTICS  |  |
| ALL_REPSITES                   | DBA_REPSITES                   | USER_REPSITES                  |  |
|                                | DBA_REPSITES_NEW               |                                |  |

### ALL REPCAT REFRESH TEMPLATES

Contains global information about each deployment template accessible to the current user, such as the template name, template owner, what refresh group the template objects belong to, and the type of template (private or public).

When the DBA adds materialized view definitions to the template container, the DBA references the appropriate REFRESH\_TEMPLATE\_NAME. Any materialized views added to a specific template are added to the refresh group specified in REFRESH GROUP NAME.

Furthermore, deployment templates created as public are available to all users who can connect to the master site. Deployment templates created as private are limited to those users listed in the ALL\_REPCAT\_USER\_AUTHORIZATIONS view.

- DBA\_REPCAT\_REFRESH\_TEMPLATES describes all deployment templates in the database.
- USER\_REPCAT\_REFRESH\_TEMPLATES describes all deployment templates owned by the current user.

| Column                | Datatype       | NULL | Description                                                                                         |
|-----------------------|----------------|------|----------------------------------------------------------------------------------------------------|
| REFRESH_TEMPLATE_NAME | VARCHAR2(30)   |      | Name of the deployment template.                                                                    |
| OWNER                 | VARCHAR2(30)   |      | Owner of the deployment template.                                                                   |
| REFRESH_GROUP_NAME    | VARCHAR2(30)   |      | Name of the refresh group to which the template objects are added during the instantiation process. |
| TEMPLATE_COMMENT      | VARCHAR2(2000) |      | User supplied comment.                                                                              |
| PUBLIC_TEMPLATE       | VARCHAR2(1)    |      | If Y then the deployment template is public. If N then the deployment template is private.          |

### ALL REPCAT TEMPLATE OBJECTS

Contains the individual object definitions that are contained in each deployment template accessible to the current user. Individual objects are added to a template by specifying the target template in REFRESH TEMPLATE NAME.

DDL\_TEXT can contain variables to create parameterized templates. Variables are created by placing a colon (:) at the beginning of the variable name (for example, :region). Templates that use parameters allow for greater flexibility during the template instantiation process (that is, in defining data sets specific for a materialized view site).

When the object is added to the template, the specified DDL is examined and if any parameters have been defined, Oracle automatically adds the parameter to the ALL\_REPCAT\_TEMPLATE\_PARMS view.

- DBA REPCAT TEMPLATE OBJECTS describes the object definitions for all deployment templates in the database.
- USER\_REPCAT\_TEMPLATE\_OBJECTS describes the object definitions for each deployment template owned by the current user.

| Column                | Datatype     | NULL     | Description                                        |                |
|-----------------------|--------------|----------|----------------------------------------------------|----------------|
| REFRESH_TEMPLATE_NAME | VARCHAR2(30) | NOT NULL | The name of the deployr                            | nent template. |
| OBJECT_NAME           | VARCHAR2(30) | NOT NULL | The name of the deployment template object.        |                |
| OBJECT_TYPE           | VARCHAR2(17) |          | The object type of the deployment template object: |                |
|                       |              |          | FUNCTION                                           | SNAPSHOT       |
|                       |              |          | INDEX                                              | SYNONYM        |
|                       |              |          | INDEXTYPE                                          | TABLE          |
|                       |              |          | OPERATOR                                           | TRIGGER        |
|                       |              |          | PACKAGE                                            | TYPE           |
|                       |              |          | PACKAGE BODY                                       | TYPE BODY      |
|                       |              |          | PROCEDURE                                          | VIEW           |

| Column                  | Datatype     | NULL     | Description                                                                                                    |
|-------------------------|--------------|----------|----------------------------------------------------------------------------------------------------|
| DDL_NUM                 | NUMBER       | NOT NULL | Indicates the order in which to execute the DDL statements stored in the DDL_TEXT column when multiple DDL statements are used to create the object. |
| DDL_TEXT                | CLOB(4000)   |          | The DDL that is executed to create the deployment template object.                                                                                   |
| MASTER_ROLLBACK_SEGMENT | VARCHAR2(30) |          | The name of the rollback segment that is used during the instantiation of the deployment template object.                                            |
| DERIVED_FROM_SNAME      | VARCHAR2(30) |          | If applicable, displays the schema that contains the object from which the template object was created.                                              |
| DERIVED_FROM_ONAME      | VARCHAR2(30) |          | If applicable, displays the name of the object from which the template object was created.                                                           |
| FLAVOR_ID               | NUMBER       |          | The flavor ID of the deployment template object.                                                                                                    |

Because the DDL\_TEXT column is defined as a CLOB, you receive an error if you simply try to perform a SELECT on the ALL\_REPCAT\_TEMPLATE\_OBJECTS view. If you do not need to see the object DDL, then use the following select statement (be sure to exclude the DDL\_TEXT parameter):

SELECT REFRESH\_TEMPLATE\_NAME, OBJECT\_NAME, OBJECT\_TYPE, MASTER\_ROLLBACK\_SEG, FLAVOR\_ID FROM DBA\_REPCAT\_TEMPLATE\_OBJECTS;

The following script uses cursors and the DBMS LOB package to view the entire contents of the ALL REPCAT TEMPLATE OBJECTS view. Use this script to view the entire contents of the ALL\_REPCAT\_TEMPLATE\_OBJECTS view, including the DDL TEXT column:

```
SET SERVEROUTPUT ON
DECLARE
  CURSOR mycursor IS
        SELECT REFRESH_TEMPLATE_NAME, OBJECT_NAME, OBJECT_TYPE, DDL_TEXT,
          MASTER_ROLLBACK_SEG, FLAVOR_ID
          FROM DBA REPCAT TEMPLATE OBJECTS;
  tempstring VARCHAR2(1000);
  len NUMBER;
BEGIN
  FOR myrec IN mycursor LOOP
        len := DBMS_LOB.GETLENGTH(myrec.ddl_text);
        DBMS_LOB.READ(myrec.ddl_text, len, 1, tempstring);
        DBMS OUTPUT.PUT LINE(myrec.refresh template name||' '||
          myrec.object_name||' '||myrec.object_type||' '||tempstring||' '||
          myrec.master_rollback_seg||' '||myrec.flavor_id);
 END LOOP;
END;
```

**See Also:** Oracle9i Application Developer's Guide - Fundamentals for more information on using cursors. Also, see Oracle9i Application Developer's Guide - Large Objects (LOBs) for more information on using the DBMS\_LOB package and LOBs in general.

#### ALL REPCAT TEMPLATE PARMS

Contains parameters defined in the object DDL for all templates accessible to the current user. When an object is added to a template, the DDL is examined for variables. Any found parameters are automatically added to this view.

You can also define default parameter values and a prompt string in this view. These can make the templates easier to use during the instantiation process.

**See Also:** ALL\_REPCAT\_TEMPLATE\_OBJECTS on page 25-6

- DBA\_REPCAT\_TEMPLATE\_PARMS describes the template parameters for all deployment templates in the database.
- USER\_REPCAT\_TEMPLATE\_PARMS describes the template parameters for all deployment templates owned by the current user.

| Column                | Datatype       | NULL     | Description                                                                                            |
|-----------------------|----------------|----------|----------------------------------------------------------------------------------------------------|
| REFRESH_TEMPLATE_NAME | VARCHAR2(30)   | NOT NULL | The name of the deployment template.                                                                   |
| OWNER                 | VARCHAR2(30)   | NOT NULL | The owner of the deployment template.                                                                  |
| REFRESH_GROUP_NAME    | VARCHAR2(30)   | NOT NULL | Name of the refresh group to which the template objects are added to during the instantiation process. |
| TEMPLATE_COMMENTS     | VARCHAR2(2000) |          | User specified comments.                                                                               |
| PUBLIC_TEMPLATE       | VARCHAR2(1)    |          | If Y then the deployment template is public.                                                           |
|                       |                |          | If ${\tt N}$ then the deployment template is private.                                                  |
| PARAMETER_NAME        | VARCHAR2(30)   | NOT NULL | The name of the parameter.                                                                             |
| DEFAULT_PARM_VALUE    | CLOB(4000)     |          | The default parameter value.                                                                           |
| PROMPT_STRING         | VARCHAR2(2000) |          | The prompt string for the parameter.                                                                   |
| USER_OVERRIDE         | VARCHAR2(1)    |          | If ${\tt Y}$ then the user can override the default parameter value.                                   |
|                       |                |          | If $\ensuremath{\mathtt{N}}$ then the user can not override the default parameter value.               |

Because the DEFAULT\_PARM\_VALUE column is defined as a CLOB, you receive an error if you simply try to perform a SELECT on the ALL\_REPCAT\_TEMPLATE\_ PARMS view. If you do not need to see the default parameter value, then use the following select statement (be sure to exclude DEFAULT PARM VALUE):

SELECT REFRESH\_TEMPLATE\_NAME, OWNER, REFRESH\_GROUP\_NAME, TEMPLATE\_COMMENT, PUBLIC\_TEMPLATE, PARAMETER\_NAME, PROMPT\_STRING, USER\_OVERRIDE FROM DBA REPCAT TEMPLATE PARMS;

The following script uses cursors and the DBMS\_LOB package to view the entire contents of the ALL\_REPCAT\_TEMPLATE\_PARMS view. Use this script to view the entire contents of the ALL\_REPCAT\_TEMPLATE\_PARMS view, including the DEFAULT PARM VALUE column:

```
SET SERVEROUTPUT ON
DECLARE
  CURSOR mycursor IS
        SELECT REFRESH_TEMPLATE_NAME, OWNER, REFRESH_GROUP_NAME,
          TEMPLATE_COMMENT, PUBLIC_TEMPLATE, PARAMETER_NAME, DEFAULT_PARM_VALUE,
          PROMPT_STRING, USER_OVERRIDE
          FROM DBA_REPCAT_TEMPLATE_PARMS;
  tempstring VARCHAR2(1000);
 len NUMBER;
BEGIN
  FOR myrec IN mycursor LOOP
        len := DBMS LOB.GETLENGTH(myrec.default_parm_value);
        DBMS_LOB.READ(myrec.default_parm_value, len, 1, tempstring);
        DBMS_OUTPUT.PUT_LINE(myrec.refresh_template_name||' '||
          myrec.owner||' '||myrec.refresh_group_name||' '||
          myrec.template_comment||' '||myrec.public_template||' '||
          myrec.parameter_name||' '||tempstring||' '||myrec.prompt_string||' '||
          myrec.user_override);
 END LOOP;
END;
```

**See Also:** Oracle9i Application Developer's Guide - Fundamentals for more information on using cursors. Also, see Oracle9i Application Developer's Guide - Large Objects (LOBs) for more information on using the DBMS\_LOB package and LOBs in general.

# ALL\_REPCAT\_TEMPLATE\_SITES

Contains information about the current status of template instantiation among the sites of an enterprise network. This view contains information about instantiation sites for deployment templates that are accessible to the current user. Specifically, the DBA can monitor the installation and deletion of templates at specific sites.

- DBA\_REPCAT\_TEMPLATE\_SITES describes all remote instantiation sites for all templates in the database.
- USER\_REPCAT\_TEMPLATE\_SITES describes remote instantiation sites for all templates owned by the current user.

| Column                | Datatype      | NULL     | Description                                                                                                 |
|-----------------------|---------------|----------|----------------------------------------------------------------------------------------------------|
| REFRESH_TEMPLATE_NAME | VARCHAR2(30)  | NOT NULL | Name of the deployment template.                                                                            |
| REFRESH_GROUP_NAME    | VARCHAR2(30)  |          | Name of the refresh group to which template objects are added during the instantiation process.             |
| TEMPLATE_OWNER        | VARCHAR2(30)  |          | Name of the user who is considered the owner of the deployment template.                                    |
| USER_NAME             | VARCHAR2(30)  | NOT NULL | The name of the user who instantiated the deployment template.                                              |
| SITE_NAME             | VARCHAR2(128) |          | Target materialized view site of the deployment template.                                                   |
| REPAPI_SITE_NAME      | VARCHAR2(128) |          | This column is intended for use in a future release of Oracle.                                              |
| STATUS                | VARCHAR2(10)  |          | Displays the status of the deployment template at the target materialized view site:                        |
|                       |               |          | 0 = Not Installed                                                                                           |
|                       |               |          | 1 = Installed                                                                                               |
|                       |               |          | -1 = Installed with errors                                                                                  |
| INSTANTIATION_DATE    | DATE          |          | Displays when the template was instantiated. Is ${\tt NULL}$ if the template has not yet been instantiated. |

#### ALL\_REPCAT\_USER\_AUTHORIZATIONS

Lists the authorized users for private deployment templates accessible to the current user. Users listed in this view have the ability to instantiate the specified template. Users not listed in this view cannot instantiate the deployment template.

- DBA REPCAT USER AUTHORIZATIONS lists the authorized users for all the private deployment templates in the database.
- USER\_REPCAT\_USER\_AUTHORIZATION lists the authorized users for private deployment templates owned by the current user.

| Column                | Datatype       | NULL     | Description                                                                                     |
|-----------------------|----------------|----------|-------------------------------------------------------------------------------------------------|
| REFRESH_TEMPLATE_NAME | VARCHAR2(30)   | NOT NULL | Name of the deployment template that a user has been authorized to instantiate.                 |
| OWNER                 | VARCHAR2(30)   | NOT NULL | Name of the owner of the deployment template.                                                   |
| REFRESH_GROUP_NAME    | VARCHAR2(30)   | NOT NULL | Name of the refresh group to which template objects are added during the instantiation process. |
| TEMPLATE_COMMENT      | VARCHAR2(2000) |          | User specified comment.                                                                         |
| PUBLIC_TEMPLATE       | VARCHAR2(1)    |          | If Y then the deployment template is public. If N then the deployment template is private.      |
| USER_NAME             | VARCHAR2(30)   | NOT NULL | Name of the user who has been authorized to instantiate the deployment template.                |

### ALL\_REPCAT\_USER\_PARM\_VALUES

This view describes the template parameters for all deployment templates accessible to the current user. The DBA has the option of building a table of user parameters prior to distributing the template for instantiation. When a template is instantiated by a specified user, the values stored in the ALL\_REPCAT\_USER\_ PARM\_VALUES view for the specified user are used automatically.

- DBA\_REPCAT\_USER\_PARM\_VALUES describes the template parameters for all deployment templates in the database.
- USER\_REPCAT\_USER\_PARM\_VALUES describes the template parameters for all deployment templates owned by the current user.

| Column                | Datatype       | NULL     | Description                                                                                            |
|-----------------------|----------------|----------|----------------------------------------------------------------------------------------------------|
| REFRESH_TEMPLATE_NAME | VARCHAR2(30)   | NOT NULL | The name of the deployment template for which a user parameter value has been defined.                 |
| OWNER                 | VARCHAR2(30)   | NOT NULL | The name of the owner of the deployment template.                                                      |
| REFRESH_GROUP_NAME    | VARCHAR2(30)   | NOT NULL | Name of the refresh group to which the template objects are added to during the instantiation process. |
| TEMPATE_COMMENT       | VARCHAR2(2000) |          | User specified comment.                                                                                |
| PUBLIC_TEMPLATE       | VARCHAR2(1)    |          | If Y then the deployment template is public.                                                           |
|                       |                |          | If N then the deployment template is private.                                                          |
| PARAMETER_NAME        | VARCHAR2(30)   | NOT NULL | The name of the parameter for which a user parameter value has been defined.                           |
| DEFAULT_PARM_VALUE    | CLOB(4000)     |          | The default value for the parameter.                                                                   |
| PROMPT_STRING         | VARCHAR2(2000) |          | The prompt string for the parameter.                                                                   |
| PARM_VALUE            | CLOB(4000)     |          | The parameter value that has been defined for the specified user.                                      |
| USER_NAME             | VARCHAR2(30)   | NOT NULL | The username of the user for whom the specified parameter value has been defined.                      |

Because DEFAULT PARM VALUE and PARM VALUE columns are defined as CLOBs, you receive an error if you simply try to perform a SELECT on the ALL\_REPCAT\_ USER PARM VALUES view. If you do not need to see the default or user parameter values, then use the following select statement (be sure to exclude DEFAULT PARM VALUE and PARM VALUE):

```
SELECT REFRESH TEMPLATE NAME, OWNER, REFRESH GROUP NAME, TEMPLATE COMMENT,
 PUBLIC TEMPLATE, PARAMETER NAME, PROMPT STRING, USER NAME
 FROM DBA_REPCAT_USER_PARM_VALUES;
```

The following script uses cursors and the DBMS\_LOB package to view the entire contents of the ALL\_REPCAT\_USER\_PARM\_VALUES view. Use this script to view the entire contents of the ALL\_REPCAT\_TEMPLATE\_PARMS view, including the DEFAULT PARM VALUE and PARM VALUE columns:

```
SET SERVEROUTPUT ON
DECLARE
  CURSOR mycursor IS
        SELECT REFRESH_TEMPLATE_NAME, OWNER, REFRESH_GROUP_NAME,
          TEMPLATE COMMENT, PUBLIC TEMPLATE, PARAMETER NAME, DEFAULT PARM VALUE,
          PROMPT_STRING, PARM_VALUE, USER_NAME
          FROM DBA REPCAT USER PARM VALUES;
  tempstring VARCHAR2(1000);
  tempstring2 varchar2(1000);
  len NUMBER;
BEGIN
  FOR myrec IN mycursor LOOP
        len := DBMS LOB.GETLENGTH(myrec.default parm value);
        DBMS LOB.READ(myrec.default parm_value, len, 1, tempstring);
        DBMS_OUTPUT.PUT_LINE(myrec.refresh_template_name||' '||
          myrec.owner||' '||myrec.refresh_group_name||' '||
          myrec.template_comment||' '||myrec.public_template||' '||
          myrec.parameter_name||' '||tempstring||' '||myrec.prompt_string||' '||
          tempstring2||' '||myrec.user_name);
 END LOOP;
END;
```

**See Also:** Oracle9i Application Developer's Guide - Fundamentals for more information on using cursors. Also, see Oracle9i Application Developer's Guide - Large Objects (LOBs) for more information on using the DBMS LOB package and LOBs in general.

# ALL REPCATLOG

Contains the interim status of any asynchronous administrative requests and any error messages generated at each master site. All messages encountered while executing a request are eventually transferred to the ALL\_REPCATLOG view at the master site that originated the request. If an administrative request completes without error, then ultimately all traces of this request are removed from the ALL\_ REPCATLOG view. This view contains administrative requests and error messages that are accessible to the current user.

- DBA\_REPCATLOG describes the status for all asynchronous administrative requests and all error messages in the database.
- USER\_REPCATLOG describes the status for all asynchronous administrative requests and all error messages owned by the current user.

| Column    | Datatype      | NULL          | Description                                          |                                                                                         |
|-----------|---------------|---------------|------------------------------------------------------|-----------------------------------------------------------------------------------------|
| ID        | NUMBER        |               | columns identify all lo                              | ogether, the ID and SOURCE<br>og records at all master sites<br>administrative request. |
| SOURCE    | VARCHAR2(128) |               | Location where the red                               | quest originated.                                                                       |
| USERID    | VARCHAR2(30)  |               | Name of the user mak                                 | ing the request.                                                                        |
| TIMESTAMP | DATE          |               | When the request was                                 | made.                                                                                   |
| ROLE      | VARCHAR2(9)   |               | Indicates if site is the r<br>(masterdef) or a maste |                                                                                         |
| MASTER    | VARCHAR2(128) |               |                                                      | f and the task is remote, then r site is performing the task.                           |
| SNAME     | VARCHAR2(30)  |               | The name of the schen applicable.                    | na for the replicated object, if                                                        |
| REQUEST   | VARCHAR2(29)  |               | The name of the DBMS procedure that was ru           | _REPCAT administrative<br>n.                                                            |
| ONAME     | VARCHAR2(30)  |               | The name of the replic                               | ated object, if applicable.                                                             |
| TYPE      | VARCHAR2(12)  | VARCHAR2(12)  |                                                      | object:                                                                                 |
|           |               |               | FUNCTION                                             | SNAPSHOT                                                                                |
|           |               |               | INDEX                                                | SYNONYM                                                                                 |
|           |               |               | INDEXTYPE                                            | TABLE                                                                                   |
|           |               |               | OPERATOR                                             | TRIGGER                                                                                 |
|           |               |               | PACKAGE                                              | TYPE                                                                                    |
|           |               |               | PACKAGE BODY                                         | TYPE BODY                                                                               |
|           |               |               | PROCEDURE                                            | VIEW                                                                                    |
| STATUS    | VARCHAR2(14)  | VARCHAR2(14)  |                                                      | nistrative request: READY,<br>r_CALLBACK, or ERROR.                                     |
| MESSAGE   | VARCHAR2(200) | VARCHAR2(200) |                                                      | nt has been returned.                                                                   |
| ERRNUM    | NUMBER        |               | The Oracle error numb                                | per for the message.                                                                    |
| GNAME     | VARCHAR2(30)  | VARCHAR2(30)  |                                                      | ation group.                                                                            |

### ALL\_REPCOLUMN

Lists the replicated columns for the tables accessible to the current user.

If the table contains a column object, then this view displays a placeholder for the type and one row for each type attribute. If the table contains a nested table, then then this view displays the storage table for the nested table as an independent table. If a table is an object table, then this view displays the hidden object identifier column.

- DBA\_REPCOLUMN describes the replicated columns for all the tables in the database.
- USER\_REPCOLUMN describes the replicated columns for all the tables owned by the current user.

| Column                | Datatype       | NULL     | Description                                                                                                    |
|-----------------------|----------------|----------|----------------------------------------------------------------------------------------------------|
| SNAME                 | VARCHAR2(30)   | NOT NULL | The name of the object owner.                                                                                        |
| ONAME                 | VARCHAR2(30)   | NOT NULL | The name of the object.                                                                                              |
| TYPE                  | VARCHAR2(8)    |          | The type of the object, either ${\tt SNAPSHOT}$ or ${\tt TABLE}.$                                                    |
| CNAME                 | VARCHAR2(4000) |          | The name of the replicated column.                                                                                   |
| ID                    | NUMBER         |          | The ID number of the replicated column.                                                                              |
| POS                   | NUMBER         |          | The ordering of the replicated column.                                                                               |
| COMPARE_OLD_ON_DELETE | VARCHAR2(1)    |          | Indicates whether Oracle compares the old value of the column in replicated deletes.                                 |
| COMPARE_OLD_ON_UPDATE | VARCHAR2(1)    |          | Indicates whether Oracle compares the old value of the column in replicated updates.                                 |
| SEND_OLD_ON_DELETE    | VARCHAR2(1)    |          | Indicates whether Oracle sends the old value of the column in replicated deletes.                                    |
| SEND_OLD_ON_UPDATE    | VARCHAR2(1)    |          | Indicates whether Oracle sends the old value of the column in replicated updates.                                    |
| CTYPE                 | VARCHAR2(30)   |          | Displays the column type. For user-defined types, displays the user-defined type name.                               |
| CTYPE_TOID            | RAW(16)        |          | If user-defined type, displays the object identifier (OID) of the type. Otherwise, this field is <code>NULL</code> . |

| Column             | Datatype     | NULL | Description                                                                                                    |
|--------------------|--------------|------|----------------------------------------------------------------------------------------------------|
| CTYPE_OWNER        | VARCHAR2(30) |      | If user-defined type, displays the owner of a user-defined type. Otherwise, this field is NULL.                                                                                                    |
| CTYPE_HASHCODE     | VARCHAR2(34) |      | If user-defined type, displays the type's hashcode. Otherwise, this field is NULL.                                                                                                    |
| CTYPE_MOD          | VARCHAR2(3)  |      | Displays ${\tt REF}$ for ${\tt REF}$ columns. Otherwise, this field is ${\tt NULL}.$                                                                                                    |
| DATA_LENGTH        | VARCHAR2(40) |      | Displays the length of the column in bytes.                                                                                                    |
| DATA_PRECISION     | VARCHAR2(40) |      | Displays the column precision in terms of decimal digits for NUMBER columns or binary digits for FLOAT columns.                                                                                                    |
| DATA_SCALE         | VARCHAR2(40) |      | Displays the digits to right of decimal point in a number.                                                                                                    |
| NULLABLE           | VARCHAR2(1)  |      | Indicates if the column allow NULL values.                                                                                                    |
| CHARACTER_SET_NAME | VARCHAR2(44) |      | If applicable, displays the name of character set for the column.                                                                                                    |
| TOP                | VARCHAR2(30) |      | Displays the top column for an attribute in a column object. For example, in the oe.customers table, cust_address is a column object and street_address is one of its attributes. For the street_address attribute, cust_address is the TOP column. |
|                    |              |      | For built-in datatypes, this field is NULL                                                                                                    |
| CHAR_LENGTH        | NUMBER       |      | Displays the length of the column in characters. This value only applies to the following datatypes:                                                                                                    |
|                    |              |      | ■ CHAR                                                                                                    |
|                    |              |      | ■ VARCHAR2                                                                                                    |
|                    |              |      | ■ NCHAR                                                                                                    |
|                    |              |      | ■ NVARCHAR2                                                                                                    |
| CHAR_USED          | VARCHAR2(1)  |      | B indicates that the column uses BYTE length semantics. C indicates that the column uses CHAR length semantics. NULL indicates that the datatype is not any of the following:                                                                       |
|                    |              |      | ■ CHAR                                                                                                    |
|                    |              |      | ■ VARCHAR2                                                                                                    |
|                    |              |      | ■ NCHAR                                                                                                    |
|                    |              |      | ■ NVARCHAR2                                                                                                    |

# ALL\_REPCOLUMN\_GROUP

Describes the column groups for each replicated table accessible to the current user.

#### **Related Views:**

- DBA\_REPCOLUMN\_GROUP describes the column groups for all the tables in the database.
- USER\_REPCOLUMN\_GROUP describes the column groups for all the tables owned by the current user.

| Column        | Datatype     | NULL     | Description                                             |
|---------------|--------------|----------|---------------------------------------------------------|
| SNAME         | VARCHAR2(30) | NOT NULL | The name of the schema containing the replicated table. |
| ONAME         | VARCHAR2(30) | NOT NULL | The name of the replicated table.                       |
| GROUP_NAME    | VARCHAR2(30) | NOT NULL | The column group name.                                  |
| GROUP_COMMENT | VARCHAR2(80) |          | Any user-supplied comments.                             |

**Note:** The SNAME column is not present in the USER\_ REPCOLUMN GROUP view.

# ALL\_REPCONFLICT

Contains the name of each table accessible to the current user for which a conflict resolution method has been defined and the type of conflict that the method is used to resolve.

#### **Related Views:**

- DBA REPCONFLICT describes the conflict resolution method for all the tables in the database on which a conflict resolution method has been defined.
- USER REPCONFLICT describes the conflict resolution method for all the tables owned by the current user on which a conflict resolution method has been defined.

| Column         | Datatype     | NULL     | Description                                                                                                    |
|----------------|--------------|----------|----------------------------------------------------------------------------------------------------|
| SNAME          | VARCHAR2(30) | NOT NULL | The name of the schema containing the replicated table.                                                                                                    |
| ONAME          | VARCHAR2(30) | NOT NULL | The name of the table for which a conflict resolution method has been defined.                                                                                                    |
| CONFLICT_TYPE  | VARCHAR2(10) |          | The type of conflict that the conflict resolution method is used to resolve: delete, uniqueness, or update.                                                                                       |
| REFERENCE_NAME | VARCHAR2(30) | NOT NULL | The object to which the method applies. For delete conflicts, this is the table name. For uniqueness conflicts, this is the constraint name. For update conflicts, this is the column group name. |

**Note:** The SNAME column is not present in the USER\_ REPCONFLICT view.

# ALL\_REPDDL

Contains the DDL for each replication object accessible to the current user.

- ${\tt DBA\_REPDDL}\ contains\ the\ DDL\ for\ each\ replicated\ object\ in\ the\ database.$
- ${\tt USER\_REPDDL}\ contains\ the\ DDL\ for\ each\ replicated\ object\ owned\ by\ the$ current user.

| Column  | Datatype       | NULL | Description                                                                                                    |
|---------|----------------|------|----------------------------------------------------------------------------------------------------|
| LOG_ID  | NUMBER         |      | Identifying number of the ALL_REPCATLOG record.                                                                             |
| SOURCE  | VARCHAR2(128)  |      | Name of the database at which the request originated.                                                                       |
| ROLE    | VARCHAR2(1)    |      | If Y then this database is the master definition site (masterdef) for the request.                                          |
|         |                |      | If ${\tt N}$ then this database is a master site.                                                                           |
| MASTER  | VARCHAR2(128)  |      | Name of the database that processes this request.                                                                           |
| LINE    | NUMBER (38)    |      | Ordering of records within a single request.                                                                                |
| TEXT    | VARCHAR2(2000) |      | Portion of an argument or DDL text.                                                                                         |
| DDL_NUM | NUMBER (38)    |      | Indicates the order in which to execute the DDL statements stored in the TEXT column when multiple DDL statements are used. |

# **ALL\_REPGENOBJECTS**

Describes each object accessible to the current user that was generated to support replication.

- DBA\_REPGENOBJECTS describes each object in the database that was generated to support replication.
- USER\_REPGENOBJECTS describes each object owned by the current user that was generated to support replication.

| Column           | Datatype     | NULL | Description                                                                                   |
|------------------|--------------|------|-----------------------------------------------------------------------------------------------|
| SNAME            | VARCHAR2(30) |      | The name of the replicated schema.                                                            |
| ONAME            | VARCHAR2(30) |      | The name of the generated object.                                                             |
| TYPE             | VARCHAR2(12) |      | The type of the generated object, either PACKAGE, PACKAGE BODY, TRIGGER, or INTERNAL PACKAGE. |
| BASE_SNAME       | VARCHAR2(30) |      | The base object's owner.                                                                      |
| BASE_ONAME       | VARCHAR2(30) |      | The object for which this object was generated.                                               |
| BASE_TYPE        | VARCHAR2(12) |      | The type of the base object.                                                                  |
| PACKAGE_PREFIX   | VARCHAR2(30) |      | The prefix for the package wrapper.                                                           |
| PROCEDURE_PREFIX | VARCHAR2(30) |      | The procedure prefix for the package wrapper.                                                 |
| DISTRIBUTED      | VARCHAR2(1)  |      | This column is obsolete.                                                                      |
| REASON           | VARCHAR2(30) |      | The reason the object was generated.                                                          |

# ALL\_REPGROUP

Describes all of the replication groups that are accessible to the current user. The members of each replication group are listed in a different view: ALL\_REPOBJECT.

- DBA\_REPGROUP describes all of the replication groups in the database that are being replicated.
- USER\_REPGROUP describes all of the replication groups owned by the current user that are being replicated.

| Column                  | Datatype     | NULL     | Description                                                                                                    |
|-------------------------|--------------|----------|----------------------------------------------------------------------------------------------------|
| SNAME                   | VARCHAR2(30) | NOT NULL | The name of the replicated schema. Obsolete with release 7.3 or later.                                         |
| MASTER                  | VARCHAR2(1)  |          | Y indicates that the current site is a master site.  N indicates the current site is a materialized view site. |
| STATUS                  | VARCHAR2(9)  |          | Used at master sites only. Status can be: normal, quiescing, or quiesced.                                      |
| SCHEMA_COMMENT          | VARCHAR2(80) |          | Any user-supplied comments.                                                                                    |
| GNAME                   | VARCHAR2(30) | NOT NULL | The name of the replication group.                                                                             |
| FNAME                   | VARCHAR2(30) |          | Flavor name.                                                                                                   |
| RPC_PROCESSING_DISABLED | VARCHAR2(1)  |          | N indicates that this site can receive and apply deferred remote procedure calls (RPCs).                       |
|                         |              |          | Y indicates that this site can not receive and apply deferred remote procedure calls (RPCs).                   |
| OWNER                   | VARCHAR2(30) | NOT NULL | Owner of the replication group.                                                                                |

# ALL\_REPGROUP\_PRIVILEGES

Contains information about the users who are registered for privileges in replication groups. Shows only those replication groups accessible to the current user.

- DBA\_REPGROUP\_PRIVILEGES contains information about the users who are registered for privileges in all the replication groups in the database.
- USER\_REPGROUP\_PRIVILEGES contains information about the users who are registered for privileges in the replication groups owned by the current user.

| Column          | Datatype     | NULL     | Description                                                  |
|-----------------|--------------|----------|--------------------------------------------------------------|
| USERNAME        | VARCHAR2(30) | NOT NULL | Displays the name of the user.                               |
| GNAME           | VARCHAR2(30) |          | Displays the name of the replication group.                  |
| CREATED         | DATE         | NOT NULL | Displays the date that the replication group was registered. |
| RECEIVER        | VARCHAR2(1)  |          | Indicates whether the user has receiver privileges.          |
| PROXY_SNAPADMIN | VARCHAR2(1)  |          | Indicates whether the user has proxy_snapadmin privileges.   |
| OWNER           | VARCHAR2(30) |          | Owner of the replication group.                              |

# ALL\_REPGROUPED\_COLUMN

Describes all of the columns that make up the column groups for each table accessible to the current user.

#### **Related Views:**

- DBA\_REPGROUPED\_COLUMN describes all of the columns that make up the column groups for each table in the database.
- USER\_REPGROUPED\_COLUMN describes all of the columns that make up the column groups for each table owned by the current user.

| Column      | Datatype     | NULL     | Description                                             |
|-------------|--------------|----------|---------------------------------------------------------|
| SNAME       | VARCHAR2(30) | NOT NULL | The name of the schema containing the replicated table. |
| ONAME       | VARCHAR2(30) | NOT NULL | The name of the replicated table.                       |
| GROUP_NAME  | VARCHAR2(30) | NOT NULL | The name of the column group.                           |
| COLUMN_NAME | VARCHAR2(30) | NOT NULL | The name of the column in the column group.             |

**Note:** The SNAME column is not present in the USER\_ REPGROUPED COLUMN version of the view.

## **ALL REPKEY COLUMNS**

Describes the replication key column(s) accessible to the current user in each table.

The replication key column(s) is an alternate column or group of columns, instead of the primary key, used to determine which columns of a table to compare when using row-level replication. You can set the replication key columns using the SET\_ COLUMNS procedure in the DBMS\_REPCAT package.

The following types of columns cannot be replication key columns:

- LOB or LOB attribute of a column object
- Collection or collection attribute of a column object
- REF
- An entire column object

See Also: "SET\_COLUMNS Procedure" on page 20-105

- DBA REPKEY COLUMNS describes the replication key column(s) in each table in the database.
- USER\_REPKEY\_COLUMNS describes the replication key column(s) in each table owned by the current user.

| Column | Datatype       | NULL     | Description                             |
|--------|----------------|----------|-----------------------------------------|
| SNAME  | VARCHAR2(30)   | NOT NULL | Owner of the replicated table.          |
| ONAME  | VARCHAR2(30)   | NOT NULL | Name of the replicated table.           |
| COL    | VARCHAR2(4000) |          | Replication key column(s) in the table. |

# **ALL\_REPOBJECT**

Contains information about the objects in each replication group accessible to the current user. An object can belong to only one replication group. A replication group can span multiple schemas.

- DBA\_REPOBJECT contains information about the objects in each replication group in the database.
- USER\_REPOBJECT contains information about the objects owned by the current user in each replication group.

| Column | Datatype     | NULL         | Description                  |                                                                                                    |
|--------|--------------|--------------|------------------------------|----------------------------------------------------------------------------------------------------|
| SNAME  | VARCHAR2(30) |              | The name of the schemobject. | na containing the replicated                                                                                                    |
| ONAME  | VARCHAR2(30) |              | The name of the replic       | ated object.                                                                                                    |
| TYPE   | VARCHAR2(16) |              | The type of replicated       | object:                                                                                                    |
|        |              |              | FUNCTION                     | SNAPSHOT                                                                                                    |
|        |              |              | INDEX                        | SYNONYM                                                                                                    |
|        |              |              | INDEXTYPE                    | TABLE                                                                                                    |
|        |              |              | OPERATOR                     | TRIGGER                                                                                                    |
|        |              |              | PACKAGE                      | TYPE                                                                                                    |
|        |              |              | PACKAGE BODY                 | TYPE BODY                                                                                                    |
|        |              |              | PROCEDURE                    | VIEW                                                                                                    |
| STATUS | VARCHAR2(10) | VARCHAR2(10) |                              | Oracle is applying user nerated DDL to the local to create the object locally. Sists, Oracle COMPARES the redefinition to ensure that then creation or comparison Oracle updates the status to updates the status to ERROR. If en Oracle updates its status to ng the row from the ALL_ |

| Column                     | Datatype     | NULL | Description                                                                      |
|----------------------------|--------------|------|----------------------------------------------------------------------------------|
| GENERATION_STATUS          | VARCHAR2(9)  |      | Specifies whether the object needs to generate replication packages.             |
| ID                         | NUMBER       |      | The identifier of the local database object, if one exists.                      |
| OBJECT_COMMENT             | VARCHAR2(80) |      | Any user supplied comments.                                                      |
| GNAME                      | VARCHAR2(30) |      | The name of the replication group to which the object belongs.                   |
| MIN_COMMUNICATION          | VARCHAR2(1)  |      | If $\mathbf{Y}$ then use minimum communication for an update.                    |
|                            |              |      | If $\ensuremath{\mathtt{N}}$ then send all old and all new values for an update. |
| REPLICATION_TRIGGER_EXISTS | VARCHAR2(1)  |      | If Y then internal replication trigger exists.                                   |
|                            |              |      | If ${\tt N}$ then internal replication trigger does not exist.                   |
| INTERNAL_PACKAGE_EXISTS    | VARCHAR2(1)  |      | If Y then internal package exists.                                               |
|                            |              |      | If ${\tt N}$ then internal package does not exist.                               |
| GROUP_OWNER                | VARCHAR2(30) |      | Owner of the replication group.                                                  |
| NESTED_TABLE               | VARCHAR2(1)  |      | If ${\tt Y}$ then the replicated object is the storage table of a nested table.  |
|                            |              |      | If ${\tt N}$ then the replicated object is not a storage table.                  |

# ALL\_REPPARAMETER\_COLUMN

In addition to the information contained in the ALL REPRESOLUTION view, the ALL REPPARAMETER COLUMN view contains information about the columns that are used to resolve conflicts for each replicated table accessible to the current user. These are the column values that are passed as the list of column names argument to the ADD\_conflicttype\_RESOLUTION procedures in the DBMS\_ REPCAT package.

- DBA\_REPPARAMETER\_COLUMN contains information about the columns that are used to resolve conflicts for each replicated table in the database.
- USER\_REPPARAMETER\_COLUMN contains information about the columns that are used to resolve conflicts for each replicated table owned by the current user.

| Column                | Datatype       | NULL     | Description                                                                                                    |
|-----------------------|----------------|----------|----------------------------------------------------------------------------------------------------|
| SNAME                 | VARCHAR2(30)   | NOT NULL | The name of the schema containing the replicated table.                                                                                                    |
| ONAME                 | VARCHAR2(30)   | NOT NULL | The name of the replicated table.                                                                                                    |
| CONFLICT_TYPE         | VARCHAR2(10)   |          | The type of conflict that the method is used to resolve: delete, uniqueness, or update.                                                                                                    |
| REFERENCE_NAME        | VARCHAR2(30)   | NOT NULL | The object to which the method applies. For delete conflicts, this is the table name. For uniqueness conflicts, this is the constraint name. For update conflicts, this is the column group name. |
| SEQUENCE_NO           | NUMBER         | NOT NULL | The order in which resolution methods are applied, with 1 applied first.                                                                                                    |
| METHOD_NAME           | VARCHAR2(80)   | NOT NULL | The name of an Oracle-supplied conflict resolution method. For user-supplied methods, this value is 'user function'.                                                                              |
| FUNCTION_NAME         | VARCHAR2(92)   | NOT NULL | For methods of type 'user function', the name of the user-supplied conflict resolution method.                                                                                                    |
| PRIORITY_GROUP        | VARCHAR2(30)   |          | For methods of name 'priority group', the name of the priority group.                                                                                                    |
| PARAMETER_TABLE_NAME  | VARCHAR2(30)   | NOT NULL | Displays the name of the table to which the parameter column belongs.                                                                                                    |
| PARAMETER_COLUMN_NAME | VARCHAR2(4000) |          | The name of the column used as the ${\tt IN}$ parameter for the conflict resolution method.                                                                                                    |
| PARAMETER_SEQUENCE_NO | NUMBER         | NOT NULL | Ordering of column used as IN parameter.                                                                                                    |

**Note:** The SNAME column is not present in the USER\_ REPPARAMETER\_COLUMN view.

# **ALL\_REPPRIORITY**

Contains the value and priority level of each priority group member in each priority group accessible to the current user. Priority group names must be unique within a replication group. Priority levels and values must each be unique within a given priority group.

#### **Related Views:**

- DBA\_REPPRIORITY contains the value and priority level of each priority group member in each priority group in the database.
- USER\_REPPRIORITY contains the value and priority level of each priority group member in each priority group owned by the current user.

| Column            | Datatype       | NULL     | Description                                                                                     |
|-------------------|----------------|----------|-------------------------------------------------------------------------------------------------|
| SNAME             | VARCHAR2(30)   | NOT NULL | The name of the replicated schema. Obsolete in release 7.3 or later.                            |
| PRIORITY_GROUP    | VARCHAR2(30)   | NOT NULL | The name of the priority group or site priority group.                                          |
| PRIORITY          | NUMBER         | NOT NULL | The priority level of the member. The highest number has the highest priority.                  |
| DATA_TYPE         | VARCHAR2(9)    |          | The datatype of the values in the priority group.                                               |
| FIXED_DATA_LENGTH | NUMBER(38)     |          | The maximum length of values of datatype ${\tt CHAR}.$                                          |
| CHAR_VALUE        | CHAR ( 255 )   |          | The value of the priority group member, if ${\tt DATA\_TYPE}$ is Char.                          |
| VARCHAR2_VALUE    | VARCHAR2(4000) |          | The value of the priority group member, if DATA_TYPE is VARCHAR2.                               |
| NUMBER_VALUE      | NUMBER         |          | The value of the priority group member, if ${\tt DATA\_TYPE}$ is ${\tt NUMBER}.$                |
| DATE_VALUE        | DATE           |          | The value of the priority group member, if <code>DATA_TYPE</code> is <code>DATE</code> .        |
| RAW_VALUE         | RAW(2000)      |          | The value of the priority group member, if ${\tt DATA\_TYPE}$ is RAW.                           |
| GNAME             | VARCHAR2(30)   | NOT NULL | The name of the replication group.                                                              |
| NCHAR_VALUE       | NCHAR (500)    |          | The value of the priority group member, if ${\tt DATA\_TYPE}$ is NCHAR.                         |
| NVARCHAR2_VALUE   | VARCHAR2(1000) |          | The value of the priority group member, if DATA_TYPE is NVARCHAR2.                              |
| LARGE_CHAR_VALUE  | CHAR ( 2000 )  |          | The value of the priority group member, for blank-padded character strings over 255 characters. |

**Note:** The SNAME and GNAME columns are not present in the USER REPPRIORITY view.

# ALL\_REPPRIORITY\_GROUP

Describes the priority group or site priority group defined for each replication group accessible to the current user.

#### **Related Views:**

- DBA\_REPPRIORITY\_GROUP describes the priority group or site priority group defined for each replication group in the database.
- USER\_REPPRIORITY\_GROUP describes the priority group or site priority group defined for each replication group owned by the current user.

| Column            | Datatype     | NULL     | Description                                                          |
|-------------------|--------------|----------|----------------------------------------------------------------------|
| SNAME             | VARCHAR2(30) | NOT NULL | The name of the replicated schema. Obsolete in release 7.3 or later. |
| PRIORITY_GROUP    | VARCHAR2(30) | NOT NULL | The name of the priority group or site priority group.               |
| DATA_TYPE         | VARCHAR2(9)  |          | The datatype of each value in the priority group.                    |
| FIXED_DATA_LENGTH | NUMBER(38)   |          | The maximum length for values of datatype ${\tt CHAR.}$              |
| PRIORITY_COMMENT  | VARCHAR2(80) |          | Any user-supplied comments.                                          |
| GNAME             | VARCHAR2(30) | NOT NULL | The name of the replication group.                                   |

Note: The SNAME and GNAME columns are not present in the USER REPPRIORITY view.

## **ALL REPPROP**

Indicates the technique used to propagate operations on each replicated object to the same object at another master site. These operations may have resulted from a call to a stored procedure or procedure wrapper, or may have been issued against a table directly. This view shows objects accessible to the current user.

- DBA\_REPPROP indicates the technique used to propagate operations on each replicated object to the same object at another master site. This view shows all objects in the database.
- USER\_REPPROP indicates the technique used to propagate operations on each replicated object to the same object at another master site. This view shows objects owned by the current user

| Column            | Datatype      | NULL     | Description                                    |                                                                             |
|-------------------|---------------|----------|------------------------------------------------|-----------------------------------------------------------------------------|
| SNAME             | VARCHAR2(30)  | NOT NULL | The name of the schemobject.                   | na containing the replicated                                                |
| ONAME             | VARCHAR2(30)  | NOT NULL | The name of the replic                         | ated object.                                                                |
| TYPE              | VARCHAR2(16)  |          | The type of object bein                        | g replicated:                                                               |
|                   |               |          | FUNCTION                                       | PROCEDURE                                                                   |
|                   |               |          | INDEXTYPE                                      | SNAPSHOT                                                                    |
|                   |               |          | OPERATOR                                       | TABLE                                                                       |
|                   |               |          | PACKAGE                                        | TYPE                                                                        |
|                   |               |          | PACKAGE BODY                                   | TYPE BODY                                                                   |
| DBLINK            | VARCHAR2(128) | NOT NULL | The fully qualified dat to which changes are b | abase name of the master site being propagated.                             |
| HOW               | VARCHAR2(13)  |          |                                                | erformed. Values recognized<br>master site, and 'synchronous'<br>Il others. |
| PROPAGATE_COMMENT | VARCHAR2(80)  |          | Any user-supplied cor                          | nments.                                                                     |

# ALL\_REPRESOL\_STATS\_CONTROL

Describes statistics collection for conflict resolutions for all replicated tables accessible to the current user.

#### **Related Views:**

- DBA\_REPRESOL\_STATS\_CONTROL describes statistics collection for conflict resolutions for all replicated tables in the database.
- USER\_REPRESOL\_STATS\_CONTROL describes statistics collection for conflict resolutions for all replicated tables owned by the current user.

| Column                | Datatype     | NULL     | Description                                                 |
|-----------------------|--------------|----------|-------------------------------------------------------------|
| SNAME                 | VARCHAR2(30) | NOT NULL | Owner of the table.                                         |
| ONAME                 | VARCHAR2(30) | NOT NULL | Table name.                                                 |
| CREATED               | DATE         | NOT NULL | Timestamp for when statistics collection was first started. |
| STATUS                | VARCHAR2(9)  |          | Status of statistics collection: ACTIVE or CANCELLED.       |
| STATUS_UPDATE_DATE    | DATE         | NOT NULL | Timestamp for when the status was last updated.             |
| PURGED_DATE           | DATE         |          | Timestamp for the last purge of statistics data.            |
| LAST_PURGE_START_DATE | DATE         |          | The last start date of the statistics purging date range.   |
| LAST_PURGE_END_DATE   | DATE         |          | The last end date of the statistics purging date range.     |

**Note:** The SNAME column is not present in the USER\_REPRESOL\_ STATS CONTROL view.

# **ALL\_REPRESOLUTION**

Indicates the methods used to resolve update, uniqueness, or delete conflicts for each table accessible to the current user that is replicated using row-level replication for a given schema.

#### **Related Views:**

- DBA\_REPRESOLUTION indicates the methods used to resolve update, uniqueness, or delete conflicts for each table in the database that is replicated using row-level replication for a given schema.
- USER\_REPRESOLUTION indicates the methods used to resolve update, uniqueness, or delete conflicts for each table owned by the current user that is replicated using row-level replication.

| Column             | Datatype     | NULL     | Description                                                                                                    |
|--------------------|--------------|----------|----------------------------------------------------------------------------------------------------|
| SNAME              | VARCHAR2(30) | NOT NULL | The name of the replicated schema.                                                                                                    |
| ONAME              | VARCHAR2(30) | NOT NULL | The name of the replicated table.                                                                                                    |
| CONFLICT_TYPE      | VARCHAR2(10) |          | The type of conflict that the method is used to resolve: delete, uniqueness, or update.                                                                                                    |
| REFERENCE_NAME     | VARCHAR2(30) | NOT NULL | The object to which the method applies. For delete conflicts, this is the table name. For uniqueness conflicts, this is the constraint name. For update conflicts, this is the column group name. |
| SEQUENCE_NO        | NUMBER       | NOT NULL | The order that resolution methods are applied, with 1 applied first.                                                                                                    |
| METHOD_NAME        | VARCHAR2(80) | NOT NULL | The name of an Oracle-supplied conflict resolution method. For user-supplied methods, this value is 'user function'.                                                                              |
| FUNCTION_NAME      | VARCHAR2(92) | NOT NULL | For methods of type 'user function', the name of the user-supplied conflict resolution method.                                                                                                    |
| PRIORITY_GROUP     | VARCHAR2(30) |          | For methods of type 'priority group', the name of the priority group.                                                                                                    |
| RESOLUTION_COMMENT | VARCHAR2(80) |          | Any user-supplied comments.                                                                                                    |

Note: The SNAME column is not present in the USER\_ REPRESOLUTION view.

# ALL\_REPRESOLUTION\_METHOD

Lists all of the conflict resolution methods available in the database. Initially, this view lists the standard methods provided with Oracle Replication. As you create new user functions and add them as conflict resolution methods for an object in the database, these functions are added to this view.

- DBA REPRESOLUTION METHOD lists all of the conflict resolution methods available in the database.
- USER\_REPRESOLUTION\_METHOD lists all of the conflict resolution methods available in the database.

| Column        | Datatype     | NULL     | Description                                                                                            |
|---------------|--------------|----------|----------------------------------------------------------------------------------------------------|
| CONFLICT_TYPE | VARCHAR2(10) |          | The type of conflict that the resolution method is designed to resolve: update, uniqueness, or delete. |
| METHOD_NAME   | VARCHAR2(80) | NOT NULL | The name of the Oracle-supplied method, or the name of the user-supplied method.                       |

# ALL\_REPRESOLUTION\_STATISTICS

Lists information about successfully resolved update, uniqueness, and delete conflicts for all replicated tables accessible to the current user. These statistics are gathered for a table only if you have called the DBMS\_REPCAT.REGISTER\_ STATISTICS procedure.

- DBA\_REPRESOLUTION\_STATISTICS lists information about successfully resolved update, uniqueness, and delete conflicts for all replicated tables in the database.
- USER\_REPRESOLUTION\_STATISTICS lists information about successfully resolved update, uniqueness, and delete conflicts for all replicated tables owned by the current user.

| Column            | Datatype       | NULL     | Description                                                                                                    |
|-------------------|----------------|----------|----------------------------------------------------------------------------------------------------|
| SNAME             | VARCHAR2(30)   | NOT NULL | The name of the replicated schema.                                                                                                    |
| ONAME             | VARCHAR2(30)   | NOT NULL | The name of the replicated table.                                                                                                    |
| CONFLICT_TYPE     | VARCHAR2(10)   |          | The type of conflict that was successfully resolved: delete, uniqueness, or update.                                                                                                    |
| REFERENCE_NAME    | VARCHAR2(30)   | NOT NULL | The object to which the conflict resolution method applies. For delete conflicts, this is the table name. For uniqueness conflicts, this is the constraint name. For update conflicts, this is the column group name. |
| METHOD_NAME       | VARCHAR2(80)   | NOT NULL | The name of an Oracle-supplied conflict resolution method. For user-supplied methods, this value is 'user function'.                                                                                                  |
| FUNCTION_NAME     | VARCHAR2(92)   |          | For methods of type 'user function', the name of the user supplied conflict resolution method.                                                                                                    |
| PRIORITY_GROUP    | VARCHAR2(30)   |          | For methods of type 'priority group', the name of the priority group.                                                                                                    |
| RESOLVED_DATE     | DATE           | NOT NULL | Date on which the conflict for this row was resolved.                                                                                                    |
| PRIMARY_KEY_VALUE | VARCHAR2(2000) | NOT NULL | $\boldsymbol{A}$ concatenated representation of the row's primary key.                                                                                                    |

Note: The SNAME column is not present in the USER\_ REPRESOLUTION STATISTICS view.

# **ALL\_REPSITES**

Lists the members of each replication group accessible to the current user.

#### **Related Views:**

- ${\tt DBA\_REPSITES} \ \textbf{lists} \ \textbf{the members} \ \textbf{of each replication group in the database}.$
- USER\_REPSITES lists the members of each replication group owned by the current user.

| Column         | Datatype      | NULL     | Description                                                                               |
|----------------|---------------|----------|-------------------------------------------------------------------------------------------|
| GNAME          | VARCHAR2(30)  | NOT NULL | The name of the replication group.                                                        |
| DBLINK         | VARCHAR2(128) | NOT NULL | The database link to a master site for this replication group.                            |
| MASTERDEF      | VARCHAR2(1)   |          | Indicates which of the ${\tt DBLINKs}$ is the master definition site.                     |
| SNAPMASTER     | VARCHAR2(1)   |          | Used by materialized view sites to indicate which of the DBLINKs to use when refreshing.  |
| MASTER_COMMENT | VARCHAR2(80)  |          | User-supplied comments.                                                                   |
| MASTER         | VARCHAR2(1)   |          | If Y then the site is a master site for the replicated group.                             |
|                |               |          | If $\ensuremath{\mathtt{N}}$ then the site is not a master site for the replicated group. |
| GROUP_OWNER    | VARCHAR2(30)  | NOT NULL | Owner of the replication group.                                                           |

#### The DBA\_REPSITES view has the following additional columns:

| PROP_UPDATES | NUMBER      | Encoding of propagating technique for master site.                                     |
|--------------|-------------|----------------------------------------------------------------------------------------|
| MY_DBLINK    | VARCHAR2(1) | Used to detect problems after import. If Y then the ${\tt DBLINK}$ is the global name. |

### DBA REPCAT REFRESH TEMPLATES

This view contains global information about each deployment template in the database, such as the template name, template owner, what refresh group the template objects belong to, and the type of template (private or public).

Its columns are the same as those in ALL REPCAT REFRESH TEMPLATES. For detailed information about this view and its columns, see ALL REPCAT REFRESH TEMPLATES on page 25-5.

# DBA REPCAT TEMPLATE OBJECTS

The DBA REPCAT TEMPLATE OBJECTS view contains the individual object definitions that are contained in all deployment templates in the database. Individual objects are added to a template by specifying the target template in REFRESH\_TEMPLATE\_NAME.

Its columns are the same as those in ALL REPCAT TEMPLATE OBJECTS. For detailed information about this view and its columns, see ALL\_REPCAT\_ TEMPLATE\_OBJECTS on page 25-6.

## DBA REPCAT TEMPLATE PARMS

Parameters defined in the object DDL for all templates in the database are stored in the DBA REPCAT TEMPLATE PARMS table. When an object is added to a template, the DDL is examined for variables. Any found parameters are automatically added to this view.

Its columns are the same as those in ALL REPCAT TEMPLATE PARMS. For detailed information about this view and its columns, see ALL REPCAT TEMPLATE PARMS on page 25-8.

# DBA REPCAT TEMPLATE SITES

The DBA REPCAT TEMPLATE SITES view provides the DBA with information about the current status of template instantiation for all the sites of a enterprise network. This view contains information about instantiation sites for all deployment templates in the database. Specifically, the DBA can monitor the installation and deletion of templates at specific sites. Its columns are the same as those in all repcat template sites on page 25-11.

## DBA REPCAT USER AUTHORIZATIONS

The DBA REPCAT USER AUTHORIZATIONS view lists the authorized users for all templates in the database specified for private use. Users listed in this view have the ability to instantiate the specified template. Users not contained in this view cannot instantiate the template. Its columns are the same as those in ALL\_REPCAT\_USER\_ AUTHORIZATIONS on page 25-12.

# DBA\_REPCAT\_USER\_PARM\_VALUES

The DBA REPCAT USER PARM VALUES view describes the template parameters for all deployment templates in the database. The DBA has the option of building a table of user parameters prior to distributing the template for instantiation. When a template is instantiated by a specified user, the values stored in the DBA REPCAT USER PARM VALUES table for the specified user are used automatically.

Its columns are the same as those in ALL REPCAT USER PARM VALUES. For detailed information about this view and its columns, see ALL REPCAT USER PARM\_VALUES on page 25-13.

## DBA REPCATLOG

The DBA REPCATLOG view at each master site contains the interim status of any asynchronous administrative requests and any error messages generated. All messages encountered while executing a request are eventually transferred to the DBA REPCATLOG view at the master site that originated the request. If an administrative request completes without error, then ultimately all traces of this request are removed from the DBA REPCATLOG view. Its columns are the same as those in ALL REPCATLOG on page 25-15.

### DBA\_REPCOLUMN

The DBA\_REPCOLUMN view lists the replicated columns for all the tables in the database. Its columns are the same as those in ALL\_REPCOLUMN on page 25-17.

## DBA REPCOLUMN GROUP

The DBA\_REPCOLUMN\_GROUP view lists all the column groups each replicated table in the database. Its columns are the same as those in ALL\_REPCOLUMN\_GROUP on page 25-19.

# DBA\_REPCONFLICT

The DBA REPCONFLICT view displays the name of each table in the database on which a conflict resolution method has been defined and the type of conflict that the method is used to resolve. Its columns are the same as those in ALL\_REPCONFLICT on page 25-20.

### DBA REPDDL

The DBA REPDDL contains the DDL for each replication object in the database. Its columns are the same as those in ALL\_REPDDL on page 25-21.

# **DBA\_REPEXTENSIONS**

The DBA\_REPEXTENSIONS view contains information about current operations that are adding new master sites to a master group without quiescing the master group.

**See Also:** "Adding New Master Sites Without Quiescing the Master Group" on page 7-4 for information about the procedure that adds new master sites to a replication environment

| Column          | Datatype      | NULL     | Description                                                                                                    |
|-----------------|---------------|----------|----------------------------------------------------------------------------------------------------|
| EXTENSION_ID    | RAW(16)       | NOT NULL | The identifier for a current pending request to add master databases to a master group without quiesce.                                                                                    |
| REQUEST         | VARCHAR2(15)  |          | Extension request type. Currently, the only possible value is ADD_NEW_MASTERS, which indicates a request to add new master sites to a master group without quiescing.                      |
| MASTERDEF       | VARCHAR2(128) |          | The global name of the master definition site of the master groups to which new master sites are being added.                                                                              |
| EXPORT_REQUIRED | VARCHAR2(3)   |          | YES indicates that one or more new master sites will be added using export/import of either the entire database or at the table level.                                                     |
|                 |               |          | NO indicates that all new master sites will be added using change-based recovery.                                                                                                    |
| REPCATLOG_ID    | NUMBER        |          | Identifier of replication catalog records related to a replication extension, on which the master definition site is waiting. This value is only meaningful at the master definition site. |

| Column                   | Datatype     | NULL | Description                                                                                                    |
|--------------------------|--------------|------|----------------------------------------------------------------------------------------------------|
| EXTENSION_STATUS         | VARCHAR2(13) |      | Status of each replication extension. This value is only meaningful at the master definition site.                                                                                                    |
|                          |              |      | The possible values are:                                                                                                    |
|                          |              |      | READY: The extension request has been created and is ready.                                                                                                    |
|                          |              |      | STOPPING: The new master sites have been added to the master group and the master definition site is attempting to stop propagation from existing masters to new master sites and to the master definition site.                                                                                                    |
|                          |              |      | EXPORTING: The propagation of deferred transactions has been stopped from existing master sites to new master sites and to the master definition site. The master definition site is waiting for the export to finish.                                                                                                    |
|                          |              |      | INSTANTIATING: The DBMS_REPCAT.RESUME_<br>PROPAGATION_TO_MDEF procedure has been<br>invoked (if export was used), and the master<br>definition site is waiting for the new masters to<br>instantiate.                                                                                                    |
|                          |              |      | ${\tt ERROR} : An \ error \ occurred \ during \ the \ execution \ of this \ extension \ request.$                                                                                                    |
| FLASHBACK_SCN            | NUMBER       |      | The system change number (SCN) that must be used during export or change-based recovery when the new master sites are added. The new master sites must be consistent with the SCN listed.                                                                                                    |
| BREAK_TRANS_TO_MASTERDEF | VARCHAR2(3)  |      | This value is meaningful only if EXPORT_ REQUIRED is TRUE.                                                                                                    |
|                          |              |      | If BREAK_TRANS_TO_MASTERDEF is TRUE, then existing masters may continue to propagate their deferred transactions to the master definition site for replication groups that are not adding master sites. Deferred transactions for replication groups that are adding master sites cannot be propagated until the export completes. |
|                          |              |      | If BREAK_TRANS_TO_MASTERDEF is FALSE, then existing masters cannot propagate any deferred transactions to the master definition site.                                                                                                    |

| Column                      | Datatype    | NULL | Description                                                                                                    |
|-----------------------------|-------------|------|----------------------------------------------------------------------------------------------------|
| BREAK_TRANS_TO_NEW_MASTERS  | VARCHAR2(3) |      | If BREAK_TRANS_TO_NEW_MASTERS is TRUE, then existing master sites may continue to propagate deferred transactions to the new master sites for replication groups that are not adding master sites.                                                                                                    |
|                             |             |      | If BREAK_TRANS_TO_NEW_MASTERS is FALSE, then propagation of deferred transaction queues to the new masters is disabled.                                                                                                    |
| PERCENTAGE_FOR_CATCHUP_MDEF | NUMBER      |      | This value is meaningful only if BREAK_TRANS_TO_MASTERDEF is TRUE.                                                                                                    |
|                             |             |      | The percentage of propagation resources that should be used for catching up propagation to the master definition site.                                                                                                    |
| CYCLE_SECONDS_MDEF          | NUMBER      |      | This value is meaningful when PERCENTAGE_FOR_CATCHUP_MDEF is both meaningful and is a value between 10 and 90, inclusive. In this case, propagation to the master definition site alternates between replication groups that are not being extended and replication groups that are being extended, with one push to each during each cycle. This value indicates the length of the cycle in seconds. |
| PERCENTAGE_FOR_CATCHUP_NEW  | NUMBER      |      | This value is meaningful only if BREAK_TRANS_TO_NEW_MASTERS is TRUE.                                                                                                    |
|                             |             |      | The percentage of propagation resources that should be used for catching up propagation to new master sites.                                                                                                    |
| CYCLE_SECONDS_NEW           | NUMBER      |      | This value is meaningful when PERCENTAGE_FOR_CATCHUP_NEW is both meaningful and is a value between 10 and 90, inclusive. In this case, propagation to a new master alternates between replication groups that are not being extended and replication groups that are being extended, with one push to each during each cycle. This value indicates the length of the cycle in seconds.                |

### DBA REPGENOBJECTS

The DBA REPGENOBJECTS view describes each object in the database that was generated to support replication. Its columns are the same as those in ALL\_ REPGENOBJECTS on page 25-22.

### DBA REPGROUP

The DBA\_REPGROUP view describes all of the replication groups in the database. The members of each replication group are listed in a different view, DBA\_ REPOBJECT. The DBA\_REPGROUP view's columns are the same as those in ALL\_ REPGROUP on page 25-23.

# DBA REPGROUP PRIVILEGES

The DBA REPGROUP PRIVILEGES view contains information about the users who are registered for privileges in replication groups. Shows all replication groups in the database. Its columns are the same as those in ALL REPGROUP PRIVILEGES on page 25-24.

# DBA REPGROUPED COLUMN

The DBA REPGROUPED COLUMN view lists all of the columns that make up the column groups for each table in the database. Its columns are the same as those in ALL REPGROUPED COLUMN on page 25-25.

## DBA REPKEY COLUMNS

The DBA\_REPKEY\_COLUMNS view describes the replication key column(s) in each table in the database. Its columns are the same as those in ALL\_REPKEY\_COLUMNS on page 25-26.

# DBA REPOBJECT

The DBA REPOBJECT view contains information about the objects in each replication group in the database. An object can belong to only one replication group. A replication group can span multiple schemas. Its columns are the same as those in ALL REPOBJECT on page 25-27.

## DBA REPPARAMETER COLUMN

In addition to the information contained in the DBA REPRESOLUTION view, the DBA\_REPPARAMETER\_COLUMN view contains information about the columns that are used to resolve conflicts for each replicated table in the database. These are the column values that are passed as the list of column names argument to the ADD\_conflicttype\_RESOLUTION procedures in the DBMS\_REPCAT package. Its columns are the same as those in ALL\_REPPARAMETER\_COLUMN on page 25-29.

#### DBA REPPRIORITY

The DBA REPPRIORITY view contains the value and priority level of each priority group member in each priority group in the database. Priority group names must be unique within a replication group. Priority levels and values must each be unique within a given priority group. Its columns are the same as those in ALL\_ REPPRIORITY on page 25-30.

### DBA REPPRIORITY GROUP

The DBA\_REPPRIORITY\_GROUP view describes the priority group or site priority group defined for each replication group in the database. Its columns are the same as those in ALL REPPRIORITY GROUP on page 25-32.

### DBA REPPROP

The DBA\_REPPROP view indicates the technique used to propagate operations on each replicated object to the same object at another master site. These operations may have resulted from a call to a stored procedure or procedure wrapper, or may have been issued against a table directly. This view shows all objects in the database. Its columns are the same as those in ALL\_REPPROP on page 25-33.

### DBA REPRESOL STATS CONTROL

The DBA REPRESOL STATS CONTROL view describes statistics collection for conflict resolutions for all replicated tables in the database. Its columns are the same as those in ALL REPRESOL STATS CONTROL on page 25-34.

### DBA REPRESOLUTION

The DBA\_REPRESOLUTION view indicates the methods used to resolve update, uniqueness, or delete conflicts for each table in the database that is replicated using row-level replication for a given schema. Its columns are the same as those in ALL\_ REPRESOLUTION on page 25-35.

# DBA\_REPRESOLUTION\_METHOD

The DBA REPRESOLUTION METHOD view lists all of the conflict resolution methods available in the database. Initially, this view lists the standard methods provided with the advanced replication facility. As you create new user functions and add them as conflict resolution methods for an object in the database, these functions are added to this view. Its columns are the same as those in ALL REPRESOLUTION METHOD on page 25-36.

## DBA REPRESOLUTION STATISTICS

The DBA REPRESOLUTION STATISTICS view lists information about successfully resolved update, uniqueness, and delete conflicts for all replicated tables in the database. These statistics are only gathered for a table if you have called the DBMS\_ REPCAT.REGISTER STATISTICS procedure. The DBA REPRESOLUTION STATISTICS view's columns are the same as those in ALL\_REPRESOLUTION\_ STATISTICS on page 25-37.

# **DBA\_REPSITES**

The DBA\_REPSITES view lists the members of each replication group in the database.

This view has the following additional columns that are not included in the ALL\_ REPSITES and USER REPSITES views:

| Column       | Datatype    | NULL | Description                                                                   |
|--------------|-------------|------|-------------------------------------------------------------------------------|
| PROP_UPDATES | NUMBER      |      | Encoding of propagating technique for master site.                            |
| MY_DBLINK    | VARCHAR2(1) |      | Used to detect problem after import. If Y then the dblink is the global name. |

Except for these additional columns, its columns are the same as those in ALL\_ REPSITES on page 25-38.

# DBA\_REPSITES\_NEW

The DBA\_REPSITES\_NEW view lists the new replication sites that you plan to add to your replication environment.

See Also: "Adding New Master Sites Without Quiescing the Master Group" on page 7-4 for information about the procedure that adds new master sites to a replication environment

| Column             | Datatype      | NULL     | Description                                                                                                    |
|--------------------|---------------|----------|----------------------------------------------------------------------------------------------------|
| EXTENSION_ID       | RAW(16)       | NOT NULL | The identifier for a current pending request to add master databases to a master group without quiesce.                                                                                                    |
| GOWNER             | VARCHAR2(30)  | NOT NULL | The name of the user who owns the master group.                                                                                                    |
| GNAME              | VARCHAR2(30)  | NOT NULL | The name of the master group.                                                                                                    |
| DBLINK             | VARCHAR2(128) | NOT NULL | The database link for a new master site.                                                                                                    |
| FULL_INSTANTIATION | VARCHAR2(1)   |          | Y indicates that the new database in DBLINK is to be added using full database export/import or change-based recovery.                                                                                                    |
|                    |               |          | N indicates that the new database in ${\tt DBLINK}$ is to be added using object-level export/import.                                                                                                    |
| MASTER_STATUS      | VARCHAR2(13)  |          | The instantiation status of a new master site. This value is only meaningful at the master definition site.                                                                                                    |
|                    |               |          | The possible values are:                                                                                                    |
|                    |               |          | READY: The new master site is ready.                                                                                                    |
|                    |               |          | INSTANTIATING: The new master site is in the process of being instantiated.                                                                                                    |
|                    |               |          | INSTANTIATED: The new master has been instantiated and is being prepared for replication activity. That is, the DBMS_REPCAT.PREPARE_INSTANTIATED_MASTER procedure has been run.                                                                         |
|                    |               |          | PREPARED: The propagation of deferred transactions is enabled from the new master site to other prepared masters, to existing masters, and to the master definition site. The new master is now prepared to participate in the replication environment. |

# USER\_REPCAT\_REFRESH\_TEMPLATES

This view contains global information about each deployment template owned by the current user, such as the template name, template owner, what refresh group the template objects belong to, and the type of template (private or public).

Its columns are the same as those in All\_Repcat\_refresh\_templates. For detailed information about this view and its columns, see ALL REPCAT REFRESH TEMPLATES on page 25-5.

## **USER REPCAT TEMPLATE OBJECTS**

The USER REPCAT TEMPLATE OBJECTS view contains the individual object definitions that are contained in each deployment template owned by the current user. Individual objects are added to a template by specifying the target template in REFRESH TEMPLATE NAME.

Its columns are the same as those in ALL\_REPCAT\_TEMPLATE OBJECTS. For detailed information about this view and its columns, see ALL\_REPCAT\_ TEMPLATE\_OBJECTS on page 25-6.

# **USER REPCAT TEMPLATE PARMS**

Parameters defined in the object DDL for all templates owned by the current user are stored in the USER REPCAT TEMPLATE PARMS table. When an object is added to a template, the DDL is examined for variables; any found parameters are automatically added to this view.

Its columns are the same as those in ALL REPCAT TEMPLATE PARMS. For detailed information about this view and its columns, see ALL REPCAT TEMPLATE PARMS on page 25-8.

### USER\_REPCAT\_TEMPLATE\_SITES

The USER REPCAT TEMPLATE SITES view provides the user with information about the current status of template instantiation amongst the sites of a enterprise network. This view contains information about instantiation sites for deployment templates that are owned by the current user. Specifically, the user can monitor the installation and deletion of templates at specific sites. Its columns are the same as those in ALL REPCAT TEMPLATE SITES on page 25-11.

# USER REPCAT USER AUTHORIZATION

The USER REPCAT USER AUTHORIZATION view lists the authorized users for all of the templates that are owned by the current user and specified for private use. Users listed in this view have the ability to instantiate the specified template. Users not contained in this view cannot instantiate the template. Its columns are the same as those in ALL\_REPCAT\_USER\_AUTHORIZATIONS on page 25-12.

### USER REPCAT USER PARM VALUES

The USER REPCAT USER PARM VALUES view describes the template parameters for all deployment templates owned by the current user. The DBA has the option of building a table of user parameters prior to distributing the template for instantiation. When a template is instantiated by a specified user, the values stored in the USER REPCAT USER PARM VALUES view for the specified user are used automatically.

Its columns are the same as those in ALL REPCAT USER PARM VALUES. For detailed information about this view and its columns, see ALL REPCAT USER PARM\_VALUES on page 25-13.

### **USER REPCATLOG**

The USER\_REPCATLOG view at each master site contains the interim status of any asynchronous administrative requests and any error messages generated. All messages encountered while executing a request are eventually transferred to the USER\_REPCATLOG view at the master site that originated the request. If an administrative request completes without error, then ultimately all traces of this request are removed from the USER\_REPCATLOG view.

This view contains asynchronous administrative requests and error messages that are owned by the current user. Its columns are the same as those in ALL\_ REPCATLOG on page 25-15.

## USER REPCOLUMN

The USER REPCOLUMN view lists the replicated columns for all the tables owned by the current user. Its columns are the same as those in ALL REPCOLUMN on page 25-17.

# **USER REPCOLUMN GROUP**

The USER REPCOLUMN GROUP view lists the column groups for each replicated table owned by the current user. Its columns are the same as those in ALL REPCOLUMN\_GROUP on page 25-19.

**Note:** The SNAME column is not present in the USER REPCOLUMN GROUP view. This column is available in the ALL\_ REPCOLUMN GROUP and DBA REPCOLUMN GROUP views.

### USER REPCONFLICT

The USER\_REPCONFLICT view displays the name of each table owned by the current user on which a conflict resolution method has been defined and the type of conflict that the method is used to resolve. Its columns are the same as those in ALL\_REPCONFLICT on page 25-20.

**Note:** The SNAME column is not present in the USER\_ REPCONFLICT view. This column is available in the ALL REPCONFLICT and DBA REPCONFLICT views.

### **USER REPDDL**

The USER REPDDL contains the DDL for each replication object owned by the current user. Its columns are the same as those in ALL REPDDL on page 25-21.

# **USER REPGENOBJECTS**

The USER\_REPGENOBJECTS view describes each object owned by the current user that was generated to support replication. Its columns are the same as those in ALL REPGENOBJECTS on page 25-22.

### **USER REPGROUP**

The USER\_REPGROUP view describes all of the replication groups owned by the current user. The members of each replication group are listed in a different view, USER REPOBJECT. The USER REPGROUP view's columns are the same as those in ALL\_REPGROUP on page 25-23.

### USER REPGROUP PRIVILEGES

The USER REPGROUP PRIVILEGES view contains information about the users who are registered for privileges in replication groups. Shows only those replication groups owned by the current user. Its columns are the same as those in ALL REPGROUP PRIVILEGES on page 25-24.

### **USER REPGROUPED COLUMN**

The USER\_REPGROUPED\_COLUMN view lists all of the columns that make up the column groups for each table. Its columns are the same as those in ALL\_ REPGROUPED COLUMN on page 25-25.

> **Note:** The SNAME column is not present in the USER\_ REPGROUPED COLUMN view. This column is available in the ALL REPGROUPED COLUMN and DBA REPGROUPED COLUMN views.

#### **USER REPKEY COLUMNS**

The USER REPKEY COLUMNS view describes the replication key column(s) in each table owned by the current user. Its columns are the same as those in ALL REPKEY COLUMNS on page 25-26.

# **USER REPOBJECT**

The USER REPOBJECT view contains information about the objects owned by the current user in each replication group. An object can belong to only one replication group. A replication group can span multiple schemas. Its columns are the same as those in ALL REPOBJECT on page 25-27.

## **USER REPPARAMETER COLUMN**

In addition to the information contained in the USER REPRESOLUTION view, the USER REPPARAMETER COLUMN view contains information about the columns that are used to resolve conflicts for each replicated table owned by the current user. These are the column values that are passed as the list\_of\_column\_names

argument to the ADD\_conflicttype\_RESOLUTION procedures in the DBMS\_ REPCAT package. Its columns are the same as those in ALL\_REPPARAMETER\_ COLUMN on page 25-29.

> Note: The SNAME column is not present in the USER\_ REPPARAMETER COLUMN view. This column is available in the ALL REPPARAMETER COLUMN and DBA REPPARAMETER COLUMN views.

## **USER REPPRIORITY**

The USER REPPRIORITY view contains the value and priority level of each priority group member in each priority group owned by the current user. Priority group names must be unique within a replication group. Priority levels and values must each be unique within a given priority group. Its columns are the same as those in ALL REPPRIORITY on page 25-30.

**Note:** The SNAME column is not present in the USER\_ REPPRIORITY view. This column is available in the ALL REPPRIORITY and DBA REPPRIORITY views.

## **USER REPPRIORITY GROUP**

The USER REPPRIORITY GROUP view describes the priority group or site priority group defined for each replication group owned by the current user. Its columns are the same as those in ALL REPPRIORITY GROUP on page 25-32.

# **USER REPPROP**

The USER\_REPPROP view indicates the technique used to propagate operations on each replicated object to the same object at another master site. These operations may have resulted from a call to a stored procedure or procedure wrapper, or may have been issued against a table directly. This view shows objects owned by the current user. Its columns are the same as those in ALL\_REPPROP on page 25-33.

#### USER REPRESOL STATS CONTROL

The USER REPRESOL STATS CONTROL view describes statistics collection for conflict resolutions for all replicated tables owned by the current user. Its columns are the same as those in ALL REPRESOL STATS CONTROL on page 25-34.

**Note:** The SNAME column is not present in the USER\_REPRESOL\_ STATS\_CONTROL view. This column is available in the ALL\_ REPRESOL\_STATS\_CONTROL and DBA\_REPRESOL\_STATS CONTROL views.

#### USER\_REPRESOLUTION

The USER REPRESOLUTION view indicates the methods used to resolve update, uniqueness, or delete conflicts for each table owned by the current user that is replicated using row-level replication for a given schema. Its columns are the same as those in ALL REPRESOLUTION on page 25-35.

**Note:** The SNAME column is not present in the USER\_ REPREPRESOLUTION view. This column is available in the ALL REPREPRESOLUTION and DBA REPREPRESOLUTION views.

#### **USER REPRESOLUTION METHOD**

The USER REPRESOLUTION METHOD view lists all of the conflict resolution methods available in the database. Initially, this view lists the standard methods provided with the advanced replication facility. As you create new user functions and add them as conflict resolution methods for an object in the database, these functions are added to this view. Its columns are the same as those in ALL REPRESOLUTION METHOD on page 25-36.

#### USER\_REPRESOLUTION\_STATISTICS

The USER\_REPRESOLUTION\_STATISTICS view lists information about successfully resolved update, uniqueness, and delete conflicts for all replicated tables owned by the current user. These statistics are only gathered for a table if you have called the DBMS\_REPCAT.REGISTER\_STATISTICS procedure. The USER\_ REPRESOLUTION\_STATISTICS view's columns are the same as those in ALL\_ REPRESOLUTION\_STATISTICS on page 25-37.

**Note:** The SNAME column is not present in the USER\_ REPRESOLUTION STATISTICS view. This column is available in the ALL REPRESOLUTION STATISTICS and DBA REPRESOLUTION STATISTICS views.

#### **USER REPSITES**

The USER REPSITES view lists the members of each replication group owned by the current user. Its columns are the same as those in ALL REPSITES on page 25-38.

# **Replication Dynamic Performance Views**

All Oracle installations include the dynamic performance views, often referred to as V\$ views, described in this chapter. These views are used by master sites and materialized view sites to determine such information as which materialized views are being refreshed currently and statistics about the deferred transaction queue.

This chapter describes the following views:

- V\$MVREFRESH
- V\$REPLPROP
- **V\$REPLQUEUE**

**See Also:** Chapter 10, "Monitoring a Replication Environment"

#### **V\$MVREFRESH**

Contains information about the materialized views currently being refreshed.

| Column      | Datatype     | Description                                                                                                    |
|-------------|--------------|----------------------------------------------------------------------------------------------------|
| SID         | NUMBER       | Session identifier.                                                                                                    |
| SERIAL#     | NUMBER       | Session serial number, which is used to identify uniquely a session's objects. Guarantees that session-level commands are applied to the correct session objects if the session ends and another session begins with the same session ID. |
| CURRMVOWNER | VARCHAR2(31) | Owner of the materialized view currently being refreshed. The materialized view resides in this user's schema.                                                                                                    |
| CURRMVNAME  | VARCHAR2(31) | Name of the materialized view currently being refreshed.                                                                                                    |

#### **V\$REPLPROP**

Contains information about the parallel propagation currently in progress at the replication site. Use this view to determine which transactions are currently being propagated, the number of calls propagated in each transaction, and the current activity of the parallel propagation slave processes or parallel propagation coordinator process.

**Note:** This view only contains data when deferred transactions are being pushed using parallel propagation at the current site. The parallelism parameter must be set to 1 or higher in the DBMS\_ DEFER\_SYS.PUSH function for a push to use parallel propagation. Otherwise, the push uses serial propagation, and no data appears in this view during the push.

| Column   | Datatype      | Description                                                                                                    |
|----------|---------------|----------------------------------------------------------------------------------------------------|
| SID      | NUMBER        | Session identifier.                                                                                                    |
| SERIAL#  | NUMBER        | Session serial number. Used to identify uniquely a session's objects. Guarantees that session-level commands are applied to the correct session objects if the session ends and another session begins with the same session ID.                                                                                                    |
| NAME     | VARCHAR2(71)  | Replication Parallel Prop Slave $n$ indicates that the slave process is active, either waiting, pushing deferred transactions, purging metadata, or creating an error transaction.                                                                                                    |
|          |               | Replication Parallel Prop Coordinator indicates that the coordinator process is active, either waiting, sleeping, or scheduling slaves to perform operations.                                                                                                    |
|          |               | The Replication Parallel Prop Coordinator reads transactions from the deferred transaction queue and assigns them to the Replication Parallel Prop Slaves. Then, the slaves propagate the transactions to the destination site. When the slaves push transactions in a push session, the slaves remain active until the push session completes, even if there are no more transactions to push.                                                  |
| DBLINK   | VARCHAR2(128) | Database link on which this replication session is propagating.                                                                                                    |
| STATE    | VARCHAR2(12)  | WAIT indicates that either the slave or coordinator process is waiting for an event (that is, a message).                                                                                                    |
|          |               | SLEEP indicates that the coordinator process is sleeping for the duration of the delay_seconds setting. You set delay_seconds with the SCHEDULE_PUSH procedure in the DBMS_DEFER_SYS package.                                                                                                    |
|          |               | PUSH indicates that the slave process is pushing transactions from the deferred transaction queue to the remote site.                                                                                                    |
|          |               | PURGE indicates that the slave process is purging metadata related to successfully applied transactions from the remote site.                                                                                                    |
|          |               | CREATE ERROR indicates that the slave process is creating an error transaction. In this case, an error or a conflict occurred while the slave was pushing deferred transactions to the remote site.                                                                                                    |
|          |               | SCHEDULE TXN indicates that the coordinator process is determining the order that transactions are applied and assigning slave processes to execute the transactions.                                                                                                    |
| XID      | VARCHAR2(22)  | If the session is a slave session, then indicates the transaction id of the transaction that the slave is currently propagating.                                                                                                    |
| SEQUENCE | NUMBER        | If the process is a slave process, then the sequence number of the calls propagated in the current operation, if relevant. Each transaction must process one or more calls, and the value of SEQUENCE starts at zero and increases as each call is processed. So, the SEQUENCE value shows the call that is currently being processed in each transaction. This value increases until the slave has processed all of the calls in a transaction. |

## **V\$REPLQUEUE**

Contains statistics about the replication deferred transactions queue. All values are stored since the start of the current database instance.

| Column            | Datatype | Description                                                                                                    |
|-------------------|----------|----------------------------------------------------------------------------------------------------|
| TXNS_ENQUEUED     | NUMBER   | Number of transactions enqueued in the deferred transactions queue.                                                                                                    |
| CALLS_ENQUEUED    | NUMBER   | Number of calls enqueued into the deferred transactions queue.                                                                                                    |
| TXNS_PURGED       | NUMBER   | Number of transactions purged from the deferred transactions queue.                                                                                                    |
| LAST_ENQUEUE_TIME | DATE     | Date when the last transaction was enqueued into the deferred transaction queue. NULL if no transactions have been enqueued into the deferred transaction queue since the instance started. |
| LAST_PURGE_TIME   | DATE     | Date when the last transaction was purged from the deferred transaction queue. NULL if no transactions have been purged from the deferred transaction queue since the instance started.     |

## **Deferred Transaction Views**

Oracle provides several views for you to use when administering deferred transactions. These views provide information about each deferred transaction, such as the transaction destinations, the deferred calls that make up the transactions, and any errors encountered during attempted execution of the transaction.

This chapter describes the following views:

- DEFCALL
- DEFCALLDEST
- DEFDEFAULTDEST
- DEFERRCOUNT
- DEFERROR
- DEFLOB
- DEFPROPAGATOR
- DEFSCHEDULE
- **DEFTRAN**
- **DEFTRANDEST**

**Caution:** You should not modify the tables directly. Instead, use the procedures provided in the DBMS\_DEFER and DBMS\_DEFER\_ SYS packages.

**See Also:** Chapter 10, "Monitoring a Replication Environment"

#### **DEFCALL**

Records all deferred remote procedure calls.

For calls placed in the queue using asynchronous replication, Oracle uses null compression for column objects and object tables that contain three or more consecutive nulls. Therefore, this view may show fewer attributes than the total number of attributes in a column object and fewer columns than the total number for an object table. For example, null compression may cause a column object with eight attributes to show only five attributes.

Null compression does not apply to error transactions.

| Column           | Datatype     | NULL | Description                                                                                           |
|------------------|--------------|------|----------------------------------------------------------------------------------------------------|
| CALLNO           | NUMBER       |      | The unique ID of a call within a transaction.                                                         |
| DEFERRED_TRAN_ID | VARCHAR2(30) |      | The unique ID of the associated transaction.                                                          |
| SCHEMANAME       | VARCHAR2(30) |      | The schema name of the deferred call.                                                                 |
| PACKAGENAME      | VARCHAR2(30) |      | The package name of the deferred call. For a replicated table, this may refer to the table name.      |
| PROCNAME         | VARCHAR2(30) |      | The procedure name of the deferred call. For a replicated table, this may refer to an operation name. |
| ARGCOUNT         | NUMBER       |      | The number of arguments in the deferred call.                                                         |

#### **DEFCALLDEST**

Lists the destinations for each deferred remote procedure call.

| Column           | Datatype      | NULL     | Description                                                                                                    |
|------------------|---------------|----------|----------------------------------------------------------------------------------------------------|
| CALLNO           | NUMBER        | NOT NULL | Unique ID of a call within a transaction.                                                                                           |
| DEFERRED_TRAN_ID | VARCHAR2(30)  | NOT NULL | Corresponds to the DEFERRED_TRAN_ID column in the DEFTRAN view. Each deferred transaction is made up of one or more deferred calls. |
| DBLINK           | VARCHAR2(128) | NOT NULL | The fully qualified database name of the destination database.                                                                      |

#### **DEFDEFAULTDEST**

If you are not using Oracle Replication and do not supply a destination for a deferred transaction or the calls within that transaction, then Oracle uses the DEFDEFAULTDEST view to determine the destination databases to which you want to defer a remote procedure call.

| Column | Datatype      | NULL     | Description                                                             |
|--------|---------------|----------|-------------------------------------------------------------------------|
| DBLINK | VARCHAR2(128) | NOT NULL | The fully qualified database name to which a transaction is replicated. |

#### **DEFERRCOUNT**

Contains information about the error transactions for a destination.

| Column      | Datatype      | NULL | Description                                                               |
|-------------|---------------|------|---------------------------------------------------------------------------|
| ERRCOUNT    | NUMBER        |      | Number of existing transactions that caused an error for the destination. |
| DESTINATION | VARCHAR2(128) |      | Database link used to address destination.                                |

#### **DEFERROR**

Contains the ID of each transaction that could not be applied. You can use this ID to locate the queued calls associated with this transaction. These calls are stored in the DEFCALL view. You can use the procedures in the DBMS\_DEFER\_QUERY package to determine the arguments to the procedures listed in the DEFCALL view.

| Column           | Datatype       | NULL     | Description                                        |
|------------------|----------------|----------|----------------------------------------------------|
| DEFERRED_TRAN_ID | VARCHAR2(22)   | NOT NULL | The ID of the transaction causing the error.       |
| ORIGIN_TRAN_DB   | VARCHAR2(128)  |          | The database originating the deferred transaction. |
| ORIGIN_TRAN_ID   | VARCHAR2(22)   |          | The original ID of the transaction.                |
| CALLNO           | NUMBER         |          | Unique ID of the call at DEFERRED_TRAN_ID.         |
| DESTINATION      | VARCHAR2(128)  |          | Database link used to address destination.         |
| START_TIME       | DATE           |          | Time when the original transaction was enqueued.   |
| ERROR_NUMBER     | NUMBER         |          | Oracle error number.                               |
| ERROR_MSG        | VARCHAR2(2000) |          | Error message text.                                |
| RECEIVER         | VARCHAR2(30)   |          | Original receiver of the deferred transaction.     |

#### **DEFLOB**

#### Contains the LOB parameters to deferred remote procedure calls (RPCs).

| Column           | Datatype     | NULL     | Description                                                                        |
|------------------|--------------|----------|------------------------------------------------------------------------------------|
| ID               | RAW(16)      | NOT NULL | Identifier of the LOB parameter.                                                   |
| DEFERRED_TRAN_ID | VARCHAR2(22) |          | Transaction ID for deferred remote procedure calls (RPCs) with this LOB parameter. |
| BLOB_COL         | BLOB(4000)   |          | The binary LOB parameter.                                                          |
| CLOB_COL         | CLOB(4000)   |          | The character LOB parameter.                                                       |
| NCLOB_COL        | NCLOB(4000)  |          | The national character LOB parameter.                                              |

#### **DEFPROPAGATOR**

Contains information about the local propagator.

| Column   | Datatype     | NULL     | Description                              |
|----------|--------------|----------|------------------------------------------|
| USERNAME | VARCHAR2(30) | NOT NULL | Username of the propagator.              |
| USERID   | NUMBER       | NOT NULL | User ID of the propagator.               |
| STATUS   | VARCHAR2(7)  |          | Status of the propagator.                |
| CREATED  | DATE         | NOT NULL | Time when the propagator was registered. |

#### **DEFSCHEDULE**

Contains information about when a job is next scheduled to be executed and also includes propagation statistics. The propagation statistics are for propagation of deferred transactions from the current site to the site specified in the DBLINK column.

To clear the propagation statistics for a remote site and start fresh, use the CLEAR\_ PROP\_STATISTICS procedure in the DBMS\_DEFER\_SYS package.

**See Also:** "CLEAR\_PROP\_STATISTICS Procedure" on page 14-5

| Column    | Datatype      | NULL     | Description                                                                                                    |
|-----------|---------------|----------|----------------------------------------------------------------------------------------------------|
| DBLINK    | VARCHAR2(128) | NOT NULL | Fully qualified path name to the master site for which you have scheduled periodic execution of deferred remote procedure calls.                                                                                           |
| JOB       | NUMBER        |          | Number assigned to job when you created it by calling <code>DBMS_DEFER_SYS.SCHEDULE_PUSH</code> . Query the <code>WHAT</code> column of the <code>USER_JOBS</code> view to determine what is executed when the job is run. |
| INTERVAL  | VARCHAR2(200) |          | Function used to calculate the next time to push the deferred transaction queue to destination.                                                                                                    |
| NEXT_DATE | DATE          |          | Next date that job is scheduled to be executed.                                                                                                    |
| LAST_DATE | DATE          |          | Last time the queue was pushed (or attempted to push) remote procedure calls to this destination.                                                                                                    |
| DISABLED  | CHAR(1)       |          | If ${\tt Y}$ then propagation to destination is disabled. If ${\tt N}$ then propagation to the destination is enabled.                                                                                                    |

| Column               | Datatype       | NULL     | Description                                                                                                    |
|----------------------|----------------|----------|----------------------------------------------------------------------------------------------------|
| LAST_TXN_COUNT       | NUMBER         |          | Number of transactions pushed during last attempt.                                                                                                    |
| LAST_ERROR_NUMBER    | NUMBER         |          | Oracle error number from last push.                                                                                                    |
| LAST_ERROR_MESSAGE   | VARCHAR2(2000) |          | Error message from last push.                                                                                                    |
| CATCHUP              | RAW(16)        | NOT NULL | The extension identifier associated with a new master site that is being added to a master group without quiescing the master group. If there is no extension identifier for a master site, then the value is 00.                                                                                                    |
| TOTAL_TXN_COUNT      | NUMBER         |          | Total combined number of successful transactions and error transactions.                                                                                                    |
| AVG_THROUGHPUT       | NUMBER         |          | The average number of transactions per second that are propagated using parallel propagation. The transactions include both successfully applied transactions and error transactions created on the remote site. Time that has elapsed when the propagation coordinator is inactive (sleeping) is included in the calculation.                                              |
| AVG_LATENCY          | NUMBER         |          | If the transaction is successfully applied at the remote site, then the average number of seconds between the first call of a transaction on the current site and the confirmation that the transaction was applied at the remote site. The first call begins when the user makes the first data manipulation language (DML) change, not when the transaction is committed. |
|                      |                |          | If the transaction is an error transaction, then the average number of seconds between the first call of a transaction on the current site and the confirmation that the error transaction is committed on the remote site.                                                                                                    |
| TOTAL_BYTES_SENT     | NUMBER         |          | Total number of bytes sent, including replicated data and metadata.                                                                                                    |
| TOTAL_BYTES_RECEIVED | NUMBER         |          | Total number of bytes received in propagation confirmation messages.                                                                                                    |
| TOTAL_ROUND_TRIPS    | NUMBER         |          | Total number of network round trips completed to replicate data. A round trip is one or more consecutively sent messages followed by one or more consecutively received messages. So, if site A sends 20 messages to site B and then site B sends one message to site A, then that is that one round trip.                                                                  |

| Column                  | Datatype    | NULL | Description                                                                                                    |
|-------------------------|-------------|------|----------------------------------------------------------------------------------------------------|
| TOTAL_ADMIN_COUNT       | NUMBER      |      | Total number of administrative requests sent to maintain information about transactions applied at the receiving site. The receiving site is the site specified in the DBLINK column. This special administration is only required for parallel propagation.                                                                              |
| TOTAL_ERROR_COUNT       | NUMBER      |      | Total number of unresolved conflicts for which a remote error was created.                                                                                                    |
| TOTAL_SLEEP_TIME        | NUMBER      |      | Total number of seconds the propagation coordinator was inactive (sleeping). You control the amount of time that the propagation coordinator sleeps using the delay_seconds parameter in the DBMS_DEFER_SYS.PUSH function.                                                                                                    |
| DISABLED_INTERNALLY_SET | VARCHAR2(1) |      | This value is relevant only if DISABLED is Y.  If DISABLED_INTERNALLY_SET is Y then propagation to destination was set to disabled internally by Oracle for propagation synchronization when adding a new master site to a master group without quiescing the master group. Oracle will enable propagation automatically at a later time. |
|                         |             |      | If DISABLED_INTERNALLY_SET is N then propagation was not disabled internally.                                                                                                    |

#### **DEFTRAN**

Records all deferred transactions in the deferred transactions queue at the current site.

| Column           | Datatype     | NULL | Description                                                                                                    |
|------------------|--------------|------|----------------------------------------------------------------------------------------------------|
| DEFERRED_TRAN_ID | VARCHAR2(30) |      | The transaction ID that enqueued the calls.                                                                                                    |
| DELIVERY_ORDER   | NUMBER       |      | An identifier that determines the order of deferred transactions in the queue. The identifier is derived from the system change number (SCN) of the originating transaction. |
| DESTINATION_LIST | VARCHAR2(1)  |      | ${\tt R}$ indicates that the destinations are determined by the ${\tt ALL\_REPSITES}$ view.                                                                                  |
|                  |              |      | D indicates that the destinations were determined by the DEFDEFAULTDEST view or the NODE_LIST argument to the TRANSACTION or CALL procedures.                                |
| START_TIME       | DATE         |      | The time that the original transaction was enqueued.                                                                                                    |

#### **DEFTRANDEST**

Lists the destinations for each deferred transaction in the deferred transactions queue at the current site.

| Column           | Datatype      | NULL     | Description                                                                                                    |
|------------------|---------------|----------|----------------------------------------------------------------------------------------------------|
| DEFERRED_TRAN_ID | VARCHAR2(30)  | NOT NULL | The transaction ID of the transaction to replicate to the given database link.                                                                                               |
| DELIVERY_ORDER   | NUMBER        |          | An identifier that determines the order of deferred transactions in the queue. The identifier is derived from the system change number (SCN) of the originating transaction. |
| DBLINK           | VARCHAR2(128) | NOT NULL | The fully qualified database name of the destination database.                                                                                                    |

# **Materialized View and Refresh Group Views**

This chapter describes the following data dictionary views, which provide information about materialized views and materialized view refresh groups.

| ALL_ Views              | DBA_ Views                  | USER_ Views              |
|-------------------------|-----------------------------|--------------------------|
| ALL_BASE_TABLE_MVIEWS   | DBA_BASE_TABLE_MVIEWS       | USER_BASE_TABLE_MVIEWS   |
|                         | DBA_MVIEW_LOG_FILTER_COLS   |                          |
| ALL_MVIEW_LOGS          | DBA_MVIEW_LOGS              | USER_MVIEW_LOGS          |
| ALL_MVIEW_REFRESH_TIMES | DBA_MVIEW_REFRESH_TIMES     | USER_MVIEW_REFRESH_TIMES |
| ALL_MVIEWS              | DBA_MVIEWS                  | USER_MVIEWS              |
| ALL_REFRESH             | DBA_REFRESH                 | USER_REFRESH             |
| ALL_REFRESH_CHILDREN    | DBA_REFRESH_CHILDREN        | USER_REFRESH_CHILDREN    |
|                         | DBA_REGISTERED_MVIEW_GROUPS |                          |
| ALL_REGISTERED_MVIEWS   | DBA_REGISTERED_MVIEWS       | USER_REGISTERED_MVIEWS   |

See Also: Chapter 10, "Monitoring a Replication Environment"

#### ALL BASE TABLE MVIEWS

ALL\_BASE\_TABLE\_MVIEWS lists information about all materialized views using materialized view logs accessible to the current user. A materialized view log can be created for a master or base table or a master materialized view. Query this view at the master site or master materialized view site to show one row for each materialized view using a materialized view log.

- DBA BASE TABLE MVIEWS describes all materialized views using materialized view logs in the database.
- USER BASE TABLE MVIEWS describes all materialized views using materialized view logs owned by the current user.

| Column                      | Datatype     | NULL     | Description                                                                |
|-----------------------------|--------------|----------|----------------------------------------------------------------------------|
| OWNER                       | VARCHAR2(30) | NOT NULL | Schema in which the master table or master materialized view was created   |
| MASTER                      | VARCHAR2(30) | NOT NULL | Name of the master table or master materialized view                       |
| MVIEW_LAST_REFRESH_<br>TIME | DATE         | NOT NULL | The date when the materialized view based on the master was last refreshed |
| MVIEW_ID                    | NUMBER(38)   |          | Unique identifier of the materialized view that is based on the master     |

## **ALL\_MVIEW\_LOGS**

ALL\_MVIEW\_LOGS describes all materialized view logs accessible to the current user.

- DBA\_MVIEW\_LOGS describes all materialized view logs in the database.
- ${\tt USER\_MVIEW\_LOGS} \ describes \ all \ materialized \ view \ logs \ owned \ by \ the \ current$ user.

| Column             | Datatype     | NULL     | Description                                                                                                    |
|--------------------|--------------|----------|----------------------------------------------------------------------------------------------------|
| LOG_OWNER          | VARCHAR2(30) | NOT NULL | Owner of the materialized view log                                                                                                    |
| MASTER             | VARCHAR2(30) | NOT NULL | Name of the master table or master materialized view whose changes are logged                                                                                            |
| LOG_TABLE          | VARCHAR2(30) | NOT NULL | Name of the table where the changes to the master table or master materialized view are logged                                                                           |
| LOG_TRIGGER        | VARCHAR2(30) |          | Obsolete with the release of Oracle8 <i>i</i> and higher. Set to NULL. Formerly, this parameter was an after-row trigger on the master which inserted rows into the log. |
| ROWIDS             | VARCHAR2(3)  |          | If YES, records rowid information                                                                                                    |
| PRIMARY_KEY        | VARCHAR2(3)  |          | If YES, records primary key information                                                                                                    |
| OBJECT_ID          | VARCHAR2(3)  |          | If ${\tt YES},$ records object identifier information in an object table                                                                                                 |
| FILTER_COLUMNS     | VARCHAR2(3)  |          | If YES, records filter columns                                                                                                    |
| SEQUENCE           | VARCHAR2(3)  |          | If YES, records the sequence value, which provides additional ordering information                                                                                       |
| INCLUDE_NEW_VALUES | VARCHAR2(3)  |          | If YES, records both old and new values. If NO, records old values, but does not record new values.                                                                      |

#### ALL MVIEW REFRESH TIMES

ALL\_MVIEW\_REFRESH\_TIMES describes refresh times of materialized views accessible to the current owner.

- DBA\_MVIEW\_REFRESH\_TIMES describes refresh times of all materialized views in the database.
- USER\_MVIEW\_REFRESH\_TIMES describes refresh times of all materialized views owned by the current user.

| Column       | Datatype     | NULL     | Description                                                               |
|--------------|--------------|----------|---------------------------------------------------------------------------|
| OWNER        | VARCHAR2(30) | NOT NULL | Schema in which the materialized view was created                         |
| NAME         | VARCHAR2(30) | NOT NULL | Name of the materialized view                                             |
| MASTER_OWNER | VARCHAR2(30) |          | Owner of the materialized view's master table or master materialized view |
| MASTER       | VARCHAR2(30) |          | Name of the materialized view's master table or master materialized view  |
| LAST_REFRESH | DATE         |          | The date of the last refresh                                              |

## **ALL\_MVIEWS**

ALL\_MVIEWS describes all materialized views accessible to the current user.

#### Related views:

- DBA MVIEWS describes all materialized views in the database.
- USER\_MVIEWS describes all materialized views owned by the current user.

#### See Also:

- Oracle9i Replication for more information on materialized views to support replication
- Oracle9i Data Warehousing Guide for more information on materialized views to support data warehousing

| Column                  | Datatype      | NULL     | Description                                                                                                    |
|-------------------------|---------------|----------|----------------------------------------------------------------------------------------------------|
| OWNER                   | VARCHAR2(30)  | NOT NULL | Schema in which the materialized view was created                                                                                                    |
| MVIEW_NAME              | VARCHAR2(30)  | NOT NULL | Name of the materialized view                                                                                                    |
| CONTAINER_NAME          | VARCHAR2(30)  | NOT NULL | Name of the container in which the materialized view's data is stored. Normally, this is the same as MVIEW_NAME. For materialized views created in releases before 8.1 (or under pre-8.1 compatibility mode), Oracle attaches the 6-byte prefix SNAP\$ If MVIEW_NAME has more than 19 bytes, Oracle truncates the name to 19 bytes and may add a 4-byte sequence number as a suffix to produce a non ambiguous CONTAINER_NAME. |
| QUERY                   | LONG          |          | The query that defines the materialized view                                                                                                    |
| QUERY_LEN               | NUMBER (38)   |          | Length in bytes of the defining query                                                                                                    |
| UPDATABLE               | VARCHAR2(1)   |          | Whether the materialized view is updatable (Y $\mid$ N)                                                                                                    |
| UPDATE_LOG              | VARCHAR2(30)  |          | For updatable materialized views, the filename of the update log                                                                                                    |
| MASTER_ROLLBACK_<br>SEG | VARCHAR2(30)  |          | Rollback segment for the master site or master materialized view site                                                                                                    |
| MASTER_LINK             | VARCHAR2(128) |          | Database link for the master site or master materialized view site                                                                                                    |
| REWRITE_ENABLED         | VARCHAR2(1)   |          | Whether rewrite is enabled (Y $\mid$ N)                                                                                                    |

| Column                 | Datatype    | NULL | Description                                                                                                    |
|------------------------|-------------|------|----------------------------------------------------------------------------------------------------|
| REWRITE_<br>CAPABILITY | VARCHAR2(9) |      | Whether the materialized view is eligible for rewrite, and if so, what rules must be followed:                                                                                                    |
|                        |             |      | <ul> <li>NONE: The materialized view cannot be used for rewrite,<br/>because rewrite is disallowed or prevented.</li> </ul>                                                                               |
|                        |             |      | <ul> <li>TEXTMATCH: The defining query of the materialized view<br/>contained restrictions on the use of query rewrite.</li> </ul>                                                                        |
|                        |             |      | <ul> <li>GENERAL: The defining query of the materialized view<br/>contained no restrictions on the use of query rewrite, so<br/>Oracle can apply any rewrite rule that is supported.</li> </ul>           |
| REFRESH_MODE           | VARCHAR2(6) |      | Refresh mode of the materialized view:                                                                                                    |
|                        |             |      | <ul> <li>DEMAND: Oracle refreshes this materialized view whenever<br/>an appropriate refresh procedure is called.</li> </ul>                                                                              |
|                        |             |      | <ul> <li>COMMIT: Oracle refreshes this materialized view when a<br/>transaction on one of the materialized view's masters<br/>commits.</li> </ul>                                                         |
|                        |             |      | <ul> <li>NEVER: Oracle never refreshes this materialized view.</li> </ul>                                                                                                    |
| REFRESH_METHOD         | VARCHAR2(8) |      | Default method used to refresh the materialized view. (Can be overridden through the API.)                                                                                                    |
|                        |             |      | <ul> <li>COMPLETE (C): The materialized view is completely<br/>refreshed from the masters.</li> </ul>                                                                                                    |
|                        |             |      | <ul> <li>FORCE (?): Oracle performs a fast refresh if possible,<br/>otherwise a complete refresh.</li> </ul>                                                                                              |
|                        |             |      | <ul> <li>FAST (F): Oracle performs an incremental refresh applying<br/>changes that correspond to changes in the masters since the<br/>last refresh.</li> </ul>                                           |
|                        |             |      | <ul> <li>NEVER (N): The user specified that Oracle should not refresh<br/>this materialized view.</li> </ul>                                                                                              |
| BUILD_MODE             | VARCHAR2(9) |      | How the materialized view was populated during creation:                                                                                                    |
|                        |             |      | <ul> <li>IMMEDIATE: Populated from the masters during creation.</li> </ul>                                                                                                    |
|                        |             |      | <ul> <li>DEFERRED: Not populated during creation. Must be<br/>explicitly populated later by the user.</li> </ul>                                                                                          |
|                        |             |      | <ul> <li>PREBUILT: Populated with an existing table during creation.</li> <li>The relationship of the contents of this prebuilt table to the materialized view's masters is unknown to Oracle.</li> </ul> |

| Column                 | Datatype     | NULL | Description                                                                                                    |
|------------------------|--------------|------|----------------------------------------------------------------------------------------------------|
| FAST_REFRESHABLE       | VARCHAR2(18) |      | Whether or not the materialized view is eligible for incremental (fast) refresh. Oracle calculates this value statically, based on the materialized view definition query.                                                                                 |
|                        |              |      | NO: The materialized view is not fast refreshable, and hence<br>is complex.                                                                                                    |
|                        |              |      | <ul> <li>DIRLOAD: Fast refresh is supported only for direct loads.</li> </ul>                                                                                                    |
|                        |              |      | <ul> <li>DML: Fast refresh is supported only for DML operations.</li> </ul>                                                                                                    |
|                        |              |      | <ul> <li>DIRLOAD_DML: Fast refresh is supported for both direct<br/>loads and DML operations.</li> </ul>                                                                                                    |
|                        |              |      | <ul> <li>DIRLOAD_LIMITEDDML: Fast refresh is supported for direct<br/>loads and a subset of DML operations.</li> </ul>                                                                                                    |
| LAST_REFRESH_          | VARCHAR2(8)  |      | The method used for the most recent refresh:                                                                                                    |
| TYPE                   |              |      | ■ COMPLETE: The most recent refresh was complete.                                                                                                    |
|                        |              |      | ■ FAST: The most recent refresh was fast (incremental).                                                                                                    |
|                        |              |      | <ul> <li>NA: the materialized view has not yet been refreshed (for<br/>example, if it was created DEFERRED).</li> </ul>                                                                                                    |
| LAST_REFRESH_<br>DATE  | DATE         |      | Date on which the materialized view was most recently refreshed. Blank if not yet populated.                                                                                                    |
| STALENESS              | VARCHAR2(9)  |      | The relationship between the contents of the materialized view and the contents of the materialized view's masters.                                                                                                    |
|                        |              |      | FRESH: The materialized view is a read-consistent view of<br>the current state of its masters.                                                                                                    |
|                        |              |      | <ul> <li>STALE: The materialized view is out of date because one or<br/>more of its masters has changed. If the materialized view<br/>was FRESH before it became STALE, then it is a<br/>read-consistent view of a former state of its masters.</li> </ul> |
|                        |              |      | <ul> <li>UNUSABLE: The materialized view is not a read-consistent<br/>view of its masters from any point in time.</li> </ul>                                                                                                    |
|                        |              |      | <ul> <li>UNKNOWN: Oracle does not know whether the materialized<br/>view is in a read-consistent view of its masters from any<br/>point in time. (This is the case for materialized views created<br/>on prebuilt tables.)</li> </ul>                      |
|                        |              |      | UNDEFINED: The materialized view has remote masters. The concept of staleness is not defined for such materialized views.                                                                                                    |
| AFTER_FAST_<br>REFRESH | VARCHAR2(9)  |      | Specifies the staleness value that will occur if a fast refresh is applied to this materialized view. Its values are the same as for the STALENESS column, plus the value NA, which is used when fast refresh is not applicable to this materialized view. |

| Column        | Datatype     | NULL | Description                                                                                                    |
|---------------|--------------|------|----------------------------------------------------------------------------------------------------|
| COMPILE_STATE | VARCHAR2(13) |      | Validity of the materialized view with respect to the object(s) upon which it depends:                                                                                                    |
|               |              |      | <ul> <li>VALID: The materialized view has been validated without<br/>error, and no object upon which it depends has changed<br/>since the last validation.</li> </ul>                                                                        |
|               |              |      | <ul> <li>NEEDS_COMPILE: Some object upon which the materialized<br/>view depends has changed (other than normal DML<br/>changes). An ALTER MATERIALIZED VIEWCOMPILE<br/>statement is required to validate this materialized view.</li> </ul> |
|               |              |      | <ul> <li>ERROR: The materialized view has been validated with one<br/>or more errors.</li> </ul>                                                                                                    |
| USE_NO_INDEX  | VARCHAR2(1)  |      | Y if the materialized view was created using the USING NO INDEX clause, which suppresses the creation of the default index.                                                                                                    |
|               |              |      | $\ensuremath{\mathtt{N}}$ if the materialized view was created with the default index.                                                                                                    |

## **ALL\_REFRESH**

 ${\tt ALL\_REFRESH} \ describes \ all \ the \ refresh \ groups \ accessible \ to \ the \ current \ user.$ 

- ${\tt DBA\_REFRESH}\ describes\ all\ refresh\ groups\ in\ the\ database.$
- ${\tt USER\_REFRESH}\ describes\ all\ refresh\ groups\ owned\ by\ the\ current\ user.$

| Column                   | Datatype      | NULL     | Description                                                                                                    |
|--------------------------|---------------|----------|----------------------------------------------------------------------------------------------------|
| ROWNER                   | VARCHAR2(30)  | NOT NULL | Name of the owner of the refresh group                                                                                                    |
| RNAME                    | VARCHAR2(30)  | NOT NULL | Name of the refresh group                                                                                                    |
| REFGROUP                 | NUMBER        |          | Internal identifier of refresh group                                                                                                    |
| IMPLICIT_DESTROY         | VARCHAR2(1)   |          | ${\tt Y}$ or ${\tt N};$ if ${\tt Y},$ then destroy the refresh group when its last item is removed                                         |
| PUSH_DEFERRED_RPC        | VARCHAR2(1)   |          | ${\tt Y}$ or ${\tt N};$ if ${\tt Y},$ then push changes from materialized view to masters before refresh                                   |
| REFRESH_AFTER<br>_ERRORS | VARCHAR2(1)   |          | Y or N; if Y, then proceed with refresh despite error when pushing deferred remote procedure calls (RPCs)                                  |
| ROLLBACK_SEG             | VARCHAR2(30)  |          | Name of the rollback segment to use while refreshing                                                                                       |
| JOB                      | NUMBER        |          | Identifier of job used to refresh the group automatically                                                                                  |
| NEXT_DATE                | DATE          |          | Date that the job will next be refreshed automatically, if not broken                                                                      |
| INTERVAL                 | VARCHAR2(200) |          | A date function used to compute the next ${\tt NEXT\_DATE}$                                                                                |
| BROKEN                   | VARCHAR2(1)   |          | ${\tt Y}$ or ${\tt N};$ if ${\tt Y},$ then the job is broken and will never run                                                            |
| PURGE_OPTION             | NUMBER (38)   |          | The method for purging the transaction queue after each push. 1 is quick purge option. 2 is precise purge option.                          |
| PARALLELISM              | NUMBER (38)   |          | The level of parallelism for transaction propagation.<br>Zero indicates serial propagation. 1 or higher indicates<br>parallel propagation. |
| HEAP_SIZE                | NUMBER(38)    |          | The size of the heap                                                                                                    |

## ALL\_REFRESH\_CHILDREN

ALL\_REFRESH\_CHILDREN lists all the objects in refresh groups that are accessible to the current user.

- DBA\_REFRESH\_CHILDREN describes the objects in all refresh groups in the database.
- USER\_REFRESH\_CHILDREN describes the objects in all refresh groups owned by the current user.

| Column                   | Datatype      | NULL     | Description                                                                                                    |
|--------------------------|---------------|----------|----------------------------------------------------------------------------------------------------|
| OWNER                    | VARCHAR2(30)  | NOT NULL | Owner of the object in the refresh group                                                                                             |
| NAME                     | VARCHAR2(30)  | NOT NULL | Name of the object in the refresh group                                                                                              |
| TYPE                     | VARCHAR2(30)  |          | Type of the object in the refresh group                                                                                              |
| ROWNER                   | VARCHAR2(30)  | NOT NULL | Name of the owner of the refresh group                                                                                               |
| RNAME                    | VARCHAR2(30)  | NOT NULL | Name of the refresh group                                                                                                    |
| REFGROUP                 | NUMBER        |          | Internal identifier of the refresh group                                                                                             |
| IMPLICIT_DESTROY         | VARCHAR2(1)   |          | ${\tt Y}$ or ${\tt N};$ if ${\tt Y},$ then destroy the refresh group when its last item is removed                                   |
| PUSH_DEFERRED_RPC        | VARCHAR2(1)   |          | ${\tt Y}$ or ${\tt N};$ if ${\tt Y},$ then push changes from materialized view to masters before refresh                             |
| REFRESH_AFTER<br>_ERRORS | VARCHAR2(1)   |          | Y or N; if Y, then proceed with refresh despite error when pushing deferred remote procedure calls (RPCs)                            |
| ROLLBACK_SEG             | VARCHAR2(30)  |          | Name of the rollback segment to use while refreshing                                                                                 |
| JOB                      | NUMBER        |          | Identifier of job used to refresh the group automatically                                                                            |
| NEXT_DATE                | DATE          |          | Date that the job will next be refreshed automatically, if not broken                                                                |
| INTERVAL                 | VARCHAR2(200) |          | A date function used to compute the next ${\tt NEXT\_DATE}$                                                                          |
| BROKEN                   | VARCHAR2(1)   |          | ${\tt Y}$ or ${\tt N};$ if ${\tt Y},$ then the job is broken and will never run                                                      |
| PURGE_OPTION             | NUMBER (38)   |          | The method for purging the transaction queue after each push. 1 is quick purge option. 2 is precise purge option.                    |
| PARALLELISM              | NUMBER(38)    |          | The level of parallelism for transaction propagation. Zero indicates serial propagation. 1 or higher indicates parallel propagation. |
| HEAP_SIZE                | NUMBER (38)   |          | The size of the heap                                                                                                    |

## ALL\_REGISTERED\_MVIEWS

ALL\_REGISTERED\_MVIEWS describes all materialized views registered at a master site or master materialized view site that are accessible to the current user.

- DBA\_REGISTERED\_MVIEWS describes all registered materialized views in the database.
- USER\_REGISTERED\_MVIEWS describes all registered materialized views owned by the current user.

| Column         | Datatype      | NULL     | Description                                                                                                    |
|----------------|---------------|----------|----------------------------------------------------------------------------------------------------|
| OWNER          | VARCHAR2(30)  | NOT NULL | Owner of the materialized view                                                                                                    |
| NAME           | VARCHAR2(30)  | NOT NULL | Name of the materialized view                                                                                                    |
| MVIEW_SITE     | VARCHAR2(128) | NOT NULL | Global name of the materialized view site                                                                                         |
| CAN_USE_LOG    | VARCHAR2(3)   |          | YES if the materialized view can use a materialized view log, $\mathtt{NO}$ if the materialized view is too complex to use a log. |
| UPDATABLE      | VARCHAR2(3)   |          | Whether the materialized view is updatable. YES if it is, and NO if it is not. If NO, then the materialized view is read only.    |
| REFRESH_METHOD | VARCHAR2(11)  |          | Whether the materialized view uses primary key, rowids, or object identifiers for fast refresh                                    |
| MVIEW_ID       | NUMBER(38)    |          | Identifier for the materialized view used by the masters for fast refresh                                                         |
| VERSION        | VARCHAR2(26)  |          | Oracle version of materialized view  Note: Oracle9i materialized views show Oracle8.                                              |
| QUERY_TXT      | LONG          |          | The query that defines the materialized view                                                                                      |

#### DBA BASE TABLE MVIEWS

DBA\_BASE\_TABLE\_MVIEWS lists information about all materialized views using materialized view logs in the database. A materialized view log can be created for a master or base table or a master materialized view. Query this view at the master site or master materialized view site to show one row for each materialized view using a materialized view log. Its columns are the same as those in ALL\_BASE\_ TABLE\_MVIEWS on page 28-2.

#### DBA MVIEW LOG FILTER COLS

ALL MVIEW LOG FILTER COLS lists all columns (excluding primary key columns) being logged in the materialized view logs.

| Column      | Datatype     | NULL     | Description                      |
|-------------|--------------|----------|----------------------------------|
| OWNER       | VARCHAR2(30) | NOT NULL | Owner of the master being logged |
| NAME        | VARCHAR2(30) | NOT NULL | Name of the master being logged  |
| COLUMN_NAME | VARCHAR2(30) | NOT NULL | Column being logged              |

#### **DBA MVIEW LOGS**

ALL\_MVIEW\_LOGS describes all materialized view logs in the database. Its columns are the same as those in ALL MVIEW LOGS on page 28-3.

#### DBA MVIEW REFRESH TIMES

DBA MVIEW REFRESH TIMES lists refresh times of all materialized views in the database. Its columns are the same as those in ALL\_MVIEW\_REFRESH\_TIMES on page 28-4.

#### DBA MVIEWS

DBA MVIEWS describes all materialized views in the database. Its columns are the same as those in ALL\_MVIEWS on page 28-5.

#### DBA\_REFRESH

 ${\tt DBA\_REFRESH}$  describes all refresh groups in the database. Its columns are the same as those in ALL\_REFRESH on page 28-9.

## DBA REFRESH CHILDREN

DBA REFRESH CHILDREN lists all of the objects in all refresh groups in the database. Its columns are the same as those in ALL REFRESH CHILDREN on page 28-10.

#### DBA REGISTERED MVIEW GROUPS

DBA\_REGISTERED\_MVIEW\_GROUPS lists all the registered materialized view groups at the master site or master materialized view site.

| Column        | Datatype      | NULL | Description                                               |
|---------------|---------------|------|-----------------------------------------------------------|
| NAME          | VARCHAR2(30)  |      | Name of the materialized view replication group           |
| MVIEW_SITE    | VARCHAR2(128) |      | Site of the materialized view replication group           |
| GROUP_COMMENT | VARCHAR2(80)  |      | Description of the materialized view replication group    |
| VERSION       | VARCHAR2(8)   |      | Oracle version of the materialized view replication group |
|               |               |      | Note: Oracle9i materialized view groups show Oracle8.     |
| FNAME         | VARCHAR2(30)  |      | Name of the flavor of the materialized view group         |
| OWNER         | VARCHAR2(30)  |      | Owner of the materialized view replication group          |

#### DBA\_REGISTERED\_MVIEWS

DBA\_REGISTERED\_MVIEWS describes all registered materialized views in the database. Its columns are the same as those in ALL\_REGISTERED\_MVIEWS on page 28-11.

#### **USER BASE TABLE MVIEWS**

USER BASE TABLE MVIEWS lists information about all materialized views using materialized view logs owned by the current user. A materialized view log can be created for a master or base table or a master materialized view. Query this view at the master site or master materialized view site to show one row for each materialized view using a materialized view log. Its columns are the same as those in ALL\_BASE\_TABLE\_MVIEWS on page 28-2.

#### **USER MVIEW LOGS**

USER MVIEW LOGS lists all materialized view logs owned by the current user. Its columns are the same as those in ALL\_MVIEW\_LOGS on page 28-3.

#### **USER MVIEW REFRESH TIMES**

USER MVIEW REFRESH TIMES describes refresh times of materialized views owned by the current user. Its columns are the same as those in ALL\_MVIEW\_ REFRESH\_TIMES on page 28-4.

#### **USER MVIEWS**

USER\_MVIEWS describes all materialized views owned by the current user. Its columns are the same as those in ALL MVIEWS on page 28-5.

#### **USER REFRESH**

USER\_REFRESH describes all refresh groups owned by the current user. Its columns are the same as those in ALL\_REFRESH on page 28-9.

#### USER\_REFRESH\_CHILDREN

USER\_REFRESH\_CHILDREN lists all the objects in refresh groups owned by the current user. Its columns are the same as those in ALL\_REFRESH\_CHILDREN on page 28-10.

#### USER\_REGISTERED\_MVIEWS

USER\_REGISTERED\_MVIEWS describes all registered materialized views owned by the current user. Its columns are the same as those in ALL REGISTERED MVIEWS on page 28-11.

# Part V Appendixes

Part V includes the following appendixes:

- Appendix A, "Security Options"
- Appendix B, "User-Defined Conflict Resolution Methods"

# **Security Options**

This appendix contains these topics:

- **Security Setup for Multimaster Replication**
- Security Setup for Materialized View Replication

## **Security Setup for Multimaster Replication**

Nearly all users should find it easiest to use the Replication Manager Setup Wizard when configuring multimaster replication security. However, in certain cases you may need to use the replication management API to perform these setup operations.

To configure a replication environment, the database administrator must connect with DBA privileges to grant the necessary privileges to the replication administrator.

First set up user accounts at each master site with the appropriate privileges to configure and maintain the replication environment and to propagate and apply replicated changes. You must also define links for users at each master site.

In addition to the end users who access replicated objects, there are three special categories of "users" in a replication environment:

- Replication administrators, who are responsible for configuring and maintaining a replication environment.
- Propagators, who are responsible for propagating deferred transactions.
- Receivers at remote sites, who are responsible for applying these transactions.

Typically, a single user acts as administrator, propagator, and receiver. However, you can have separate users perform each of these functions. You can choose to have a single, global replication administrator or, if your replication groups do not span schema boundaries, you may prefer to have separate replication administrators for different schemas. Note, however, that you can have only one registered propagator for each database.

Table A-1 on page A-4 describes the necessary privileges that must be assigned to these specialized accounts. Most privileges needed by these users are granted to them through calls to the replication management API. You also must grant certain privileges directly, such as CONNECT and RESOURCE privileges.

#### Trusted Compared With Untrusted Security

In addition to the different types of users, you also need to determine which type of security model you will implement: trusted or untrusted. With a trusted security model, the receiver has access to all local master groups. Because the receiver performs database activities at the local master site on behalf of the propagator at the remote site, the propagator also has access to all master groups at the receiver's site. Remember that a single receiver is used for all incoming transactions.

For example, consider the scenario in Figure A-1. Even though only Master Groups A and C exist at Master Site B, the propagator has access to Master Groups A, B, C, and D at Master Site A because the trusted security model has been used. While this greatly increases the flexibility of database administration, due to the mobility of remote database administration, it also increases the chances of a malicious user at a remote site viewing or corrupting data at the master site.

Regardless of the security model used, Oracle automatically grants the appropriate privileges for objects as they are added to or removed from a replication environment.

Master Master Master Group Group Group propagator receiver Master Master Master Group Group Group D

Figure A-1 Trusted Security: Multimaster Replication

Master Site A

Untrusted security assigns only the privileges to the receiver that are required to work with specified master groups. The propagator, therefore, can only access the specified master groups that are local to the receiver. Figure A-2 illustrates an untrusted security model. Because Master Site B contains only Master Groups A and C, the receiver at Master Site A has been granted privileges for Master Groups A and C only, thereby limiting the propagator's access at Master Site A.

Master Site B

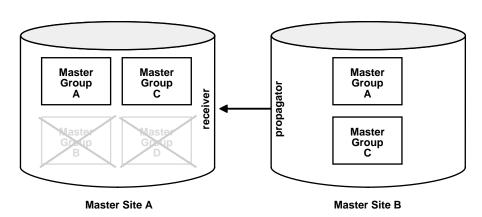

Figure A-2 Untrusted Security: Multimaster Replication

Typically, master sites are considered trusted and therefore the trusted security model is used. If, however, your remote master sites are untrusted, then you may want to use the untrusted model and assign your receiver limited privileges. A site might be considered untrusted, for example, if a consulting shop performs work for multiple customers. Use the appropriate API call listed for the receiver in Table A-1 to assign the different users the appropriate privileges.

Table A-1 Required User Accounts

| User                                      | Privileges                                                                                           |  |  |
|-------------------------------------------|----------------------------------------------------------------------------------------------------|--|--|
| global replication<br>administrator       | DBMS_REPCAT_ADMIN.GRANT_ADMIN_ANY_SCHEMA                                                             |  |  |
| schema-level replication<br>administrator | DBMS_REPCAT_ADMIN.GRANT_ADMIN_SCHEMA                                                                 |  |  |
| propagator                                | DBMS_DEFER_SYS.REGISTER_PROPAGATOR                                                                   |  |  |
| receiver                                  | See "REGISTER_USER_REPGROUP Procedure" on page 21-5 for details.                                     |  |  |
|                                           | Trusted:                                                                                             |  |  |
|                                           | DBMS_REPCAT_ADMIN.REGISTER_USER_REPGROUP privilege => 'receiver' list_of_gnames => NULL              |  |  |
|                                           | Untrusted:                                                                                           |  |  |
|                                           | DBMS_REPCAT_ADMIN.REGISTER_USER_REPGROUP privilege => 'receiver' list_of_gnames => 'mastergroupname' |  |  |

After you have created these accounts and assigned the appropriate privileges, create the following private database links, including username and password between each site:

- From the local replication administrator to the remote replication administrator.
- From the local propagator to the remote receiver.

Assuming you have designated a single user account to act as replication administrator, propagator, and receiver, you must create N(N-1) links, where N is the number of master sites in your replication environment.

After creating these links, you must call DBMS\_DEFER\_SYS.SCHEDULE\_PUSH and DBMS DEFER SYS.SCHEDULE PURGE, at each location, to define how frequently you want to propagate your deferred transaction queue to each remote location, and how frequently you wish to purge this queue. You must call DBMS DEFER SYS. SCHEDULE\_PUSH multiple times at each site, once for each remote location.

A sample script for setting up multimaster replication between hq.world and sales.world is shown below:

```
/*--- Create global replication administrator at HQ ---*/
connect system/manager@hq.world
create user repadmin identified by repadmin
execute dbms repcat admin.grant admin any schema(username => 'repadmin')
/*--- Create global replication administrator at Sales ---*/
connect system/manager@sales.world
create user repadmin identified by repadmin
execute dbms_repcat_admin.grant_admin_any_schema(username => 'repadmin')
/*--- Create single user to act as both propagator and receiver at HQ ---*/
connect system/manager@hq.world
create user prop_rec identified by prop_rec
/*--- Grant privileges necessary to act as propagator ---*/
execute dbms_defer_sys.register_propagator(username => 'prop_rec')
/*--- Grant privileges necessary to act as receiver ---*/
execute dbms repcat admin.register user repgroup(
        username => 'prop_rec',
       privilege_type => 'receiver',
        list of gnames => NULL)
/*--- Create single user to act as both propagator and receiver at Sales ---*/
connect system/manager@sales.world
create user prop_rec identified by prop_rec
/*--- Grant privileges necessary to act as propagator ---*/execute
```

```
dbms_defer_sys.reqister_propagator(username => 'prop_rec')
/*--- Grant privileges necessary to act as receiver ---*/
execute dbms_repcat_admin.register_user_repgroup(
       username => 'prop_rec',
        privilege_type => 'receiver',
        list_of_gnames => NULL)
/*-- Create public link from HQ to Sales with necessary USING clause ---*/
connect system/manager@hq.world
create public database link sales.world using sales.world
/*--- Create private repadmin to repadmin link ---*/
connect repadmin/repadmin@hq.world
create database link sales.world connect to repadmin identified by repadmin
/*--- Schedule replication from HQ to Sales ---*/
execute dbms_defer_sys.schedule_push(
     destination => 'sales.world',
     interval => 'sysdate + 1/24',
    next_date => sysdate,
     stop_on_error => FALSE,
     parallelism => 1)
/*--- Schedule purge of def tran queue at HO ---*/
execute dbms defer sys.schedule purge(
     next_date => sysdate,
     interval => 'sysdate + 1',
     delay_seconds => 0,
     rollback_segment => '')
/*--- Create link from propagator to receiver for scheduled push ---*/
connect prop_rec/prop_rec@hq.world
create database link sales.world connect to prop_rec identified by prop_rec
/*--- Create public link from Sales to HQ with necessary USING clause ---*/
connect system/manager@sales.world
create public database link hg.world using hg.world
/*--- Create private repadmin to repadmin link ---*/
connect repadmin/repadmin@sales.world
create database link hq.world connect to repadmin identified by repadmin
```

```
/*--- Schedule replication from Sales to HQ ---*/
execute dbms defer sys.schedule push(
    destination => 'hg.world',
    interval => 'sysdate + 1/24',
    next_date => sysdate,
    stop on error => FALSE,
    parallelism => 1)
/*--- Schedule purge of def tran queue at Sales ---*/
execute dbms defer sys.schedule purge(
    next date => sysdate,
    interval => 'sysdate + 1',
    delay_seconds => 0,
    rollback_segment =>'')
/*--- Create link from propagator to receiver for scheduled push ---*/
connect prop rec/prop rec@sales.world
create database link hq.world connect to prop_rec identified by prop_rec
```

## Security Setup for Materialized View Replication

Nearly all users should find it easiest to use the Replication Manager Setup Wizard when configuring materialized view replication security. However, for certain specialized cases, you may need to use the replication management API to perform these setup operations. To configure a replication environment, the database administrator must connect with DBA privileges to grant the necessary privileges to the replication administrator.

First set up user accounts at each materialized view site with the appropriate privileges to configure and maintain the replication environment and to propagate replicated changes. You must also define links for these users to the associated master site or master materialized view site. You may need to create additional users, or assign additional privileges to users at the associated master site or master materialized view site.

In addition to end users who will be accessing replicated objects, there are three special categories of "users" at a materialized view site:

- Replication administrators, who are responsible for configuring and maintaining a replication environment.
- Propagators, who are responsible for propagating deferred transactions.
- Refreshers, who are responsible for pulling down changes to the materialized views from the associated master tables or master materialized views.

Typically, a single user performs each of these functions. However, there may be situations where you need different users performing these functions. For example, materialized views may be created by a materialized view site administrator and refreshed by another end user.

Table A-2 describes the privileges needed to create and maintain a materialized view site.

Table A-2 Required Materialized View Site User Accounts

| User                                             | Privileges                                               |
|--------------------------------------------------|----------------------------------------------------------|
| Materialized view site replication administrator | DBMS_REPCAT_ADMIN.GRANT_ADMIN_ANY_SCHEMA                 |
| Propagator                                       | DBMS_DEFER_SYS.REGISTER_PROPAGATOR                       |
| Refresher                                        | CREATE ANY MATERIALIZED VIEW ALTER ANY MATERIALIZED VIEW |

In addition to creating the appropriate users at the materialized view site, you may need to create additional users at the associated master site or master materialized view site, as well. Table A-3 on on page A-11 describes the privileges need by master site or master materialized view site users to support a new materialized view site.

## **Trusted Compared With Untrusted Security**

In addition to the different users at the master site or master materialized view site, you also need to determine which type of security model you will implement: trusted or untrusted. With a trusted security model, the receiver and proxy materialized view administrator have access to all local replication groups. The receiver and proxy materialized view administrator perform database activities at the local master site or master materialized view site on behalf of the propagator and materialized view administrator, respectively, at the remote materialized view site. Therefore, the propagator and materialized view administrator at the remote materialized view site also have access to all replication groups at the master site or master materialized view site. Remember that a single receiver is used for all incoming transactions.

For example, consider the scenario in Figure A-3. Even though Materialized View Groups A and C exist at the materialized view site (based on Master Groups A and C at the Master Site), the propagator and materialized view administrator have access to Master Groups A, B, C, and D at the Master Site because the trusted security model has been used. While this greatly increases the flexibility of database administration, because the DBA can perform administrative functions at any of these remote sites and have these changes propagated to the master sites, it also increases the chances of a malicious user at a remote site viewing or corrupting data at the master site.

Regardless of the security model used, Oracle automatically grants the appropriate privileges for objects as they are added to or removed from a replication environment.

Materialized Master Master View Group Group propagator Group receiver Α Materialized Master Master View Group Group Group В С

Figure A-3 Trusted Security: Materialized View Replication

Master Site

Untrusted security assigns only the privileges to the proxy materialized view administrator and receiver that are required to work with specified replication groups. The propagator and materialized view administrator, therefore, can only access these specified replication groups at the Master Site. Figure A-4 illustrates an untrusted security model with materialized view replication. Because the Materialized View Site contains Materialized View Groups A and C, access to only Master Groups A and C are required. Using untrusted security does not allow the propagator or the materialized view administrator at the Materialized View Site to access Master Groups B and D at the Master Site.

Materialized View Site

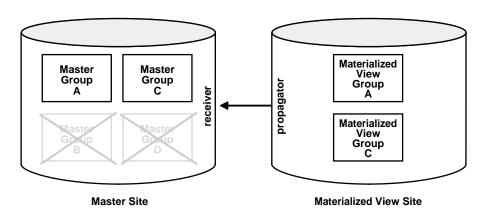

Figure A-4 Untrusted Security: Materialized View Replication

Typically, materialized view sites are more vulnerable to security breaches and therefore the untrusted security model is used. There are very few reasons why you would want to use a trusted security model with your materialized view site and it is recommended that you use the untrusted security model with materialized view sites.

One reason you might choose to use a trusted security model is if your materialized view site is considered a master site in every way (security, constant network connectivity, resources) but is a materialized view only because of data subsetting requirements. Remember that row and column subsetting are not supported in a multimaster configuration.

Use the appropriate API calls listed for the proxy materialized view administrator and receiver in Table A-3 to assign the different users the appropriate privileges.

Table A-3 Required Master Site or Master Materialized View Site User Accounts

| User                                       | Privileges                                                                                                    |
|--------------------------------------------|----------------------------------------------------------------------------------------------------|
| proxy materialized view site administrator | See "REGISTER_USER_REPGROUP Procedure" on page 21-5 for details.                                                           |
|                                            | Trusted:                                                                                                    |
|                                            | DBMS_REPCAT_ADMIN.REGISTER_USER_REPGROUP privilege => 'proxy_snapadmin' list_of_gnames => NULL                             |
|                                            | Untrusted:                                                                                                    |
|                                            | DBMS_REPCAT_ADMIN.REGISTER_USER_REPGROUP privilege => 'proxy_snapadmin' list_of_gnames => 'mastergroupname'                |
| receiver                                   | See "REGISTER_USER_REPGROUP Procedure" on page 21-5 for details.                                                           |
|                                            | Trusted:  DBMS_REPCAT_ADMIN.REGISTER_USER_REPGROUP  privilege => 'receiver'  list_of_gnames => NULL                        |
|                                            | Untrusted:                                                                                                    |
|                                            | DBMS_REPCAT_ADMIN.REGISTER_USER_REPGROUP privilege => 'receiver' list_of_gnames => 'mastergroupname'                       |
| proxy refresher                            | Trusted:                                                                                                    |
|                                            | Grant CREATE SESSION Grant SELECT ANY TABLE                                                                                |
|                                            | Untrusted:                                                                                                    |
|                                            | Grant CREATE SESSION<br>Grant SELECT on necessary master tables or master<br>materialized views and materialized view logs |

After creating the accounts at both the materialized view and associated master sites or master materialized view sites, you need to create the following private database links, including username and password, from the materialized view site to the master site or master materialized view site:

- From the materialized view replication administrator to the proxy materialized view replication administrator.
- From the propagator to the receiver.
- From the refresher to the proxy refresher.
- From the materialized view owner to the master site or master materialized view site for refreshes.

Assuming you have designated a single user account to act as materialized view administrator, propagator, and refresher, you must create one link for each materialized view site for those functions. You do not need a link from the master site or master materialized view site to the materialized view site.

After creating these links, you must call DBMS\_DEFER\_SYS.SCHEDULE\_PUSH and DBMS DEFER SYS.SCHEDULE PURGE at the materialized view site to define how frequently you want to propagate your deferred transaction queue to the associated master site or master materialized view site, and how frequently you wish to purge this queue. You must also call DMBS REFRESH.REFRESH at the materialized view site to schedule how frequently to pull changes from the associated master site or master materialized view site.

# **User-Defined Conflict Resolution Methods**

This appendix describes how to build user-defined conflict resolution methods and user-defined conflict notification methods. This appendix contains these topics:

- **User-Defined Conflict Resolution Methods**
- **User-Defined Conflict Notification Methods**
- **Viewing Conflict Resolution Information**

#### **User-Defined Conflict Resolution Methods**

Oracle enables you to write your own conflict resolution or notification methods. A user-defined conflict resolution method is a PL/SQL function that returns either TRUE or FALSE. TRUE indicates that the method has successfully resolved all conflicting modifications for a column group. If the method cannot successfully resolve a conflict, then it should return FALSE. Oracle continues to evaluate available conflict resolution methods, in sequence order, until either a method returns TRUE or there are no more methods available.

If the conflict resolution method raises an exception, then Oracle stops evaluation of the method, and, if any other methods were provided to resolve the conflict with a later sequence number, then Oracle does not evaluate them.

#### Conflict Resolution Method Parameters

The parameters needed by a user-defined conflict resolution method are determined by the type of conflict being resolved (uniqueness, update, or delete) and the columns of the table being replicated. All conflict resolution methods take some combination of old, new, and current column values for the table.

- The old value represents the value of the row at the initiating site before you made the change.
- The new value represents the value of the row at the initiating site after you made the change.
- The current value represents the value of the equivalent row at the receiving site.

**Note:** Recall that Oracle uses the primary key, or the key specified by SET\_COLUMNS, to determine which rows to compare.

The conflict resolution function should accept as parameters the values for the columns specified in the PARAMETER COLUMN NAME argument to the DBMS REPCAT.ADD\_conflicttype\_RESOLUTION procedures. The column parameters are passed to the conflict resolution method in the order listed in the PARAMETER\_ COLUMN NAME argument, or in ascending alphabetical order if you specified '\*' for this argument. When both old and new column values are passed as parameters (for update conflicts), the old value of the column immediately precedes the new value.

#### Note:

- Type checking of parameter columns in user-defined conflict resolution methods is not performed until you regenerate replication support for the associated replicated table.
- Attributes of column objects cannot be defined as column parameters for user-defined conflict resolution methods.

## **Resolving Update Conflicts**

For update conflicts, a user-defined function should accept the following values for each column in the column group:

- Old column value from the initiating site. The mode for this parameter is IN. This value should not be changed.
- New column value from the initiating site. The mode for this parameter is IN OUT. If the function can resolve the conflict successfully, then it should modify the new column value as needed.
- Current column value from the receiving site. The mode for this parameter is TN.

The old, new, and current values for a column are received consecutively. The final argument to the conflict resolution method should be a Boolean flag. If this flag is false, then it indicates that you have updated the value of the IN OUT parameter (new) and that you should update the current column value with this new value. If this flag is true, then it indicates that the current column value should not be changed.

## **Resolving Uniqueness Conflicts**

Uniqueness conflicts can occur as the result of an INSERT or UPDATE. Your uniqueness conflict resolution method should accept the new column value from the initiating site in IN OUT mode for each column in the column group. The final parameter to the conflict resolution method should be a Boolean flag.

If the method can resolve the conflict, then it should modify the new column values so that Oracle can insert or update the current row with the new column values. Your function should set the Boolean flag to true if it wants to discard the new column values, and false otherwise.

Because a conflict resolution method cannot guarantee convergence for uniqueness conflicts, a user-defined uniqueness resolution method should include a notification mechanism.

## **Resolving Delete Conflicts**

Delete conflicts occur when you successfully delete from the local site, but the associated row cannot be found at the remote site (for example, because it had been updated). For delete conflicts, the function should accept old column values in IN OUT mode for the entire row. The final parameter to the conflict resolution method should be a Boolean flag.

If the conflict resolution method can resolve the conflict, then it modifies the old column values so that Oracle can delete the current row that matches all old column values. Your function should set the Boolean flag to true if it wants to discard these column values, and false otherwise.

If you perform a delete at the local site and an update at the remote site, then the remote site detects the delete conflict, but the local site detects an unresolvable update conflict. This type of conflict cannot be handled automatically. The conflict raises a NO DATA FOUND exception and Oracle logs the transaction as an error transaction.

Designing a mechanism to properly handle these types of update/delete conflicts is difficult. It is far easier to avoid these types of conflicts entirely, by simply "marking" deleted rows, and then purging them using procedural replication.

**See Also:** "Creating Conflict Avoidance Methods for Delete Conflicts" on page 6-31

## **Multitier Materialized Views and User-Defined Conflict Resolution Methods**

When you use user-defined conflict resolution methods with multitier materialized views, the information about these methods is pulled down to the master materialized view sites automatically. This information is stored in the data dictionary at the master materialized view site. However, the user-defined conflict resolution methods themselves cannot be pulled down from the master site. Therefore, you must re-create these methods at the master materialized view site.

#### See Also:

- "Viewing Conflict Resolution Information" on page B-12 for information about the data dictionary views that store information about user-defined conflict resolution methods
- Oracle9i Replication for more information about conflict resolution and multitier materialized views

#### Restrictions for User-Defined Conflict Resolution Methods

The following sections describe restrictions for user-defined conflict resolution methods.

#### SQL Statement Restrictions for User-Defined Conflict Resolution Methods

Avoid the following types of SQL statements in user-defined conflict resolution methods. Use of such statements can result in unpredictable results.

- Data definition language (DDL) statements (such as CREATE, ALTER, DROP)
- Transaction control statements (such as COMMIT. ROLLBACK)
- Session control (such as ALTER SESSION)
- System control (such as ALTER SYSTEM)

## Column Subsetting Restrictions for User-Defined Conflict Resolution Methods

Avoid subsetting the columns in a column group when you create updatable multitier materialized views. Column subsetting excludes columns that are in master tables or master materialized views from a materialized view based on these masters. You do this by specifying certain select columns in the SELECT statement during materialized view creation.

When you use conflict resolution with multitier materialized views, you cannot define the conflict resolution methods at the materialized view site. Conflict resolution methods are always pulled down from the master site. Therefore, if you subset the columns in a column group that has a user-defined conflict resolution applied to it, the conflict resolution method will not be able to find all of the columns in the column group at a master materialized view site. When this happens, the conflict resolution method returns the following error:

ORA-23460 missing value for column in resolution method

For example, consider a case where the job id, salary, and commission pct columns in the hr.employees table are part of a column group name employees cq1 that has a user-defined conflict resolution method applied to it at the master site hq.world. To protect the privacy of your sales staff, you create a level 1 updatable materialized view that uses column subsetting to exclude the salary and commission pct columns at the ca. us office. When you create this materialized view at the ca.us office, the conflict resolution method is pulled down from hq.world. You then create an updatable multitier materialized view at the sf.ca office based on the level 1 materialized view at the ca.us office.

Given this replication environment, if a conflict arises for a job id value at the level 1 materialized view at the ca. us office, then the conflict resolution method fails to find the salary and commission pct columns and returns the ORA-23460 error mentioned previously.

> **See Also:** Oracle9i Replication for more information about column subsetting

## **Examples of User-Defined Conflict Resolution Method**

The following examples show user-defined methods that are variations on the standard maximum and additive prebuilt conflict resolution methods. Unlike the standard methods, these custom functions can handle nulls in the columns used to resolve the conflict.

#### Maximum User Function

```
-- User function similar to MAXIMUM method.
-- If curr is null or curr < new, then use new values.
-- If new is null or new < curr, then use current values.
-- If both are null, then no resolution.
-- Does not converge with > 2 masters, unless
-- always increasing.
FUNCTION max null loses(old
                                                 NUMBER,
                       new
                                           IN OUT NUMBER,
                       cur
                                           IN NUMBER,
                       ignore_discard_flag OUT BOOLEAN)
 RETURN BOOLEAN IS
```

```
BEGIN
   IF (new IS NULL AND cur IS NULL) OR new = cur THEN
       RETURN FALSE;
   END IF;
   IF new IS NULL THEN
       ignore_discard_flag := TRUE;
   ELSIF cur IS NULL THEN
       ignore discard flag := FALSE;
   ELSIF new < cur THEN
       ignore_discard_flag := TRUE;
   ELSE
       ignore_discard_flag := FALSE;
  END IF;
   RETURN TRUE;
END max_null_loses;
```

#### Additive User Function

```
-- User function similar to ADDITIVE method.
-- If old is null, then old = 0.
-- If new is null, then new = 0.
-- If curr is null, then curr = 0.
-- new = curr + (new - old) -> just like ADDITIVE method.
FUNCTION additive_nulls(old
                                             IN
                                                   NUMBER,
                                             IN OUT NUMBER,
                                            IN
                                                  NUMBER,
                        cur
                        ignore discard flag OUT
                                                    BOOLEAN)
   RETURN BOOLEAN IS
   old_val NUMBER := 0.0;
  new_val NUMBER := 0.0;
  cur_val NUMBER := 0.0;
BEGIN
   IF old IS NOT NULL THEN
      old_val := old;
  END IF;
   IF new IS NOT NULL THEN
     new_val := new;
   END IF;
   IF cur IS NOT NULL THEN
     cur_val := cur;
  new := cur_val + (new_val - old_val);
   ignore_discard_flag := FALSE;
  RETURN TRUE;
END additive nulls;
```

#### **User-Defined Conflict Notification Methods**

A conflict notification method is a user-defined function that provides conflict notification rather than or in addition to conflict resolution. For example, you can write your own conflict notification methods to log conflict information in a database table, send an email message, or page an administrator. After you write a conflict notification method, you can assign it to a column group (or constraint) in a specific order so that Oracle notifies you when a conflict happens, before attempting subsequent conflict resolution methods, or after Oracle attempts to resolve a conflict but cannot do so.

To configure a replicated table with a user-defined conflict notification mechanism, you must complete the following steps:

- 1. Create a conflict notification log.
- Create the user-defined conflict notification method in a package.

The following sections explain each step.

## **Creating a Conflict Notification Log**

When configuring a replicated table to use a user-defined conflict notification method, the first step is to create a database table that can record conflict notifications. You can create a table to log conflict notifications for one or many tables in a master group.

To create a conflict notification log table at all master sites, use the replication execute DDL facility. For more information, see "EXECUTE DDL Procedure" on page 20-80. Do *not* generate replication support for the conflict notification tables because their entries are specific to the site that detects a conflict.

## Sample Conflict Notification Log Table

The following CREATE TABLE statement creates a table that you can use to log conflict notifications from several tables in a master group.

```
CREATE TABLE conf report (
line NUMBER(2), --- used to order message text
table_name VARCHAR2(30), --- table in which the
                   --- conflict occurred
table_owner VARCHAR2(30), --- owner of the table
conflict_type VARCHAR2(6) --- INSERT, DELETE or UNIQUE
);
```

## Creating a Conflict Notification Package

To create a conflict notification method, you must define the method in a PL/SQL package and then replicate the package as part of a master group along with the associated replicated table.

A conflict notification method can perform conflict notification only, or both conflict notification and resolution. If possible, you should always use one of Oracle's prebuilt conflict resolution methods to resolve conflicts. When a user-defined conflict notification method performs only conflict notification, assign the user-defined method to a column group (or constraint) along with conflict resolution methods that can resolve conflicts.

**Note:** If Oracle cannot ultimately resolve a replication conflict, then Oracle rolls back the entire transaction, including any updates to a notification table. If notification is necessary independent of transactions, then you can design a notification mechanism to use the Oracle DBMS PIPES package.

#### Sample Conflict Notification Package

The following package and package body perform a simple form of *conflict* notification by logging uniqueness conflicts for a CUSTOMERS table into the previously defined CONF\_REPORT table.

> **Note:** This example of *conflict notification* does not resolve any conflicts. You should either provide a method to resolve conflicts (such as *discard* or *overwrite*), or provide a notification mechanism that will succeed (for example, using e-mail) even if the error is not resolved and the transaction is rolled back. With simple modifications, the following user-defined conflict notification method can take more active steps. For example, instead of just recording the notification message, the package can use the DBMS\_ OFFICE utility package to send an Oracle Office email message to an administrator.

```
CREATE OR REPLACE PACKAGE notify AS
 -- Report uniqueness constraint violations on CUSTOMERS table
FUNCTION customers_unique_violation (
   first name
                    IN OUT VARCHAR2,
   last_name IN OUT VARCHAR2,
   discard_new_values IN OUT BOOLEAN)
RETURN BOOLEAN;
END notify;
CREATE OR REPLACE PACKAGE BODY notify AS
 -- Define a PL/SQL index-by table to hold the notification message
TYPE message table IS TABLE OF VARCHAR2(80) INDEX BY BINARY INTEGER;
PROCEDURE report_conflict (
   conflict report IN MESSAGE TABLE,
   report_length IN NUMBER,
   conflict_time IN DATE,
   conflict_table IN VARCHAR2,
   table_owner IN VARCHAR2,
   conflict_type IN VARCHAR2) IS
 BEGIN
   FOR idx IN 1..report_length LOOP
    BEGIN
      INSERT INTO sales.conf report
         (line, txt, timestamp, table name, table owner, conflict type)
        VALUES (idx, SUBSTR(conflict_report(idx),1,80), conflict_time,
                 conflict_table, table_owner, conflict_type);
    EXCEPTION WHEN others THEN NULL;
    END;
   END LOOP;
 END report conflict;
 -- This is the conflict resolution method that is called first when
 -- a uniqueness constraint violated is detected in the CUSTOMERS table.
 FUNCTION customers unique violation (
   first_name IN OUT VARCHAR2,
   last nameIN OUT VARCHAR2,
   discard new valuesIN OUT BOOLEAN)
  RETURN BOOLEAN IS
   local_node VARCHAR2(128);
   conf_report MESSAGE_TABLE;
   conf time DATE := SYSDATE;
```

```
BEGIN
  -- Get the global name of the local site
   BEGIN
      SELECT global_name INTO local_node FROM global_name;
   EXCEPTION WHEN others THEN local node := '?';
  -- Generate a message for the DBA
  conf_report(1) := 'UNIQUENESS CONFLICT DETECTED IN TABLE CUSTOMERS ON ' |
                   TO_CHAR(conf_time, 'MM-DD-YYYY HH24:MI:SS');
  conf_report(2) := ' AT NODE ' | local_node;
  conf_report(3) := 'ATTEMPTING TO RESOLVE CONFLICT USING ' ||
                    'APPEND SEQUENCE METHOD';
  conf_report(4) := 'FIRST NAME: ' | first_name;
  conf_report(5) := 'LAST NAME: ' | last_name;
  conf_report(6) := NULL;
  --- Report the conflict
 report conflict(conf_report, 5, conf_time, 'CUSTOMERS',
                'OFF_SHORE_ACCOUNTS', 'UNIQUE');
  --- Do not discard the new column values. They are still needed by
  --- other conflict resolution methods.
 discard new values := FALSE;
  --- Indicate that the conflict was not resolved.
   RETURN FALSE;
 END customers_unique_violation;
END notify;
```

# **Viewing Conflict Resolution Information**

Oracle provides replication catalog (REPCAT) views that you can use to determine what conflict resolution methods are being used by each of the tables and column groups in your replication environment. Each view has three versions: USER\_\*, ALL\_\*, SYS.DBA\_\*. The available views include the following:

| ALL_REPRESOLUTION_METHOD | Lists all of the available conflict resolution methods.                                                                                                    |
|--------------------------|----------------------------------------------------------------------------------------------------|
| ALL_REPCOLUMN_GROUP      | Lists all of the column groups defined for the database.                                                                                                    |
| ALL_REPGROUPED_COLUMN    | Lists all of the columns in each column group in the database.                                                                                                    |
| ALL_REPPRIORITY_GROUP    | Lists all of the priority groups and site priority groups defined for the database.                                                                                                   |
| ALL_REPPRIORITY          | Lists the values and corresponding priority levels for each priority or site priority group.                                                                                          |
| ALL_REPCONFLICT          | Lists the types of conflicts (delete, update, or uniqueness) for which you have specified a resolution method, for the tables, column groups, and unique constraints in the database. |
| ALL_REPRESOLUTION        | Shows more specific information about the conflict resolution method used to resolve conflicts on each object.                                                                        |
| ALL_REPPARAMETER_COLUMN  | Shows which columns are used by the conflict resolution methods to resolve a conflict.                                                                                                |

See Also: Chapter 25, "Replication Catalog Views"

# Index

| A                                                                                                    | ALL_REPGROUPED_COLUMN view, 25-25                                                                                                    |
|----------------------------------------------------------------------------------------------------|----------------------------------------------------------------------------------------------------|
| administrative requests monitoring, 10-17 errors, 10-18 jobs, 10-19 administrators for materialized view sites creating, 2-20 for replication creating, 2-4 ALL_MVIEW_LOGS view, 28-3 ALL_MVIEW_REFRESH_TIMES view, 28-4 ALL_MVIEWS view, 28-5 ALL_REFRESH view, 28-9 ALL_REFRESH_CHILDREN view, 28-10 ALL_REGISTERED_MVIEWS view, 28-11 ALL_REPCAT_REFRESH_TEMPLATES view, 25-5 ALL_REPCAT_TEMPLATE_OBJECTS view, 25-6 ALL_REPCAT_TEMPLATE_PARMS view, 25-8 | ALL_REPKEY_COLUMNS view, 25-26 ALL_REPOBJECT view, 25-27 ALL_REPPARAMETER_COLUMN view, 25-29 ALL_REPPRIORITY view, 25-30 ALL_REPPRIORITY_GROUP view, 25-32 ALL_REPPROP view, 25-33 ALL_REPRESOL_STATS_CONTROL view, 25-34 ALL_REPRESOLUTION view, 25-35 ALL_REPRESOLUTION_METHOD view, 25-36 ALL_REPRESOLUTION_STATISTICS view, 25-37 gathering statistics, 6-41 ALL_REPSITES view, 25-38 ALTER MATERIALIZED VIEW LOG statement, 8-15 AnyData datatype replication, 9-16 authorization template users, 4-12 availability extended, 6-3, 7-4, 9-2, 20-11, 20-31, 20-87, |
| ALL_REPCAT_USER_AUTHORIZATIONS view, 25-12  ALL_REPCAT_USER_PARM_VALUES view, 25-13  ALL_REPCATLOG view, 25-15  ALL_REPCOLUMN view, 25-17  ALL_REPCOLUMN_GROUP view, 25-19  ALL_REPCONFLICT view, 25-20  ALL_REPDDL view, 25-21  ALL_REPGENOBJECTS view, 25-22  ALL_REPGROUP view, 25-23  ALL_REPGROUP_PRIVILEGES view, 25-24                                                                                                    | column objects user-defined conflict resolution, B-3 column subsetting user-defined conflict resolution methods, B-5 columns adding to master tables, 20-98                                                                                                    |

| column groups, 6-5, 6-7, 6-11, 6-14, 6-17, 6-22 | parameters, B-2                                  |
|-------------------------------------------------|--------------------------------------------------|
| adding members to, 20-8                         | restrictions, B-5                                |
| creating, 20-61, 20-85                          | viewing information, B-12                        |
| dropping, 20-66                                 | conflicts                                        |
| removing members from, 20-67                    | avoiding                                         |
| comments                                        | delete, 6-31                                     |
| comments field                                  | dynamic ownership, 6-36                          |
| updating in views, 7-40                         | notification log table                           |
| updating, 7-40                                  | creating, B-8                                    |
| comparing                                       | sample, B-8                                      |
| tables, 18-3                                    | notification methods                             |
| conflict resolution, 6-1                        | user-defined, B-8                                |
| additive method, 6-13, 20-20                    | notification package                             |
| auditing, 6-41                                  | creating, B-9                                    |
| average method, 6-13                            | sample, B-9                                      |
| column groups, 6-5, 6-7, 6-11, 6-14, 6-17, 6-22 | token passing, 6-37                              |
| configuring without quiesce, 6-3                | workflow, 6-36                                   |
| DBA_REPRESOLUTION_STATISTICS                    | ,,                                               |
| view, 6-42                                      | D                                                |
| discard method, 6-3                             | ט                                                |
| information                                     | data definition language                         |
| viewing, B-12                                   | altering replicated objects, 20-29               |
| maximum method, 6-6                             | asynchronous, 20-80                              |
| minimum method, 6-6                             | data dictionary views                            |
| overwrite method, 6-3                           | comments                                         |
| preparing for, 6-2                              | updating, 7-40                                   |
| priority groups method, 6-15                    | materialized views, 28-1                         |
| procedural replication and, 7-45                | refresh groups, 28-1                             |
| site priority method, 6-20                      | replication, 10-1, 25-1                          |
| sample trigger, 6-22                            | database links                                   |
| statistics, 20-40, 20-94                        | creating, 2-15, 2-29, 4-20, 5-5, 5-6, 5-12, 5-13 |
| canceling, 6-42                                 | date expressions, 2-6                            |
| collecting, 6-41                                | DBA_BASE_TABLE_MVIEWS view, 28-12                |
| viewing, 6-41                                   | DBA_MVIEW_LOG_FILTER_COLS view, 28-12            |
| timestamp method, 6-9                           | DBA_MVIEW_LOGS view, 28-12                       |
| sample trigger, 6-11                            | DBA_MVIEW_REFRESH_TIMES view, 28-12              |
| uniqueness, 6-25                                | DBA_MVIEWS view, 28-5, 28-13                     |
| user-defined methods, B-2                       | DBA_REFRESH view, 28-13                          |
| column objects, B-3                             | DBA_REFRESH_CHILDREN view, 28-13                 |
| column subsetting, B-5                          | DBA_REGISTERED_MVIEW_GROUPS                      |
| example, B-6                                    | view, 28-13                                      |
| for delete conflicts, B-4                       | DBA_REGISTERED_MVIEWS view, 28-14                |
| for uniqueness conflicts, B-3                   | DBA_REPCAT_REFRESH_TEMPLATES                     |
| for update conflicts, B-3                       | view, 25-39                                      |
| multitier materialized views, B-4               | DBA_REPCAT_TEMPLATE_OBJECTS view, 25-39          |
|                                                 |                                                  |

| DBA_REPCAT_TEMPLATE_PARMS view, 25-39    | COMMIT_WORK procedure, 12-4             |
|------------------------------------------|-----------------------------------------|
| DBA_REPCAT_TEMPLATE_SITES view, 25-39    | datatype_ARG procedure, 12-5            |
| DBA_REPCAT_USER_AUTHORIZATIONS           | DATE_ARG procedure, 12-5                |
| view, 25-40                              | IDS_ARG procedure, 12-5                 |
| DBA_REPCAT_USER_PARM_VALUES              | IYM_ARG procedure, 12-5                 |
| view, 25-40                              | NCHAR_ARG procedure, 12-5               |
| DBA_REPCATLOG view, 25-40                | NCLOB_ARG procedure, 12-5               |
| purging requests from, 20-88             | NUMBER_ARG procedure, 12-5              |
| DBA_REPCOLUMN view, 25-41                | NVARCHAR2_ARG procedure, 12-5           |
| DBA_REPCOLUMN_GROUP view, 25-41          | RAW_ARG procedure, 12-5                 |
| updating, 7-40, 20-41                    | ROWID_ARG procedure, 12-5               |
| DBA_REPCONFLICT view, 25-41              | TIMESTAMP_ARG procedure, 12-5           |
| DBA_REPDDL view, 25-41                   | TRANSACTION procedure, 12-8             |
| DBA_REPEXTENSIONS view, 25-42            | TSLTZ_ARG procedure, 12-5               |
| DBA_REPGENOBJECTS view, 25-45            | TSTZ_ARG procedure, 12-5                |
| DBA_REPGROUP view, 25-45                 | VARCHAR2_ARG procedure, 12-5            |
| updating, 7-40, 20-44                    | DBMS_DEFER_QUERY package, 13-1          |
| DBA_REPGROUP_PRIVILEGES view, 25-45      | GET_AnyData_ARG function, 9-16, 13-9    |
| DBA_REPGROUPED_COLUMN view, 25-45        | GET_ARG_FORM function, 13-3             |
| DBA_REPKEY_COLUMNS view, 25-45           | GET_ARG_TYPE function, 13-5             |
| DBA_REPOBJECT view, 25-45                | GET_BLOB_ARG function, 13-9             |
| updating, 7-40, 20-45                    | GET_CALL_ARGS procedure, 13-7           |
| DBA_REPPARAMETER_COLUMN view, 25-46      | GET_CHAR_ARG function, 13-9             |
| DBA_REPPRIORITY view, 25-46              | GET_CLOB_ARG function, 13-9             |
| DBA_REPPRIORITY_GROUP view, 25-46        | GET_datatype_ARG function, 13-9         |
| updating, 7-40, 20-43                    | GET_DATE_ARG function, 13-9             |
| DBA_REPPROP view, 25-46                  | GET_IDS_ARG function, 13-9              |
| DBA_REPRESOL_STATS_CONTROL view, 25-47   | GET_IYM_ARG function, 13-9              |
| DBA_REPRESOLUTION view, 25-47            | GET_NCHAR_ARG function, 13-9            |
| updating, 7-40, 20-48                    | GET_NCLOB_ARG function, 13-9            |
| DBA_REPRESOLUTION_METHOD view, 25-47     | GET_NUMBER_ARG function, 13-9           |
| DBA_REPRESOLUTION_STATISTICS view, 25-47 | GET_NVARCHAR2_ARG function, 13-9        |
| purging, 6-42, 20-89                     | GET_OBJECT_NULL_VECTOR_ARG              |
| DBA_REPSITES view, 25-48                 | function, 13-12                         |
| updating, 7-40, 20-46                    | GET_RAW_ARG function, 13-9              |
| DBA_REPSITES_NEW view, 25-48             | GET_ROWID_ARG function, 13-9            |
| DBMS_DEFER package, 12-1                 | GET_TIMESTAMP_ARG function, 13-9        |
| ANY_CHAR_ARG procedure, 12-5             | GET_TSLTZ_ARG function, 13-9            |
| ANY_CLOB_ARG procedure, 12-5             | GET_TSTZ_ARG function, 13-9             |
| ANY_VARCHAR2_ARG procedure, 12-5         | GET_VARCHAR2_ARG function, 13-9         |
| ANYDATA_ARG procedure, 12-5              | DBMS_DEFER_SYS package                  |
| BLOB_ARG procedure, 12-5                 | ADD_DEFAULT_DEST procedure, 14-4        |
| CALL procedure, 12-3                     | CLEAR_PROP_STATISTICS procedure, 10-33, |
| CHAR_ARG procedure, 12-5                 | 14-5                                    |
| CLOB_ARG procedure, 12-5                 | DELETE_DEF_DESTINATION procedure, 14-6  |

| DELETE_DEFAULT_DEST procedure, 14-6        | END_LOAD procedure, 7-36, 16-7                 |
|--------------------------------------------|------------------------------------------------|
| DELETE_ERROR procedure, 14-7               | RESUME_SUBSET_OF_MASTERS                       |
| DELETE_TRAN procedure, 14-8, 14-9, 14-11   | procedure, 7-35, 16-9                          |
| DISABLED function, 14-9                    | DBMS_OFFLINE_SNAPSHOT package                  |
| EXCLUDE_PUSH function, 14-10               | BEGIN_LOAD procedure, 8-29, 17-3               |
| EXECUTE_ERROR procedure, 7-33, 9-19, 14-11 | END_LOAD procedure, 8-31, 17-5                 |
| EXECUTE_ERROR_AS_USER procedure, 9-20,     | DBMS_RECTIFIER_DIFF package, 9-9               |
| 14-12                                      | DIFFERENCES procedure, 9-9, 18-3               |
| PURGE function, 9-15, 14-13                | RECTIFY procedure, 9-9, 18-6                   |
| PUSH function, 9-14, 14-16                 | DBMS_REFRESH package                           |
| REGISTER_PROPAGATOR procedure, 2-6,        | ADD procedure, 5-10, 5-18, 19-3                |
| 2-21, 2-28, 14-19                          | CHANGE procedure, 19-4                         |
| SCHEDULE_EXECUTION procedure, 14-22        | DESTROY procedure, 19-6                        |
| SCHEDULE_PURGE procedure, 2-7, 2-24, 2-30, | MAKE procedure, 5-7, 5-15, 19-7                |
| 14-20                                      | REFRESH procedure, 8-2, 19-10                  |
| SCHEDULE_PUSH procedure, 2-16, 2-17, 2-25, | SUBTRACT procedure, 19-10                      |
| 2-31, 14-22                                | DBMS_REPCAT package                            |
| SET_DISABLED procedure, 14-24              | ADD_DELETE_RESOLUTION                          |
| UNREGISTER_PROPAGATOR                      | procedure, 20-20                               |
| procedure, 14-26                           | ADD_GROUPED_COLUMN procedure, 20-8             |
| UNSCHEDULE_PURGE procedure, 14-27          | ADD_MASTER_DATABASE procedure, 3-11,           |
| UNSCHEDULE_PUSH procedure, 14-27           | 7-28, 7-30, 20-9                               |
| DBMS_MVIEW package                         | ADD_NEW_MASTERS procedure, 7-12, 7-22,         |
| BEGIN_TABLE_REORGANIZATION                 | 20-11                                          |
| procedure, 8-19, 15-3                      | ADD_PRIORITY_CHAR procedure, 20-17             |
| END_TABLE_REORGANIZATION                   | ADD_PRIORITY_ <i>datatype</i> procedure, 20-17 |
| procedure, 8-19, 15-4                      | ADD_PRIORITY_DATE procedure, 20-17             |
| EXPLAIN_MVIEW procedure, 15-5              | ADD_PRIORITY_NUMBER procedure, 20-17           |
| EXPLAIN_REWRITE procedure, 15-6            | ADD_PRIORITY_VARCHAR2                          |
| I_AM_A_REFRESH function, 15-7              | procedure, 20-17                               |
| PMARKER function, 15-8                     | ADD_SITE_PRIORITY_SITE procedure, 6-23,        |
| PURGE_DIRECT_LOAD_LOG procedure, 15-8      | 20-19                                          |
| PURGE_LOG procedure, 8-17, 15-9            | ADD_UNIQUENESS_RESOLUTION                      |
| PURGE_MVIEW_FROM_LOG procedure, 8-10,      | procedure, 20-20                               |
| 8-13, 8-14, 8-17, 15-10                    | ADD_UPDATE_RESOLUTION procedure, 6-5,          |
| REFRESH procedure, 8-2, 8-32, 15-12        | 6-8, 6-12, 6-14, 6-19, 6-24, 20-20             |
| REFRESH_ALL_MVIEWS procedure, 15-15        | ALTER_CATCHUP_PARAMETERS                       |
| REFRESH_DEPENDENT procedure, 15-16         | procedure, 20-26                               |
| REGISTER_MVIEW procedure, 15-18            | ALTER_MASTER_PROPAGATION                       |
| UNREGISTER_MVIEW procedure, 8-13, 15-21    | procedure, 20-28                               |
| DBMS_OFFLINE_OG package                    | ALTER_MASTER_REPOBJECT                         |
| BEGIN_INSTANTIATION procedure, 7-33,       | procedure, 6-10, 6-21, 6-33, 9-2, 20-29        |
| 16-3                                       | ALTER_MVIEW_PROPAGATION                        |
| BEGIN_LOAD procedure, 7-35, 16-4           | procedure, 20-32                               |
| END_INSTANTIATION procedure, 7-36, 16-6    | ALTER_PRIORITY procedure, 20-34                |

ALTER\_PRIORITY\_CHAR procedure, 20-35 ALTER\_PRIORITY\_datatype procedure, 20-35 ALTER\_PRIORITY\_DATE procedure, ALTER\_PRIORITY\_NUMBER procedure, 20-35 ALTER\_PRIORITY\_RAW procedure, 20-35 ALTER\_SITE\_PRIORITY procedure, 20-37 ALTER\_SITE\_PRIORITY\_SITE procedure, 20-39 CANCEL\_STATISTICS procedure, 6-42, 20-40 comment procedures, 7-40 COMMENT ON COLUMN GROUP procedure, 7-40, 20-41 COMMENT\_ON\_DELETE\_RESOLUTION procedure, 7-40, 20-48 COMMENT ON MVIEW REPSITES procedure, 20-42 COMMENT ON PRIORITY GROUP procedure, 7-40, 20-43 COMMENT\_ON\_REPGROUP procedure, 7-40, 20-44 COMMENT\_ON\_REPOBJECT procedure, 7-40, 20-45 COMMENT\_ON\_REPSITES procedure, 7-40, 20 - 46COMMENT\_ON\_SITE\_PRIORITY procedure, 20-43 COMMENT\_ON\_UNIQUE\_RESOLUTION procedure, 7-40, 20-48 COMMENT\_ON\_UPDATE\_RESOLUTION procedure, 7-40, 20-48 COMPARE\_OLD\_VALUES procedure, 20-50 CREATE\_MASTER\_REPGROUP procedure, 3-5, 20-52 CREATE\_MASTER\_REPOBJECT procedure, 6-11, 6-22, 20-53 CREATE\_MVIEW\_REPGROUP procedure, 5-14, 8-28, 8-34, 8-35, 20-57 CREATE\_MVIEW\_REPOBJECT procedure, 5-8, 5-9, 5-10, 5-16, 5-17, 8-34, 8-37, 20-58 DEFINE\_COLUMN\_GROUP procedure, 20-61 DEFINE\_PRIORITY\_GROUP procedure, 20-62 DEFINE\_SITE\_PRIORITY procedure, 6-23, 20-64 DO DEFERRED REPCAT ADMIN

procedure, 6-35, 7-33, 20-65

DROP\_COLUMN\_GROUP procedure, 20-66 DROP\_DELETE\_RESOLUTION procedure, 20-78 20-67 DROP\_GROUPED\_COLUMN procedure, DROP\_MASTER\_REPGROUP procedure, 20-68 DROP\_MASTER\_REPOBJECT procedure, 20-69 DROP\_MVIEW\_REPGROUP procedure, 8-4, 8-6, 8-8, 20-71 DROP\_MVIEW\_REPOBJECT procedure, 8-9, 20 - 72DROP\_PRIORITY procedure, 20-73 DROP\_PRIORITY\_CHAR procedure, 20-75 DROP\_PRIORITY\_datatype procedure, 20-75 DROP\_PRIORITY\_DATE procedure, 20-75 DROP PRIORITY GROUP procedure, 20-74 DROP\_PRIORITY\_NUMBER procedure, 20-75 DROP\_PRIORITY\_VARCHAR2 procedure, 20-75 DROP\_SITE\_PRIORITY procedure, 20-76 DROP\_SITE\_PRIORITY\_SITE procedure, 20-77 DROP\_UNIQUE\_RESOLUTION procedure, 20-78 DROP\_UPDATE\_RESOLUTION procedure, 20-78 EXECUTE\_DDL procedure, 20-80 GENERATE\_MVIEW\_SUPPORT procedure, 20-82 GENERATE\_REPLICATION\_SUPPORT procedure, 3-12, 3-13, 3-14, 9-4, 20-83 MAKE\_COLUMN\_GROUP procedure, 6-5, 6-7, 6-11, 6-14, 6-17, 6-22, 20-85 PREPARE\_INSTANTIATED\_MASTER procedure, 7-18, 7-27 PREPARE\_INSTANTIATED\_MASTERS procedure, 20-87 PURGE\_MASTER\_LOG procedure, 20-88 PURGE\_STATISTICS procedure, 6-42, 20-89 REFRESH MVIEW REPGROUP procedure, 20-90 REGISTER\_MVIEW\_REPGROUP procedure, 20-92 REGISTER\_STATISTICS procedure, 6-41, 20-94 RELOCATE\_MASTERDEF procedure, 7-2, 20-95

| REMOVE_MASTER_DATABASE                  | ALTER_TEMPLATE_PARM procedure, 23-10   |
|-----------------------------------------|----------------------------------------|
| procedure, 7-38                         | ALTER_USER_AUTHORIZATION               |
| REMOVE_MASTER_DATABASES                 | procedure, 23-12                       |
| procedure, 20-97                        | ALTER_USER_PARM_VALUE                  |
| RENAME_SHADOW_COLUMN_GROUP              | procedure, 23-14                       |
| procedure, 20-98                        | COMPARE_TEMPLATES function, 23-16      |
| REPCAT_IMPORT_CHECK procedure, 20-99    | COPY_TEMPLATE function, 23-18          |
| RESUME_MASTER_ACTIVITY                  | CREATE_OBJECT_FROM_EXISTING            |
| procedure, 3-14, 20-100                 | function, 23-20                        |
| RESUME_PROPAGATION_TO_MDEF              | CREATE_REFRESH_TEMPLATE                |
| procedure, 7-15, 7-25, 20-101           | function, 23-22                        |
| SEND_OLD_VALUES procedure, 20-102       | CREATE_REFRESH_TEMPLATE                |
| SET_COLUMNS procedure, 20-52, 20-105    | procedure, 4-6                         |
| SPECIFY_NEW_MASTERS procedure, 7-12,    | CREATE_TEMPLATE_OBJECT function, 23-24 |
| 7-22, 20-107                            | CREATE_TEMPLATE_OBJECT procedure, 4-7  |
| SUSPEND_MASTER_ACTIVITY                 | CREATE_TEMPLATE_PARM function, 23-27   |
| procedure, 20-109                       | CREATE_USER_AUTHORIZATION              |
| SWITCH_MVIEW_MASTER procedure, 8-2,     | function, 23-30                        |
| 20-110                                  | CREATE_USER_AUTHORIZATION              |
| UNDO_ADD_NEW_MASTERS_REQUEST            | procedure, 4-12                        |
| procedure, 20-111                       | CREATE_USER_PARM_VALUE                 |
| UNREGISTER_MVIEW_REPGROUP               | function, 23-31                        |
| procedure, 8-10, 20-113                 | DELETE_RUNTIME_PARMS procedure, 23-33  |
| VALIDATE procedure, 20-114              | DROP_ALL_OBJECTS procedure, 23-34      |
| WAIT_MASTER_LOG procedure, 20-117       | DROP_ALL_TEMPLATE_PARMS                |
| DBMS_REPCAT_ADMIN package               | procedure, 23-36                       |
| GRANT_ADMIN_ANY_SCHEMA                  | DROP_ALL_TEMPLATE_SITES                |
| procedure, 2-5, 2-21, 2-27, 21-3        | procedure, 23-37                       |
| GRANT_ADMIN_SCHEMA procedure, 21-4      | DROP_ALL_TEMPLATES procedure, 23-38    |
| REGISTER_USER_REPGROUP procedure, 2-6,  | DROP_ALL_USER_AUTHORIZATIONS           |
| 2-8, 2-22, 2-25, 21-5                   | procedure, 23-38                       |
| REVOKE_ADMIN_ANY_SCHEMA                 | DROP_ALL_USER_PARM_VALUES              |
| procedure, 21-7                         | procedure, 23-39                       |
| REVOKE_ADMIN_SCHEMA procedure, 21-8     | DROP_REFRESH_TEMPLATE                  |
| UNREGISTER_USER_REPGROUP                | procedure, 23-40                       |
| procedure, 21-9                         | DROP_SITE_INSTANTIATION                |
| DBMS_REPCAT_INSTANTIATE package         | procedure, 23-41                       |
| DROP_SITE_INSTANTIATION procedure, 8-4, | DROP_TEMPLATE_OBJECT procedure, 23-42  |
| 8-6, 22-3                               | DROP_TEMPLATE_PARM procedure, 23-44    |
| INSTANTIATE_OFFLINE function, 22-3      | DROP_USER_AUTHORIZATION                |
| INSTANTIATE_ONLINE function, 22-6       | procedure, 23-45                       |
| DBMS_REPCAT_RGT package                 | DROP_USER_PARM_VALUE procedure, 23-46  |
| ALTER_REFRESH_TEMPLATE                  | GET_RUNTIME_PARM_ID function, 23-47    |
| procedure, 23-5                         | INSERT_RUNTIME_PARMS procedure, 23-47  |
| ALTER_TEMPLATE_OBJECT procedure, 23-7   | INSTANTIATE_OFFLINE function, 23-49    |
|                                         |                                        |

| INSTANTIATE_OFFLINE procedure, 4-15        | reexecuting, 14-11                       |
|--------------------------------------------|------------------------------------------|
| INSTANTIATE_ONLINE function, 23-52         | scheduling execution, 14-22              |
| INSTANTIATE_ONLINE procedure, 4-16         | starting, 12-8                           |
| LOCK_TEMPLATE_EXCLUSIVE                    | DEFERROR view, 9-18, 27-4                |
| procedure, 23-55                           | deleting transactions from, 14-7         |
| LOCK_TEMPLATE_SHARED procedure, 23-55      | DEFLOB view, 27-4                        |
| DBMS_REPUTIL package                       | DEFPROPAGATOR view, 27-5                 |
| FROM_REMOTE function, 24-4                 | DEFSCHEDULE view, 27-5                   |
| GLOBAL_NAME function, 24-5                 | clearing statistics, 10-33, 14-5         |
| MAKE_INTERNAL_PKG procedure, 24-5          | DEFTRAN view, 27-8                       |
| REPLICATION_IS_ON function, 24-4           | DEFTRANDEST view, 27-8                   |
| REPLICATION_OFF procedure, 7-45, 9-5, 24-3 | deployment templates                     |
| REPLICATION_ON procedure, 7-45, 9-6, 24-3  | adding objects to, 4-6                   |
| SYNC_UP_REP procedure, 24-6                | alter object, 23-7                       |
| DDL. See data definition language          | alter parameters, 23-10                  |
| DEFCALL view, 27-2                         | alter template, 23-5                     |
| DEFCALLDEST view, 27-2                     | alter user authorization, 23-12          |
| DEFDEFAULTDEST view, 27-3                  | alter user parameter values, 23-14       |
| adding destinations to, 14-4               | authorize users, 4-12                    |
| removing destinations from, 14-6           | compare templates, 23-16                 |
| DEFERRCOUNT view, 27-3                     | concepts, 4-2                            |
| deferred transaction queues                | copy template, 23-18                     |
| deferred calls                             | create object from existing, 23-20       |
| determining value of, 9-16                 | create template, 23-22                   |
| managing, 9-14                             | creating, 4-3, 4-5                       |
| purging propagated transactions, 9-15      | data dictionary views for, 25-5          |
| pushing, 9-14                              | distributing files, 4-18                 |
| deferred transactions                      | drop site instantiation, 22-3            |
| data dictionary views, 27-1                | dropping, 23-40                          |
| DEFDEFAULTDEST view                        | dropping all, 23-38                      |
| adding destination to, 14-4                | dropping materialized view group, 8-4    |
| removing destinations from, 14-6           | flowchart for creating, 4-4              |
| deferred remote procedure calls (RPCs)     | instantiating, 4-19                      |
| argument types, 13-5                       | instantiation script, 4-16               |
| argument values, 13-9                      | lock template, 23-55                     |
| arguments to, 12-5                         | monitoring, 10-10                        |
| building, 12-3                             | objects                                  |
| executing immediately, 14-16               | creating, 23-24                          |
| DEFSCHEDULE view                           | dropping, 23-42                          |
| clearing statistics, 14-5                  | dropping all, 23-34                      |
| removing destinations from, 14-6           | offline instantiation, 4-12, 22-3, 23-49 |
| deleting from queue, 14-8                  | online instantiation, 22-6, 23-52        |
| monitoring, 10-20                          | packaging, 4-12, 4-14                    |
| purge job, 10-23, 10-24                    | for offline instantiation, 4-14          |
| push jobs, 10-21, 10-22                    | for online instantiation, 4-15           |

| parameters                    | error transactions                                  |
|-------------------------------|-----------------------------------------------------|
| creating, 4-10, 23-27         | monitoring, 10-26                                   |
| dropping, 23-44               | reexecuting as alternate user, 9-20                 |
| dropping all, 23-36           | reexecuting as receiver, 9-19                       |
| user values, 4-11             | reexecuting multiple, 9-19                          |
| runtime parameters            | extended availability, 6-3, 7-4, 9-2, 20-11, 20-31, |
| creating, 23-47               | 20-87, 20-101, 20-107, 20-111                       |
| deleting, 23-33               | 20 01, 20 101, 20 111                               |
| get ID, 23-47                 | _                                                   |
| inserting, 23-47              | F                                                   |
| sites                         | foreign key constraints                             |
| dropping, 23-41               | adding master sites, 7-4                            |
|                               | adding master sites, 7-4                            |
| dropping all, 23-37           | _                                                   |
| user authorizations           | G                                                   |
| creating, 23-30               | generating                                          |
| dropping, 23-45               | replication support, 3-12                           |
| dropping all, 23-38           | procedural replication, 7-45                        |
| user parameter values         | procedural replication, 1-43                        |
| creating, 23-31               |                                                     |
| dropping, 23-46               | <b>I</b>                                            |
| dropping all, 23-39           | Import                                              |
| user-defined types, 4-2       | materialized views                                  |
| differences                   |                                                     |
| between tables, 18-3          | offline instantiation and, 17-3, 17-5               |
| rectifying, 18-6              | replication groups                                  |
| disabling                     | offline instantiation and, 16-4, 16-7               |
| propagation, 14-24            | status check, 20-99                                 |
| DROP MATERIALIZED VIEW LOG    | initialization parameters                           |
| statement, 8-22               | replication                                         |
| dynamic ownership             | monitoring, 10-29                                   |
| conflict avoidance and, 6-36  | instantiation, 4-19                                 |
| locating owner of a row, 6-39 | DROP_SITE_INSTANTIATION                             |
| obtaining ownership, 6-39     | procedure, 22-3, 23-41                              |
| workflow partitioning, 6-36   | offline, 4-12                                       |
| dynamic performance views     | INSTANTIATE_OFFLINE function, 22-3,                 |
| replication, 26-1             | 23-49                                               |
| replication, 20-1             | online                                              |
|                               | INSTANTIATE_ONLINE function, 22-6,                  |
| E                             | 23-52                                               |
| errors                        | refreshing after, 4-21                              |
|                               | script, 4-16                                        |
| error queues                  | 1 /                                                 |
| DEFERROR view, 9-18           |                                                     |
| managing, 9-18                |                                                     |

| J                                                                | with quiesce, 7-28                                     |
|------------------------------------------------------------------|--------------------------------------------------------|
| jobs                                                             | without quiesce, 7-4                                   |
| queues for                                                       | changing master definition site, 7-2                   |
| removing jobs from, 14-27                                        | cleaning up, 8-10                                      |
| removing jobs from, 11 27                                        | creating, 20-9                                         |
| L                                                                | creating users for, 2-7, 2-25                          |
| <u> </u>                                                         | database links, 2-15                                   |
| LONG columns                                                     | determining differences, 9-9                           |
| replication, 9-7                                                 | dropping,20-97<br>flowchart for setting up, 2-3        |
|                                                                  | monitoring, 10-2, 10-6                                 |
| M                                                                | propagating changes between, 14-22                     |
|                                                                  | removing, 7-37                                         |
| master definition site                                           | scheduled links for, 2-16                              |
| relocating, 20-95                                                | scheduled purges for, 2-6                              |
| master groups adding master sites to                             | setup, 2-4                                             |
| with quiesce, 7-28                                               | master tables                                          |
| without quiesce, 7-4                                             | adding columns to, 20-98                               |
| adding objects to, 3-6                                           | redefining online, 8-19                                |
| creating, 3-2, 3-5, 20-52                                        | reorganizing, 8-19                                     |
| dropping, 20-68                                                  | methods, 8-20                                          |
| flowchart for creating, 3-4                                      | truncating, 8-19                                       |
| monitoring, 10-3                                                 | materialized view groups                               |
| quiescing, 20-109                                                | adding objects to, 5-8, 5-16, 8-37                     |
| removing master sites from, 7-37                                 | changing masters, 8-2                                  |
| resuming replication activity, 20-100                            | creating, 5-4, 5-6, 5-14, 20-57                        |
| master materialized views                                        | dropping, 8-4, 8-8                                     |
| monitoring, 10-6                                                 | group owner, 8-34                                      |
| reorganizing, 8-19                                               | monitoring, 10-12                                      |
| master sites                                                     | refreshing, 20-90                                      |
| adding, 3-10, 7-4                                                | unregistering from master, 8-10 materialized view logs |
| circular dependencies, 3-10, 7-4                                 | adding columns, 8-15                                   |
| flowchart for, 7-10, 7-20                                        | altering, 8-15                                         |
| flowchart for determining method, 7-6                            | privileges required, 8-15                              |
| foreign key constraints, 7-4                                     | dropping, 8-22                                         |
| restrictions, 7-7<br>restrictions for change-based recovery, 7-5 | managing, 8-15                                         |
| restrictions for full database                                   | space, 8-16                                            |
| export/import, 7-5                                               | master table                                           |
| self-referential constraints, 3-10, 7-4                          | purging, 15-8, 15-9, 15-10                             |
| using change-based recovery, 7-9                                 | monitoring, 10-7                                       |
| using full database export/import, 7-9                           | purging                                                |
| using object-level export/import, 7-19                           | materialized views from, 8-10, 8-13                    |
| using offline instantiation. 7-31                                | privileges required, 8-17                              |

| purging rows from                                  | security, A-7                                    |
|----------------------------------------------------|--------------------------------------------------|
| manually, 8-17                                     | trusted compared with untrusted, A-8             |
| reducing space allocated to, 8-17                  | unregistering from master, 8-13                  |
| reorganizing masters with, 8-19                    | multimaster replication                          |
| truncating, 8-17                                   | monitoring, 10-2                                 |
| truncating master table with, 8-19                 | security                                         |
| materialized view sites                            | trusted compared with untrusted, A-3             |
| adding                                             | multitier materialized views                     |
| using offline instantiation, 8-23                  | setting up, 2-19                                 |
| administrators                                     | setting up, 2 10                                 |
| creating, 2-20                                     |                                                  |
| changing masters, 20-110                           | N                                                |
| database links                                     | notification log table                           |
|                                                    | conflicts                                        |
| creating, 2-29, 4-20, 5-5, 5-6, 5-12, 5-13         | creating, B-8                                    |
| dropping, 8-3, 20-71                               | sample, B-8                                      |
| dropping objects from, 8-8                         | notification methods                             |
| flowchart for setting up, 2-19                     |                                                  |
| group owner                                        | user-defined, B-8                                |
| using, 8-34                                        | notification package                             |
| monitoring, 10-11                                  | conflicts                                        |
| multitier                                          | creating, B-9                                    |
| setting up, 2-19                                   |                                                  |
| propagating changes to master, 14-22               | 0                                                |
| refresher                                          | 11. (                                            |
| creating, 2-20, 2-27                               | objects                                          |
| schedule purge, 2-24, 2-30                         | adding to materialized view sites, 20-58         |
| users                                              | altering, 20-29                                  |
| creating, 2-20                                     | altering replication, 9-2                        |
| materialized views                                 | creating                                         |
| data dictionary views, 28-1                        | for master group, 20-52, 20-53                   |
| deployment templates                               | for materialized view sites, 20-58               |
| user-defined types, 4-2                            | dropping                                         |
| dropping, 8-9                                      | from materialized view site, 8-8, 20-72          |
| generating support for, 20-82                      | generating replication support for, 20-83        |
| monitoring, 10-11, 10-13                           | offline instantiation                            |
| multitier                                          | adding a master site, 7-31                       |
| setting up, 5-4                                    | adding a materialized view site, 8-23            |
| user-defined conflict resolution, B-4              | INSTANTIATE_OFFLINE function, 22-3, 23-49        |
| offline instantiation of, 17-3, 17-5               | materialized views, 17-3, 17-5                   |
| purging from materialized view logs, 8-10, 8-13    | replication groups, 16-3, 16-4, 16-6, 16-7, 16-9 |
| refresh groups                                     | online instantiation                             |
| creating, 5-7, 5-14                                | INSTANTIATE_ONLINE function, 22-6, 23-52         |
| refreshing, 4-21, 8-2, 8-32, 15-12, 15-15, 15-16   | online redefinition of tables, 8-19              |
| 10110011111g, 1 &1, 0 &, 0 0&, 10-16, 10-10, 10-10 | Oracle Replication Management tool               |
|                                                    | monitoring replication, 10-1                     |
|                                                    | <u> </u>                                         |

| P                                        | purges                                                   |
|------------------------------------------|----------------------------------------------------------|
| packaging                                | DBA_REPCATLOG table, 20-88                               |
| deployment templates, 4-12               | deferred transaction queue, 9-15                         |
| parallel propagation                     | master sites, 2-6<br>materialized view sites, 2-24, 2-30 |
| monitoring, 10-32, 10-33                 | monitoring, 10-23                                        |
| parameters                               | pushes                                                   |
| deployment templates, 4-10               | deferred transaction queue, 9-14                         |
| user values, 4-11                        | deferred transaction queue, 5 14                         |
| performance                              |                                                          |
| replication                              | Q                                                        |
| monitoring, 10-30                        | quiescing                                                |
| planning                                 | adding master sites with, 7-28                           |
| for replication, 1-4                     | adding master sites without, 7-4                         |
| PRESERVE MATERIALIZED VIEW LOG option    | altering replicated objects without, 9-2                 |
| TRUNCATE TABLE statement, 8-20           | configuring conflict resolution methods                  |
| priority groups                          | without, 6-3                                             |
| adding members to, 20-17                 | master groups, 20-109                                    |
| altering members                         |                                                          |
| priorities, 20-34                        | D.                                                       |
| values, 20-35                            | R                                                        |
| creating, 20-62                          | receiver                                                 |
| dropping, 20-74                          | registering, 2-6                                         |
| removing members from, 20-73, 20-75      | rectifying                                               |
| site priority groups                     | tables, 9-9, 18-6                                        |
| adding members to, 20-19                 | redefining tables                                        |
| procedural replication                   | online                                                   |
| conflicts and, 7-45                      | replication, 8-19                                        |
| generating replication support for, 7-45 | refresh                                                  |
| restrictions, 7-42                       | materialized view sites, 20-90                           |
| serialization of transactions, 7-45      | materialized views, 8-2, 8-32, 15-12, 15-15, 15-16       |
| user-defined types, 7-44                 | monitoring, 10-16, 10-17                                 |
| using, 7-42                              | refresh groups                                           |
| propagation                              | adding members to, 19-3                                  |
| altering method, 20-28, 20-32            | adding objects to, 5-10, 5-18                            |
| disabling, 14-24                         | creating, 5-7, 5-14, 19-7                                |
| of changes, 20-28                        | data dictionary views, 28-1                              |
| parallel                                 | deleting, 19-6                                           |
| monitoring, 10-32, 10-33                 | monitoring, 10-15                                        |
| status of, 14-9                          | refresh, 8-2                                             |
| propagator                               | refresh interval                                         |
| registering, 2-6, 14-19                  | changing, 19-4                                           |
| proxy materialized view administrator    | refreshing                                               |
| creating, 2-7, 2-25                      | manually, 19-10                                          |
|                                          | removing members from, 19-10                             |
|                                          |                                                          |

| refresher                                       | master environments, 10-2              |
|-------------------------------------------------|----------------------------------------|
| creating, 2-20, 2-27                            | materialized view environments, 10-11  |
| replication                                     | performance, 10-30                     |
| catalog views, 10-1, 25-1                       | objects                                |
| column groups, 6-5, 6-7, 6-11, 6-14, 6-17, 6-22 | adding to deployment template, 4-6     |
| conflict resolution, 6-1                        | adding to master group, 3-6            |
| uniqueness, 6-25                                | altering, 6-10, 9-2                    |
| creating administrators, 2-4                    | dropping from master sites, 20-69      |
| creating an environment, 1-2                    | parallel propagation                   |
| data dictionary views, 10-1, 25-1               | monitoring, 10-32, 10-33               |
| database links                                  | planning for, 1-4                      |
| creating, 2-15                                  | procedural replication, 7-42           |
| datetime datatypes                              | restrictions, 7-42                     |
| abbreviations, 11-4                             | user-defined types, 7-44               |
| deferred transaction queues                     | propagator                             |
| managing, 9-14                                  | registering, 2-6                       |
| deferred transactions                           | receiver                               |
| data dictionary views, 27-1                     | registering, 2-6                       |
| deployment templates                            | replicated objects, 9-1                |
| user-defined types, 4-2                         | replication queues, 9-1                |
| determining differences between tables, 9-9     | resuming, 3-14                         |
| disabling, 7-45, 9-5, 24-3                      | scheduled links                        |
| dynamic performance views, 26-1                 | creating, 2-16                         |
| enabling, 7-45, 9-5, 9-6, 24-3                  | security, A-1                          |
| error queues                                    | setting up sites, 2-2                  |
| managing, 9-18                                  | sites                                  |
| flowchart for creating environment, 1-2         | setup, 2-2                             |
| generating support for, 3-12                    | statistics                             |
| interval datatypes                              | clearing, 10-33                        |
| abbreviations, 11-4                             | triggers, 9-7                          |
| LONG column                                     | replication catalog views, 25-1        |
| converting to LOB, 9-7                          | comments                               |
| managing an environment, 43                     | updating, 7-40                         |
| master groups                                   | monitoring replication, 10-1           |
| creating, 3-2                                   | replication management API, 11-1       |
| master sites                                    | conflict resolution, 6-1               |
| adding, 3-10                                    | deployment templates                   |
| materialized view groups                        | creating, 4-3                          |
| creating, 5-4, 5-6, 5-14                        | instantiating, 4-19                    |
| materialized view logs                          | packaging, 4-12                        |
| managing, 8-15                                  | examples, 11-2                         |
| monitoring, 10-1                                | managing a replication environment, 43 |
| deferred transactions, 10-20                    | managing replicated objects, 9-1       |
| error transactions, 10-26                       | managing replication queues, 9-1       |
| initialization parameters, 10-29                |                                        |

| master groups                             | status                                      |
|-------------------------------------------|---------------------------------------------|
| creating, 3-2                             | propagation, 14-9                           |
| materialized view groups                  | storage parameters                          |
| creating, 5-4                             | materialized view log                       |
| overview, 1-1                             | altering, 8-15                              |
| packages, 37, 38, 11-1                    | SYS.ANYDATA, 13-9                           |
| setting up replication sites, 2-2         |                                             |
| replication objects                       | Т                                           |
| altering, 9-2                             | <u></u>                                     |
| tables                                    | tables                                      |
| altering, 9-5                             | altering                                    |
| resuming replication activity, 20-100     | without replicating changes, 9-5            |
| 0 1 5                                     | altering replicated, 9-2                    |
| c                                         | comparing, 18-3                             |
| <u>S</u>                                  | differences between, 9-9                    |
| scheduled links                           | rectifying, 9-9, 18-6                       |
| creating, 2-16                            | redefining online                           |
| security                                  | replication, 8-19                           |
| for materialized view replication, A-7    | updating comments, 7-40                     |
| trusted compared with untrusted, A-8      | templates. See deployment templates         |
| for multimaster replication, A-2          | token passing, 6-37                         |
| trusted compared with untrusted, A-3      | sample implementation, 6-36                 |
| replication, A-1                          | transactions                                |
| trusted compared with untrusted, A-3, A-8 | serialization of, 7-45                      |
| serialization                             | triggers                                    |
| of transactions, 7-45                     | for site priority conflict resolution, 6-22 |
| site priority                             | for timestamp conflict resolution, 6-11     |
| altering, 20-37                           | replicating, 9-7                            |
| site priority groups                      | TRUNCATE statement, 8-18                    |
| adding members to, 20-19                  | TRUNCATE TABLE statement                    |
| creating                                  | PRESERVE MATERIALIZED VIEW LOG              |
| syntax, 20-64                             | option, 8-20                                |
| dropping, 20-76                           | trusted security, A-3, A-8                  |
| removing members from, 20-77              | •                                           |
| snapshots. See materialized views         | U                                           |
| statistics                                | <u>0</u>                                    |
| for conflict resolution                   | USER_BASE_TABLE_MVIEWS view, 28-14          |
| auditing, 6-41                            | USER_MVIEW_LOGS view, 28-14                 |
| cancelling, 6-42                          | USER_MVIEW_REFRESH_TIMES view, 28-14        |
| clearing, 6-42, 20-89                     | USER_MVIEWS view, 28-5, 28-14               |
| collecting, 6-41, 20-94                   | USER_REFRESH view, 28-15                    |
| viewing, 6-41                             | USER_REFRESH_CHILDREN view, 28-15           |
| for propagation                           | USER_REGISTERED_MVIEWS view, 28-15          |
| clearing, 10-33, 14-5                     | USER_REPCAT_REFRESH_TEMPLATES               |
| 3, ,                                      | view, 25-49                                 |
|                                           |                                             |

```
USER_REPCAT_TEMP_OUTPUT view, 4-14
USER_REPCAT_TEMPLATE_OBJECTS
   view, 25-50
USER REPCAT TEMPLATE PARMS view. 25-50
USER_REPCAT_TEMPLATE_SITES view, 25-50
USER_REPCAT_USER_AUTHORIZATIONS
   view. 25-50
USER_REPCAT_USER_PARM_VALUES
   view, 25-51
USER_REPCATLOG view, 25-51
USER REPCOLUMN view, 25-51
USER_REPCOLUMN_GROUP view, 25-51
USER_REPCONFLICT view, 25-52
USER REPDDL view, 25-52
USER REPGENOBJECTS view, 25-52
USER_REPGROUP view, 25-52
USER REPGROUP PRIVILEGES view, 25-53
USER_REPGROUPED_COLUMN view, 25-53
USER_REPKEY_COLUMNS view, 25-53
USER_REPOBJECT view, 25-53
USER REPPARAMETER COLUMN view, 25-53
USER_REPPRIORITY view, 25-54
USER_REPPRIORITY_GROUP view, 25-54
USER REPPROP view, 25-54
USER_REPRESOL_STATS_CONTROL view, 25-55
USER REPRESOLUTION view, 25-55
USER REPRESOLUTION METHOD view, 25-55
USER_REPRESOLUTION_STATISTICS
   view, 25-56
USER REPSITES view, 25-56
users
  authorize for deployment template, 4-12
  master materialized view sites, 2-25
  master sites. 2-7
  materialized view sites, 2-20
```

V\$MVREFRESH view, 26-2 V\$REPLPROP view, 10-33, 26-2 V\$REPLQUEUE view, 26-4

#### W

workflow, 6-36